# **[1Oracle® DIVArchive ]**

Installation and Configuration Guide Release 7.4 **E73112-02**

September 2016

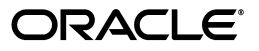

Oracle DIVArchive Installation and Configuration Guide, Release 7.4

E73112-02

Copyright © 2016, Oracle and/or its affiliates. All rights reserved.

Primary Author: Lou Bonaventura

This software and related documentation are provided under a license agreement containing restrictions on use and disclosure and are protected by intellectual property laws. Except as expressly permitted in your license agreement or allowed by law, you may not use, copy, reproduce, translate, broadcast, modify, license, transmit, distribute, exhibit, perform, publish, or display any part, in any form, or by any means. Reverse engineering, disassembly, or decompilation of this software, unless required by law for interoperability, is prohibited.

The information contained herein is subject to change without notice and is not warranted to be error-free. If you find any errors, please report them to us in writing.

If this is software or related documentation that is delivered to the U.S. Government or anyone licensing it on behalf of the U.S. Government, the following notice is applicable:

U.S. GOVERNMENT END USERS: Oracle programs, including any operating system, integrated software, any programs installed on the hardware, and/or documentation, delivered to U.S. Government end users are "commercial computer software" pursuant to the applicable Federal Acquisition Regulation and agency-specific supplemental regulations. As such, use, duplication, disclosure, modification, and adaptation of the programs, including any operating system, integrated software, any programs installed on the hardware, and/or documentation, shall be subject to license terms and license restrictions applicable to the programs. No other rights are granted to the U.S. Government.

This software or hardware is developed for general use in a variety of information management applications. It is not developed or intended for use in any inherently dangerous applications, including applications that may create a risk of personal injury. If you use this software or hardware in dangerous applications, then you shall be responsible to take all appropriate fail-safe, backup, redundancy, and other measures to ensure its safe use. Oracle Corporation and its affiliates disclaim any liability for any damages caused by use of this software or hardware in dangerous applications.

Oracle and Java are registered trademarks of Oracle and/or its affiliates. Other names may be trademarks of their respective owners.

Intel and Intel Xeon are trademarks or registered trademarks of Intel Corporation. All SPARC trademarks are used under license and are trademarks or registered trademarks of SPARC International, Inc. AMD, Opteron, the AMD logo, and the AMD Opteron logo are trademarks or registered trademarks of Advanced Micro Devices. UNIX is a registered trademark of The Open Group.

This software or hardware and documentation may provide access to or information on content, products, and services from third parties. Oracle Corporation and its affiliates are not responsible for and expressly disclaim all warranties of any kind with respect to third-party content, products, and services. Oracle Corporation and its affiliates will not be responsible for any loss, costs, or damages incurred due to your access to or use of third-party content, products, or services.

# **Table of Contents**

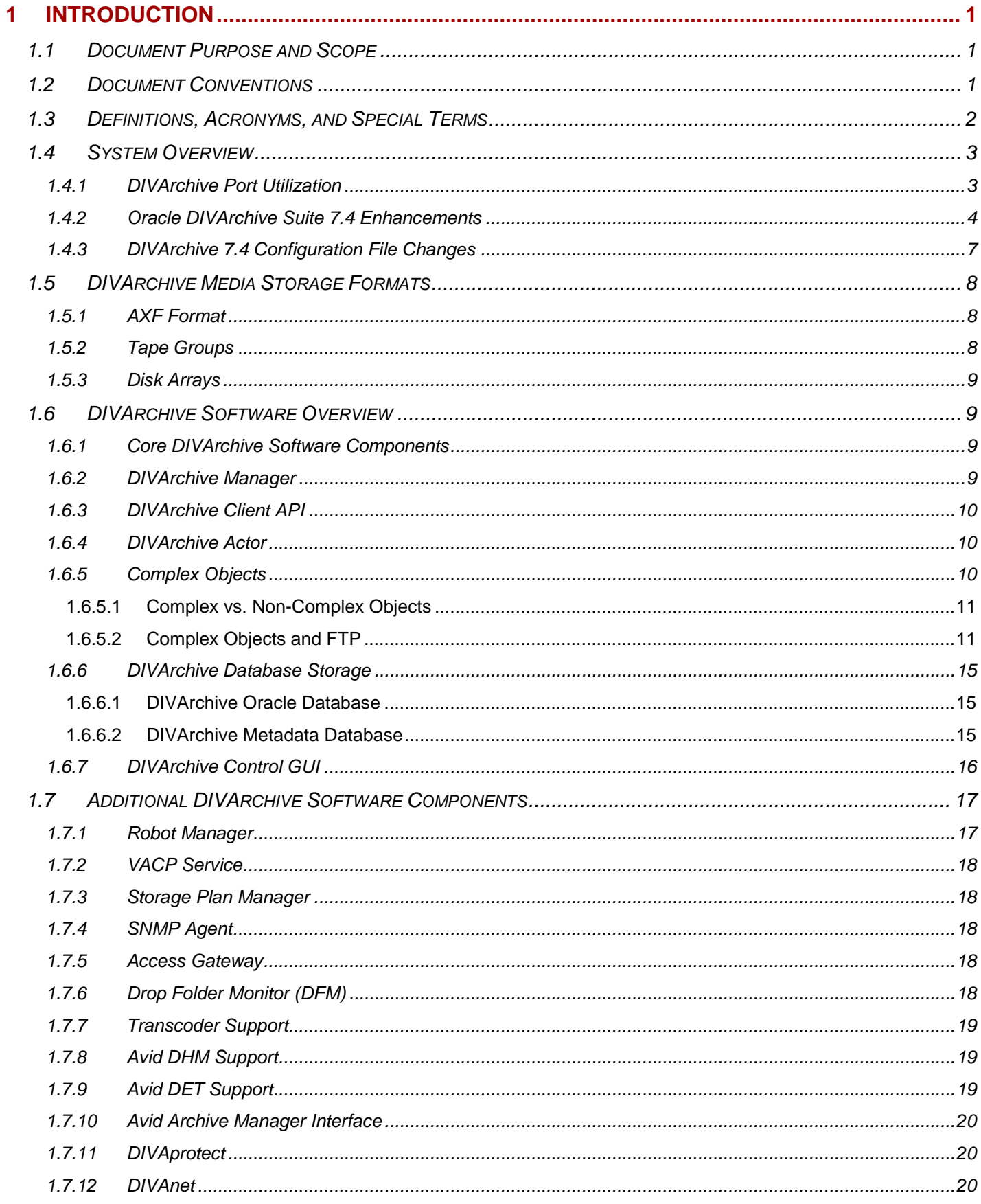

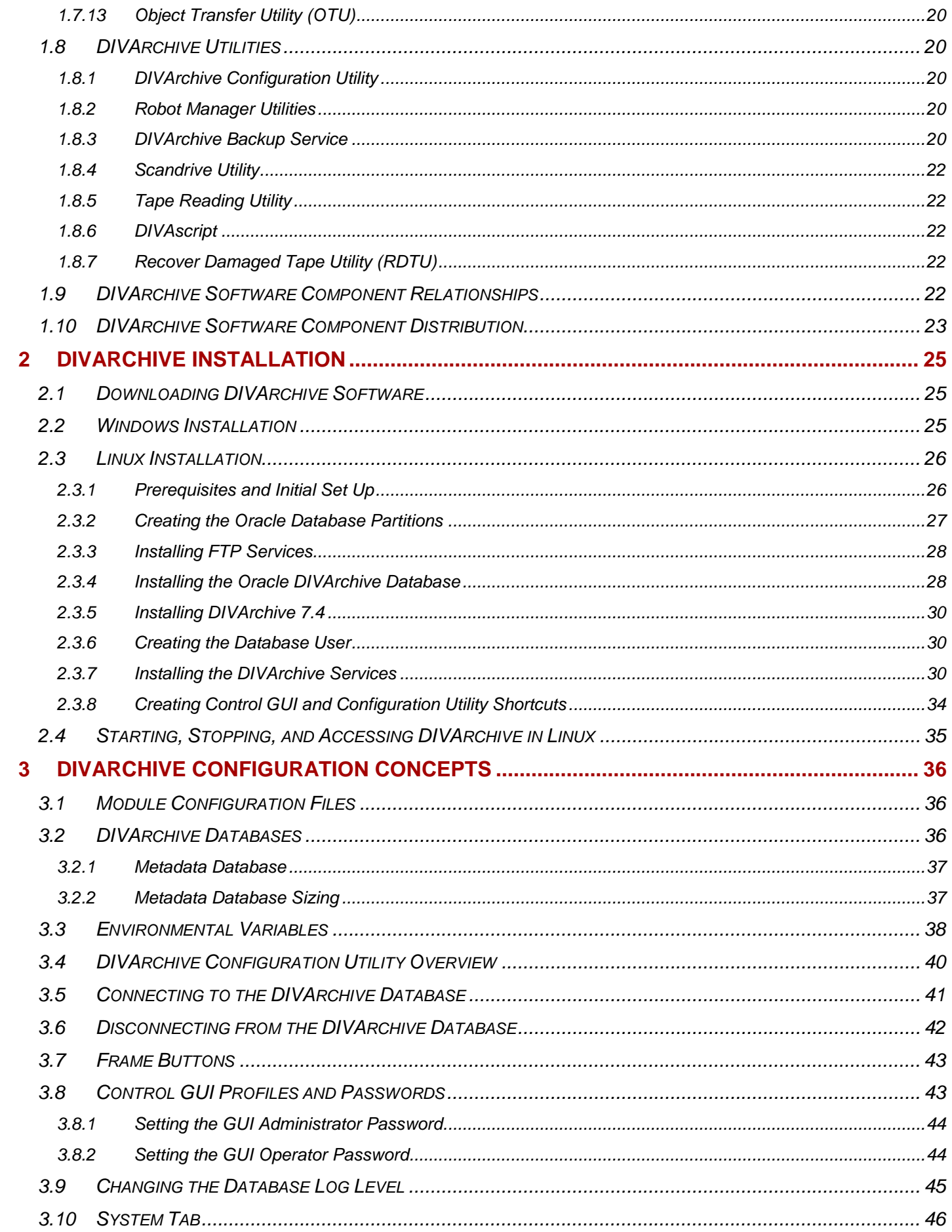

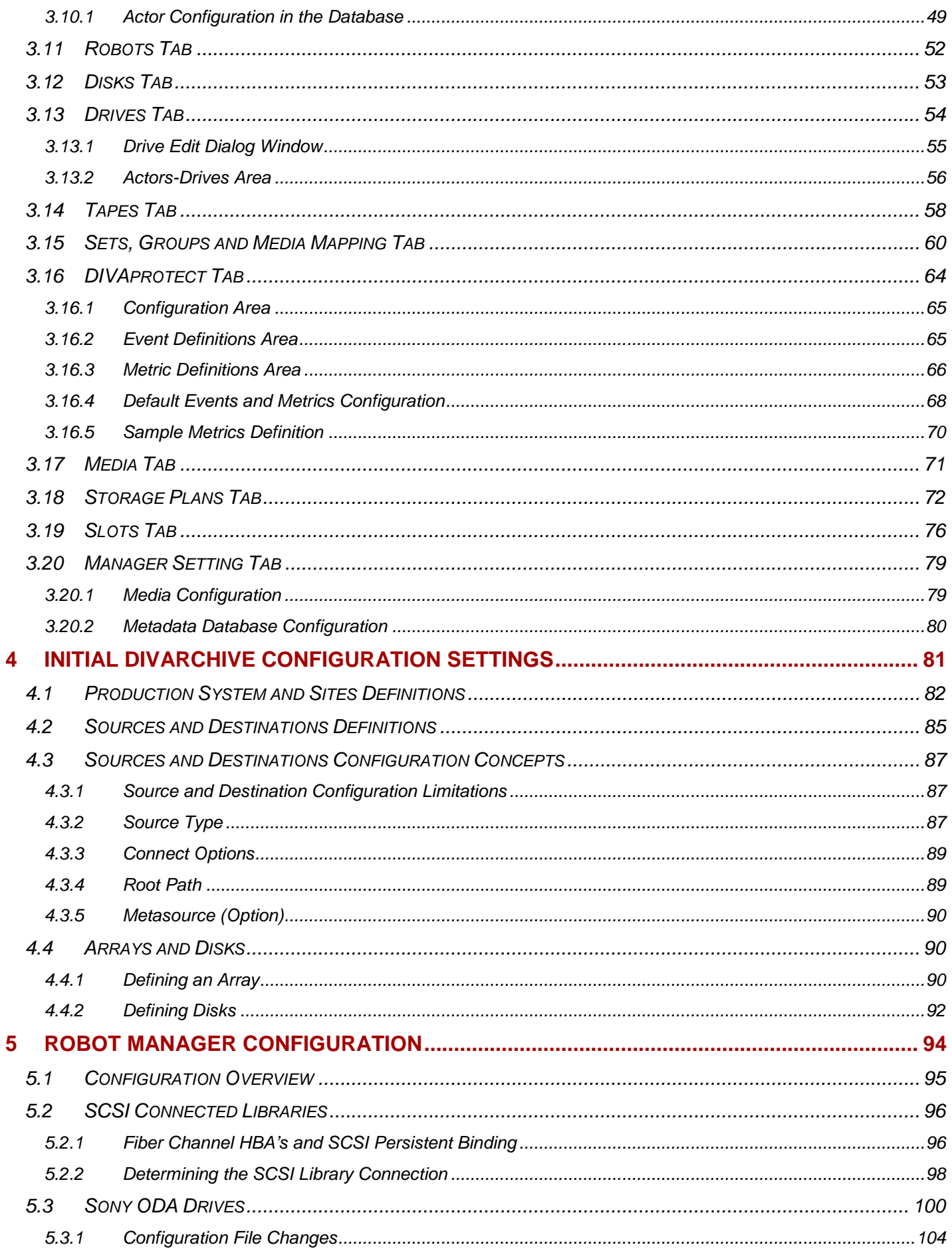

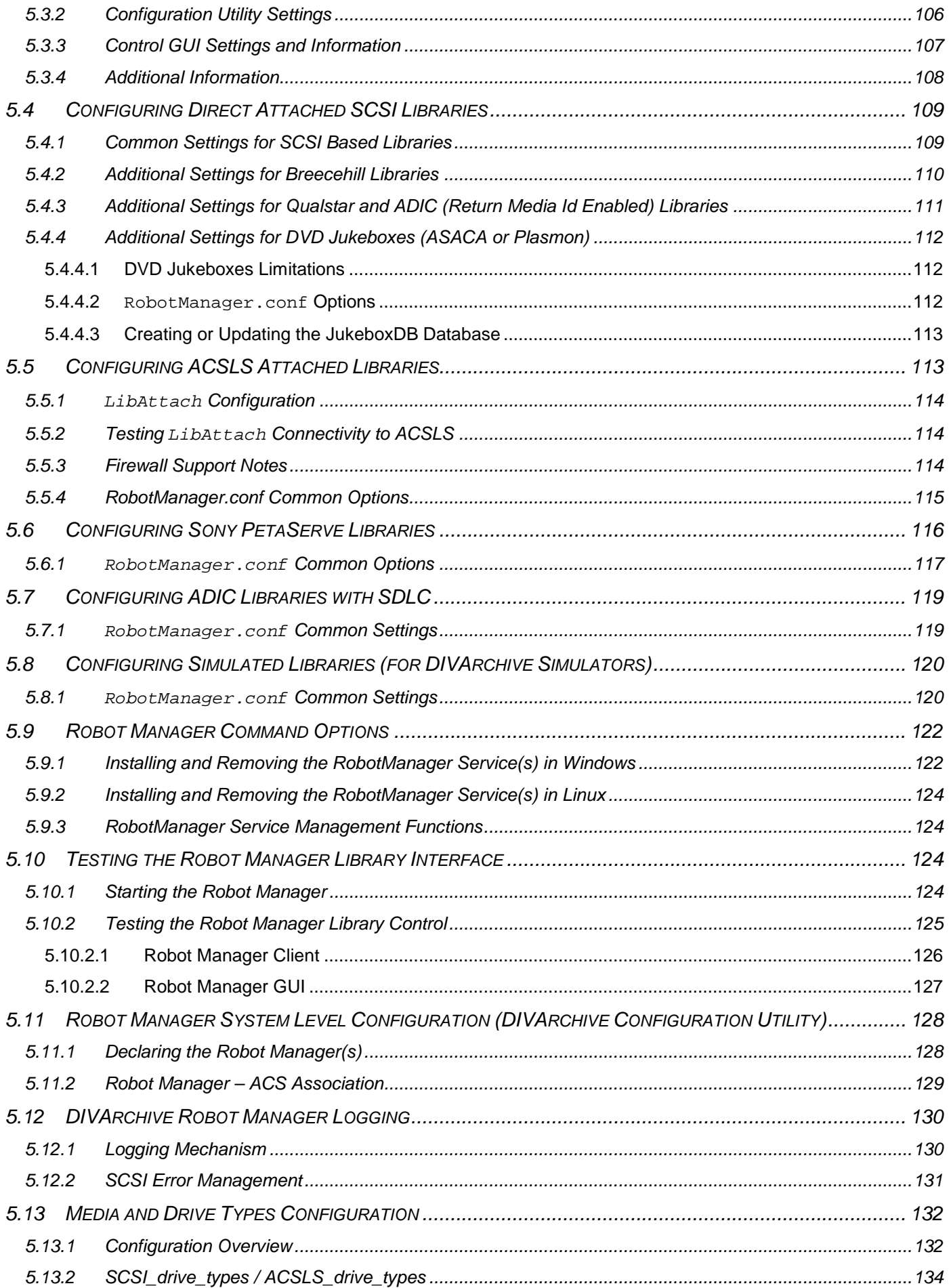

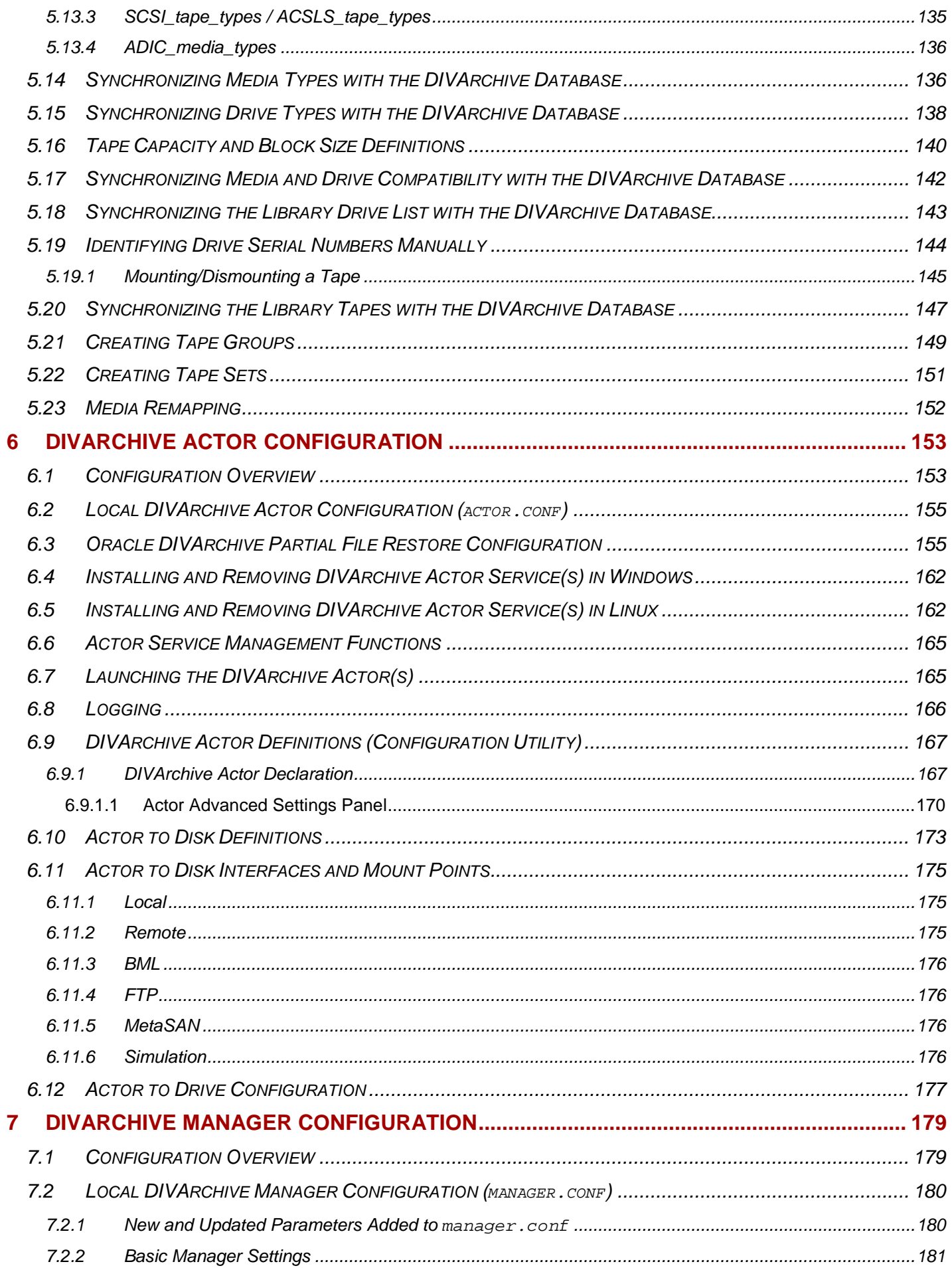

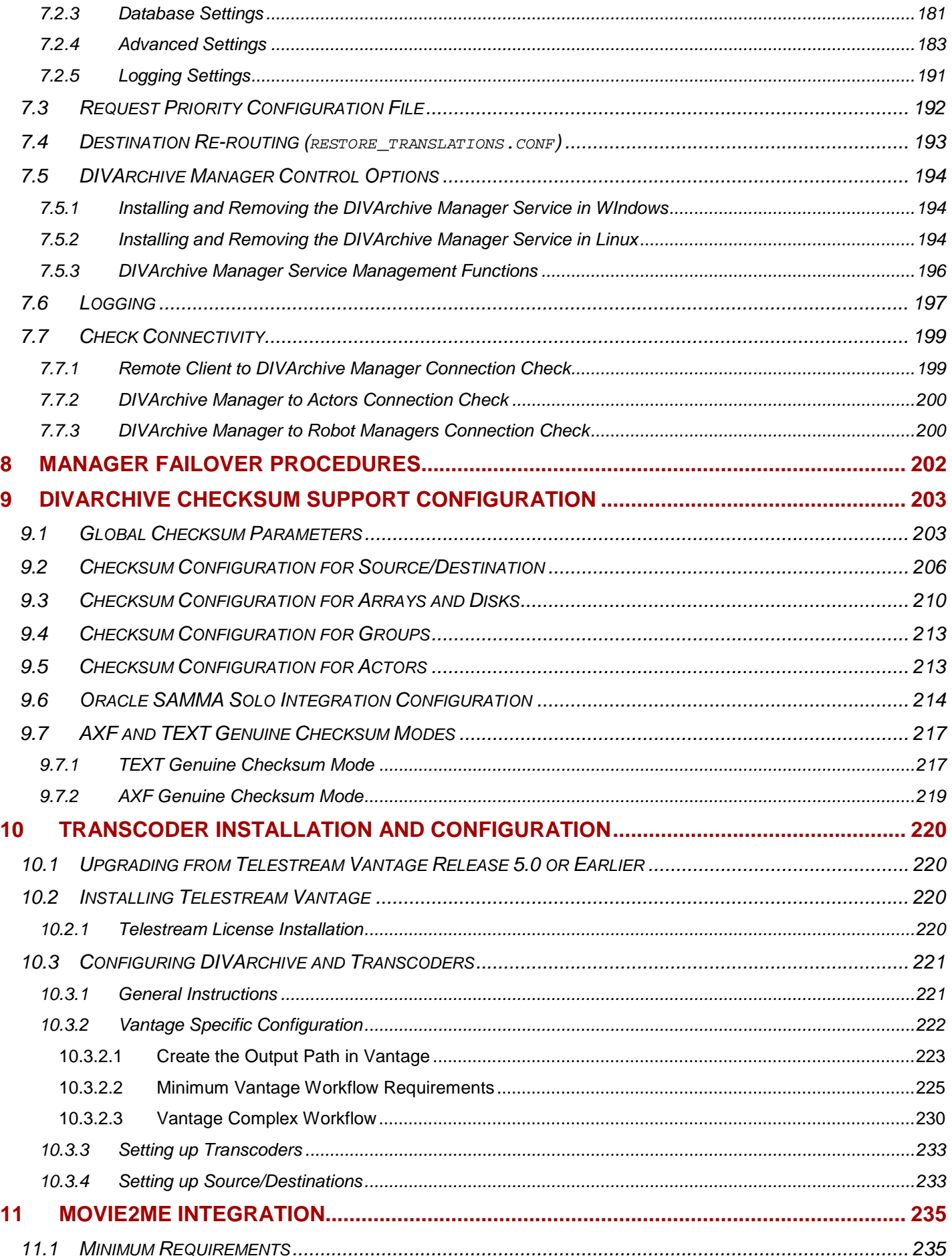

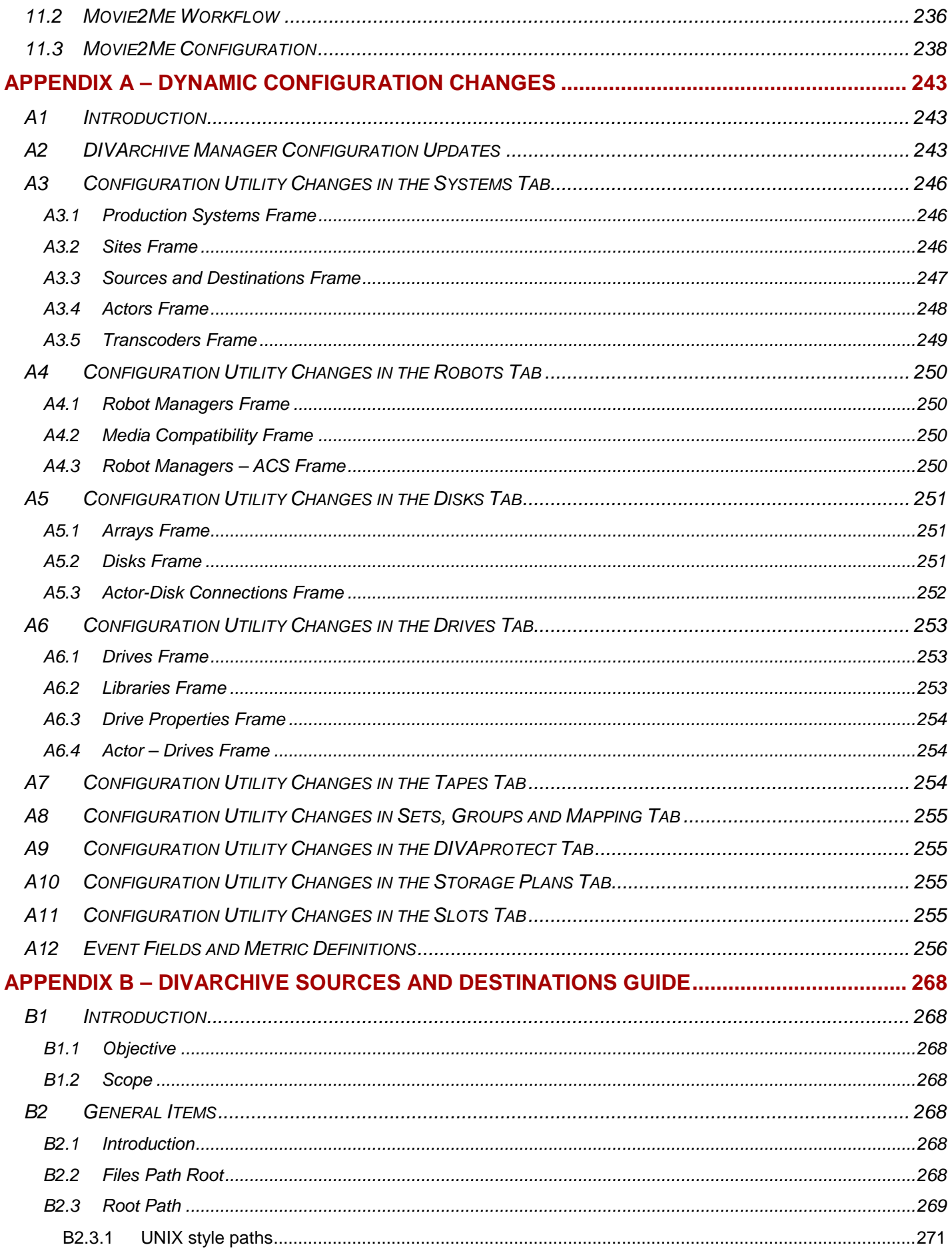

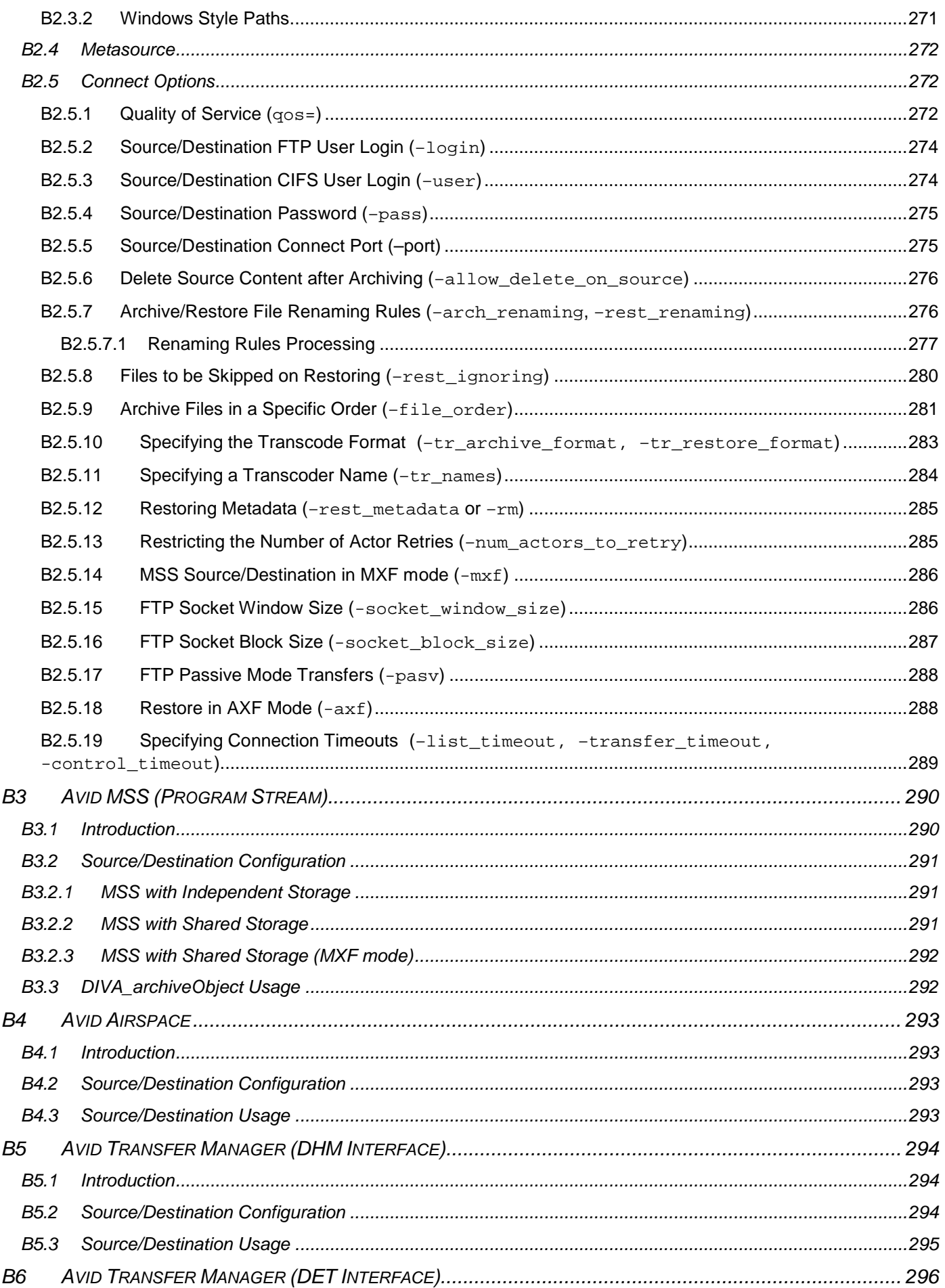

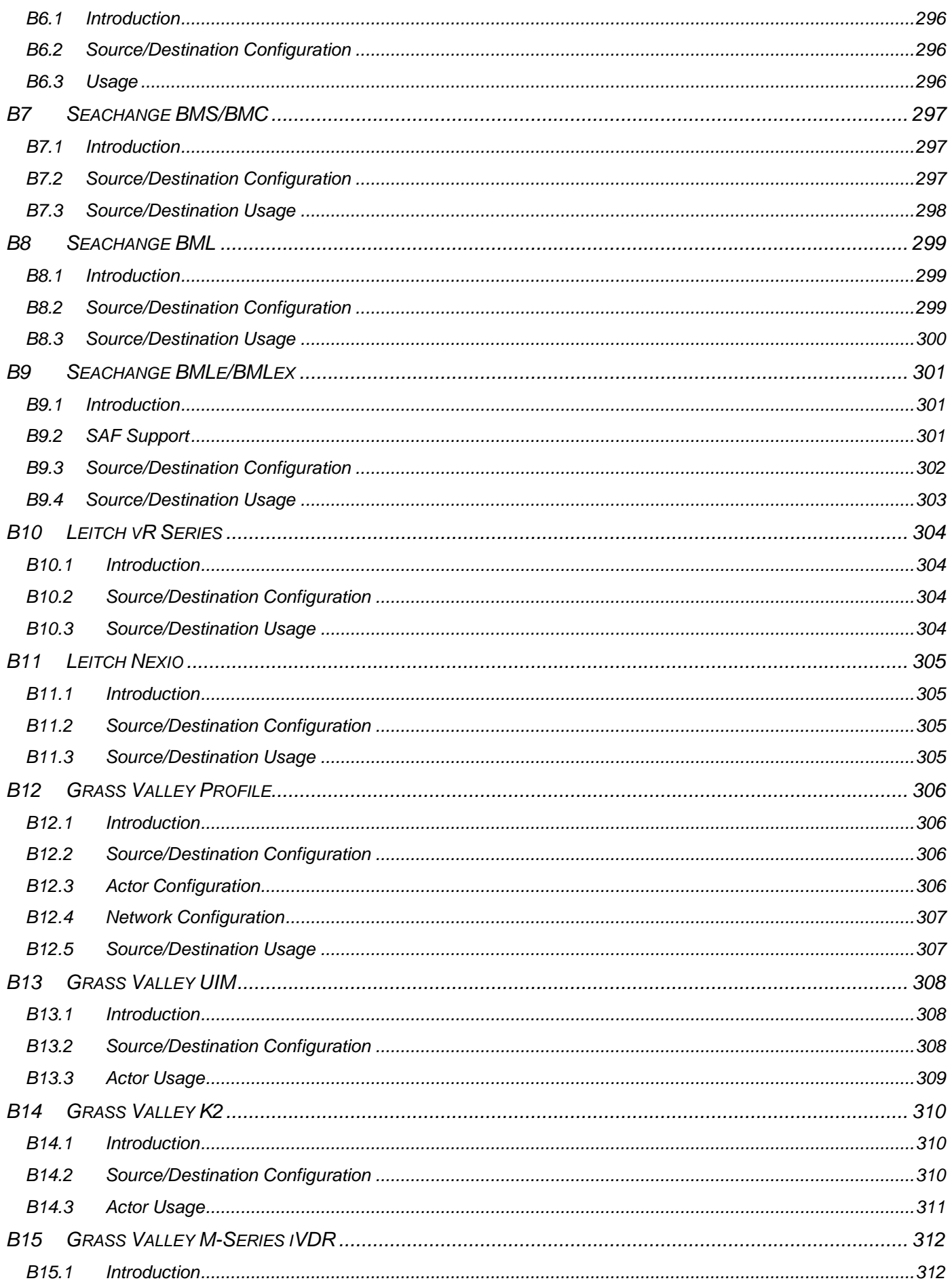

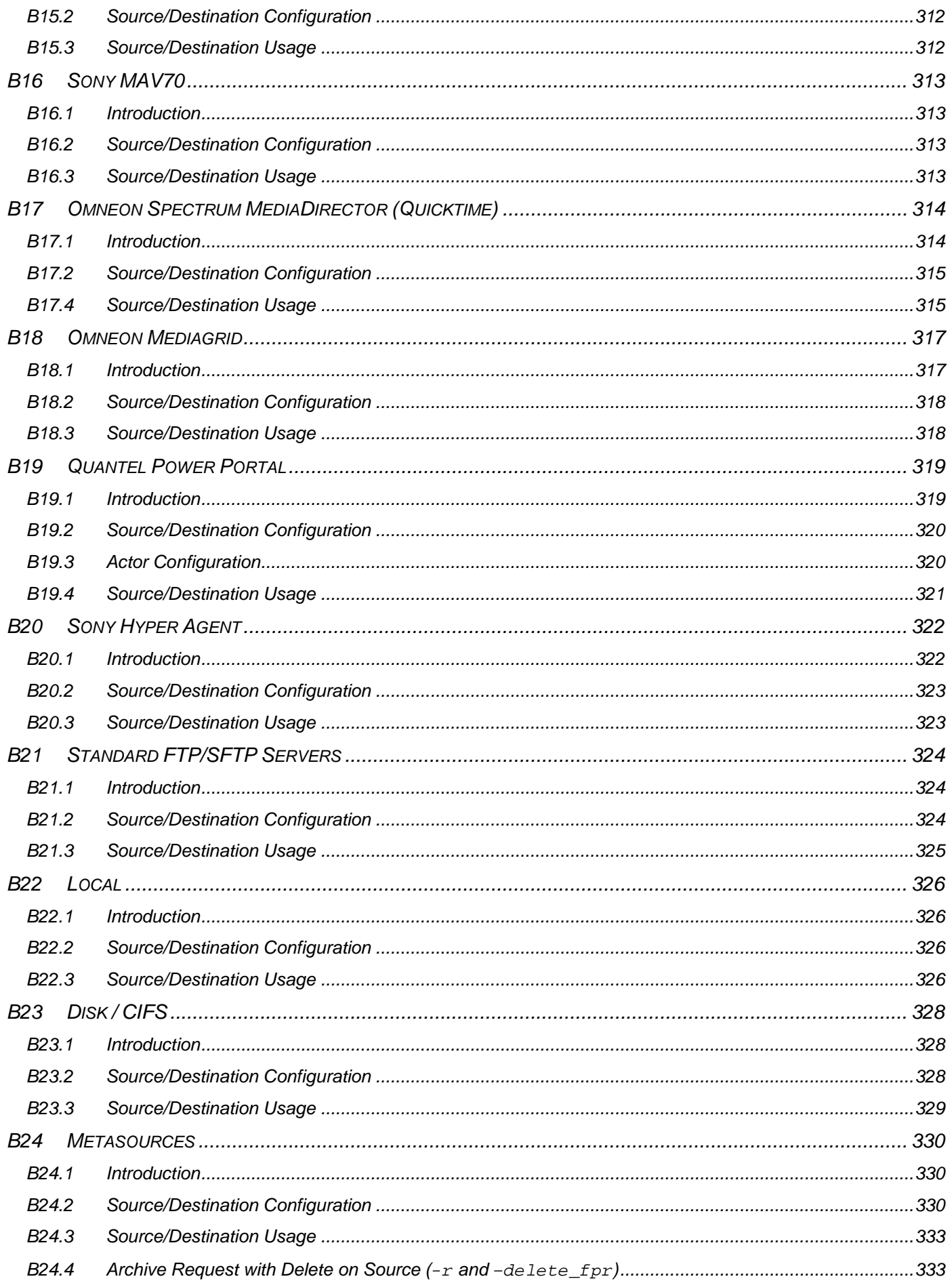

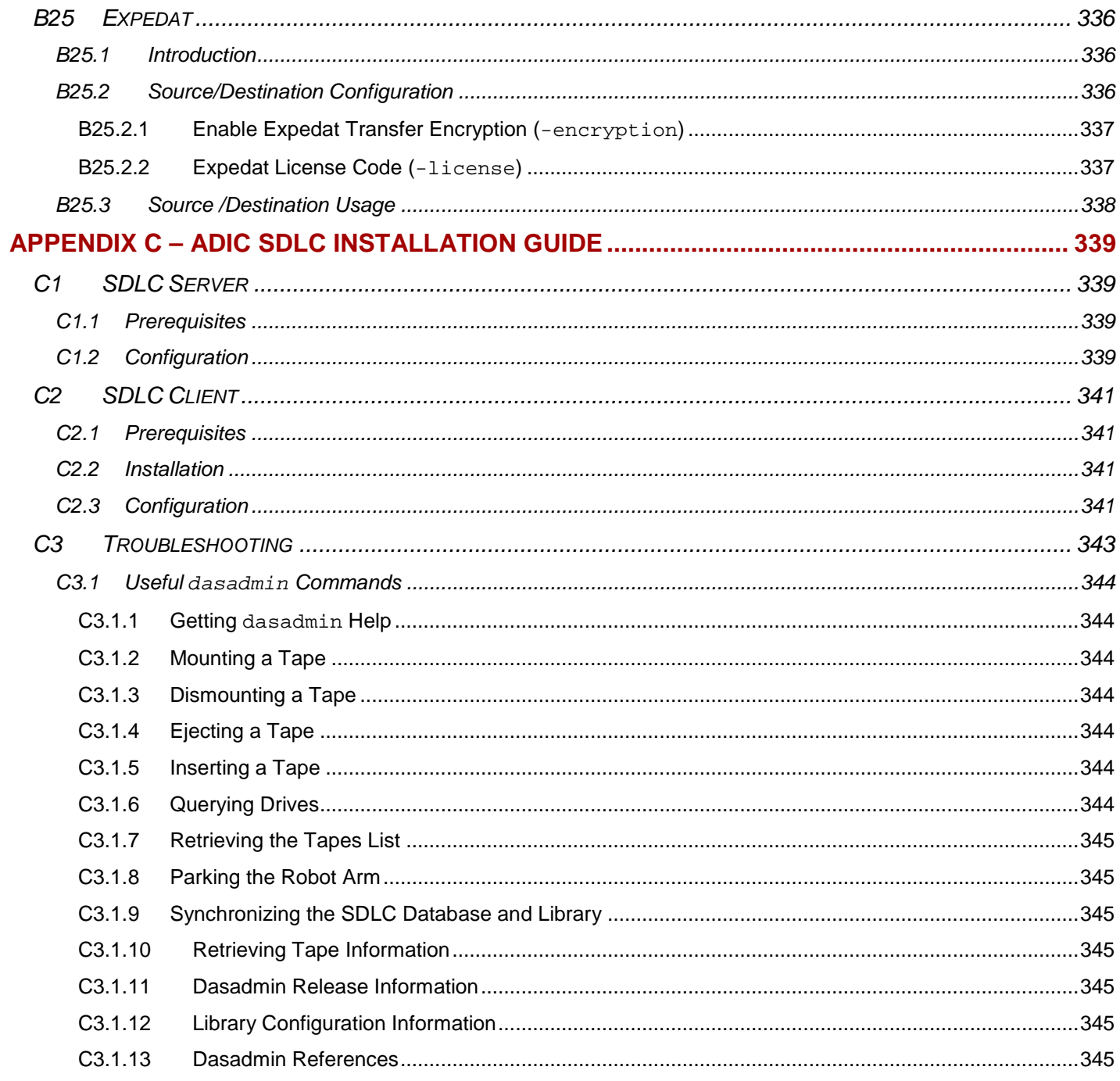

# **Tables Index**

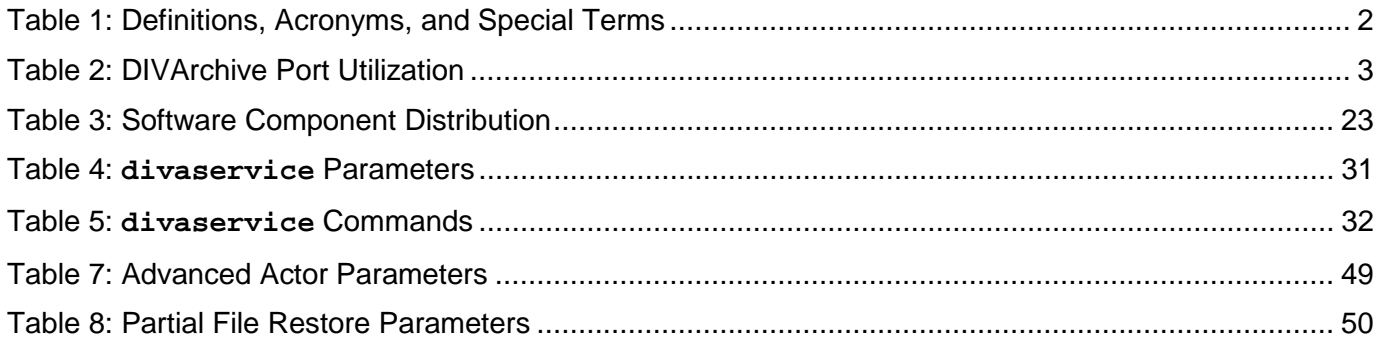

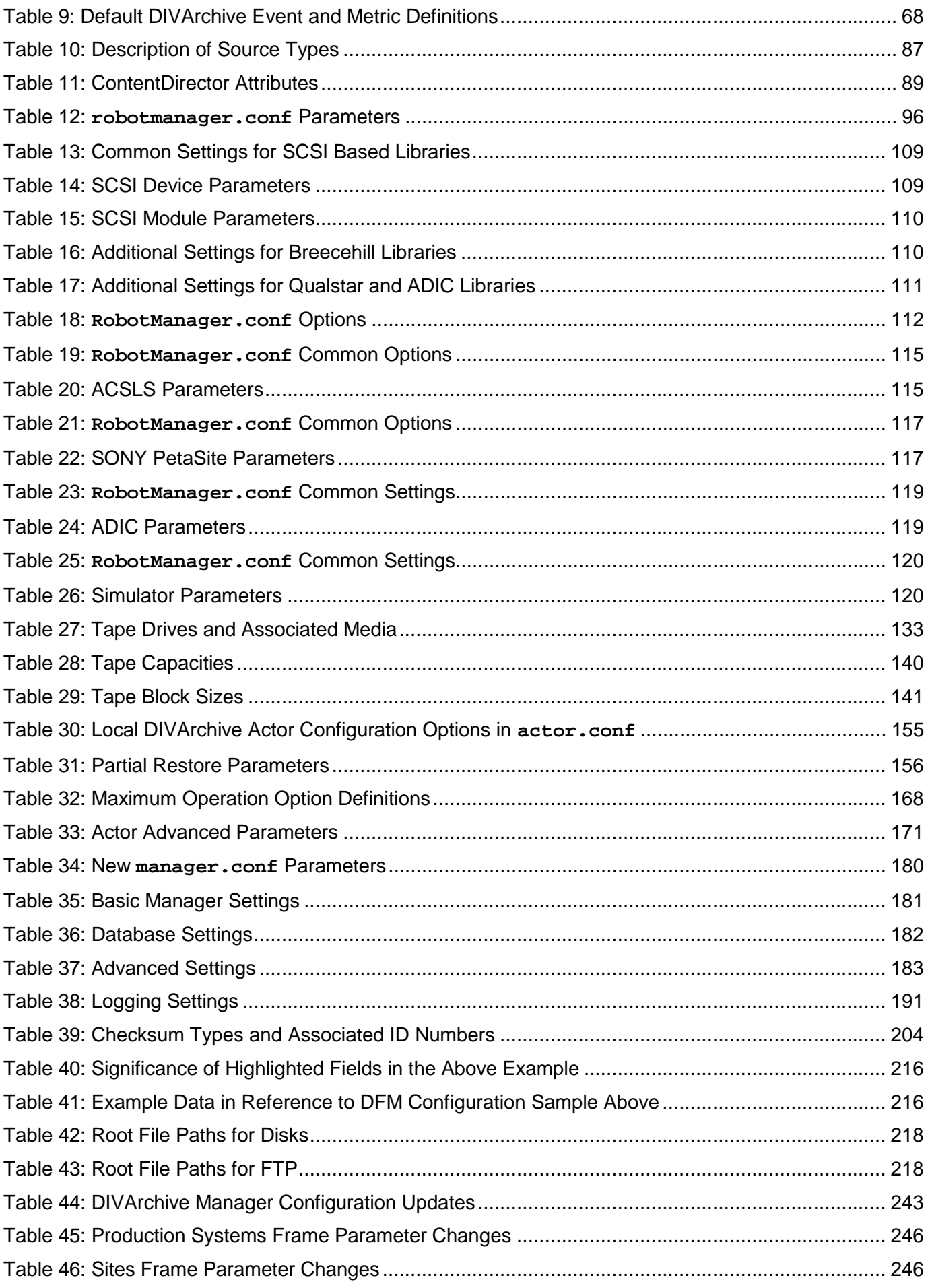

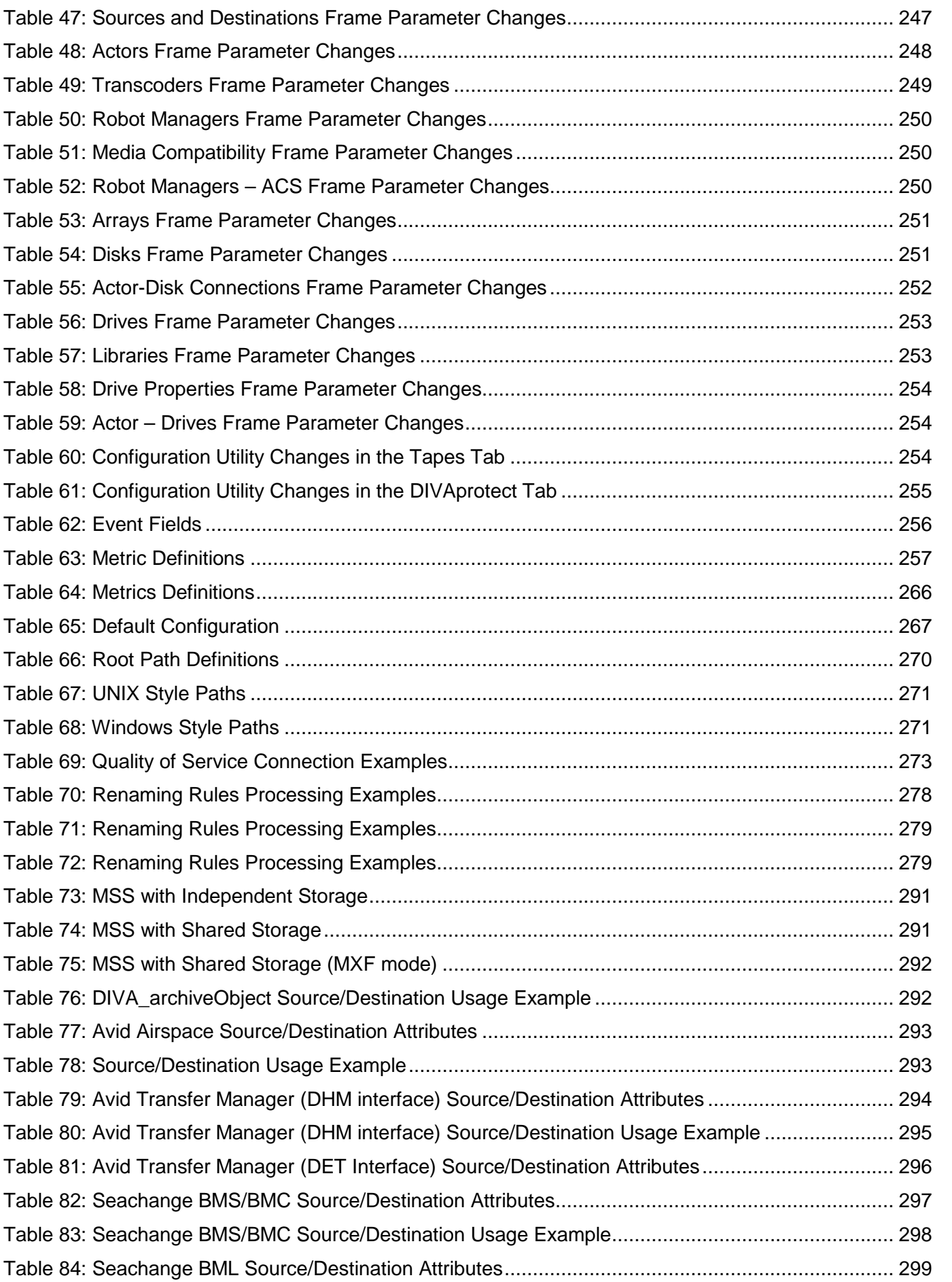

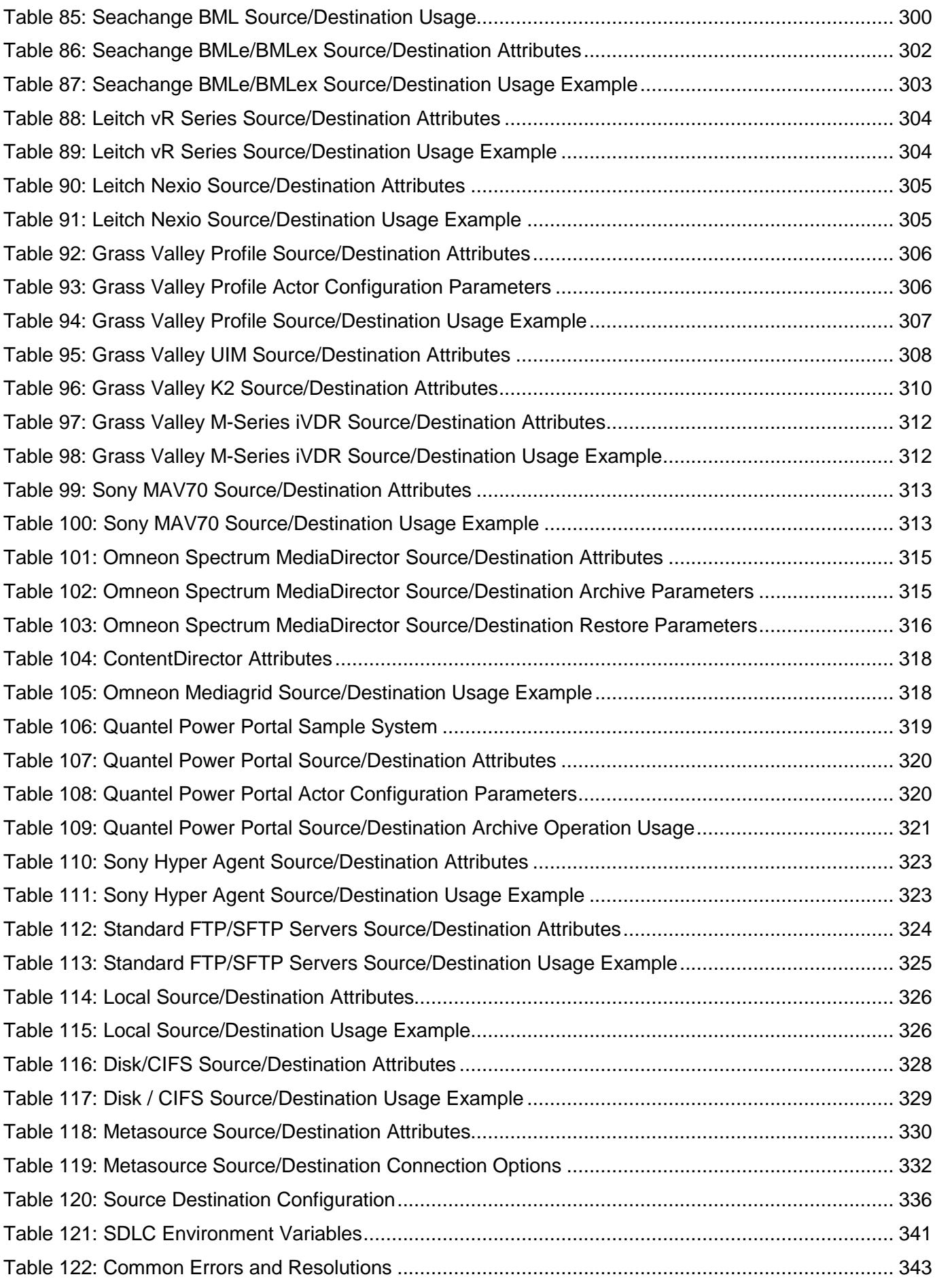

# **Figures Index**

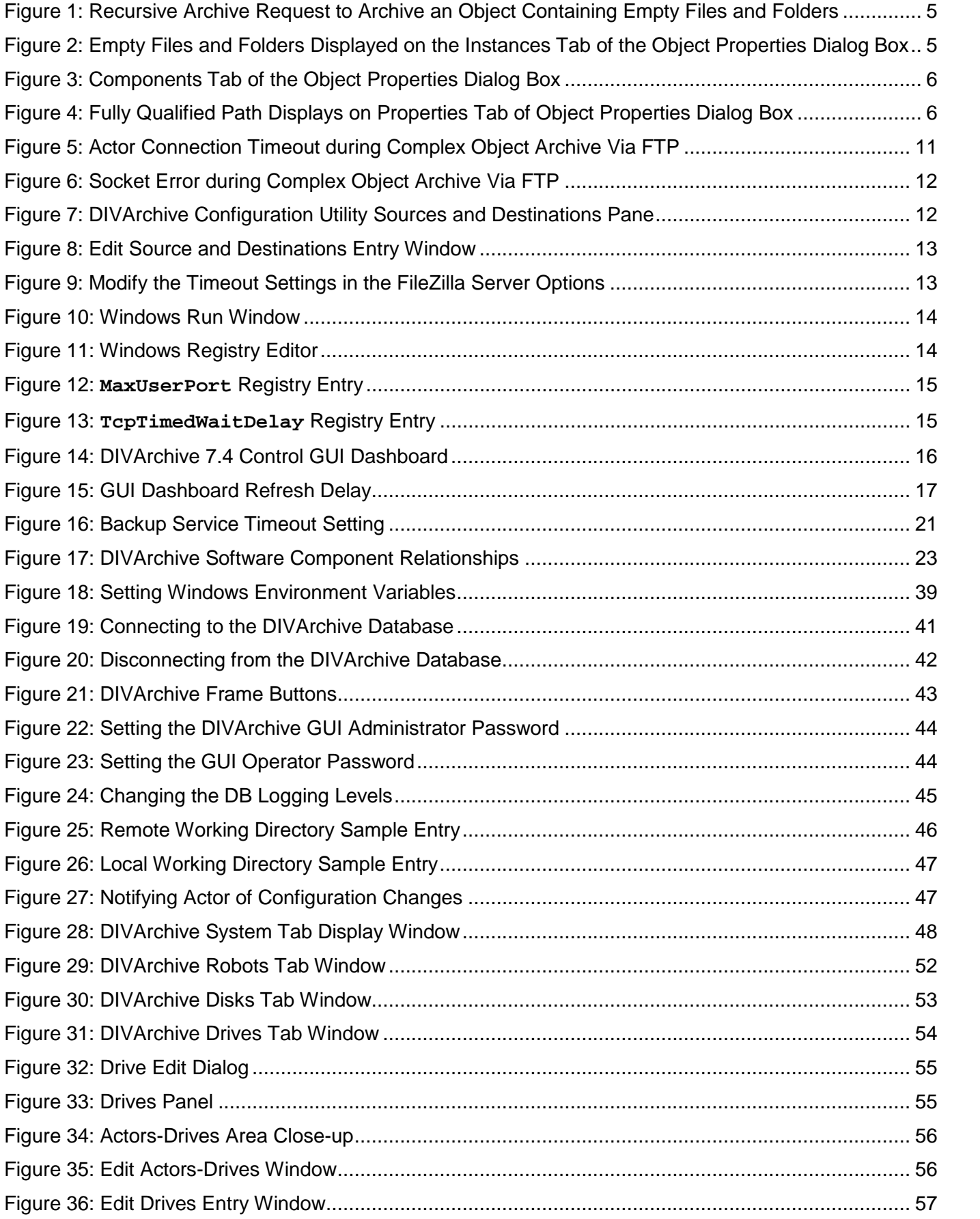

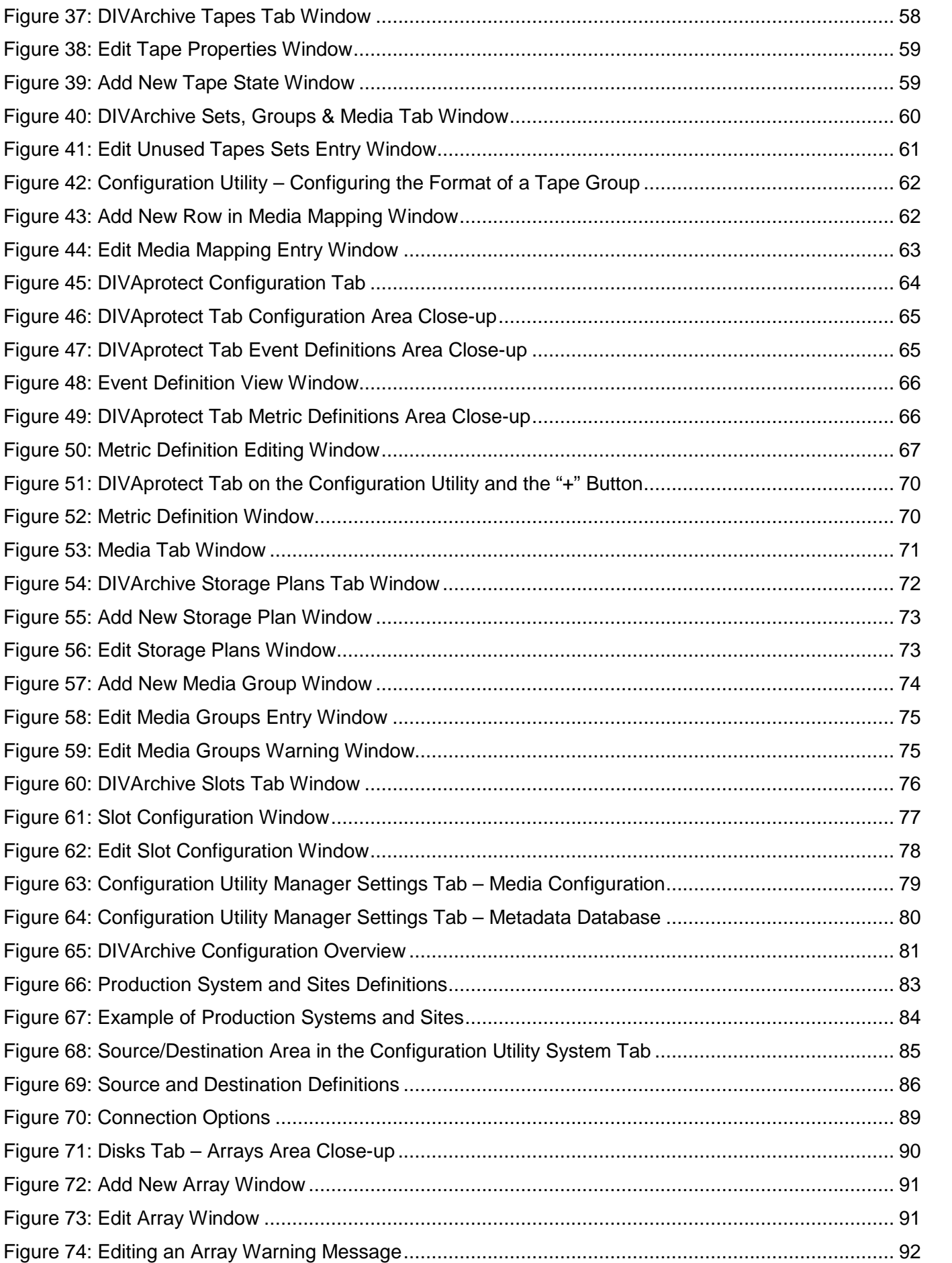

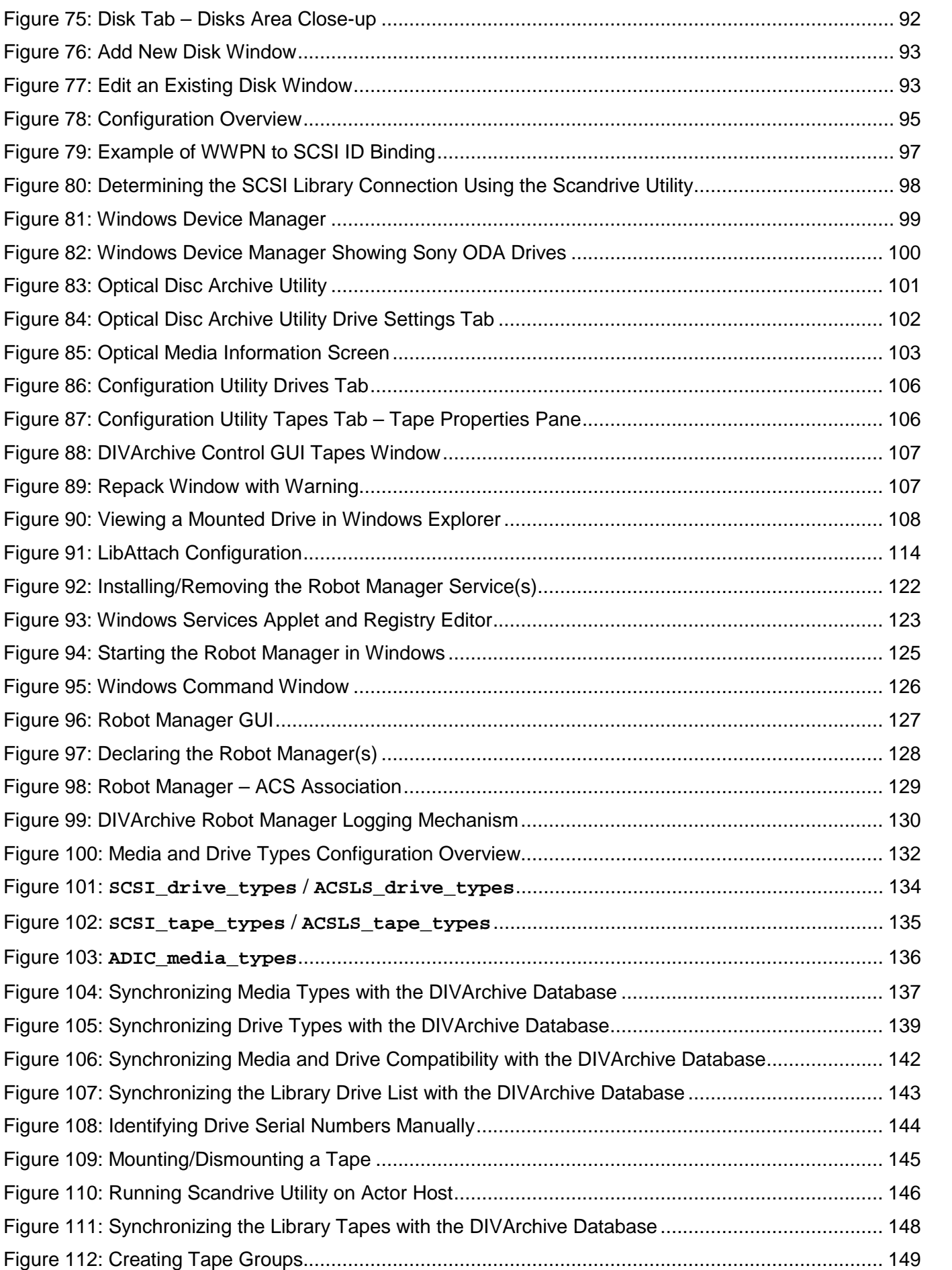

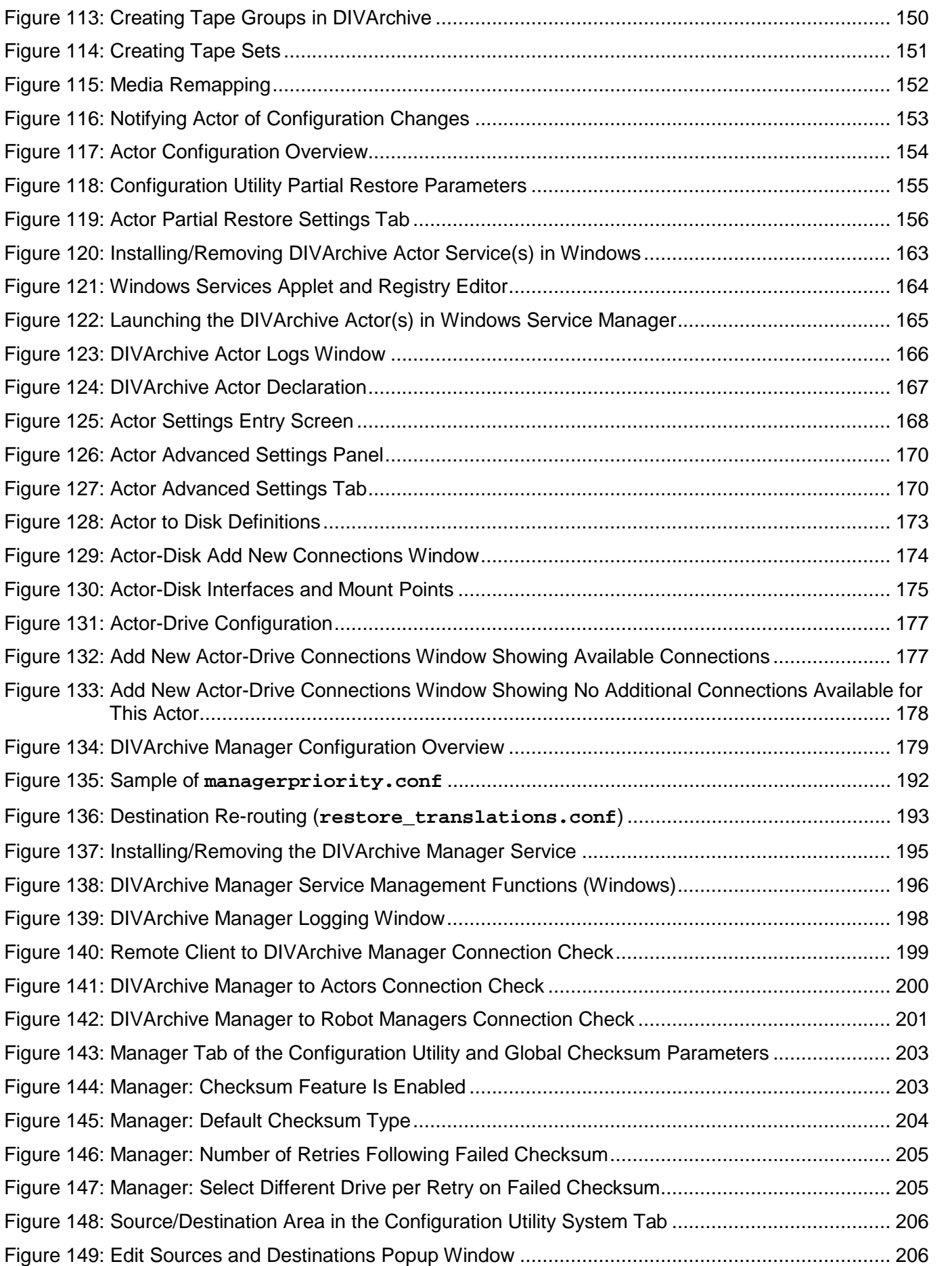

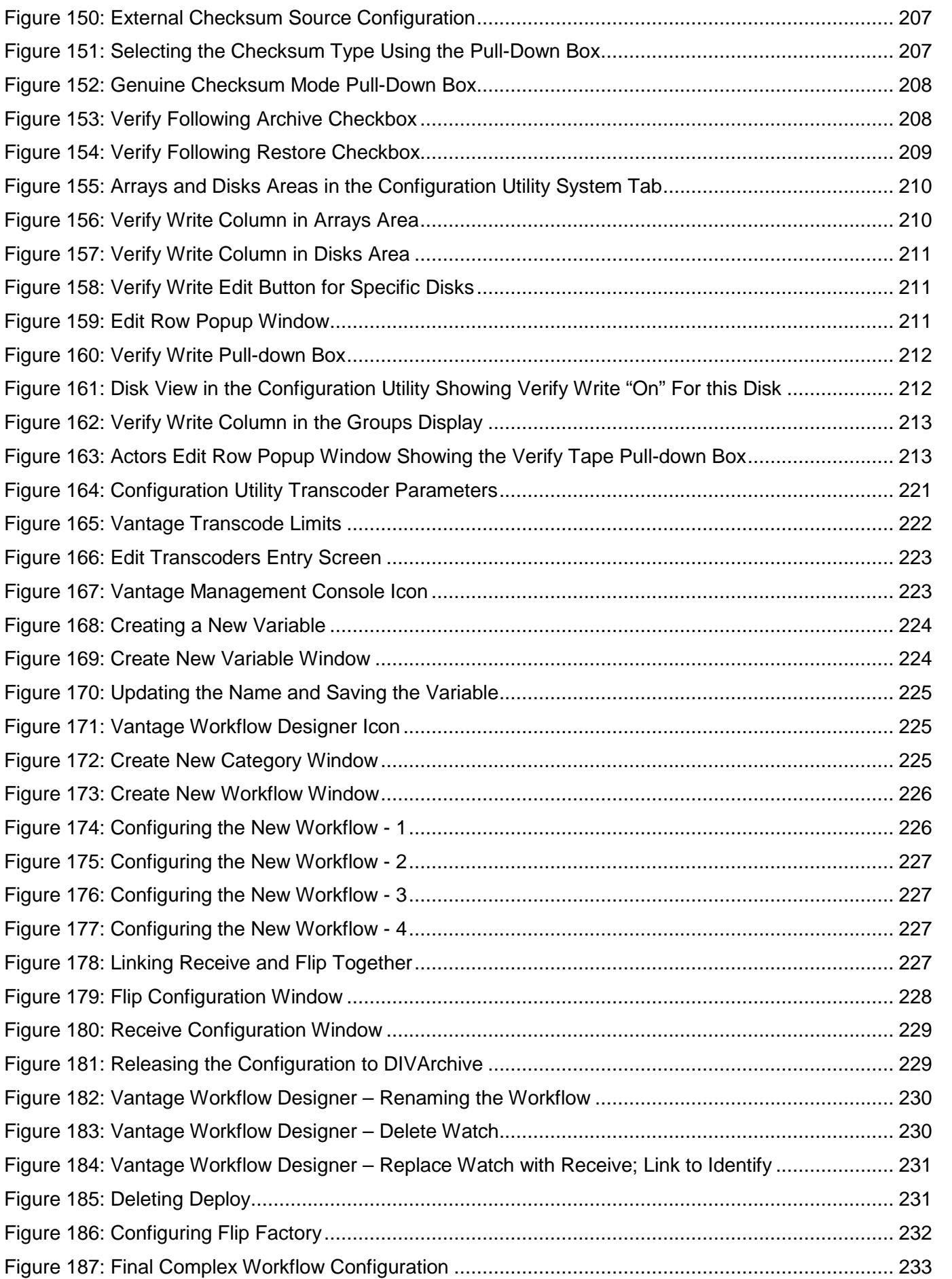

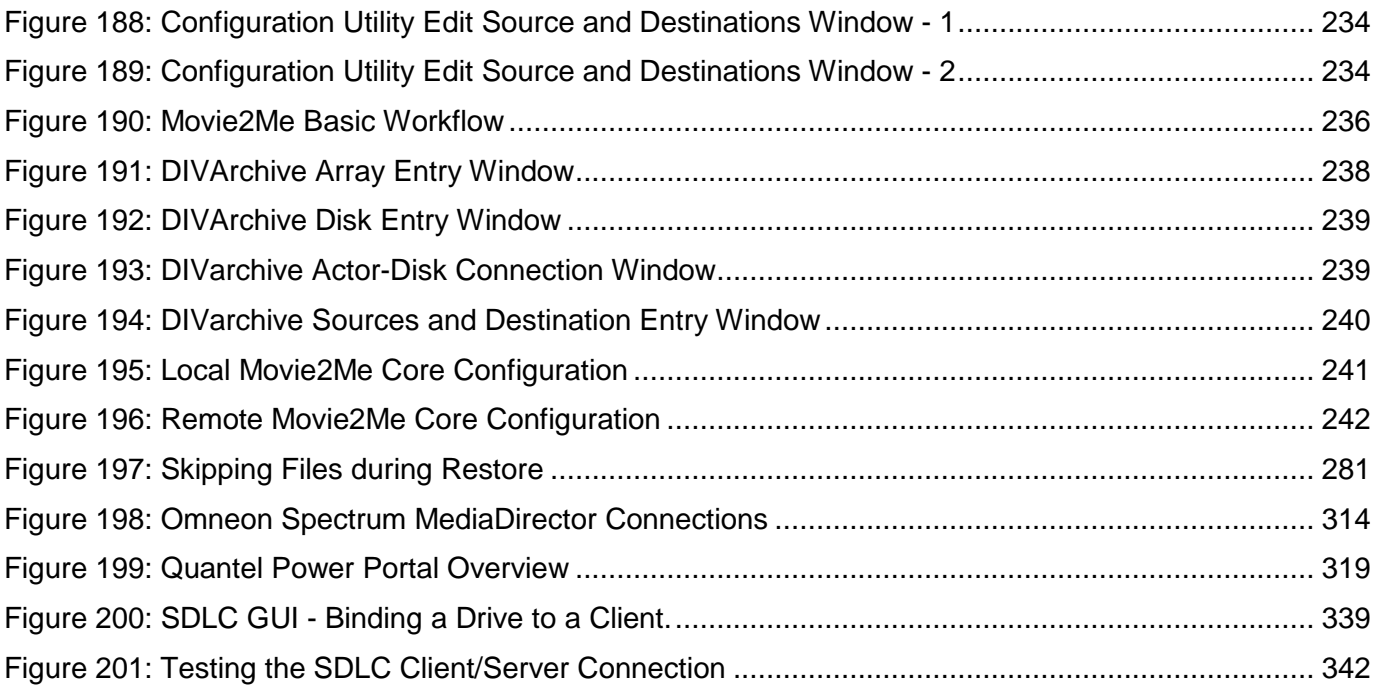

# <span id="page-23-0"></span>**1 Introduction**

#### <span id="page-23-1"></span>*1.1 Document Purpose and Scope*

This document describes initial and general installation and configuration of the Oracle DIVArchive Suite release 7.4 system. The manual assumes a working knowledge of the Windows and Linux operating systems, and additional concepts such as networking, RAID, tape drives, and fibre channel technologies.

The architecture of DIVArchive allows the integration of many different types of servers and technologies, for example Broadcast Video Servers, Storage Area Networks, and Enterprise Tape Libraries. The installation of DIVArchive varies from site to site therefore the exact configuration of your specific DIVArchive platform is not covered in this guide. For details on your specific DIVArchive System installation and configuration, refer to your DIVArchive Delivery Plan.

The Delivery Plan is a document prepared by Oracle. (*or an affiliated system integrator*) after installation of DIVArchive at your site. It is a complete record of the configuration of the DIVArchive sub-systems and third party interfaces, site details and contacts, usernames and passwords, and remote access codes.

The Delivery Plan (*for your site*) is referenced at various points in this guide, such as when usernames and passwords are required for access to the DIVArchive Software Utilities. Refer to your site's Delivery Plan where applicable.

#### <span id="page-23-2"></span>*1.2 Document Conventions*

#### **The following conventions are used with respect to text:**

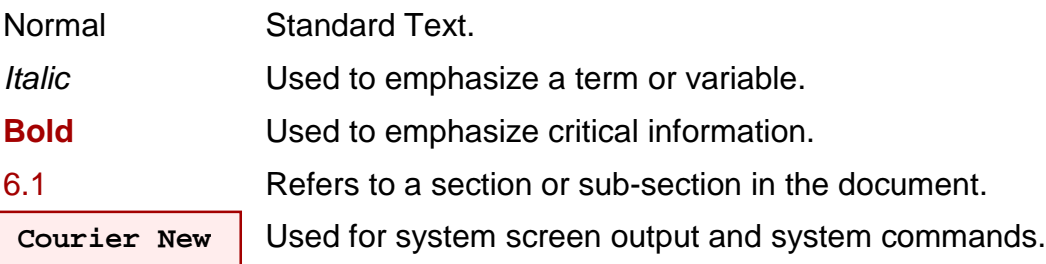

#### **The following conventions are used with respect to file paths or variables:**

DIVA HOME: The Root Path on the file system where DIVArchive is installed.

#### **The following conventions are used with respect to figures and drawings:**

Red outlined boxes pointing to specific areas in a figure indicate procedural steps, or point out specific parameters being discussed in the section text.

Red outlined boxes that surround specific areas in a figure indicate specific areas of the figure being discussed in the section text.

<span id="page-24-1"></span>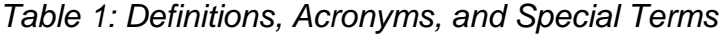

<span id="page-24-0"></span>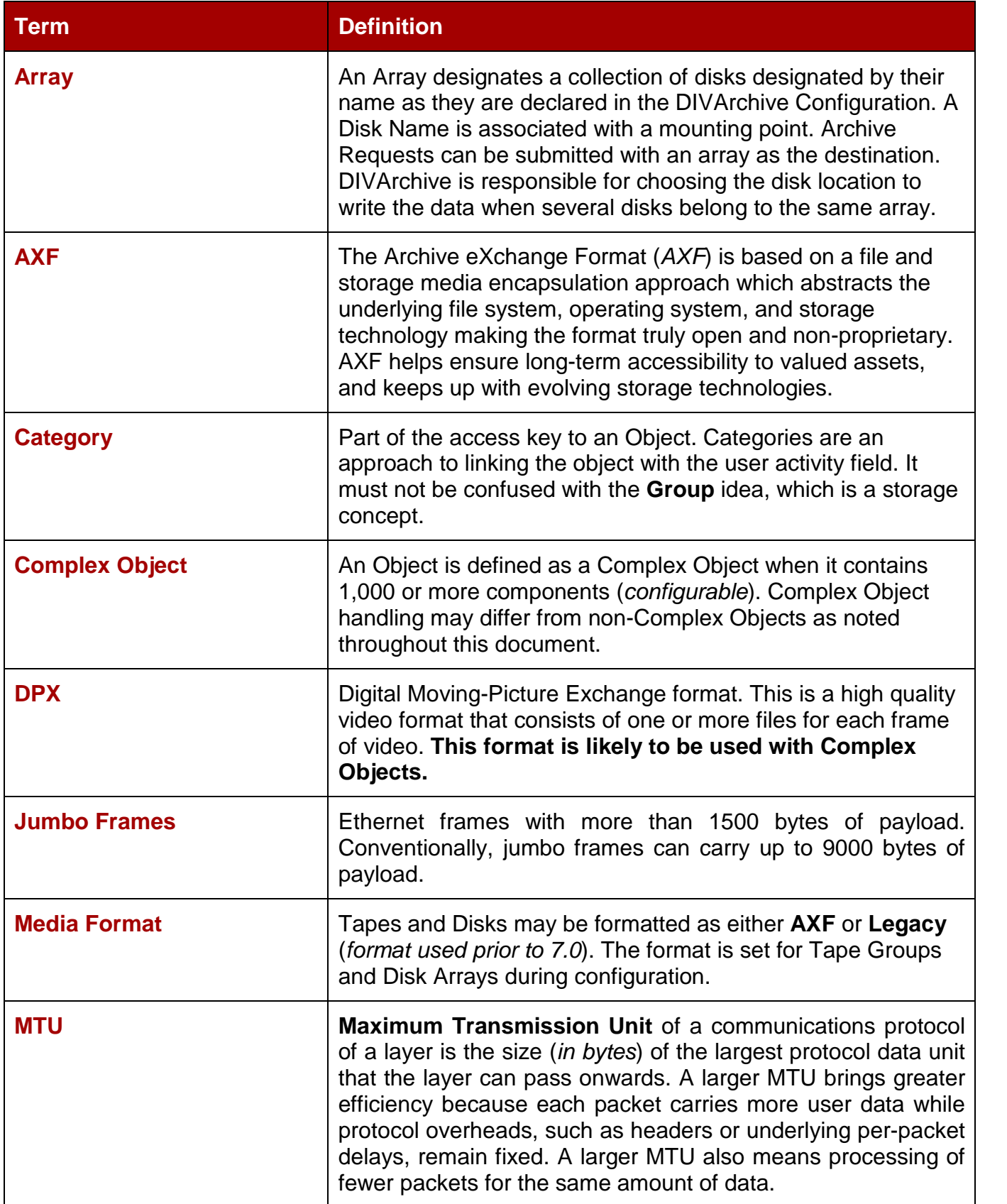

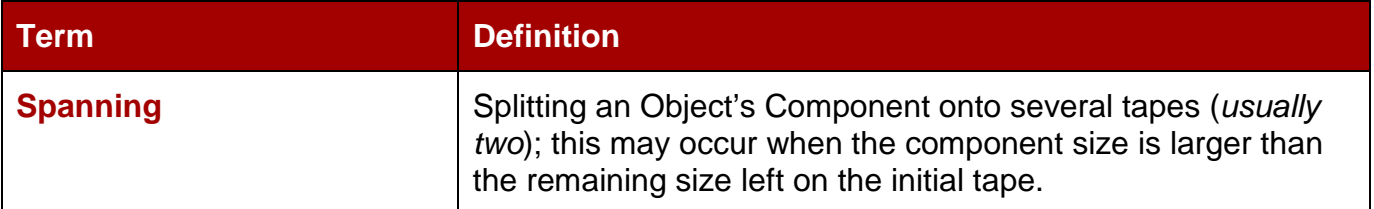

# <span id="page-25-0"></span>*1.4 System Overview*

Oracle DIVArchive 7.4 supports interoperability among systems, helping to ensure long-term accessibility to valued content, and keeping up with evolving storage technologies.

**Note: The File System Interface was not released with DIVArchive 7.x and is only supported by special request.**

# *1.4.1 DIVArchive Port Utilization*

<span id="page-25-1"></span>The table below lists the standard ports used by the DIVArchive system. If you need assistance contact Oracle Support.

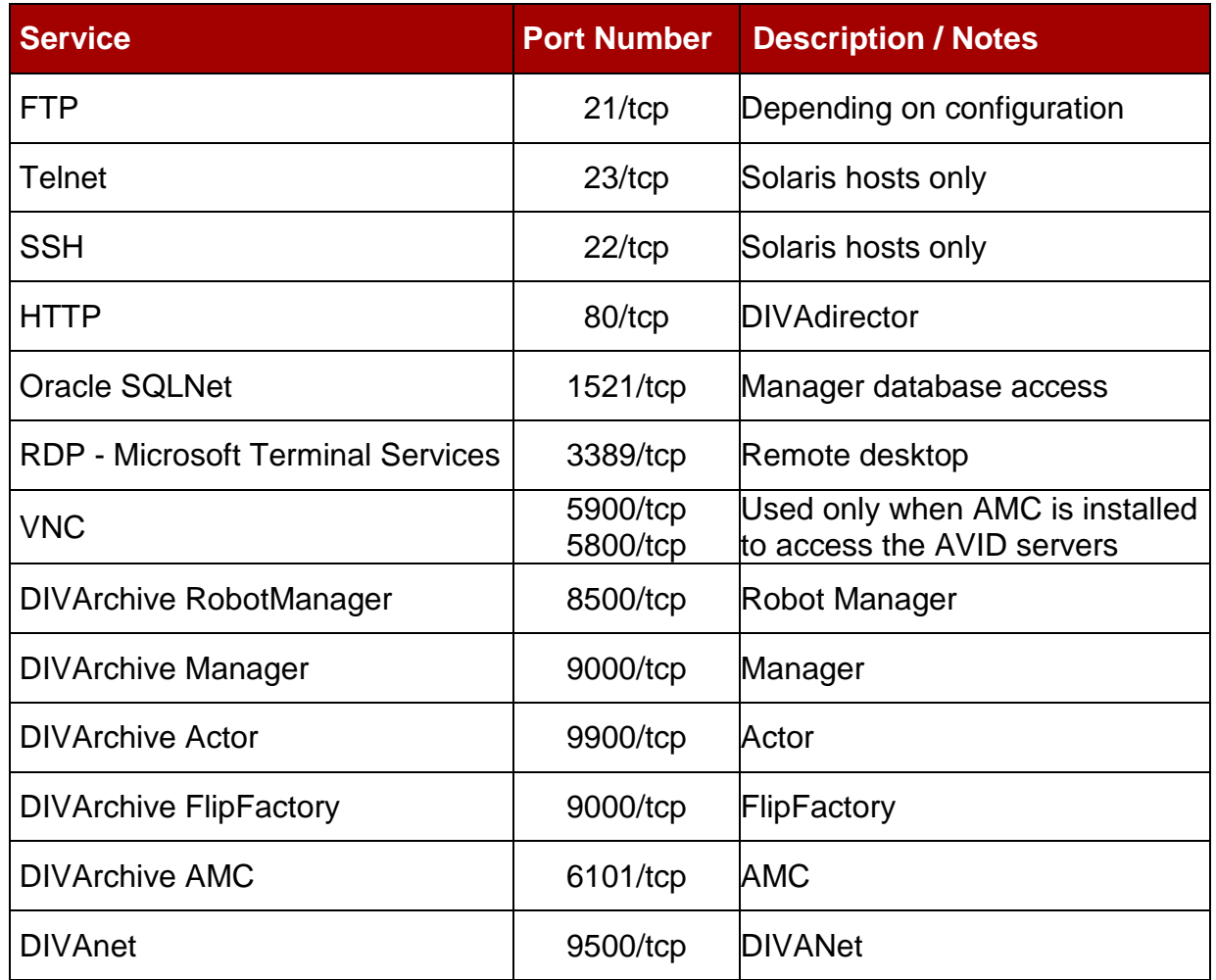

## <span id="page-25-2"></span>*Table 2: DIVArchive Port Utilization*

# *1.4.2 Oracle DIVArchive Suite 7.4 Enhancements*

<span id="page-26-0"></span>The following is a listing of new and enhanced functionality in Oracle DIVArchive 7.4:

- Oracle Linux 7 x86 64 and later is now supported for all core DIVArchive components.
	- olf you require a Linux environment in a language other than English, simply create a user and identify the desired language in the user profile. Oracle Linux has support for a variety of languages (other than English) and the language can be selected during Linux installation.

oWindows installations must use the English language and Oracle only supports English-based Windows environments.

- See the *Oracle DIVArchive Supported Environments Guide* in the *Oracle DIVArchive 7.4 Core Documentation Library* for information about certain limitations when running in the Linux environment.
- Database password encryption has been enhanced for additional security. See the *Oracle DIVArchive Database User's Guide* in the *Oracle DIVArchive 7.4 Core Documentation* library for detailed information.

oDIVArchive 7.4 in a Windows environment only supports DIVA Oracle database package **203211-010-Database\_2-3-4\_Oracle\_11-2-0-4-7\_Windows\_64 bit.iso**.

oDIVArchive 7.4 in a Linux environment only supports DIVA Oracle database package **OracleDivaDB\_3-0-0\_12\_1\_0\_2\_0\_SE2\_OEL7\_x86\_64.sh**.

- The Control GUI password hash has been enhanced for additional security.
- LTO-7 drives are now supported.
- DIVArchive 7.4 supports a new type of ODA drive from Sony. The details of these drives are as follows:
	- oSony released a new generation of ODA drives: ODS-280F and ODS-280U. DIVArchive has only been tested with the Fibre Channel type. The ODS-280U has not been tested through the USB interface and may (or may not) work in your environment. These drives are twice as fast as the Gen1 drives.
	- oA new type cartridge is available for this drive: ODC3300R. This is a WORM drive with a 3.3 TB capacity.
	- oGen2 drives can read content written on Gen1 media with Gen1 drives. DIVArchive does not support the READ-ONLY media-drive compatibility. Oracle recommends isolating Gen1 media from Gen2 media in the configuration (no cross-generation compatibility) and there must be at least one Gen1 drive in a library containing Gen1 cartridges.
- DataExpedition release 1.17 is now supported.
- JDBC Thin Driver enables use of the Oracle Service Name in place of the Oracle SID setting.
- MPEG2 Transport Stream enhancements for Oracle DIVArchive Partial File Restore operations. This feature now supports HD MPEG video essences with AES3 audio tracks.
- Promedia Carbon (*formerly Rhozet*) support. This is a new transcoder supported in DIVArchive 7.4. You can now select the transcoder type **Rhozet** from the Configuration

Utility. Both the Name and GUID are supported as options for Presets and Profiles format types.

- Archive and Restore of empty files and folders are now supported.
	- oEmpty files and folders are supported by AXF only. When LEGACY format is in use, DIVArchive will report an error if an empty file or folder is discovered during the transfer.

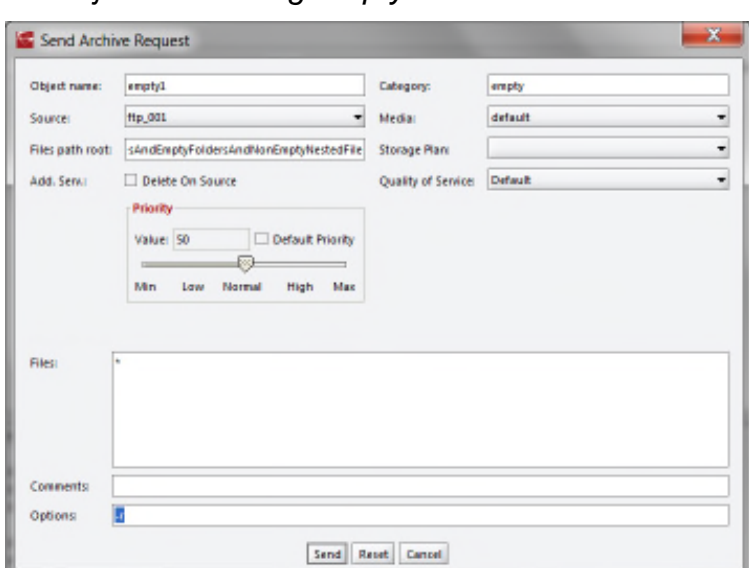

#### <span id="page-27-0"></span>*Figure 1: Recursive Archive Request to Archive an Object Containing Empty Files and Folders*

- Empty files are now displayed in the Elements list on the Instances tab in the Object Properties dialog box.
	- oFolders are not displayed in the Elements list because they are only metadata and have no physical presence on the tape.

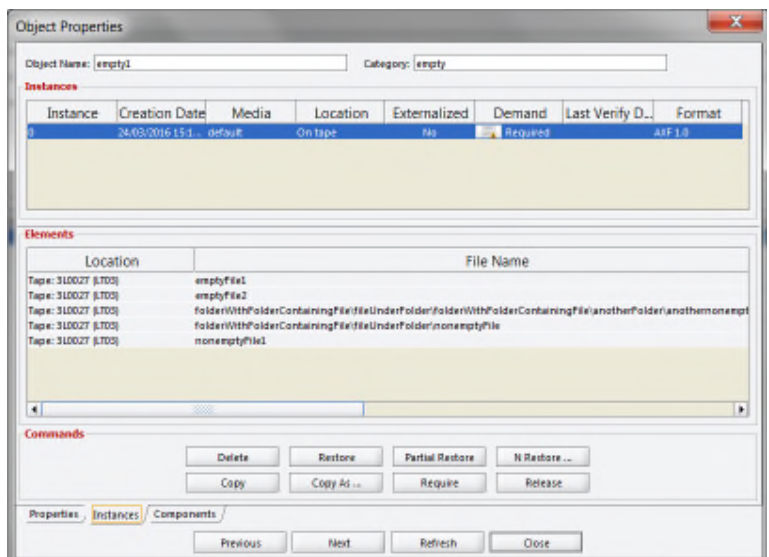

<span id="page-27-1"></span>*Figure 2: Empty Files and Folders Displayed on the Instances Tab of the Object Properties Dialog Box*

• All files and folders are displayed on the Components tab of the Object Properties dialog box.

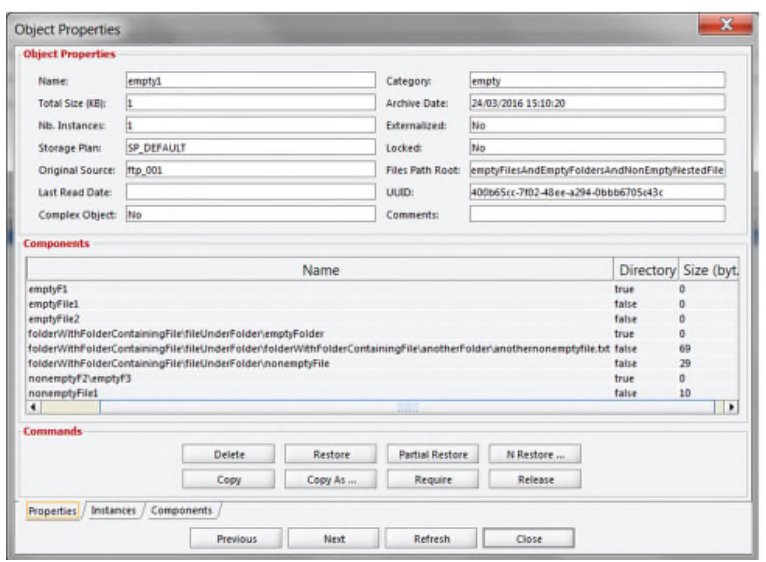

<span id="page-28-0"></span>*Figure 3: Components Tab of the Object Properties Dialog Box*

- Long path names are now supported on both Windows and Linux.
	- oAbsolute path names are supported on both Windows and Linux to a maximum of 4000 characters.

o Relative path names are limited to 256 characters on Windows systems (only).

• The Control GUI now displays the fully qualified path to a file, and the fully qualified path to an empty folder in the components list in the Properties tab of the Object Properties dialog box.

<span id="page-28-1"></span>*Figure 4: Fully Qualified Path Displays on Properties Tab of Object Properties Dialog Box*

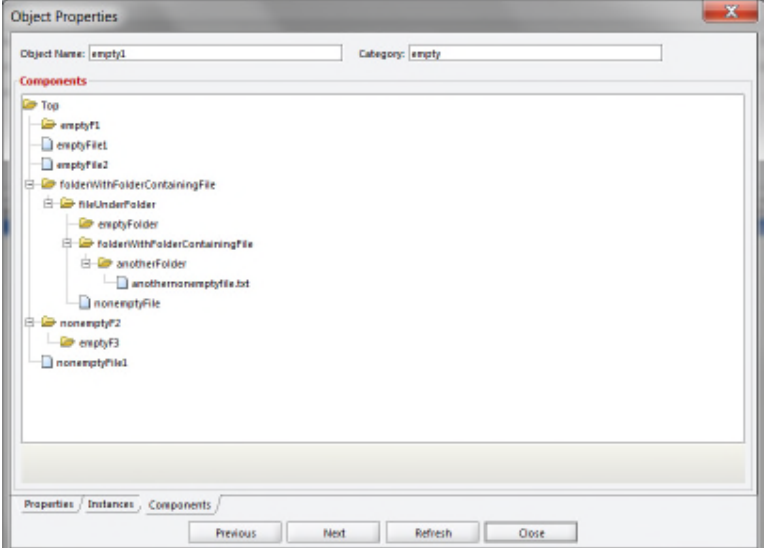

• Linux-based Actors do not support UNC paths for CIFS sources and destinations.

# **Oracle DIVAnet**

DIVAnet 2.1 is a new release for compatibility with DIVArchive 7.4 Linux-based installations. DIVAnet 2.1 also runs on Windows-based systems, however, it is not backward compatible to releases before DIVArchive 7.3.1. You must use either DIVAnet 2.0 or Legacy DIVAnet (*Release 1.0*) when running DIVArchive releases earlier than DIVArchive 7.3.1.

The Legacy Oracle DIVAnet (*Release 1.0*) is still available for connecting DIVArchive systems with different software release levels, and releases before DIVArchive 7.3.1.

If you are operating a DIVArchive release earlier than 7.3.1, refer to the *DIVAnet Installation, Configuration, and Operations Guide* in the *Oracle DIVAnet 2.0 Documentation* library, or the appropriate Legacy DIVAnet documentation in the *Oracle DIVArchive Legacy library* (for releases 6.5 and 7.2).

DIVAnet 2.1 is configured differently from legacy DIVAnet and therefore is not a *drop-in* replacement. For Windows installation, DIVAnet 2.1 requires DIVArchive release 7.3.1 or later to be installed on all sites. For installation in the Linux environment, DIVAnet 2.1 requires DIVArchive 7.4 or later to be installed.

Highlights of DIVAnet 2.1 include:

- New architecture supports more sites, requests, connections and objects.
- More configurable, manageable, flexible and has improved error handling.
- New DIVAnet User Interface (UI) has more powerful request monitoring, asset search capabilities, and a simple, more flexible reconciliation, copy and delete process.
- Enhance API functionality.
- Support for Oracle Linux 7 x86 64 and later

Refer to the *Oracle DIVAnet Installation, Configuration, and Operations Guide* in the *Oracle DIVAnet 2.1 Documentation* library for more information on the new DIVAnet release.

# *1.4.3 DIVArchive 7.4 Configuration File Changes*

<span id="page-29-0"></span>Changes have been made to the configuration files included with DIVArchive for release 7.4 that coincide with the new and enhanced functionality. This section gives a brief overview of the changes; more details may be found in the sections specific to each component.

- The new Manager ABORT\_ARCHIVES\_ON\_EMPTY\_FILES configuration setting terminates archive requests that contain empty files. The default setting is *disabled* – allowing the archiving of empty files.
- The new Manager **DIVAMANAGER\_DBSERVICENAME** configuration setting is the Oracle ServiceName setting. This is set during database installation. The recommended setting is **lib5.world**. This value or the **DIVAMANAGER\_DBSID** must be set. If both are set, the Service Name take precedence over the Oracle SID.

#### <span id="page-30-0"></span>*1.5 DIVArchive Media Storage Formats*

#### *1.5.1 AXF Format*

<span id="page-30-1"></span>**A**rchive e**X**change **F**ormat (*AXF*) is an open format that supports interoperability among disparate content storage systems and ensures the content's long-term availability no matter how storage or file system technology evolves.

An AXF Object is an IT-centric file container that can encapsulate any number, and any type, of files in a fully self-contained and self-describing package**.** The encapsulated package contains its own internal file system, which shields data from the underlying operating system and storage technology. It's like a file system within a file that can store any type of data on any type of storage media.

Tape Groups or Disk Arrays used by Complex Object requests must be in an AXF Format, as Complex Objects cannot be stored in Legacy Format. Because all Complex Objects are written in the AXF Format, any instance of a Complex Object will be in the AXF Format.

#### *1.5.2 Tape Groups*

<span id="page-30-2"></span>In DIVArchive, a **Tape Group** or **Disk Array** has a **Media Format** parameter that indicates which **Storage Media Format** to use when creating new Archived Objects. The **Media Format** can be set to either DIVArchive **Legacy Format** or the **AXF Format**. This setting can be changed at any time and does not influence content already stored. This means that it is possible to have more than one Storage Media Format within Tape Groups and Disk Arrays.

**A DIVArchive Object Instance is written in one and only one Media Format.** Therefore, if an object spans tapes, each tape used as part of an object instance will be written in the same Media Format. An object can contain multiple instances, each of which can be stored in either **Legacy** or **AXF** format.

Although a Tape Group can contain more than one Storage Format, an individual tape has at most one Storage Media Format. The format of a tape instance is the format of the tape on which the instance resides. **All instances on a tape must have the same format.**

The Media Format for an empty tape is assigned when the first object on that tape is written. The tape is assigned the format of the Tape Group that appears in the request. After the Media Format for a tape is assigned, it cannot be changed unless all objects on the tape are deleted. Upon deletion of all objects from a tape, the tape's format becomes unassigned until content is again written to the tape.

#### **Note: If the tape was in use, the tape format cannot change unless it is empty and cleared.**

Both Legacy and AXF formatted tapes can exist in the same group. Nevertheless, objects in AXF Format will only be written to AXF formatted tapes, and objects in Legacy Format will only be written to Legacy formatted tapes even though they are in the same Tape Group.

#### **Note: A Repack Request will always write the destination tape in the same Media Format as the source tape.**

Similar to this, **Tape Spanning** operations will always use the same format across all tapes storing spanned objects. If an instance spans across multiple tapes, then all tapes used to span the content will have the same format.

# *1.5.3 Disk Arrays*

<span id="page-31-0"></span>Unlike tapes, disks do not have a format. DIVArchive allows storing Objects in different Media Formats on the same disk. If a disk contains objects in Legacy Format and that disk is then assigned to an AXF formatted array, it will still contain objects in Legacy Format. However, new objects written to the disk will be in AXF Format.

If a disk instance is non-complex and permanent (*not a cache instance*), it is stored in the format of the destination array. If a cache instance is non-complex, it is stored in the format of the group specified in the request.

To migrate objects from Legacy Media Format to AXF Media Format (*or back*), the **Copy To Group**, or **Copy As New** requests can be used. However some AXF Objects cannot be copied to the Legacy Format; copying objects from Legacy Format to AXF Format does not present any issues. In DIVArchive the only limitation on copying an Object Instance from AXF Format to Legacy Format is the Complex Object feature.

## <span id="page-31-1"></span>*1.6 DIVArchive Software Overview*

#### *1.6.1 Core DIVArchive Software Components*

<span id="page-31-2"></span>The following modules are the core software components in a DIVArchive System. Oracle Linux 7 x86\_64 and later is now supported for all core DIVArchive components.

Long path names are now supported on both Windows and Linux. Absolute path names are supported on both Windows and Linux to a maximum of 4000 characters. Relative path names are limited to 256 characters on Windows systems (only).

All Windows batch files (*.bat*) have corresponding shell scripts (*.sh*) in Linux. You must substitute Windows paths with Linux paths when operating on Linux. For example, the Windows path **C:\DIVA\Program** will be **/home/diva/DIVA/Program** when running under Linux.

Some features still require Windows-based Actors as follows:

- Oracle Avid Connectivity
- Transcoder integration
- Tape Reading Utility

oStandard commands, for example, **DD** and **MT** must be used.

Oracle DIVArchive Partial File Restore (video) with Linux Actors supports QuickTime, GXF, and TeleStream wrappers.

Windows IIS and FileZilla FTP sources and destinations cannot be used for complex objects due to degraded performance. Oracle only supports Linux-based FTP servers when operating in a Linux environment, and not Windows-based FileZilla and IIS FTP servers, due to the Windows FTP servers not being able to handle large numbers of files.

#### **Note: Linux commands, paths and file names are case-sensitive.**

#### *1.6.2 DIVArchive Manager*

<span id="page-31-3"></span>The DIVArchive Manager (*Manager*) is the main component in a DIVArchive System. All archive operations are controlled and handled by the DIVArchive Manager. Operation requests are sent by initiator applications through the DIVArchive Client API. As a purchasable option, DIVArchive also supports Main and Backup DIVArchive Managers.

#### *1.6.3 DIVArchive Client API*

<span id="page-32-0"></span>The DIVArchive Client API is a set of documented functions allowing external applications, acting as clients, to use the services offered by the DIVArchive System.

A library of client functions is provided and must be linked to each DIVArchive client application. These functions encapsulate client commands into DIVArchive request messages sent over a TCP/IP connection to the DIVArchive Manager.

Available APIs are C++, Java, and Web Services (*WS*). Refer to the appropriate API documentation in the *Oracle DIVArchive 7.4 API Documentation* library for more information.

#### *1.6.4 DIVArchive Actor*

<span id="page-32-1"></span>The DIVArchive Actor (*Actor*) is the data mover between devices in your production system. Actor supports interfacing and data transfer between many different types of devices.

All Actor operations are initiated and coordinated by the DIVArchive Manager via the TCP/IP networking protocol. Key benefits of the distributed design of the DIVArchive Actors are:

- Additional DIVArchive Actors can be added to expand the archive sub-system to increase the overall bandwidth.
- SAN based disk and tape drive resources can be shared amongst multiple DIVArchive Actors.
- In combination with the DIVArchive Manager, multiple Actors provide scalability, load balancing, redundancy, and failover. Individual DIVArchive Actors can be seamlessly taken offline for maintenance without shutting down the DIVArchive System.

**Note: Linux-based Actors do not support UNC paths for CIFS sources and destinations.**

# *1.6.5 Complex Objects*

<span id="page-32-2"></span>Prior to DIVArchive 7.0, a limitation of 10,000 files per Object was enforced (*on some systems the limitation was adjusted to 15,000 files per Object*). With the introduction of the Complex Object feature, DIVArchive has significantly expanded these boundaries allowing up to 1,000,000 files and 10,000 folders. In addition, a Complex Object stores more information about the files and folders in an archive, such as subtotals for each directory. Finally, Complex Objects can serve as a platform to support more advanced GUI and API operations in addition to supporting future AXF features and functionality.

When an object is archived, DIVArchive determines whether the new object should be complex or non-complex based on its number of components (*files*). If the number of components is greater than 1,000 (*the default Complex Object threshold – see below on how to change this*), the object becomes a Complex Object; otherwise, the object is non-complex. After an object is deemed a Complex Object, it will always be complex – even if it is copied using the **Copy As** command, or imported using the Import/Export Utility.

Note: The **DeleteOnSource** option**, VFA/VFR** checksum verification workflows, and **getObjectListbyFileName/deleteFile** internal API calls are not supported by the Complex Objects Workflows.

#### *1.6.5.1 Complex vs. Non-Complex Objects*

<span id="page-33-0"></span>A Complex Object differs from a non-Complex Object in some key ways. For instance, the file and folder metadata information of a Complex Object is stored in a file, not in the Oracle database. The file contains the filenames, folder names, checksums, and files sizes. The directory that contains these files is the Metadata Database Root Directory (*see below on how to configure this*). Complex Objects must be stored in *AXF* format – either on tape or on disk.

Because a Complex Object can contain hundreds of thousands of files, some DIVArchive API commands (*such as the GetObjectInfo command*) will not return the entire set of files. Instead, these commands return a single placeholder "file" which prevents downstream applications from being overwhelmed by file/folder information. A new DIVArchive API command has been created to return all of the files and folders within a Complex Object. Similarly, in the DIVArchive Control GUI, the entire set of files on a tape is not displayed in the **Object Properties** and **Tapes** dialogs – a single placeholder "file" is shown.

Not all DIVArchive operations are supported for Complex Objects. For instance, the *Delete on Source* feature is disabled for Complex Objects. The checksum features *Verify on Archive* and *Verify on Restore* are also disabled for Complex Objects. Oracle DIVAnet does not currently support replication of Complex Objects. Certain DIVArchive API operations used in Oracle DIVArchive AVID Connectivity (*such as GetByFilename and DeleteByFilename*) are not currently supported for Complex Objects.

A Complex Object maintains information about files in the archive as well as the folders. Complex Objects store subtotals for each folder, including the total number of files/subdirectories within the folder, as well as the total size of all files within the folder (*and within any subfolders*).

The *Complex Object Threshold* is a configurable parameter used by DIVArchive to determine whether a new object should be complex or not. If a new object has a number of components (*files*) that exceeds the threshold, the object automatically becomes a Complex Object. This value is set in the **manager.conf** configuration file. It is recommended that the threshold remains at the default value (*1,000 components*) unless there is a specific reason to adjust the value.

# *1.6.5.2 Complex Objects and FTP*

<span id="page-33-1"></span>When archiving Complex Objects via FTP protocol and using an FTP Client with default settings (*FileZilla is recommended*), the transfer will typically fail when archiving any object with more than approximately 3900 files. The reason for this is that occasionally, during the directory scan, the Actor connection times out before the size of the object can be computed as shown in the figure below.

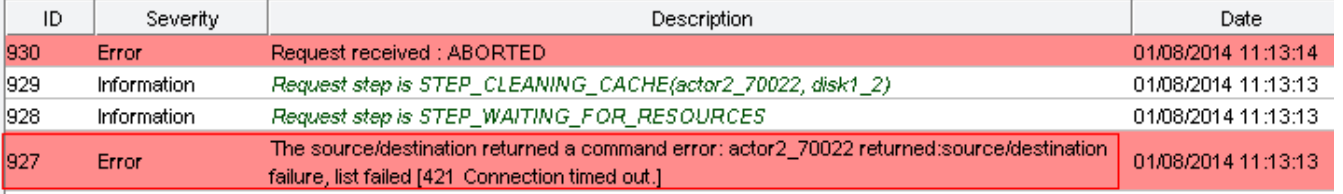

#### <span id="page-33-2"></span>*Figure 5: Actor Connection Timeout during Complex Object Archive Via FTP*

More often, a request aborts in the middle of the transfer because the FTP Server (*FileZilla, etc.*) is consuming all of the available sockets.

<span id="page-34-0"></span>*Figure 6: Socket Error during Complex Object Archive Via FTP*

| ID  | Severity    | <b>Description</b>                                                                                                    | Date                 |
|-----|-------------|----------------------------------------------------------------------------------------------------|----------------------|
| 944 | Error       | Request received : ABORTED                                                                                                    | 01/08/2014 11:14:58  |
| 943 | Information | Request step is STEP CLEANING CACHE(actor2 70022, disk1 2)                                                                                                    | 01/08/2014 11:14:57  |
| 942 | Information | Request step is STEP WAITING FOR RESOURCES                                                                                                    | 01/08/2014 11:14:57  |
| 941 | Error       | The source/destination returned a command error: actor2 70022 returned:source/destination<br>failed to open file descriptor [425 Can't open data connection.] | 0.1/08/2014 11:14:57 |

The first issue can be resolved by setting the following two parameters either in the **Source/Destination Command Options**, or in the options of the command itself:

- -transfer timeout 1200
- -list\_timeout 600

**Note: For more information on these parameters, referto [APPENDIX B – DIVArchive](#page-290-0) [Sources and Destinations Guide.](#page-290-0)**

To include the parameters in the **Source/Destination:**

- 1. Start the **DIVArchive Configuration Utility.**
- 2. In the **Sources and Destinations Pane** of the **System Tab**, open the **Edit Sources and Destinations Entry Window** by double-clicking on the **Source/Destination** you wish to modify.

| bystem \ Robots \ Disks \<br>Drives<br>Tapes<br>Sets, Groups & Media Mapping \ DIVAProtect \ Media \<br>Storage Plans \ Slots \ Manager Setting |                                 |                                 |              |       |             |  |  |  |  |
|----------------------------------------------------------------------------------------------------|---------------------------------|---------------------------------|--------------|-------|-------------|--|--|--|--|
| <b>Prod. Systems</b><br>Refresh<br>Edit<br>$+$                                                                                                  |                                 | <b>Sources and Destinations</b> |              |       |             |  |  |  |  |
| Prod. System Name                                                                                                    | Address<br>Name                 | Type                            | Prod. System | Site  | Options     |  |  |  |  |
| $ps\_001$                                                                                                    | actor_00                        | LOCAL                           | ps 001       | local | -tr_names   |  |  |  |  |
|                                                                                                    | actor O(                        | LOCAL                           | ps_001       | local | -tr_names   |  |  |  |  |
|                                                                                                    | actor O(                        | LOCAL                           | ps 001       | local | -tr_names   |  |  |  |  |
|                                                                                                    | cifs 001127.0.0.1 CIFS          |                                 | ps_001       | local |             |  |  |  |  |
|                                                                                                    | cifs 002127.0.0.1 CIFS          |                                 | ps 001       | local |             |  |  |  |  |
|                                                                                                    | disk 001                        | <b>DISK</b>                     | ps_001       | local |             |  |  |  |  |
|                                                                                                    | disk 002                        | <b>DISK</b>                     | ps 001       | local |             |  |  |  |  |
| <b>Sites</b><br>Refresh<br>Edit<br>$^{+}$                                                                                                    | disk 003                        | DISK                            | ps_001       | local |             |  |  |  |  |
|                                                                                                    | ftp 001 127.0.0.1 FTP STANDARD  |                                 | ps 001       | local | -login diva |  |  |  |  |
| Site ID<br>Site Name<br>Is main<br>Comments                                                                                                    | ftp 002 127.0.0.1 FTP STANDARD  |                                 | ps_001       | local | -login diva |  |  |  |  |
| default site<br>local<br>٧                                                                                                    | ftp 003 127.0.0.1 FTP STANDARD  |                                 | ps_001       | local | -login diva |  |  |  |  |
|                                                                                                    | ftp 004 127.0.0.1 FTP STANDARD  |                                 | ps_001       | local | -login diva |  |  |  |  |
|                                                                                                    | ftp 005 127.0.0.1 FTP STANDARD  |                                 | ps_001       | local | -login diva |  |  |  |  |
|                                                                                                    | Iftp 006 127.0.0.1 FTP STANDARD |                                 | ps_001       | local | -login diva |  |  |  |  |
|                                                                                                    |                                 |                                 |              |       |             |  |  |  |  |
|                                                                                                    | ٠                               |                                 |              |       | 骤           |  |  |  |  |

<span id="page-34-1"></span>*Figure 7: DIVArchive Configuration Utility Sources and Destinations Pane*

3. Add the following parameters to the **Connect Options** field:

**–transfer\_timeout 1200** and **-list\_timeout 600**

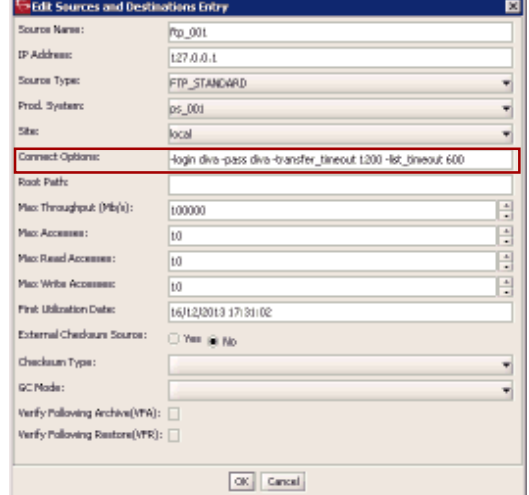

<span id="page-35-0"></span>*Figure 8: Edit Source and Destinations Entry Window*

4. Notify the Manager of the changes (*Control-N*) before trying to run the request in DIVArchive.

It is also recommended to set the corresponding parameters in the **FileZilla Server** under the General Settings:

- Connections Timeout = 600
- No Transfer Timeout = 1200
- 5. Open up the **FileZilla Server Interface** and select the Server Options (the *3 rd icon on the toolbar*) and modify under the **General Settings Window** as shown in the figure below.

<span id="page-35-1"></span>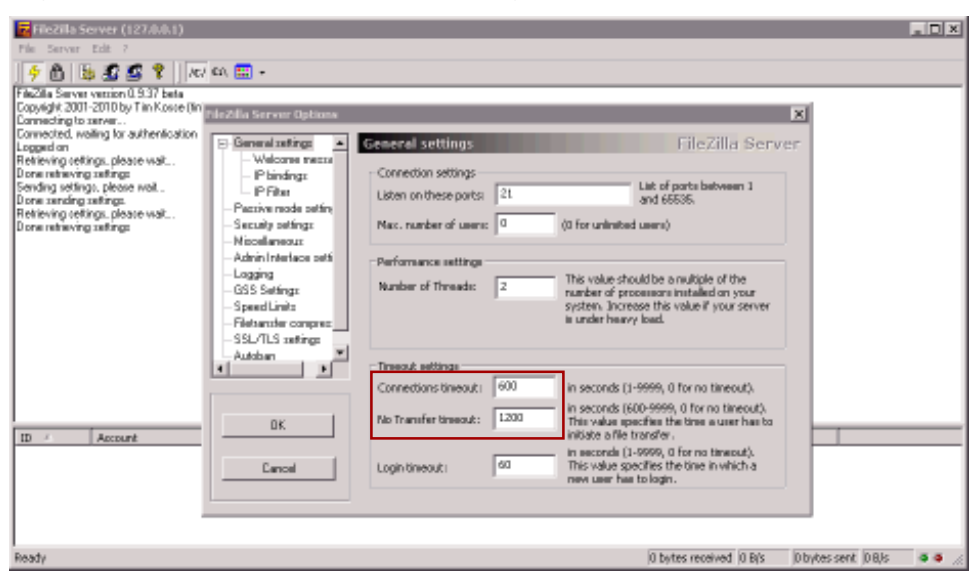

*Figure 9: Modify the Timeout Settings in the FileZilla Server Options*
In the event of an abort, which may occur during transfer, there are two registry parameters that need to be created or modified (*typically created*):

- TcpTimedWaitDelay = 10
- MaxUserPort = 90000
- 6. Click the Windows **Start Button.**
- 7. Click **Run**, and then type **regedit** in the **Run Window** text box.

*Figure 10: Windows Run Window*

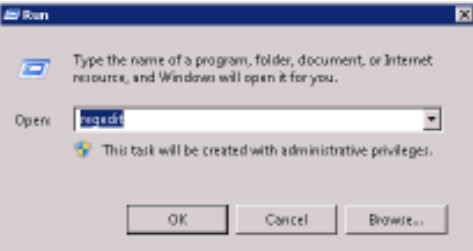

- 8. Modify or create the following values under the **HKEY\_LOCAL\_MACHINE\SYSTEM\CurrentControlSet\Services\Tcpip\Parameters**:
	- TcpTimedWaitDelay = 10
	- MaxUserPort = 90000
- 9. If the desired registry parameter doesn't exist, right-click and create a new doubleword (*DWORD Value*) value:

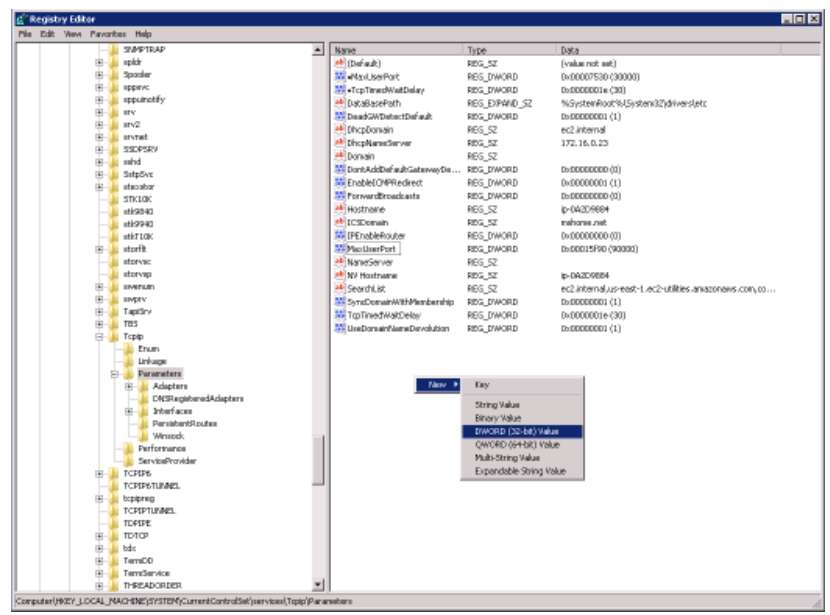

*Figure 11: Windows Registry Editor*

10.If the parameter does exist, select it by double clicking on it and enter the values as shown below:

| Value game:          |                                                   |
|----------------------|---------------------------------------------------|
| MaxdJoerPort         |                                                   |
| Value data:<br>90000 | -Base<br>C Hexadecinal<br><sup>(F.</sup> Decimal) |

*Figure 12: MaxUserPort Registry Entry*

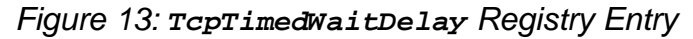

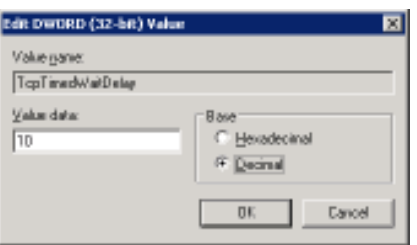

11.Restart the machine to allow the new registry variables to take effect.

#### *1.6.6 DIVArchive Database Storage*

#### *1.6.6.1 DIVArchive Oracle Database*

The DIVArchive software is bundled with an Oracle database installation (*although Oracle v8 and v9 has been used in older releases of DIVArchive*). The database stores all information relating to the DIVArchive System, including its configuration. SQL queries used by the Manager are optimized to support configurations with up to 58 million components.

The Oracle database is not intended to be modified directly by customers, but rather by utilities from Oracle. *Direct modification of this database by customers through Oracle utilities is not supported by Oracle.*

#### **Notes:**

- **When installing DIVArchive in a 64-bit environment, the latest 64-bit DIVArchive Oracle release MUST be installed to utilize 64-bit support.**
- **DIVArchive 7.4 in a Windows environment only supports DIVA Oracle database package 2.3.3\_Oracle\_11-2-0-4-7\_SE1\_Windows\_64-bit.**
- **DIVArchive 7.4 in a Linux environment only supports DIVA Oracle database package 3.0.0\_Oracle\_12\_1\_0\_2\_0\_SE2\_OEL7\_x86\_64.**

### *1.6.6.2 DIVArchive Metadata Database*

To be able to effectively operate with large volumes of files/folders and other metadata, DIVArchive stores this metadata separately from the Oracle database in what is called the DIVArchive Metadata Database. The DIVArchive Metadata Database contains files stored in a

file system local to the DIVArchive Manager. The directory that contains these files is the Metadata Database Root Folder.

The DIVArchive Metadata Database has a very high performance, almost unlimited scalability. The Metadata Database should be treated with the same caution as the Oracle database; it should be backed up at regular intervals via the DIVArchive Backup Service.

### *1.6.7 DIVArchive Control GUI*

The DIVArchive Control GUI (*Graphical User Interface*) is a software utility that connects to both the DIVArchive Manager, and the DIVArchive Database, to monitor, control, and supervise operations in DIVArchive. Multiple DIVArchive Control GUI instances may be operated simultaneously from any machine that has TCP/IP connectivity to both the DIVArchive Manager and DIVArchive Database.

The DIVArchive Control GUI is not intended for the intensive archive operations of a DIVArchive System. Typically, archive operations are initiated to DIVArchive from a Broadcast Automation or MAM (*Media Asset Management*) system.

The DIVArchive Control GUI for DIVArchive 7.4 offers an intuitive interface and provides for the additional functionality of the DIVArchive 7.4 system.

The Look-And-Feel and Navigation refreshes the user experience and delivers a modern and convenient way of navigating the DIVArchive GUI. The figure below represents the Control GUI Dashboard. Refer to the *Oracle DIVArchive Operations Guide* for more information on new features and using the new interface.

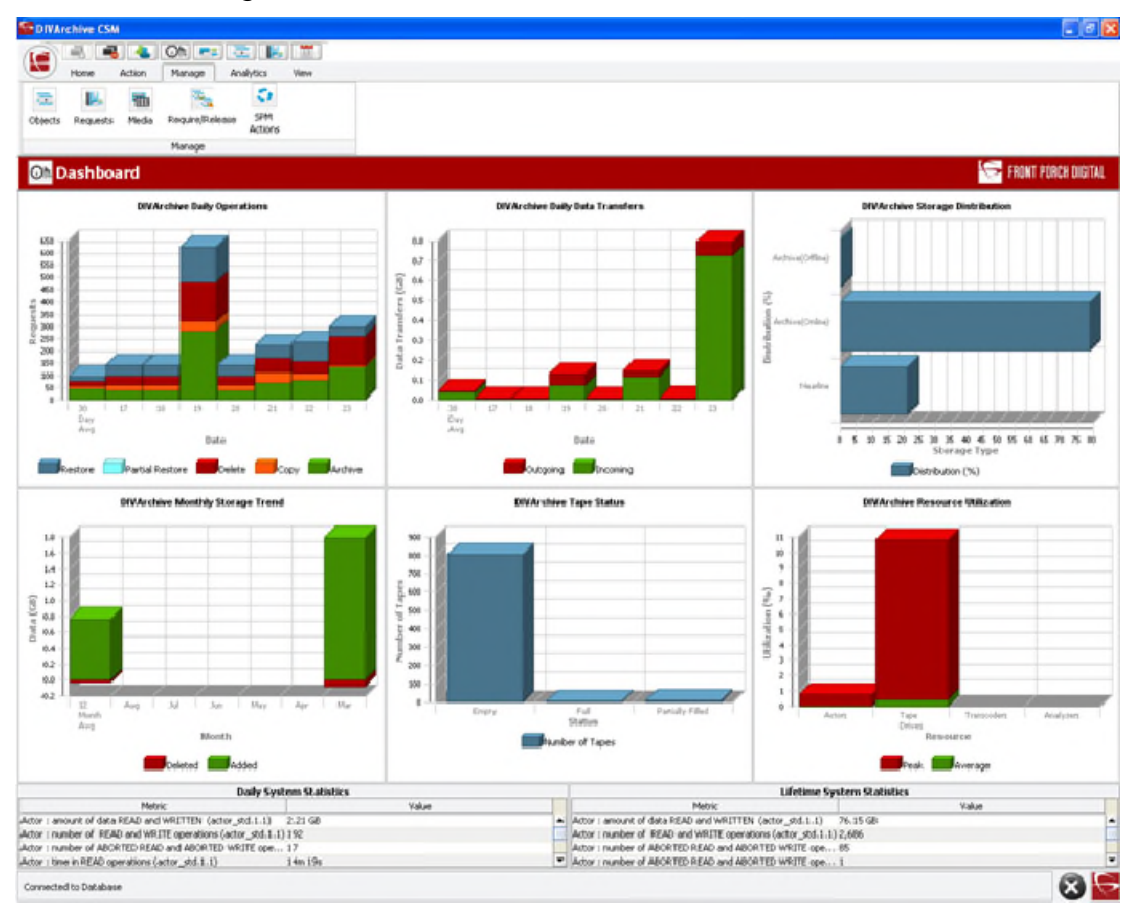

*Figure 14: DIVArchive 7.4 Control GUI Dashboard*

The refresh rate for the Control GUI is set in the Manager Setting Tab of the configuration Utility:

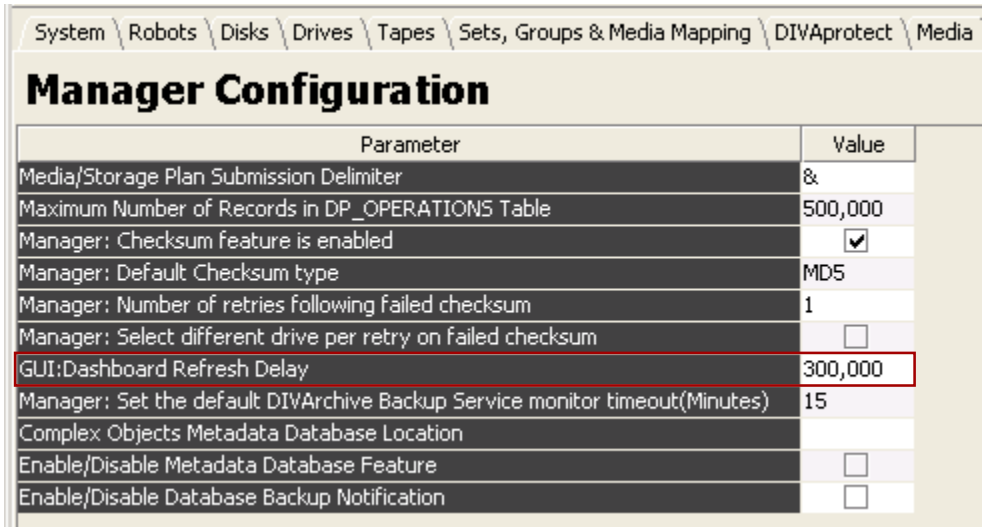

*Figure 15: GUI Dashboard Refresh Delay*

# *1.7 Additional DIVArchive Software Components*

Additional modules are available for purchase to expand the DIVArchive System further. Most of these options are currently covered in separate documents, but are briefly touched upon here for completeness.

# *1.7.1 Robot Manager*

Although DIVArchive can only be used to manage disk storage, storage capacity can be further expanded by adding one or more tape libraries. In these cases, the DIVArchive Robot Manager Module provides an intermediate software layer for the DIVArchive Manager to interact with many different types of tape libraries. It is connected to the DIVArchive Manager via TCP/IP. This distributed architecture provides substantial flexibility:

- 1. Some libraries are controlled via a SCSI interface, which in turn is limited by its cable length. Since the connection to the DIVArchive Robot Manager from the DIVArchive Manager is over TCP/IP, the library does not need to be co-located near the DIVArchive Manager Host.
- 2. Enables installation of multiple and/or dissimilar libraries by configuring additional DIVArchive Robot Manager Modules.
- 3. Enables rapid development to support new types or models of libraries.
- 4. The robotics interface can be restarted without having to restart the DIVArchive Manager.

The DIVArchive Robot Manager interfaces with the library by using either a direct interface to the library itself (*via native SCSI or SCSI over Fiber Channel*), or via an intermediate Ethernet connection to the manufacturer's own library control software.

#### *1.7.2 VACP Service*

VACP (*Video Archive Communications Protocol*) is developed by Harris Automation Solutions and used by some automation systems for interfacing to an archive. DIVArchive has its own API for communicating with the DIVArchive Manager, which is not compatible with VACP.

To provide interoperability without the need to redevelop the archive interface at the automation level, this module is provided to act as an interface to convert VACP commands from the attached automation system, to DIVArchive API commands on hosts that have TCP/IP connectivity to DIVArchive.

#### *1.7.3 Storage Plan Manager*

The DIVArchive Storage Plan Manager (*SPM*) provides automatic migration and life cycling of material within the archive, based on the rules and policies defined in the SPM configuration. The DIVArchive Disk Space Monitor (*DSM*) works in conjunction with the SPM to delete material from SPM managed arrays (*based on disk space watermarks*).

#### *1.7.4 SNMP Agent*

The DIVArchive Simple Network Management Protocol (*SNMP*) Interface supports status and activity monitoring of different DIVArchive components. DIVArchive Management Information Base (*MIB*) is provided to third party SNMP monitoring applications. The SNMP Agent utilizes the Windows SNMP Service and has not been ported to the Linux environment.

#### *1.7.5 Access Gateway*

The DIVArchive Access Gateway provides DIVArchive client authentication and authorization. It can act as an intermediate gateway between DIVArchive components (*such as the VACP converter*) or third Party applications and the DIVArchive Manager, and can thus restrict that component's (*or application's*) access to the DIVArchive System.

Additionally, it is also used in DIVAnet installations and is the portal for multiple DIVArchive Systems to communicate with each other. Refer to the *Oracle DIVAnet Installation, Configuration, and Operations Guide* in the *Oracle DIVAnet 2.1 Documentation* library for more information.

### *1.7.6 Drop Folder Monitor (DFM)*

The DIVArchive Drop Folder Monitor (*DFM*) provides automatic monitoring of newly created files in a number of local directories or FTP folders (*or combinations thereof*). One file, or multiple files, per DIVArchive Object are supported. When a new file is identified, the DFM issues an archive request automatically to DIVArchive to archive the new file. After these files are successfully archived, they are then automatically deleted from the source. Refer to the *Oracle DIVArchive Drop Folder Monitor (DFM) User's Guide* in the *Oracle DIVArchive 7.4 Additional Features* library for more information.

When DFM is used in a Linux environment to monitor an FTP folder, it must be configured as in the following example:

**User: diva**

**User Home Directory: /ifs**

**Folder to be Monitored: /ifs/folder1**

**Correct DFM Configuration: ftp://diva:password@host\_ip/folder1**

**Incorrect DFM Configuration: ftp://diva:password@host\_ip/ifs/folder1**

# *1.7.7 Transcoder Support*

The DIVArchive Actor can integrate with a transcoder engine to provide on-the-fly transcoding of material as it is archived or restored, or to create new objects from already existing content within the archive. Currently, integration to Bitscream products, Telestream's Flip Factory and Vantage are supported.

If a transcoder address is not specified in the transcoder's working directory, a local transcoder address of 127.0.0.1 will be assumed as the transcoder address.

The Promedia Carbon (*formerly Rhozet*) transcoder is supported in DIVArchive 7.4. You select the transcoder type **Rhozet** from the Configuration Utility to use this transcoder. Both the Name and GUID are supported as options for Presets and Profiles format types.

**Notes:**

- **Multiple transcoders are not supported for Flip Factory. They are supported only for Vantage.**
- **Linux-based Actors do not support transcoding operations.**

# *1.7.8 Avid DHM Support*

The Avid Data Handler Module (*DHM*) interface support in DIVArchive allows finished content to be shared between post-production Avid environments and On-Air Video Servers. This eliminates the need for tape based content exchange. Time code based Partial File Restores of content to On-Air environments, and finished Avid Sequence submissions to On-Air servers are key to the DHM functionality offered within DIVArchive. DHM support is implemented in the DIVArchive Transfer Manager Communicator (*TMC*). Refer to the *Oracle Avid Connectivity User Guide* in the DIVArchive Additional Features library for more information.

# *1.7.9 Avid DET Support*

The Avid Dynamically Extensible Transfer (*DET*) interface support in DIVArchive allows storage expansion of Avid Unity infrastructures and enables editors to move native Avid content in and out of the DIVArchive Storage System. Partially edited content stored within DIVArchive via the Avid DET interface can be later restored to Unity, and an editor can then resume editing where they left off. DIVArchive stores these files in native Avid format. DET support is implemented in DIVArchive Transfer Manager Communicator (*TMC*). Refer to the *Oracle Avid Connectivity User Guide* in the DIVArchive Additional Features library for more information.

#### *1.7.10 Avid Archive Manager Interface*

An interaction between the Avid Archive Manager Solution and DIVArchive is implemented in a separate service called the Archive Manager Communicator (*AMC*). AMC handles archive, restore, Partial File Restore, and delete commands from the Avid Archive Manager using DIVArchive to store Avid content in its native MXF OP1 Atom format. Refer to the *Oracle Avid Connectivity User Guide* in the DIVArchive Additional Features library for more information.

#### *1.7.11 DIVAprotect*

The DIVAprotect option is a utility that collects operational statistics from the DIVArchive System for the purpose of monitoring and maintenance of the archive's sub-components (*servers, media, drives, tapes, etc.*). Analysis of these statistics allows both proactive and reactive maintenance of the DIVArchive System. Refer to the *Oracle DIVAprotect User Guide* in the DIVArchive Additional Features library for more information.

#### *1.7.12 DIVAnet*

DIVAnet is a powerful feature that allows multiple DIVArchive platforms to exchange archive resources and/or content, whether the archive systems be local to each other or remote. Refer to the *Oracle DIVAnet Installation, Configuration, and Operations Guide* in the *Oracle DIVAnet 2.1 Documentation* library for more information.

#### *1.7.13 Object Transfer Utility (OTU)*

The Object Transfer Utility (*OTU*) is an optional feature of the Control GUI, and provides a drag and drop interface to archive and restore material between DIVArchive and a (*supported*) source or destination server.

#### *1.8 DIVArchive Utilities*

#### *1.8.1 DIVArchive Configuration Utility*

The DIVArchive Configuration Utility is a software utility to configure the DIVArchive System. It connects directly to the DIVArchive Database and can be run on any machine that has TCP/IP connectivity to the host running the DIVArchive Database.

#### *1.8.2 Robot Manager Utilities*

During configuration and troubleshooting of the library and its tape drives, DIVArchive provides both a Command Line Interface (*CLI*) and Graphical User Interface (*GUI*) utility to send commands directly to the tape library via the Robot Manager.

These utilities are not (*and should not be*) used while the DIVArchive Manager is running as this can adversely affect archive operations.

#### *1.8.3 DIVArchive Backup Service*

To ensure reliability and monitoring of both the Oracle Database and Metadata Database backups, the DIVArchive Backup Service was introduced.

The DIVArchive Backup Service component is installed as an integral part of the standard DIVArchive System installation. The component is typically installed on the same server as the DIVArchive Manager and Oracle Database. The DIVArchive Backup Service allows for

configuration of scheduled backups through its configuration file. The DIVArchive Backup Service manages and monitors the entire backup process.

**When using Complex Objects, it is STRICTLY REQUIRED to use the Backup Service.** The DIVArchive Backup Service is the only component backing up the Metadata Database and removing outdated Metadata files. When a Delete Request for a Complex Object is sent and processed, the data is removed from the Oracle Database, but the Metadata Database File is not deleted and is removed by the Backup Service after the configured clean up period (*define by the Recovery Period parameter*) has been reached. **Note: Do not change the Metadata Location parameter when the system is running.**

In the event of a database/system failure where restoring from a system backup is necessary, restoration of a stored backup is accomplished manually through existing Oracle scripts and should be performed by Oracle Support personnel only.

The DIVArchive Backup Service utilizes existing Oracle RMAN backup scripts to generate full database backups and incremental database backups. Oracle Database Backups and Metadata Database Backups will be incrementally replicated to all remote backup systems by the DIVArchive Backup Service.

DIVArchive Backup Service periodically sends status messages to the DIVArchive Manager. The DIVArchive Manager saves all error messages received in the Manager Events Log, and also forwards messages to all connected Control GUI applications to be displayed in a pop-up window. If no Control GUIs are connected at the time of the error, no error pop-ups will be displayed. However, errors can be reviewed later in the Events Log.

The service can be configured to monitor specific disks for space and send warnings and/or errors accordingly. Disks that can be monitored are C: and H: drives by default; however this configuration can be changed by modifying the **MONITORED\_DRIVES=d1:,d2:** parameter in the Backup Service Configuration File.

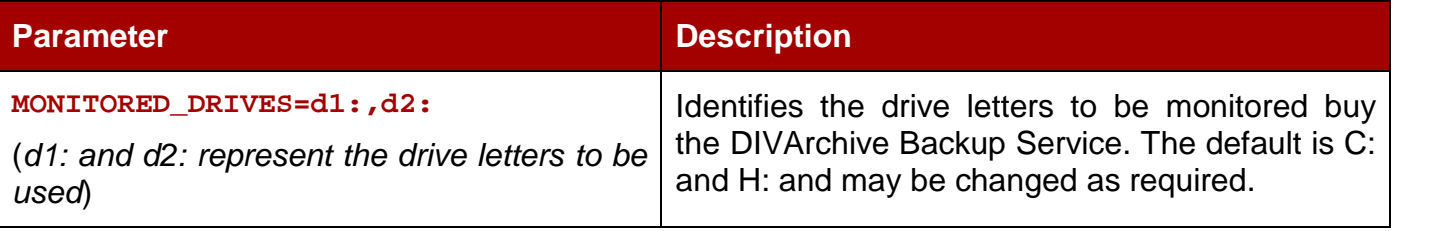

**You should have an elevated awareness of error messages from the Backup Service. Refer to the** *Oracle DIVArchive Database User Guide* **for more information.**

Set the value for the Backup Service monitor timeout in the Manager Setting Tab of the Configuration Utility. The default setting is 15 minutes.

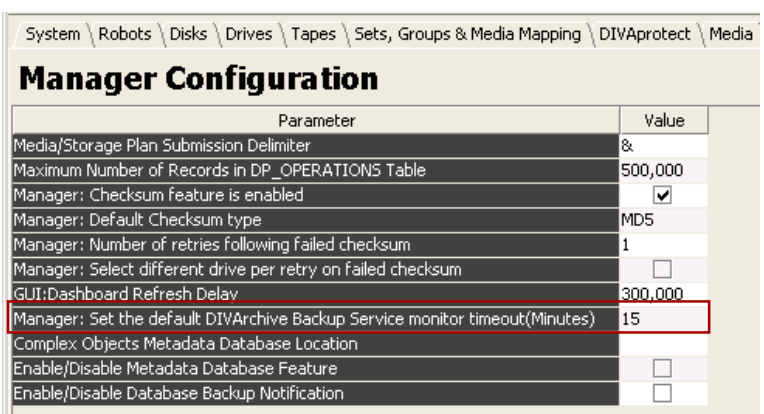

*Figure 16: Backup Service Timeout Setting*

#### *1.8.4 Scandrive Utility*

This utility is provided on Windows and Linux platforms to aid in obtaining detailed device information, such as serial numbers, firmware releases, and SCSI information from tape libraries or tape drives, for use in the DIVArchive configuration.

#### *1.8.5 Tape Reading Utility*

This utility is provided on Windows and Linux platforms and is primarily used in conjunction with the Robot Manager Client utilities to send manual Eject commands to a tape drive connected to an Actor Host. This utility also provides advanced tape based operations, such as tape formatting, but should only be used under guidance from Oracle Support.

The Tape Reading Utility is only supported by Windows-based Actors and must use standard commands, for example, **DD** and **MT** when operating in a Linux environment.

**Note: This utility is not (***and should not be***) used while the DIVArchive Manager is running.**

#### *1.8.6 DIVAscript*

This utility allows DIVArchive C++ API commands to be executed using UNIX or DOS based scripts. It is designed to run automated tasks for testing rather than for any intensive uses.

**Note: There is no Linux release of DIVAscript.**

#### *1.8.7 Recover Damaged Tape Utility (RDTU)*

The Recover Damaged Tape Utility (*RDTU*) is designed to recover object instances that are contained on a damaged tape. The utility is able to recover instances that have valid copies on other available media (*i.e. internal tape or connected disk/array*) within a local or remote DIVArchive System.

#### *1.9 DIVArchive Software Component Relationships*

The following diagram shows the relationships and/or dependencies between the software components of a DIVArchive System. It specifically points out the client/server links between them. A client/server link can be interpreted as, "*this client must connect to that server in order to be considered as operating*".

On the other hand, a client/server link between two components does not necessarily mean that the server software must be started before the client. An example is the DIVArchive Manager/Actor connection. Each Actor acts as a server and the Manager initiates a client connection to the Actor. An Actor however can be launched after the Manager is running since the Manager will attempt to reconnect to the Actor at periodic intervals.

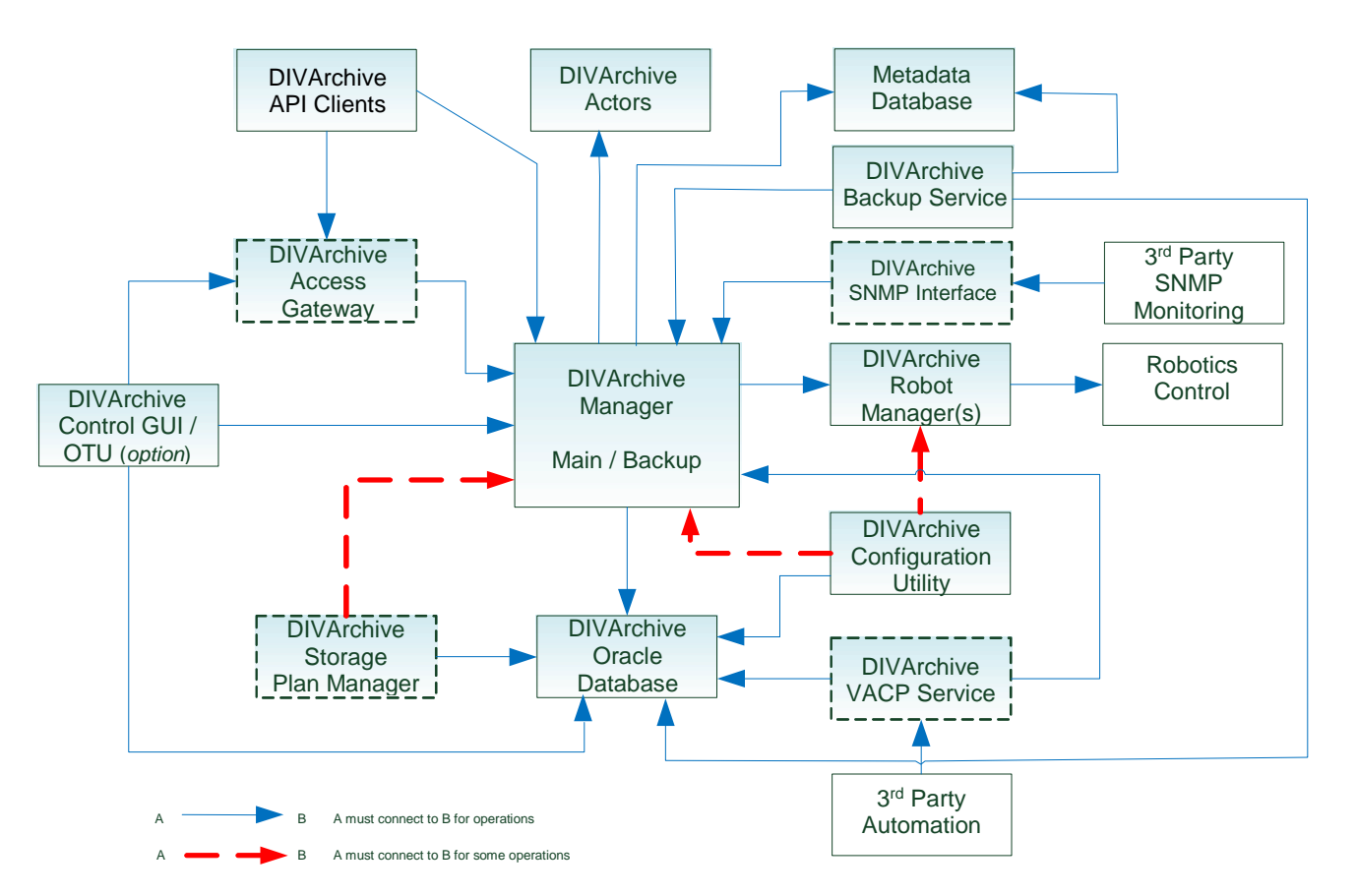

### **Note: DIVArchive can run independently of the Control GUI and/or Configuration Utility and they can be launched at any time after the DIVArchive Manager is running.**

# *1.10 DIVArchive Software Component Distribution*

The DIVArchive platform is flexible and scalable, so the installation of some software components can vary depending upon the degree of storage and servers that are managed. Small installations may have all DIVArchive software components installed on a single host, whereas a very large installation will have these components distributed amongst several servers. When run on Windows servers, all of these components run as system services.

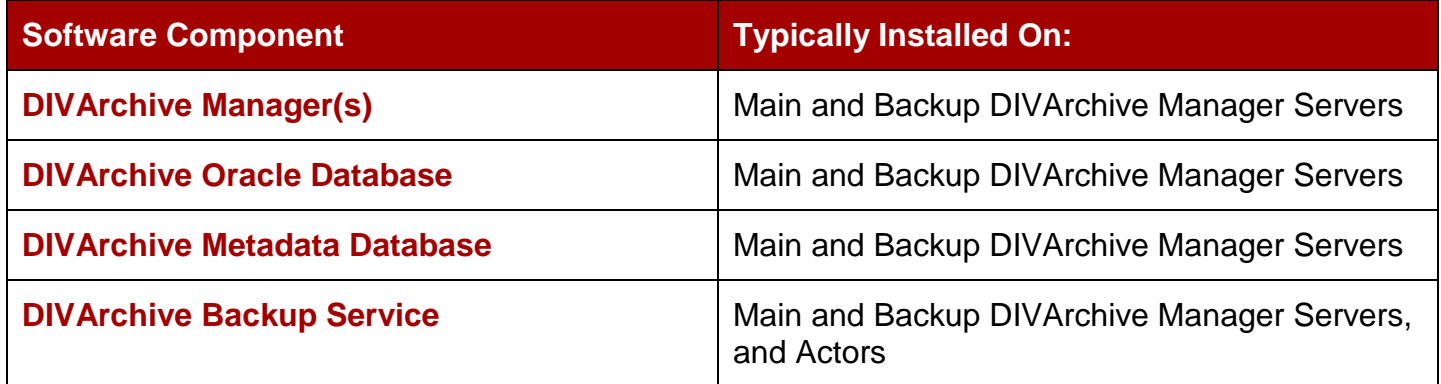

### *Table 3: Software Component Distribution*

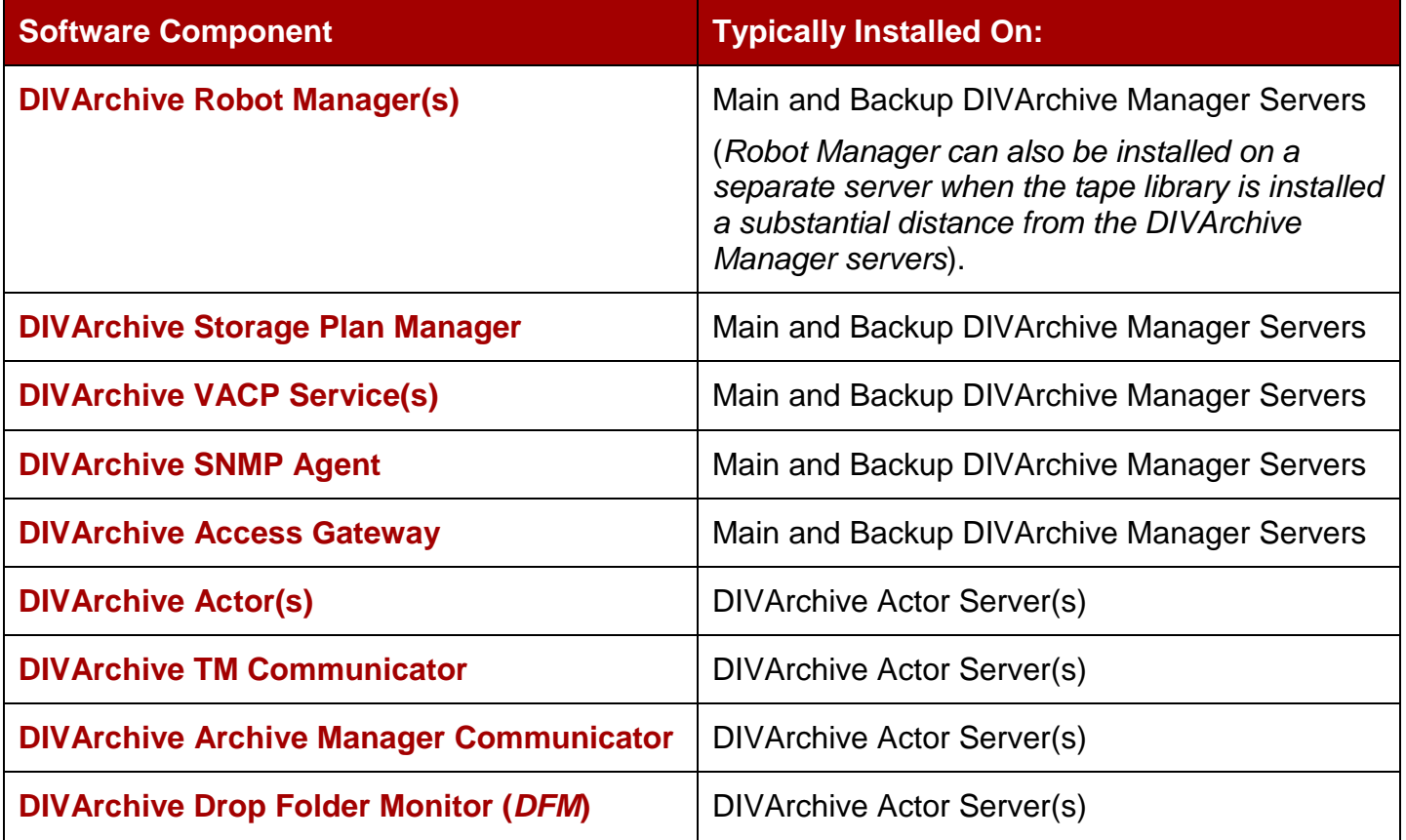

# **2 DIVArchive Installation**

# *2.1 Downloading DIVArchive Software*

You should stay current with the release of DIVArchive that you install and operate. Current releases of the software are found on the Oracle Software Delivery Cloud:

#### [https://edelivery.oracle.com](https://edelivery.oracle.com/)

Use the following procedure to obtain the software:

- 1. Log in to the system and search for "DIVArchive".
- 2. Select the licenses you require (*for example, DIVArchive Actor, DIVArchive Manager, and so on*). You will need to search each time after adding a new license to the list.
- 3. For each license select the operating system you are running using the **Select Platform** button.
- 4. Continue through the download wizard, accepting the terms, until the final download page appears.
- 5. Confirm that all the licenses you require are listed.
- 6. Click the **Download All** button on the bottom right side of the screen, or click the file name link to download the software.

# *2.2 Windows Installation*

After downloading the DIVArchive software, locate the executable file on your computer and double-click the file to begin the installation. Use the following procedure to install DIVArchive on a Windows computer:

- 1. After installation begins, select the components to be installed and then click **Next** to proceed.
- 2. The second screen enables selection of the Destination Folder to install DIVArchive. Oracle highly recommends using the default installation folder (*C:\DIVA*) – however if another location is desired, click **Browse** to navigate the system to locate a different folder. Click **Install** to proceed
- 3. Installation will continue using the components selected in Step 1 and the Destination Folder selected in Step 2. The installation progress screen will be displayed until installation is complete. Clicking **Show Details** will show the detailed progress (*per file*) of the installation. After installation completes successfully, the **Close** button will be highlighted so you can complete the installation and close the installation program.

### *2.3 Linux Installation*

Installing DIVArchive in a Linux environment is somewhat different than installing on a Windows computer and is a manual installation. The following sections describe how to install DIVArchive 7.4 on a Linux host computer.

#### *2.3.1 Prerequisites and Initial Set Up*

These instructions assume that *Oracle Linux 7 x86\_64 and later* is installed with *sqlplus*, and the *Oracle Client*.

If you require a Linux environment in a language other than English, simply create a user and identify the desired language in the user profile. Oracle Linux has support for a variety of languages (other than English) and the language can be selected during Linux installation.

Windows installations must use the English language and Oracle only supports English-based Windows environments.

For more information on Oracle Linux 7 x86\_64 and later see the documentation located at [https://docs.oracle.com/en/operating-systems/?tab=2,](https://docs.oracle.com/en/operating-systems/?tab=2) or contact Oracle Support for assistance.

#### **Note: Linux paths, file names and commands are case-sensitive.**

1. Create a directory on the host computer and copy the installation packages to the directory:

**mkdir /home/oracle/Downloads/DIVA\_INSTALL**

2. Confirm you have the latest DIVArchive and DIVArchive API (7.4 or later) releases and copy them into the directory you created in Step 1. These transfers can take a bit of time due to the large file sizes.

#### **If the shared memory on the server where the Oracle database is installed is less than 16 GB, it must be set to at least 70% of your RAM.**

Use the following command to check how much ram you have in MB:

**# free -m**

The output will be displayed similar to the following:

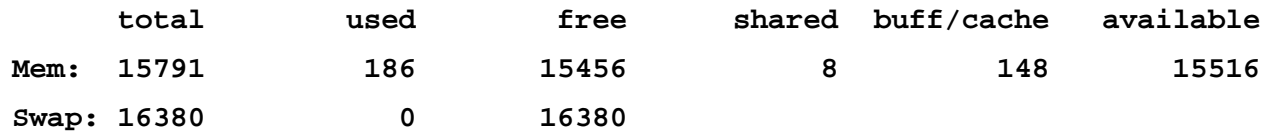

Use the following command to check your shared memory setting MB:

**# df -m /dev/shm**

The output will be displayed similar to the following:

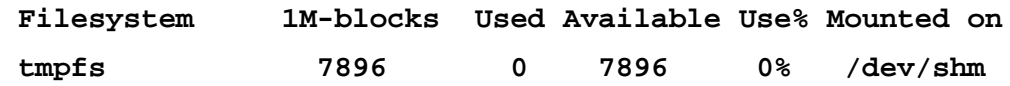

To change the size of shared memory you must add the following line into **/etc/fstab**. The setting must not exceed the size of your installed memory. You must restart the computer after making this change for it to take affect.

The following example will increase **/dev/shm** to 11GB:

```
tmpfs /dev/shm tmpfs defaults,size=11g 0 0
```
# *2.3.2 Creating the Oracle Database Partitions*

First you must configure the drive partitions for the Oracle Database:

- 1. Navigate to **Applications**, **Utilities**, and then select **Disks** from the menu.
- 2. Locate your disk in the Disks dialog box. Selecting the disk will display the Device Name.
- 3. In Linux you must add the disk (that you want to add partitions to) to the partition table using the **fdisk** utility. For example, **fdisk /dev/xvdb1**. You can use the **g** and **w** options to add it to the partitions table.
- 4. Click the **Plus** button on the right side of the Disks dialog box to add a partition.
- 5. When the Create Partition dialog box appears create four partitions as follows:
	- a. **/u01** = 10 GB use the default operating system block size
	- b. **/u02** = 20 GB 8 KB cluster size recommended
	- c. **/u03** = 5 GB 4 KB cluster size recommended
	- d. **/u04** = 130 GB (or all remaining space) 64 KB cluster size recommended

For each partition leave the *Erase* option and *Type* option at their default settings, and then click **Create**. Repeat this step for each partition.

- 6. When you are done creating the partitions and returned to the *Disks* dialog box, click the **Gears** icon on the right side of the screen.
- 7. Click **Edit Mount Options**.
- 8. Change *Automatic Mount Options* to **OFF**.
- 9. Select the *Mount at startup* checkbox.
- 10.Enter the appropriate mount point in the *Mount Point* field for that specific partition (**/u01**, **/u02**, **/u03**, **/u04**).
- 11.Click **OK**.
- 12.When this is completed successfully, all four paritions are identified and displaying their appropriate mount points in the *Disks* dialog box.

Use the following procedure for the *Managed Disk* partition (this should be 54GB):

- 1. Locate the Managed Disk in the Disks dialog box.
- 2. Click on the **Gears** icon on the right side of the screen.
- 3. Click on **Format**.
- 4. Leave all of the default settings, but enter **/managed** in the *Mount Point* field.
- 5. Click **Format**.
- 6. Confirm you want to format the disk (when asked) by clicking **Format**.
- 7. Click on the **Gears** icon.
- 8. Click **Edit Mount Options**.
- 9. Change *Automatic Mount Options* to **OFF**.
- 10.Select the *Mount at startup* checkbox.
- 11.Enter **/managed** in the *Mount Point* field.

12.Confirm that the *Filesystem Type* is set to **ext4**.

13.Click **OK**.

# *2.3.3 Installing FTP Services*

Use the following procedure to install FTP services on the host computer:

- 1. Navigate to **Applications**, **Favorites**, and then click on **Terminal**.
- 2. At the prompt enter **yum install vsftpd.x86\_64** and press **Enter**.
- 3. When prompted if it is ok to install enter **y** and press **Enter**.
- 4. When installation is complete, start the service and confirm that it starts on system startup using the following commands:

**service vsftpd start**

**chkconfig vsftpd on**

5. Create a directory in the DIVA home path for managed storage and then mount the **/managed** partion in this location as follows:

**mkdir /home/diva/managed mount --bind /managed /home/diva/managed**

# *2.3.4 Installing the Oracle DIVArchive Database*

If the shared memory on the server where the Oracle database is installed is less than 16 GB, it must be set to at least 70% of your RAM.

Use the following command to check how much ram you have in MB:

**# free -m**

The output will be displayed similar to the following:

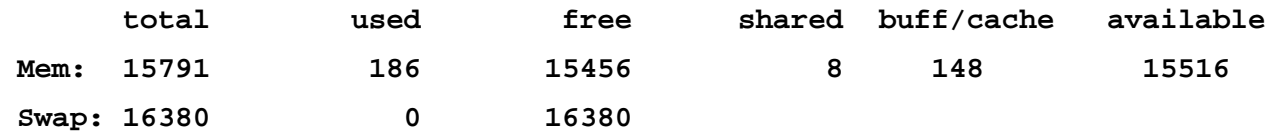

Use the following command to check your shared memory setting MB:

**# df -m /dev/shm**

The output will be displayed similar to the following:

**Filesystem 1M-blocks Used Available Use% Mounted on tmpfs 7896 0 7896 0% /dev/shm**

To change the size of shared memory you must add the following line into **/etc/fstab**. The setting must not exceed the size of your installed memory. You must restart the computer after making this change for it to take affect.

The following example will increase **/dev/shm** to 11GB:

```
tmpfs /dev/shm tmpfs defaults,size=11g 0 0
```
Next you use the following procedure to install the Oracle DIVArchive database:

- 1. Navigate to **Applications**, **Favorites**, and then click on **Terminal**.
- 2. If you are running in a Virtual Machine (VM), confirm that your host name is in the **/etc/hosts** file.

**gedit /etc/hosts**

If the hosts file looks similar to this:

**127.0.0.1 localhost localhost.localdomain localhost4 localhost4.localdomain4**

**::1 localhost localhost.localdomain localhost6 localhost6.localdomain6**

Replace **localhost** with your host name. For example, if the host name is **clefpdovm015L**:

**127.0.0.1 celfpdovm015L localhost.localdomain localhost4 localhost4.localdomain4**

**::1 celfpdovm015L localhost.localdomain localhost6 localhost6.localdomain6**

- 3. If you made changes to the host file save the changes and exit **gedit**.
- 4. Change to the directory of the shell script for the Oracle Database Package.
- 5. Change the permissions on the shell script to make it an executable file:

```
chmod +x OracleDivaDB_3-0-0_12_1_0_2_0_SE2_OEL7_x86_64.sh
```
6. Execute the script:

```
./OracleDivaDB_3-0-0_12_1_0_2_0_SE2_OEL7_x86_64.sh
```
If an *Oracle* operating system account has already been created, you may be asked if you want to change the password. Follow the prompts if you require a password change for this account.

7. When prompted for a *SYS* account password make certain you use a seure password.

If at some point during the installation you receive the error **[FATAL] [INS-35172] Target database memory (5181MB) exceeds available shared memory (3866MB) on the system,** you must run the commands below to extend your **tmpfs** partition (*if still not large enough*):

1. Check the current size of the tmpfs partition:

**df –h /dev/shm**

- 2. Extend the amount of the target database memory size as follows:
	- a. Execute **gedit /etc/fstab**
	- b. Add the following line to the bottom of the file:

**tmpfs /dev/shm tmpfs defaults,size=6G 0 0**

- c. Save the file and exit gedit.
- 3. Execute the following commands:
	- **umount tmpfs**

**mount -a**

- 4. If the commands in Step 3 do not work, restart the machine and run the **df –h /dev/shm** command again to check that the size of **tmpfs** has actually increased.
- 5. Run the Oracle Database shell script again.

# *2.3.5 Installing DIVArchive 7.4*

Use the following procedure to install DIVArchive 7.4 for Linux:

- 1. Navigate to **Applications**, **Favorites**, and then click on **Terminal**.
- 2. Change the permissions to make the installation script executable:

**chmod +x DIVArchive-7.4.[build\_number].sh**

The **[build\_number]** in the previous command will be the last 2 digits of the file name. For example, in **DIVArchive-7.4.0.17.sh** – the **0.17** is the build number

3. Execute the installation script:

**./DIVArchive-7.4.[build\_number].sh**

- 4. When the **Please specify diva user home directory [/home/diva]** prompt is displayed, press **Enter** to accept the default directory.
- 5. When the installation is complete you will be returned to the command prompt.

# *2.3.6 Creating the Database User*

The database user must be created using the *DIVA* operating system user account.

- 1. Navigate to **Applications**, **Favorites**, and then click on **Terminal**.
- 2. Change to the **/home/diva/DIVA/Program/Database/Core/Install** directory.
- 3. Change the permissions to make the installation script executable:

```
chmod +x create_diva_user.sh
```
4. Execute the script using the following command, and replacing the **[IPADDRESS]** in the parameter with the IP address of your system:

**./create\_diva\_user.sh {db\_sys\_password} {diva\_dbuser} {diva\_dbuser\_password} {IPADDRESS}:1521/lib5.world**

<span id="page-52-0"></span>5. When the script completes the database user account will be active.

# *2.3.7 Installing the DIVArchive Services*

Use the following procedure to install and configure the DIVArchive services:

- 1. Navigate to **Applications**, **Favorites**, and then click on **Terminal**.
- 2. Change to the **/home/diva/DIVA/Program** directory.
- 3. Execute the **divaservice** script using the following options for each of these conditions.
	- Available service names to use with the script are **manager**, **actor**, **robotmanager**, **migrate**, **dfm**, **dbbackup**, **lynxlocaldelete**, **spm**, and **rsync**.
	- The script is located in the **/home/diva/DIVA/Program/** directory. Use the path in the command if you are not already in this directory.

a. The first time you install a service you must use the *configure* option. This enables you to include the configuration settings. It will generate a configuration file, install, and then start the service.

**divaservice configure <SERVICE\_NAME>**

b. If you already have a fully configured (configuration) file, use the *install* option and include the absolute path to the configuration file for that service:

```
divaservice install <SERVICE_NAME>
<configuration_file_absolute_path>
```
c. To start, stop, or restart all of the service at the same time use one of these options:

```
divaservice {start-all|stop-all|restart-all}
```
d. To start, stop, restart, uninstall, or get the current status of a specific service use one of these options:

```
divaservice {start|stop|restart|uninstall|status} <SERVICE_NAME>
```
e. Use the following command to display a list of services:

**divaservice list**

f. Use the following command to display the service profile:

```
divaservice profile
```
g. If you are upgrading, or want to install the services with pre-configured configuration files, you can use the **&&** command to do it consecutively (linking them together).

```
divaservice install manager
'/home/diva/DIVA/Program/conf/manager/manager.conf' &&
divaservice install actor
'/home/diva/DIVA/Program/conf/actor/actor.conf' && divaservice
install robotmanager
'/home/diva/DIVA/Program/conf/robot_manager/robotmanager.conf'
```
h. Use the following command to start the DIVArchive services when Linux starts:

**chkconfig <SERVICE\_NAME> on**

For example, **chkconfig DIVAmanager\_manager74 on** will cause the Manager service to start with Linux.

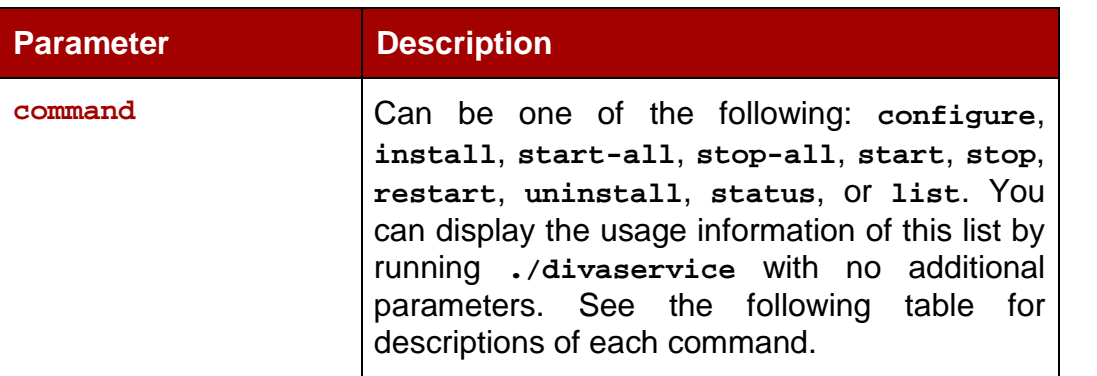

*Table 4: divaservice Parameters*

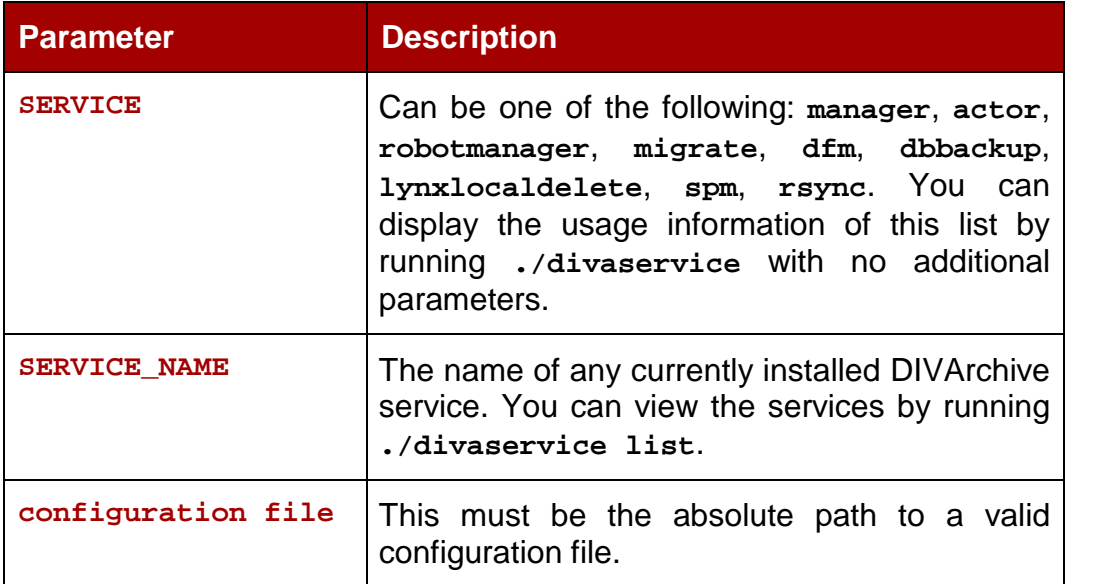

# *Table 5: divaservice Commands*

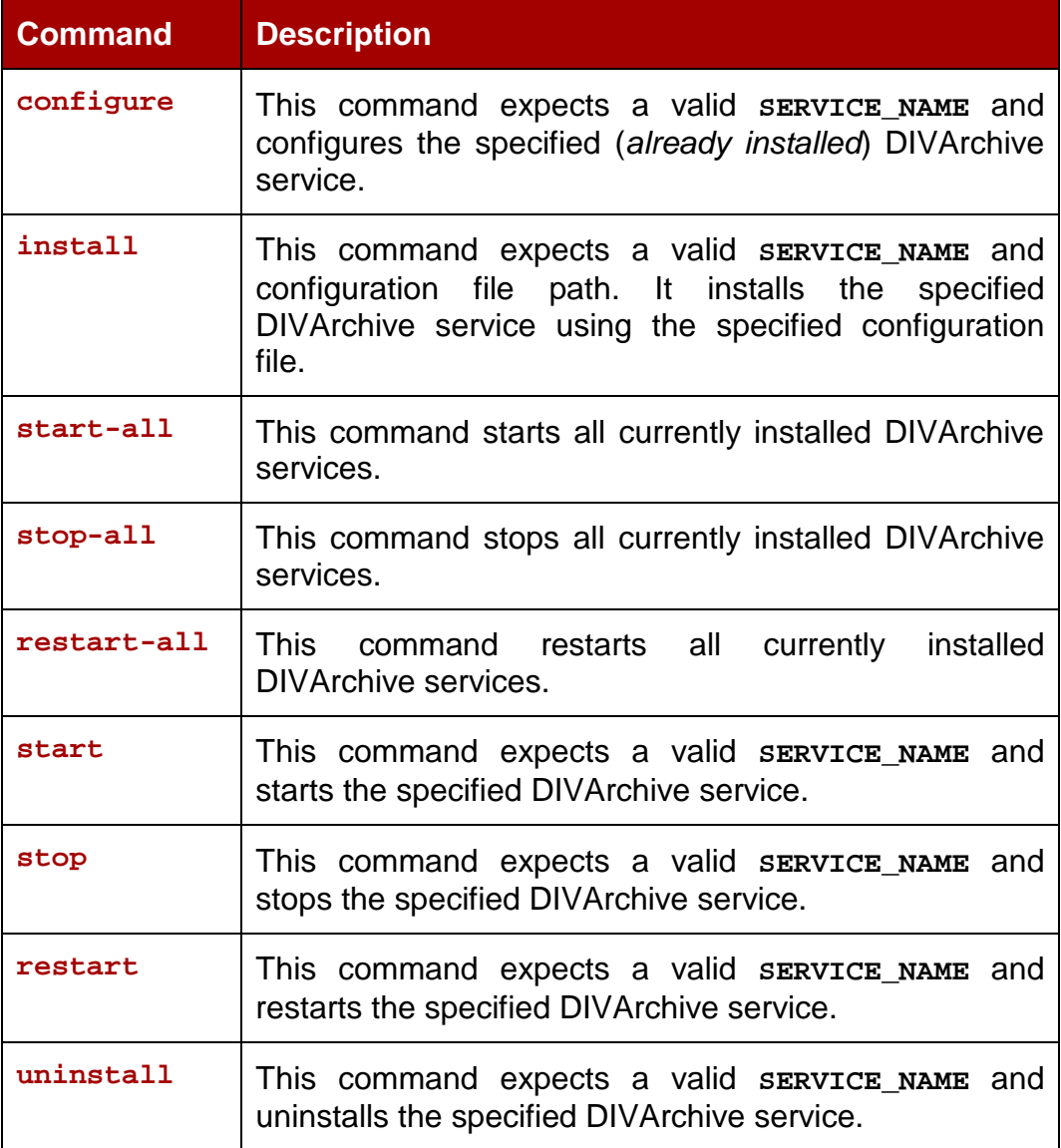

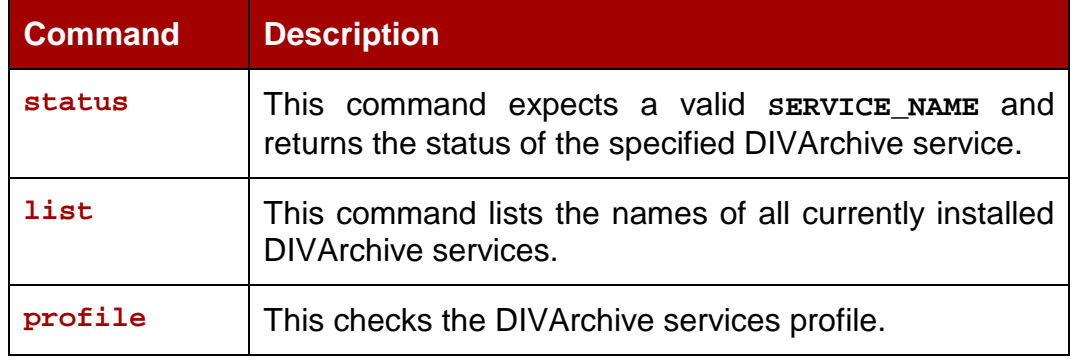

For example, to install the Actor service use the following command. You can accept the default settings by pressing **Enter**.

**divaservice configure actor**

The output displayed will be similar to the following:

```
Configuration File [actor.conf]:
# DIVA Actor connection port number
DIVAACTOR_PORT [9900]:
# DIVA Actor service name
# This is required when multiple actors are running on the same server by
giving different names for each actor.
# If this variable is set, the service name will be
"DIVAactor_<SERVICE_NAME>" and the name of actor will be "<SERVICE_NAME>".
# Default: If this variable is unset, the service name will be
"DIVAactor_<hostname>"
SERVICE_NAME [celfpdovm015L]: actor74
Adding tape group to diva user. Setting will take affect after logout and
login
Adding DIVAactor_actor74 tcp port 9900 to firewalld default zone
Enabled DIVAactor_actor74 as a service...
Started DIVAactor_actor74 as a service...
```
# *2.3.8 Creating Control GUI and Configuration Utility Shortcuts*

You can add Control GUI and Configuration Utility shortcuts to your desktop (for easy access) using the following procedure:

- 1. Navigate to **Applications**, **Favorites**, and then click on **Terminal**.
- 2. Open the gedit program with *root* user permissions. If you are not logged in as the *root* user, use the following command:

**sudo gedit**

3. For the Control GUI shortcut, enter the following text and save the file as **/usr/share/applications/diva-control-gui.desktop**:

```
[Desktop Entry]
Version=7.4
Name=Control GUI
Comment=Oracle DIVArchive CSM
Exec=sh –c "cd /home/diva/DIVA/Program/GUI/bin/ && ./gui.sh"
Icon=/home/diva/DIVA/Program/GUI/bin/gui.ico
Terminal=false
Type=Application
Categories=Application;DIVA;Oracle;
```
4. For the Configuration Utility shortcut, enter the following text and save the file as **/usr/share/applications/diva-config-util.desktop**:

```
[Desktop Entry]
Version=7.4
Name=Config Utility
Comment=Oracle DIVArchive Configuration Utility
Exec=sh –c "cd /home/diva/DIVA/Program/ConfigUtility/bin/ &&
./configUtility.sh"
Icon=/home/diva/DIVA/Program/ConfigUtility/bin/configUtility.ico
Terminal=false
Type=Application
Categories=Application;DIVA;Oracle;
```
5. Use the following command to copy the shortcuts to the desktop after you have created both files:

```
cp /usr/share/applications/{diva-control-gui.desktop,diva-config-
util.desktop} /home/diva/Desktop
```
When you click on each shortcut for the first time you may be asked if you trust the file – confirm them as being trusted files and they will be marked *trusted*.

# *2.4 Starting, Stopping, and Accessing DIVArchive in Linux*

Use the following procedures to start and stop DIVArchive when running in a Linux environment. *All Linux path, file names and command are case-sensitive*.

Open a terminal window and enter the following commands:

Change to the proper directory:

**cd /home/diva/DIVA/std\_linux**

To start all DIVArchive services:

```
./divaservice start-all
```
To stop all DIVArchive services:

**./divaservice stop-all**

To restart all DIVArchive services:

**./divaservice restart-all**

*Refer to Section [2.3.7](#page-52-0) for more information about the divaservice command.*

The following aliases become available after DIVArchive installation and are defined in **/home/diva/DIVA/Program/.divaenv.**:

- **alias DIVAgui="CurrDIR=`pwd`; cd /home/diva/DIVA/Program/GUI/bin; ./gui.sh; cd \${CurrDIR}"**
- **alias DIVAconf="CurrDIR=`pwd`; cd /home/diva/DIVA/Program/ConfigUtility/bin; ./configUtility.sh; cd \${CurrDIR}"**

To open the DIVArchive Control GUI or Configuration Utility, open a terminal window and enter the following commands (respectively):

**DIVAgui**

**DIVAconf**

The connection parameters are as follows:

- User Name: The database user name you created
- Password: The database user's password
- SID: **lib5**
- Service Name: Leave this blank
- IP address: The IP address of the host computer database
- Oracle Port: 1521

# **3 DIVArchive Configuration Concepts**

#### *3.1 Module Configuration Files*

Each DIVArchive software module has its own static configuration text file with parameters needed to launch that particular application, typically denoted with the **.conf** extension. There are some DIVArchive modules that use an XML based file rather than a text file for their configuration and will be noted where applicable.

Unlike older releases of DIVArchive that had stored these configuration files in the same folder as the application itself, DIVArchive 7.4 centralizes them to a dedicated **conf** sub-folder under the DIVArchive Program Group.

These configuration files are typically updated with additional or changed settings in newer releases of the software. A new or patch release of DIVArchive will have the new releases of the .**conf** files appended with an **.ini** extension. For example, the new release of the DIVArchive Manager Configuration file will be named **manager.conf.ini**. After the installation is complete and the new configuration file updated, the **.ini** extension needs to be removed.

Each configuration file can be opened and edited with any plain text editor (*e.g. Notepad on Windows*).

Any changes made to the configuration file of a DIVArchive Software Component requires that the component itself needs to be shut down and then restarted for the changes to take effect. The exception are the Manager and Access Gateway options, which both allow configuration changes to be reloaded while they are still running. Be aware that there are co-dependencies between some applications in the DIVArchive platform, so other components may also need to be restarted as well for any changes to take effect*.*

### *3.2 DIVArchive Databases*

At the system level, settings that relate to the overall operation of each DIVArchive Component and their interaction are configured and retained by an Oracle Database. This is commonly known (*and will be referred to in this document*) as the DIVArchive Database (*or just simply as the database*).

User modification of this database is performed by the DIVArchive Configuration Utility.

The DIVArchive Configuration Utility connects only to the database and does not necessarily require the DIVArchive Manager to be running. It is only intended for experienced users and caution should be exercised when altering settings via this utility. An incorrect setting can impede DIVArchive operations or prevent the DIVArchive Manager from starting successfully. If you are unsure about making a particular change, you should contact Oracle Technical Support for assistance.

When launched, the DIVArchive Manager gathers the DIVArchive System Configuration from the database. However, it does not poll the database for changes made through the Configuration Utility and therefore the database must be notified of any changes made. This is performed by the **Notify Manager** command in the Configuration Utility.

Most changes to the configuration can be accomplished while the DIVArchive Manager is running. There are a small number of configuration changes that require a restart of the DIVArchive Manager to become effective. A full list of changes that can be made to the system configuration dynamically while the DIVArchive Manager is running is listed in Appendix A.

The Configuration Utility itself also does not dynamically poll the database for changes that are made to it when the Manager is running. In such cases, an **Update** button is provided in the utility to refresh the displayed information from the database.

The Configuration Utility can be installed on any machine that has TCP/IP connectivity to the database and a supported Java Runtime Environment installed. DIVArchive release 7.4 requires the Java Runtime Environment 64-bit (*build 1.8.0\_45-b14*), to be installed in order to launch the Configuration Utility successfully.

In some cases, a network firewall between the two can prevent a connection. For complete operation and functionality of the Configuration Utility, the Oracle Listener Port (*typically 1521*) and the DIVArchive Robot Manager Ports (*typically 8500 and up*) need to be opened in the firewall. Full functionality of the Control GUI also requires that the DIVArchive Manager Port (*typically 9000*) is open.

### *3.2.1 Metadata Database*

The DIVArchive Metadata Database has a very high performance, almost unlimited scalability. The Metadata Database should be treated with the same caution as the Oracle database; it should be backed up at regular intervals via the DIVArchive Backup Service.

It is highly recommended that the Metadata Database Files be stored on a RAID Disk Array. The Metadata Database should not be on a standard disk due to decreased performance and the (*real-time*) backup functionality that a RAID Array offers the system.

Metadata Database Files stored on a standard disk will be vulnerable to data loss in the event of a single disk failure, until the information is replicated via the DIVArchive Backup Service. Storing the Metadata Database Files on a RAID Array isolates the data from this type of failure.

**Note: The information stored in the Oracle Database is already stored on a RAID-1 Array and is not subject to data loss in the event of a single disk failure.**

**Referto [3.20.2](#page-101-0) for Metadata Database configuration information.**

# *3.2.2 Metadata Database Sizing*

What is the **MINIMUM** amount of disk space is needed to support the Complex Object Metadata Database necessary? The following formula can be used as a rough guide:

**(100+average\_path\_filename\_size)\*1.15\*avg\_num\_component\_files\*num\_objs**

### **Example:**

- **average\_path\_filename\_size = 60**
	- o **this/nested/subdir01/As\_The\_World\_Turns\_24fps\_scenes1-10.avi**
- **avg\_num\_component\_files = 200,000**
	- o The Average Number of Files and Folders within the Complex Object.
- **num\_objs = 50,000**
	- o The Number of Complex Objects to be archived.

In this example, **MINIMUM** budgeting for a Metadata Database size of around 1.67TB would be recommended.

When planning the system, Metadata Database disk space should be selected to ensure (un)expected growth of the environment.

### **Note: The same disk space must be allocated for the Metadata database in all of the backup systems.**

### *3.3 Environmental Variables*

Some DIVArchive Software Components may require one or more Windows Operating System Environment Variables to be defined for those components to launch successfully.

Environmental variables allow the configured variable to be available to all programs rather than requiring it to be configured from the application itself each time it is run. A corollary of this feature is that it makes the variable independent of the application itself and therefore the variable's value does not need to be manually inserted or updated when the application software is updated or modified.

A **User Environmental Variable** indicates that the variable only applies to an individual Windows User Profile. A **System Environmental Variable** indicates it is applicable to all Windows User Profiles.

The following example illustrates how to configure the **DIVA\_HOME** environment variable on a Windows system, which defines the path of the Java Runtime Environment for DIVArchive applications on the Windows host. This particular parameter for example, is required on any Windows host that will run either the DIVArchive Configuration Utility or the DIVArchive Control GUI.

# *Figure 18: Setting Windows Environment Variables*

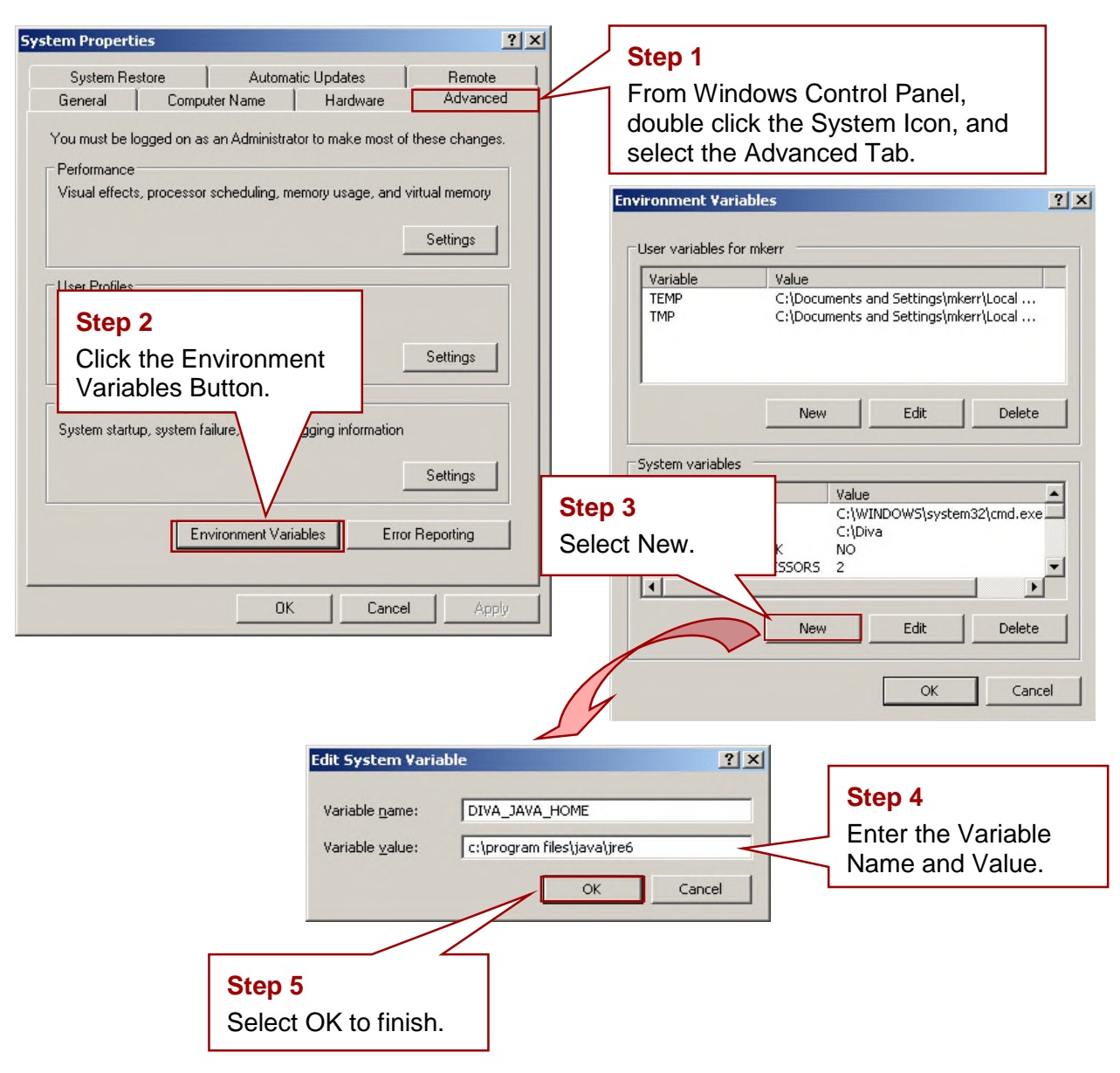

### *3.4 DIVArchive Configuration Utility Overview*

The DIVArchive Configuration Utility connects primarily to the DIVArchive Database, and for some tasks, directly to the DIVArchive Robot Manager(s), if installed. After launching the utility you must first connect to the database to edit the DIVArchive System Configuration. The Oracle username and password for DIVArchive is arbitrary and can vary between installations. These types of details should be documented in the DIVArchive Delivery Plan for the customer's site.

The utility can be installed and run on any host with TCP/IP connectivity to the DIVArchive Database, Manager, and RobotManager(s). Since it is a Java based utility, a valid Java Runtime Environment (*JRE*) must also be installed on the host. For the Configuration Utility to launch, the **DIVA\_JAVA\_HOME** environmental variable in the host Operating System must also be defined. This variable should match the absolute directory path to the JRE **bin** folder; for example **DIVA\_HOME\Java** (*where DIVA\_HOME is the chosen DIVArchive installation directory*). Note that the required release of Java is delivered with DIVArchive, and installed during the DIVArchive installation process.

**Note: The Configuration Utility is intended only for experienced users. Incorrect or incomplete changes in the Configuration Utility can adversely affect DIVArchive operations (***and possibly even delete data from the archive***), or prevent the DIVArchive Manager from running. If you are unsure about desired changes, you should contact Oracle Technical Support for assistance.**

# *3.5 Connecting to the DIVArchive Database*

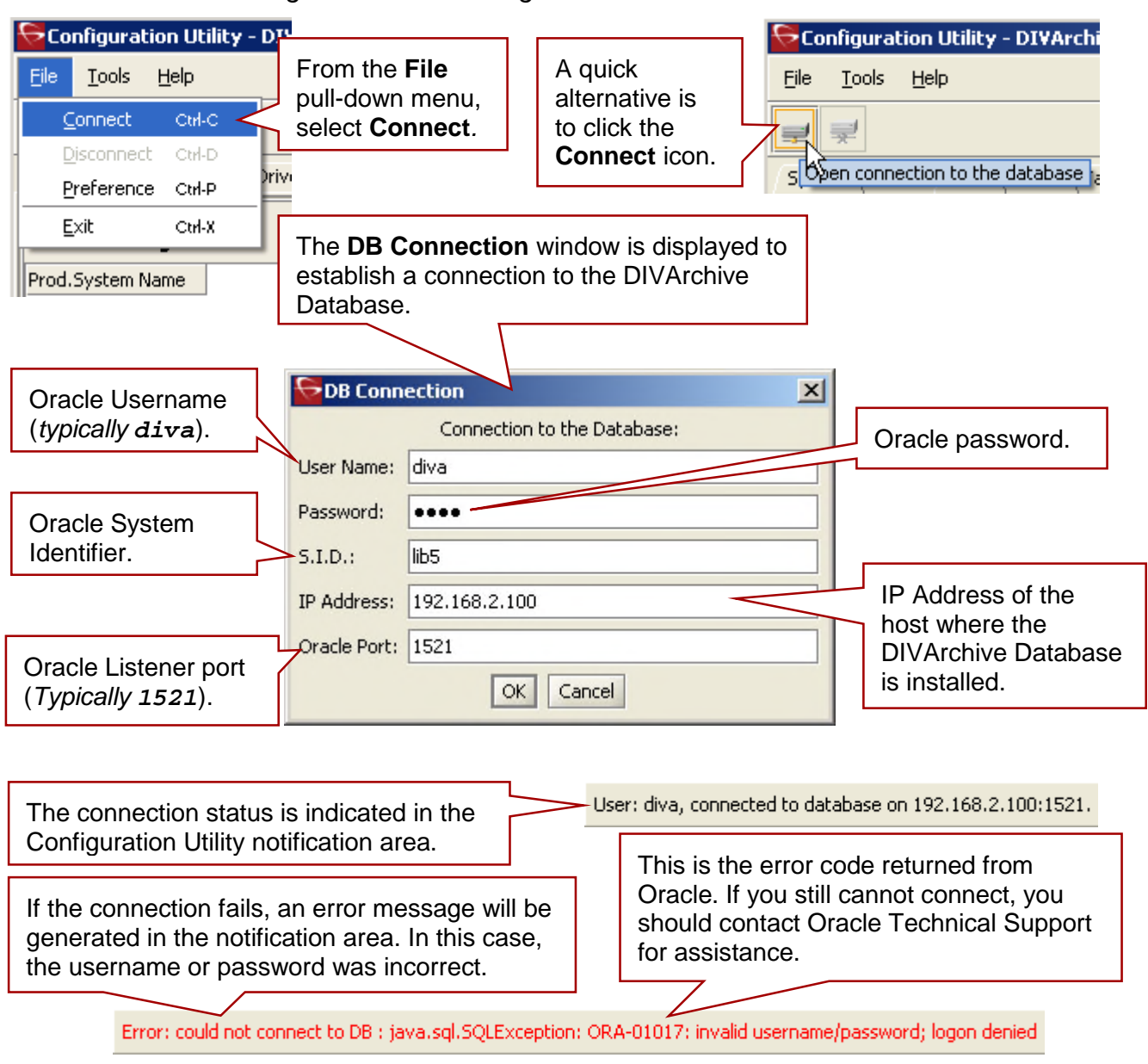

*Figure 19: Connecting to the DIVArchive Database*

### *3.6 Disconnecting from the DIVArchive Database*

When the Configuration Utility is not in use, it should be disconnected from the DIVArchive Database.

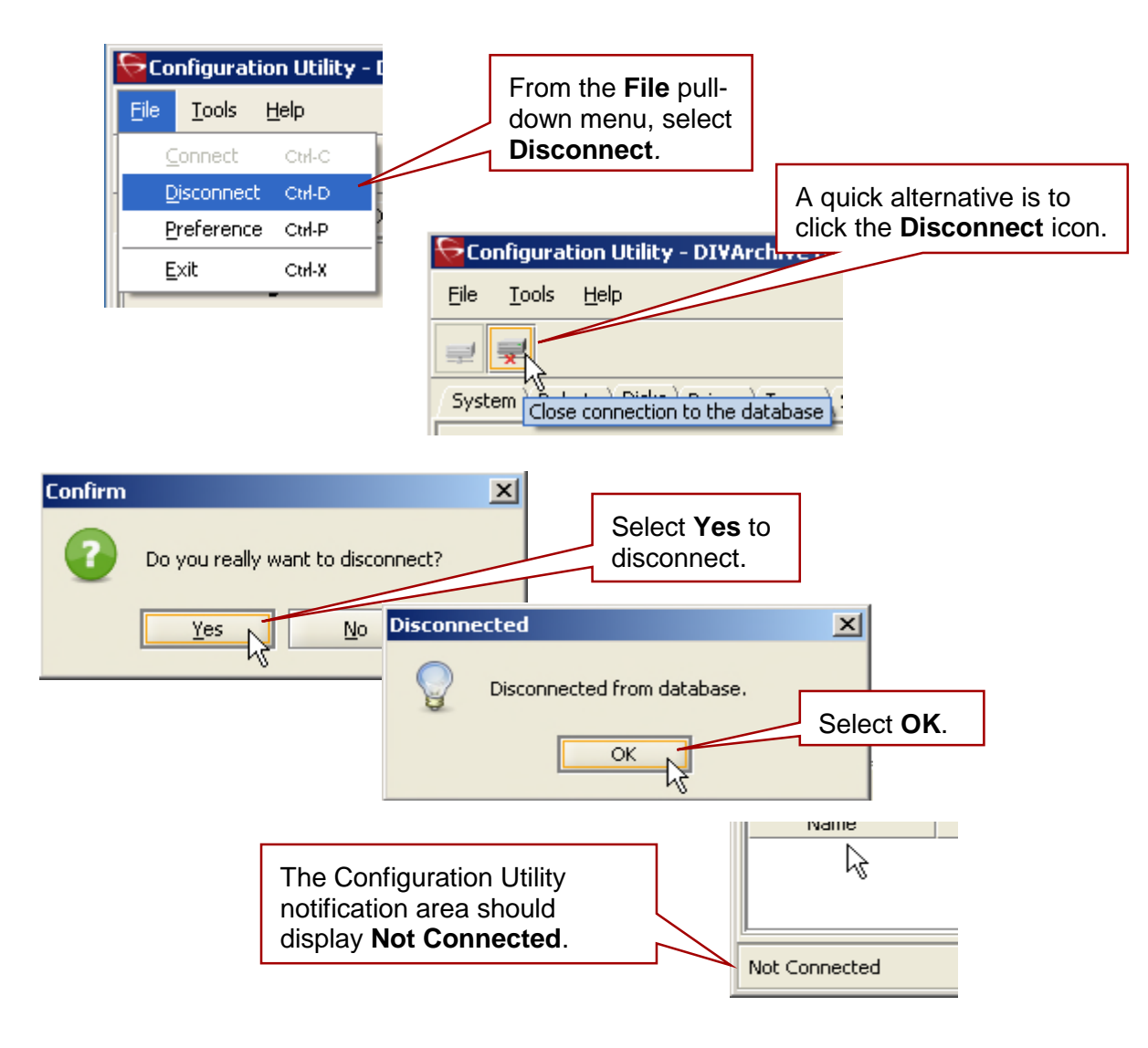

*Figure 20: Disconnecting from the DIVArchive Database*

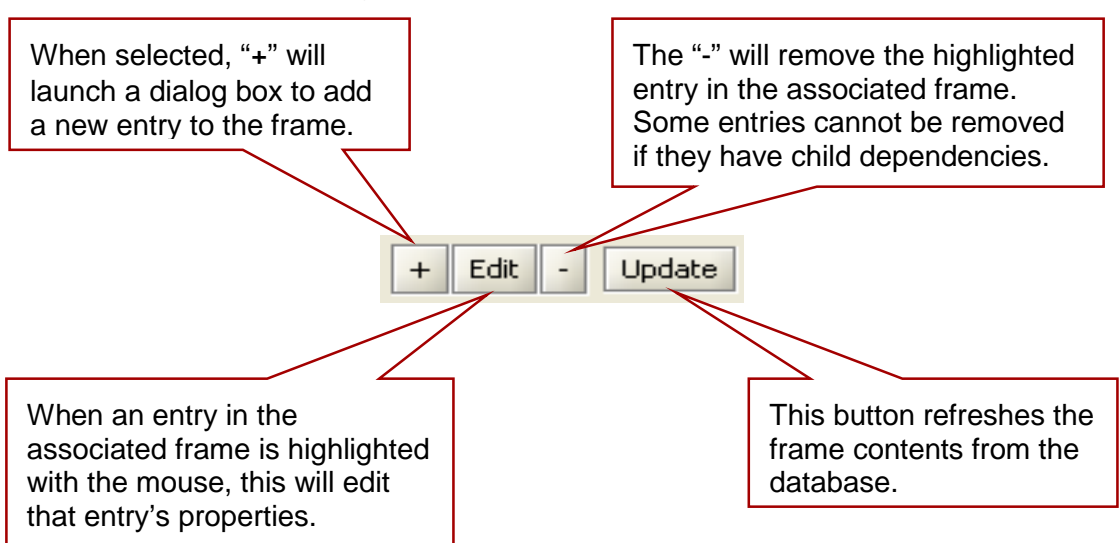

*Figure 21: DIVArchive Frame Buttons*

### *3.8 Control GUI Profiles and Passwords*

The DIVArchive Control GUI provides three fixed user profiles (*Administrator*, *Operator, and User*) to provide varying levels of access. The Administrator and Operator profiles both require a password that can be changed using the Configuration Utility.

There is no default password to log in to the Control GUI as an *administrator* or *operator*. Therefore, after DIVArchive installation is complete, you must assign an administrator or operator password in the Configuration Utility before you will be permitted to switch to the respective mode in the Control GUI. If you attempt to switch to administrator or operator mode in the Control GUI without first assigning a password to the respective profile, an error message is displayed notifying you that you must set a password for the corresponding profile in the Configuration Utility. After you set the corresponding profile password in the Configuration Utility the first time, it no longer matters what you use for the "old password" when changing passwords.

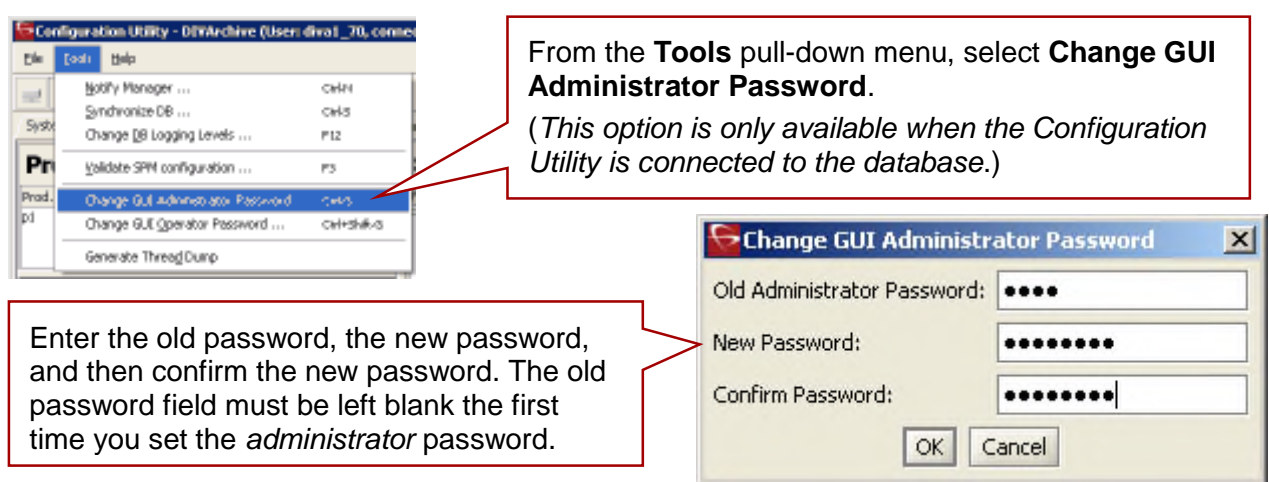

### *Figure 22: Setting the DIVArchive GUI Administrator Password*

# *3.8.2 Setting the GUI Operator Password*

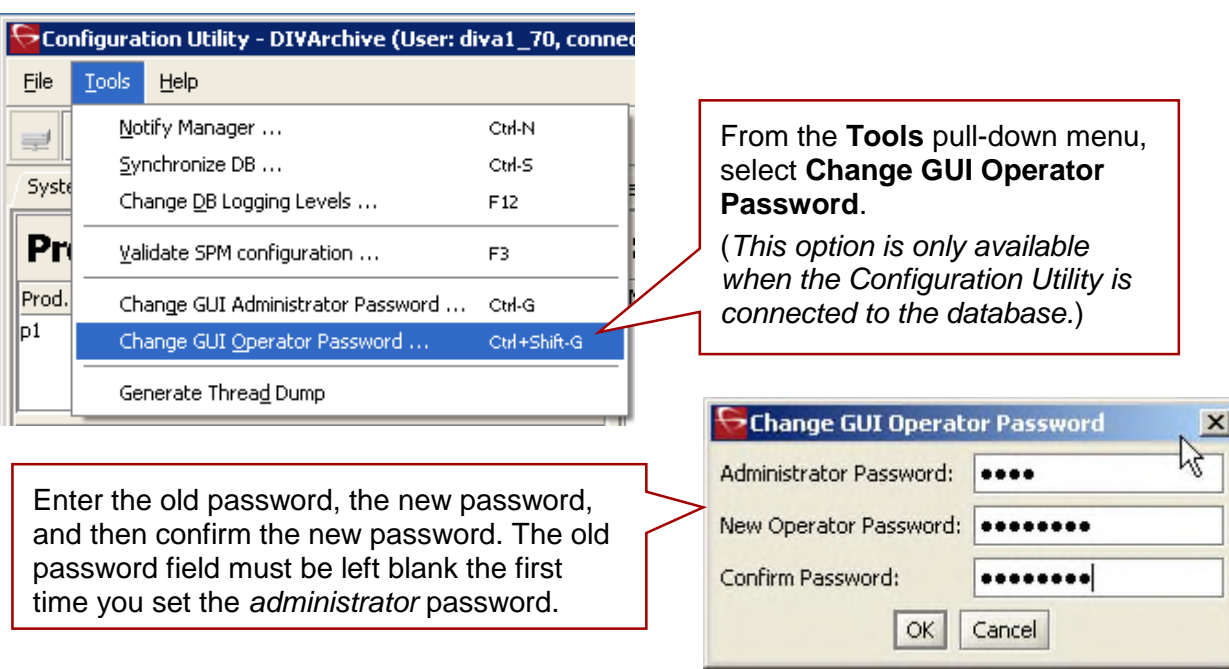

# *Figure 23: Setting the GUI Operator Password*

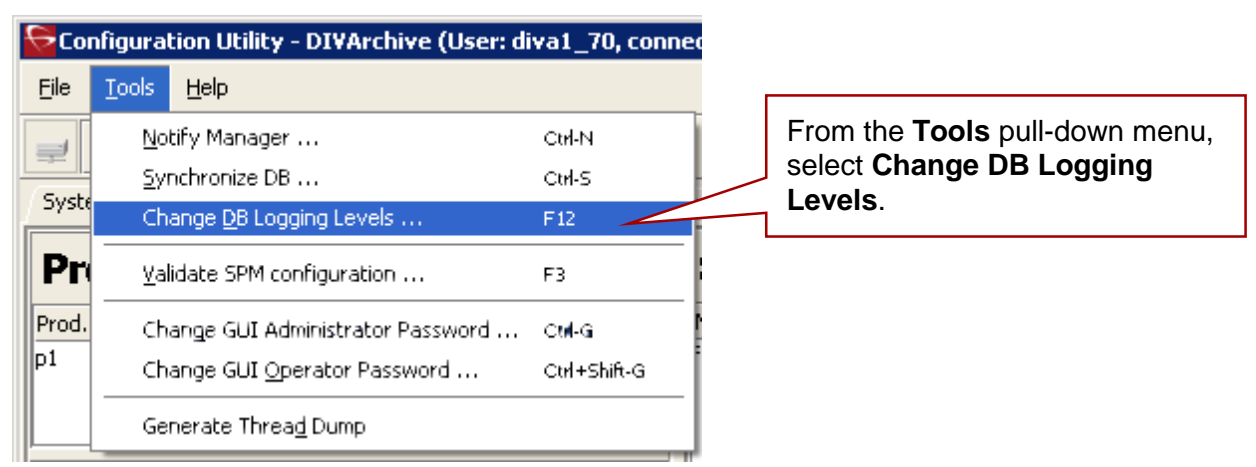

### *Figure 24: Changing the DB Logging Levels*

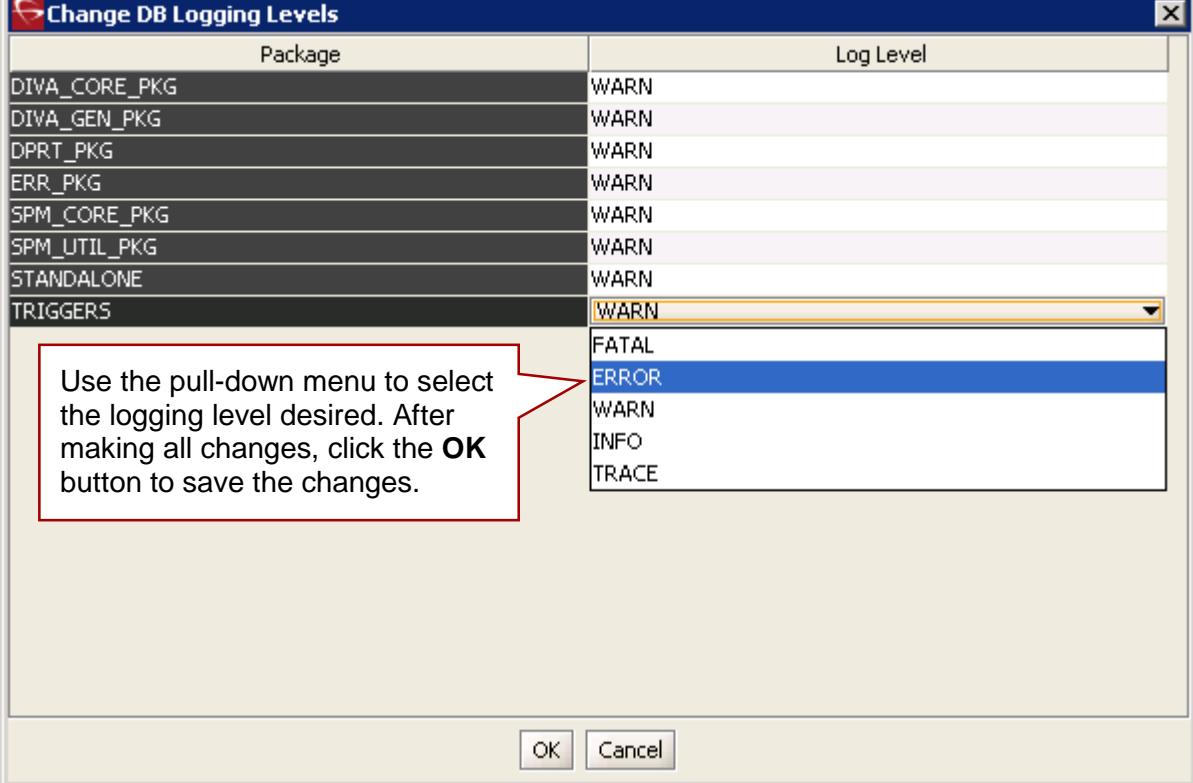

### *3.10 System Tab*

The **System** tab defines key parameters for your DIVArchive installation and is the starting point for creating your DIVArchive configuration.

A drawing of the system components should be created including the data and control paths between them, how they will interact with each other, established naming conventions for resources such as disks, and the workflow of the platform before entering details into the Configuration Utility. Some parameters are difficult to change once they have dependencies from other configuration parameters in the database.

A transcoder is no longer coupled to a single actor. The transcoder is selected after the actor is selected; therefore users no longer need to define a LOCAL transcode actor as a destination. A local actor destination is dynamically and temporarily (*only in memory – not stored in the database*) created for the actor that is chosen as part of resource selection. The actor column was removed from the Transcoders area in the Configuration Utility. The transcoder server and cache location is now embedded in the **Working Directory** on the Transcoders Entry screen in the following format:

**[actor:actor\_name,transcoder:trancoder\_ip\_address],cifs://username:passwor d@\\transcoder\_cache\_ip\_address\transcoder\_cache"**

**Notes:**

- **Multiple transcoders are not supported for Flip Factory. They are only supported for Vantage.**
- **The original method of configuring a transcoder to a local Actor is still supported for legacy purposes.**
- **The original method of configuring Local Sources/Destinations tied to actors is still supported so legacy configurations will continue to function.**
- **If a transcoder address is not specified in the transcoder's working directory, a local transcoder address of 127.0.0.1 will be assumed as the transcoder address.**
- **Linux-based Actors do not support transcoding operations.**

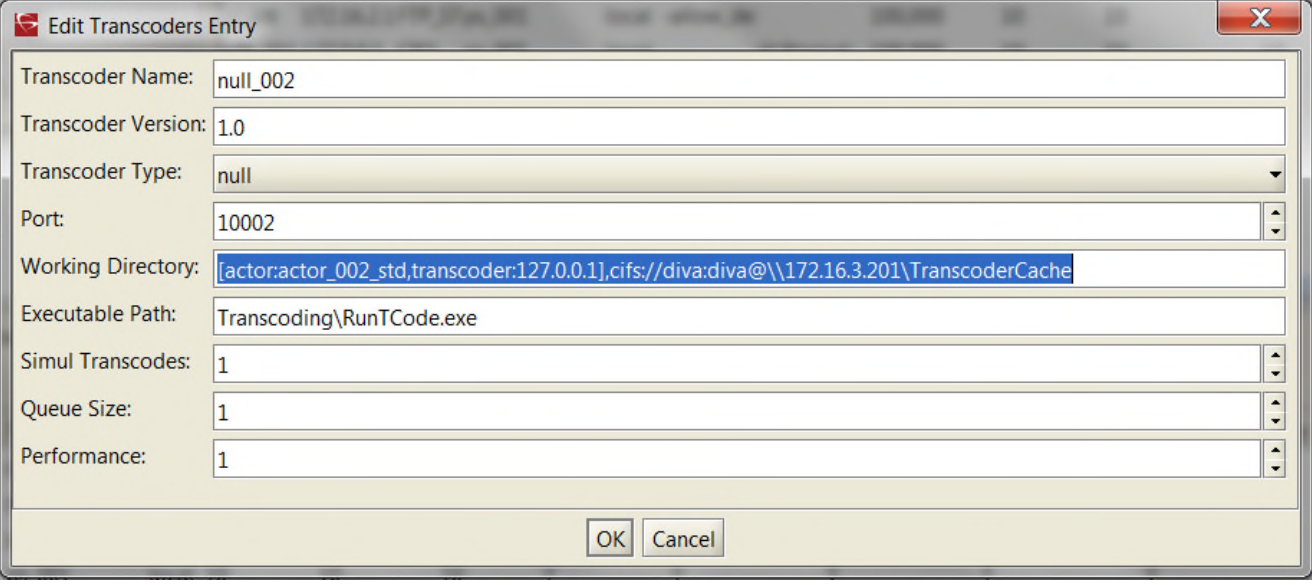

*Figure 25: Remote Working Directory Sample Entry*

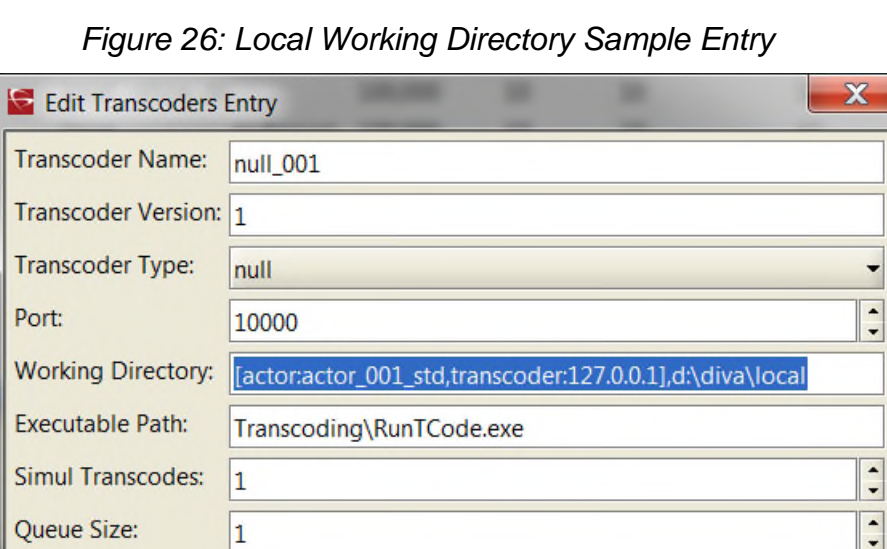

Performance:

 $\vert$ 1

To notify the actors of any changes in the actor configuration, click on **Notification**, **Notify Actors** while connected to the Manager. The actors must be running and connected to the Manager to receive the notifications.

OK Cancel

 $\ddot{\phantom{0}}$ 

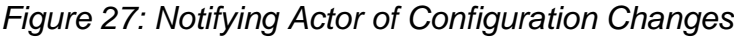

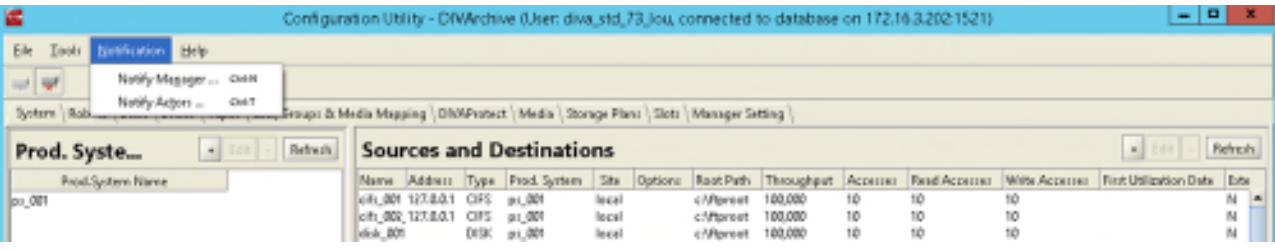

### *Figure 28: DIVArchive System Tab Display Window*

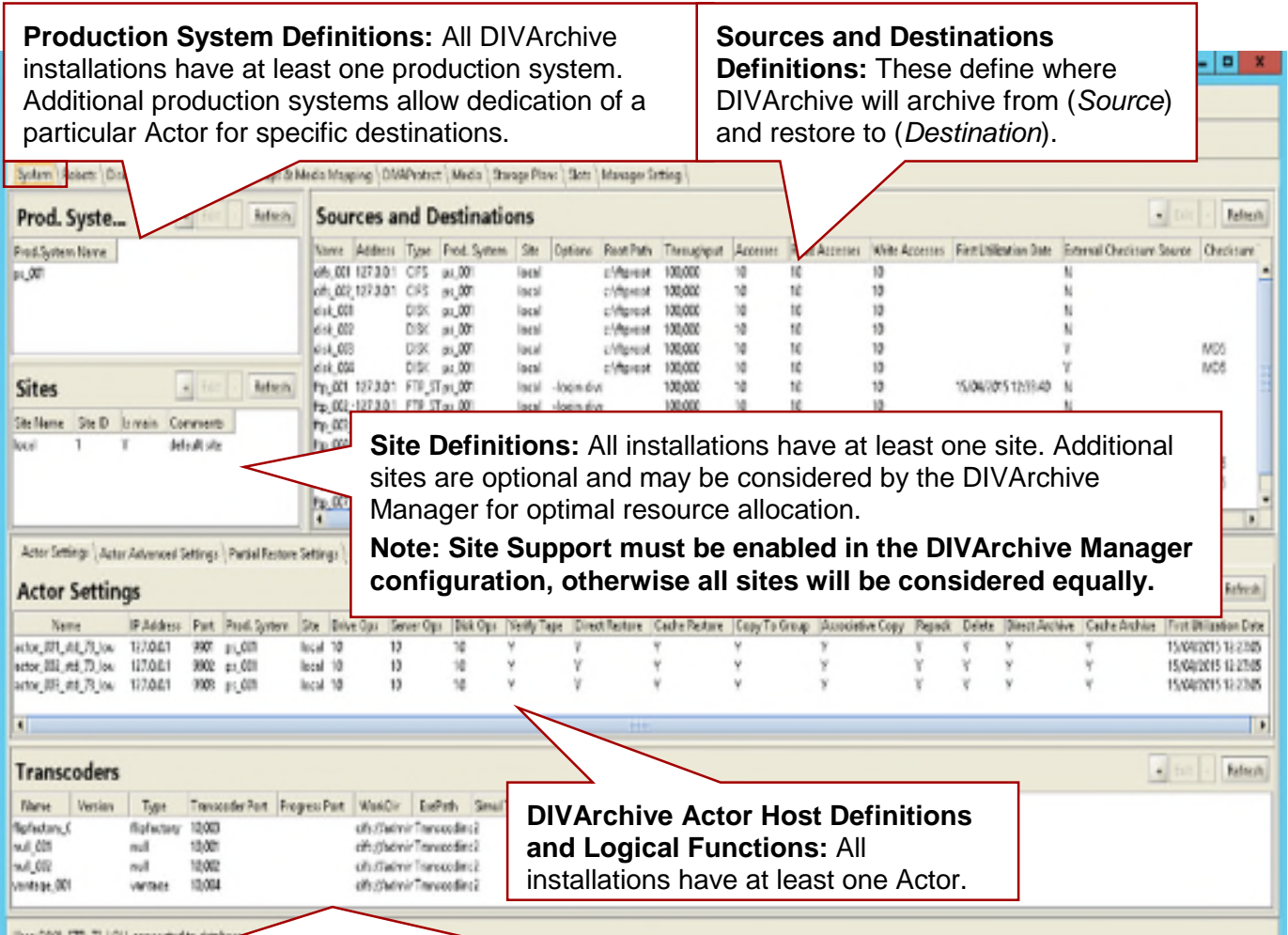

#### User 080L STD\_73\_LOU, connected to data

**DIVArchive Transcoder and Analyzer Definitions:** Automatically chooses the Actor(s) either attached to a Bitstream/Flip Factory Transcoder installation or integrated with the DIVAnalyze Harris QuiC compressed file analysis software. DIVArchive allows a single transcoder to perform multiple transcodings. DIVArchive assigns additional ports as needed from the base port specified in the configuration. Therefore, a gap of 100 between individual transcoder port settings is recommended to avoid port conflicts.

The transcoder server and cache location is now embedded in the **Working Directory** on the Transcoders Entry screen in the following format:

**[actor:actor\_name,transcoder:trancoder\_ip\_address],cifs://username:pass word@\\transcoder\_cache\_ip\_address\transcoder\_cache**

If a transcoder address is not specified in the transcoder's working directory, a local transcoder address of 127.0.0.1 will be assumed as the transcoder address.

If an Actor is not specified, the transcoder is presumed to not be mapped to a specific Actor. **Notes:**

- **Multiple transcoders are not supported for Flip Factory. They are only supported for Vantage.**
- **Linux-based Actors do not support transcoding operations.**

### *3.10.1 Actor Configuration in the Database*

With the exception of the **Service Name** and **Port**, all actor configuration settings have been moved from the Actor Configuration and Partial Restore Configuration files to the Configuration Utility. These settings are now located under **Actor Advanced** and **Partial Restore Settings Tabs** of the **Actor Panel** of the **Systems Tab**. Some settings are only available In Engineering Mode and are are labeled with an X in the **Engineering Mode** column of the tables below.

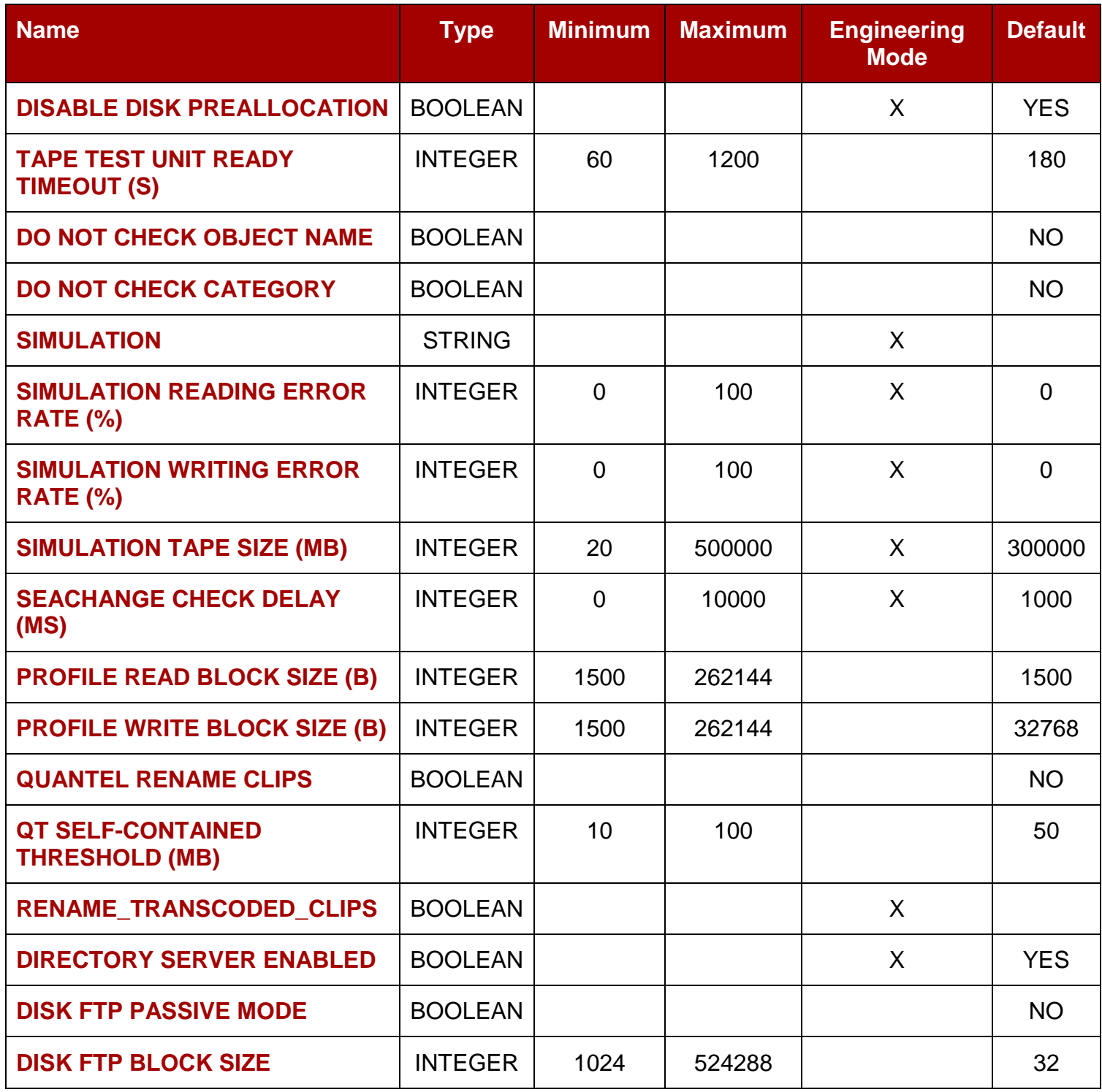

#### *Table 6: Advanced Actor Parameters*
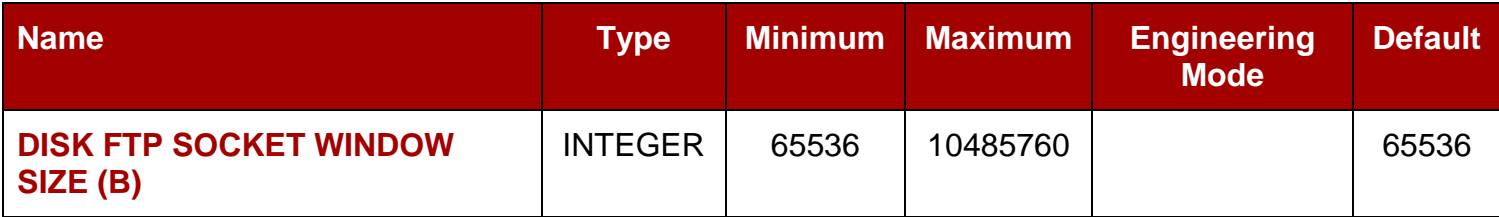

# *Table 7: Partial File Restore Parameters*

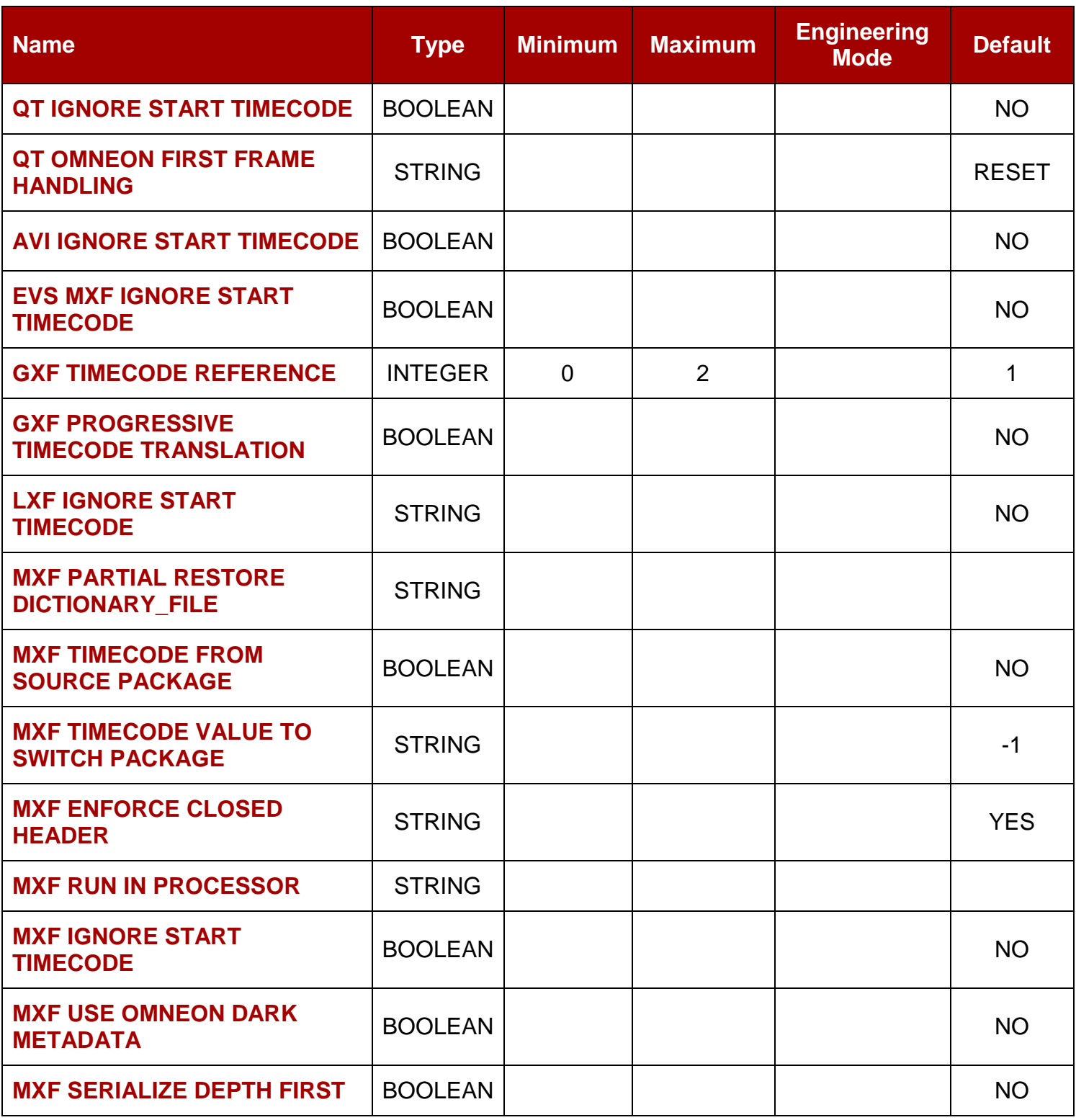

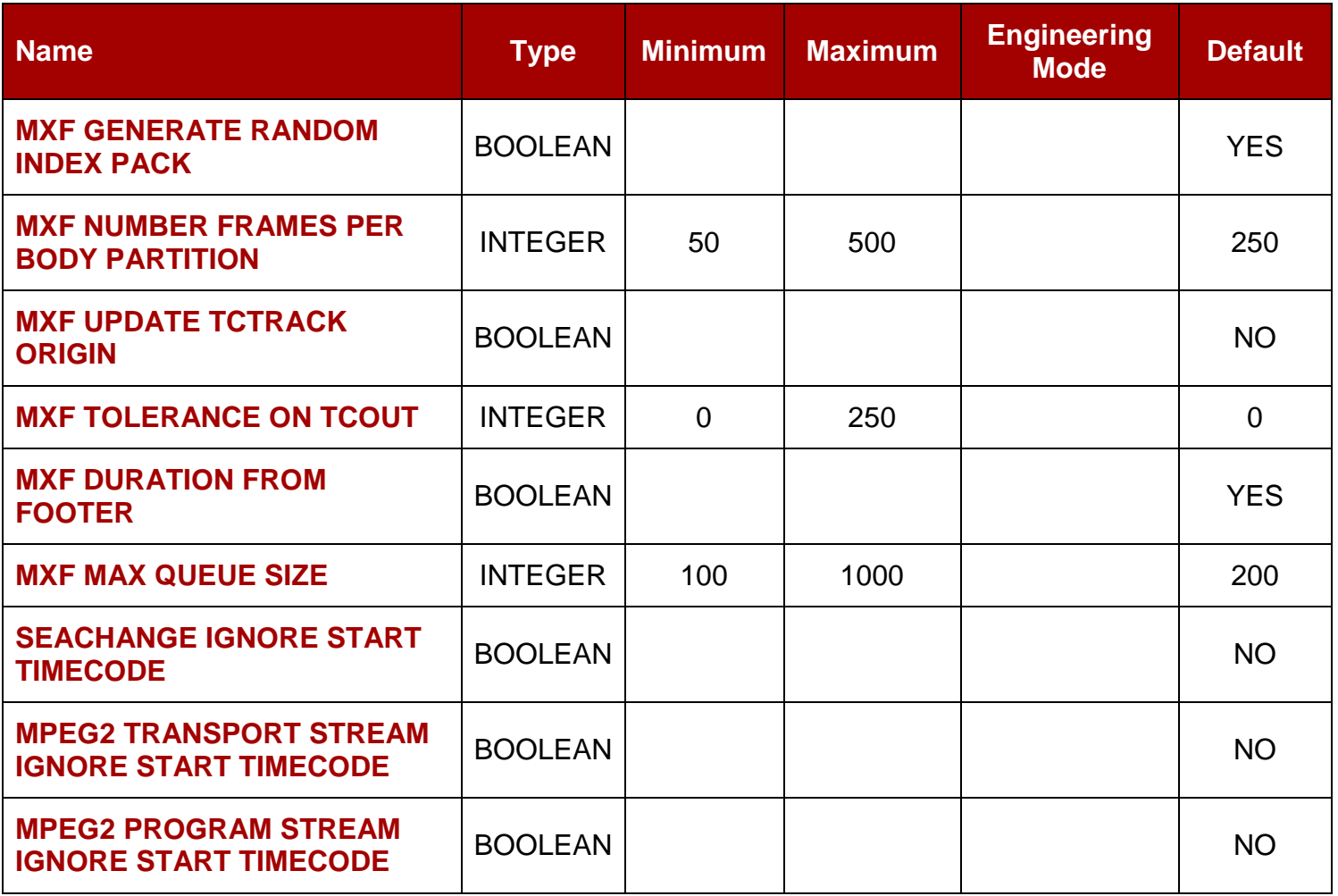

## *3.11 Robots Tab*

The **Robots** tab is present in all DIVArchive installations (*although not every installation necessarily has a library*). It defines basic associations with the Robotics software and hardware components.

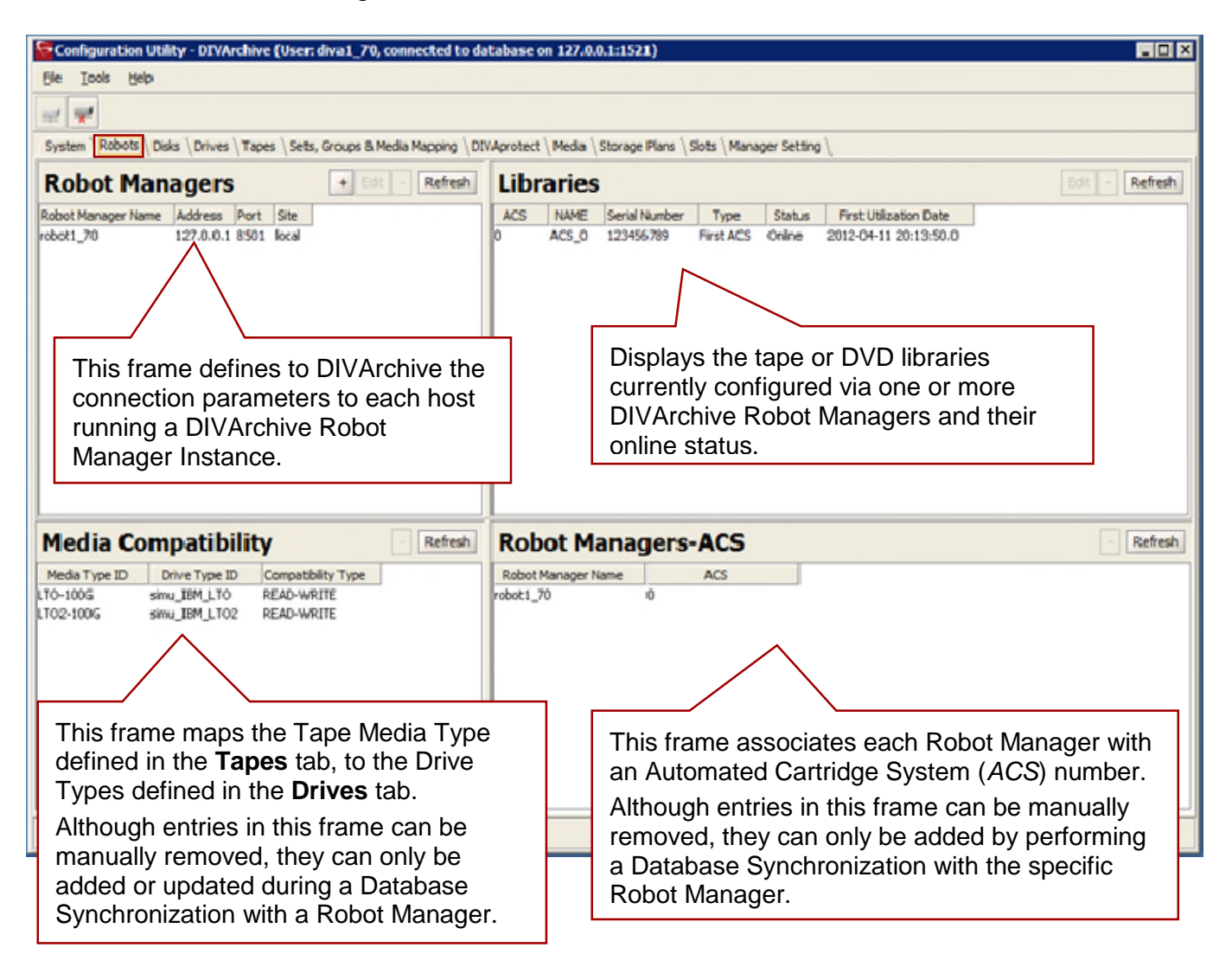

*Figure 29: DIVArchive Robots Tab Window*

# *3.12 Disks Tab*

The **Disks** tab defines the physical disks that are to be used by DIVArchive, how they are grouped together for either permanent or cache storage, and how each disk is logically accessed by the Actors.

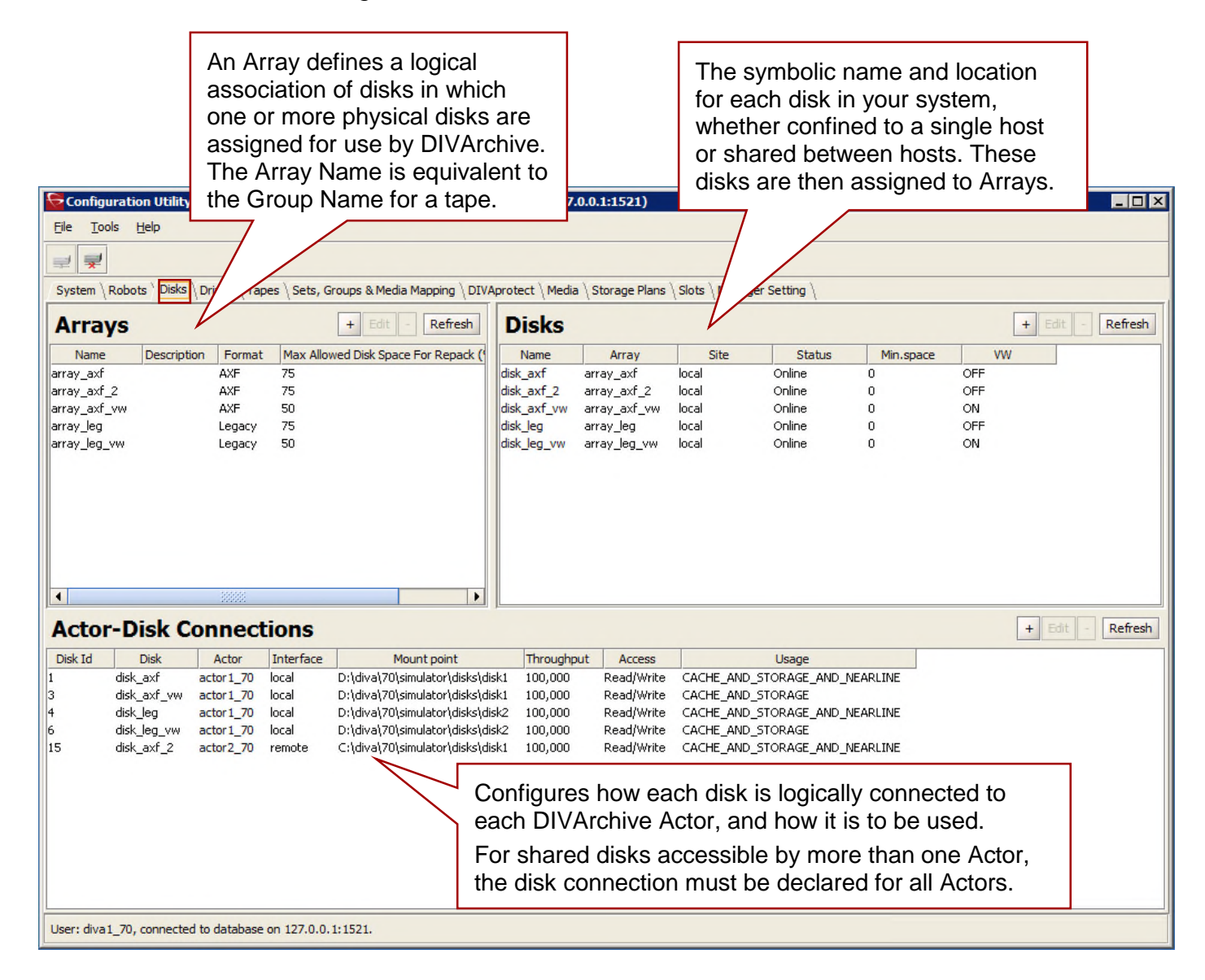

#### *Figure 30: DIVArchive Disks Tab Window*

# *3.13 Drives Tab*

The **Drives** tab is where the drives in your tape library(s) are identified and configured for use with DIVArchive and its Actors. In some installations, a tape library and its drives may be shared with other applications and the configuration options allow you to disable any of the identified drives from DIVArchive use.

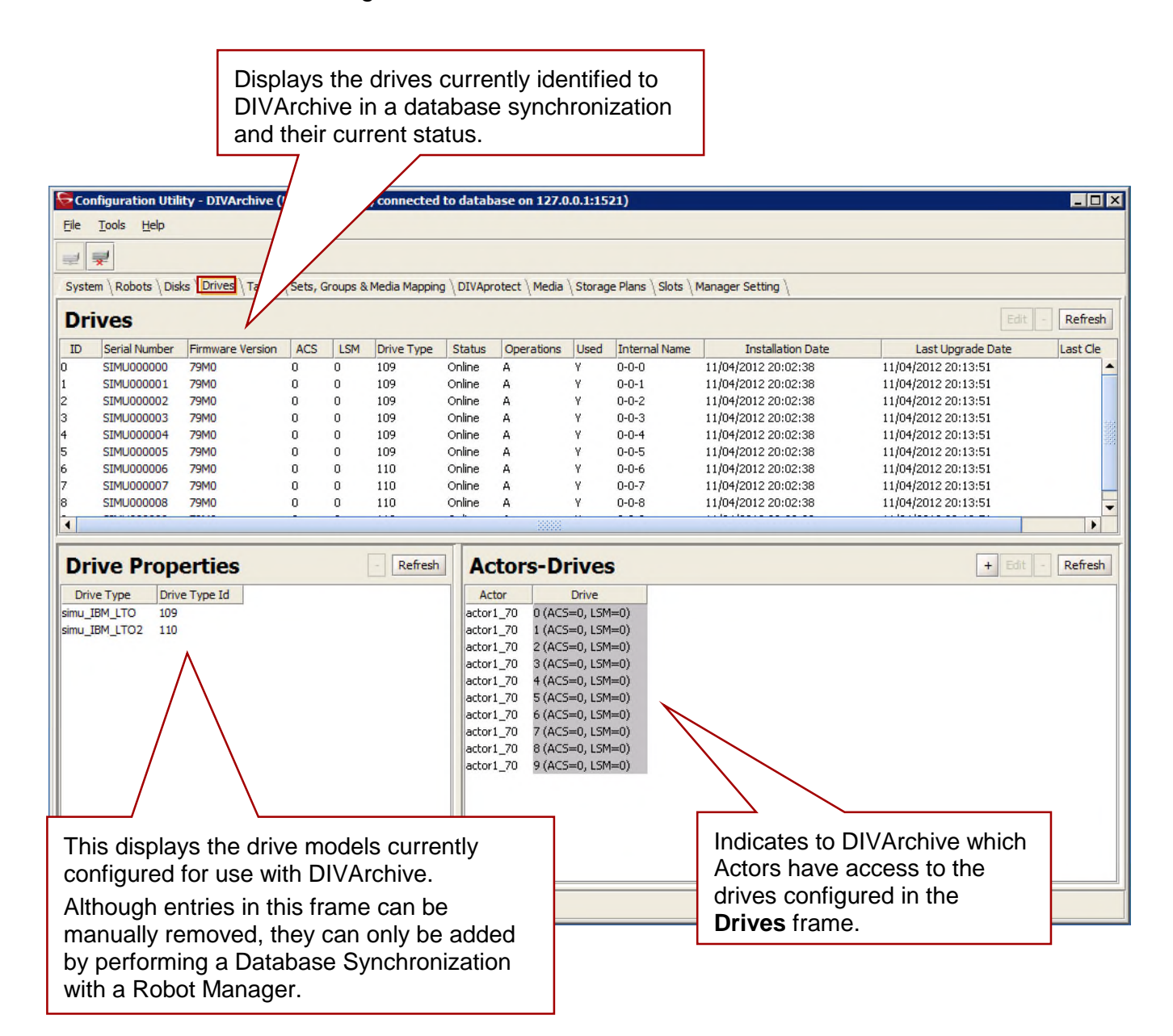

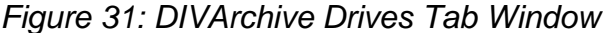

#### *3.13.1 Drive Edit Dialog Window*

The **Drive Edit Dialog** allows the user to edit the serial number of a drive. This is useful if this information wasn't retrieved, or entered improperly, during a Sync DB process. The firmware of the drive is also displayed in a non-editable field (*this information is obtained from the Actors when they scan for tape drive devices*).

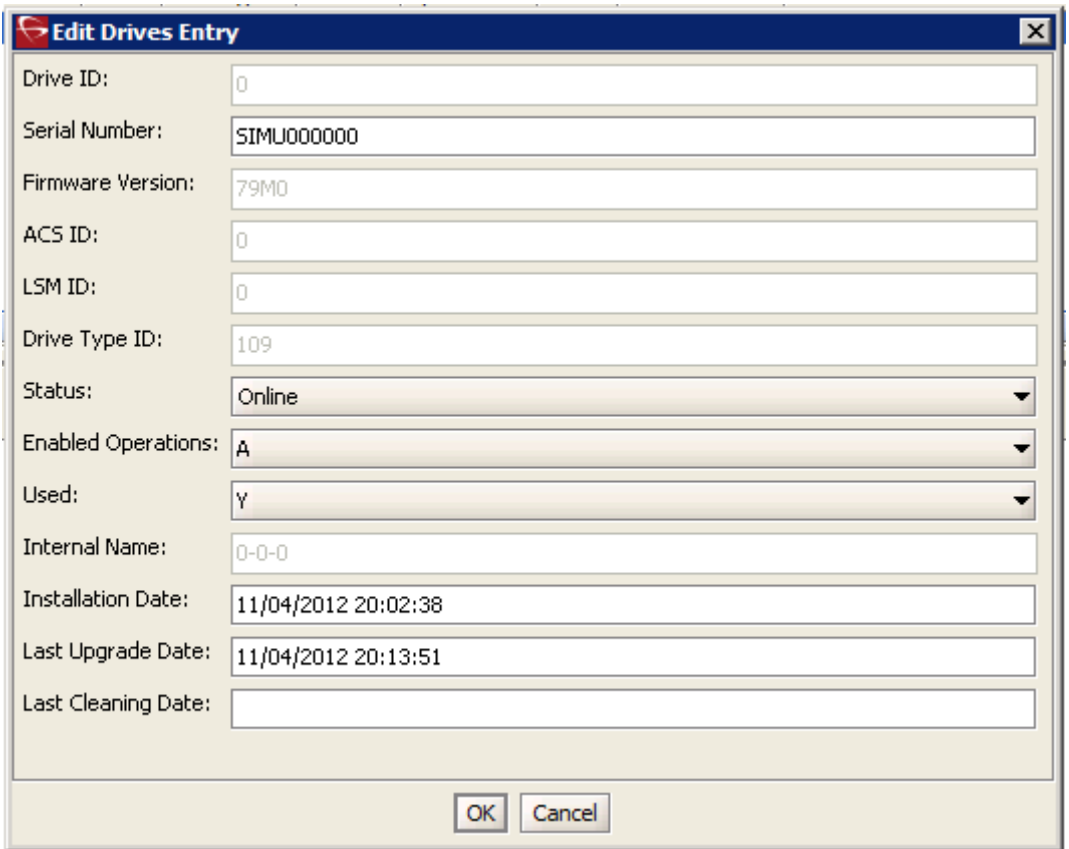

*Figure 32: Drive Edit Dialog*

This information is visible in the *Drives* panel as shown below:

*Figure 33: Drives Panel*

|                     | <b>Drives</b>        |                  |            |            |                   |               |            |             |                      |                          | Edit                | Refresh  |  |
|---------------------|----------------------|------------------|------------|------------|-------------------|---------------|------------|-------------|----------------------|--------------------------|---------------------|----------|--|
| ID                  | <b>Serial Number</b> | Firmware Version | <b>ACS</b> | <b>LSM</b> | <b>Drive Type</b> | <b>Status</b> | Operations | <b>Used</b> | <b>Internal Name</b> | <b>Installation Date</b> | Last Upgrade Date   | Last Cle |  |
| llo.                | SIMU000000           | 79M0             | Ω.         |            | 109               | Online        | А          |             | $0 - 0 - 0$          | 11/04/2012 20:02:38      | 11/04/2012 20:13:51 |          |  |
|                     | SIMU000001           | 79MO             | 0.         |            | 109               | Online        | А          |             | $0 - 0 - 1$          | 11/04/2012 20:02:38      | 11/04/2012 20:13:51 |          |  |
| 12                  | SIMU000002           | 79M0             | 0.         |            | 109               | Online        | А          | v           | $0 - 0 - 2$          | 11/04/2012 20:02:38      | 11/04/2012 20:13:51 |          |  |
| llз                 | SIMU000003           | 79M <sub>0</sub> | 0          |            | 109               | Online        | A          |             | $0 - 0 - 3$          | 11/04/2012 20:02:38      | 11/04/2012 20:13:51 |          |  |
| $\parallel$ 4       | SIMU000004           | 79M0             | Ω.         |            | 109               | Online        | А          | w           | $0 - 0 - 4$          | 11/04/2012 20:02:38      | 11/04/2012 20:13:51 |          |  |
| 15                  | SIMU000005           | 79M <sub>0</sub> | 0          |            | 109               | Online        | A          | v           | $0 - 0 - 5$          | 11/04/2012 20:02:38      | 11/04/2012 20:13:51 |          |  |
| 16                  | SIMU000006           | 79M0             | Ω.         |            | 110               | Online        | А          |             | $0 - 0 - 6$          | 11/04/2012 20:02:38      | 11/04/2012 20:13:51 |          |  |
| 17                  | SIMU000007           | 79M0             | 0          |            | 110               | Online        | А          | v           | $0 - 0 - 7$          | 11/04/2012 20:02:38      | 11/04/2012 20:13:51 |          |  |
| ll8                 | SIMU000008           | 79M0             | 0          | 0.         | 110               | Online        | А          | w           | $0 - 0 - 8$          | 11/04/2012 20:02:38      | 11/04/2012 20:13:51 |          |  |
| $\vert \cdot \vert$ |                      |                  |            |            |                   |               | 3333       |             |                      |                          |                     |          |  |

#### *3.13.2 Actors-Drives Area*

The Actors-Drives Area displays the Actor to Drive associations. In this area associations may be added, edited, or deleted.

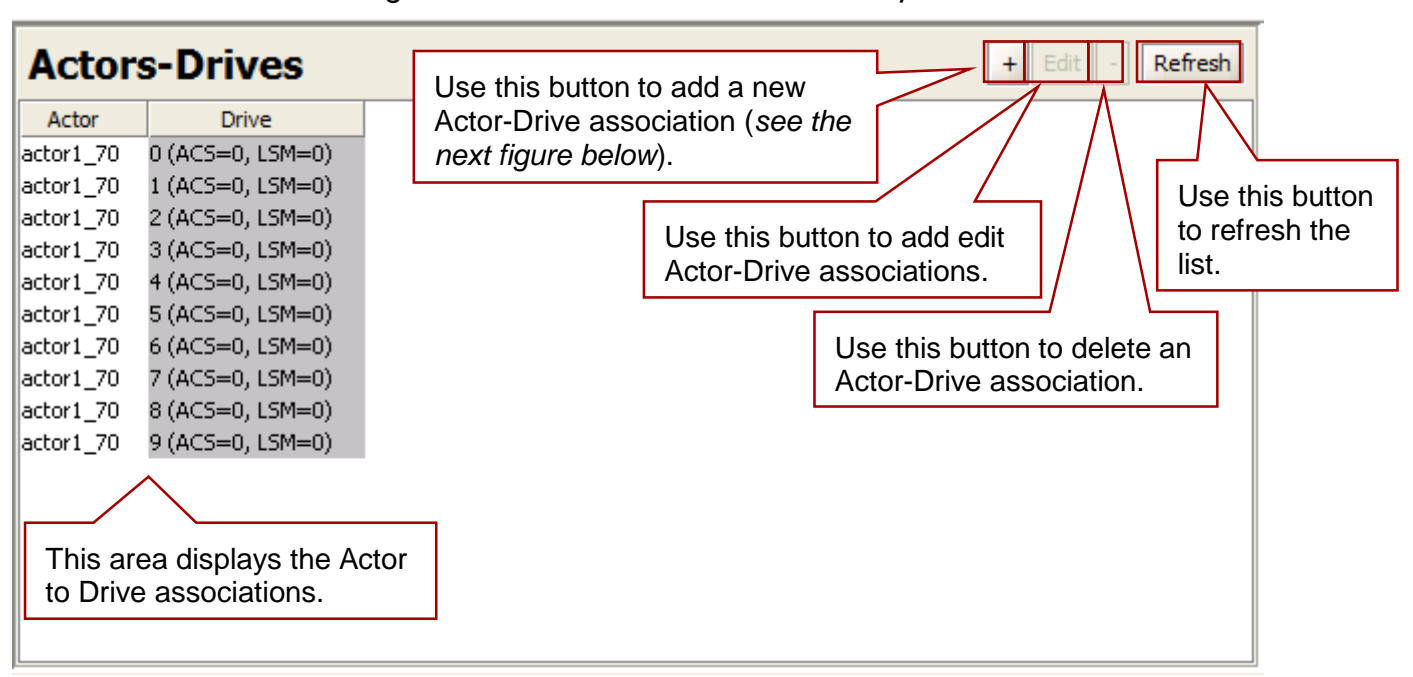

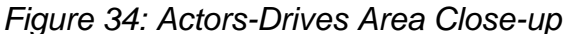

Click on the "+" (*plus*) button to add a new existing Actor-Drive Association. The Add New Row in Actors-Drives window will be displayed. Use the pull-down box to select the Actor and then use the checkboxes next to each drive to be associated with that Actor.

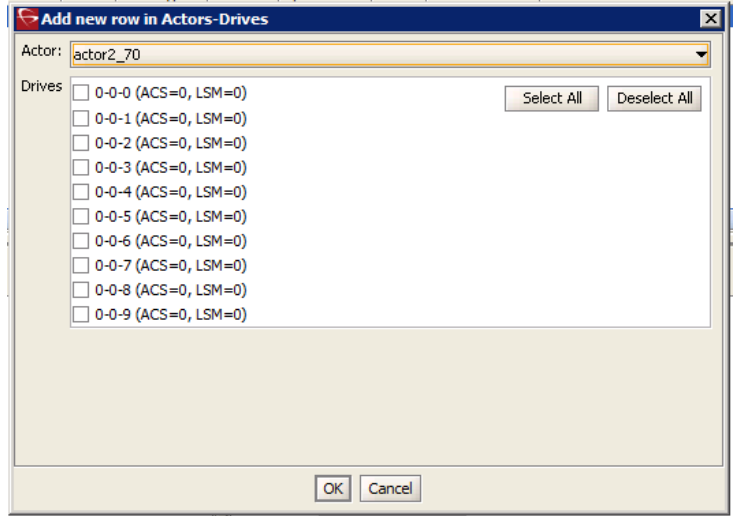

*Figure 35: Edit Actors-Drives Window*

Click on the **Edit** Button to edit an existing Actors-Drives association. The **Edit Drives Entry** window is displayed. Make the required/desired updates and click the **OK** Button to save the changes.

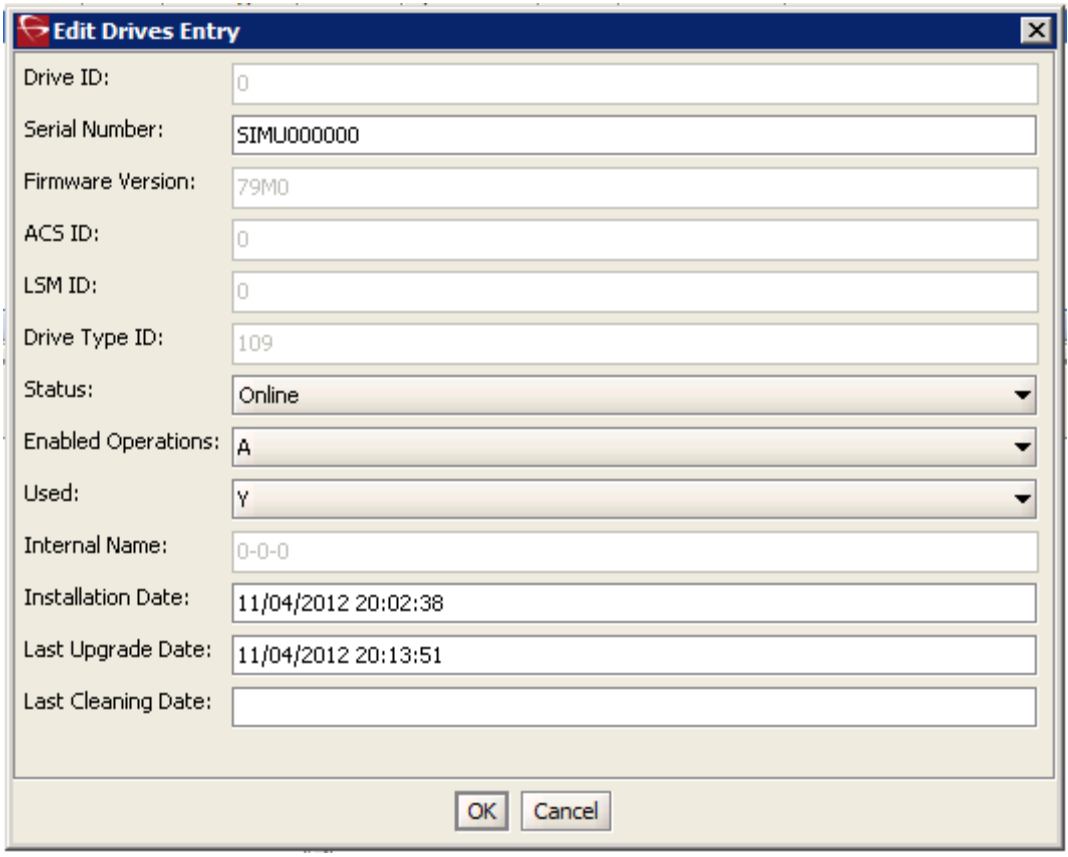

*Figure 36: Edit Drives Entry Window*

# *3.14 Tapes Tab*

The **Tapes** tab is for the definition of each Tape Media Type capacity in DIVArchive, along with each individual tape's write, repack or "to be cleared" status. Tapes that do not contain any DIVArchive Objects (*i.e. are empty or are from another archive application in a shared library environment*) and have been ejected from a DIVArchive managed library can also be deleted from the DIVArchive database in this tab.

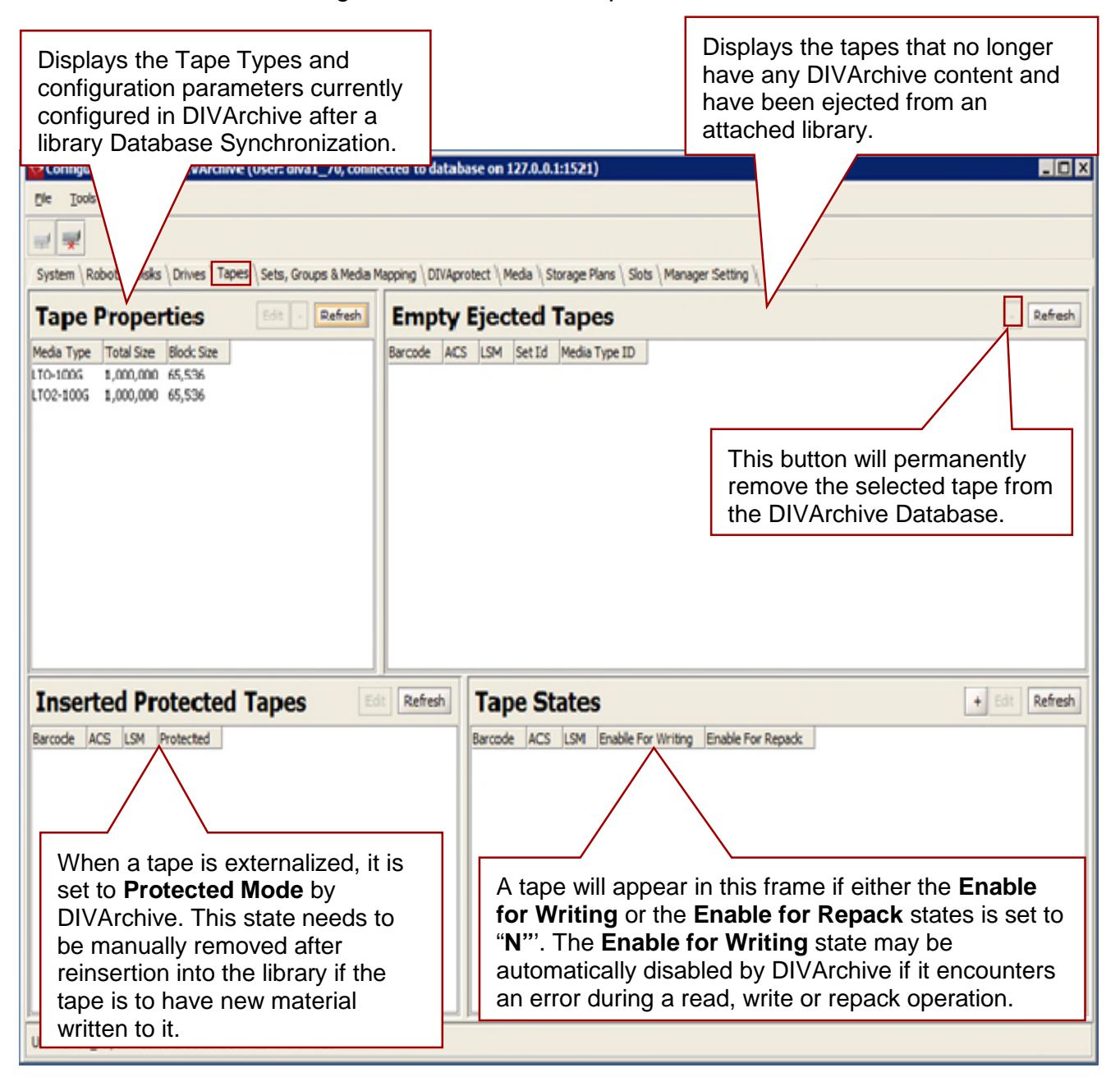

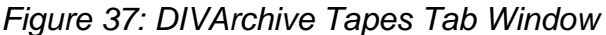

**Note: The Tape States Frame gives an overall indication of the reliability of your tape drives. Tapes appearing in this frame (***if not manually inserted***) indicates that either a read or write error occurred on that tape during DIVArchive operations. If you have a large number of tapes present here this may indicate an issue with one or more of your tape drives and should be promptly investigated.**

In the **Tape Properties Area**, highlight an existing tape and click the **Edit** Button to open the Tape Properties window.

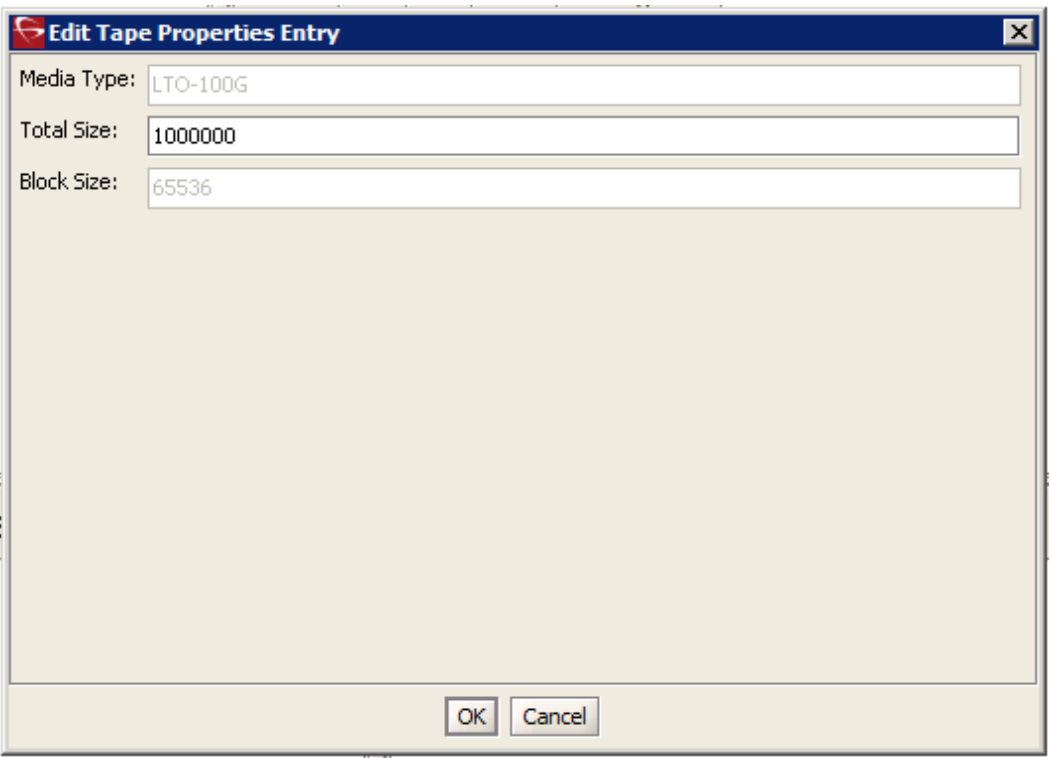

*Figure 38: Edit Tape Properties Window*

Click on the "+" (*plus*) Button in the **Tape States Area** to add a new tape to the Tape States area. Select the tape to add and click the **OK** Button.

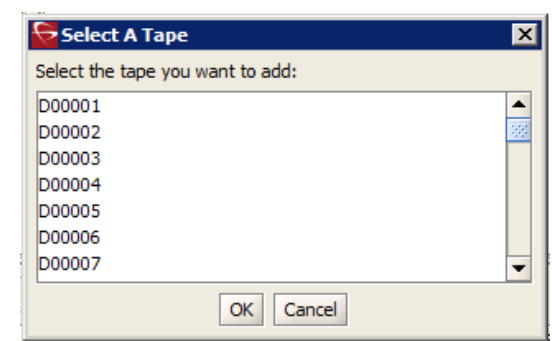

*Figure 39: Add New Tape State Window*

#### *3.15 Sets, Groups and Media Mapping Tab*

The **Sets***,* **Groups & Media Mapping** tab is used to allocate new tapes into pools for use by DIVArchive. Each media pool is represented by its **Set ID**. The Set ID is typically used to distinguish different types of tape media; however, it may also be used to dedicate a specific set of tapes to specific groups.

A **Group** is a logical name for the storage of DIVArchive Objects. Each group is assigned a Set ID of tapes to draw upon. Each group can only be assigned one Set ID. Several groups can share the same Set ID.

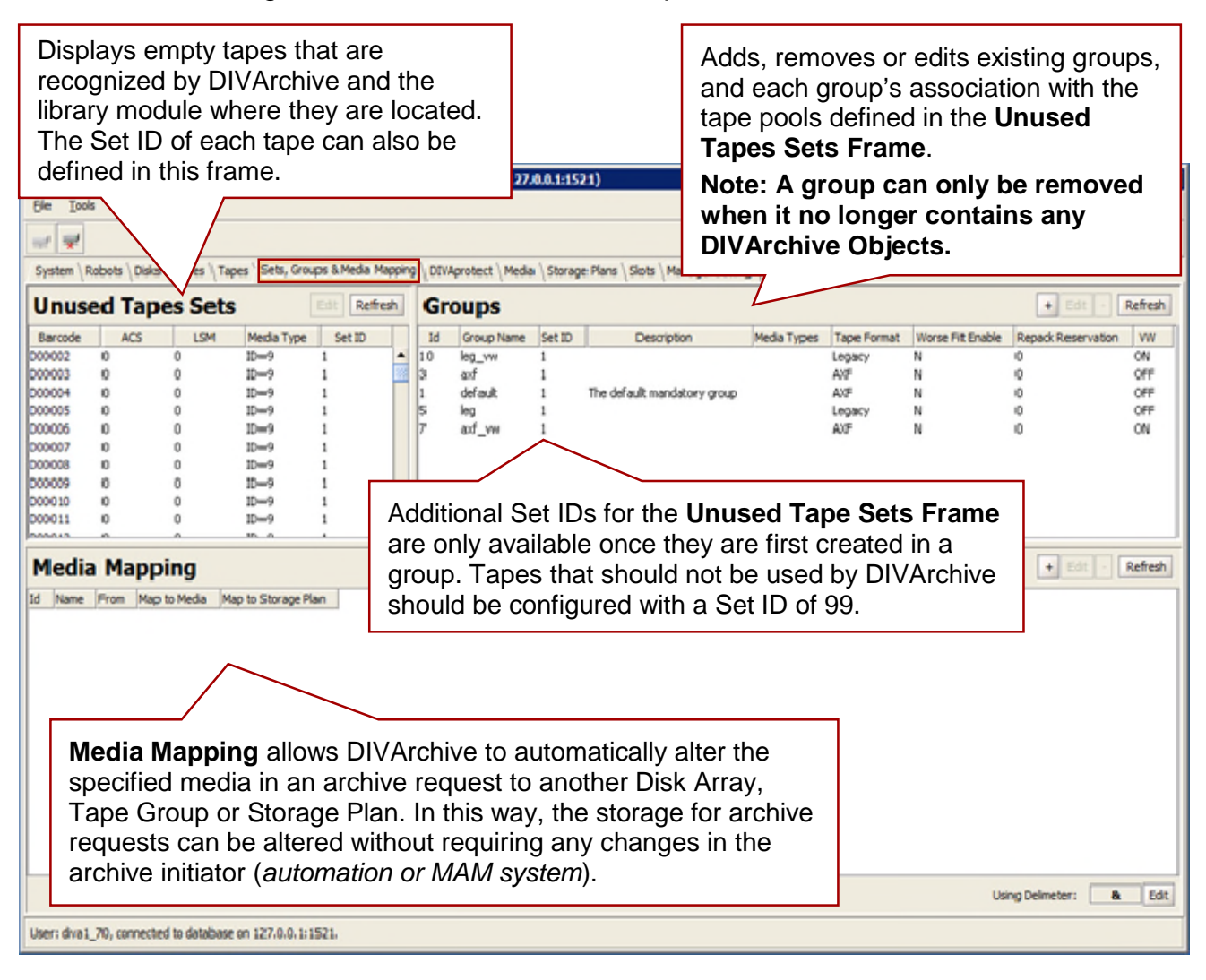

*Figure 40: DIVArchive Sets, Groups & Media Tab Window*

In the Unused Tape Sets Area, highlight an existing tape and click on the Edit Button to display the Edit Unused Tapes Sets Entry Window. When done editing the Tape Set click the Refresh Button to refresh the list.

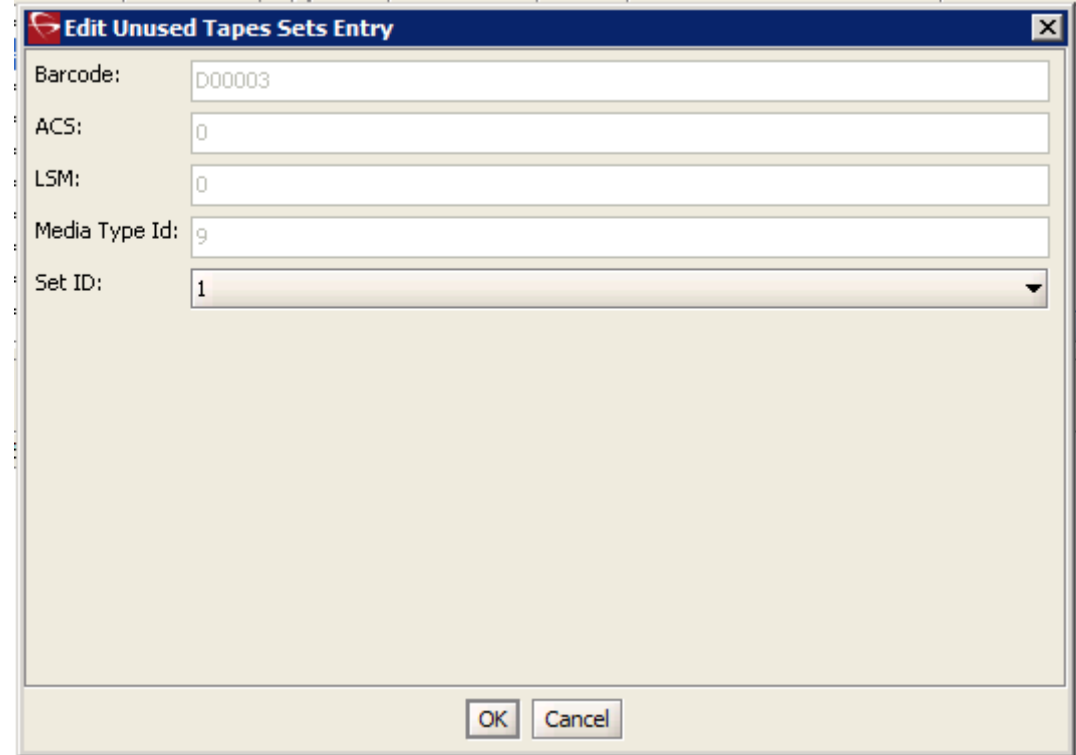

*Figure 41: Edit Unused Tapes Sets Entry Window*

Using the DIVArchive Release 7.4 Configuration Utility, the user can define the format of an array or group. The format is configured via the **Disks** and **Sets, Groups & Media Mapping** panels for Array and Groups respectively. Alternatively, the **addGroup** API call can be used to define a group or array and its format. The default format is AXF. This can also be achieved by selecting *Legacy* via the Configuration Utility, or specify the corresponding value for the format via the API call.

The example below demonstrates how the Format of a Tape Group can be changed. Changing the format of an array is performed through the Array Editing windows in a similar manner.

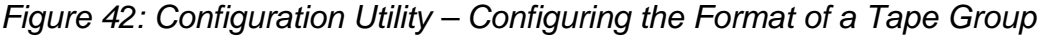

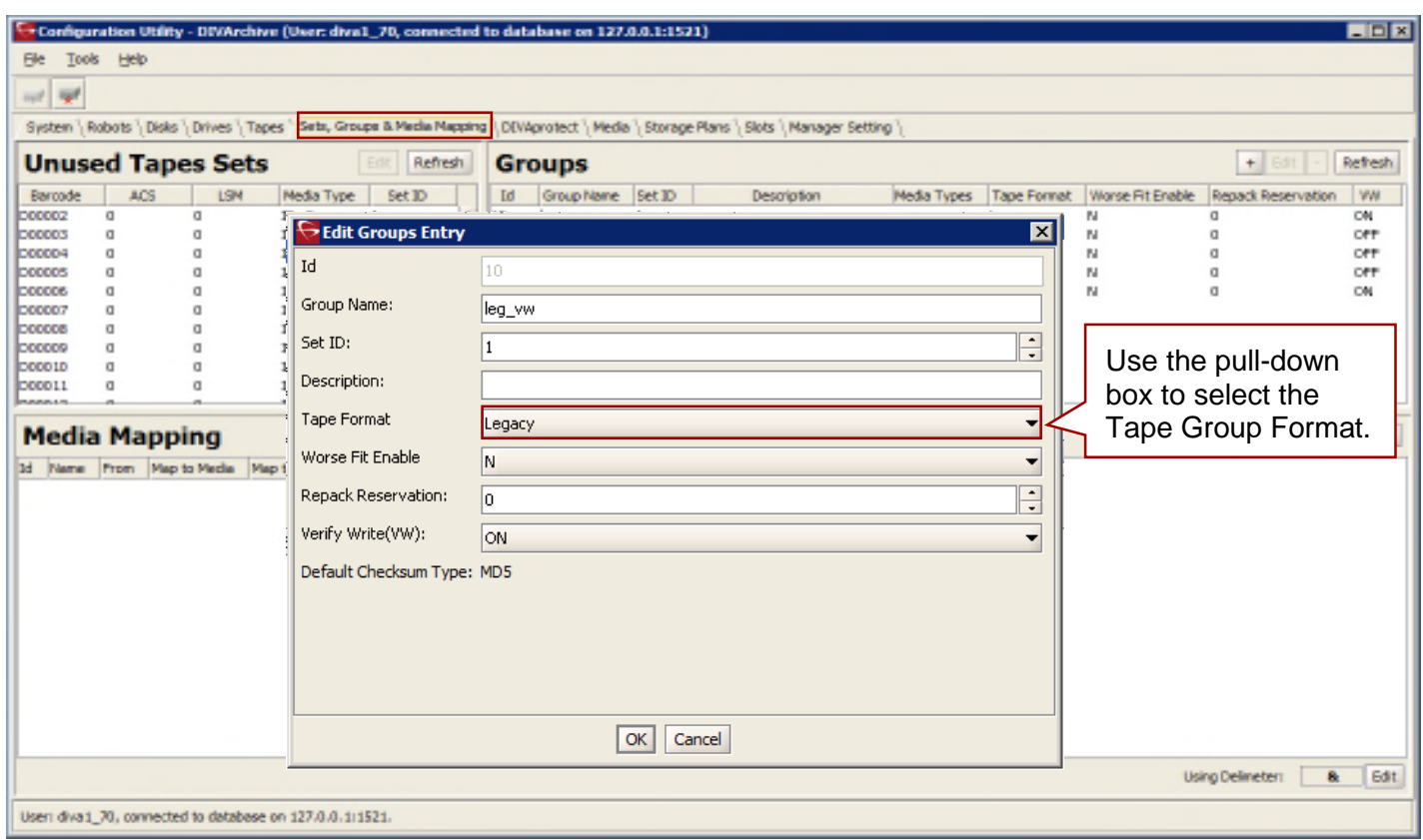

Click the "+" (*plus*) Button in the **Media Mapping Area** to add a new **Media Mapping** entry. Enter the **Name** for the new mapping. Then use the pull-down boxes to select the **Source** (*From*), **Media to Map** to and/or **Storage Plan to Map** to.

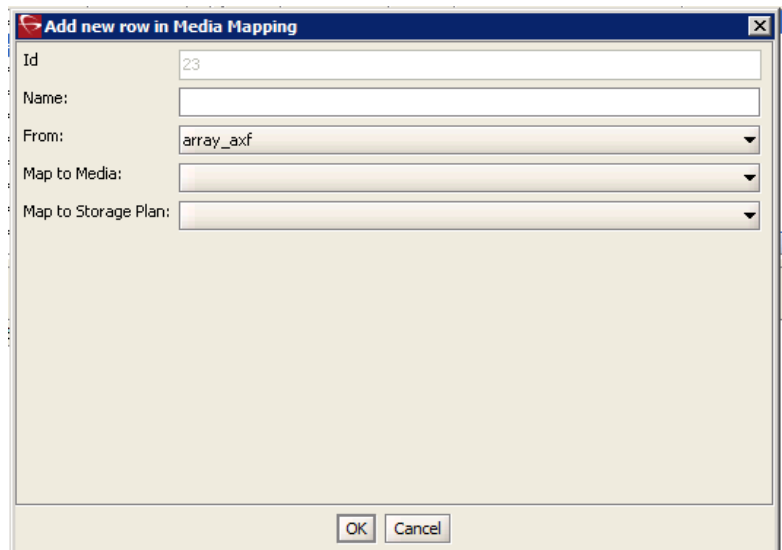

*Figure 43: Add New Row in Media Mapping Window*

Click on the **Edit** Button in the **Media Mapping Area** to edit an existing **Media Map**.

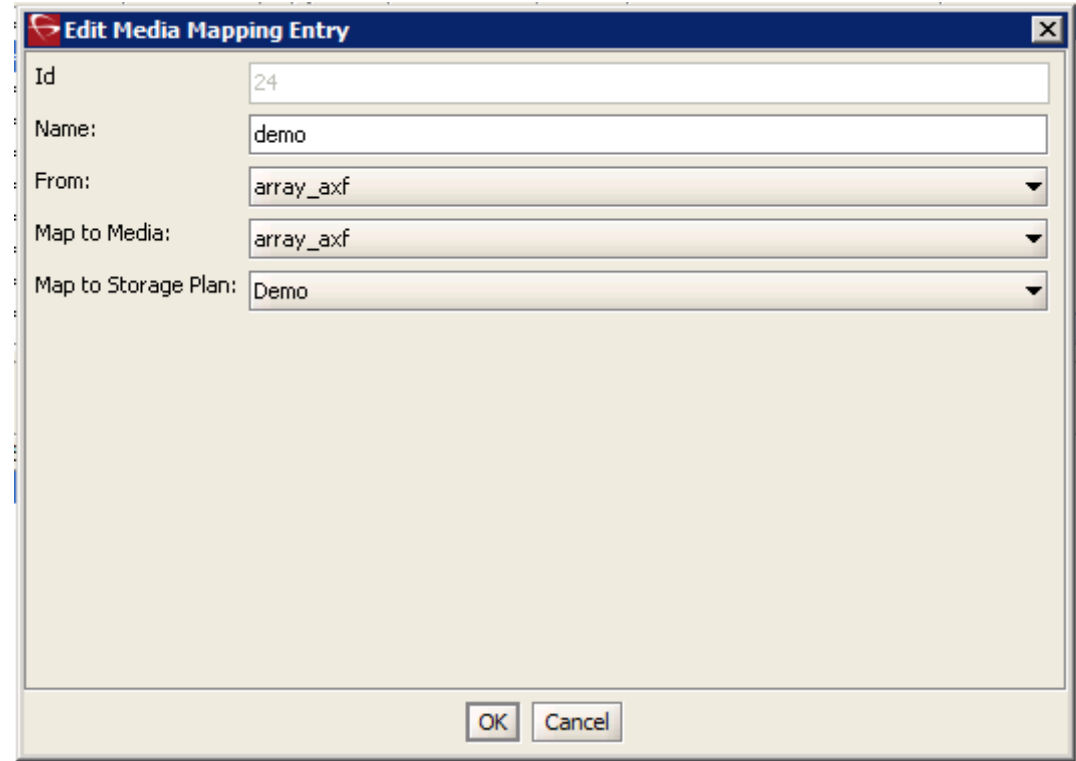

*Figure 44: Edit Media Mapping Entry Window*

# *3.16 DIVAprotect Tab*

The DIVAprotect settings are identified within the Configuration Utility's **DIVAprotect Tab** as described in the following sections.

| System   Robots   Disks   Drives   Tapes   Sets, Groups & Media Mapping   DEVAprotect   Media   Storage Plans   Slots   Manager Setting                                                                                                    |                                                                                                    |                                                                   |               |  |  |
|----------------------------------------------------------------------------------------------------|----------------------------------------------------------------------------------------------------|-------------------------------------------------------------------|---------------|--|--|
| <b>Configuration</b>                                                                                                    | <b>Event Definitions</b>                                                                                                    |                                                                   |               |  |  |
| Parameter<br>DB: Maximum possible history of Events in Months<br>12<br>DBI Maximum possible number of Metrics<br>1,000,000<br>Manager: Size triggering Event Queue DB flush (rib events).<br>300<br>Manager: Time delay triggering Event Queue DB flush (secs)<br>15<br>The main DIVAprotect<br>configuration is done here. | Value<br>Name.<br><b>Analyze Error</b><br>Analyze<br>Archive Object<br>Checksum Verification Error Reading From Disk<br>Checksun Verification Error Reading From SD<br>Checksum Verification Error Reading From Tape<br>Copy As<br>Copy Instance<br>Create Instance<br>Delete Object<br>Delete Object Instance | The DIVAprotect Event Definitions<br>and identified in this area. |               |  |  |
| <b>Metric Definitions</b>                                                                                                    |                                                                                                    |                                                                   | $+ 64t$       |  |  |
|                                                                                                    |                                                                                                    |                                                                   | Collecting    |  |  |
| <b>Grabled</b><br>Name<br>v<br>ACTOR READ INRITE                                                                                                    | Description<br>Actor / amount of data READ and WRITTEN                                                                                                    | Resource<br><b>Actor Name</b>                                     | Transfer Size |  |  |

*Figure 45: DIVAprotect Configuration Tab*

DIVAprotect Metrics are defined in this area.

# *3.16.1 Configuration Area*

The figure below depicts the **Configuration Area** of the DIVAprotect Tab:

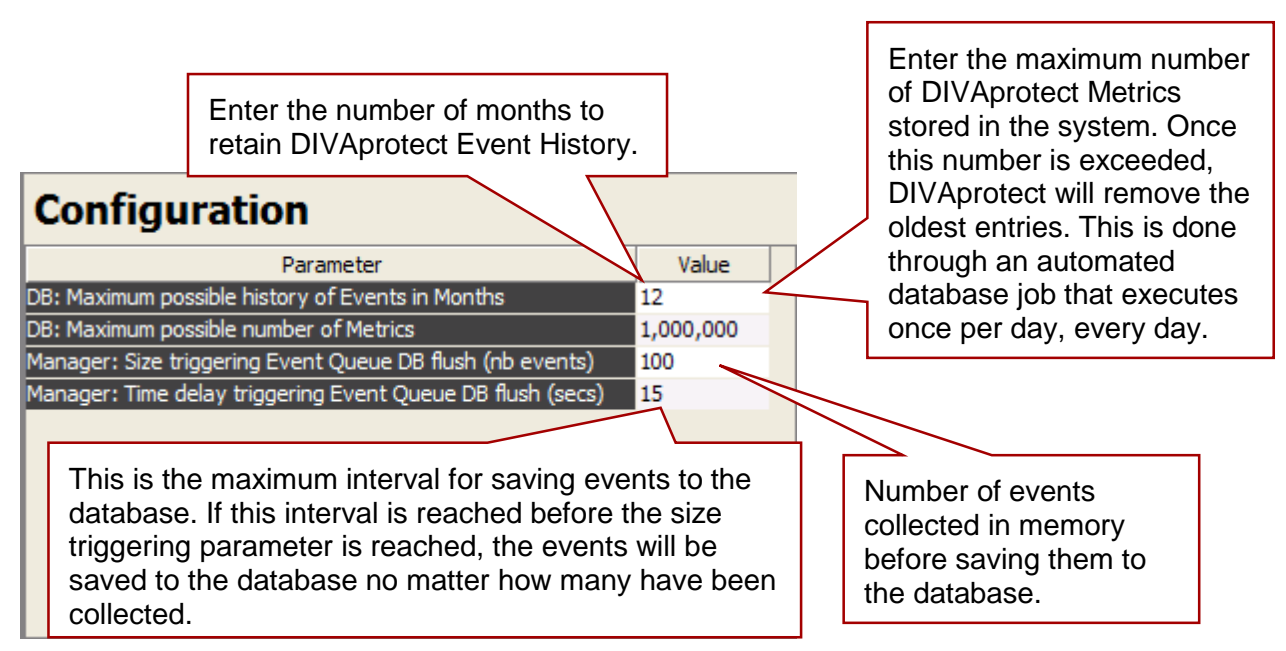

*Figure 46: DIVAprotect Tab Configuration Area Close-up*

#### *3.16.2 Event Definitions Area*

The figure below depicts the **Event Definitions Area** of the DIVAprotect Tab. The **Event Definitions** panel displays the list of Event Definitions available for use in the metrics. Event Definitions are factory set and can't be modified.

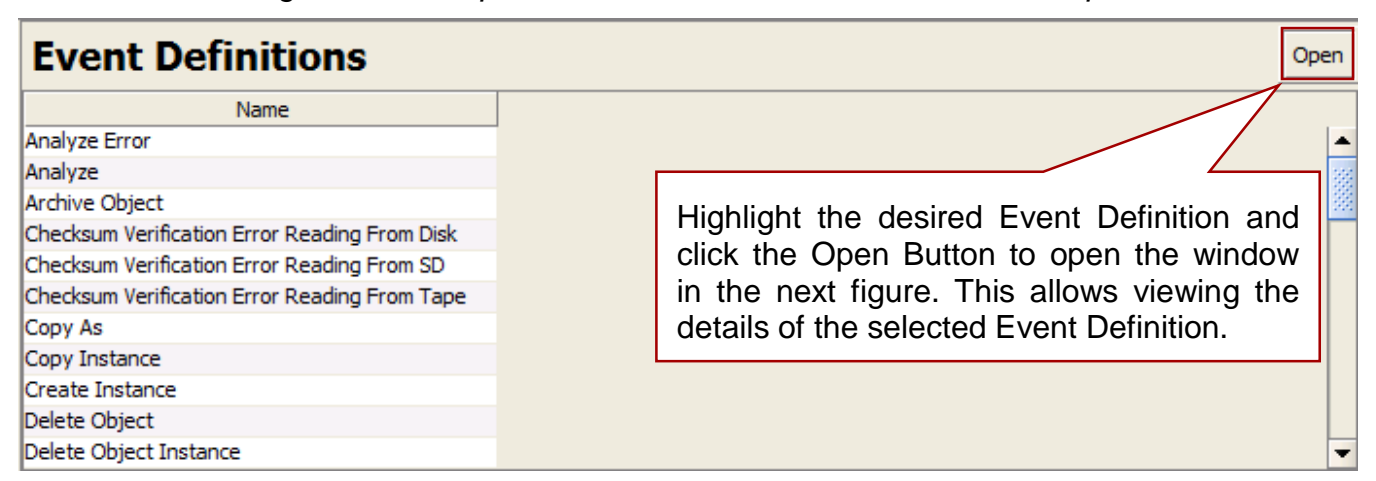

*Figure 47: DIVAprotect Tab Event Definitions Area Close-up*

**Note: Built-in metrics (***DIVAPROTECT\* metrics***) can't be edited and therefore don't appear in the Metric Definitions panel.**

Double-clicking on an Event Definition or clicking the **Open** Button will display a window listing its associated parameters as shown in the next figure.

## *Figure 48: Event Definition View Window*

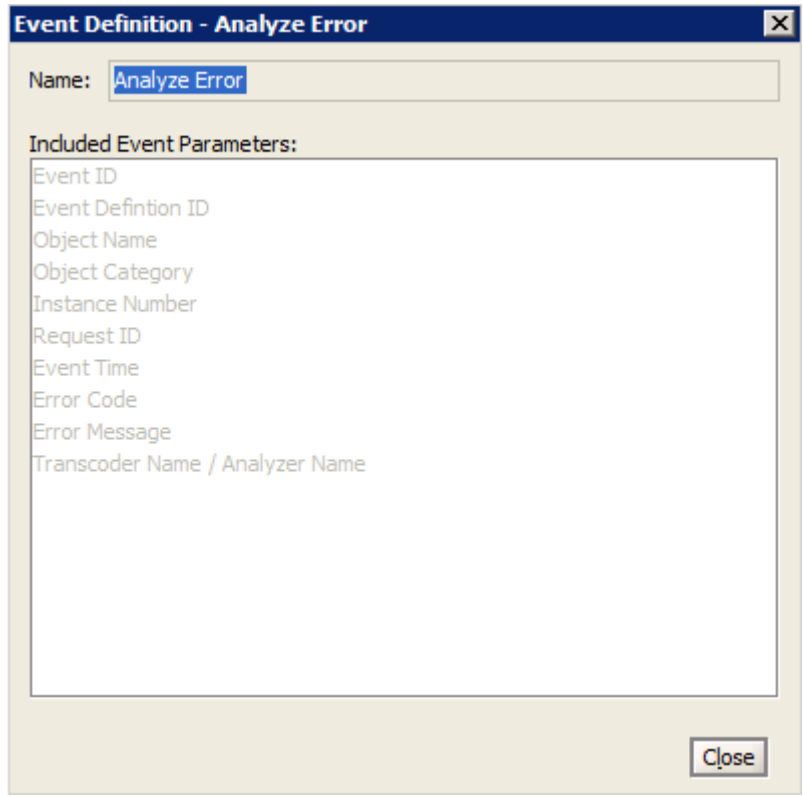

#### *3.16.3 Metric Definitions Area*

Double-clicking on a Metric Definition will display an edit dialog where the metric can be examined or modified. This has the same effect as selecting a metric in the list and clicking the *Edit* button.

The "*+*" (*plus*) and "*-*" (*minus*) buttons allow adding or deleting a metric.

| <b>Enabled</b> | Name.                                  | Description                                                             | Resource                        | Collecting      |
|----------------|----------------------------------------|-------------------------------------------------------------------------|---------------------------------|-----------------|
| ⊌              | ACTOR READ WRITE                       | Actor I amount of data READ and WRITTEN                                 | <b>Actor Name</b>               | Transfer Size   |
| ⊽              | ACTOR READ WRITE ABORTED NUMBER        | Actor I number of ABORTED READ and ABORTED WRITE operations with drives | <b>Actor Name</b>               | Event ID        |
| ⋥              | ACTOR_READ_WRITE_ABORTED_NUMBER_DAY    | Actor I number of ABORTED READ and ABORTED WRITE operations with drives | <b>Actor Name</b>               | <b>Event ID</b> |
|                | ACTOR READ WRITE ABORTED NUMBER 5D     | Actor I number of ABORTED READ and ABORTED WRITE operations with SD     | <b>Actor Name</b>               | Event ID        |
|                | ACTOR_READ_WRITE_ABORTED_NUMBER_SD_DAY | Actor I number of ABORTED READ and ABORTED WRITE operations with SD     | <b>Actor Name</b>               | <b>Event ID</b> |
| ⋥              | ACTOR READ WRITE DAY                   | Actor I amount of data READ and WRITTEN                                 | <b>Actor Name</b>               | Transfer Size   |
|                | ACTOR READ WRITE NUMBER.               | Actor i number of READ and WRITE operations                             | <b>Actor Name</b>               | <b>Event ID</b> |
|                | ACTOR_READ_WRITE_NUMBER_DAY            | Actor i number of READ and WRITE operations                             | <b>Actor Name</b>               | Event ID        |
| u              | ACTOR TIME ALL OPERATION               | Actor I time in all operations                                          | <b>Actor Name</b>               | Duration        |
|                | ACTOR TIME ALL OPERATION DAY           | Actor I time in all operations                                          | <b>Actor Name</b>               | <b>Duration</b> |
|                | ACTOR TIME READ                        | Actor + time in READ operations                                         | <b>Actor Name</b>               | Duration        |
| ⊌              | ACTOR TIME READ DAY                    | Actor I time in READ operations                                         | <b>Actor Name</b>               | <b>Duration</b> |
| v              | ACTOR TIME WRITE                       | Actor + time in VIRITE operations                                       | <b>Actor Name</b>               | Duration        |
|                | ACTOR TIME WRITE DAY                   | Actor + time in WRITE operations                                        | <b>Actor Name</b>               | <b>Duration</b> |
| ₩              | ANALYZE ABORTED NUMBER.                | Analyzer i number ABORTED ANALYZER operations                           | Transcoder Name / Analyzer Name | <b>Event ID</b> |
|                |                                        |                                                                         |                                 |                 |

*Figure 49: DIVAprotect Tab Metric Definitions Area Close-up*

Click on the **Edit** Button in the **Metric Definitions Area** to edit an existing **Metric Definition**.

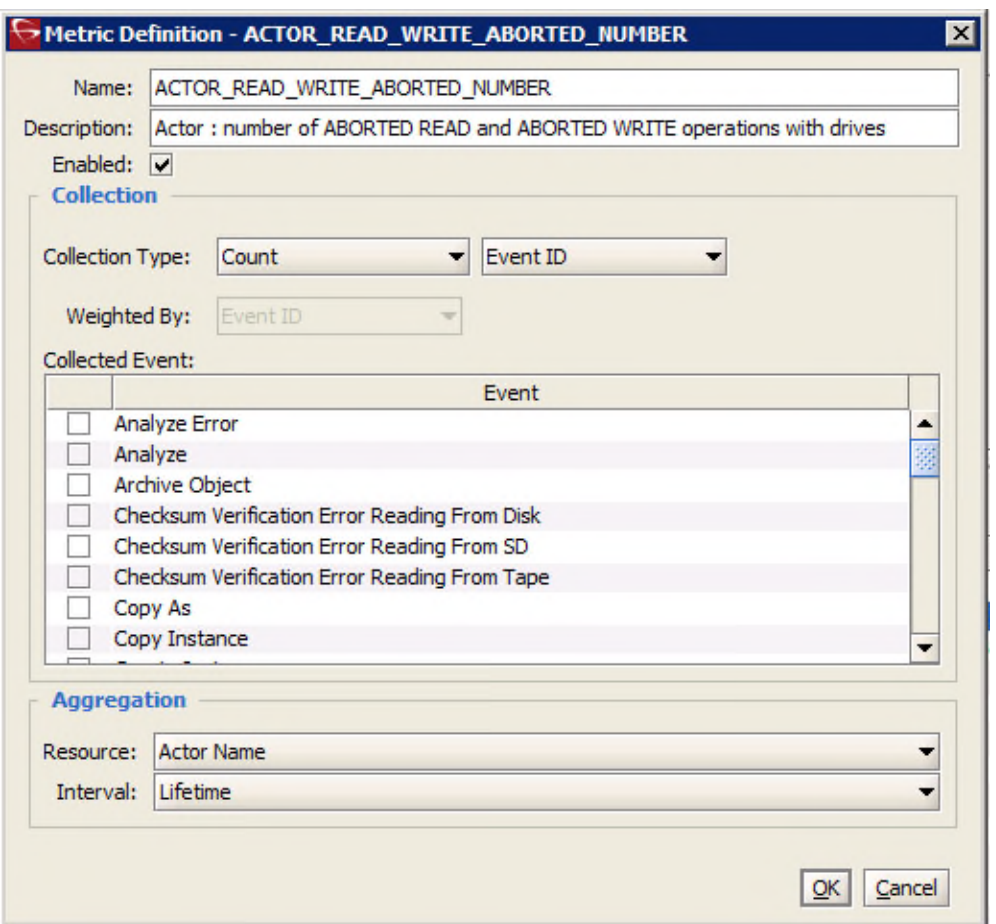

*Figure 50: Metric Definition Editing Window*

The **Description Field** allows the user to enter a description of the Metric Definition that will be shown next to the Metric Name in the Metric Definitions panel. This description aalso appears in the Control GUI when hovering with the mouse over an entry of the Metric Definition drop-down list.

The *Enabled* check box enables or disables data collection for the metric.

The *Collection Type* fields specify which event parameter (*e.g. Transfer Size*) is collected as the data and the statistical computation operated on it (*e.g. Sum*).

Available statistics are:

- Average
- Count
- Maximum
- Minimum
- Sum
- Weight-Based Average

The *Weighted By* field specifies the divider parameter for Weight-Based Average collection (*e.g. Duration*).

The *Collected Event* list specifies the events from which the collected event parameter is retrieved. The list will only display event types suitable for the parameter specified in the Collection Type second field. Event types that have no such parameter attached will be absent from the listing.

The *Resource Type* field specifies which resource is used to break down the data. For instance, if *Drive Serial Number* is selected, separate metrics will be generated for each drive.

The *Interval* specifies the interval for metric calculation. For instance, selecting "1 Day" will generate a metric each day (*if corresponding data is available*). The metric calculation will be based on the associated events that occurred in the last 24 hours.

## *3.16.4 Default Events and Metrics Configuration*

The table below identifies the default events and metrics that are internal to the DIVArchive System.

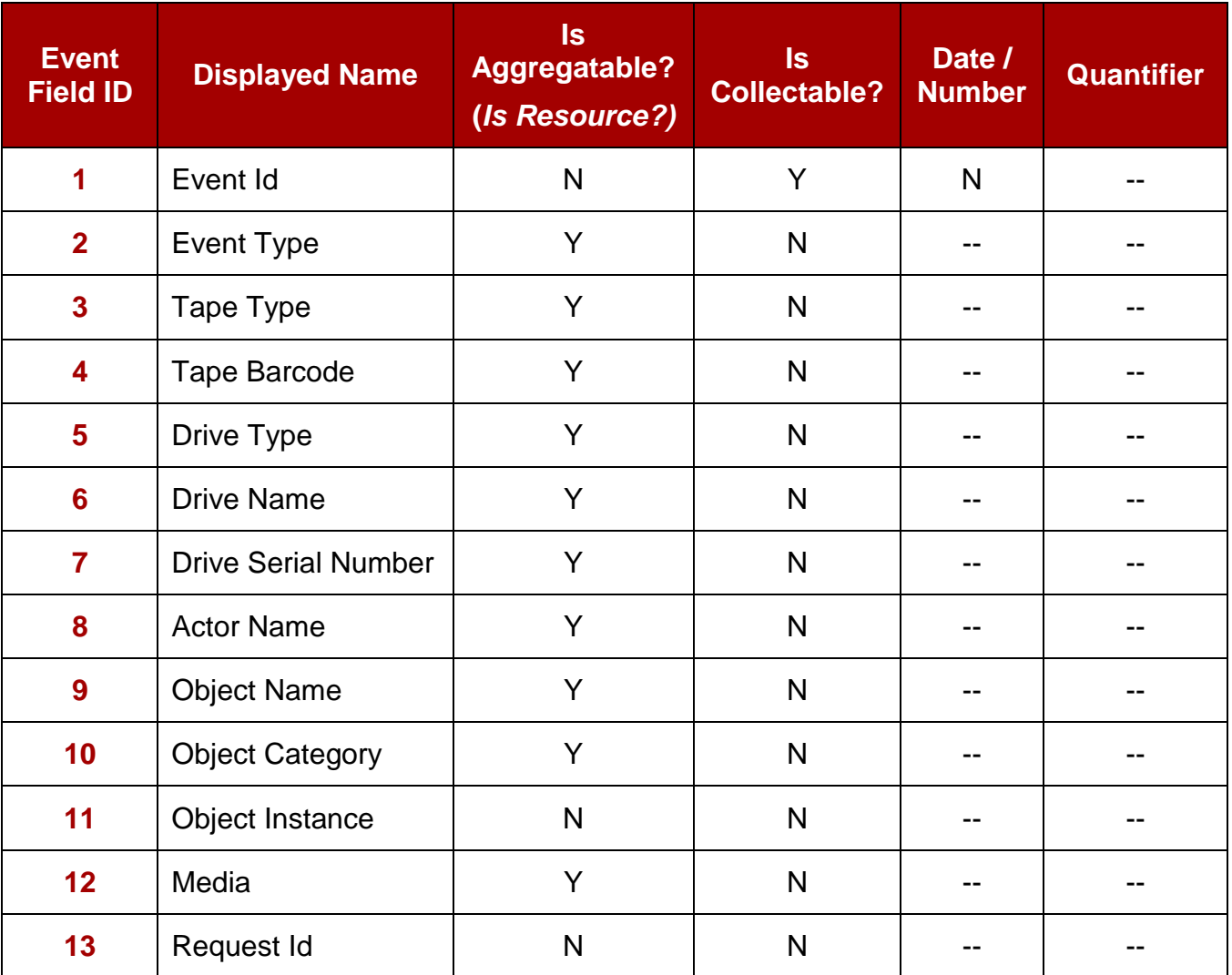

# *Table 8: Default DIVArchive Event and Metric Definitions*

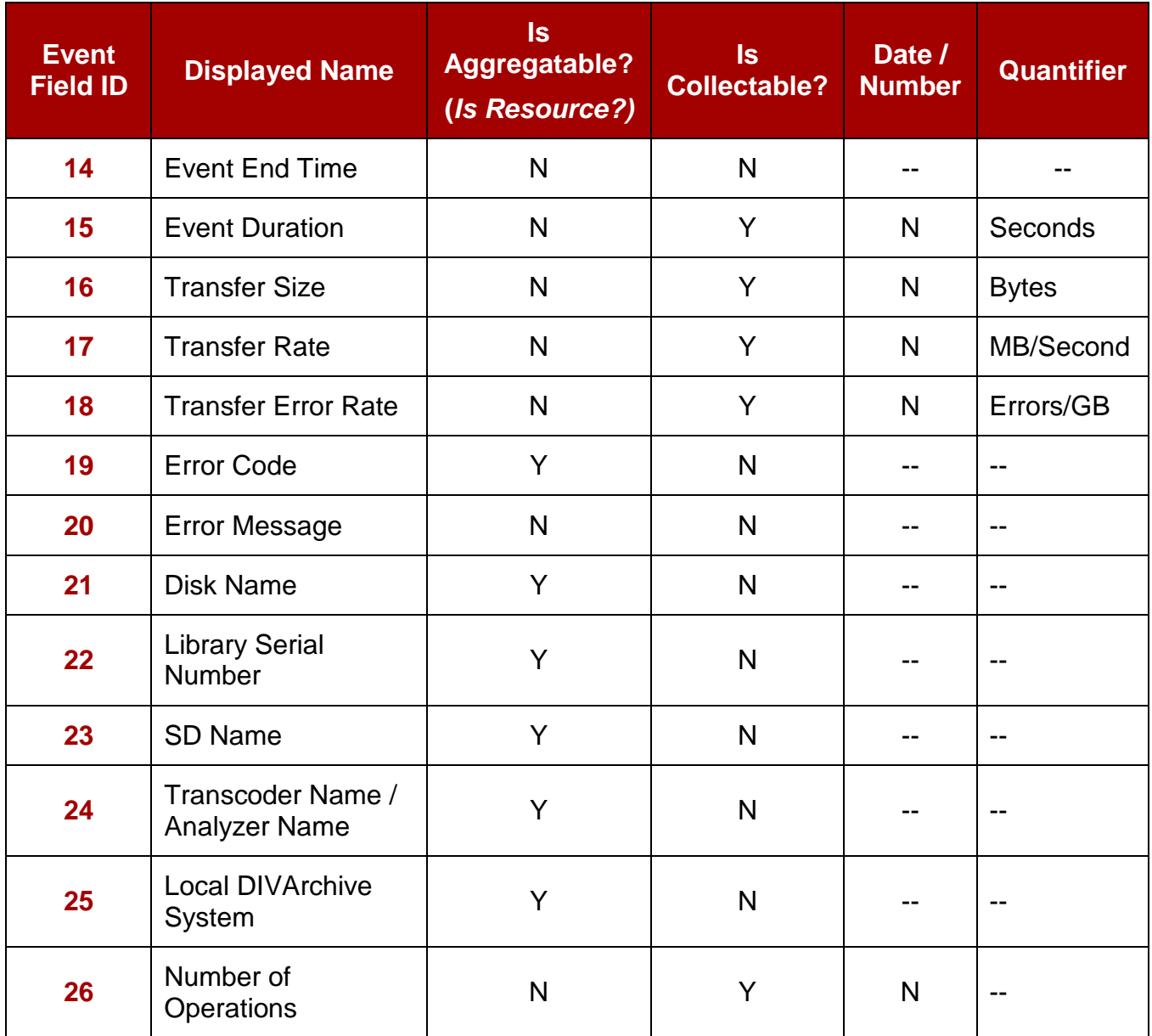

#### *3.16.5 Sample Metrics Definition*

Use case: a user wants to create their own metric and is looking for average duration of read and write operations on a tape in a DIVArchive System.

1. To create the metric go to the **DIVAprotect Tab** of the Configuration Utility, locate the **Metric Definitions** pane, and click the "**+**" (*plus*) button:

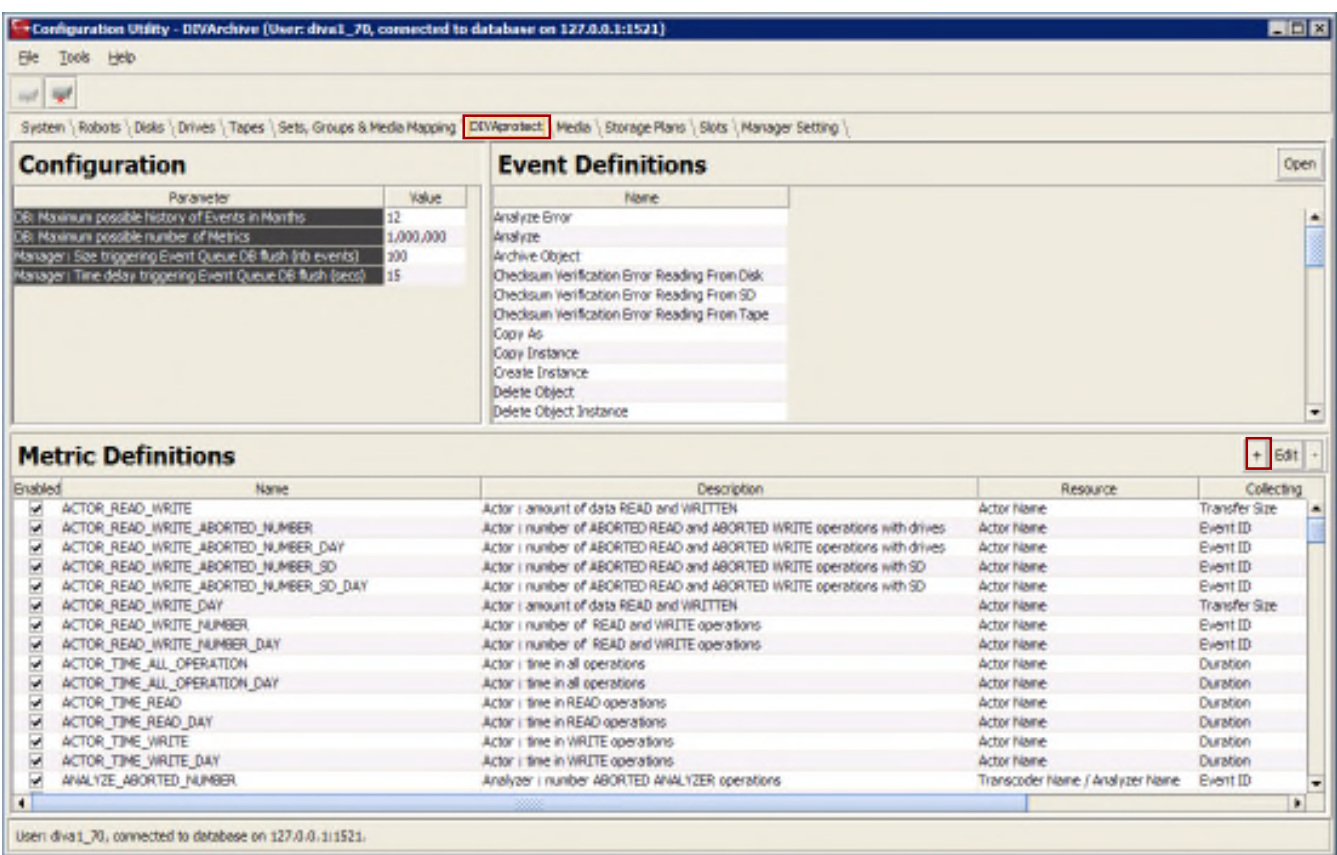

### *Figure 51: DIVAprotect Tab on the Configuration Utility and the "+" Button*

2. The **Metric Definition** dialog window will open.

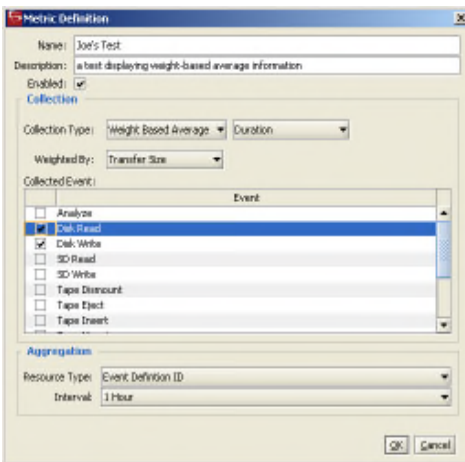

*Figure 52: Metric Definition Window*

- 3. Choose a unique name for your new metric. In this example it is set to "Joe's Test".
- 4. Add a description and enable it using the checkbox.
- 5. Set the **Collection Type** and **Weighted By** fields as appropriate.

In the example the **Collection Type** chosen is **Weight-Based Average**. This **Collection Type** enables the **Weighted By** field and the user will be required to select a value to weight the **Metric Definition** by. The values for the **Weighted By** field will be identical to those in the second **Collection Type** field (*"Duration" in the example*).

- 6. Using the checkboxes, select the Events to collect.
- 7. Select the **Aggregation Resource Type**.
- 8. The **Aggregation Interval** can be left as the default (*one hour*).
- 9. Click the **OK** Button to complete the process.

#### *3.17 Media Tab*

The **Media Tab** displays information (*properties*) of the media identified in the DIVArchive System. The display is for informational purposes and read only. Use the **Refresh** Button to refresh the displayed list.

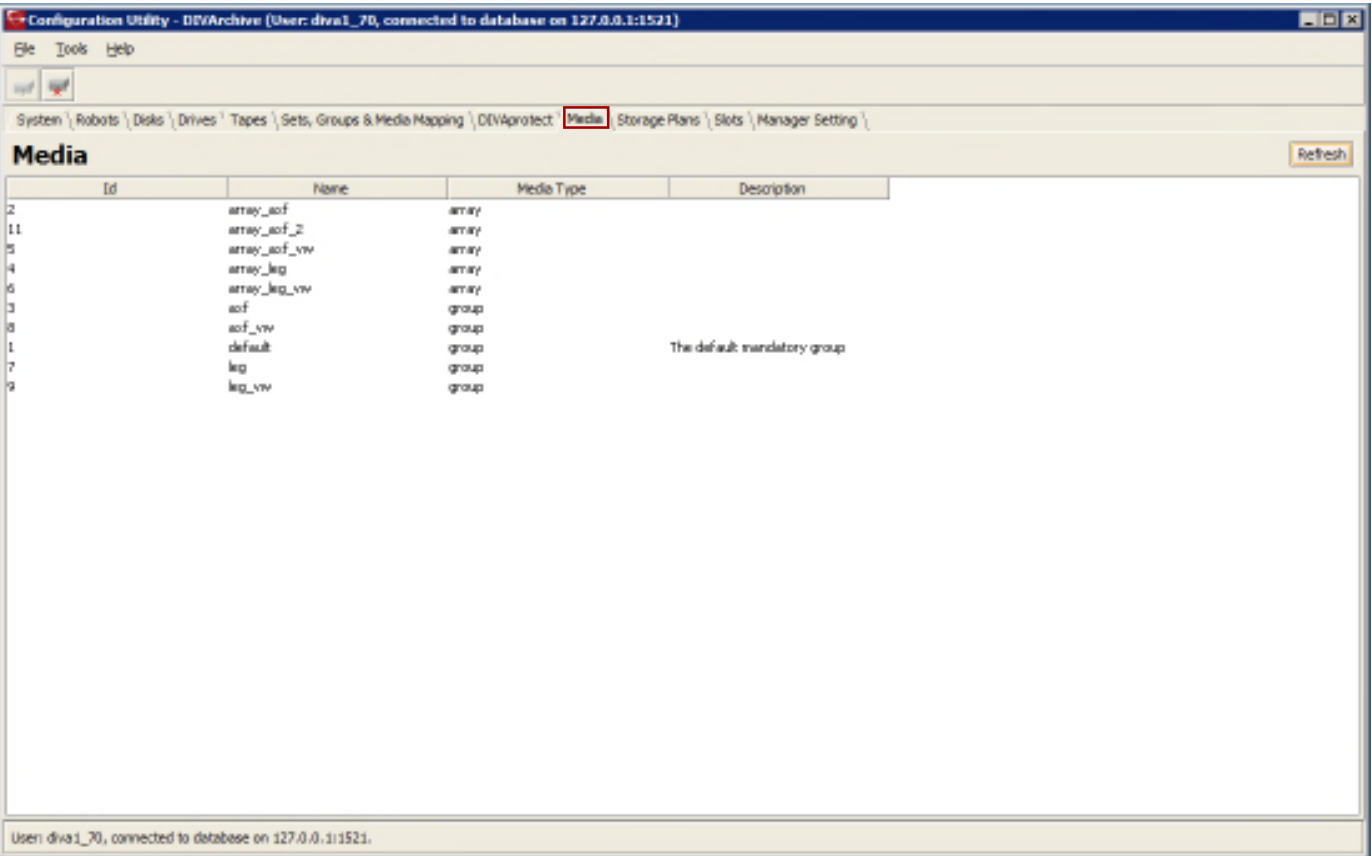

*Figure 53: Media Tab Window*

### *3.18 Storage Plans Tab*

The **Storage Plans Tab** allows you to create simple and advanced rules for automated management and movement of material within the archive.

For detailed configuration information, refer to the *Oracle DIVArchive Storage Plan Manager (SPM) Guide* in the DIVArchive Additional Features library.

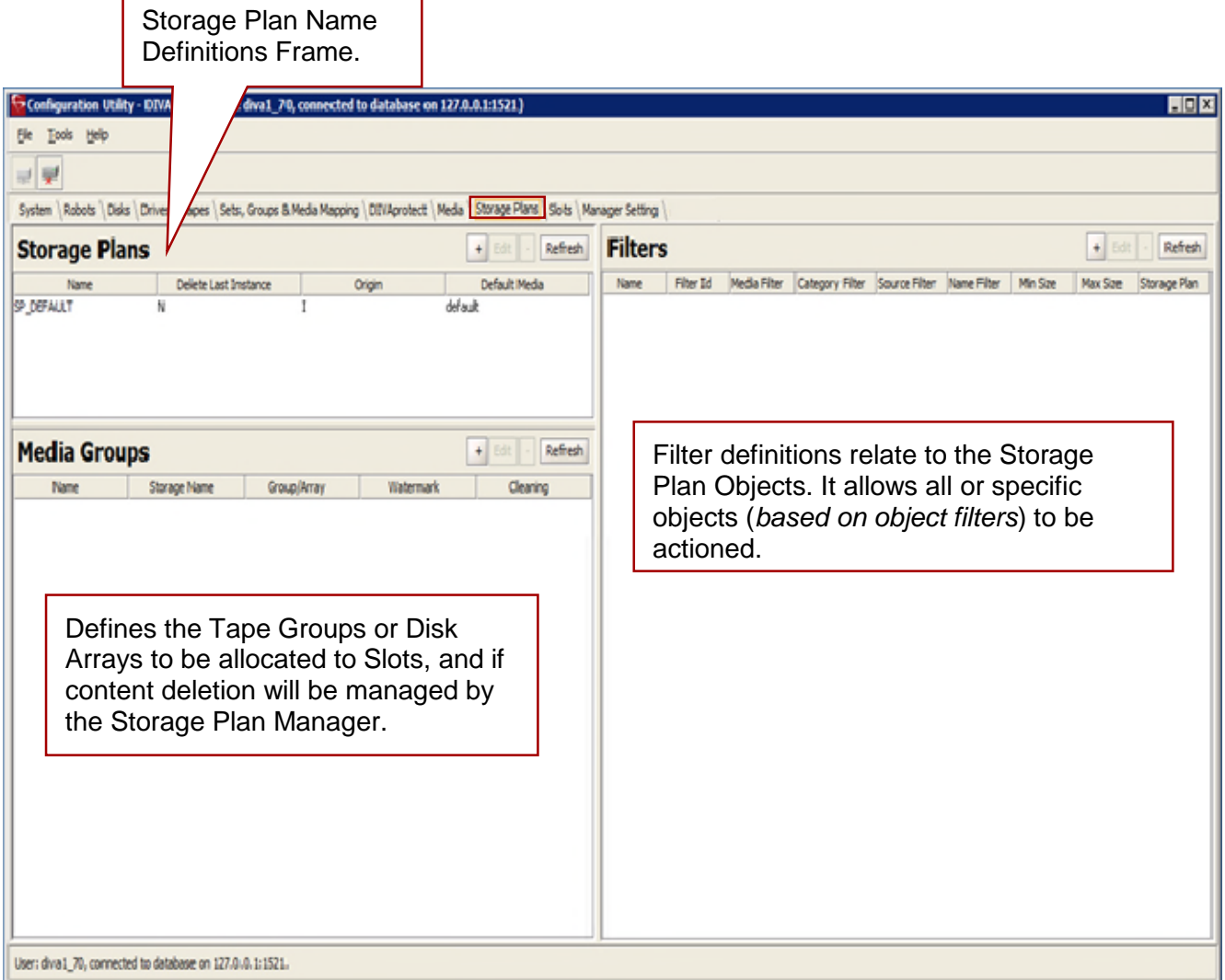

## *Figure 54: DIVArchive Storage Plans Tab Window*

٦

Click on the "+" (*plus*) Button in the **Storage Plans Area** to add a new **Storage Plan**. Enter the **Storage Plan Name** in the text box, then use the pull-down boxes to select whether or not to **Allow Last Instance Deletion**, **Internal or External Origin** (*typically Internal*), and the **Group/Array Name** to associate with the Storage Plan. Click the **OK** Button to save the changes.

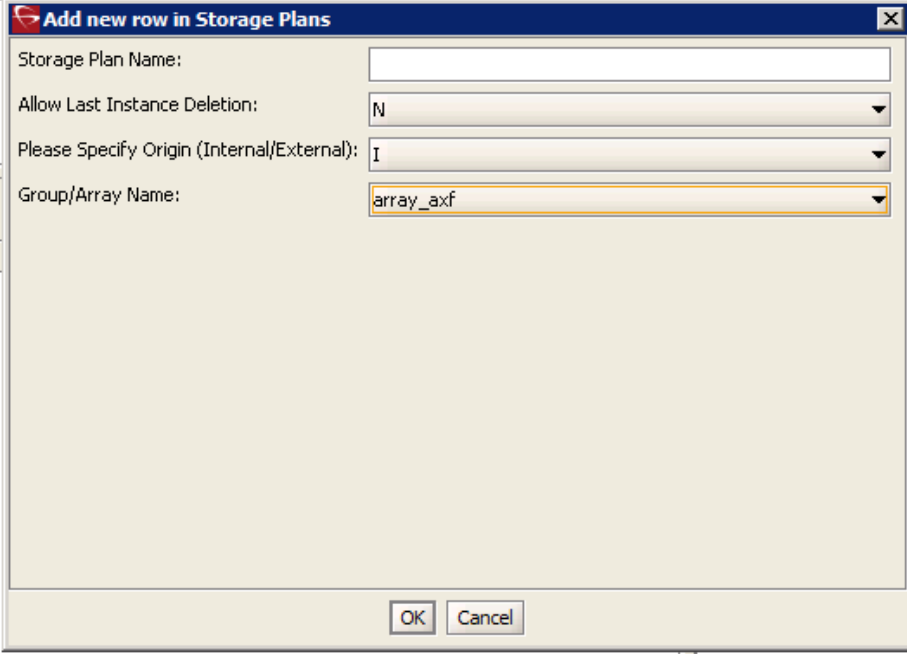

*Figure 55: Add New Storage Plan Window*

Click on the **Edit** Button in the **Storage Plan Area** to edit an existing **Storage Plan**.

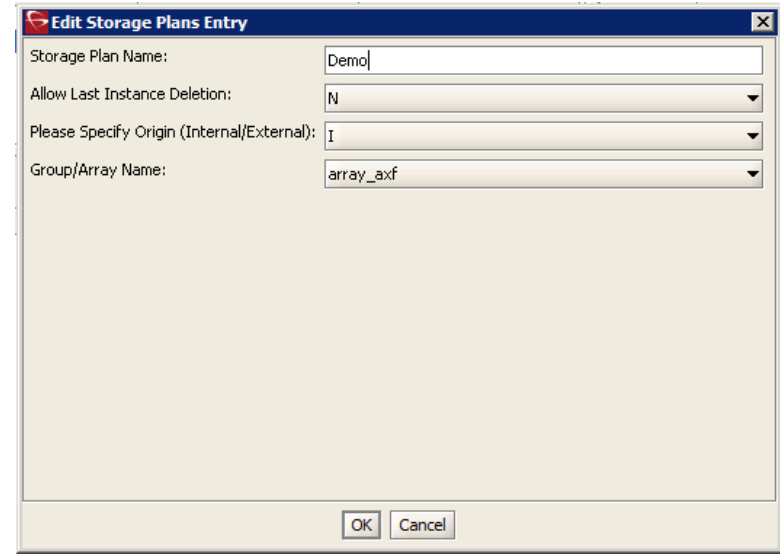

*Figure 56: Edit Storage Plans Window*

Click on the "+" (*plus*) Button in the **Media Groups Area** to add a new **Media Group**. Enter the **Medium Name** and **Storage Name** in the appropriate text boxes. Use the pull-down menus to select the **Group/Array Name**, whether or not to **Watermark** the medium, and the **Disk Cleaning Strategy**.

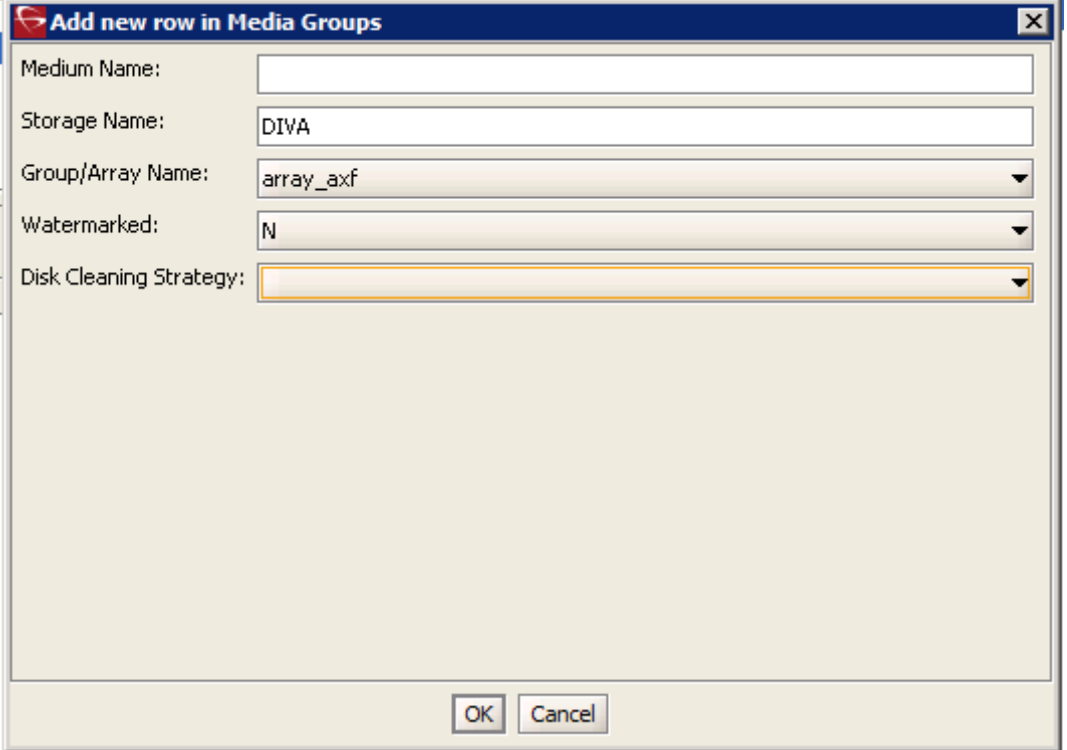

*Figure 57: Add New Media Group Window*

Click on the **Edit** Button in the **Media Groups Area** to edit an existing **Media Group**.

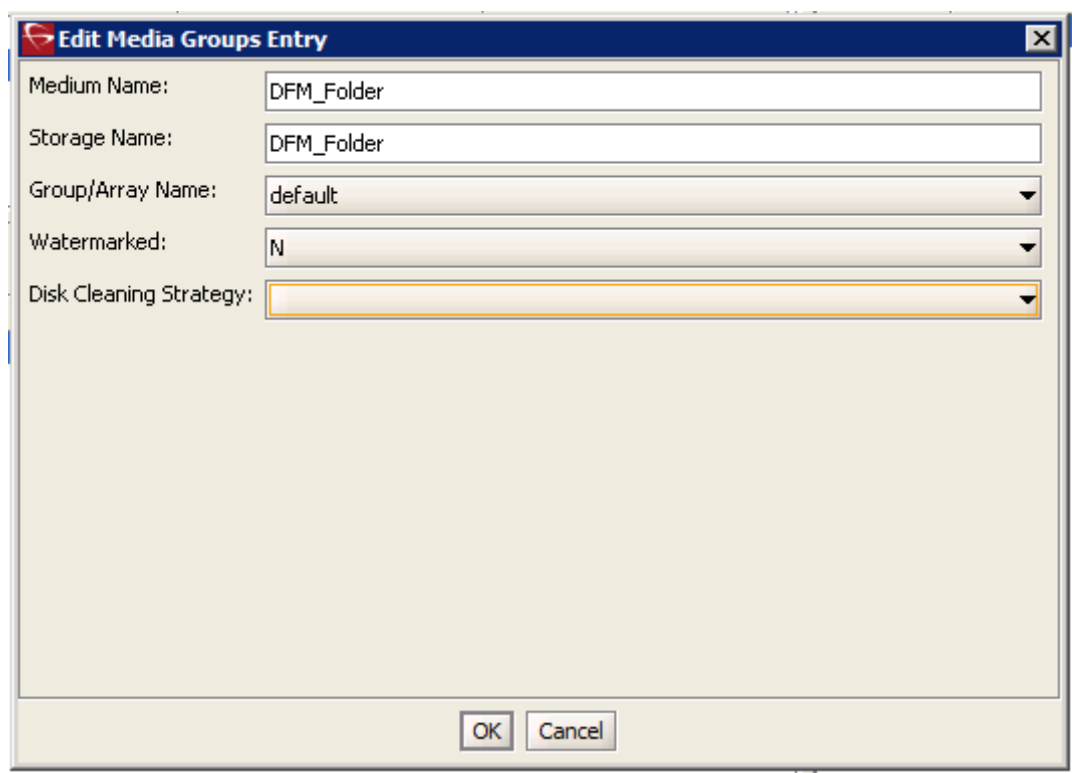

*Figure 58: Edit Media Groups Entry Window*

When all changes have been made to the Media Group, click the OK Button to save the changes. A warning window will appear asking if you want to continue with saving the changes. Click the **Yes** Button to save the changes, or the **No** Button to cancel.

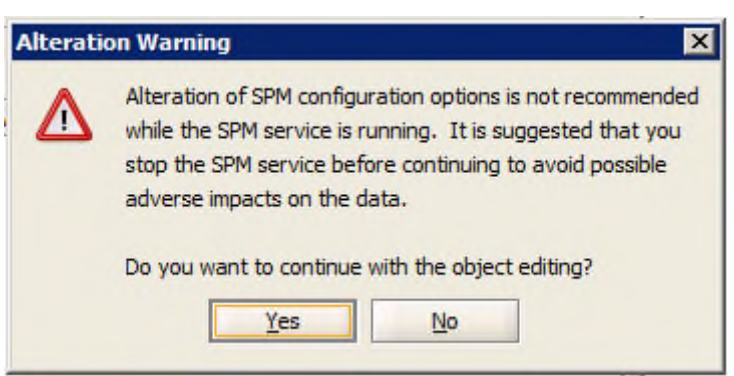

*Figure 59: Edit Media Groups Warning Window*

# *3.19 Slots Tab*

This tab defines the Slots associated with the Storage Plans for the Storage Plan Manager. Refer to the *Oracle DIVArchive Storage Plan Manager (SPM) Guide* in the DIVArchive Additional Features library for more details.

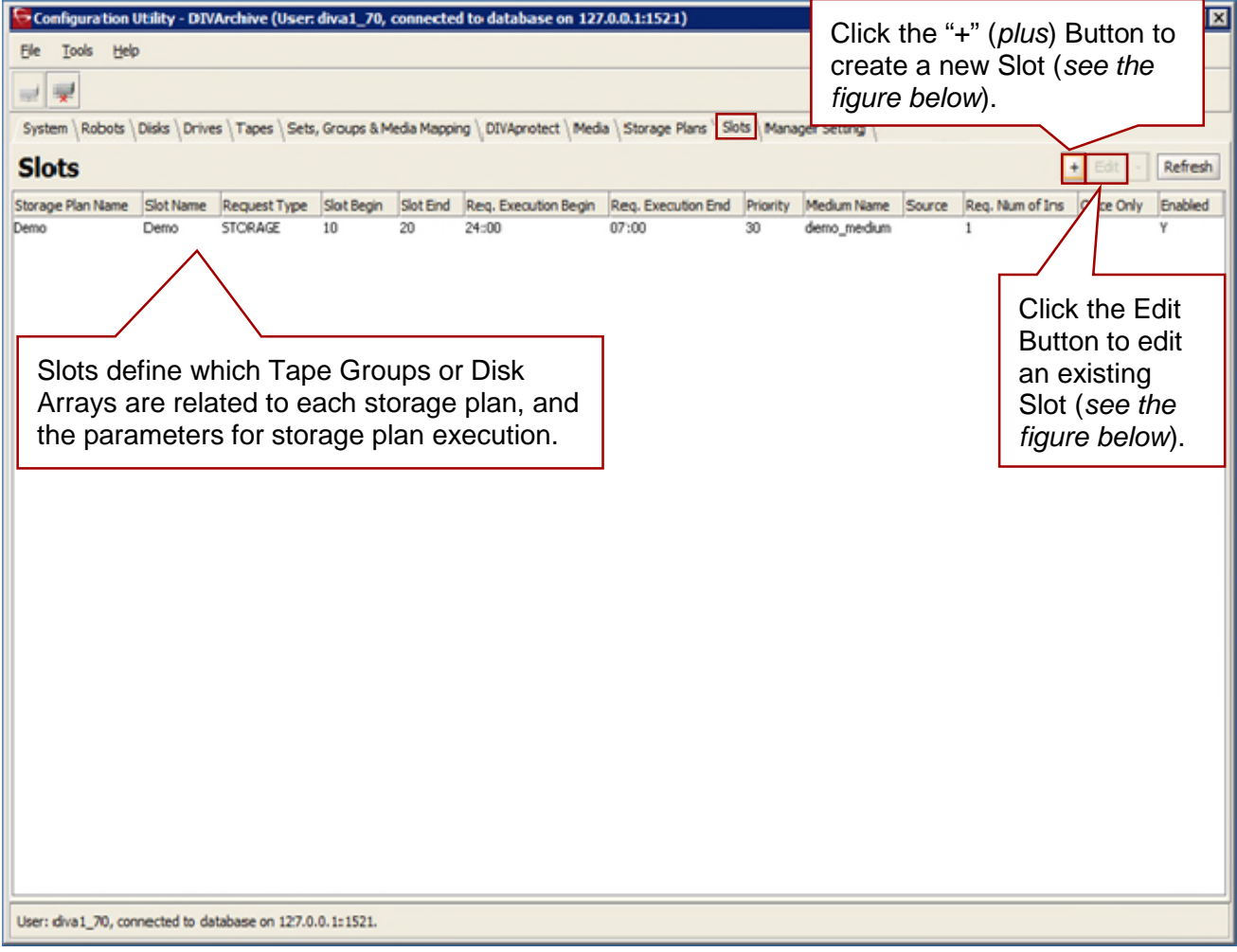

# *Figure 60: DIVArchive Slots Tab Window*

Click the "+" (*plus*) Button to create a new Slot. Configure the Slot's parameters by entering the information desired for this slot, or using the pull-down boxes to select the options. Refer to the *Oracle DIVArchive Storage Plan Manager (SPM) Guide* in the DIVArchive Additional Features library for more information.

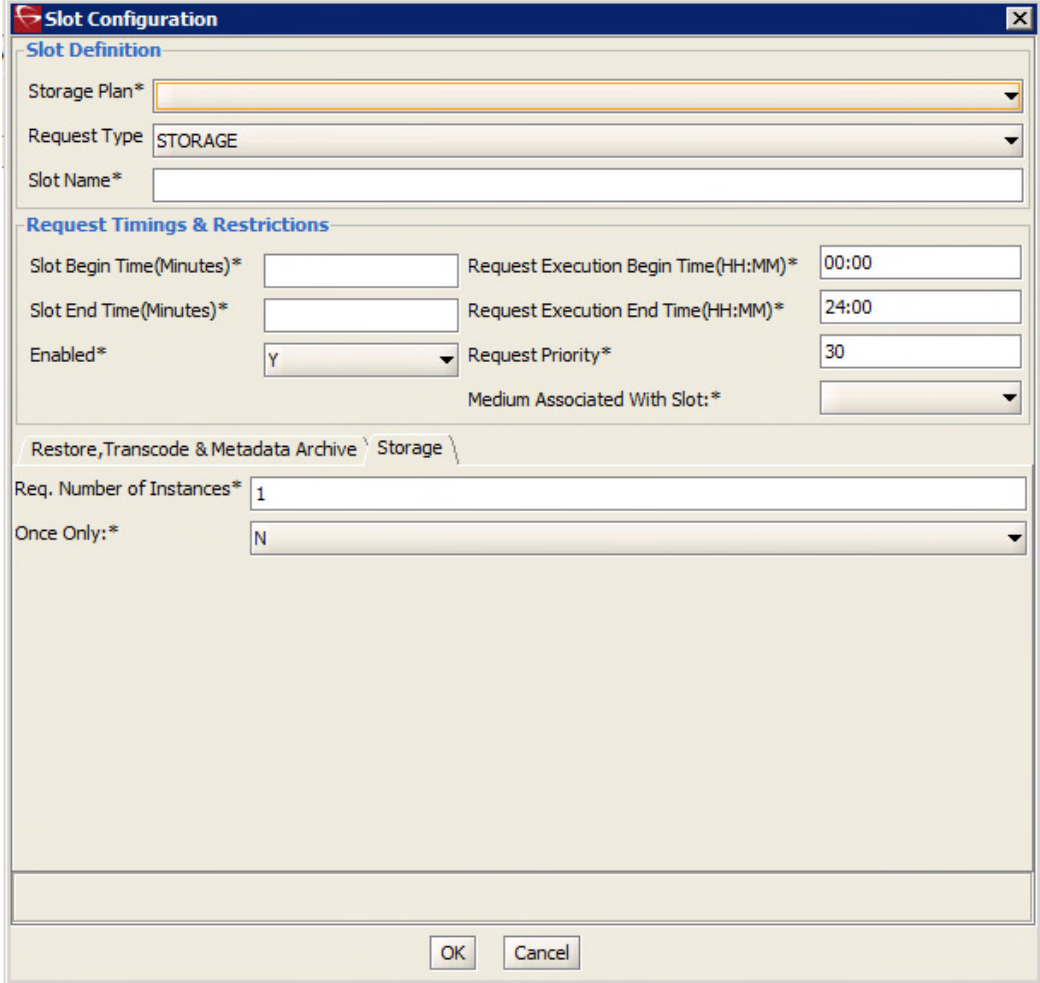

*Figure 61: Slot Configuration Window*

**Note: The Slot Configuration window serves two purposes: new slot configuration as shown in the figure above, and editing an existing slot configuration as shown in the figure below. Both functions use the same window; however the information shown in the window is determined by whether a new slot is being added, or an existing slot is being edited.**

Click on the **Edit** Button to edit an existing Slot. Refer to the *Oracle Storage Plan Manager (SPM) Guide* in the DIVArchive Additional Features library for more information.

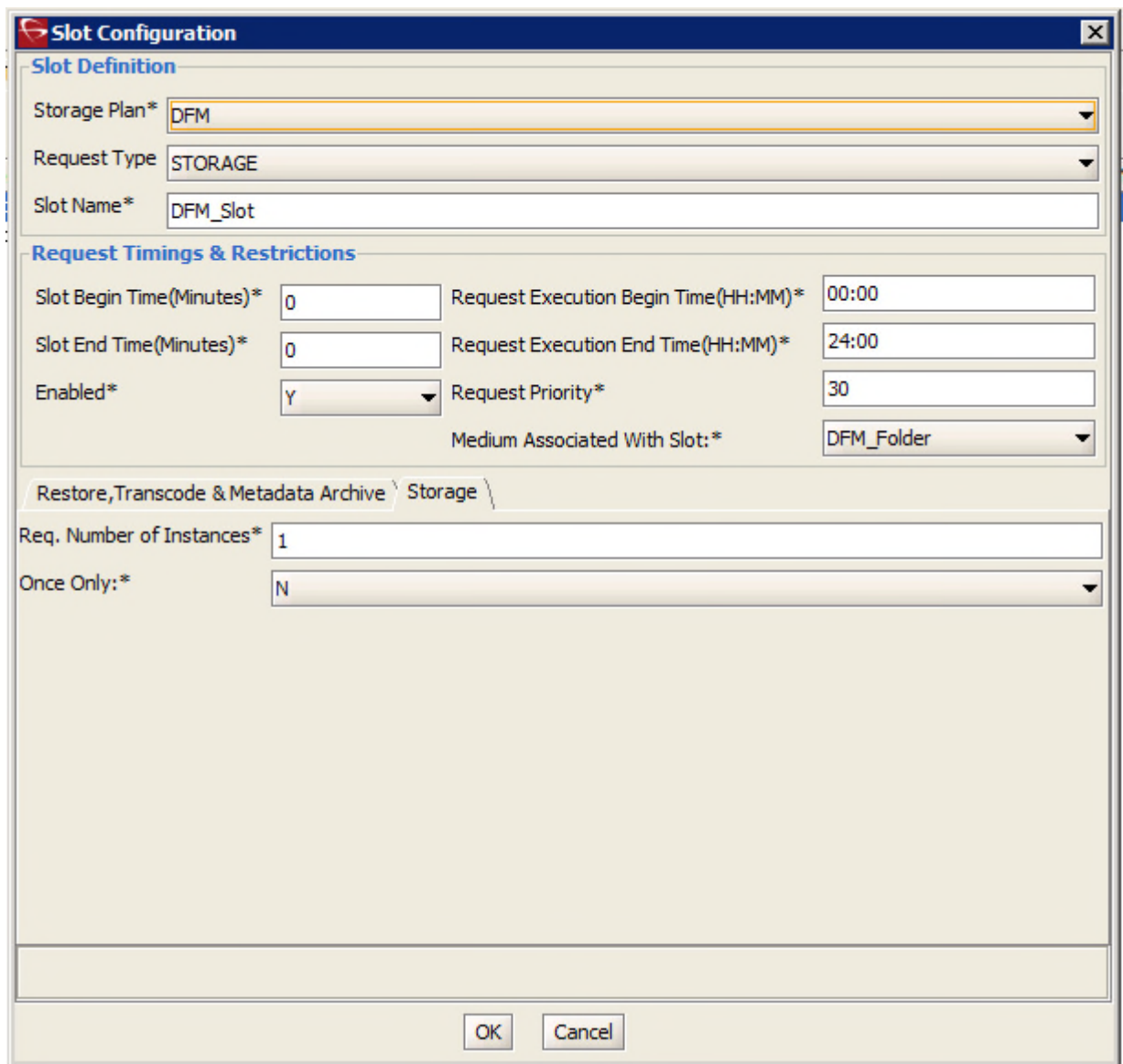

*Figure 62: Edit Slot Configuration Window*

## *3.20 Manager Setting Tab*

The **Manager Setting Tab** in the **Configuration Utility** is used to set several parameters related to the Media and the Metadata Database.

#### *3.20.1 Media Configuration*

There are two settings to configure for the Media in the Manager Setting Tab:

- Media/Storage Plan Submission Delimiter
	- oThe object is assigned to a specific Storage Plan and saved to the media specified in the SP. The Media Name and the SP Name must be separated by the delimiter "&".
- **Maximum Number of Records in DP\_OPERATIONS Table** 
	- oThe maximum number of records maintained in the **DP\_OPERATIONS** table in the database.

Configuration Utility - DIVArchive File Tools Help 2 P System \Robots \Disks \Drives \Tapes \Sets, Groups & Media Mapping \DIVAprotect \Media \Storage Plans \Slots |Manager Setting The Media Name and **Manager Configuration** Storage Plan Name Parameter Value must be separated .<br>Media/Storage Plan Submission Delimiter 84 using the "**&"** delimiter. Maximum Number of Records in DP\_OPERATIONS Table 500,000 Complex Objects Metadata Database Location C:\FBM Enable/Disable Database Backup Notification  $\overline{\underline{\mathbf{X}}}$ Enable/Disable Metadata Database Feature The maximum number of records maintained in the **DP\_OPERATIONS** table in the database.

#### *Figure 63: Configuration Utility Manager Settings Tab – Media Configuration*

## *3.20.2 Metadata Database Configuration*

To enable Complex Objects processing, three parameters must be set in the Configuration Utility's Manager Settings Panel:

• Enable/Disable Metadata Database Feature

oCheck this to enable use of the Metadata Database.

oCheck the box to enable, uncheck to disable.

• Complex Objects Metadata Database Location

oSet this to an existing empty directory in the file system.

• Enable/Disable Database Backup Notification

oCheck the box to enable, uncheck to disable.

oNotifications must be enabled to receive DIVArchive Backup Service messages to the Control GUI. If this parameter remains disabled, there will be no notification of errors and/or warnings displayed in the Control GUI.

*Figure 64: Configuration Utility Manager Settings Tab – Metadata Database*

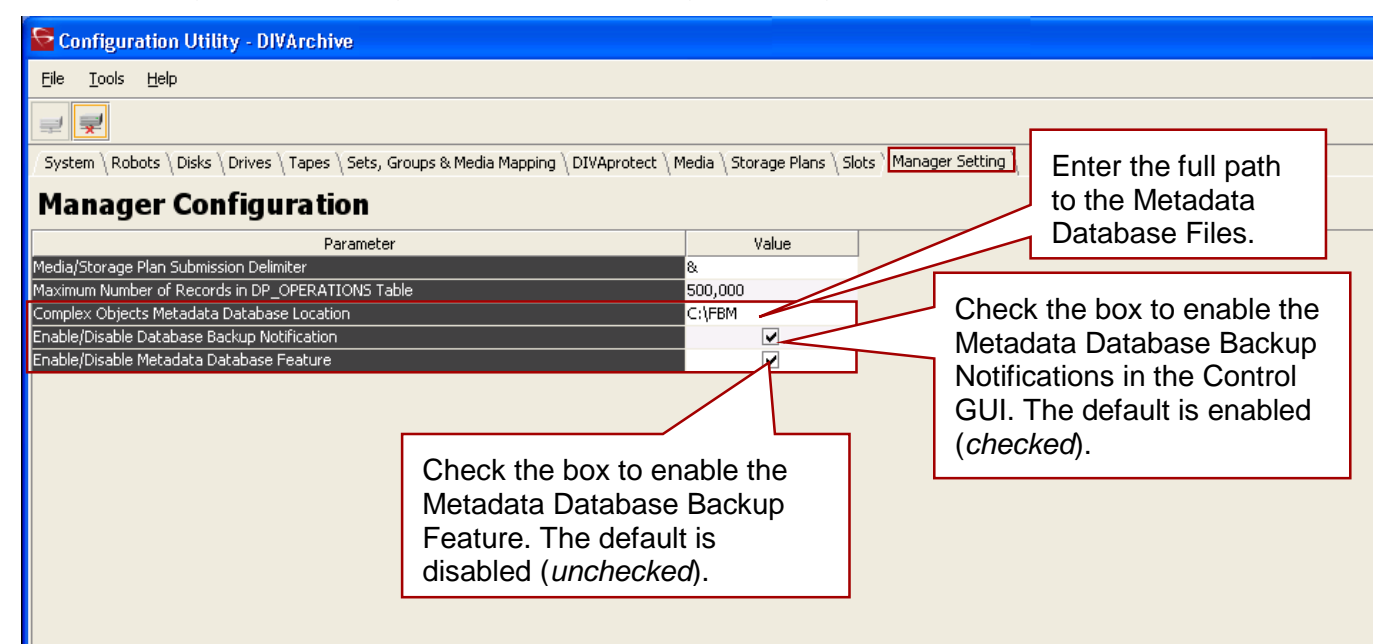

# **4 Initial DIVArchive Configuration Settings**

There are many inter-related components in a DIVArchive System. The basic workflow for configuration is shown in the following figure.

The configuration of DIVArchive is hierarchical and top-level parameters such as Production Systems, Sites, Arrays, and Disks need to be configured in advance of configuring other components such as DIVArchive Actors.

If you are intending to modify an existing DIVArchive System, you should always start by backing up the existing DIVArchive installation and configuration files, and above all else, **make a backup of the DIVArchive Oracle and Metadata Databases!**

If you are unsure about any steps in the procedures, or require clarification, you should contact Oracle Technical Support before making any modifications to your DIVArchive platform.

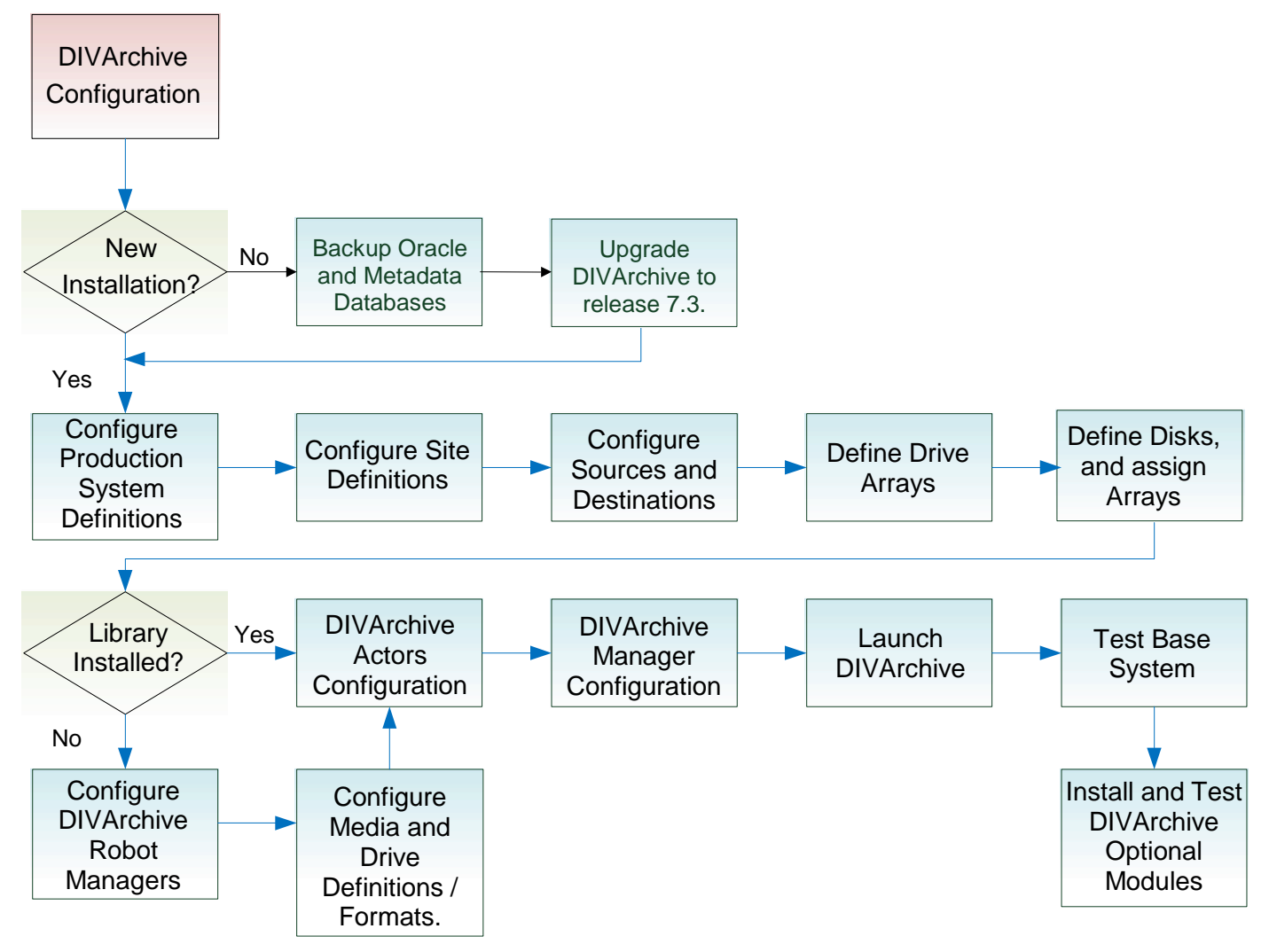

*Figure 65: DIVArchive Configuration Overview*

#### *4.1 Production System and Sites Definitions*

A **Production System** is a logical group within DIVArchive that associates Actors to your sources and destinations. It allows DIVArchive resources to be split between different applications or to prioritize particular functions over others within the platform by assigning more DIVArchive Actors to that Production System than the other. It should be noted that although DIVArchive Actors cannot be shared between Production Systems, it is possible to share a source and/or destination. In this case, the specific source or destination can be declared more than once **but** must have a unique name for each instance declared. **All installations must have at least one Production System defined.**

For applications that require extremely high bandwidth, the Production System concept also allows you to dedicate an Actor to an individual source.

For example, you may have a Production System used for on-air transmission, and a Production System for offline editing. The Production System concept allows you to fine-tune your allocation of resources between the two systems based on the workflow and bandwidth requirements of each of those two systems.

A **Site** allows an Actor Tape Library or Disk to be associated with a physical location. This allows DIVArchive to determine the most optimal use of resources during event execution. An example would be a remote installation connected over a WAN that is used for disaster recovery purposes for the primary site. **All installations have at least one Site Definition.**

# *Figure 66: Production System and Sites Definitions*

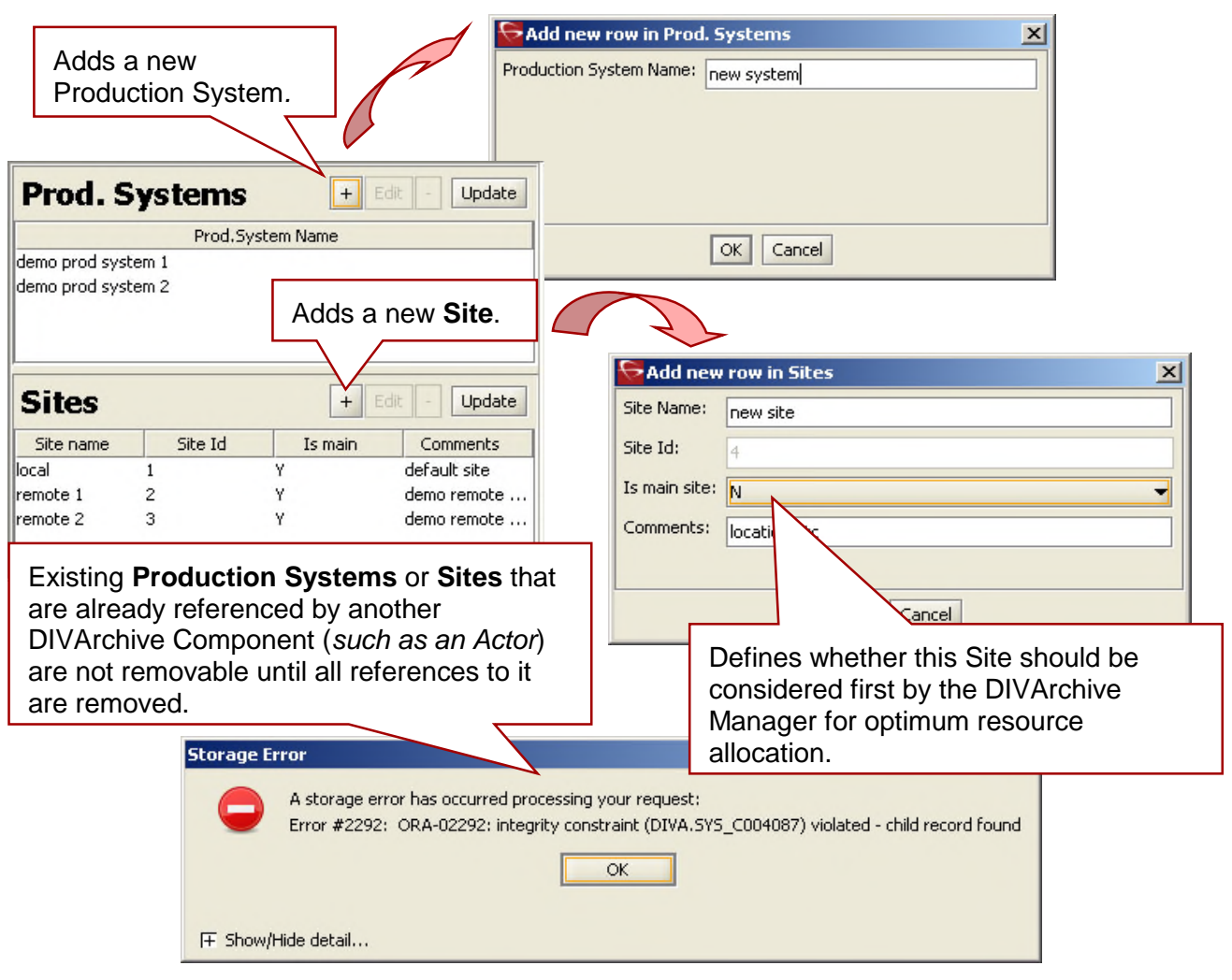

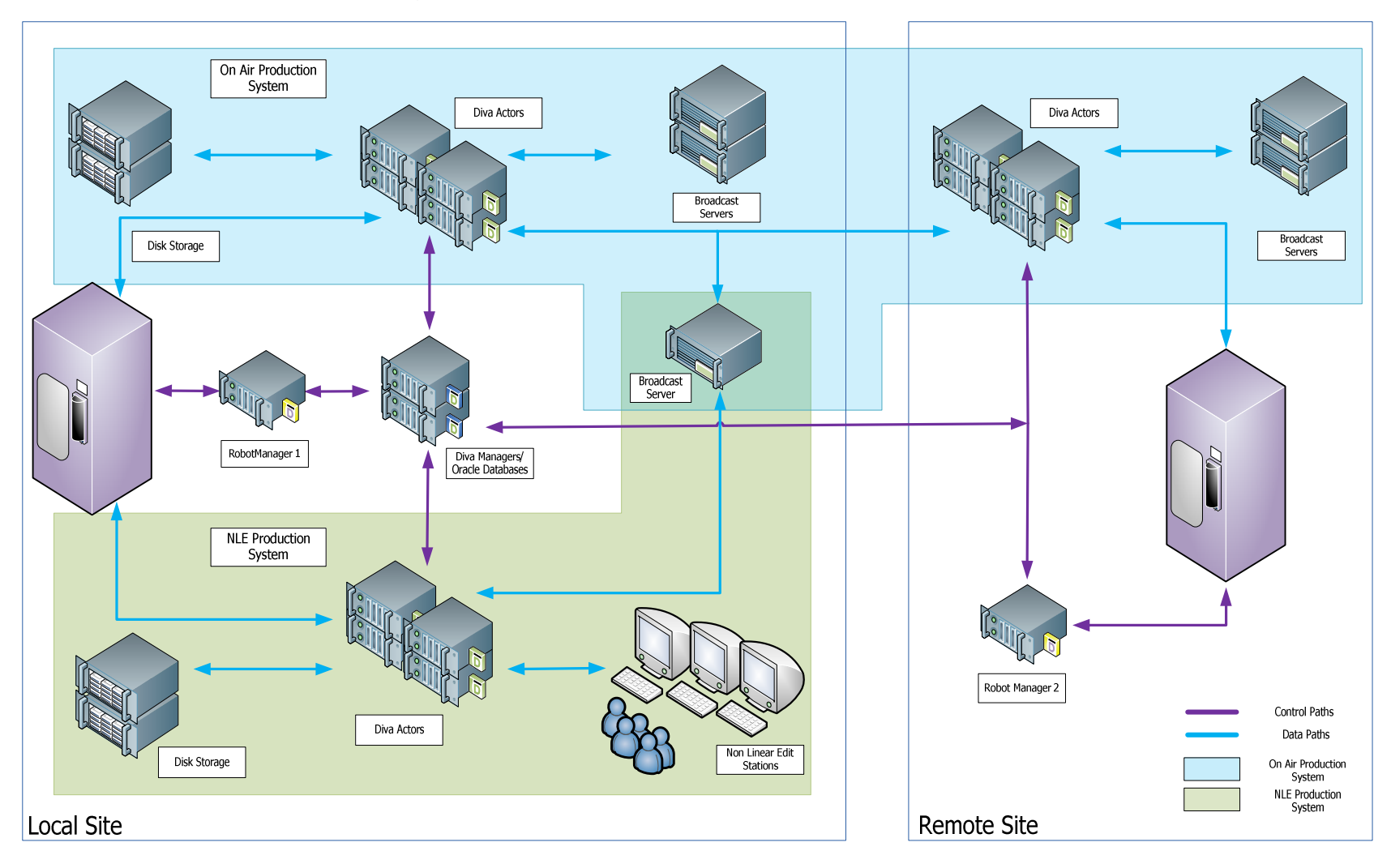

*Figure 67: Example of Production Systems and Sites*

#### *4.2 Sources and Destinations Definitions*

A **Source** is defined as any connected system that contains content intended to be transferred to DIVArchive. A **Destination** is defined as any connected system that requires content to be transferred to it from DIVArchive. Examples of both are Broadcast Video Servers, FTP Servers, and Disk File Systems.

These entries are defined in the **Sources and Destinations** frame of the **System** tab in the Configuration Utility. Specific settings for each Source Type are described in Appendix C.

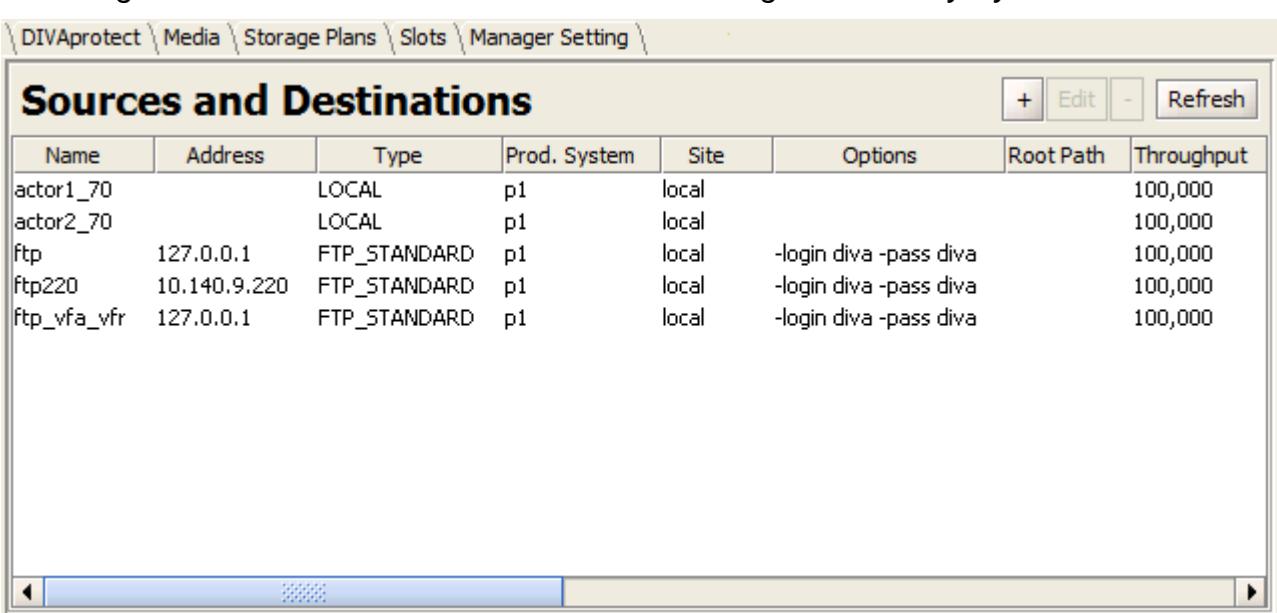

*Figure 68: Source/Destination Area in the Configuration Utility System Tab*
Enter a Source Name. The Source Name must be unique. There can be multiple entries for the same physical source, as long as they have different names. This allows the source to be shared by multiple Production Systems.

Enter the IP Address or Hostname of the source. Hostnames, if used, must be able to be resolved by the Actor Hosts. Some Source Types, such as **Disk***,* do not require an IP Address and can be left blank for those Source Types.

 $\mathbf{r}$ 

Select a Source Type from the drop-down menu. This defines the Source Type, which the Actor uses to select the correct communications protocol for the device.

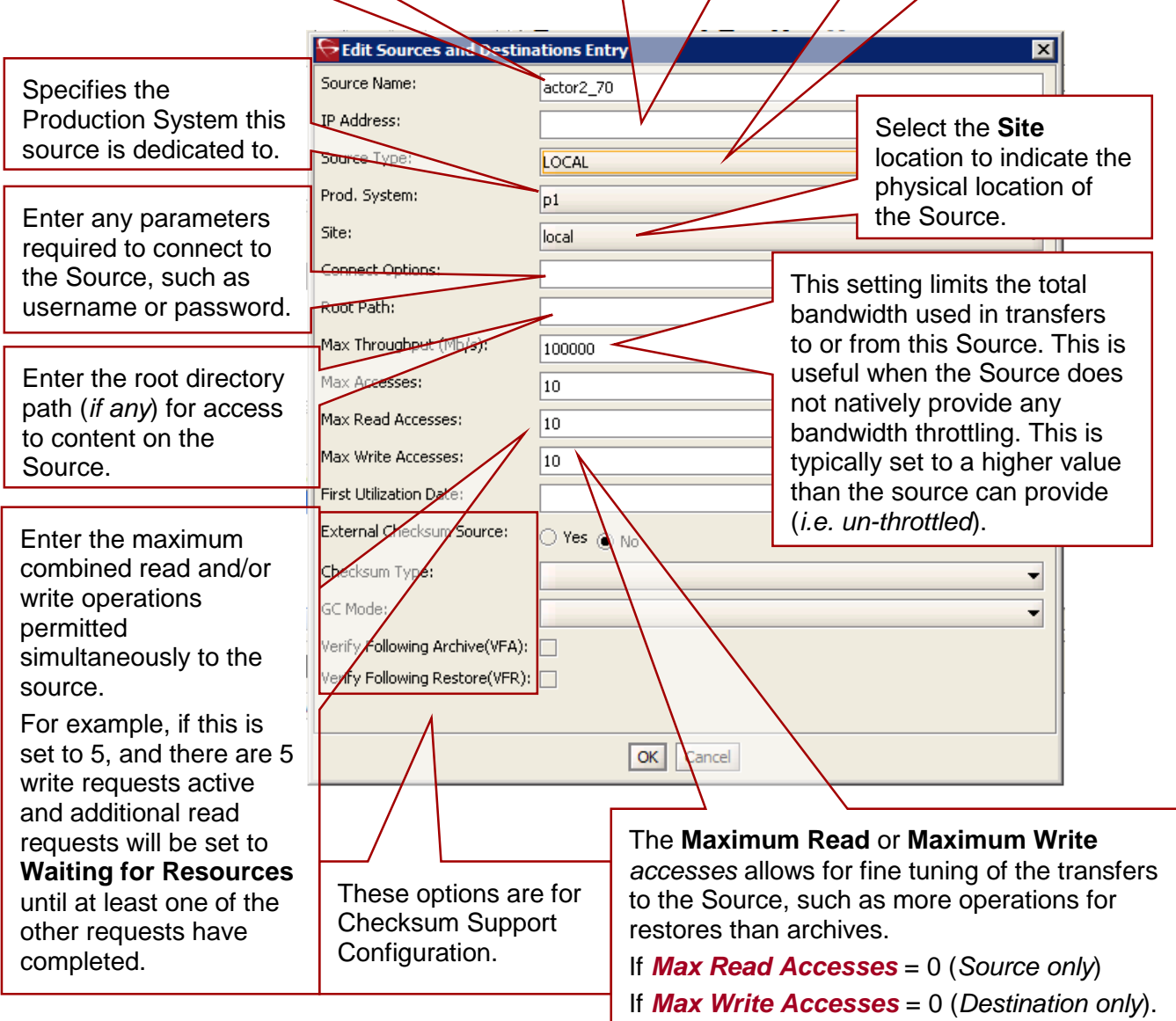

## *4.3 Sources and Destinations Configuration Concepts*

## *4.3.1 Source and Destination Configuration Limitations*

If a Source/Destination is configured with the **-rxml** option (*typically used in DIVAnet configurations to restore to a second DIVArchive System with checksums*), a proper MD5 checksum is generated **only if the object contains a single file**. **If the object contains more than one file, no checksums are generated**.

When this is the case, and an object that contains more than one file is restored, the resultant **.xml** Metadata File will **not** have checksums present, and a Source/Destination on the receiving side configured with GC active will fail to archive the object because the checksum verification will fail (*no matching checksum*).

## *4.3.2 Source Type*

The **Source Type** parameter of the Source or Destination Definition establishes the specific protocol to be used for the interface between the DIVArchive Actor and the target device or file system.

The Source Types supported by DIVArchive are predefined and selection is limited to the listing from the Source Type Drop-down menu as shown below. Additional Source Types may be added in future releases of DIVArchive as new interfaces are introduced.

**Note:** *Deprecated* **indicates that this is a software feature or function within DIVArchive that has subsequently been replaced by an improved feature set, however it is still currently supported by DIVArchive.**

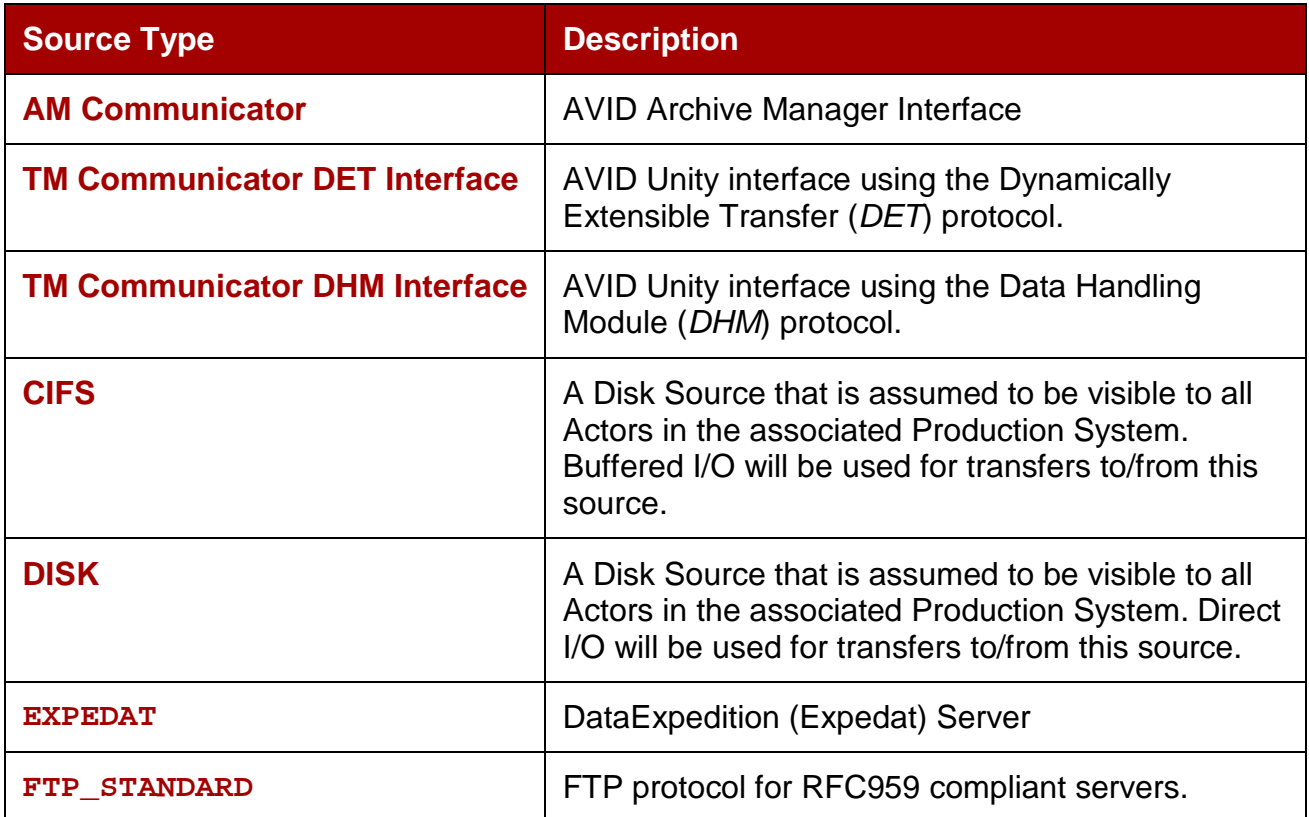

# *Table 9: Description of Source Types*

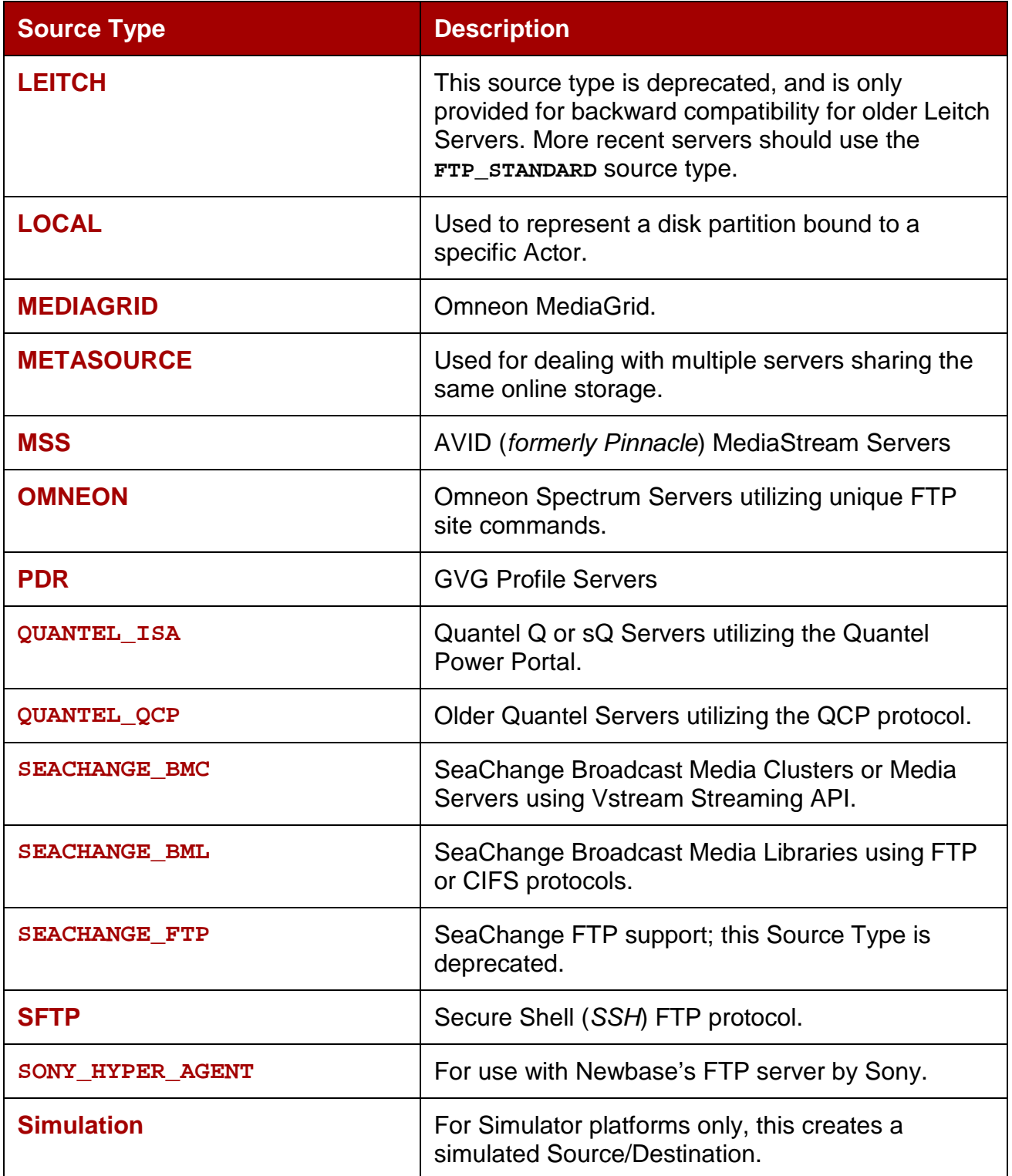

One record is required for each ContentDirector DIVArchive has to move data from/to.

*Table 10: ContentDirector Attributes*

| <b>Attribute</b>   | Value                                      | <b>Example</b>                                               |
|--------------------|--------------------------------------------|--------------------------------------------------------------|
| <b>IP Address</b>  | To be left empty                           |                                                              |
| <b>Source Type</b> | <b>MEDIAGRID</b>                           | <b>MEDIAGRID</b>                                             |
| <b>Root Path</b>   | <i>NContentDirectorIilesystem\clip.dir</i> | \\10.30.0.200\cldev4\clip.dir<br>\\mycontentdir\fs5\clip.dir |

# *4.3.3 Connect Options*

The **Connect Options** box allows you to define the **Default Quality Of Service** to be used in DIVArchive transfer requests and/or additional protocol specific parameters (*such as username and password)* to allow the DIVArchive Actor to establish a connection to the target device or disk file system.

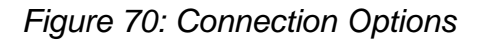

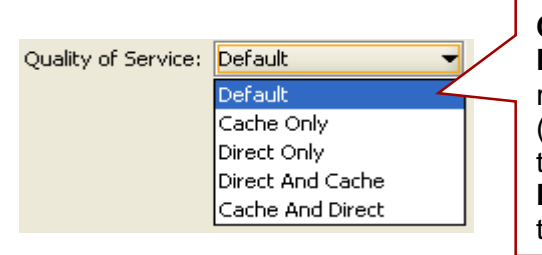

**Connect Options** allow you to define a request's **Default Quality of Service**. This applies to both requests submitted through the Control GUI (*pictured left*) or from 3rd Party archive initiators via the DIVArchive API. This example shows the **Default QOS** specified in a DIVArchive request in the Control GUI.

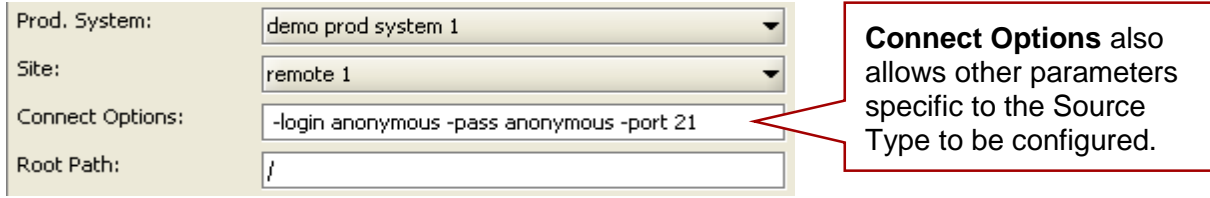

Specific connect options for the supported Broadcast Servers or file system types are covered in detail in the appendix.

# *4.3.4 Root Path*

Although the directory path can be explicitly specified at the request level, the **Root Path** box allows you to define the default directory path for the source, or as a disk mount point for disk and local sources. The Root Path specified will be appended before any Files Path Root specified in an archive, restore, or Partial File Restore request, unless the Files Path Root specified in the request is an absolute path.

The benefit of the Root Path approach is that it allows the server's directories to be specified at the source and destination configuration level, rather than at the request level, and can be altered without affecting commands that are issued from DIVArchive Clients.

The interaction of the Files Path Root and Root Path parameters are covered in detail in the Appendix.

## *4.3.5 Metasource (Option)*

Metasource provides the ability for DIVArchive to combine two or more existing Source/Destinations, which use common storage, or multiple Drop Folder Monitors (*DFMs*), into a single Source/Destination configuration.

This concept allows load balancing and fault tolerance from within DIVArchive in case of an individual server or DFM failure. If the attached server or DFM is unavailable in a request, the next server or DFM in the Metasource Configuration is automatically tried.

#### *4.4 Arrays and Disks*

DIVArchive's approach to disk management defines each physical disk, defines how it is attached (*or mounted*) to the system, and then groups the disks together to perform specific roles within the archive.

#### *4.4.1 Defining an Array*

The first step to disk management is to define an **Array**. In DIVArchive an Array is a logical grouping of one or more disks for the storage of DIVArchive Objects.

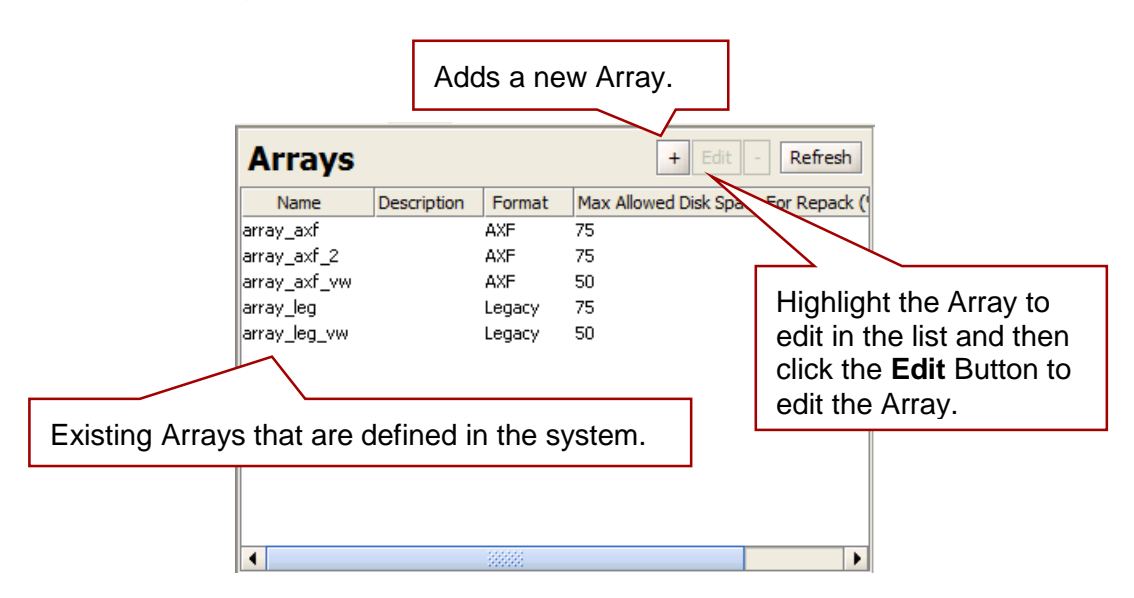

*Figure 71: Disks Tab – Arrays Area Close-up*

Click on the "+" (*plus*) Button to add and define a new Array. Fill out the necessary information in the text box areas, then using the pull-down menus select the Array's **Format** and whether or not to turn on **Verify Write**. The Array's ID is automatically generated by the system and is not editable. Click the **OK Button** to save the new Array.

# *Figure 72: Add New Array Window*

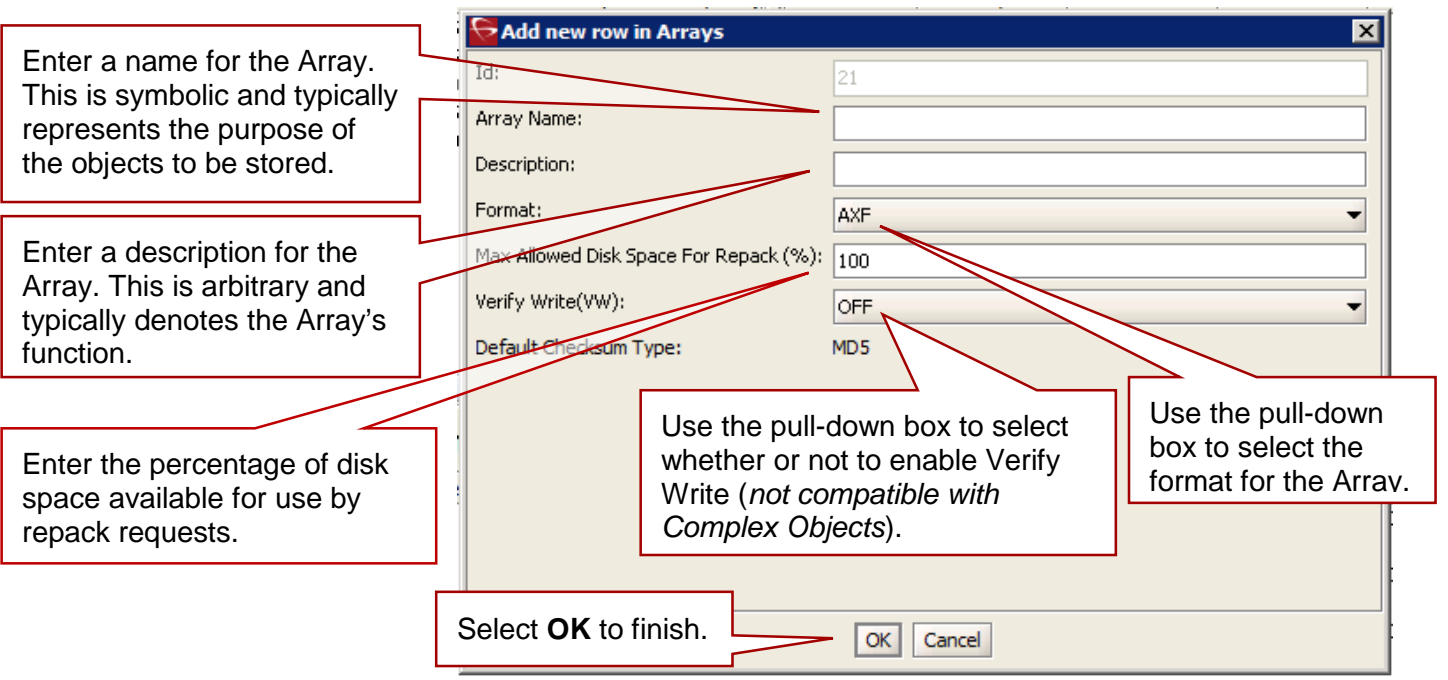

Click on the **Edit Button** to edit an existing Array. When finished editing, click the **OK Button** to save the changes.

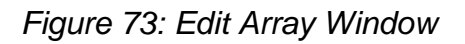

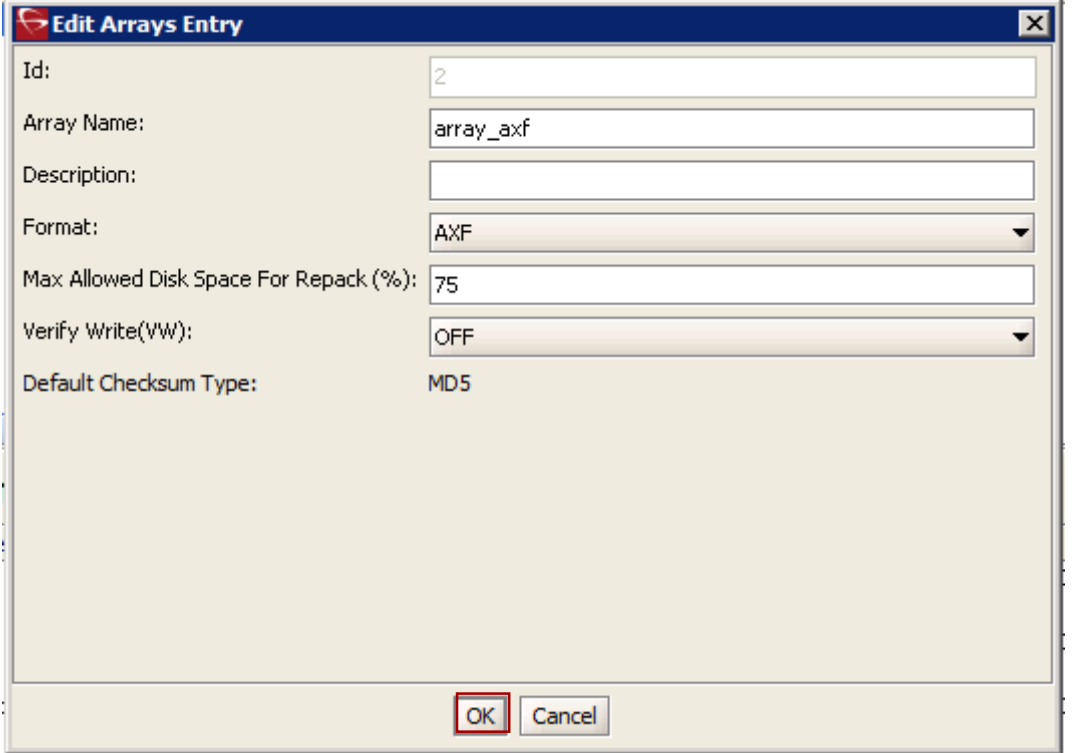

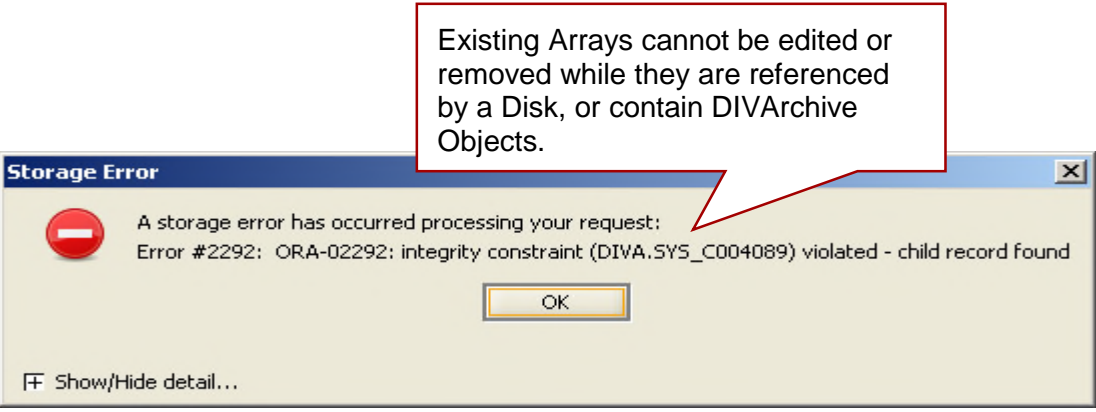

# *4.4.2 Defining Disks*

The next step is to define the physical disks that are going to be used by DIVArchive, and assign them to Arrays based on their intended function.

Each disk that is configured in the **Disks Frame** represents a distinct **physical** volume.

## **Note: Logical associations of disks to DIVArchive are performed in the Actor-Disk Connections Frame.**

Each disk declaration in this frame can be assigned to one Array *only*. If a physical disk is intended to be shared between two or more Arrays, the disk can be declared multiple times but each declaration must have a unique name.

Defining how the disks are actually interfaced to DIVArchive is performed in the **Actor-Disk Connections** frame of the **Disks** tab of the Configuration Utility.

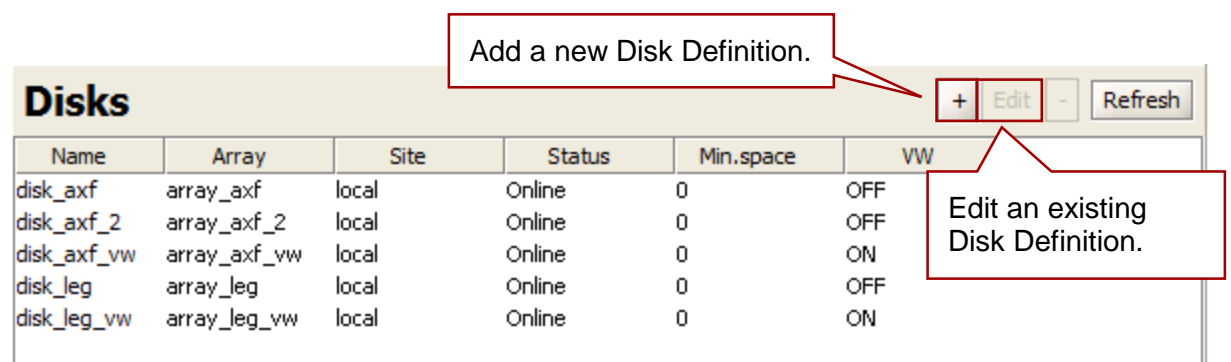

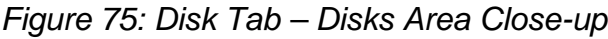

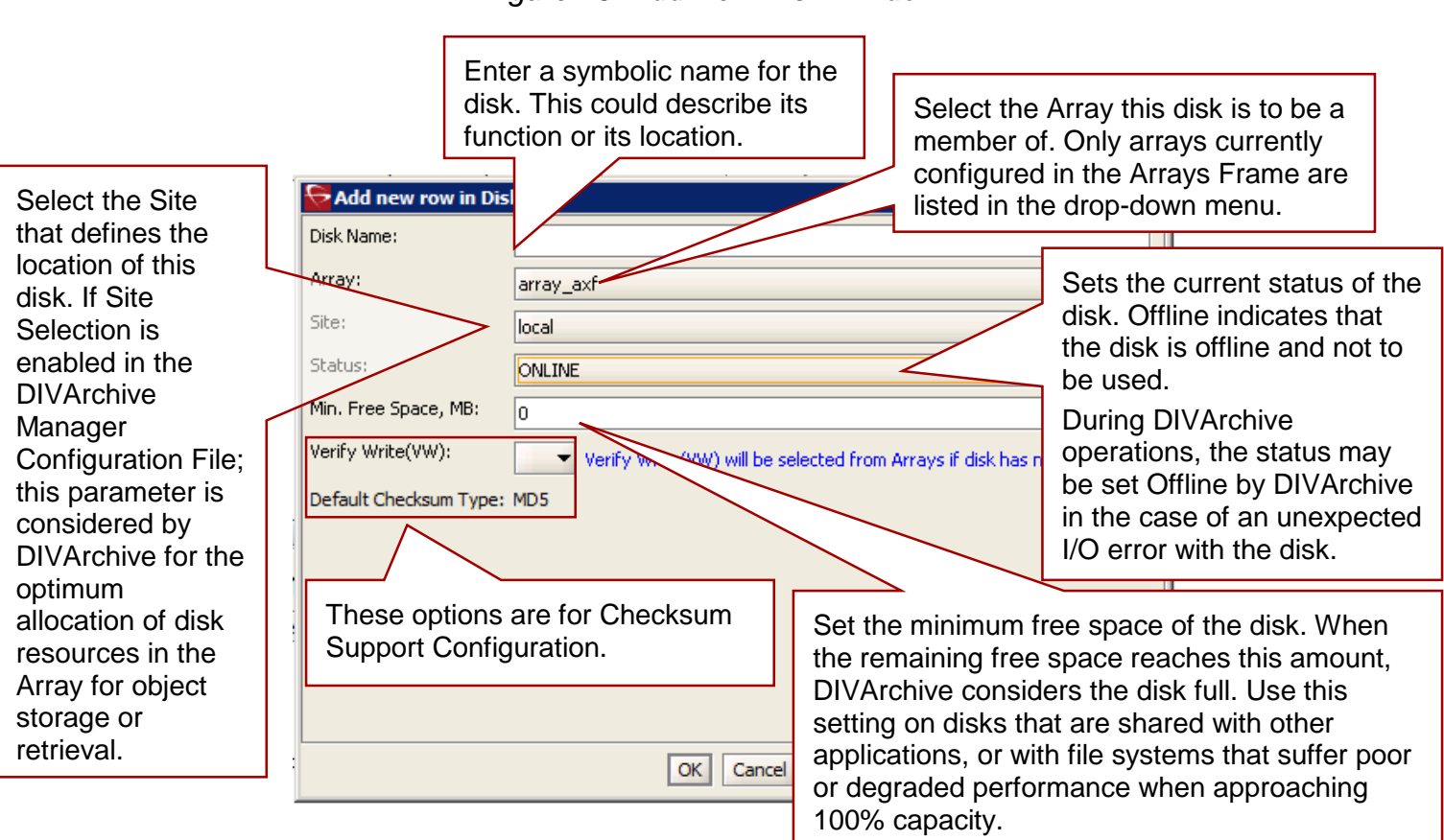

*Figure 76: Add New Disk Window*

Click the **Edit** Button to edit an existing Disk. Make the desired updates and click the **OK** Button to save the changes.

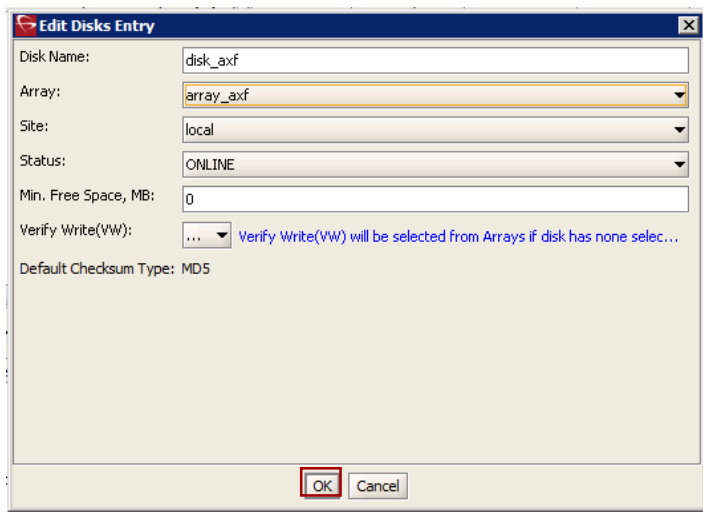

*Figure 77: Edit an Existing Disk Window*

# **5 Robot Manager Configuration**

The DIVArchive Robot Manager on Windows platforms runs as a Windows Service and is launched automatically with Windows (*since DIVArchive release 6.0*).

The type of interface to be used for a specific library is configured in a static configuration file with the filename **RobotManager.conf** and is located in the **DIVA\_HOME\Program\conf\robot\_manager** folder on the host where the DIVArchive Robot Manager software has been installed. In a new installation (*or upgrade*) the file is provided with an **.ini** extension, which must be removed for it to be acknowledged by the Robot Manager. The normal procedure is to copy the file, remove the **.ini** extension, and then edit the new file.

Some settings in the configuration file are initially commented out (*i.e. they have a hash (#) in front of the parameter*). This indicates to the Robot Manager that the setting is ignored. For the setting to be taken into account the comment (*#*) must be removed.

Since many different types of libraries and connections are supported, not all sections of the configuration file will be relevant to your particular installation. Additionally, some parameters are specific to the operating system that the Robot Manager is installed upon (*i.e. Windows*).

LocalDelete now has two modes of operation:

- The default legacy behavior called *ASAP Purge Mode*.
	- oThis mode purges objects immediately after they are copied to other sites.
- The new Delayed Purge Mode.
	- oThis mode operates with watermarks in a method similar to SPM. For more information refer to the configuration files in the Local Delete configuration file folder.

## *5.1 Configuration Overview*

The following figure outlines the steps for configuring the robotics for control by DIVArchive.

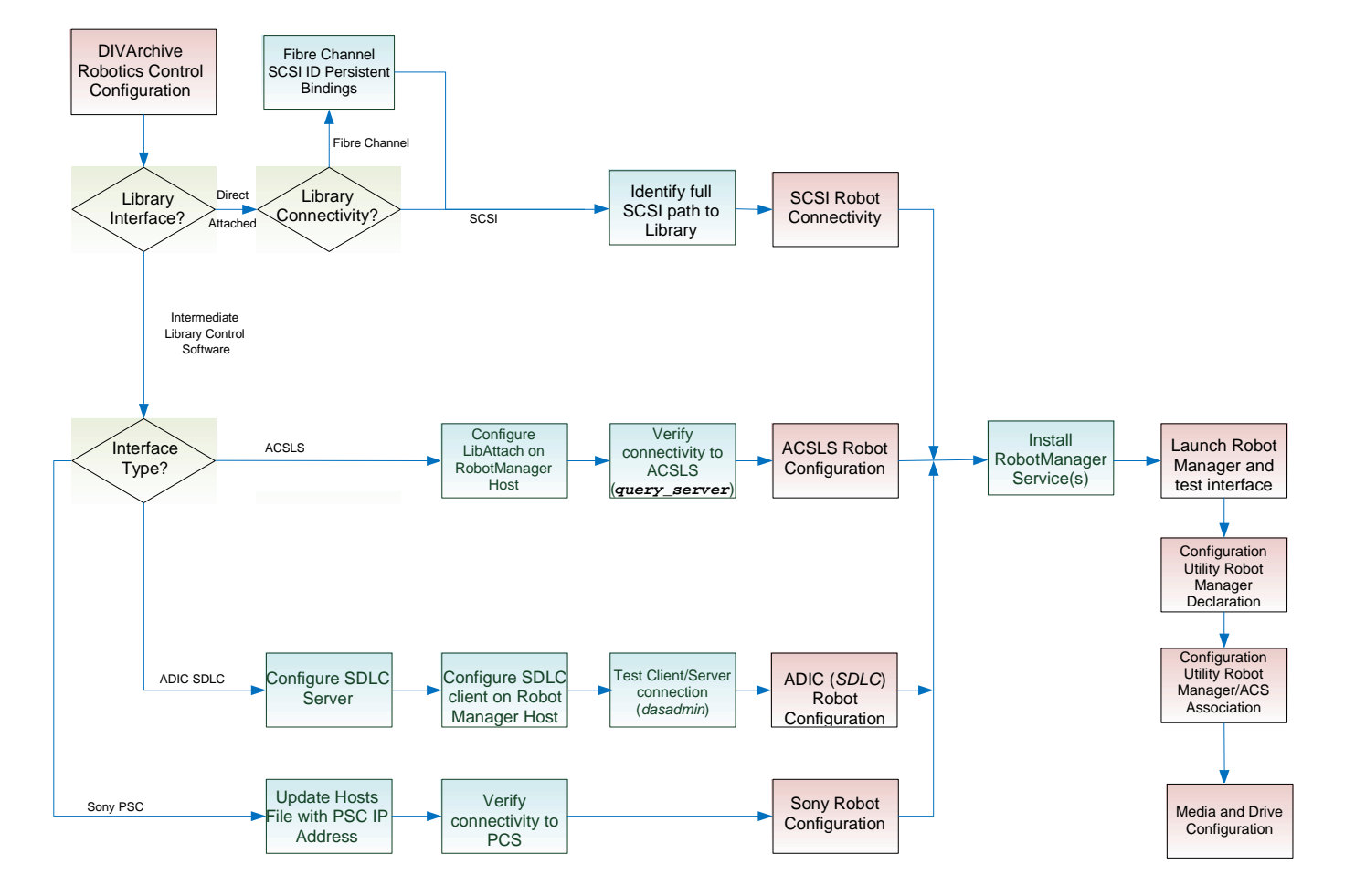

*Figure 78: Configuration Overview*

## *5.2 SCSI Connected Libraries*

For directly attached SCSI controlled libraries, you must configure and correctly identify the SCSI ID controlling the library, and enter this value into the **RM\_SCSI\_DEVICE\_LSM** parameter in the Robot Manager Configuration file. Before this can be done, a few concepts should be understood as described in the following sections.

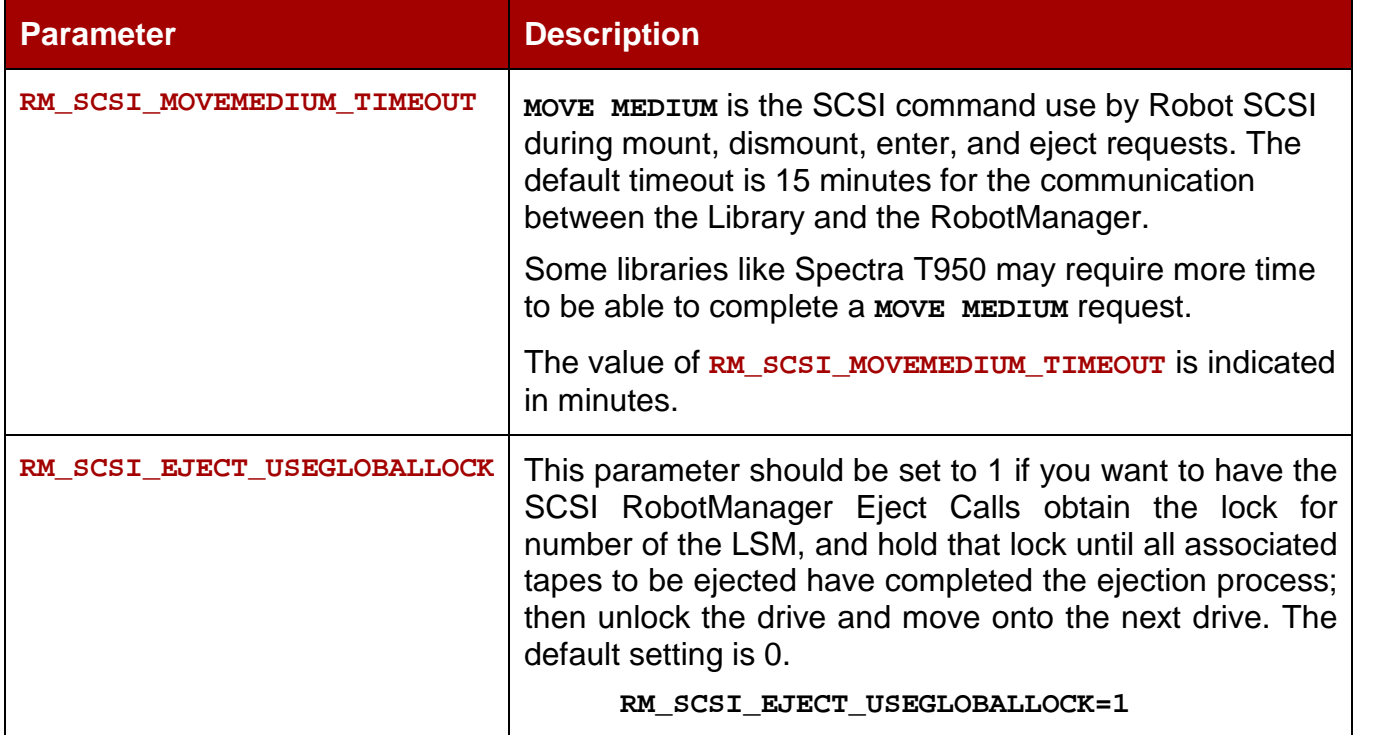

#### *Table 11: robotmanager.conf Parameters*

## *5.2.1 Fiber Channel HBA's and SCSI Persistent Binding*

Most installations now use Fiber Channel (*FC*) rather than native SCSI to interface to the library (*typically over a SAN*). In these instances, the FC Host Bus Adaptor (*HBA*) in the DIVArchive Robot Manager host presents the World Wide Name of the library interface as a SCSI ID. By default, most HBA's will automatically map these to a SCSI ID for the host operating system to access. This however presents a problem if a device is added or removed on the SAN as this may alter the SCSI ID of the library by the HBA, automatically re-mapping the existing devices. To avoid this problem disable the **Automap** feature and use **Persistent Bindings** instead. This feature allows the SCSI mapping of the library to remain consistent between reboots of the host, and from the advent of any addition or removal of devices on the SAN.

Below is an example of a WWPN to SCSI ID Persistent Binding for an Emulex Host Bus Adaptor. For detailed instructions on enabling persistent bindings for your particular HBA, refer to the manufacturer's installation manual.

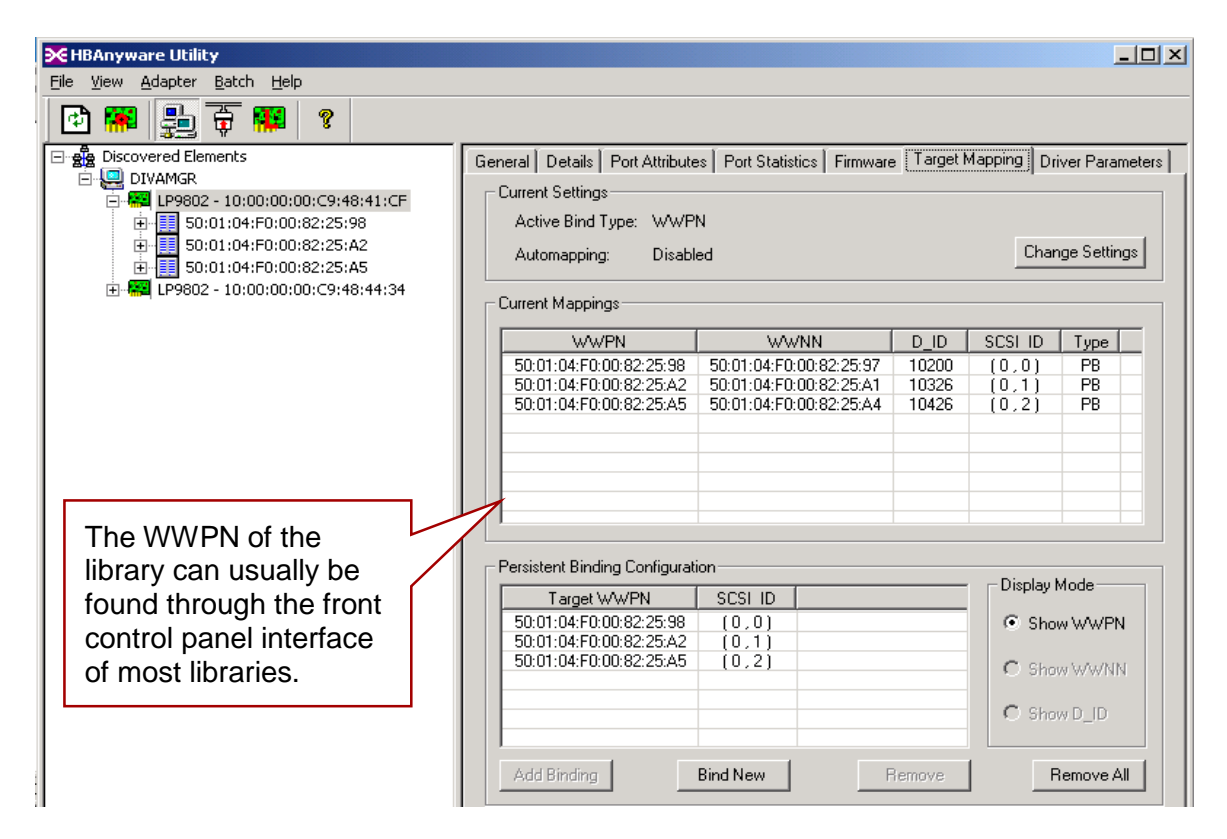

# *Figure 79: Example of WWPN to SCSI ID Binding*

It is also important to mention that if the library controller or the HBA in the DIVArchive Robot Manager host is changed, this may alter the library's SCSI Persistent Bindings to the host operating system. This will require the Persistent Binding for the library to be reconfigured in the HBA configuration software on the DIVArchive Robot Manager host.

# <span id="page-120-0"></span>*5.2.2 Determining the SCSI Library Connection*

For Windows, the **RM** scsI DEVICE LSM(x) settings for the DIVArchive Robot Manager can be determined by using the **Scandrive.exe** utility; this can be obtained from the **DIVA\_HOME\Actor\bin** directory. This utility automatically reports all devices located in the Windows SCSI hardware tree in the registry and their corresponding port, bus, target, and Logical Unit Numbers (*LUN*).

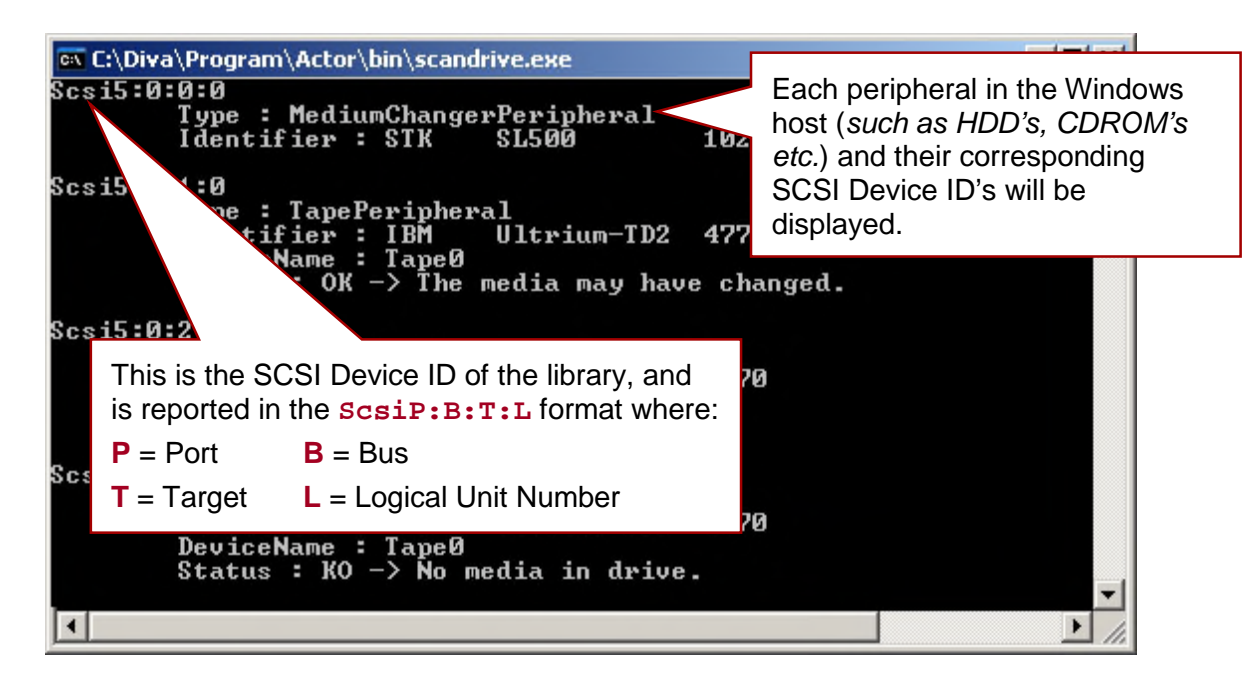

*Figure 80: Determining the SCSI Library Connection Using the Scandrive Utility*

The **Type** section refers to that peripheral's class (*HDD, CDROM, etc.*). A tape library will be reported as a **Medium Changer Peripheral**, and the **Identifier** for each corresponding device reported should match the model number of the library itself (*e.g. SL500*). The full SCSI path reported for each library can then be entered to the **RM\_SCSI\_DEVICE\_LSM(x)** settings in the **RobotManager.conf** file.

If you cannot locate a specific library in the Scandrive Utility, but that library is visible in your HBA, then the library has likely been disabled in the Windows Device Manager (*denoted by an 'X' over the device icon*). You must re-enable the device for it to appear in the Scandrive Utility.

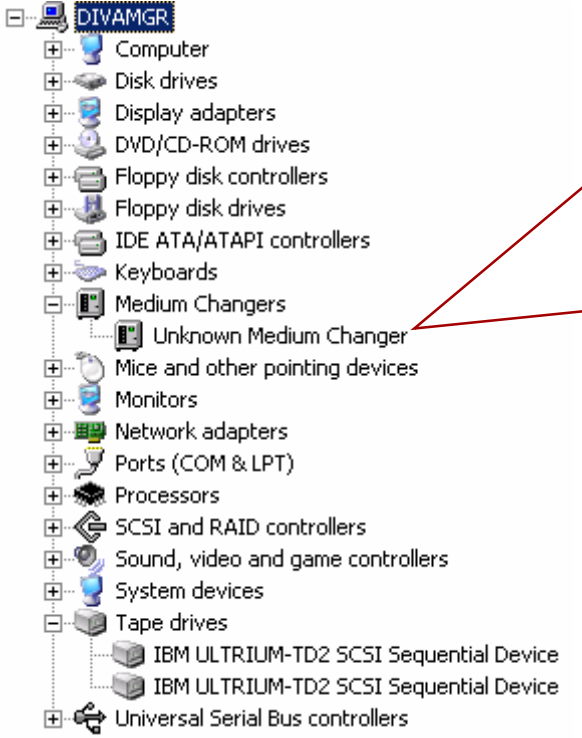

**Caution!** For most SCSI interface libraries the DIVArchive Robot Manager communicates to the library directly over the SCSI hardware layer and does not require the traditional Windows driver interface.

The exceptions however are for IBM and HP libraries.

For all other libraries, it is essential that no library driver be loaded for the library interface, otherwise the DIVArchive Robot Manager will not be able to communicate with the library. In this case, if your library does not appear in Windows Device Manager as an **Unknown Medium Changer**, the Robot Manager will be unable to communicate correctly with the robotics.

## *5.3 Sony ODA Drives*

Sony ODA ODS-D55U and ODS-D77F Drives are supported by DIVArchive starting with release 7.2. These are Blu-ray Optical Drives and the media is WORM (*Write-Once-Read-Many*) media using a UDF format, and only AXF formatted objects may be written to the discs. The drives are controlled by the Robot Manager and the media is viewed as a Tape Cartridge.

In the Windows Device Manager these drives will be shown as **Unknown Medium Changer** under the **Medium Changer devices** section since there are no device drivers for them. The drive itself will also appear as an **Optical SCSI Device** with the make and model number under the **Disk Drives** section.

There are six different types of disc media available for use with the Sony Optical Drives:

- SONY-ODC300R (293265408 KB)
- SONY-ODC300RE (293265408 KB)
- SONY-ODC600R (586530816 KB)
- SONY-ODC600RE (586530816 KB)
- SONY-ODC1200RE (1173086208)
- SONY-ODC1500R (1500020736 KB)

The disc types are identified in the **scsi\_tape\_types.ini** file (*described below*).

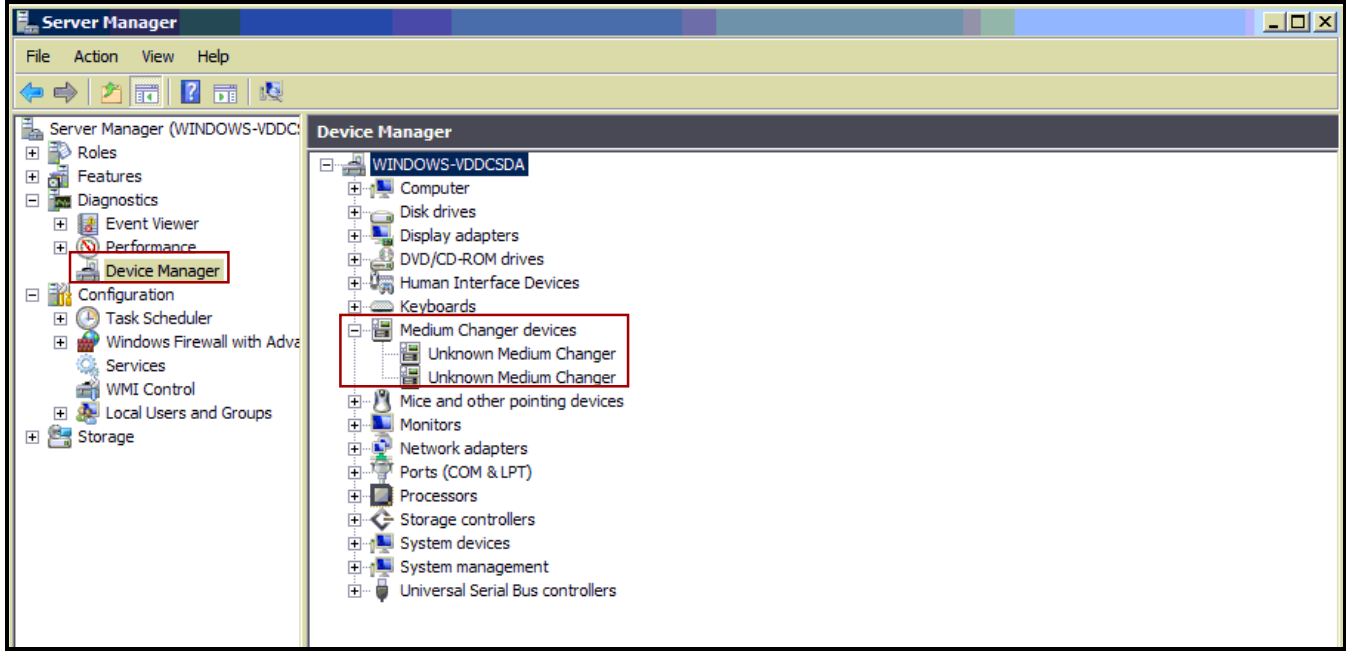

*Figure 82: Windows Device Manager Showing Sony ODA Drives*

The drive specifics may be viewed using the Optical Disc Archive Utility as shown in the figure below. The utility allows viewing of the device logs as well as viewing and changing of the drive settings.

**Note: The Drive Settings must be configured BEFORE configuring DIVArchive. The recommended parity setting is PARITY ON.**

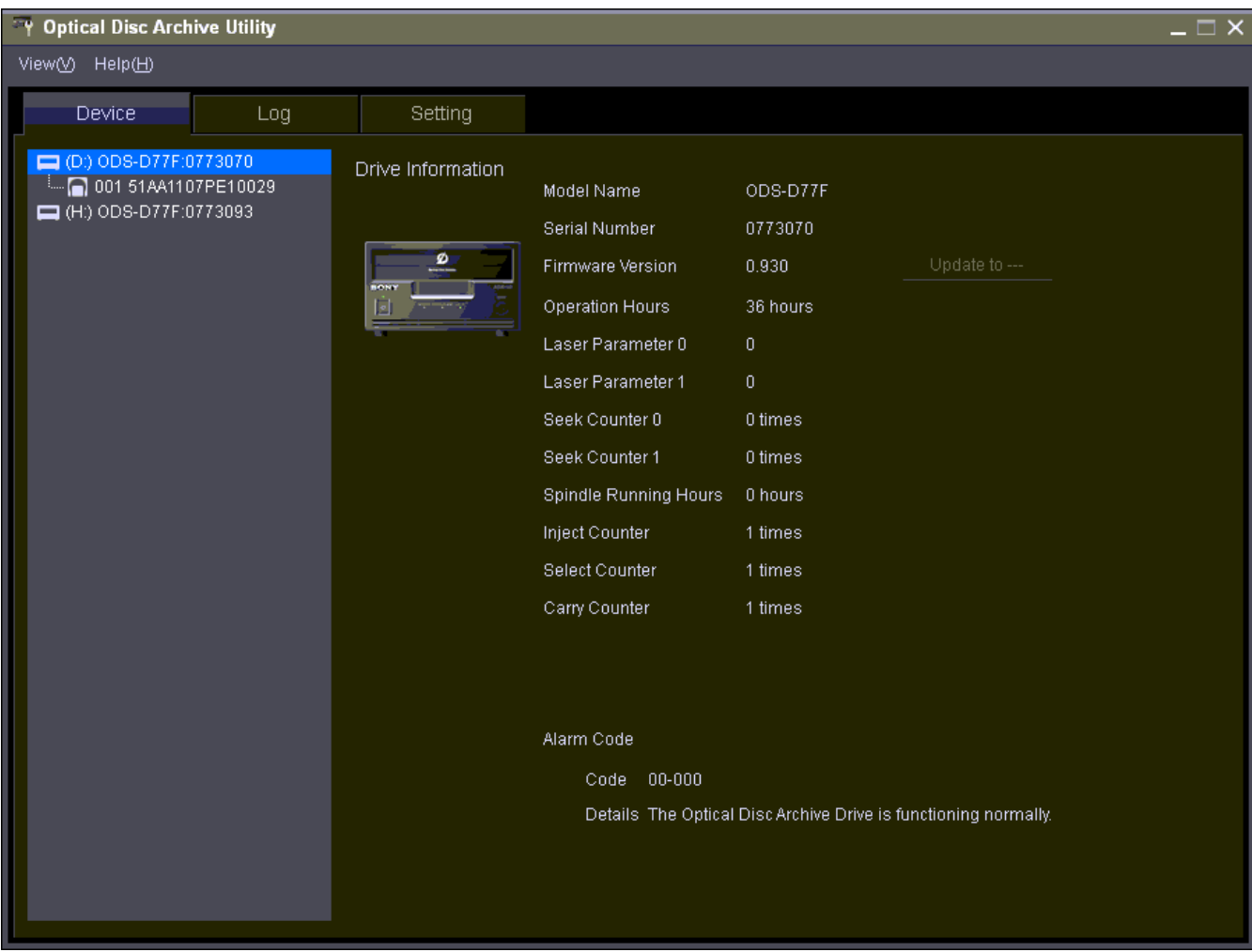

*Figure 83: Optical Disc Archive Utility*

To change the drive settings, click on the **Setting Tab** in the **Optical Disc Archive Utility** as shown below. It is recommended to leave the **Default Volume Type** set to **PARITY ON**, and to use the default settings for the remaining items.

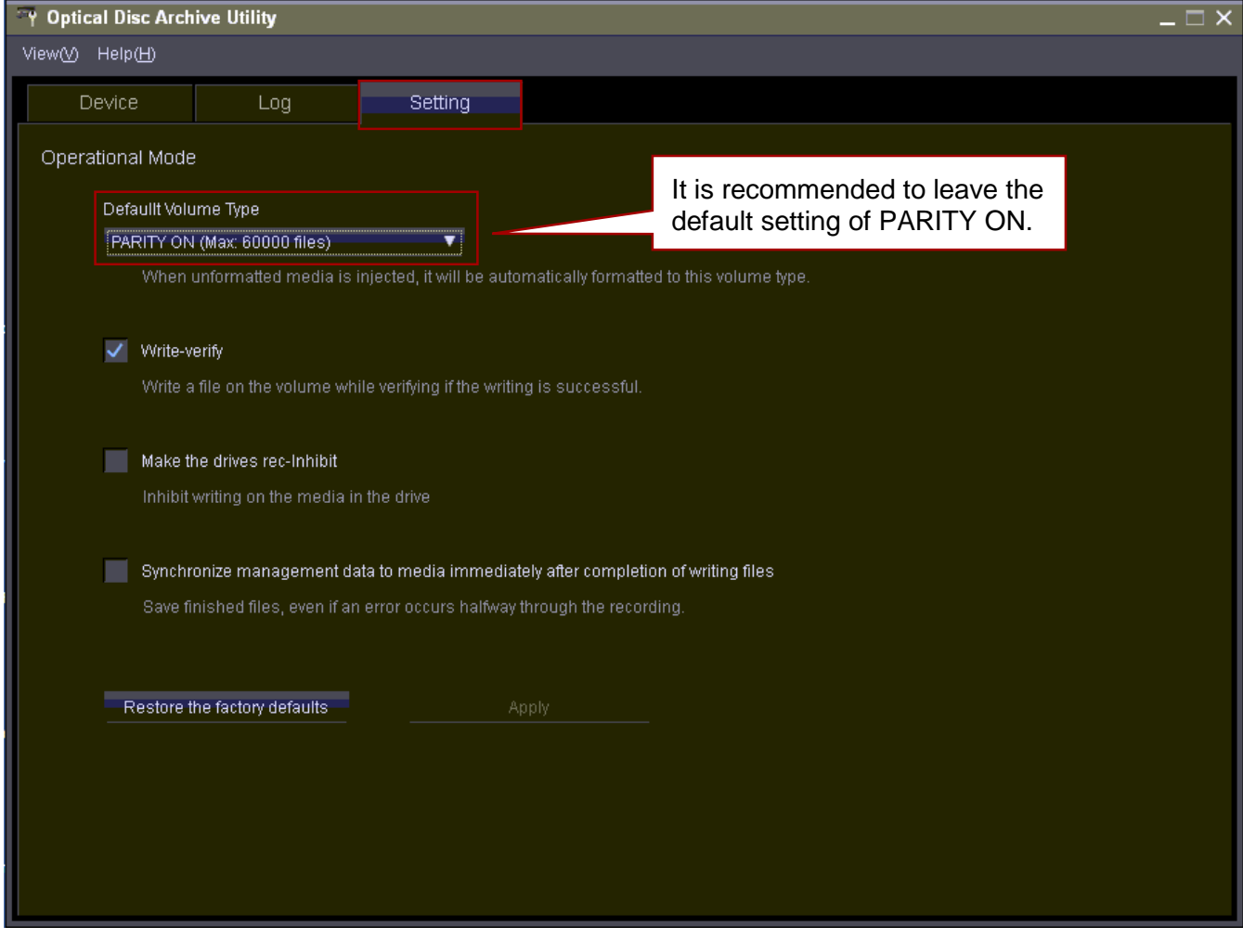

*Figure 84: Optical Disc Archive Utility Drive Settings Tab*

To view information about the Media in a Drive, click on the **Media Listing** under the **Drive Listing**. The displayed information will be similar to the screen shown in the figure below.

| <b>Optical Disc Archive Utility</b>                 |                    |                                     |                                                             | $- \Box$ $\times$                                                                         |  |  |  |  |  |
|-----------------------------------------------------|--------------------|-------------------------------------|-------------------------------------------------------------|-------------------------------------------------------------------------------------------|--|--|--|--|--|
| View(V)<br>Heip(H)                                  |                    |                                     |                                                             |                                                                                           |  |  |  |  |  |
| Device<br>Log                                       | Setting            |                                     |                                                             |                                                                                           |  |  |  |  |  |
| $\Box$ (D:) ODS-D77F:0773070                        | Media Information  |                                     |                                                             |                                                                                           |  |  |  |  |  |
| 001 51AA1107PE10029<br>$\Box$ (H:) ODS-D77F:0773093 |                    | The volume is mounted normally.     | It is not possible to write because the write-protect switc | Once an Optical Disc<br>is Write Protected,<br>objects can no longer<br>be written to the |  |  |  |  |  |
|                                                     |                    | Medium Serial Number                | 001 51AA1107PE10029                                         | device; however they                                                                      |  |  |  |  |  |
|                                                     |                    | Media Type                          | REWRITABLE 300GB                                            | are still retrievable.                                                                    |  |  |  |  |  |
|                                                     |                    | Volume Type                         | PARITY ON (Max: 60000 files)                                |                                                                                           |  |  |  |  |  |
|                                                     | Rollback           | Mount Status                        | Mounting normally                                           |                                                                                           |  |  |  |  |  |
|                                                     | Format<br>Finalize | Write Operations                    | Disabled (Cartridge setting)                                | Write-protect-                                                                            |  |  |  |  |  |
|                                                     |                    | <b>Total Capacity</b>               | 268902858752 Bytes                                          |                                                                                           |  |  |  |  |  |
|                                                     | Recover File       | Availability                        |                                                             |                                                                                           |  |  |  |  |  |
|                                                     | Duplicate Volume   | <b>Total Number of Directories1</b> |                                                             |                                                                                           |  |  |  |  |  |
|                                                     |                    | <b>Total Number of Files</b>        |                                                             |                                                                                           |  |  |  |  |  |
|                                                     |                    | Rewrite Count                       |                                                             |                                                                                           |  |  |  |  |  |
|                                                     |                    | Format Count                        | 3 times                                                     |                                                                                           |  |  |  |  |  |
|                                                     |                    |                                     |                                                             |                                                                                           |  |  |  |  |  |
|                                                     |                    |                                     |                                                             |                                                                                           |  |  |  |  |  |
|                                                     |                    |                                     |                                                             |                                                                                           |  |  |  |  |  |
|                                                     |                    |                                     |                                                             |                                                                                           |  |  |  |  |  |
|                                                     |                    |                                     |                                                             |                                                                                           |  |  |  |  |  |

*Figure 85: Optical Media Information Screen*

#### *5.3.1 Configuration File Changes*

There are several changes that need to be made to the configuration files.

• In the **robotmanager.conf** configuration file, under the **SCSI module specific options**, the serial number must be identified:

```
# SCSI host devicename or serial number
# Ex: ScsiP:B:T:L (for Windows)
# -P Scsi port
# -B Bus number
# -T Target ID of the changer : Integrer [0..255]
# -L Logical Unit Number of the changer : Integrer [0..7]
# If this parameter contains the serial number of the library, the
# SCSI RobotManager will scan all the SCSI devices in order to
# find the right device name automatically.
RM_SCSI_DEVICE_LSM0=00001003
# RM_SCSI_DEVICE_LSM1 must be used only to control the second
# frame of a dual L700e with pass through port
#RM_SCSI_DEVICE_LSM1=
```
• In the **scsi\_drive\_types.ini** file, the D55U and D77F drive types must be uncommented (*remove the #*):

**#------------------------------------------------------------- # If the SCSI Robot Manager is connected to a SONY ODA library # UNCOMMENT ALL LINES IN THE FOLLOWING PART #----- #TypeID TransportDomain TransportType TypeName CompatibleTapeTypes #---------------------------------------------------------------- --- #600 0x00 0x00 SONY-ODS-D55U 600 601 602 603 604 605 #601 0x00 0x00 SONY-ODS-D77F 600 601 602 603 604 605**

Remove the **#** mark to uncomment these drive types for whichever drives are in the system.

The **TransportDomain** and **TransportType** are obtained automatically and not used in the configuration – therefore leave these set to 0x00 as shown.

• In the **scsi\_tape\_types.ini** file, uncomment all of the disc types listed (*remove the #*). The **R** or **RE** at the end of the disc number indicates whether the disc is **Write Once** (*R*) or **Rewritable** (*RE*). This indicator is used because the barcode does not contain the video type as in normal tape barcodes.

**#---------------------------------------------------------------- # If the SCSI Robot Manager is connected to SONY ODA library, # UNCOMMENT ALL LINES IN THE FOLLOWING PART #----- #TypeID TransportDomain TransportType TypeName CompatibleDriveTypes #---------------------------------------------------------------- #600 0x00 0x00 SONY-ODC300R 600 601 #601 0x00 0x00 SONY-ODC300RE 600 601 #602 0x00 0x00 SONY-ODC600R 600 601 #603 0x00 0x00 SONY-ODC600RE 600 601 #604 0x00 0x00 SONY-ODC1200RE 600 601 #605 0x00 0x00 SONY-ODC1500R 600 601**

# *5.3.2 Configuration Utility Settings*

The following settings should be configured in the DIVArchive Configuration Utility.

• Drives Tab

oSet the **Drive Properties** to 64k.

- The Serial Number comes from the Robot Manager.
- **The Firmware Release comes directly from the Drive.**

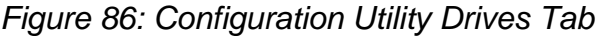

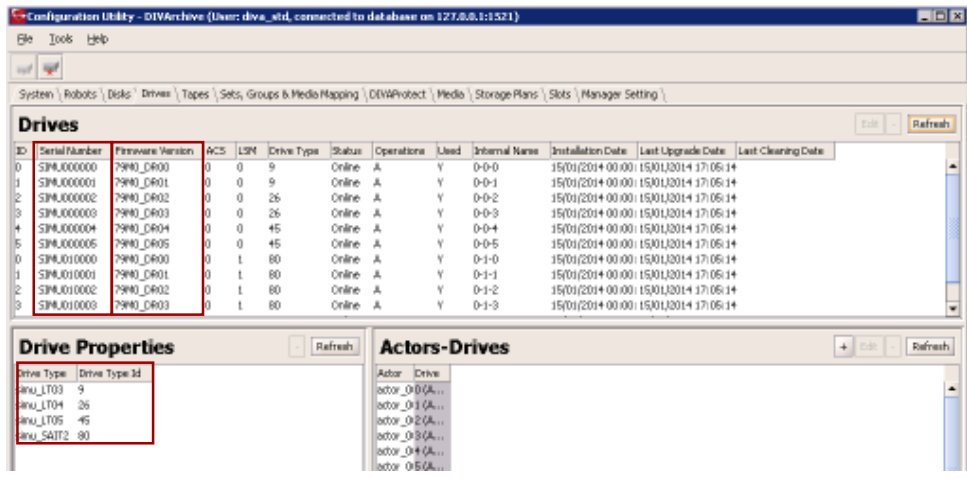

- Tapes Tab
	- oThe Tape Properties Pane shows all of the (*uncommented*) Tape Types from the **scsi\_tape\_types.ini** file.

*Figure 87: Configuration Utility Tapes Tab – Tape Properties Pane*

| System $\mathcal{E}$ | Robots \ Disks \ Drives ` Tapes \ |        | Sets, Groups & Media Ma |
|----------------------|-----------------------------------|--------|-------------------------|
|                      | <b>Tape Properties</b>            |        | <b>Refresh</b><br>Edit  |
| Media Type           | Total Size   Block Size           |        |                         |
| LT03                 | 19,200,000 65,536                 |        |                         |
| LT04                 | 19,200,000 65,536                 |        |                         |
| LT05                 | 19,200,000 65,536                 |        |                         |
| SAIT2                | 102,400                           | 65,536 |                         |
|                      |                                   |        |                         |

# *5.3.3 Control GUI Settings and Information*

The Optical Drives and Discs are seen in the DIVArchive Control GUI as Tape Drives and Tapes respectively.

| <b>C-pryArchive CSM</b>                                                                |         |        |                   |                  |           |       |                      |                         |              |               |             |           |              |                      |                        | <b>HEIS</b>       |
|----------------------------------------------------------------------------------------|---------|--------|-------------------|------------------|-----------|-------|----------------------|-------------------------|--------------|---------------|-------------|-----------|--------------|----------------------|------------------------|-------------------|
|                                                                                        | ш<br>虱  |        | Oh<br><b>P2</b>   | 【星】関 亀 間】        |           |       |                      |                         |              |               |             |           |              |                      |                        |                   |
| Ģ                                                                                      | Home    | Action | Manage            | <b>Analytics</b> | Vew       |       |                      |                         |              |               |             |           |              |                      |                        |                   |
|                                                                                        |         |        |                   |                  |           |       |                      |                         |              |               |             |           |              |                      |                        |                   |
| O                                                                                      | 行業      |        | ш                 | 圁                | ▬         | m     |                      | ÷                       |              |               |             |           |              |                      |                        |                   |
| Dashboard                                                                              | Manager | Actors | Robot<br>Managers | Libraries        | Drives    | Disks | Tapet                | Sources<br>Destinations |              |               |             |           |              |                      |                        |                   |
| Dechboard                                                                              |         |        |                   |                  | Resources |       |                      |                         |              |               |             |           |              |                      |                        |                   |
| <b>Tapes</b>                                                                           |         |        |                   |                  |           |       |                      |                         |              |               |             |           |              |                      |                        |                   |
|                                                                                        |         |        |                   |                  |           |       |                      |                         |              |               |             |           |              |                      |                        |                   |
|                                                                                        |         |        |                   |                  |           |       |                      |                         |              |               |             |           |              |                      |                        | Count Rows        |
| Hide Filters                                                                           |         |        |                   |                  |           |       |                      |                         |              |               |             |           |              |                      |                        | Refresh           |
| Barcode                                                                                | ×       |        |                   |                  |           |       |                      | <b>Group:</b>           |              |               |             |           | Set          |                      |                        |                   |
|                                                                                        |         |        |                   |                  |           |       |                      |                         |              |               |             |           |              |                      |                        |                   |
| Edematized                                                                             |         |        |                   |                  |           |       | ٠                    | Profected:              |              |               |             |           | Writable:    |                      |                        | ×                 |
| Wirke Once Media: +                                                                    |         |        |                   |                  |           |       | ٠                    |                         |              |               |             |           |              |                      |                        |                   |
|                                                                                        |         |        |                   |                  |           |       |                      |                         |              |               |             |           |              |                      |                        |                   |
|                                                                                        |         |        |                   |                  |           |       |                      |                         |              |               |             |           |              |                      |                        |                   |
| Barcode                                                                                | A/S     | 1.94   | Media Type        | <b>Oroup</b>     |           | Set   | Free Space           | Tape Format             | Fragnerinfon | Used Capacity | Edernalized | Protected | Willable     | First Insertion Date | First Utilization Bate | Willie Once Media |
| 150001                                                                                 | ä       | Ŭ      | LT03              |                  |           | Ŕ     | 18.31 08             |                         | 0%           | 0%            | No          | 'n        | Irum         | 15/01/2014 00:00:00  |                        | Ves               |
|                                                                                        |         | û      | L103              |                  |           |       | 18.31 68             |                         | ΰŃ,          | ö%            | hilo        | ъ         | Irue         | 15/01/2014 00:00:00  |                        | Ves               |
|                                                                                        |         |        |                   |                  |           |       |                      |                         |              |               |             |           |              |                      |                        |                   |
|                                                                                        |         | Ŭ.     | LT03              |                  |           |       | 18.31 08             |                         | 0%           | 0%            | No          | ъ         | Irue         | 15/01/2014 00:00:00  |                        | Yes               |
|                                                                                        |         | 0      | LT03              |                  |           |       | 18.31.08             |                         | 0%           | 8%            |             |           | <b>Inve</b>  | 15/01/2014 00:00:00  |                        | Vee               |
|                                                                                        |         | ŭ      | LT03              |                  |           |       | 18.31 08             |                         | 0%           | 0%            | N6<br>No    | ъ<br>'n   | Irue         | 15/01/2014 00:00:00  |                        | Ves               |
|                                                                                        |         | Ũ      | LT03              |                  |           |       | 18.31.08             |                         | 0%           | 0%            | No.         |           | <b>brue</b>  | 15/01/2014 00:00:00  |                        | Ves               |
|                                                                                        |         | ű      | LT03              |                  |           |       | 18.31.08             |                         | 0%           | 0%            | <b>No</b>   | ъ<br>ъ    | true.        | 15/01/2014 00:00:00  |                        | Yes:              |
|                                                                                        | ű       | ũ      |                   |                  |           |       |                      |                         |              | 0%            |             |           | <b>IFLIR</b> | 15/01/2014 00:00:00  |                        |                   |
|                                                                                        |         | ŭ      | LT03<br>LTG3      |                  |           |       | 18.31 08<br>18.31 08 |                         | O%<br>0%     | 0%            | No<br>No    | 'n        | <b>Irue</b>  | 15/01/2014 00:00:00  |                        | Yes<br>Ves        |
| 150002<br>150003<br>150004<br>150005<br>150006<br>150007<br>150008<br>150009<br>150010 |         | Ũ      | LT03              |                  |           |       | 18.31.08             |                         | O%           | 0%            | No          | ъ<br>'n   | <b>IFLIR</b> | 15/01/2014 00:00:00  |                        | Yes               |

*Figure 88: DIVArchive Control GUI Tapes Window*

Repack of the discs and Deletion of object is available; however, the space is not recoverable. When trying to repack the disc, the typical Repack Window will be displayed but there will be a warning that the space is non-recoverable. Due to this limitation of the discs, auto-repack has been disabled for these drives and discs.

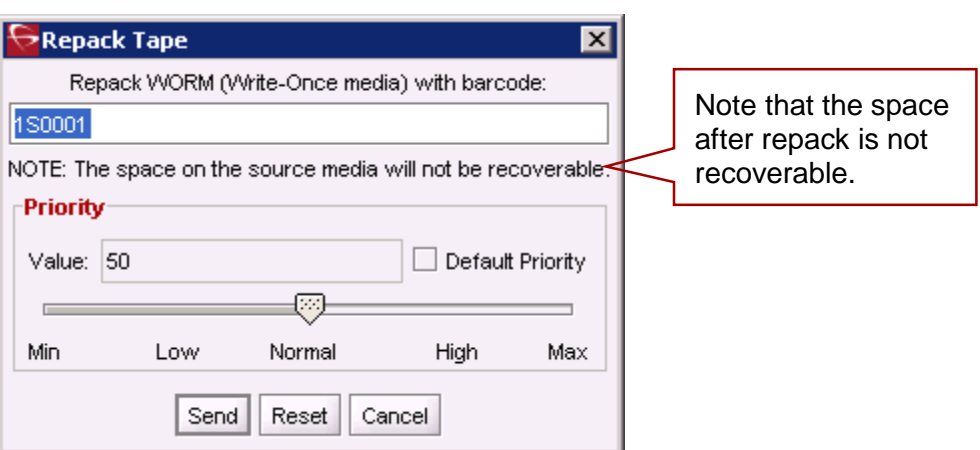

*Figure 89: Repack Window with Warning*

## *5.3.4 Additional Information*

Additional information related to the use of the Optical Drives and Discs:

- Within the DIVArchive Control GUI the Optical Discs are displayed under the **Drives Tab**.
- Because Write-Once Media must be finalized, zero remaining space will be reported to the Manager.
- Objects are spanned when there is 100mb is remaining so that there is space left and the disc may be finalized. Once an object is spanned, the disc is considered full and is automatically finalized.
- The Actor will auto-finalize the discs when there is 500mb of space remaining (*unless an object was spanned*); however it can be achieved manually through the Optical Disc Archive Utility.
- If a drive is manually mounted and viewed in the Windows Explorer, the display will be similar to the figure below.
	- oThe numeric value at the beginning of each object's filename identifies the object's location on the tape.

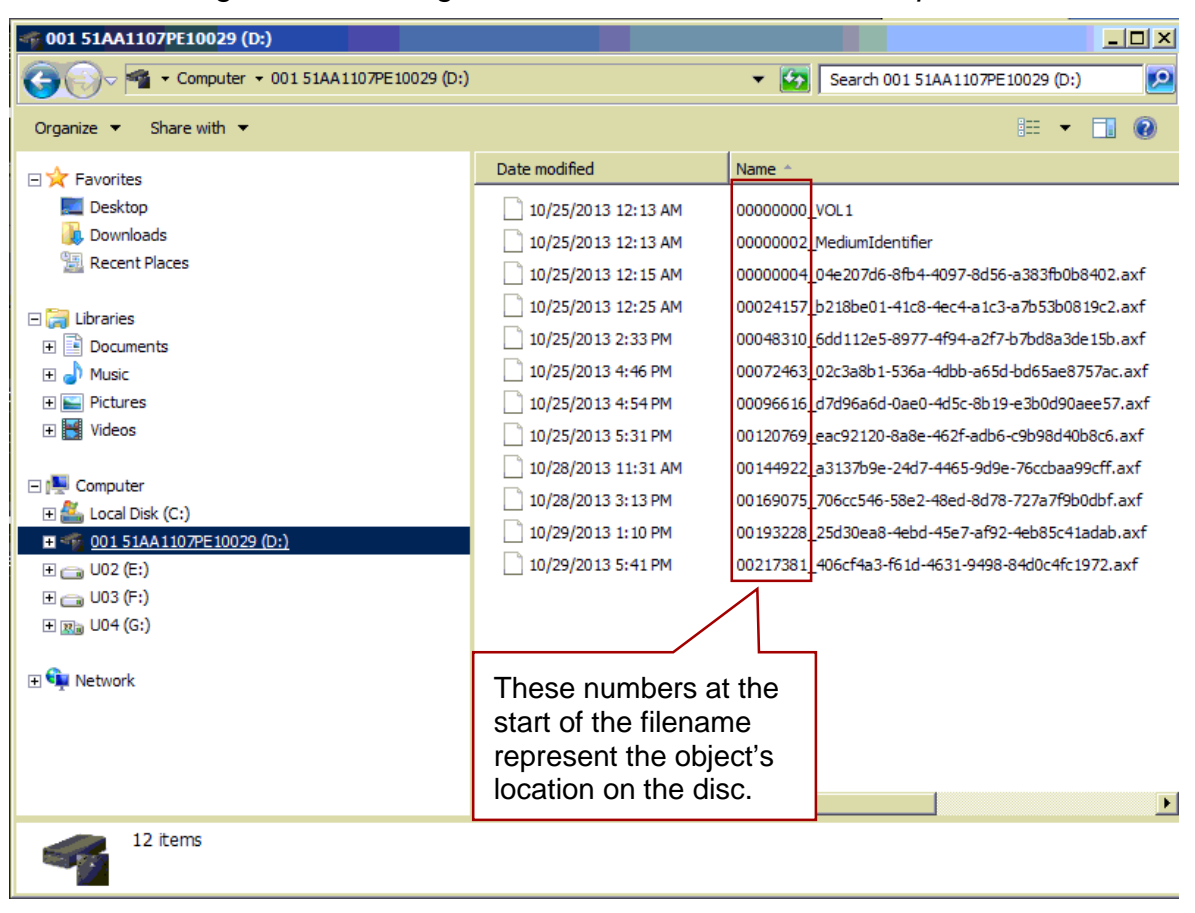

*Figure 90: Viewing a Mounted Drive in Windows Explorer*

# *5.4 Configuring Direct Attached SCSI Libraries*

A Direct Attached Library is directly connected to the DIVArchive Robot Manager host either through a native SCSI interface and SCSI Host Bus Adaptor (*HBA*), or via a SCSI over Fiber Channel connection and Fiber Channel HBA (*either directly or via a SAN*).

In either case, the DIVArchive Robot Manager uses its own DIVArchive provided driver (*SCSI\_Robot.dll or libSCSI\_Robot.so depending on the host's Operating System*) to directly interface with the library without the need for intermediate library management software. For this type of SCSI attached library, the following entries need to be uncommented and/or configured in the **RobotManager.conf** file.

Drive Models and Tape Types for libraries are covered in other configuration files (*see Section 7*).

# *5.4.1 Common Settings for SCSI Based Libraries*

## *Table 12: Common Settings for SCSI Based Libraries*

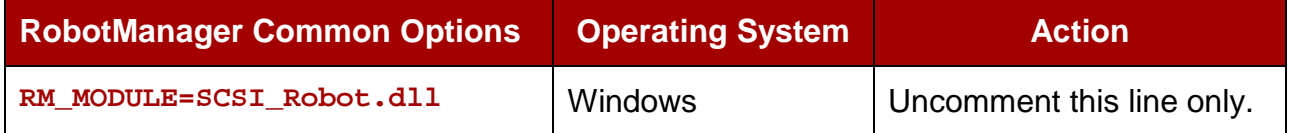

## *Table 13: SCSI Device Parameters*

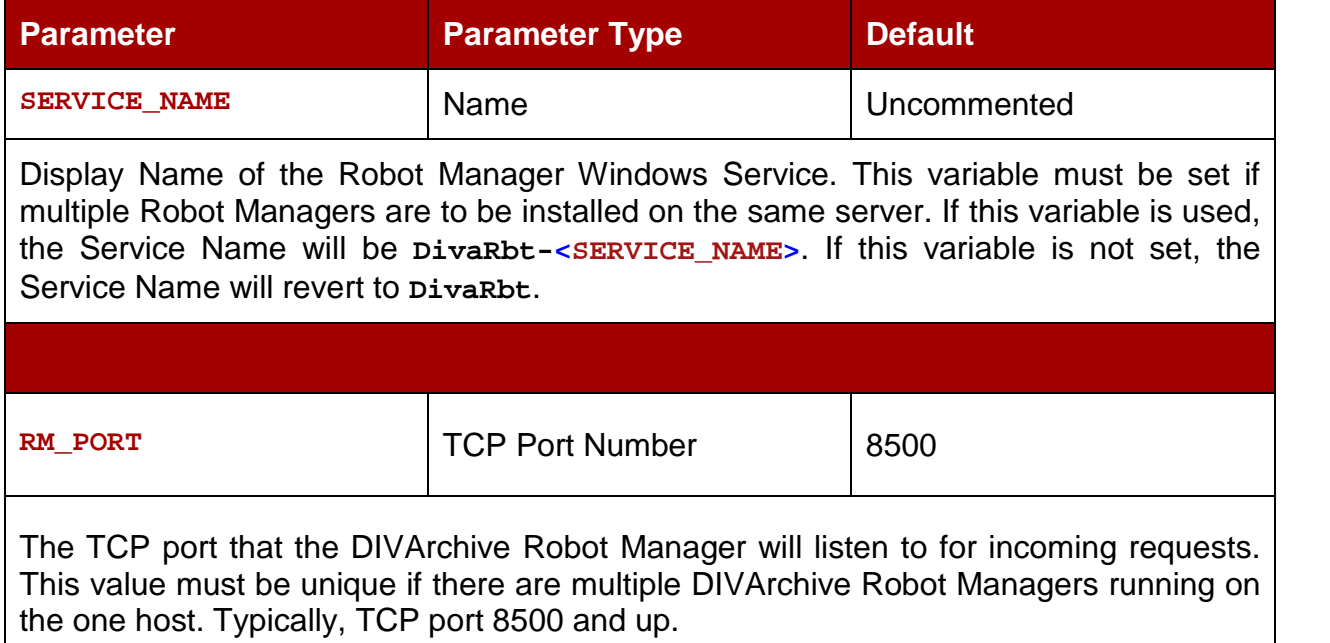

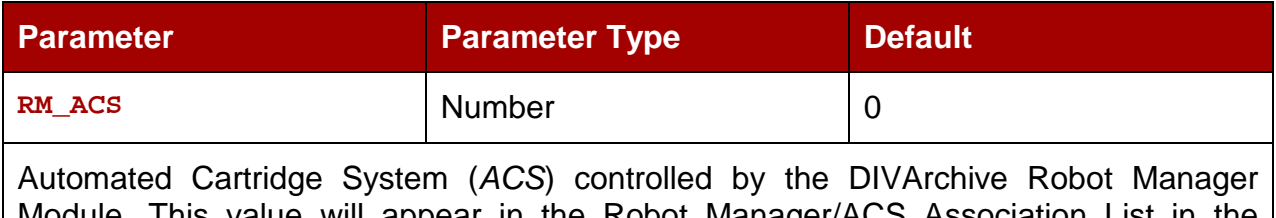

Module. This value will appear in the Robot Manager/ACS Association List in the Configuration Utility for this DIVArchive Robot Manager after Database Synchronization.

# *Table 14: SCSI Module Parameters*

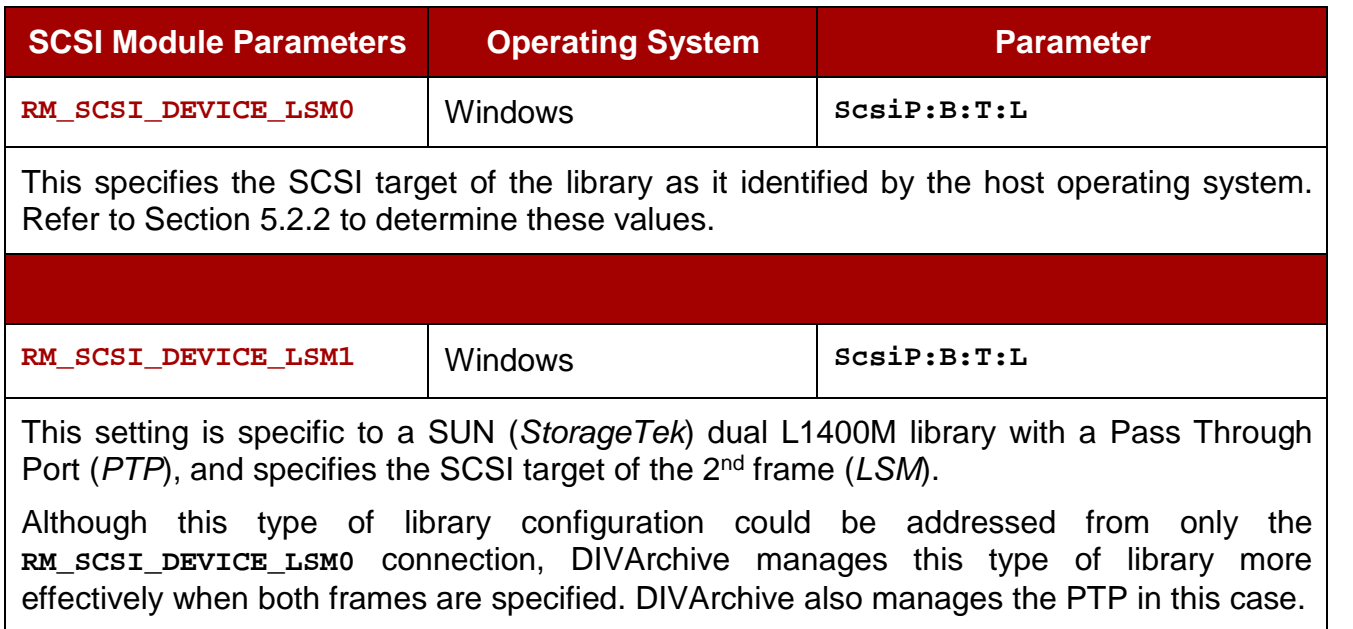

# *5.4.2 Additional Settings for Breecehill Libraries*

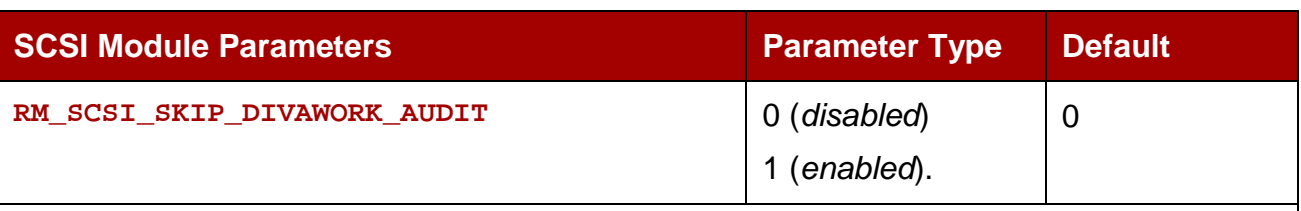

# *Table 15: Additional Settings for Breecehill Libraries*

When the Robot Manager is launched, this option will enable a **Read Element Status** command to be issued to the library to audit and synchronize the content of the library's internal memory. This operation takes approximately one minute. This feature can be disabled by enabling this parameter (*set it to 1*).

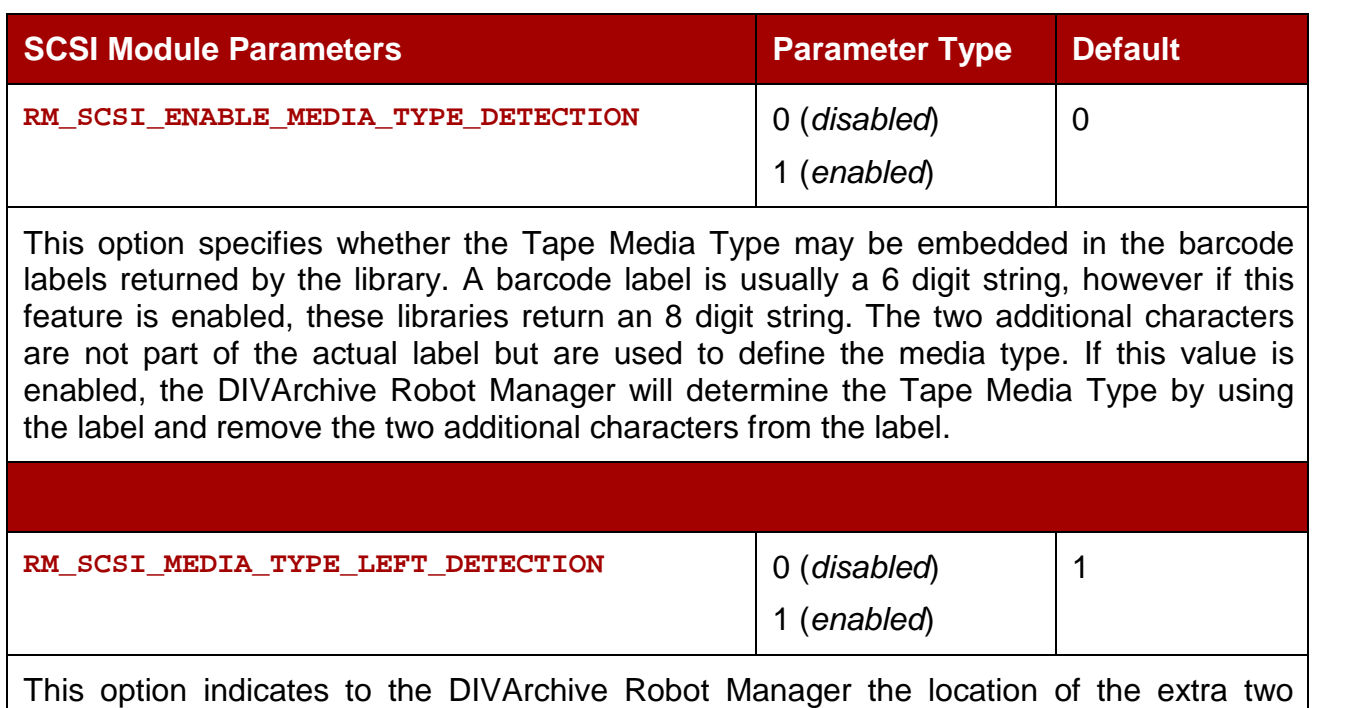

characters if the **RM\_SCSI\_ENABLE\_MEDIA\_TYPE\_DETECTION** option has been enabled. Depending on the specific library, the additional 2 characters may be on the right or on the left of the label. If the media type information is on the left, set this value to 1 (*enabled*), otherwise set it to 0 (*disabled*).

# *5.4.3 Additional Settings for Qualstar and ADIC (Return Media Id Enabled) Libraries*

## *Table 16: Additional Settings for Qualstar and ADIC Libraries*

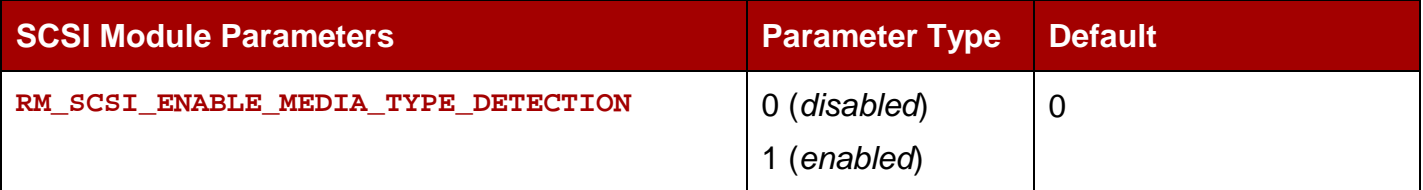

This option specifies whether the Tape Media Type may be embedded in the barcode labels returned by the library. A barcode label is usually a 6 digit string, however if this feature is enabled, these libraries return 8 digit strings. The two additional characters are not part of the actual label but are used to define the media type. If this value is enabled, the DIVArchive Robot Manager will determine the Tape Media Type by using the label and remove the two additional characters from the label.

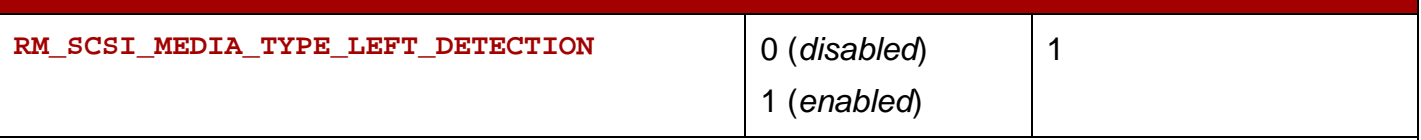

This option indicates to the DIVArchive Robot Manager the location of the extra two characters if the **RM\_SCSI\_ENABLE\_MEDIA\_TYPE\_DETECTION** option has been enabled. Depending upon the specific library, the additional 2 characters may be on the right or on the left of the label. If the media type information is on the left, set this value to 1 (*enabled*), otherwise, set it to 0 (*disabled*).

## *5.4.4 Additional Settings for DVD Jukeboxes (ASACA or Plasmon)*

#### *5.4.4.1 DVD Jukeboxes Limitations*

The primary difference between a DVD Jukebox and a regular Tape Library is that the former does not implement the **READ VOLUME ELEMENT ADDRESS** SCSI command. As a result, the media in the Jukebox is identified by their element address and not their volume tag or label. Conventional tape libraries allow the element location of a barcode ID to be provided by the library, but DVD Jukeboxes do not provide this functionality. Due to this limitation of the DVD Jukeboxes, the DIVArchive Robot Manager for this library instance needs to maintain its own local media database of element addresses.

**Note: Intermediate Windows drivers (***if loaded***) for the Jukebox may cause an issue with the control of the Jukebox by the DIVArchive Robot Manager. It is recommended these driver not be loaded, or if they are loaded, disable them using the Windows Device Manager.**

#### *5.4.4.2 RobotManager.conf Options*

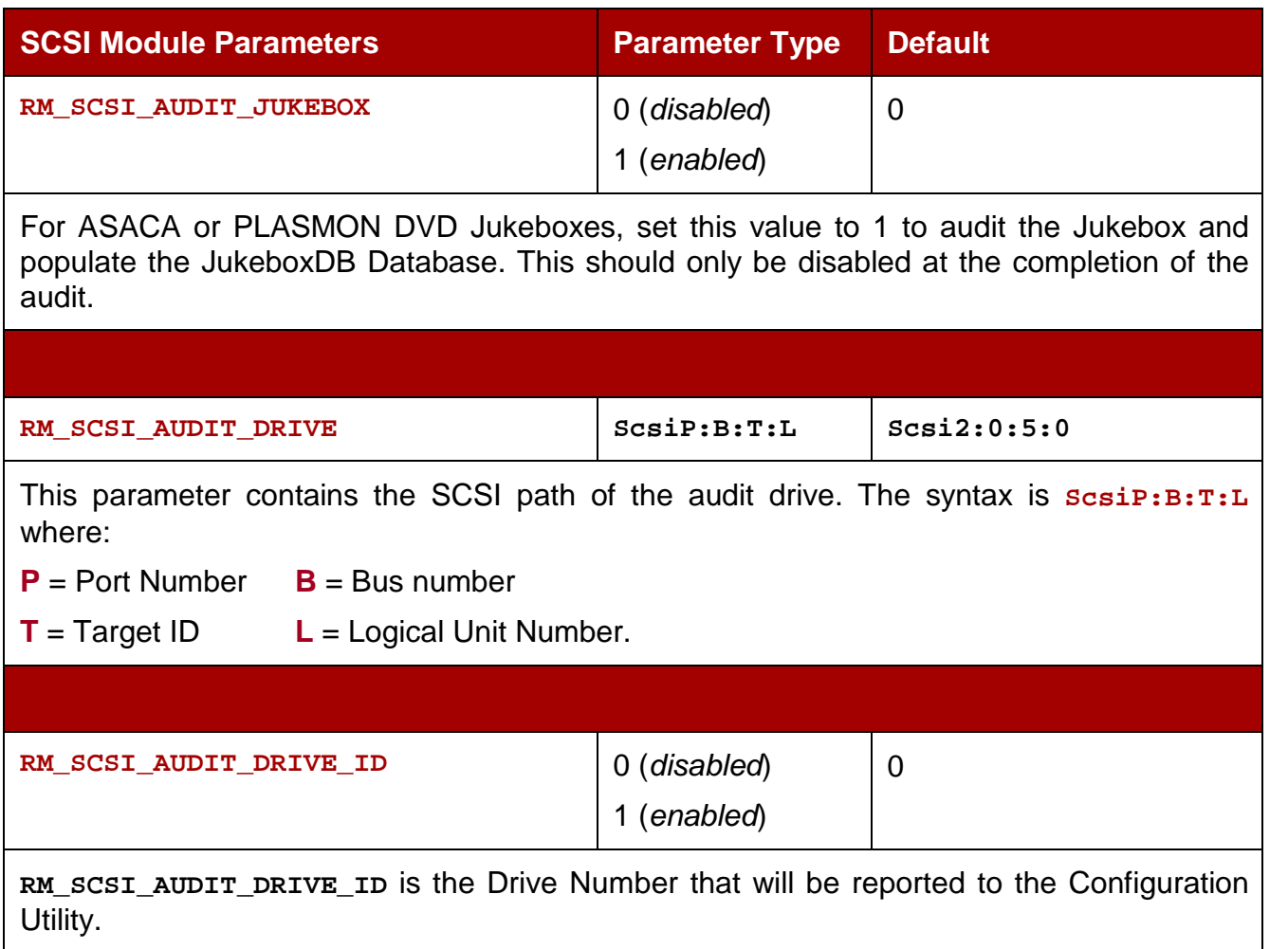

#### *Table 17: RobotManager.conf Options*

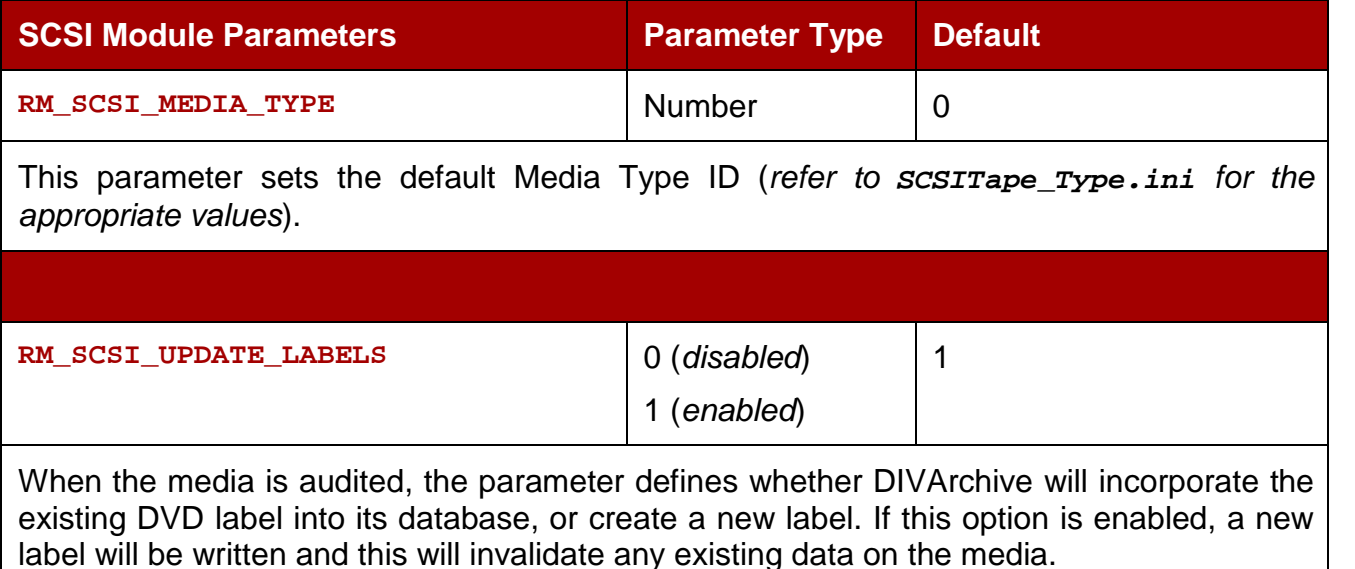

## *5.4.4.3 Creating or Updating the JukeboxDB Database*

The local media database is a binary file called **JukeboxDB**, which once created, is stored in the same directory as the DIVArchive Robot Manager executable files. This must first be initially populated by enabling the **RM\_SCSI\_AUDIT\_JUKEBOX** parameter in the Robot Manager Configuration file.

To successfully complete the audit, the full SCSI path of one of the DVD drives must be configured in the **RM\_SCSI\_AUDIT\_DRIVE\_ID** section in the Robot Manager Configuration file (*refer to Section [5.2.2,](#page-120-0) which covers the Windows SCSI Tree for determining the full SCSI path of the drive as it appears to Windows*). This drive will also be used to audit new media as it is entered into the DVD Jukebox.

Additionally, you must also enter the Media Type settings for the Jukebox; these can be extracted from the **SCSI\_TapeTypes** file and entered into the **RM\_SCSI\_MEDIA\_TYPE** parameter.

## *5.5 Configuring ACSLS Attached Libraries*

Although DIVArchive can directly interface to most SUN (*StorageTek*) libraries using the **Robot\_SCSI** driver, some library configurations may require the use of SUN's ACSLS library management software for the Robot Manager to control the library.

ACSLS is an acronym for Automated Cartridge System Library Software, and can only be installed on Solaris platforms. The Solaris host and ACSLS are sold and supported by SUN Microsystems (*formerly StorageTek*). Refer to the Oracle ACSLS documentation for specific information regarding this product.

**Note: DIVArchive installations under the Solaris Operating System are no longer supported by Oracle starting with DIVArchive release 6.5.0 and the Linux Operating System starting with DIVArchive release 7.1.0.**

## *5.5.1 LibAttach Configuration*

Connectivity to the ACSLS host is provided by an intermediate Windows driver called **LibAttach**. This is normally installed on the same host that is running the DIVArchive Robot Manager and runs as a Windows Service. The DIVArchive Robot Manager communicates to the ACSLS host via the **LibAttach** driver.

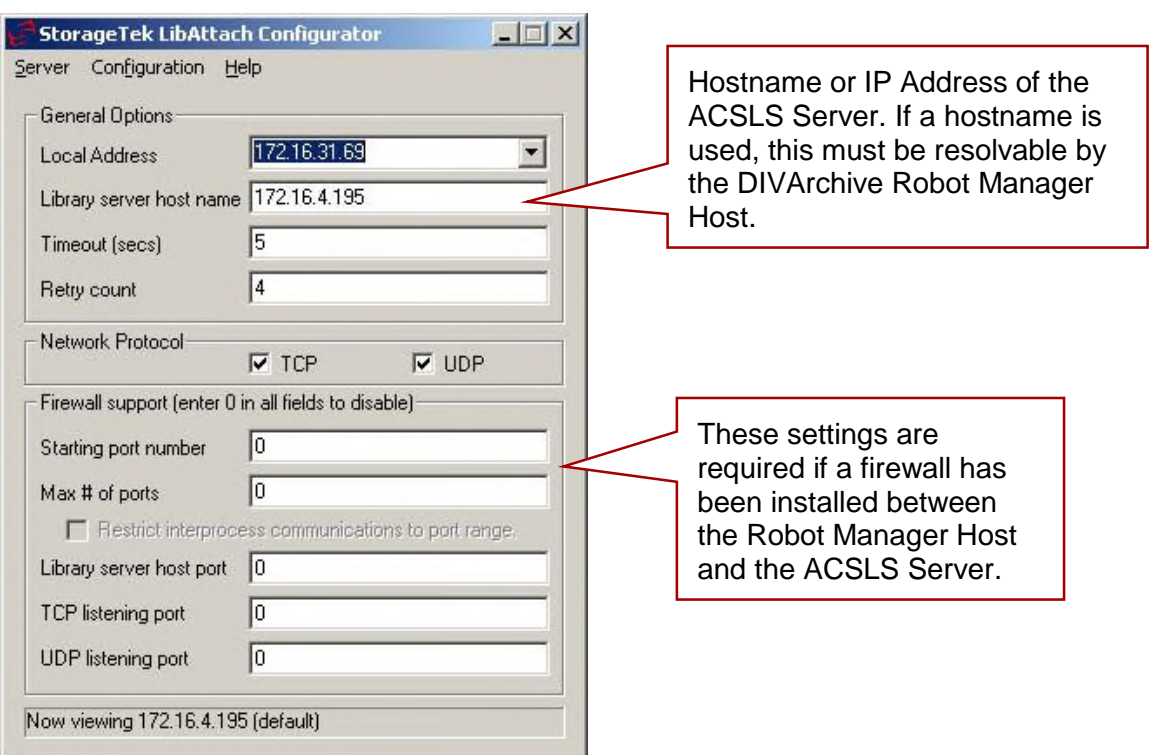

#### *Figure 91: LibAttach Configuration*

## *5.5.2 Testing LibAttach Connectivity to ACSLS*

In the **LibAttach** installation directory, a small utility named **query\_server.exe** can be used to verify connectivity from the Robot Manager Host to the ACSLS Server and software.

When this utility is launched, a command prompt window will open. If the connection is successful, statistics from the library will be returned.

## *5.5.3 Firewall Support Notes*

If a network firewall is between your Robot Manager Host and ACSLS Server you will need to have a TCP or UDP port opened to allow communication between the two. If this is true, enter the port numbers into the **Firewall Support** settings in the **LibAttach** Configurator.

**Note: The early implementation of firewall support for LibAttach did not work correctly with the DIVArchive Robot Manager even though the query\_server utility returned a successful connection. SUN Microsystems issued a patch to resolve this issue. Ensure that you have the latest release of LibAttach that incorporates this patch. Contact Oracle Technical Support for further information.**

# *5.5.4 RobotManager.conf Common Options*

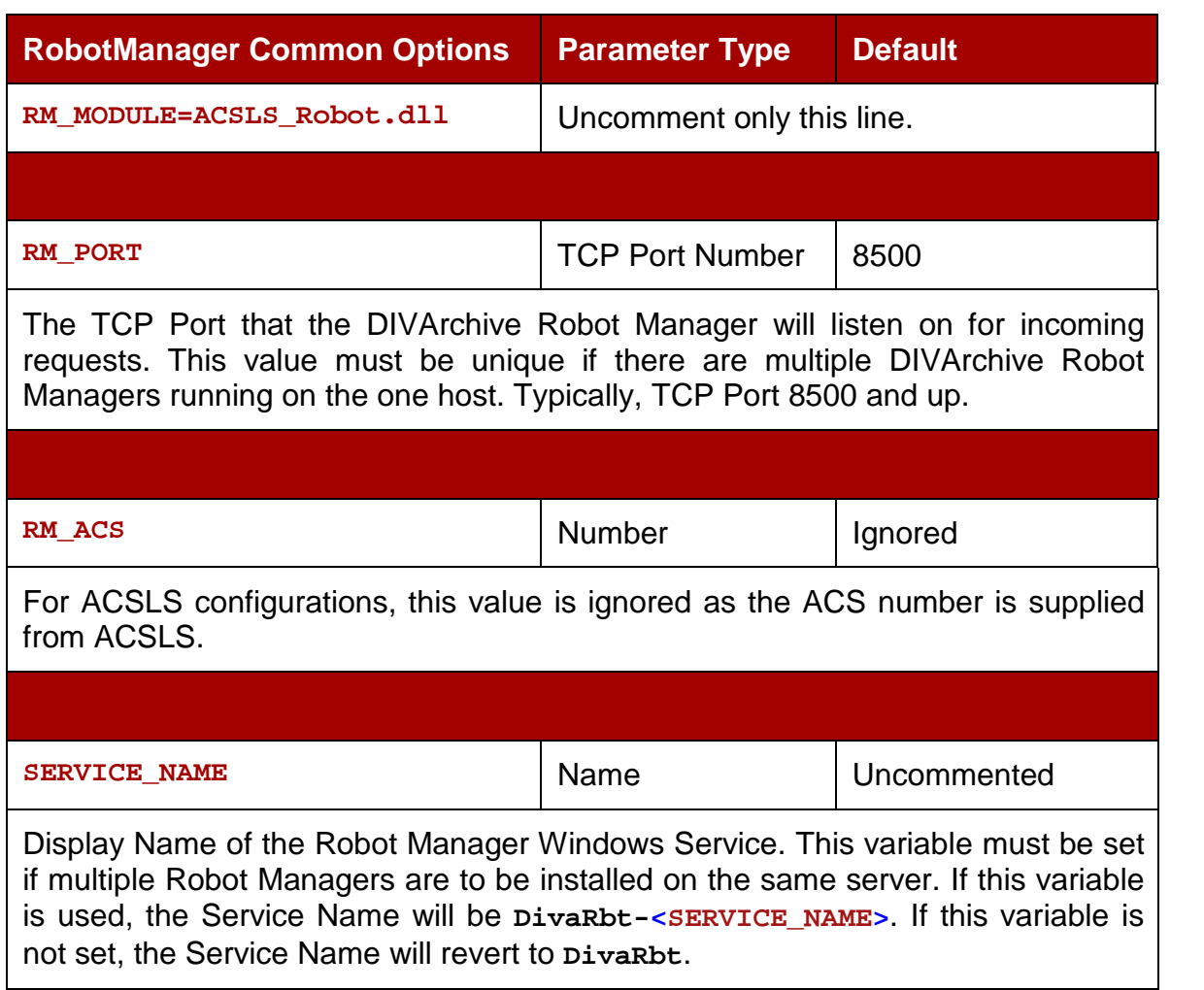

# *Table 18: RobotManager.conf Common Options*

# *Table 19: ACSLS Parameters*

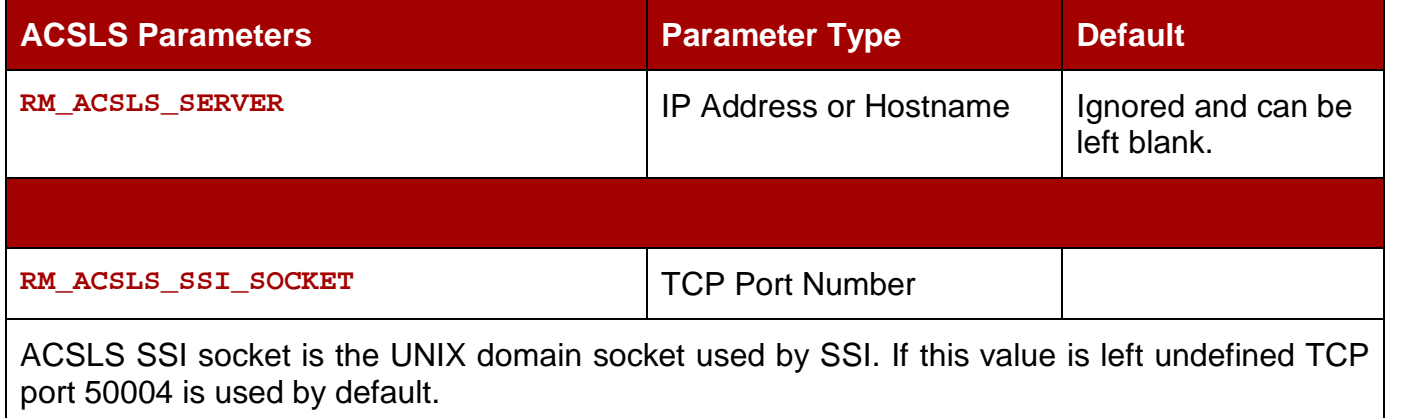

<u> 1989 - Johann Stoff, deutscher Stoffen und der Stoffen und der Stoffen und der Stoffen und der Stoffen und der</u>

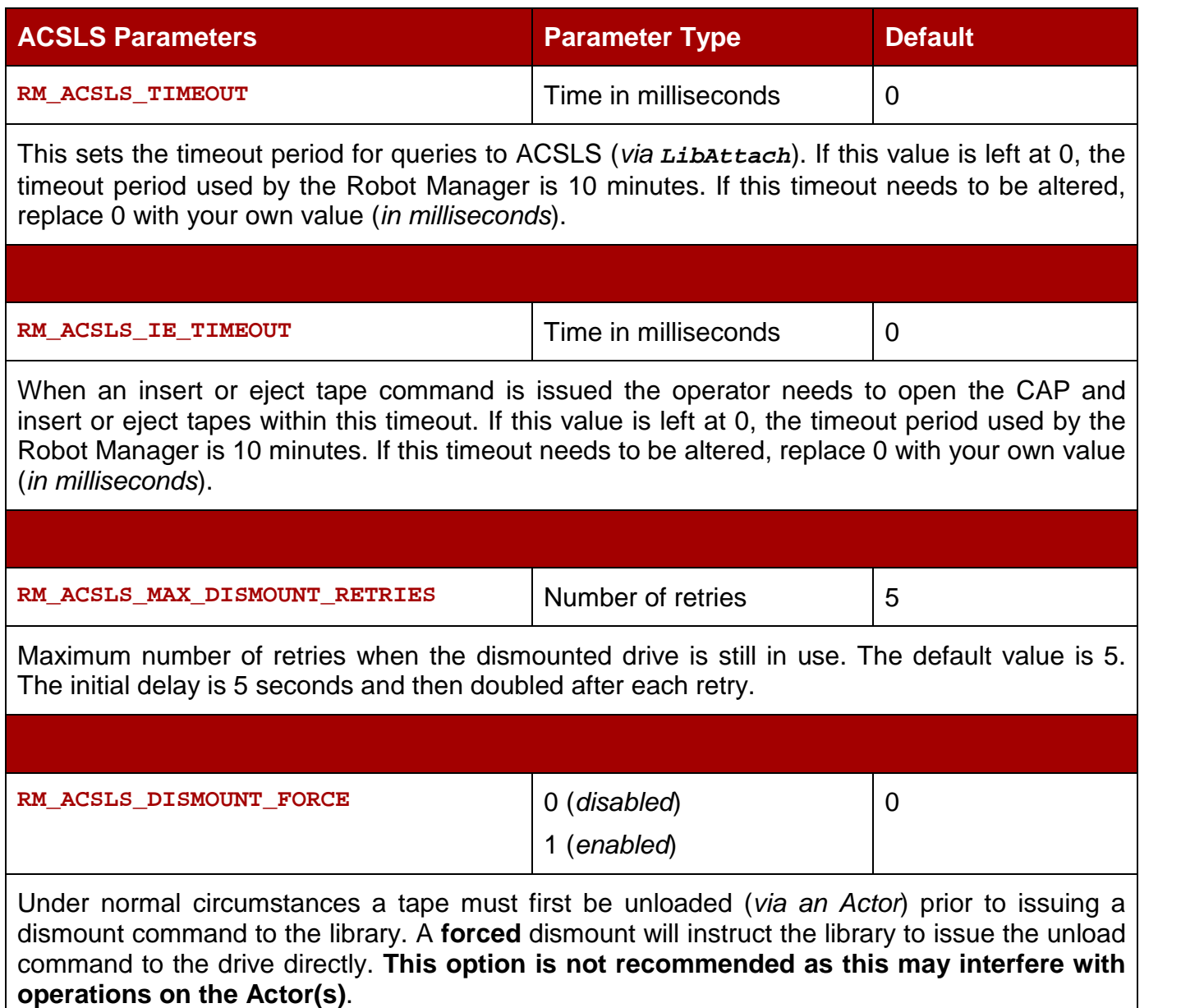

# *5.6 Configuring Sony PetaServe Libraries*

Control of Sony PetaServe libraries from the DIVArchive Robot Manager is directed through the Sony PSC controller over an Ethernet connection.

The PSC controller parameters for the Robot Manager Configuration file should match those on the PetaSite Controller.

# *5.6.1 RobotManager.conf Common Options*

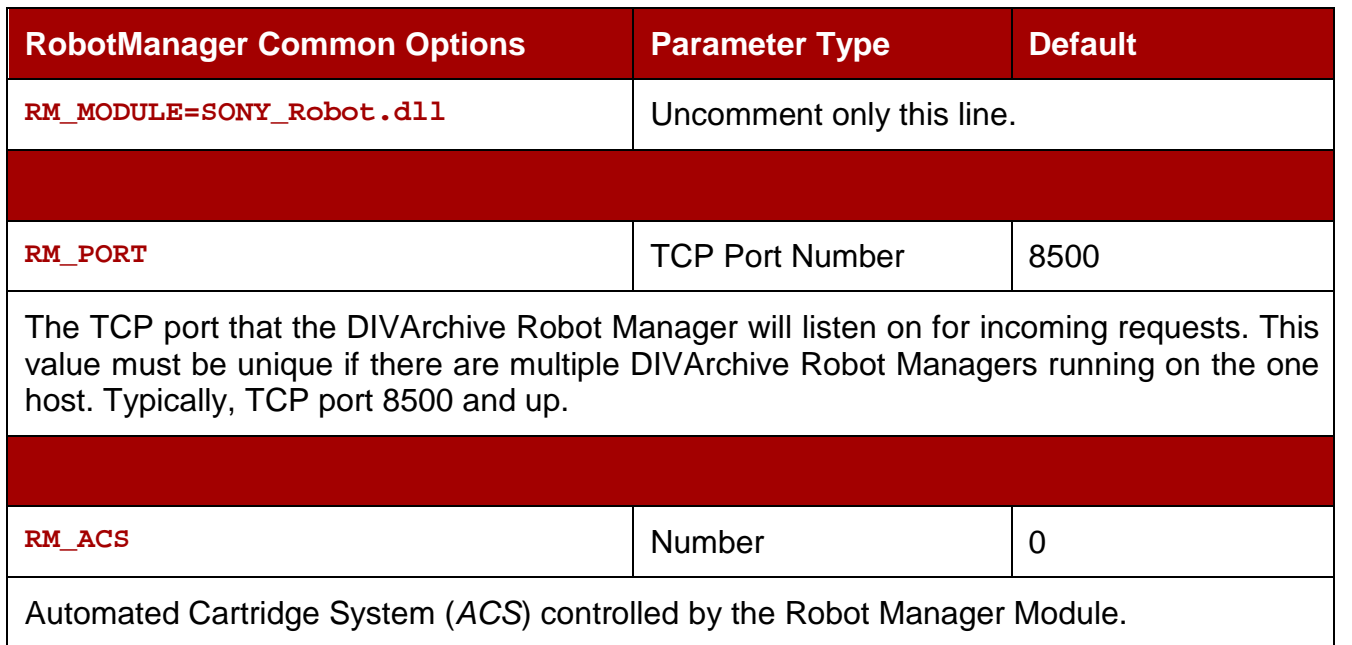

## *Table 20: RobotManager.conf Common Options*

# *Table 21: SONY PetaSite Parameters*

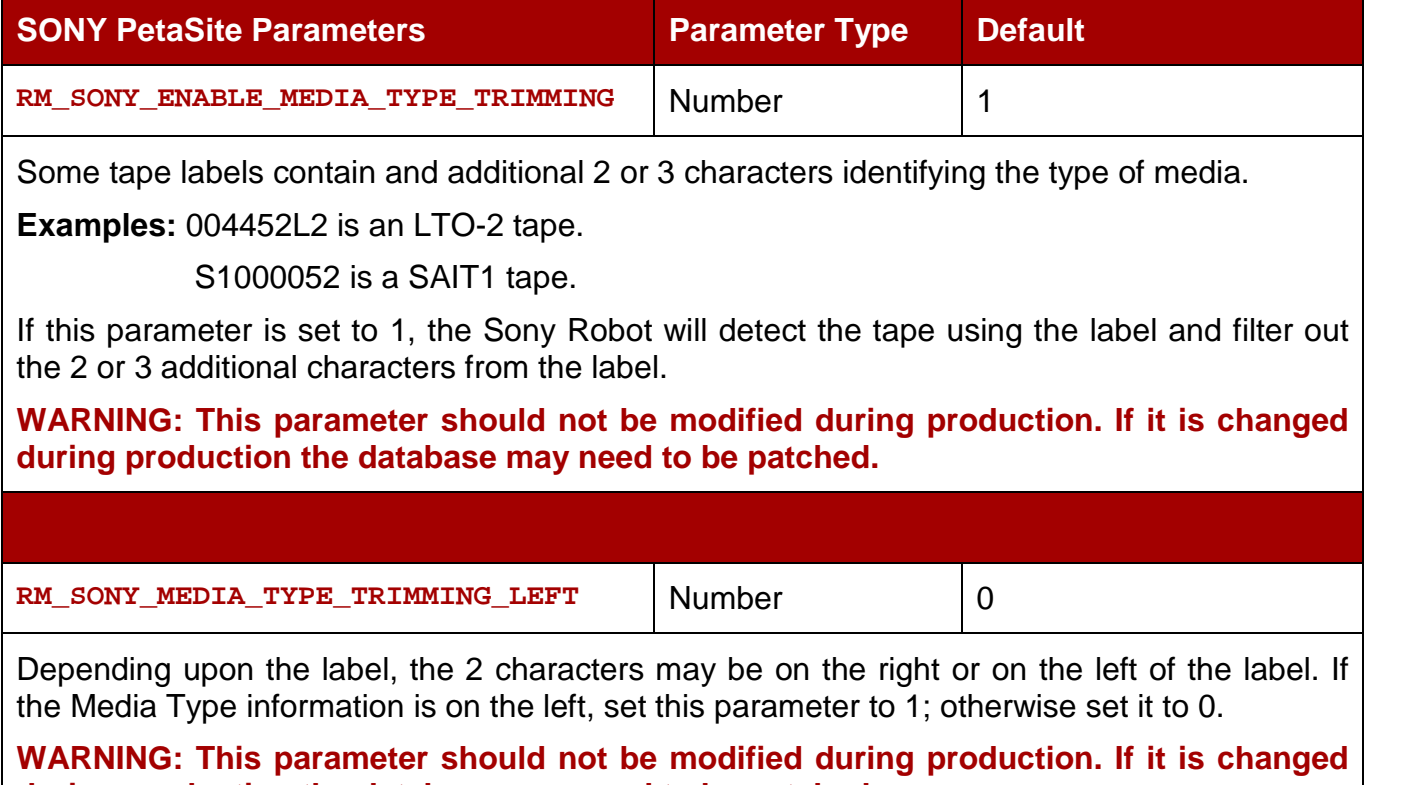

**during production the database may need to be patched.**

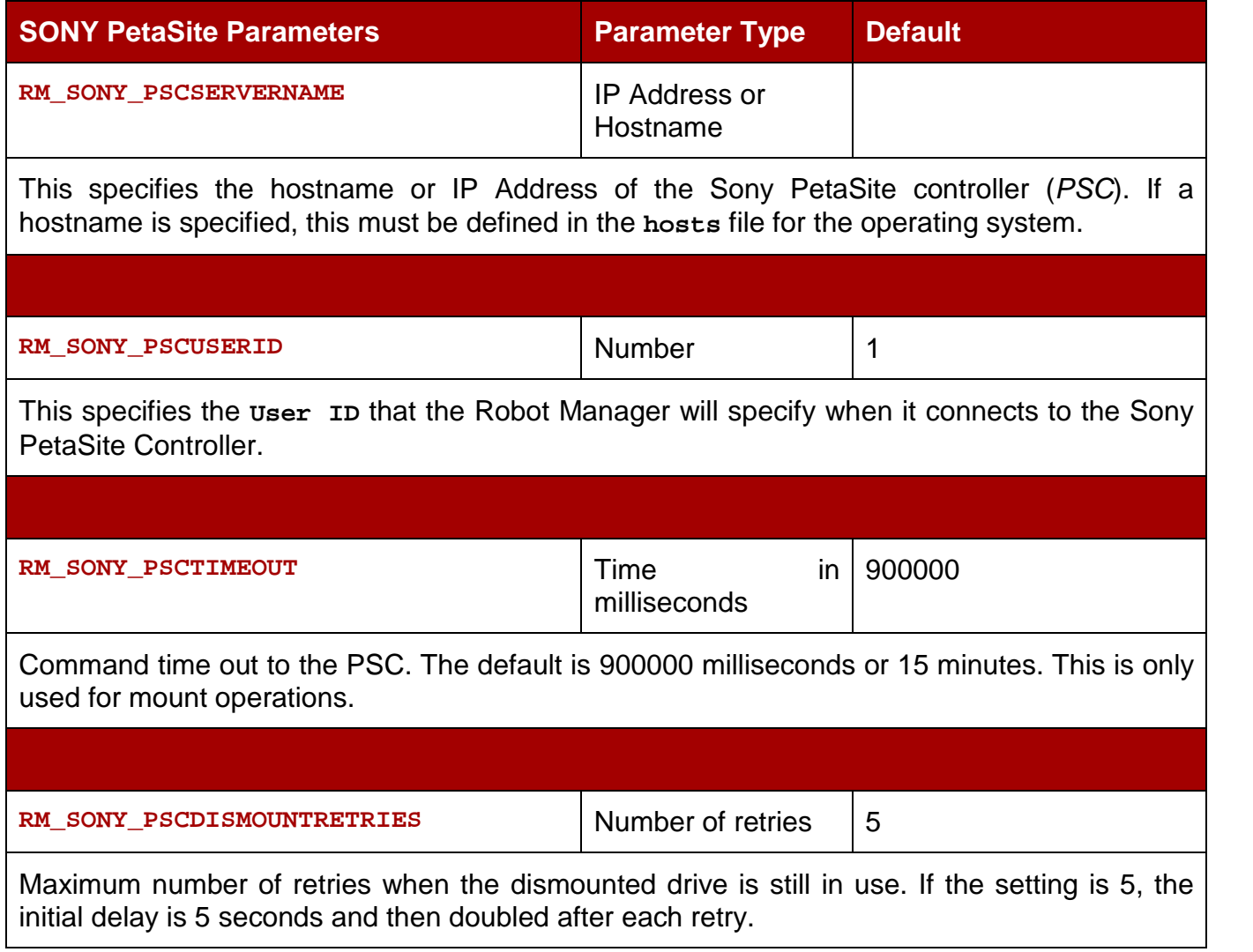

# *5.7 Configuring ADIC Libraries with SDLC*

[This interface is available on Windows and Linux platforms. Refer to APPENDIX C – ADIC](#page-361-0) [SDLC Installation Guide for setting up the SDLC Server and Client Components for the](#page-361-0) DIVArchive Robot Manager interface.

## *5.7.1 RobotManager.conf Common Settings*

# *Table 22: RobotManager.conf Common Settings*

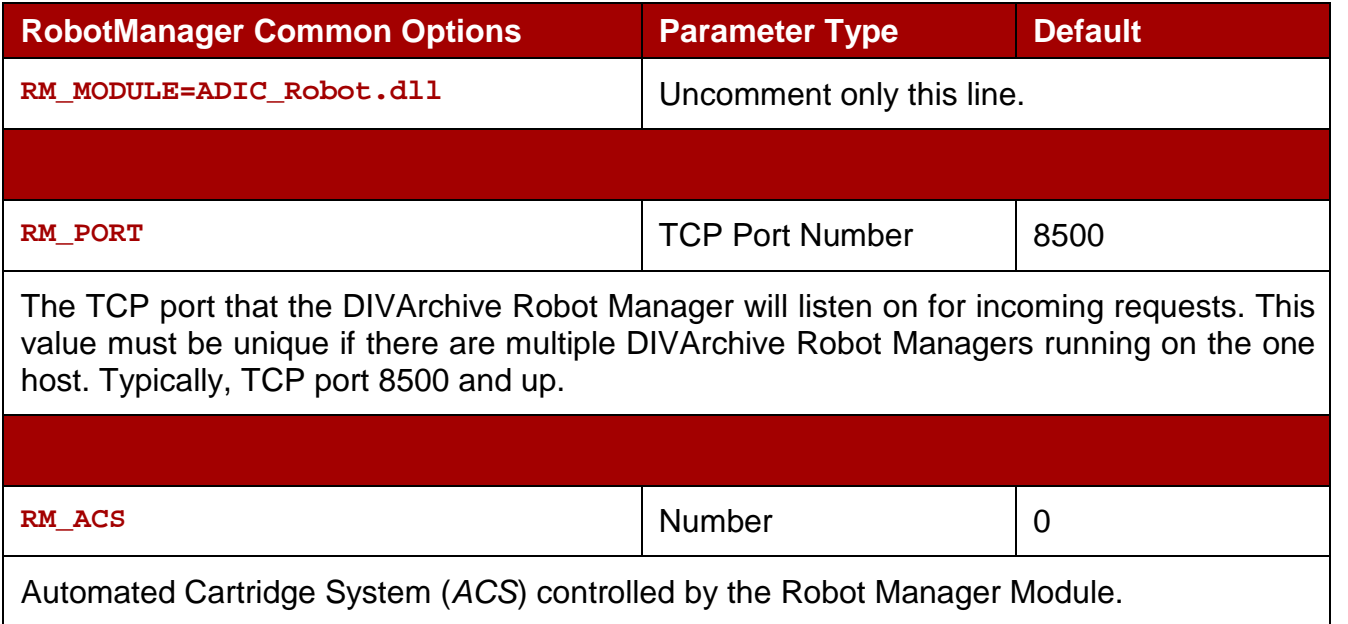

# *Table 23: ADIC Parameters*

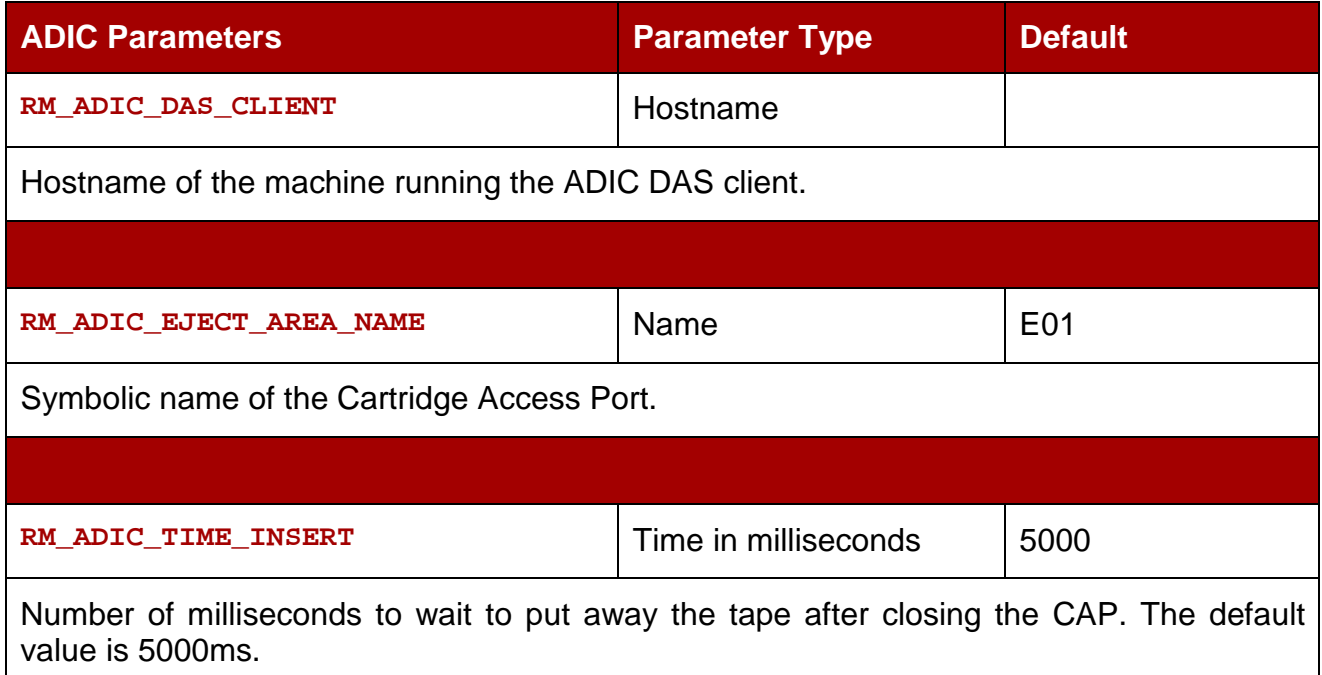

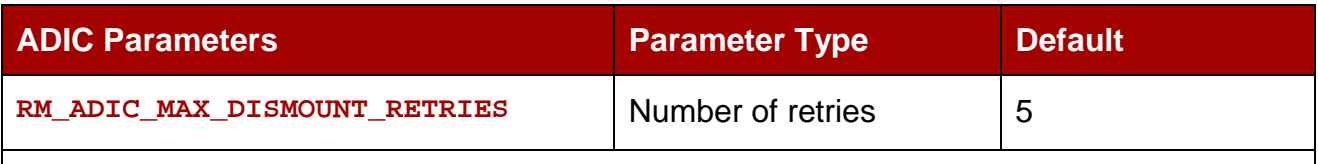

Maximum number of retries when the dismounted drive is still in use. If the setting is 5, then initial delay is 5 seconds and then doubled after each retry.

# *5.8 Configuring Simulated Libraries (***for DIVArchive Simulators***)*

Simulated Robots are available on Windows and Linux platforms. These settings are shown here for reference only. Refer to the *Oracle DIVArchive Simulator Operations Guide* (*available to OPN partners only*) for more information on installing and configuring a DIVArchive Simulator platform.

## *5.8.1 RobotManager.conf Common Settings*

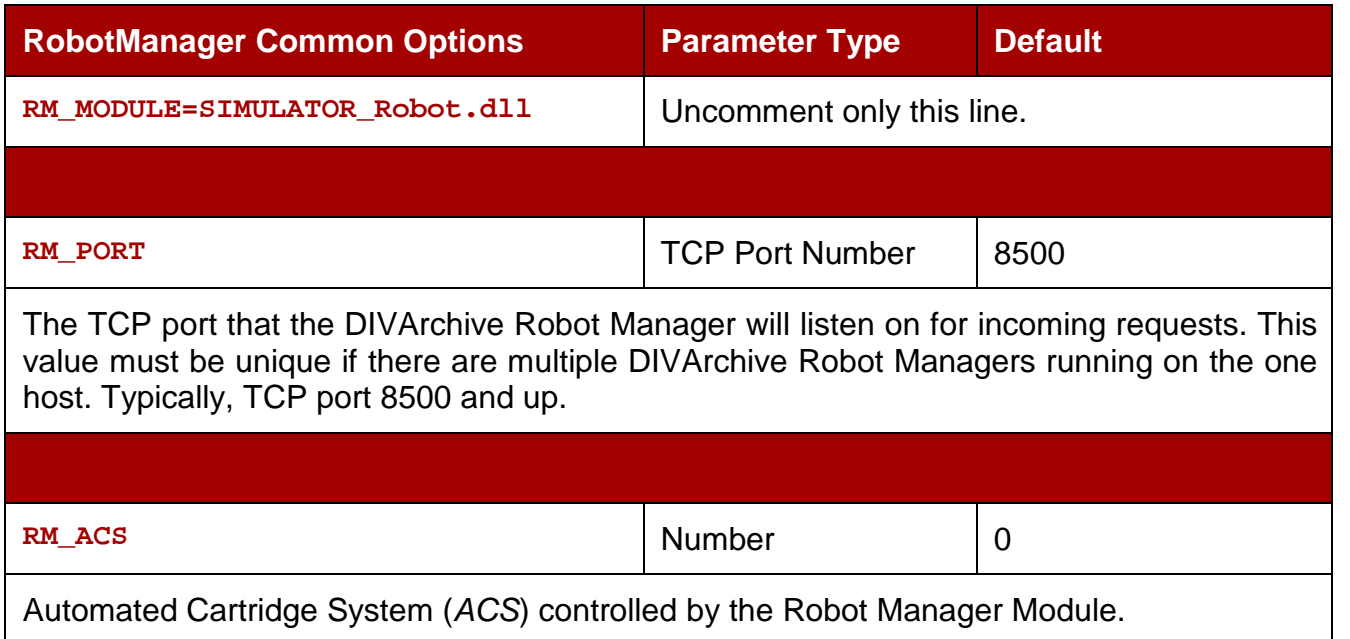

#### *Table 24: RobotManager.conf Common Settings*

## *Table 25: Simulator Parameters*

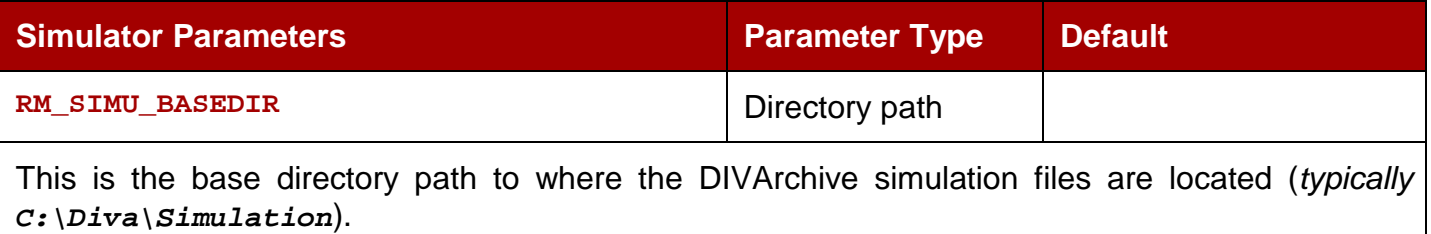

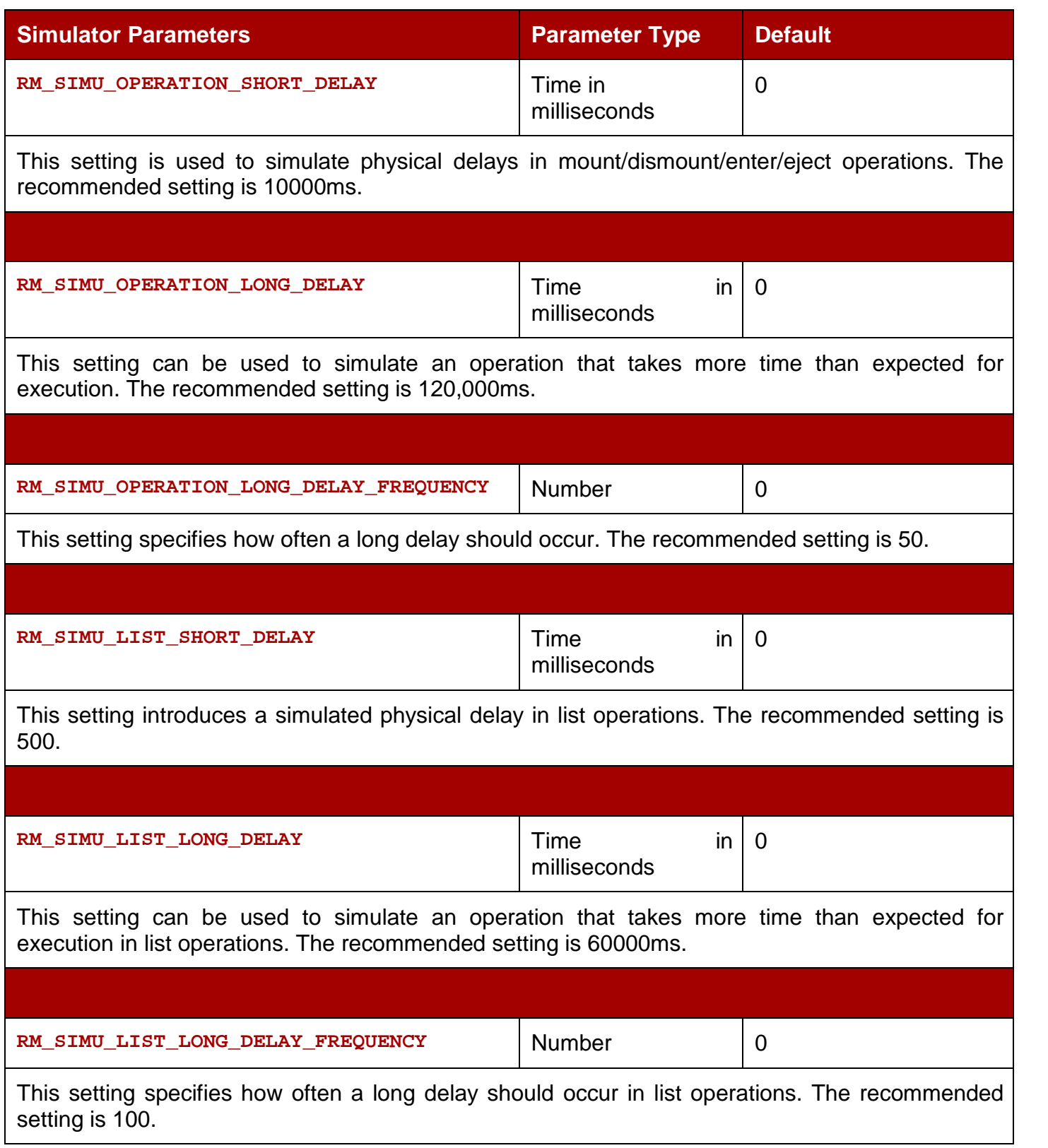
# *5.9 Robot Manager Command Options*

Control and management functions of the DIVArchive Robot Manager are performed by utilizing **Robotmanager.exe** from a command prompt. On Windows servers the executable is located in the **DIVA\_HOME\Program\Robotmanager\bin** folder and on Linux servers in the **/home/diva/DIVA/Program/RobotManager/bin** directory.

# *5.9.1 Installing and Removing the RobotManager Service(s) in Windows*

The following command line options are used to install (*or uninstall*) the DIVArchive Robot Manager from a Windows command prompt:

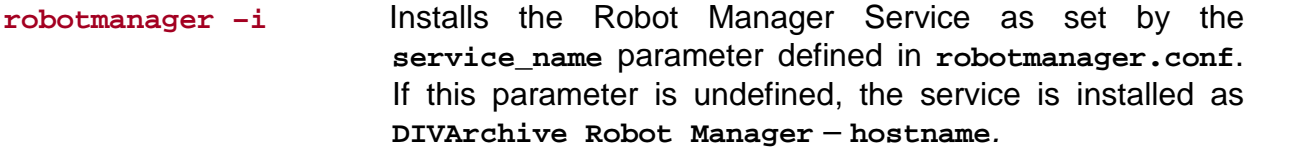

**robotmanager -u** Removes the Robot Manager Service set by the **service\_name** parameter in **robotmanager.conf**. If this parameter is undefined the service to be removed is **DIVArchive Robot Manager – hostname***.*

The above Robot Manager command options default to the **robotmanager.conf** file located in the **DIVA\_HOME\Program\conf\robot\_manager** folder to define the Service Name (*if any*). If you are installing multiple Robot Managers on a single host, additional Robot Manager Configuration Files must be created and specified to the service during installation to create unique instances for each Robot Manager.

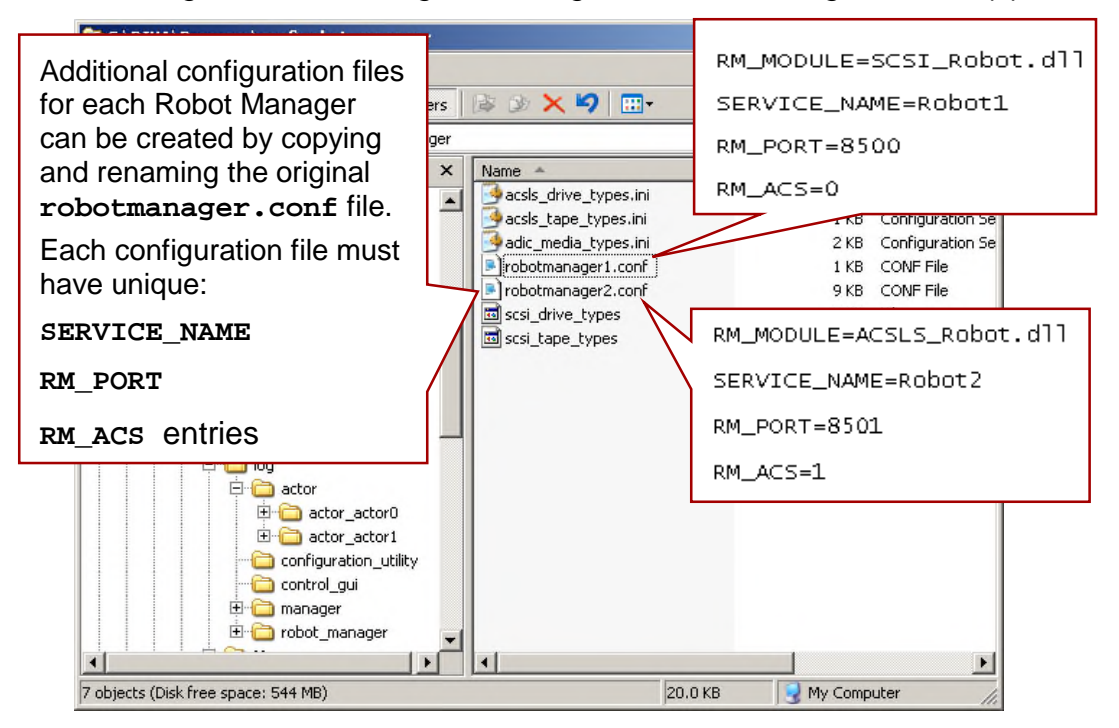

*Figure 92: Installing/Removing the Robot Manager Service(s)*

When installing additional Robot Manager Services on the same host, the path to each Robot Manager's Configuration File needs to be specified for each instance. This is done by adding the **–conf** (*or –f*) command switches when installing the service:

**robotmanager -i -conf ..\..\conf\robot\_manager\robotmanager2.conf**

Installs the Robot Manager Service as defined by the **service\_name** parameter in **robotmanager2.conf**.

If one or more Robot Manager Services need to be uninstalled, the configuration file path also needs to be specified:

```
robotmanager -u -conf ..\..\conf\robot_manager\robotmanager2.conf
```
Removes the Robot Manager Service as defined by the **service\_name** parameter in **robotmanager2.conf**.

After installing the service(s) check the Windows Services applet to make certain that the Robot Manager Service(s) were correctly installed.

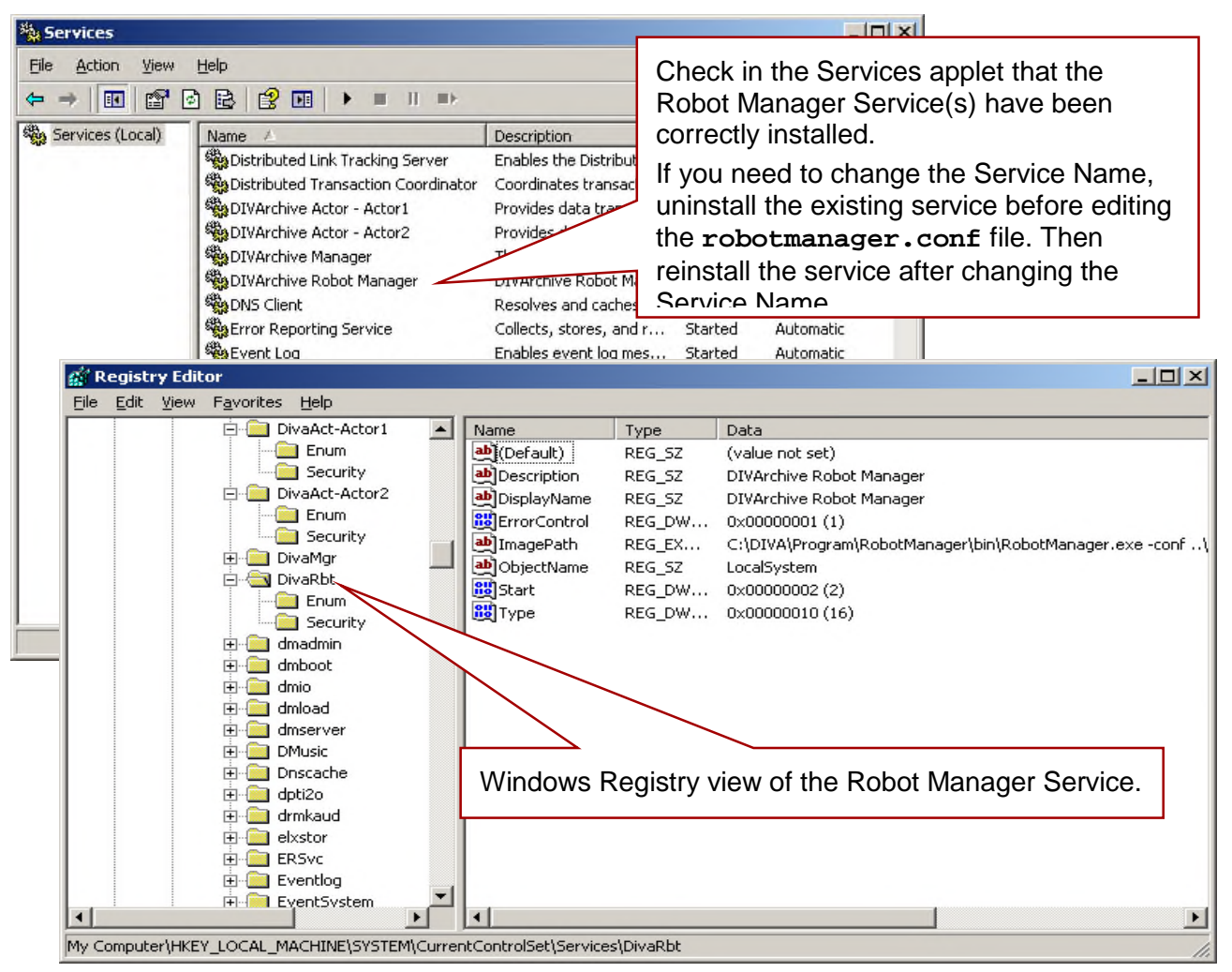

*Figure 93: Windows Services Applet and Registry Editor*

### *5.9.2 Installing and Removing the RobotManager Service(s) in Linux*

You use the following command line options to install (*or uninstall*) the DIVArchive Robot Manager from a Linux terminal.

Use the following command to install RobotManager:

**cd/home/diva/DIVA/Program**

```
./divaservice install robotmanager
/home/diva/DIVA/Program/conf/robot_manager/robotmanager.conf
```
Use the following command to uninstall RobotManager:

```
cd/home/diva/DIVA/Program
./divaservice uninstall robotmanager
/home/diva/DIVA/Program/conf/robot_manager/robotmanager.conf
```
Refer to Section [2.3.7](#page-52-0) for more information about the **divaservice** command.

#### *5.9.3 RobotManager Service Management Functions*

The following command options are also available for the Robot Manager Service:

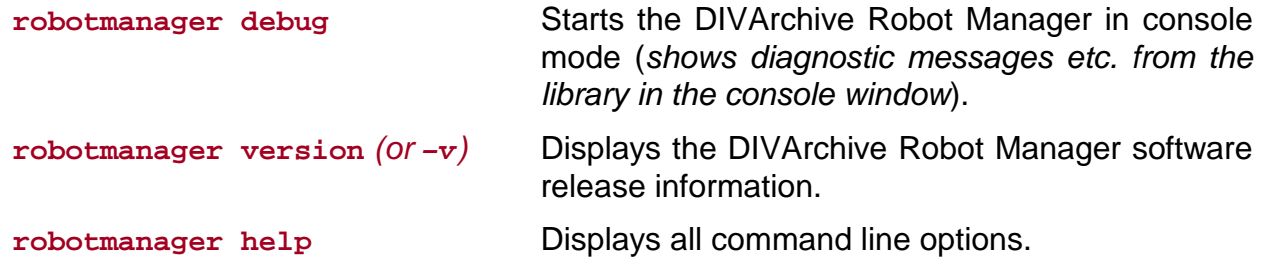

#### *5.10 Testing the Robot Manager Library Interface*

After configuring the Robot Manager Configuration File, launch the DIVArchive Robot Manager and check that the library itself can be controlled.

**Note: Library interfaces that utilize ACSLS, SDLC, or PSC intermediate control software should be running prior to launching the DIVArchive Robot Manager. ACSLS controlled libraries should also be varied online (***e.g. vary lsm0 online***).**

#### *5.10.1 Starting the Robot Manager*

Windows DIVArchive Robot Manager(s) start automatically with Windows and can be managed through the Windows Services applet.

**Note: If the library is offline when the service is started, the Robot Manager does not automatically reconnect once the library comes online. The service must be restarted in this case.**

#### *Figure 94: Starting the Robot Manager in Windows*

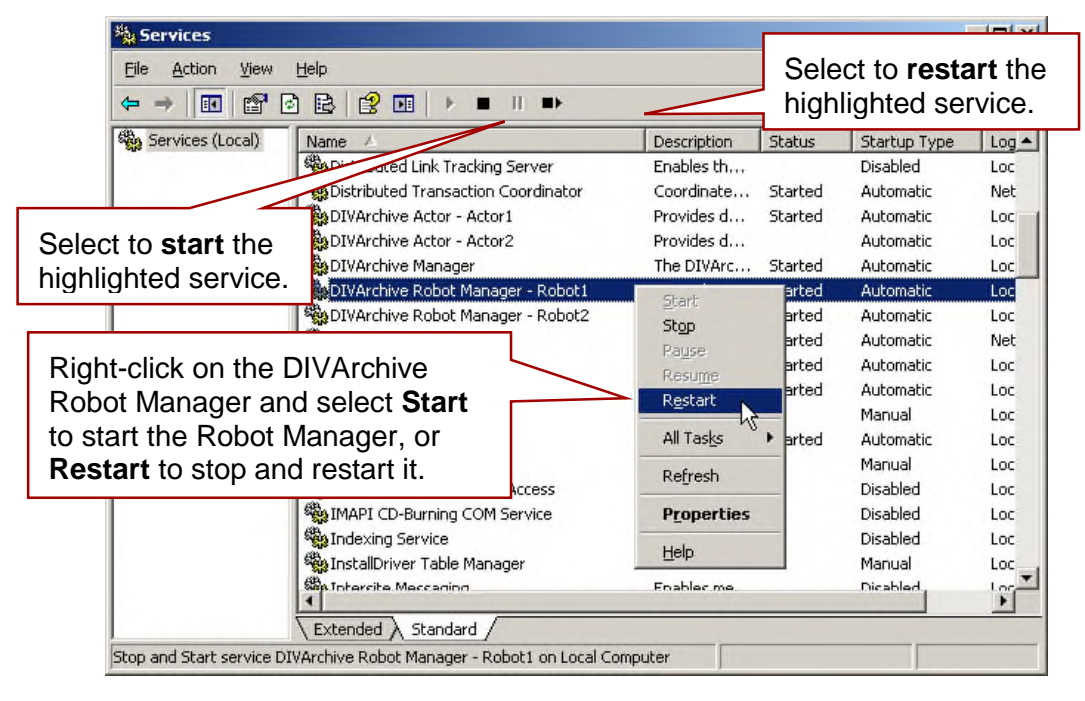

An alternative way to restart a Robot Manager is to execute the following from a command window (*Start, Run, cmd.exe*).

```
net stop "DIVArchive Robot Manager"
net start "DIVArchive RobotManager"
```
If the **SERVICE\_NAME** has been specified in the **robotmanager.conf** file, then:

```
net stop "DIVArchive Robot Manager SERVICE_NAME"
net start "DIVArchive RobotManager SERVICE_NAME"
```
Note the quotation marks in the above commands. These *must* be used when specifying a service with spaces in the name.

#### *5.10.2 Testing the Robot Manager Library Control*

**Caution: These utilities must NOT be used in a live DIVArchive System. You should not send commands to a Robot Manager via either of these utilities under any circumstances when the DIVArchive Manager is running. Oracle does not accept any responsibility for any complications arising from inappropriate use of these utilities.**

The **Robot Manager Client** (*command line interface*) or **GUI** can be used to establish basic control functionality of a Robot Manager to its controlled library(s). Either of these utilities can be used to send manual commands to a DIVArchive Robot Manager to initiate simple operations such as drive mounting, dismounting, enter or eject operations from the Cartridge Access Port (*CAP*). Both utilities connect to a Robot Manager via TCP/IP and

can be run from a remote host. This feature allows the Robot Manager GUI to be used from a remote host.

**Note: If you mount a tape with either of these utilities, the tape must be first unloaded before it can be dismounted, unless the library supports Forced Dismount commands and this is enabled in the DIVArchive Robot Manager Configuration File.**

#### *5.10.2.1 Robot Manager Client*

This command line based client is located with the Robot Manager executable files and normally located in:

• **DIVA\_HOME\Program\RobotManager\bin.**

You need to specify the IP Address of the Robot Manager, and its TCP port when launching this client.

```
RobotManagerClient <IP_Address> <TCP_Port>
```
Where:

**IP\_Address** The IP Address of the host the Robot Manager is installed on.

**TCP\_Port** The listening port of the Robot Manager.

These two parameters can be hard coded within the Robot Manager Client batch file if there is only one Robot Manager requiring access.

The commands in this client are self-explanatory. Type **quit** to exit the program.

*Figure 95: Windows Command Window*

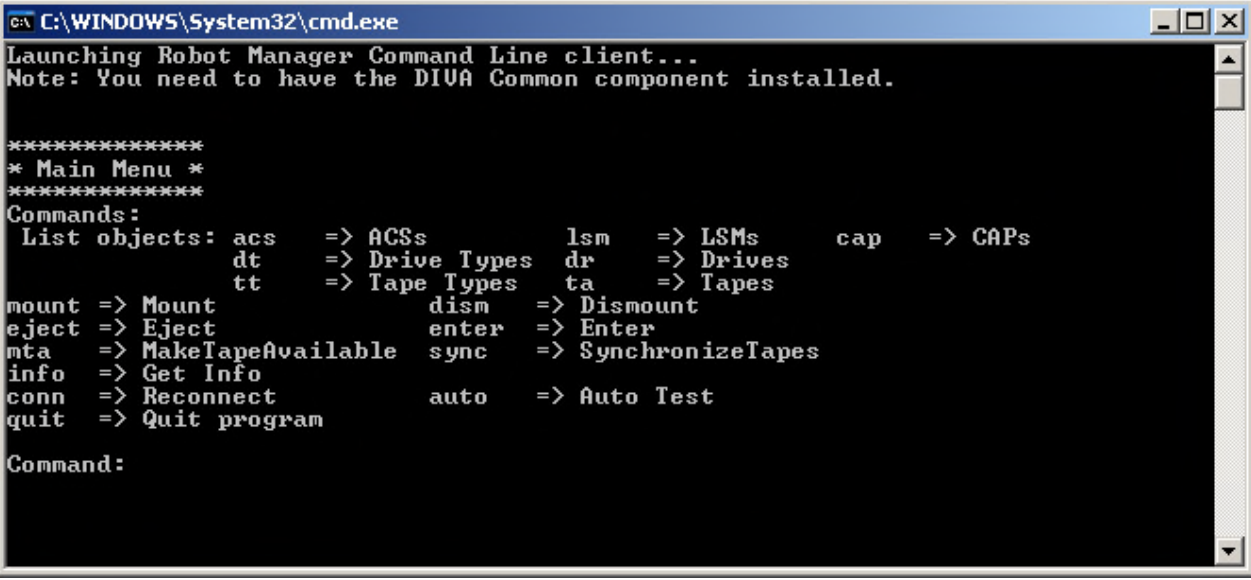

# *5.10.2.2 Robot Manager GUI*

This graphically based client is located with the Robot Manager executable files and normally located in:

• **DIVA\_HOME\Program\RobotManager\bin**.

The GUI provides the same functionality as the command line client and can be launched by running **RobotManagerGUI.bat**.

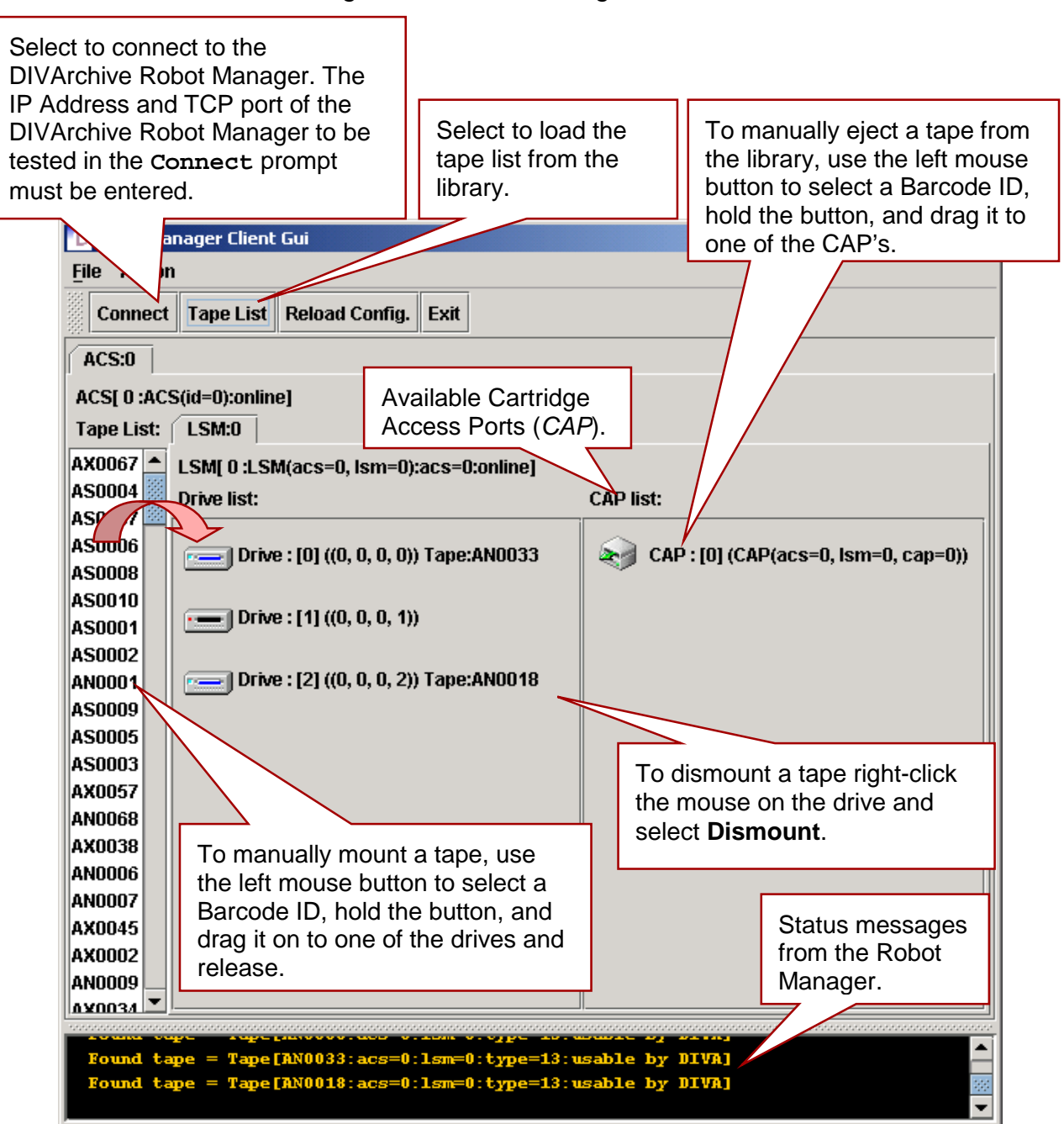

*Figure 96: Robot Manager GUI*

## *5.11 Robot Manager System Level Configuration (***DIVArchive Configuration Utility***)*

### *5.11.1 Declaring the Robot Manager(s)*

At the system level, each instance of the DIVArchive Robot Manager must be declared to the DIVArchive Manager in the **Robots Managers** frame of the **Robots** tab of the Configuration Utility.

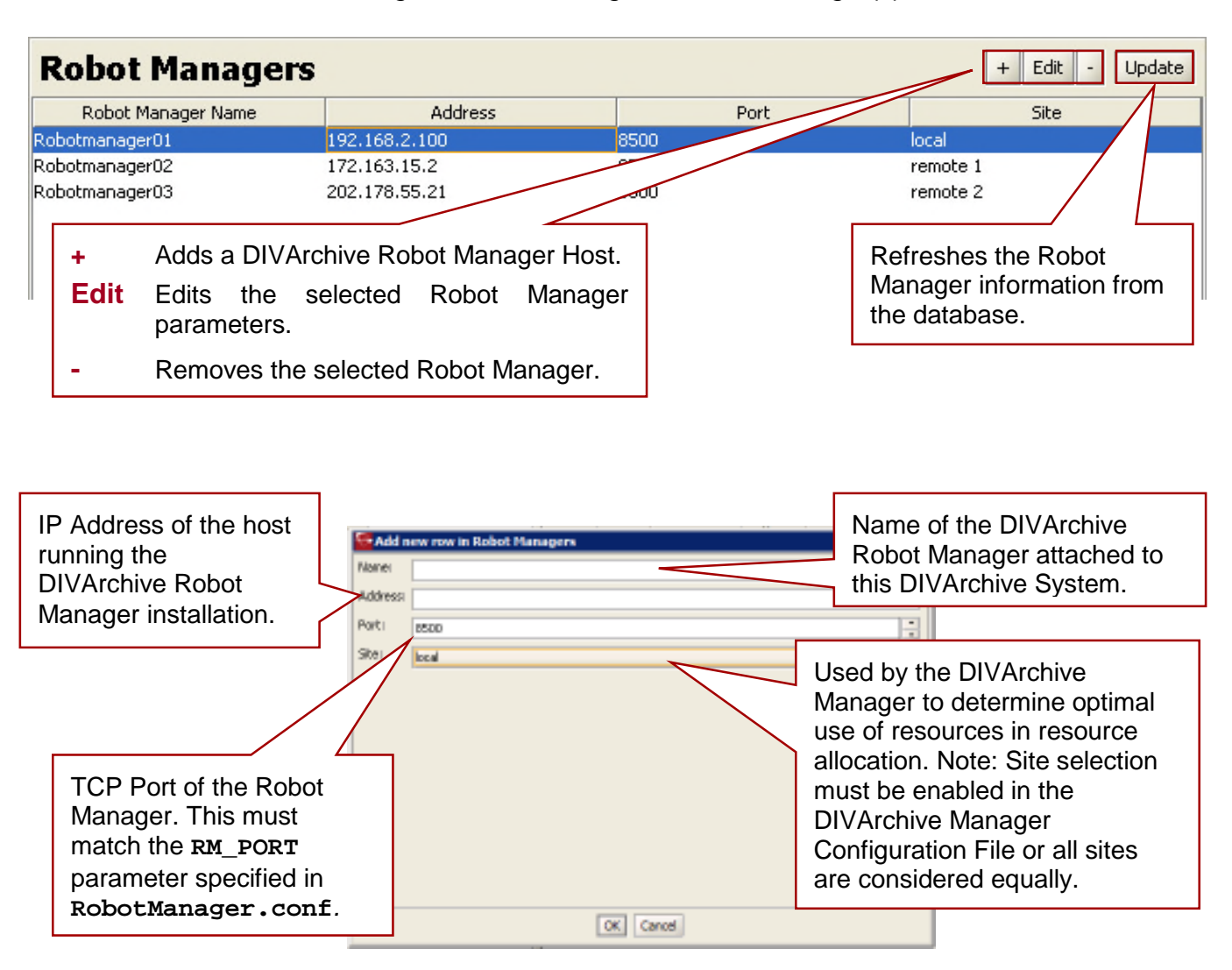

#### *Figure 97: Declaring the Robot Manager(s)*

## *5.11.2 Robot Manager – ACS Association*

Each DIVArchive Robot Manager is logically referred to by the DIVArchive Manager by its Automatic Cartridge System (*ACS*) number. This value should be unique amongst all DIVArchive Robot Managers. Individual libraries (*or frames*) are typically referred to by their Library Storage Module (*LSM*) number.

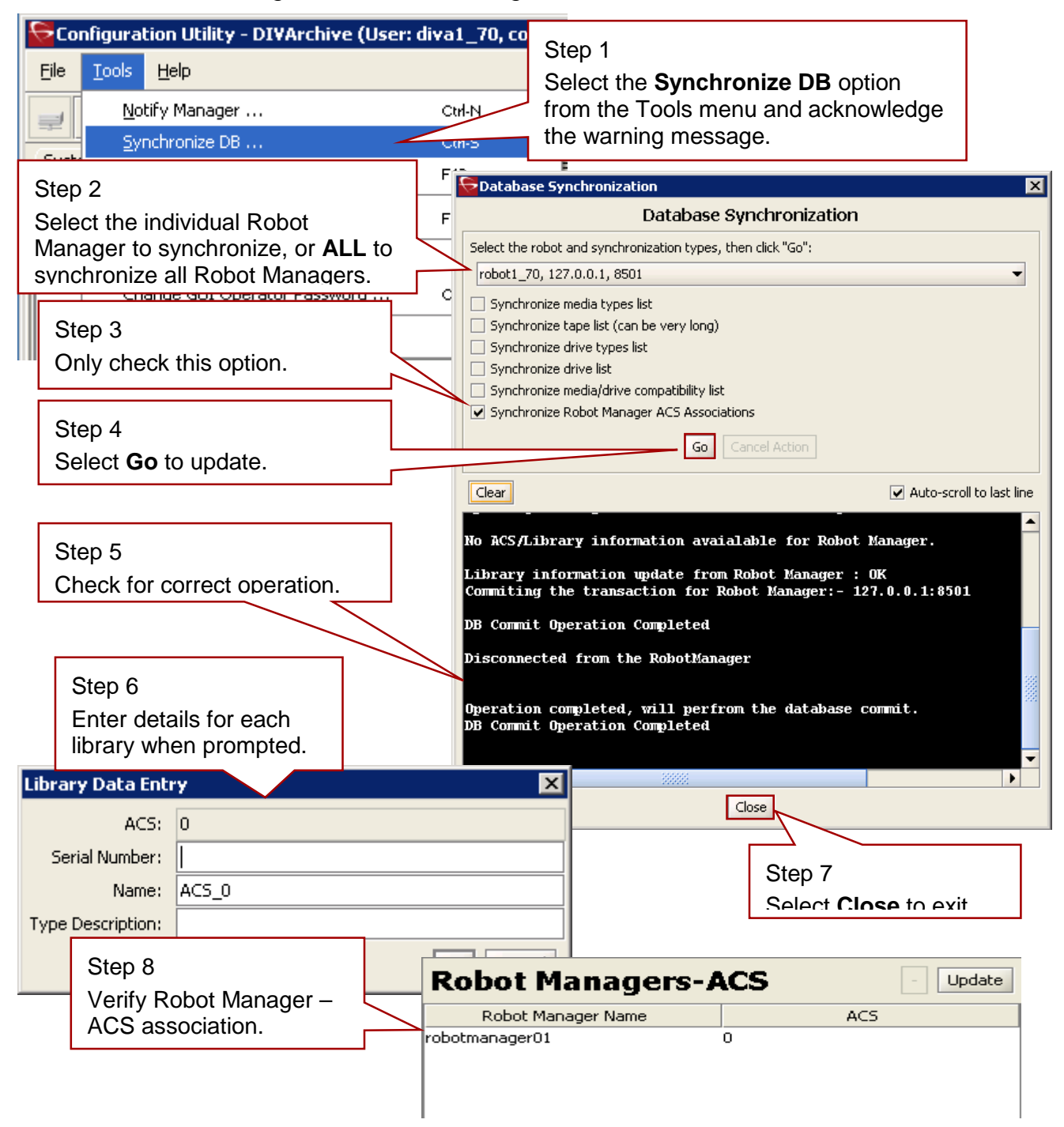

#### *Figure 98: Robot Manager – ACS Association*

## *5.12 DIVArchive Robot Manager Logging*

#### *5.12.1 Logging Mechanism*

During normal operation, each DIVArchive Robot Manager logs communications between itself and the library, and stores them in the **DIVA\_HOME\log\robot\_manager** folder. These logs are useful in troubleshooting issues with the **Synchronize DB** procedures above or in general with the library. You may be asked to provide these when contacting Oracle Technical Support.

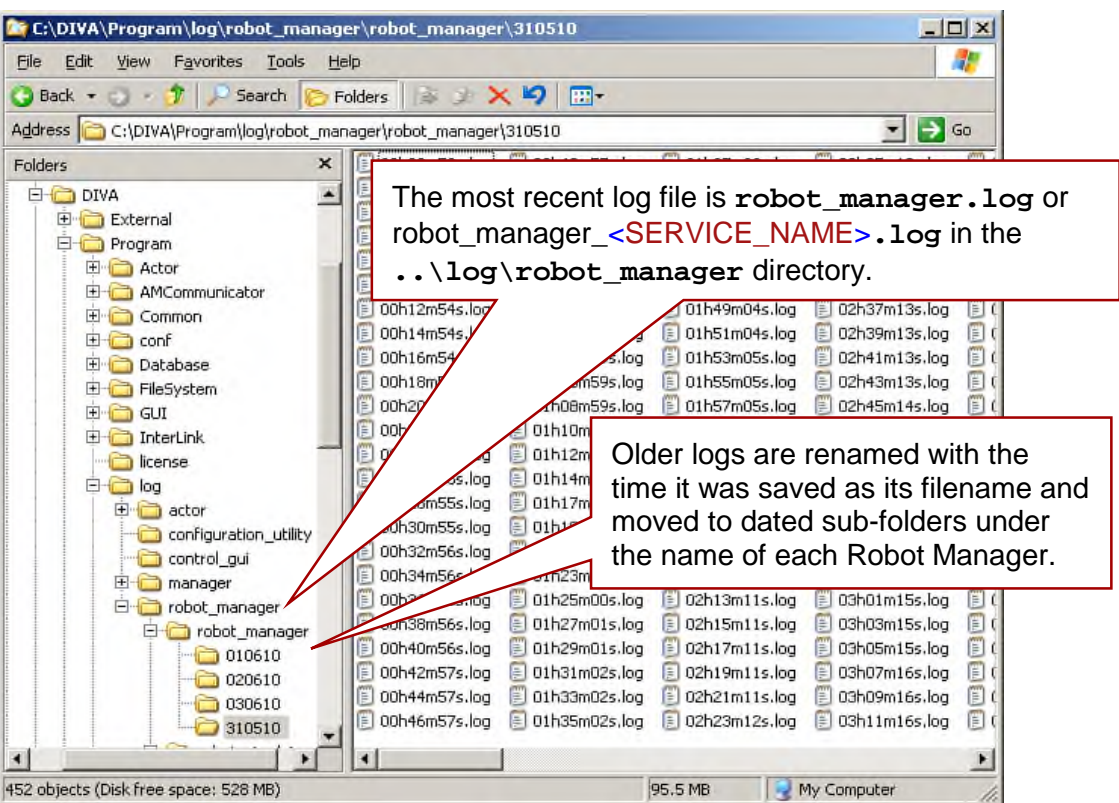

# *Figure 99: DIVArchive Robot Manager Logging Mechanism*

# *5.12.2 SCSI Error Management*

Since the DIVArchive SCSI Robot driver supports multiple library types with a single driver, the error codes provided from each manufacturer's library may differ. If the DIVArchive SCSI Robot Manager encounters an unexpected error from the library after a command is issued, error codes are returned from the library in the following format:

- Sense Key
- Additional Sense Code
- Additional Sense Code Qualifier.

The SCSI Robot Manager will first examine the **SCSI\_Errors.ini** file to match these codes to a specific error message. In order to cater to each library type, library specific configuration files are provided to interpret these error codes correctly if they are not found in **SCSI\_Errors.ini**. When a match is found, it is displayed in the Robot Manager command window and in the Robot Manager logs.

If you have one of the specific library types below, rename the corresponding file to **SCSI\_Specific\_Errors.ini**.

- **SCSI\_Specific\_Errors.ini.adic\_s1k** For ADIC Scalar 1000 libraries.
- **SCSI\_Specific\_Errors.ini.adic\_s10k** For ADIC Scalar 10000 libraries.
- SCSI Specific Errors.ini.asaca For Asaca DVD Jukeboxes.
- **SCSI** Specific Errors.ini.hp-esl For Hewlett Packard libraries.
- SCSI Specific Errors.ini.ibm-3584 For IBM 3584 libraries.
- SCSI\_Specific\_Errors.ini.istora For ADIC I-2000 libraries.
- SCSI\_Specific\_Errors.ini.storagetek For StorageTek/SUN libraries.

- 
- 
- 
- 
- 
- 

#### *5.13 Media and Drive Types Configuration*

Once the DIVArchive Robot Manager has been successfully configured for your library(s), and the appropriate details for all DIVArchive Robot Managers entered into the Robots section of the Configuration Utility, the Tape Media, Drive Models, and the Drive Locations that are currently installed in each library must be entered.

#### *5.13.1 Configuration Overview*

The following flowchart lists the workflow of this section of the configuration. All of the DIVArchive Robot Managers configured must be running and successfully connected to each library before commencing this section of the configuration.

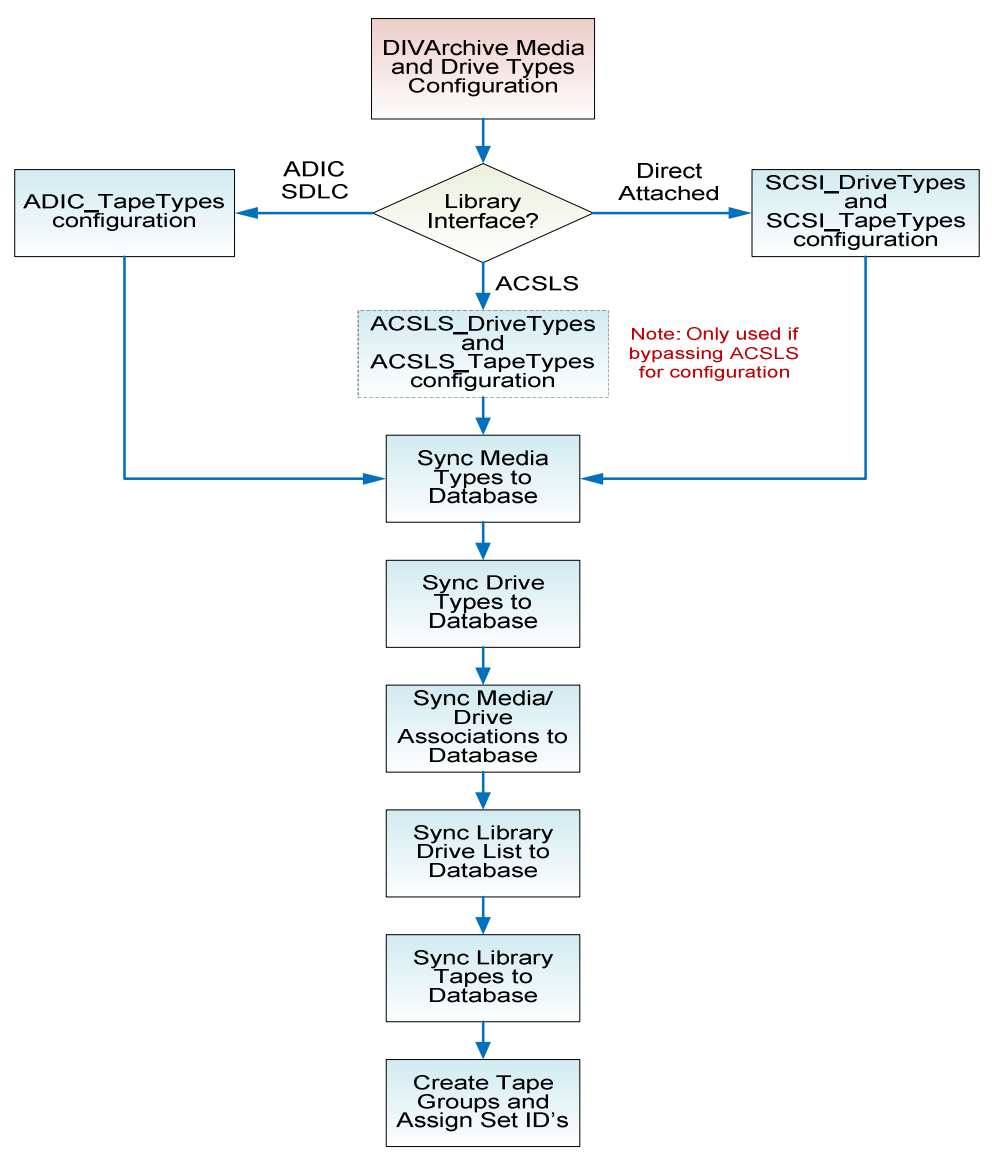

*Figure 100: Media and Drive Types Configuration Overview*

Tape Drives and their associated media types that are installed in a particular library are initially configured in the DIVArchive Database using static configuration files within the **DIVA\_HOME\Program\conf\robot\_manager** folder. The selection of these files by the DIVArchive Robot Manager depends upon the **RM\_MODULE** setting configured in **RobotManager.conf**.

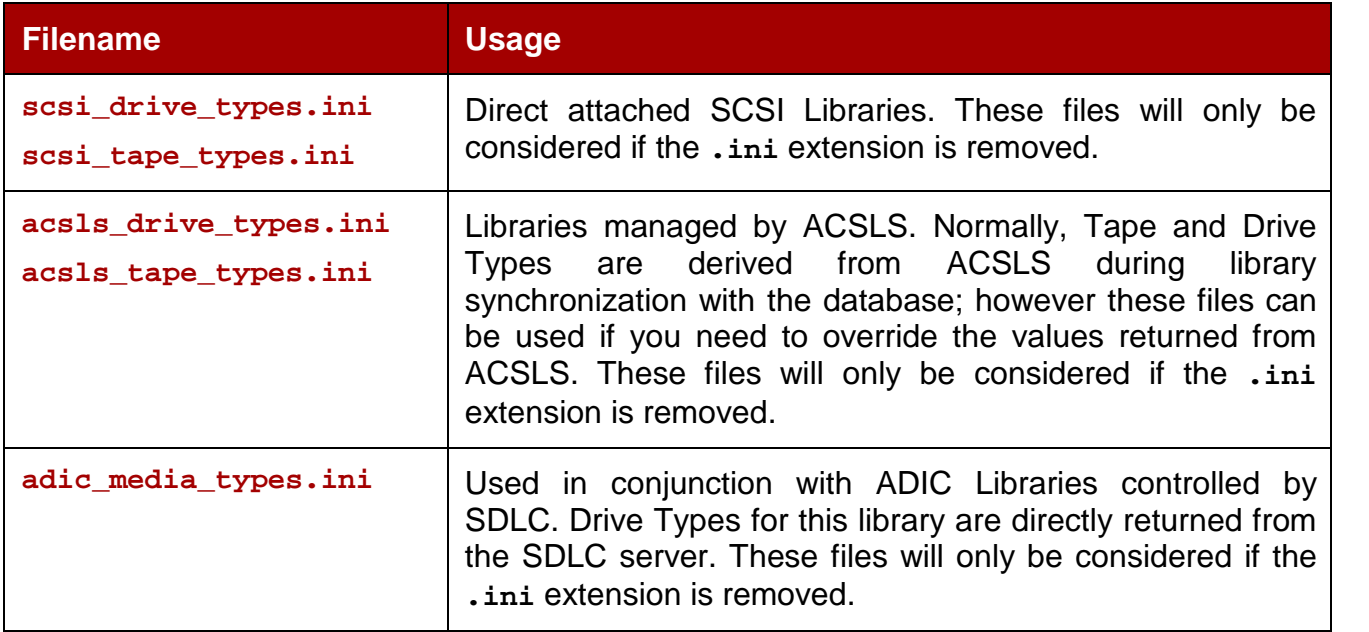

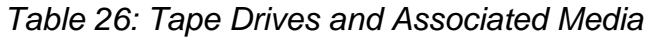

When a hardware audit is initiated on the specific library by the Configuration Utility (*through the DIVArchive Robot Manager(s), either directly or via intermediate library management software*), hexadecimal codes are returned to identify the model and order of the tape drives currently installed and the media types present in the library.

The Tape Types and Drive Types configuration files are used to map these library hardware codes to drive and media IDs within the DIVArchive Database.

**Note: It is only necessary to modify these files when new Drive or Media Types are added to the library.**

#### *5.13.2 SCSI\_drive\_types / ACSLS\_drive\_types*

These files can be edited with any text editor. No modification of these files is required other than to remove comment fields for the appropriate library and drive types for your installation.

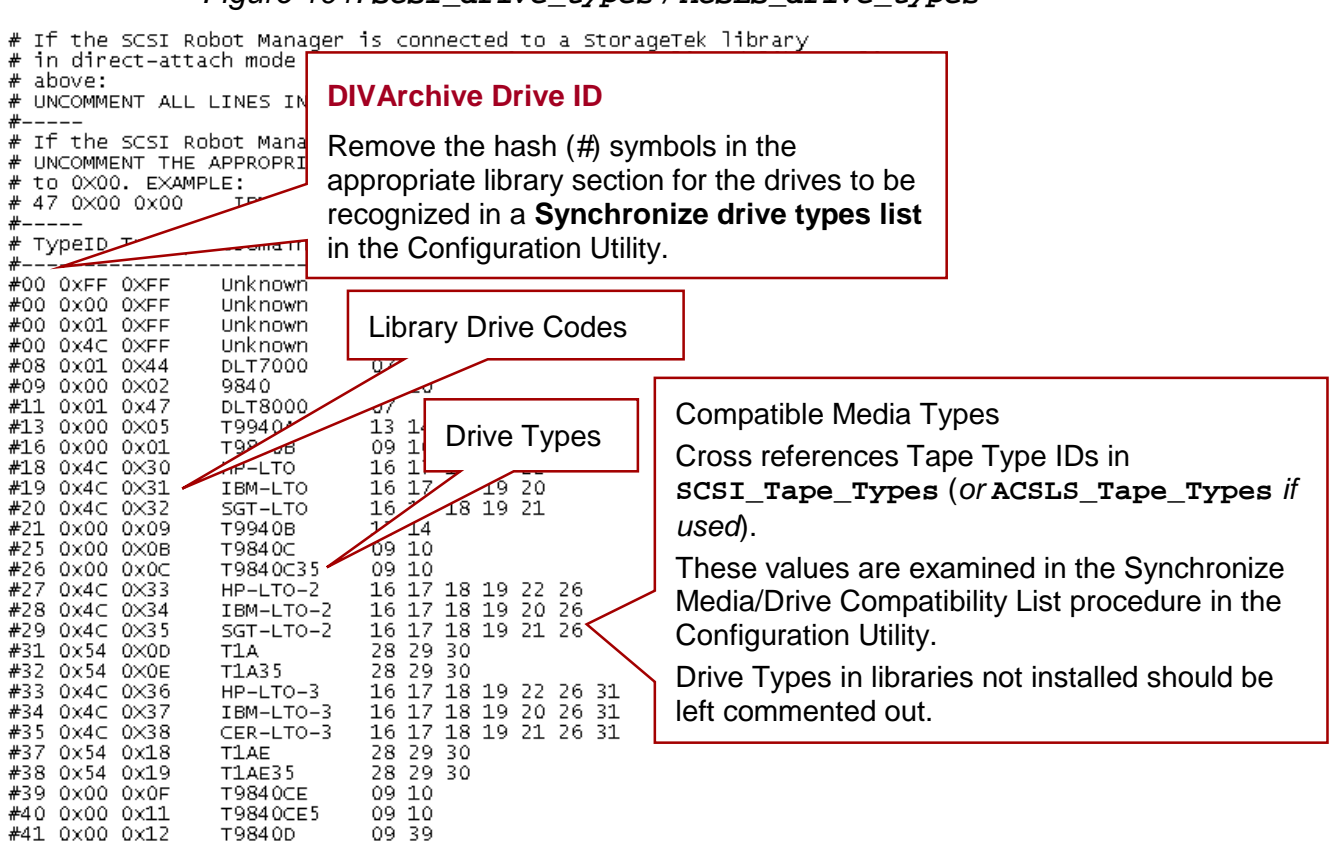

#### *Figure 101: SCSI\_drive\_types / ACSLS\_drive\_types*

#### *5.13.3 SCSI\_tape\_types / ACSLS\_tape\_types*

These files can be edited with any text editor. No modification of these files is required other than to remove comment fields for the tape types for your specific library.

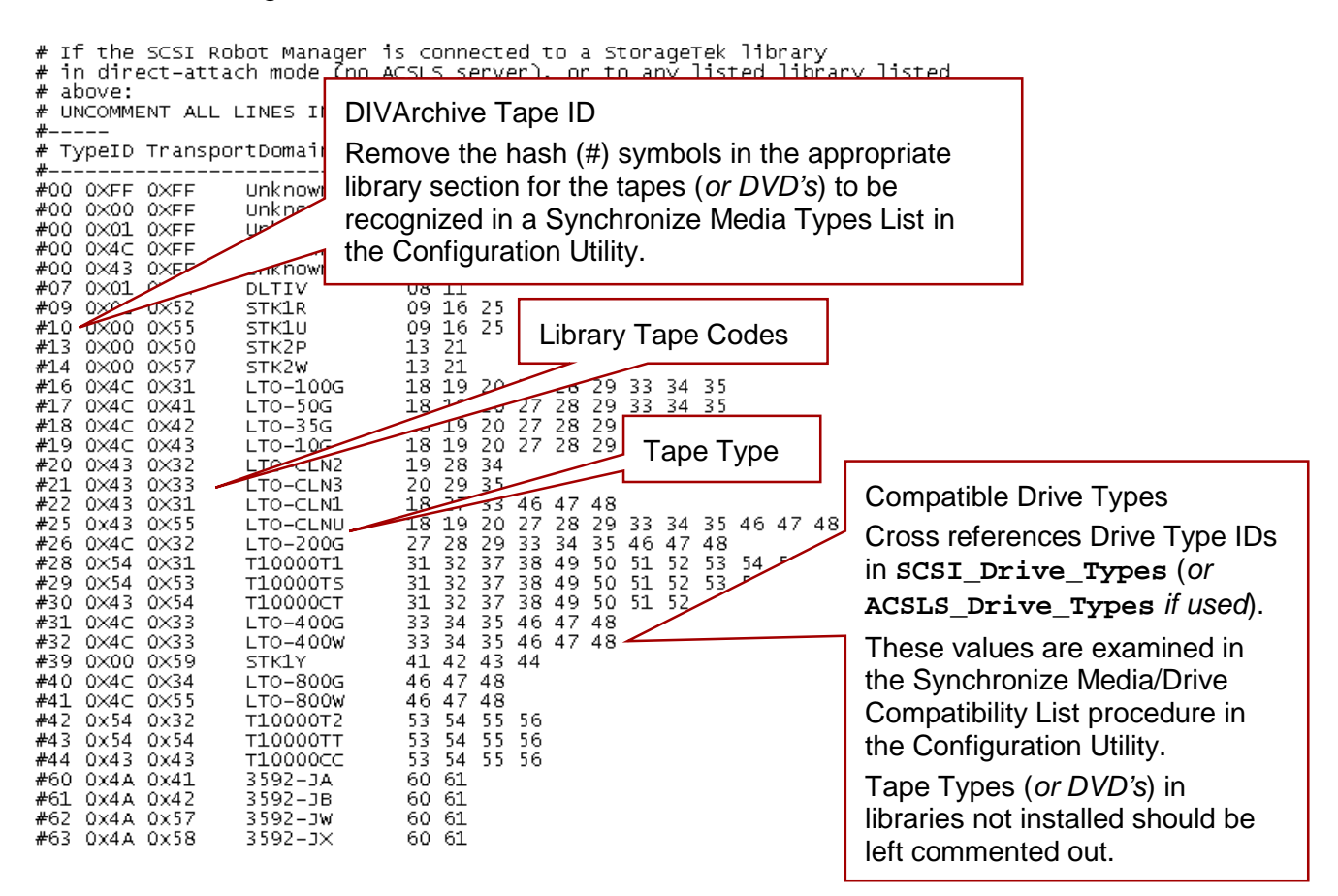

*Figure 102: SCSI\_tape\_types / ACSLS\_tape\_types*

#### *5.13.4 ADIC\_media\_types*

These files can be edited with any text editor. No modification of these files is required other than to remove comment fields for relevant tape types for your installation.

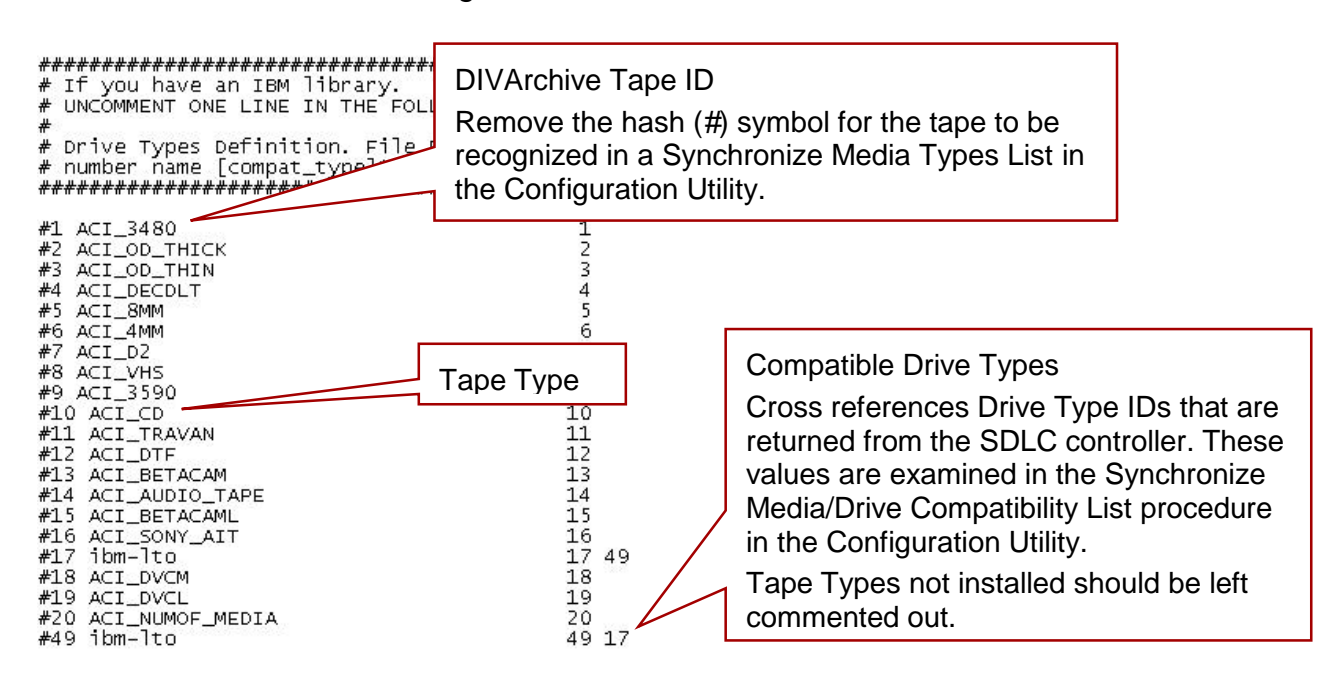

*Figure 103: ADIC\_media\_types*

#### *5.14 Synchronizing Media Types with the DIVArchive Database*

The values that have been uncommented in the **Tape\_Types** configuration files must also be imported into the DIVArchive Database with the following procedure. For successful completion of this procedure, each DIVArchive Robot Manager to be queried should be online.

**Note: Only perform this operation if you are adding additional Media Types to the library.**

### *Figure 104: Synchronizing Media Types with the DIVArchive Database*

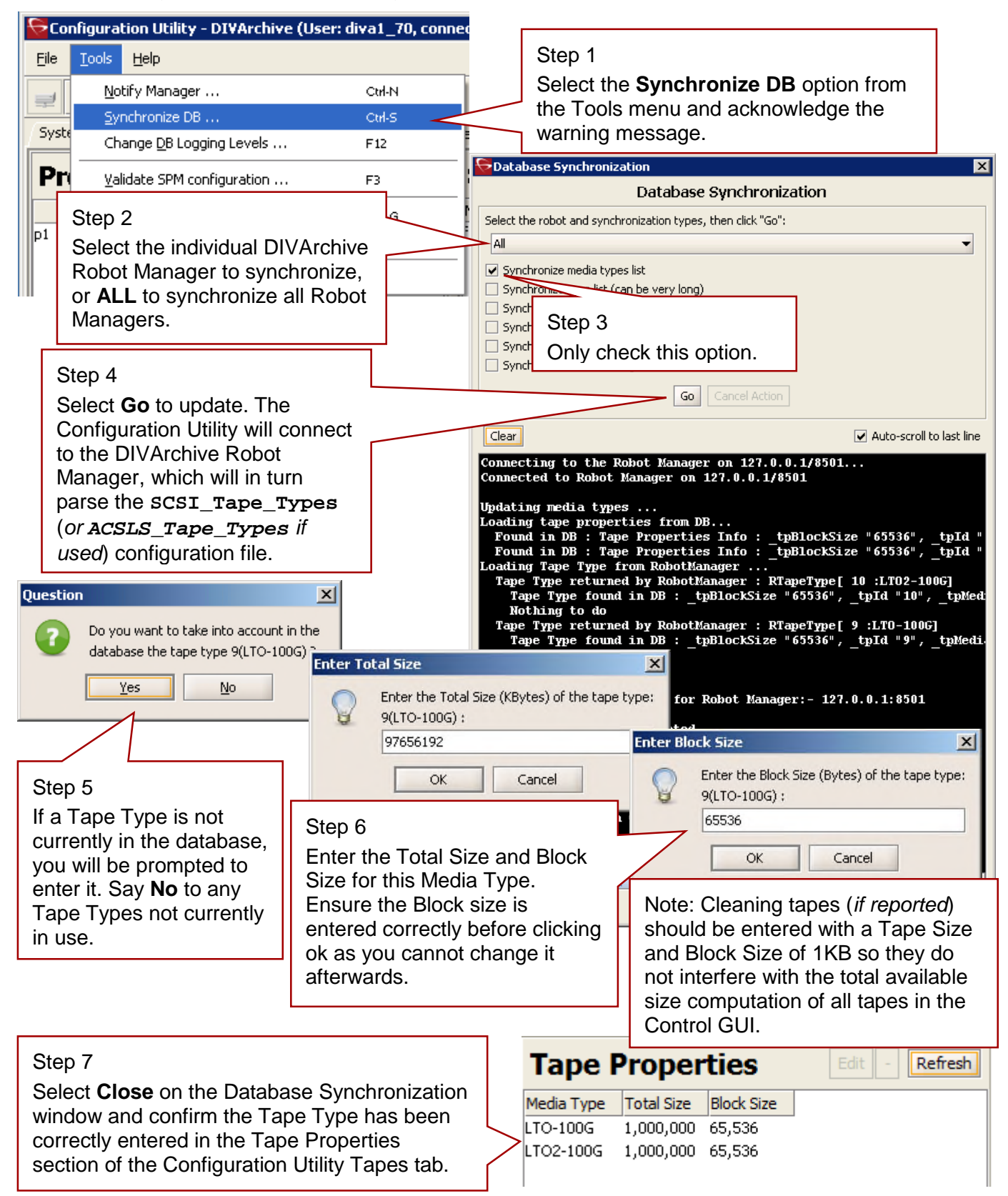

## *5.15 Synchronizing Drive Types with the DIVArchive Database*

The values that have been uncommented in the **Drive\_Types** configuration files must also be imported into the DIVArchive Database with the following procedure. For successful completion of this procedure, each DIVArchive Robot Manager to be queried should be online.

**Note: Only perform this operation if you are adding additional Drive Types to the library.**

### *Figure 105: Synchronizing Drive Types with the DIVArchive Database*

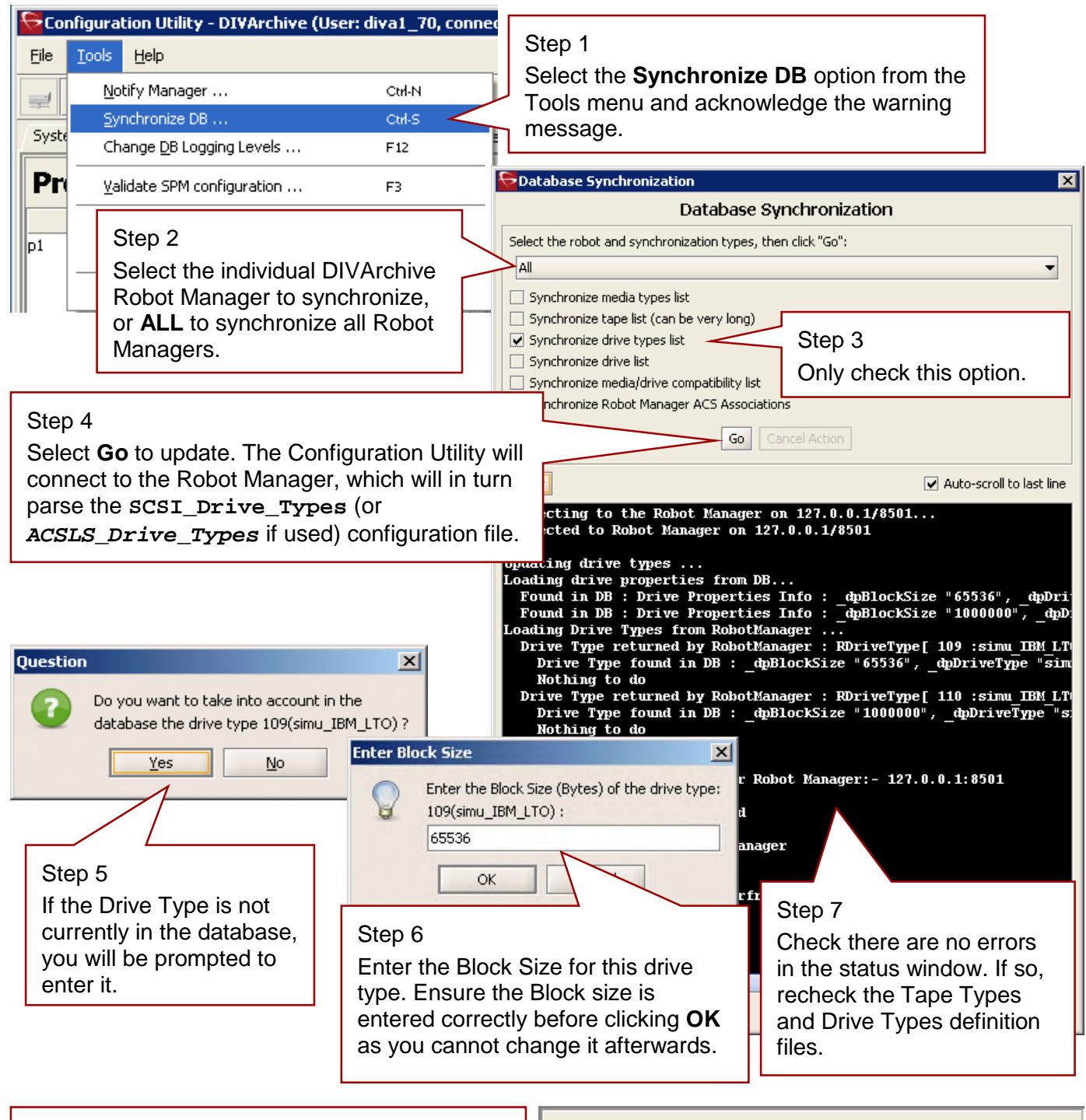

#### Step 8

Select Close on the Database Synchronization window and confirm the Drive Type has been correctly entered in the Drive Properties frame of the Configuration Utility Drives tab.

#### **Drive Properties** Refresh Drive Type Id Drive Type simu\_IBM\_LTO 109 simu\_IBM\_LTO2 110

# *5.16 Tape Capacity and Block Size Definitions*

These values should be used when entering any new Drive or Media Type to the DIVArchive Database. The values have been tuned by Oracle to avoid tape spanning and therefore may be lower than the theoretical capacity.

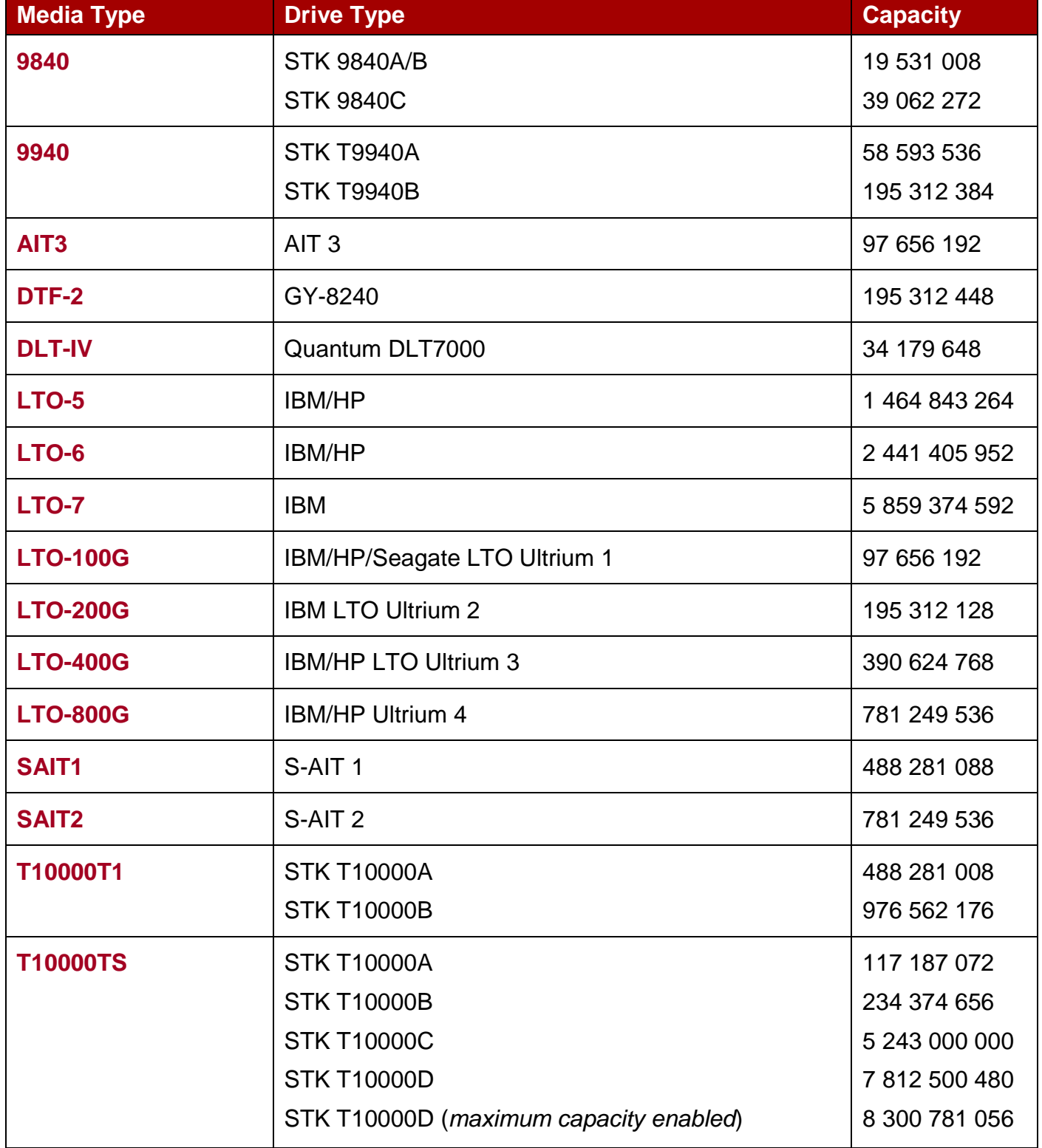

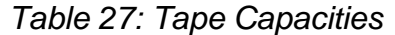

*Table 28: Tape Block Sizes*

| <b>Manufacturer</b>     | <b>Tape Drive Type</b> | <b>Block Size in Bytes</b> |
|-------------------------|------------------------|----------------------------|
| <b>SUN (StorageTek)</b> | T9840A/B/C             | 262144                     |
|                         | T9940A/B               | 262144                     |
|                         | T10000A/B/C/D          | 524288                     |
| <b>Sony</b>             | GY-8240 (DTF-2)        | 65536                      |
|                         | $AIT-3$                | 65536                      |
|                         | S-AIT <sub>1</sub>     | 524288                     |
|                         | S-AIT <sub>2</sub>     | 262144                     |
| <b>IBM</b>              | <b>LTO Ultrium 1</b>   | 65536                      |
|                         | LTO Ultrium 2/3/4      | 524288                     |
|                         | LTO-5/6/7              | 524288                     |
| <b>HP</b>               | <b>LTO Ultrium 1</b>   | 65536                      |
|                         | LTO Ultrium 2/3/4      | 524288                     |
| <b>Seagate</b>          | <b>LTO Ultrium 1</b>   | 65536                      |
| Quantum                 | <b>DLT 7000</b>        | 65536                      |

## *5.17 Synchronizing Media and Drive Compatibility with the DIVArchive Database*

This step cross-references the compatibility entries in the **Tape\_Types** and **Drive\_Types** Definition Files. This procedure should only be performed whenever a new Media or Drive Type is added, or to take into account updates from the Tape or Drive Types Definition Files in a DIVArchive software update.

For libraries controlled by ACSLS Media and Drive Type information is normally retrieved directly from ACSLS, hence an ACSLS software upgrade or a library firmware update may require the Media and Drive Type settings to be resynchronized.

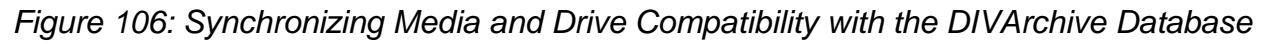

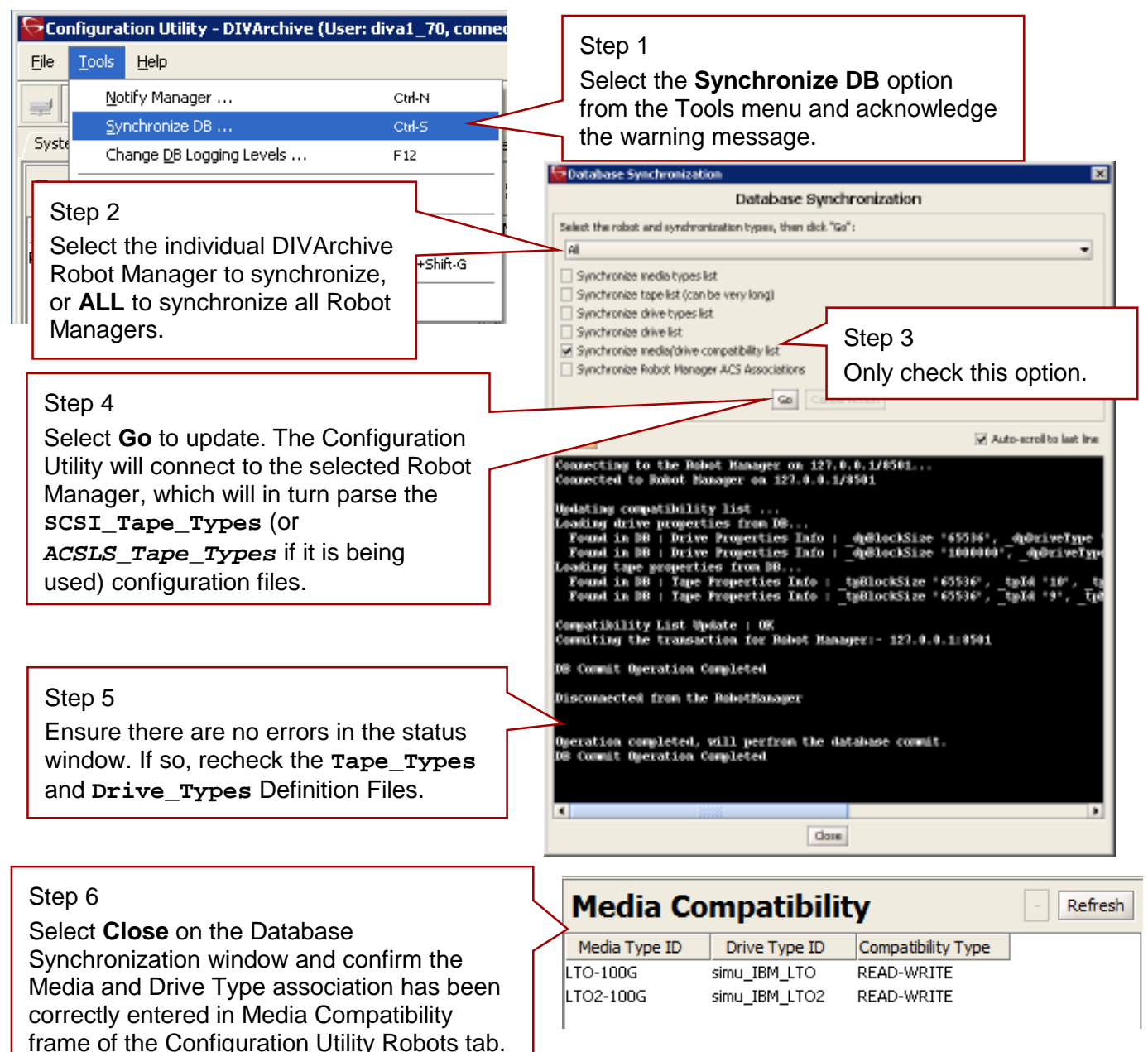

## *5.18 Synchronizing the Library Drive List with the DIVArchive Database*

If new Drive Types, or additional drives, are added to a DIVArchive Managed Library, they must be declared in the DIVArchive Database. To add the drives to the database, perform the following procedure. For more information on assignment of Drives to Actors refer to Section [6.12.](#page-199-0)

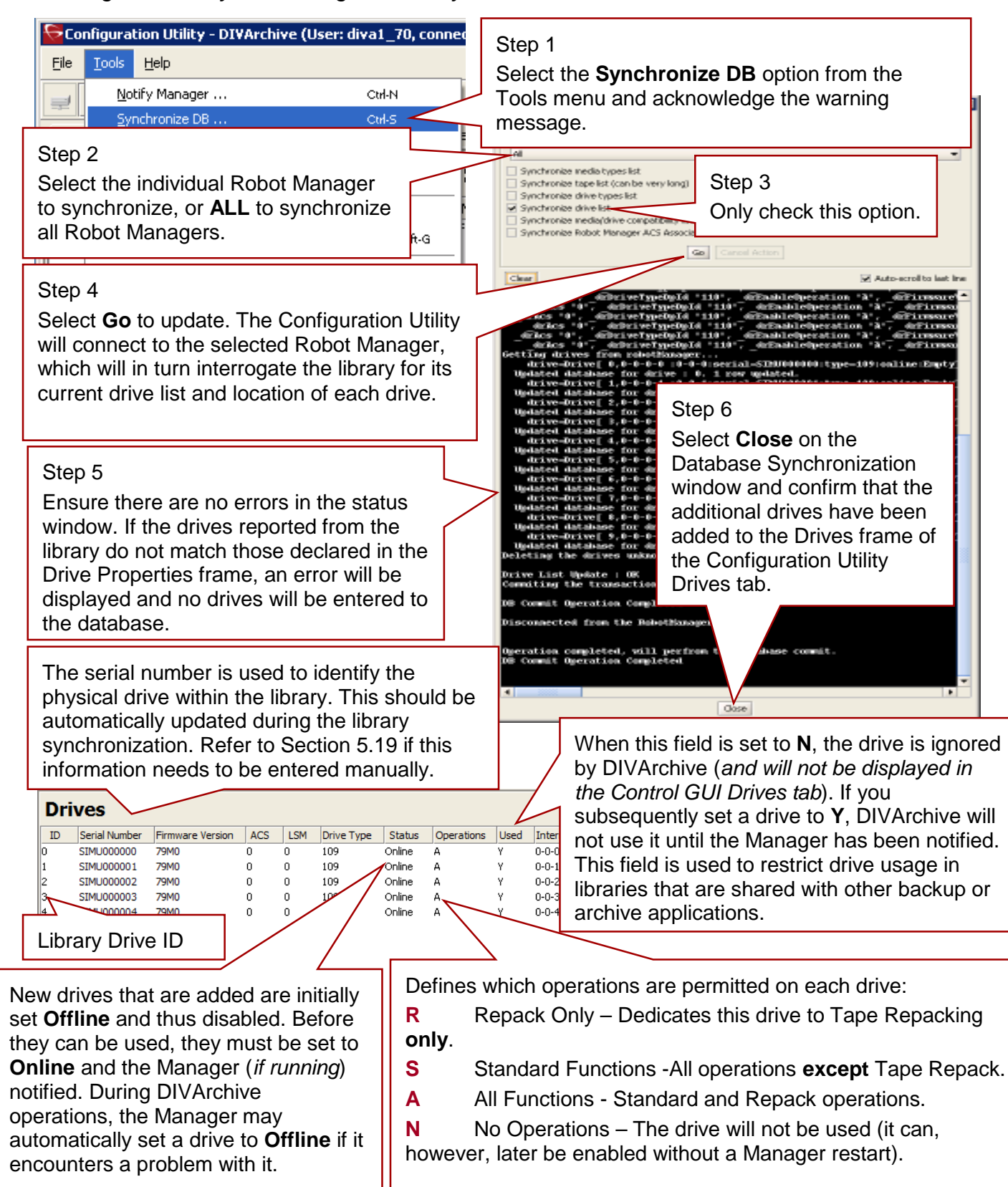

*Figure 107: Synchronizing the Library Drive List with the DIVArchive Database*

## *5.19 Identifying Drive Serial Numbers Manually*

When utilizing a Tape Library with DIVArchive there are essentially two logical connections to each drive in that library. The first is the Robotics Control (*handled by the DIVArchive Robot Manager*) for mounting and dismounting the tapes from specific drives, and the Data Interface to the drive itself from the Actors. The figure below illustrates these two connection paths.

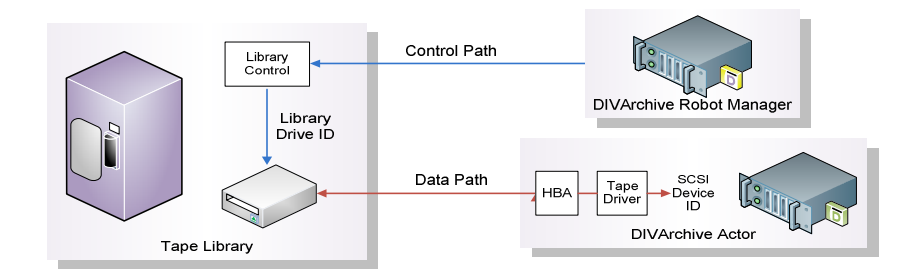

*Figure 108: Identifying Drive Serial Numbers Manually*

Tape libraries identify their drives by the **Drive ID** (*typically 0, 1, 2, etc.*). When the DIVArchive Robot Manager instructs the library to mount a tape to a specific Drive ID, DIVArchive also needs to know the corresponding data path to that drive from each Actor. If the Actor/Library mapping is incorrect, the result will be DIVArchive attempting to read or write to the wrong drive (*resulting in possible data loss or corruption*).

The host operating system presents each drive to applications via their SCSI IDs that can vary as hardware is added or removed, and particularly when shared amongst multiple hosts in a SAN based environment. This configuration would require statically configured SCSI IDs via persistent bindings, which greatly complicates drive replacement.

To simplify configuration and streamline future drive replacements, the data path mapping to each drive with respect to its physical location in the library is achieved by utilizing its unique serial number rather than its SCSI ID. When a DIVArchive Actor is launched, it interrogates each drive's serial number and compares it to the values in the database. It then establishes the correct data path to the drive, irrespective of its SCSI ID.

Each drive's serial number is automatically identified via library synchronization through the Configuration Utility during initial installation or drive replacement. Some cases may need the serial number to be determined manually and entered into, or verified against, the database.

The drive serial number can be manually determined by either using the front panel display of the library itself, or using the Scandrive Utility in conjunction with the Robot Manager Client or GUI.

The latter method involves mounting a tape into a specific drive number in the tape library, establishing which drive the Actor is reporting that it has that tape mounted, and then recording its serial number and entering or verifying it against the corresponding library Drive ID in the database. This process only needs to be completed once for each drive in the library.

**Caution: The following procedures directly interact with both the Robot Manager(s), and the Tape Drives in the library(s). Therefore, they should NOT be attempted while the DIVArchive Manager is running.**

# *5.19.1 Mounting/Dismounting a Tape*

The Robot Manager GUI client utility is located in the **DIVA\_HOME\Program\RobotManager\bin** folder and can be used to send manual mount commands to a DIVArchive Robot Manager. Launch the utility by executing **RobotManagerGUI.bat**.

This utility is used to issue direct commands to the Robot Manager(s), and **will** interfere with DIVArchive operations. It should **NOT** be used while the DIVArchive Manager is running.

**With all drives empty**, drag a tape from the tape list column to one of the listed drives. The library should now begin to load a tape into the selected drive. Check the library itself to verify that the correct barcoded tape has now been loaded to the physical drive selected.

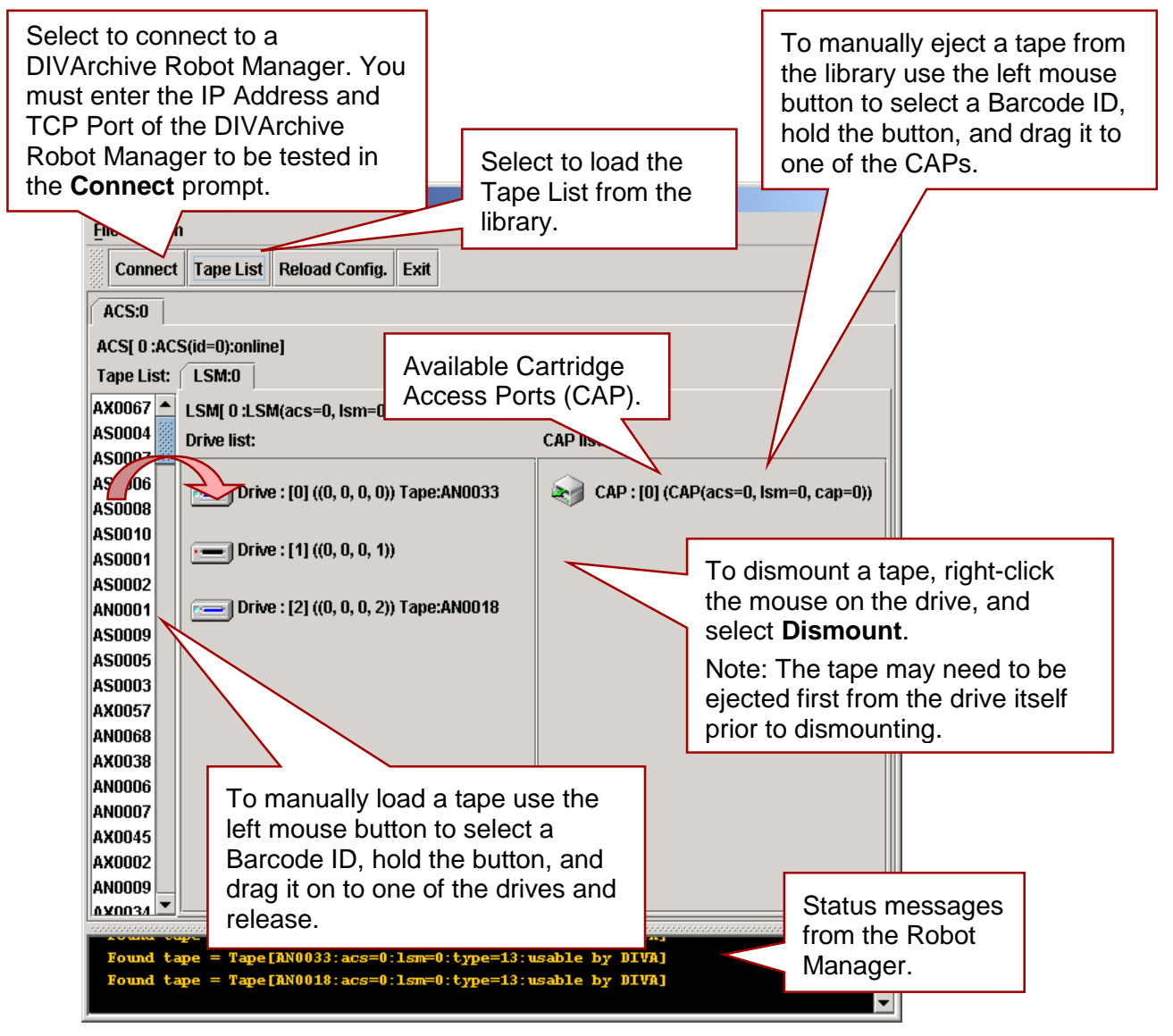

*Figure 109: Mounting/Dismounting a Tape*

The serial number of each drive can be discovered by using the **Scandrive.exe** utility located in the **DIVA** HOME\Program\Actor\bin folder. This utility automatically reports all SCSI devices installed in the host, and their corresponding *port*, *bus*, *target* and *logical unit*

*numbers*. For tape devices, the utility also indicates the drive's firmware, serial number, and whether or not a tape is loaded into each drive.

After a tape is mounted in a drive (*using the Robot Manager GUI client*), run the **scandrive.exe** utility on an Actor Host (*that will use the selected drive*) to determine which drive has the tape mounted and its corresponding serial number.

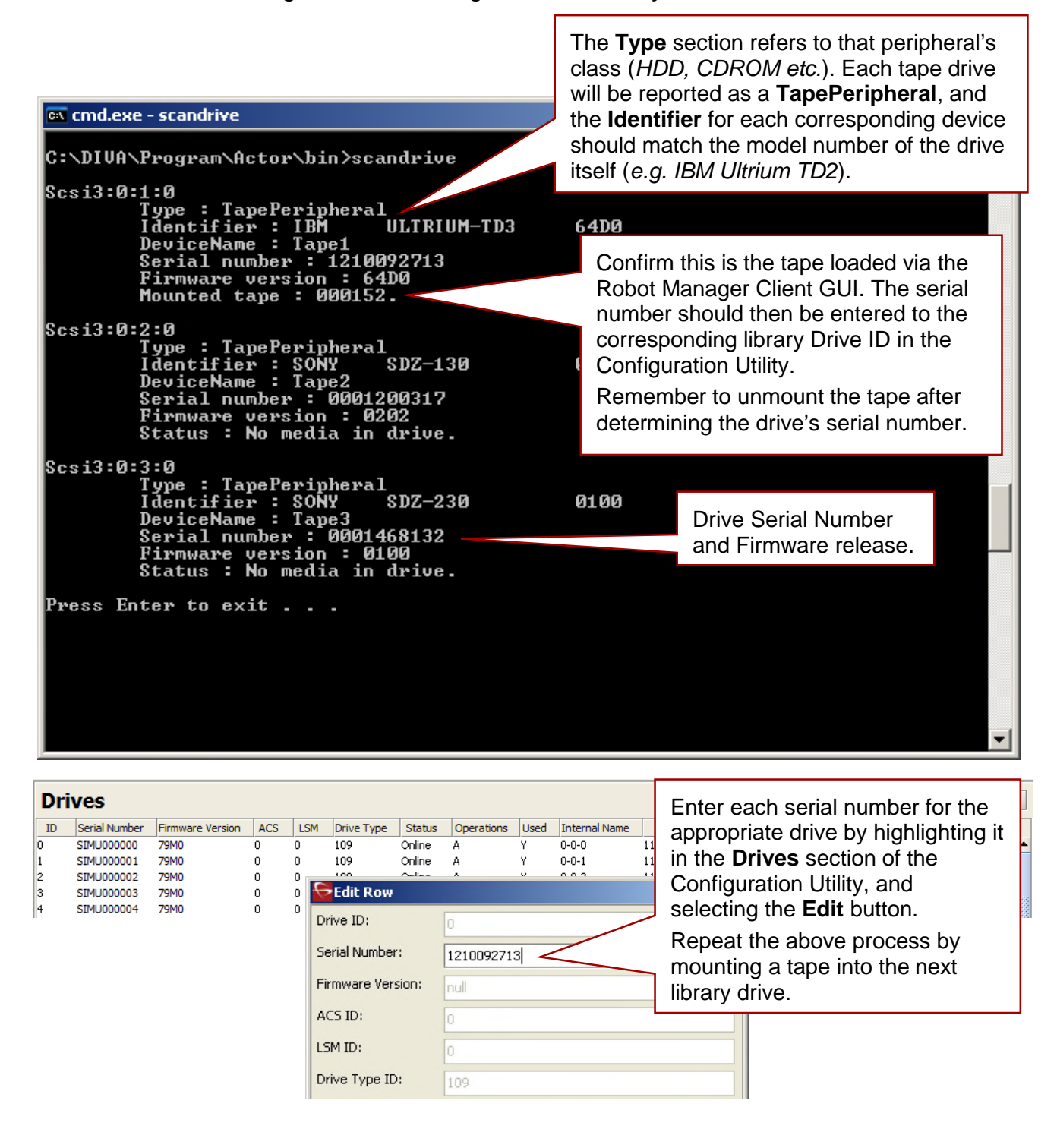

#### *Figure 110: Running Scandrive Utility on Actor Host*

### *5.20 Synchronizing the Library Tapes with the DIVArchive Database*

Each tape that is inserted into a library is initially identified by its barcode label. DIVArchive keeps a track of tapes that are currently in the library or that have been removed (*externalized*) in its database.

The labels and status (*whether internalized or externalized*) are updated in the database by **Insert Tape** or **Eject Tape** commands that are issued to DIVArchive. The database can get un-synchronized with a library's contents when tapes are added or removed directly in the library rather than through DIVArchive. Use this procedure to re-synchronize the tape list in the database with the library contents.

#### *Tip: This procedure is also a quick way to populate the database with tapes from the library when it is initially first loaded with tapes.*

#### *Figure 111: Synchronizing the Library Tapes with the DIVArchive Database*

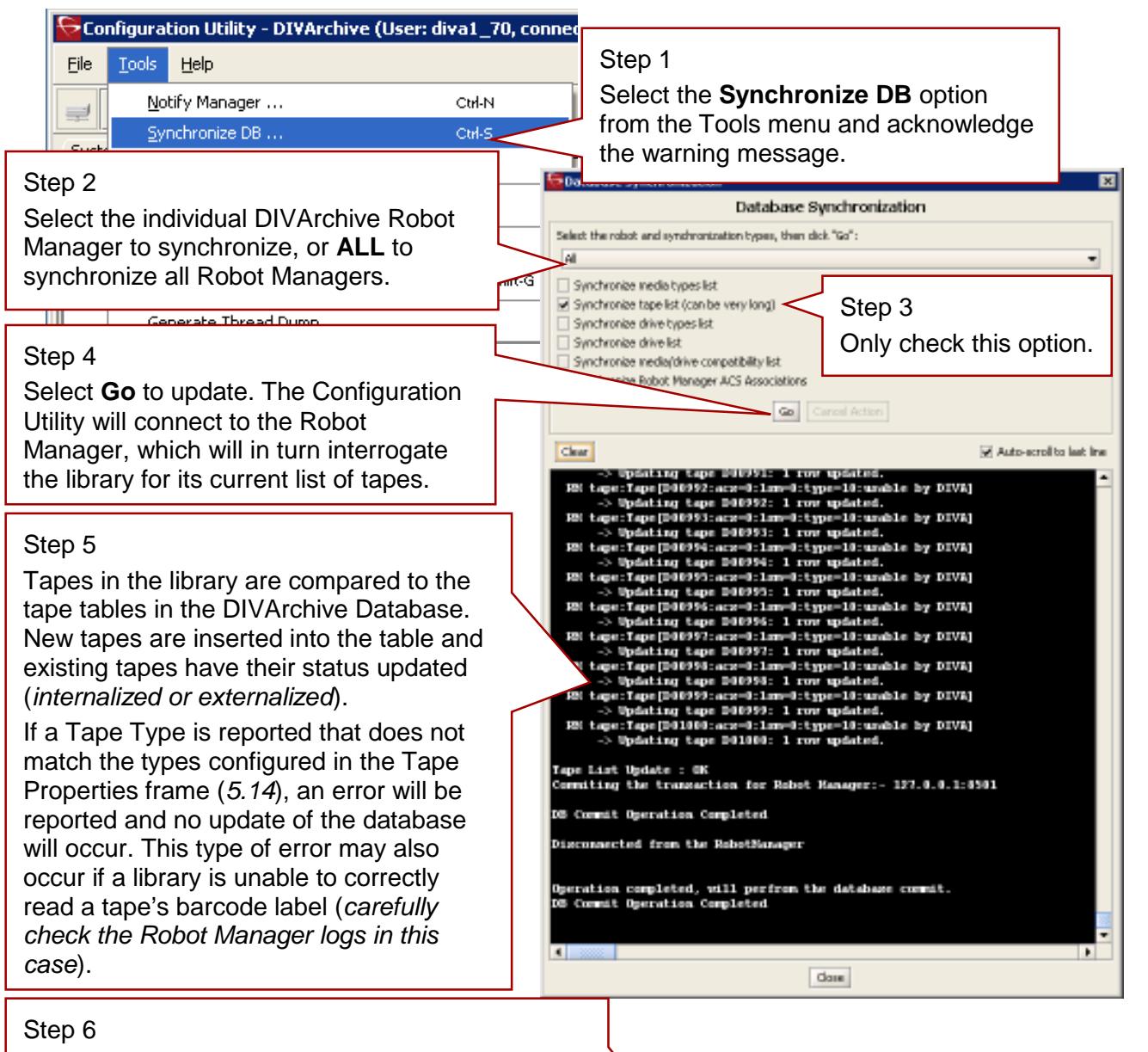

Select **Close** to finish. New tapes are added to the Unused Tape Sets frame in the Sets, Groups, and Media Mapping tab of the Configuration Utility and assigned to Set ID 1. Tapes currently tracked by DIVArchive that are found to be missing in the audit will have their status updated to **externalized**. The status of all tapes can be examined in the DIVArchive Control GUI.

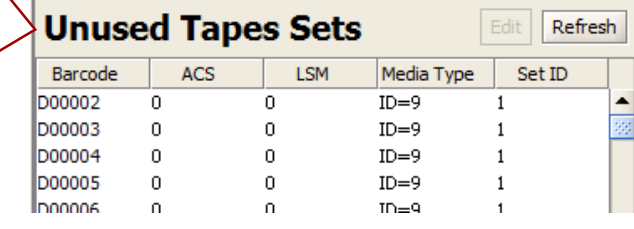

# *5.21 Creating Tape Groups*

The **Sets, Groups, & Media Mapping** tab of the Configuration Utility is used to define Tape Groups within the archive. Groups are used to segment material within the tape library or to associate content with a particular media type. The default group is present in all installations and cannot be removed; however, it is not necessary to use it if you wish to specify your own Group Names. Generally, the Group Name is descriptive of the function or content that is being stored.

A group is associated with a **Set ID** which defines the pool of tapes it can draw upon to store DIVArchive Objects. A tape from the pool is only assigned to a group when an object is written to it, and then released from the group when all objects have been deleted or the tape has been repacked.

The following diagram illustrates these concepts.

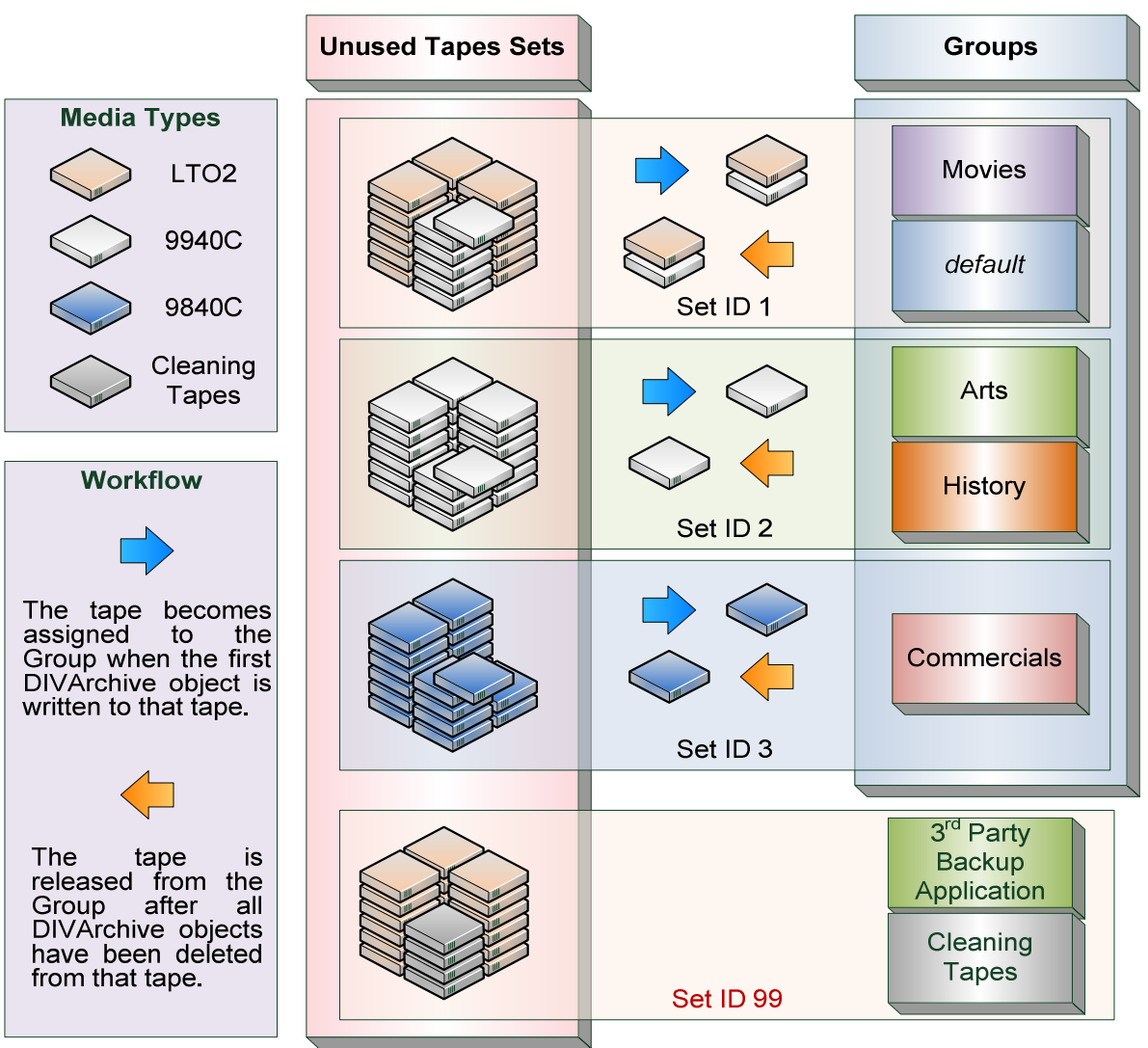

*Figure 112: Creating Tape Groups*

The group concept in combination with the Set ID allows optimal use of tape resources. Some tape drives and media are extremely fast but typically have less storage than their larger capacity (*and slower*) counterparts. Content that is small, or required very quickly, would be archived to this group and should use the faster drives.

For example, the SUN 9840C Tape Drive is (*by today's standards*) small in capacity, however provides extremely fast access times (*approximately 15 seconds from mount to data retrieval*), and is much better suited to storing large numbers of relatively small data files (*particularly in relation to tape repacking*). In this example, the Commercials Group is allocated the Set ID of 3 and all 9840C tapes assigned to that set. Short form commercial material written to tape will exclusively use the 9840C media. Longer (*and larger*) material, such as movies and interstitial programs are better suited to the larger capacity tape sets.

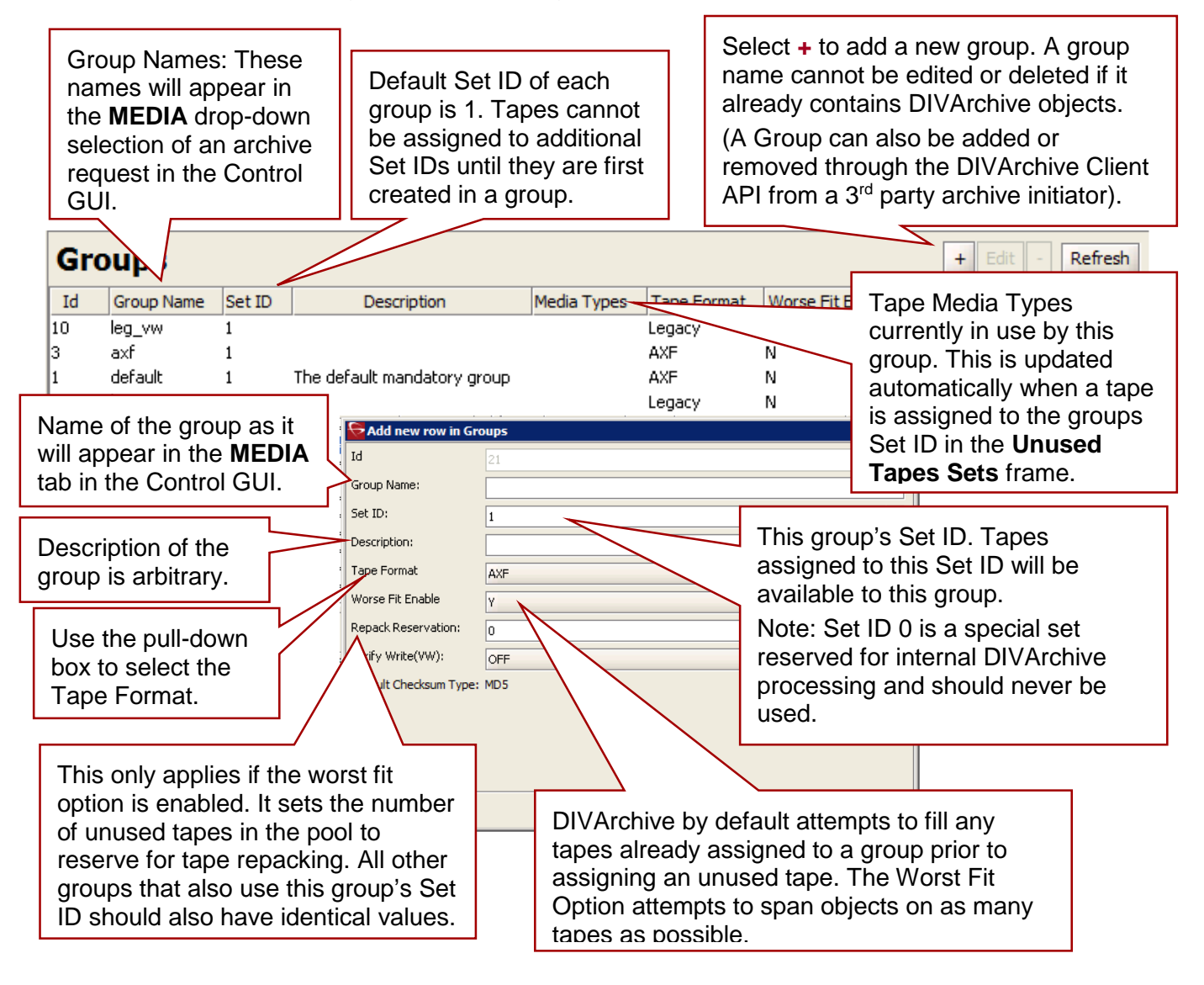

*Figure 113: Creating Tape Groups in DIVArchive*

## *5.22 Creating Tape Sets*

When a new tape is entered into a library or DIVArchive clears a tape of its objects (*i.e. all objects on that tape have been deleted, have been migrated to another tape, or moved to another tape after a tape repack*), the tape is released back to the **Unused Tapes Sets** pool.

By default, new tapes are automatically assigned a Set ID of 1, which is the default in all DIVArchive installations. Other Set ID numbers are typically used to distinguish between different types of media but could be used to create restricted pools of tapes for particular applications. If this is the case in your installation, the Set ID must be updated for these tapes after they are inserted into the library.

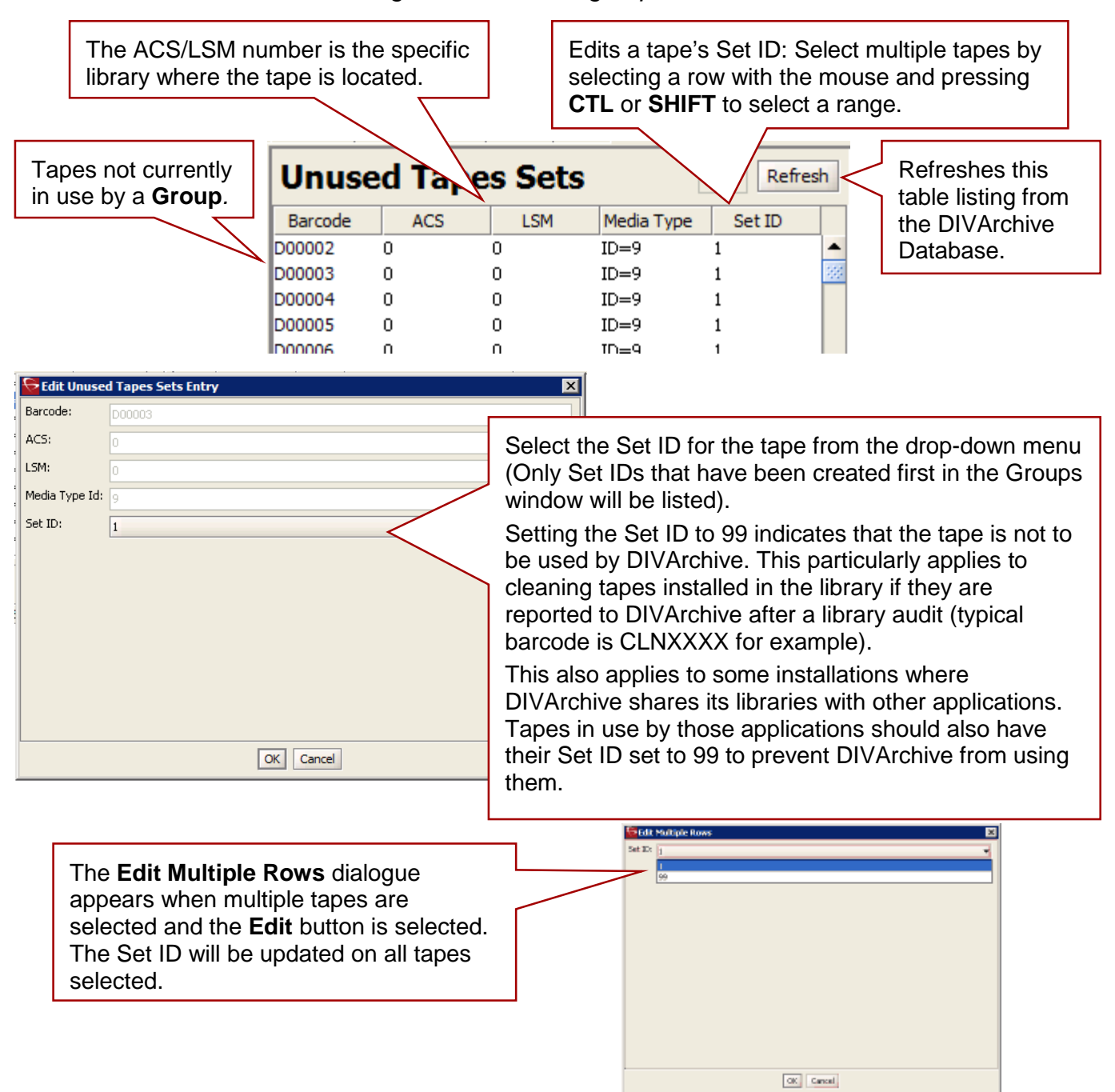

*Figure 114: Creating Tape Sets*

### *5.23 Media Remapping*

The **Media Mapping** frame in the **Sets, Groups, & Media Mapping** tab allows you to put transformation rules in place for the specified groups on archive requests. The remapped destination media can be either a Disk Array, Tape Group or a Storage Plan. This would not typically be used during initial installation, but some time later in the archive's life cycle.

The transformation rules allow transparent redirection of objects from one media type to another without needing to alter the archive initiator (*such as a MAM or automation system*). Some examples are migration of an existing group to a new drive/tape generation, or migration from tape to disk.

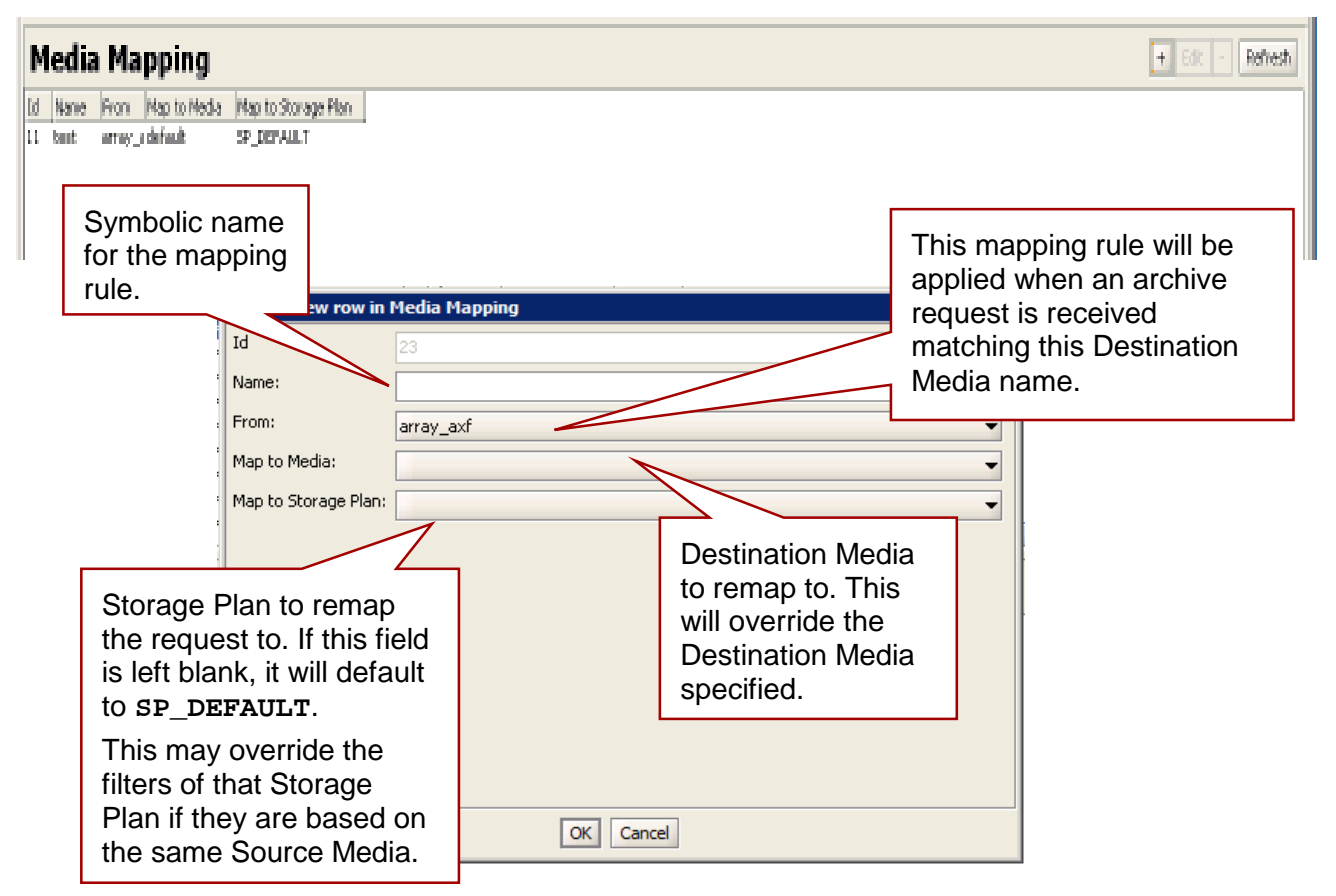

*Figure 115: Media Remapping*

The following events appear in the request details when an object's media is remapped to another media, or a storage plan, or both:

- Media Name Translation has changed the Destination Media to **media**.
- Media Name Translation has changed the Destination Media to **storageplan**.
- Media Name Translation has changed the Destination Media to **media** & **storageplan**.

# **6 DIVArchive Actor Configuration**

The DIVArchive Actor runs on both Windows and Linux platforms and is launched automatically with Windows. The DIVArchive Actor runs as a standalone server application; the DIVArchive Manager connects to each Actor as a client application. The Actor is installed in the **DIVA\_HOME\Program\Actor\bin** folder with configuration files located separately in the **DIVA** HOME\Program\conf\Actor folder.

At the system level, the location and capabilities of each DIVArchive Actor are defined in the Configuration Utility.

#### *6.1 Configuration Overview*

The Actor configuration settings have been moved from the actor configuration and partial file restore configuration files to the Configuration Utility with the exception of the Service Name and Port. These settings are located under Actor Advanced and Partial Restore Settings tabs of the Actor panel of the Systems tab. Some settings are only available In Engineering Mode.

You must notify the actors of any changes to the configuration by clicking on **Notification**, **Notify Actors** while connected to the Manager. The actors must be running and connected to the Manager to receive the notifications.

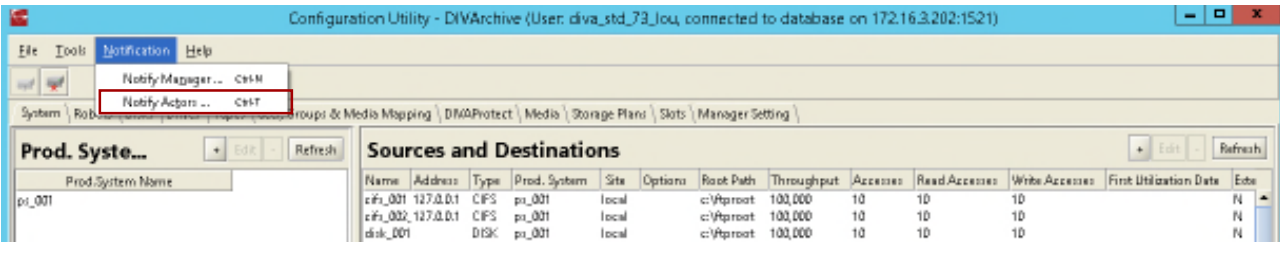

#### *Figure 116: Notifying Actor of Configuration Changes*

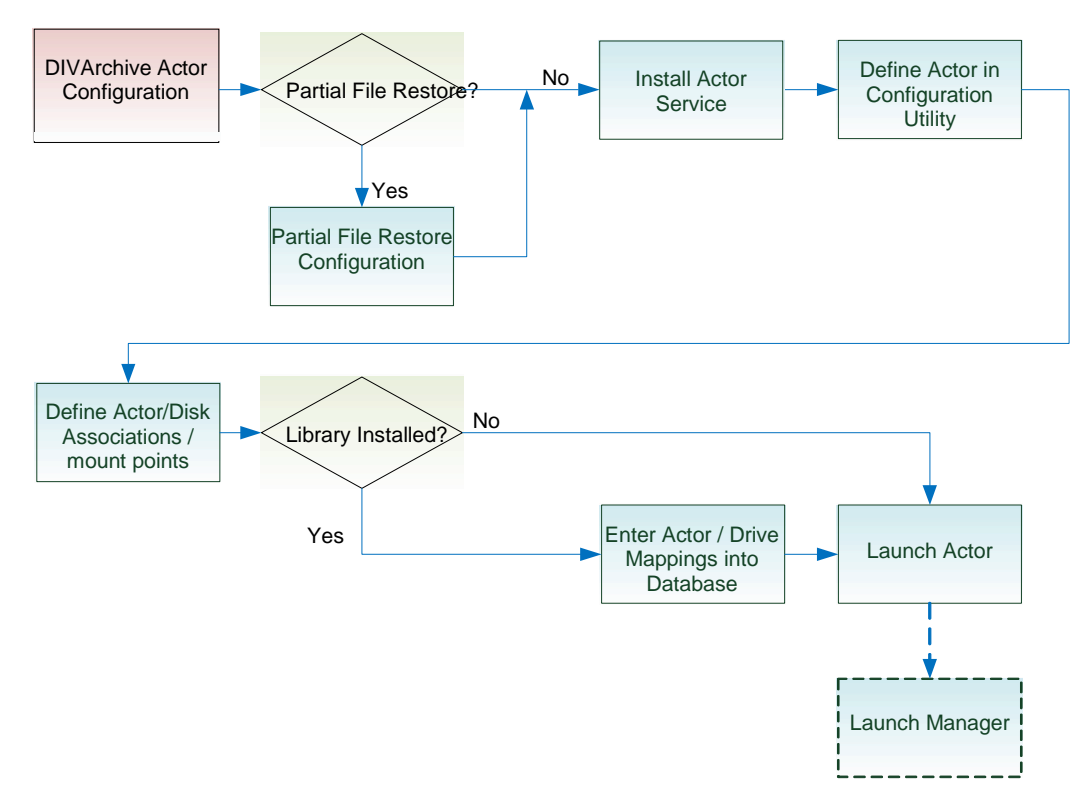

*Figure 117: Actor Configuration Overview*

## *6.2 Local DIVArchive Actor Configuration (actor.conf)*

Starting with DIVarchive 7.4 the Actor configuration parameters have been moved from the Actor configuration and Partial File Restore configuration files to the Configuration Utility with the exception of the Service Name and Port.

Remove the .ini extension from the **actor.conf.ini** file and edit the file to insert the Actor Service Name and Port number as described in the next table.

#### *Table 29: Local DIVArchive Actor Configuration Options in actor.conf*

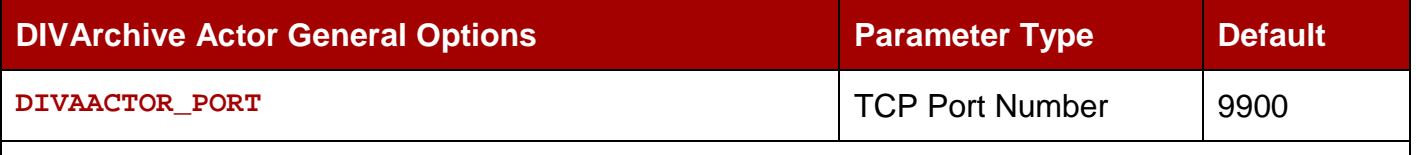

The TCP Port Number for the Actor to listen on for incoming requests. If running more than one Actor on the host the TCP Port Number should be unique for each Actor.

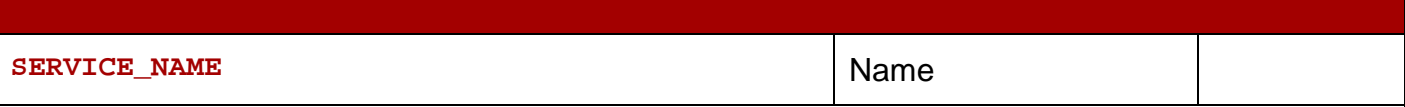

The **DIVAACTOR\_SERVICE\_NAME** parameter specifies the name of the Actor and of the service during installation. This would be required if you need to install two or more Actors on a single Windows host (*since both cannot have the same Actor/Service Name*). If this parameter is not defined or commented out, the Service Name defaults to the Hostname of the Actor machine and will be **DivaAct [HOSTNAME]**.

#### *6.3 Oracle DIVArchive Partial File Restore Configuration*

Starting with DIVArchive 7.4, the parameters previously defined in the **partial\_restore.conf** file are located on the **Partial Restore Settings Tab** in the Configuration Utility's Actor Panel. These options provide additional parameters to the Actor for specific partial file restore formats.

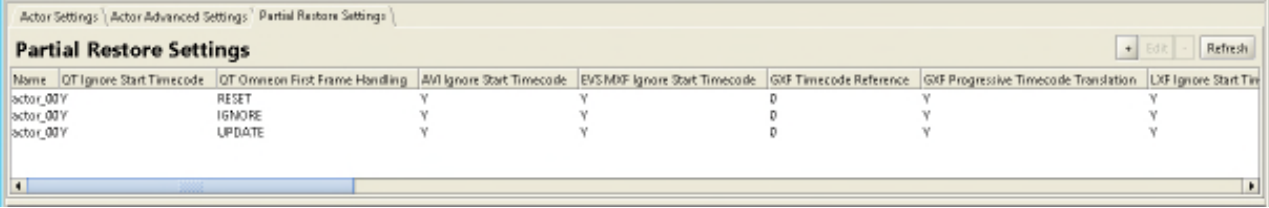

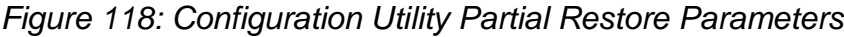

Double-clicking the Actor Name on the Partial Restore Settings Tab will open the Actor Advanced Settings screen. Partial restore options are identified on the Partial Restore Settings Tab of the screen.

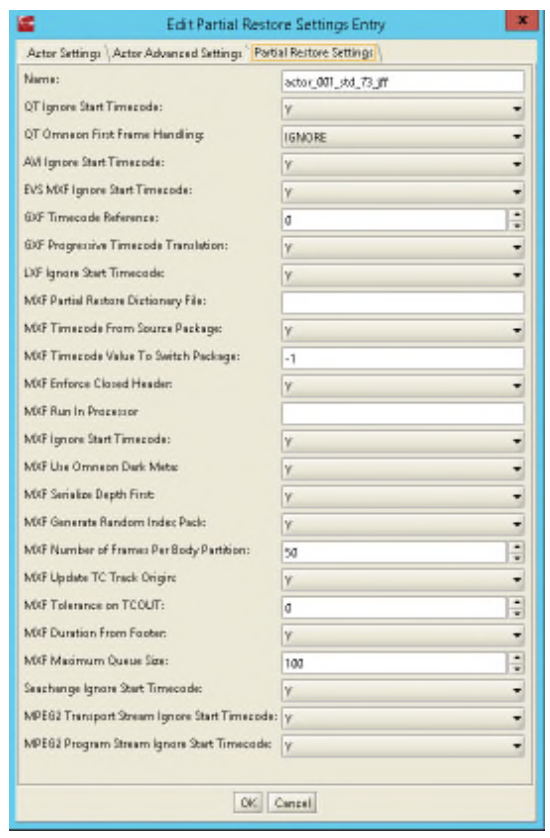

*Figure 119: Actor Partial Restore Settings Tab*

*Table 30: Partial Restore Parameters*

| <b>Parameter</b>                                                                                                    | Value / Type                | <b>Default</b> |  |  |
|----------------------------------------------------------------------------------------------------|-----------------------------|----------------|--|--|
| <b>Name</b>                                                                                                    | String                      |                |  |  |
| This is the name of the Actor associated with these Partial File Restore options. This value<br>is automatically filled in from the Actor Settings. If you modify the name here, or in the Actor<br>Settings Screen, it will be modified in both places. |                             |                |  |  |
| <b>QT Ignore Start Timecode</b>                                                                                                    | N (disabled)<br>Y (enabled) | N              |  |  |
| If this setting is enabled, partial file restore will ignore the SOM value of the original clip and<br>process TCIN and TCOUT as if it starts from 00:00:00:00. By default, this option is disabled.                                                     |                             |                |  |  |

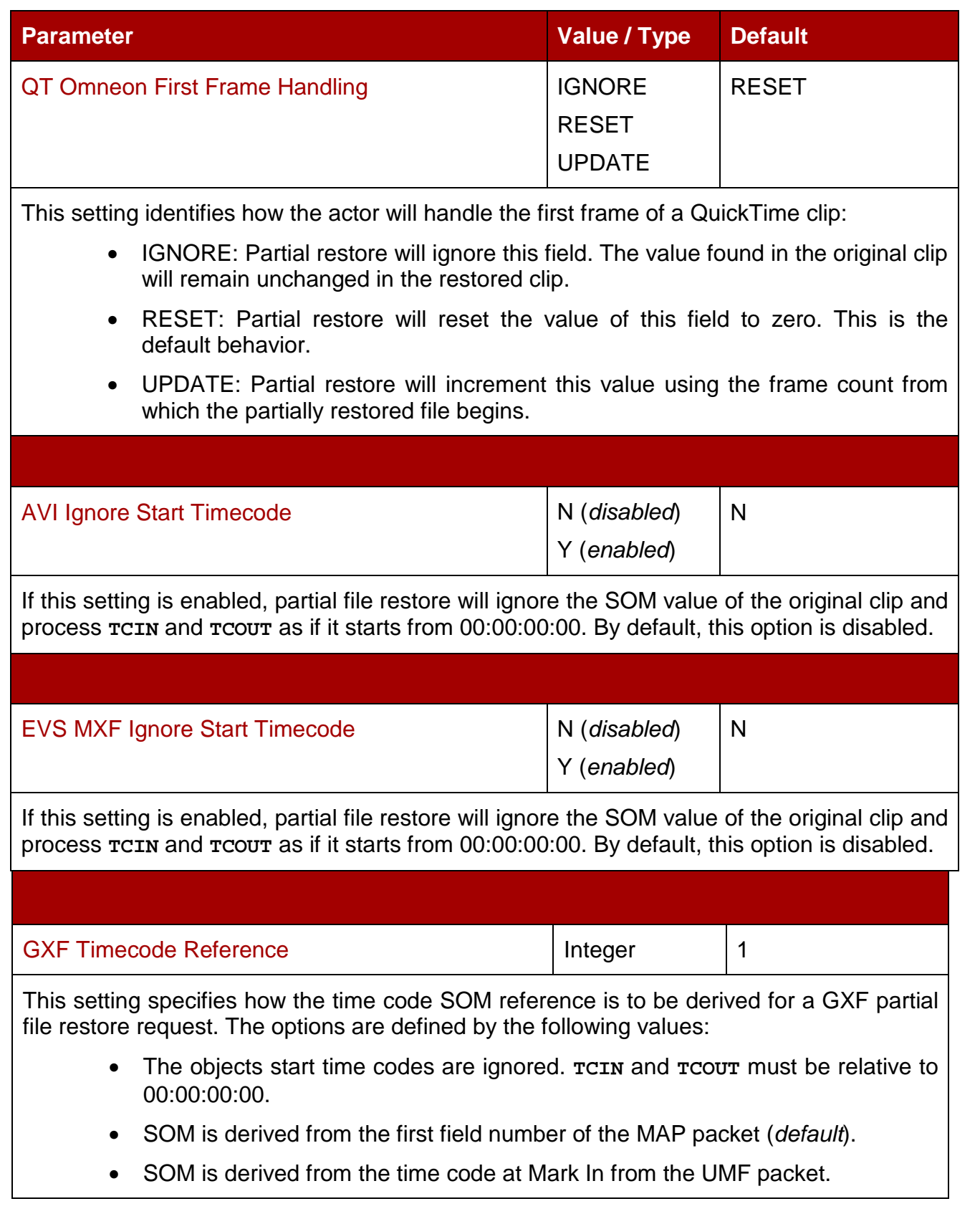
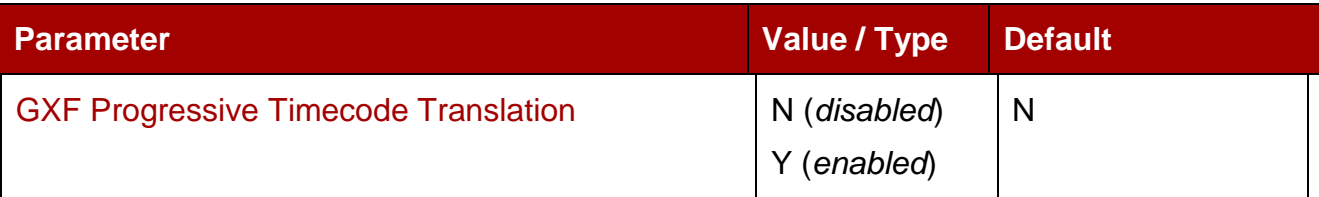

By default Partial File Restore is expecting **TCIN** and **TCOUT** to be in conformance with the frame rate of the archived clip. For example, if the frame rate of the clip is 29.97fps NTSC (*or 25fps for PAL*), the frame count of **TCIN** and **TCOUT** can be comprised between 0 and 29 (*25 if it is PAL*).

HD formats now have progressive frame rates (*23.976, 24, 29.97, 30, 59.94, 60*). For automations, the actual frame rate of the clip can be unknown. When this parameter is set to Y (*enabled*), DIVArchive will consider that **TCIN** and **TCOUT** are PAL or NTSC timecodes and will translate these timecodes according to the actual frame rate of the archived clip.

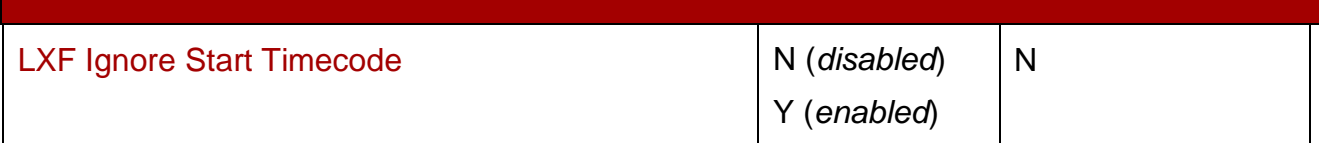

If this setting is enabled, partial file restore will ignore the SOM value of the original clip and process **TCIN** and **TCOUT** as if it starts from 00:00:00:00. By default, this option is disabled.

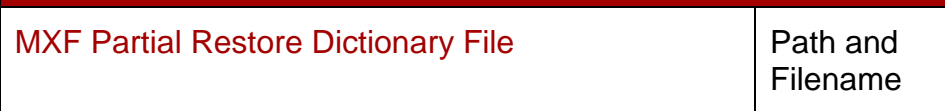

This parameter must point to the name and location of the MXF dictionary file. The dictionary is normally distributed with the DIVArchive Actor installation (*e.g. DIVA\_HOME\Program\Actor\bin*). The dictionary file is named **mxf\_file.bin** by default.

Set this parameter to **DIVA** HOME\Program\Actor\bin\mxf\_file.bin.

Where **DIVA\_HOME** is the root path of your DIVArchive installation for the Actor (*typically C:\Diva for Windows*).

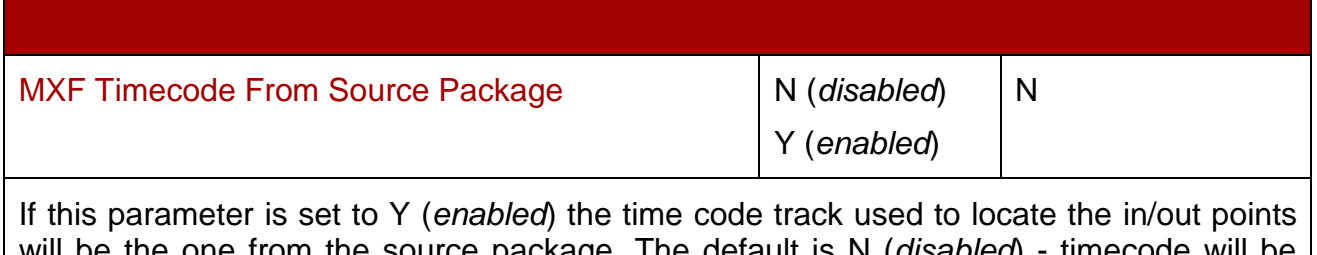

 $\theta$  one from the source package. The default is N (*disabled*) sourced from the Material Package.

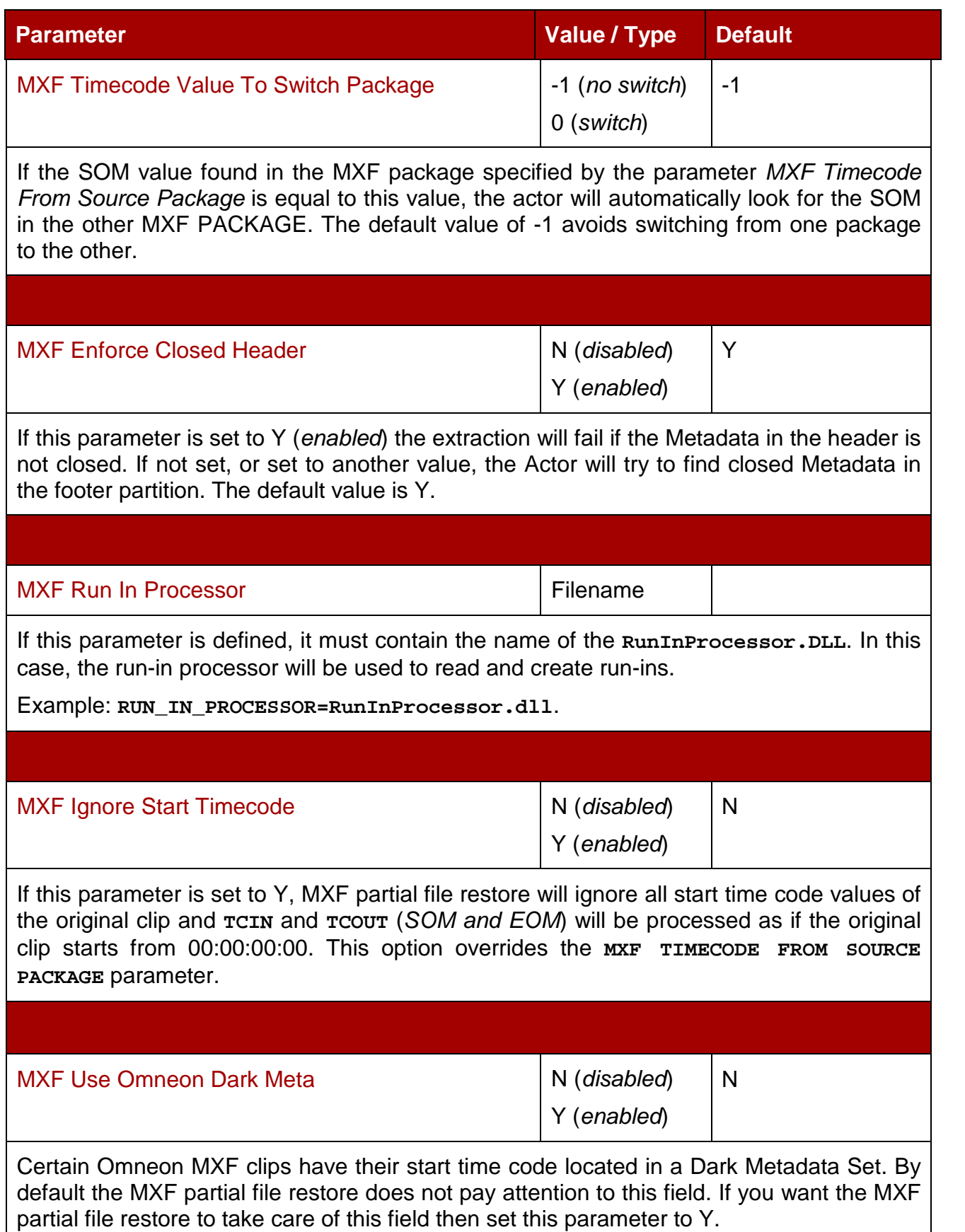

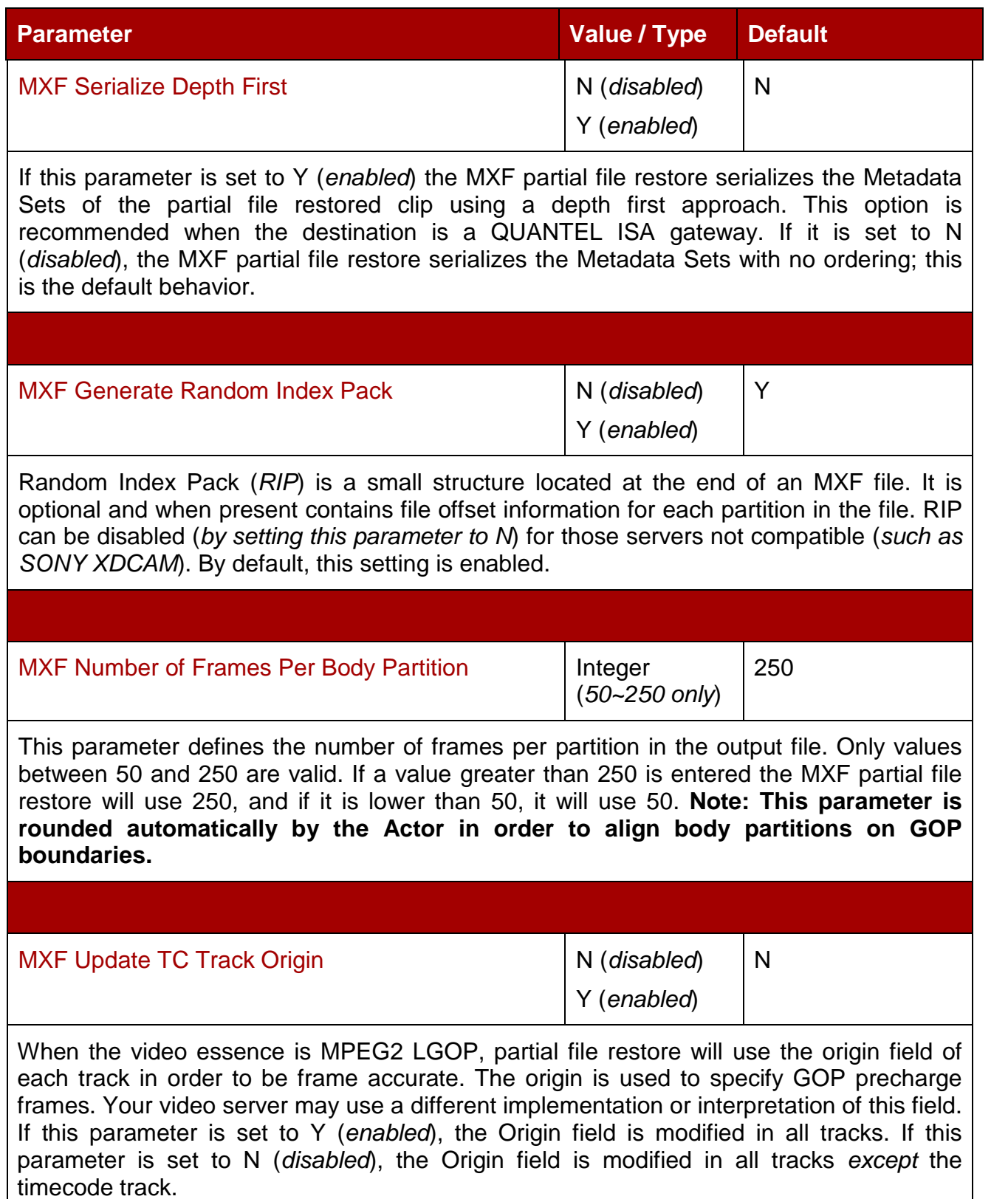

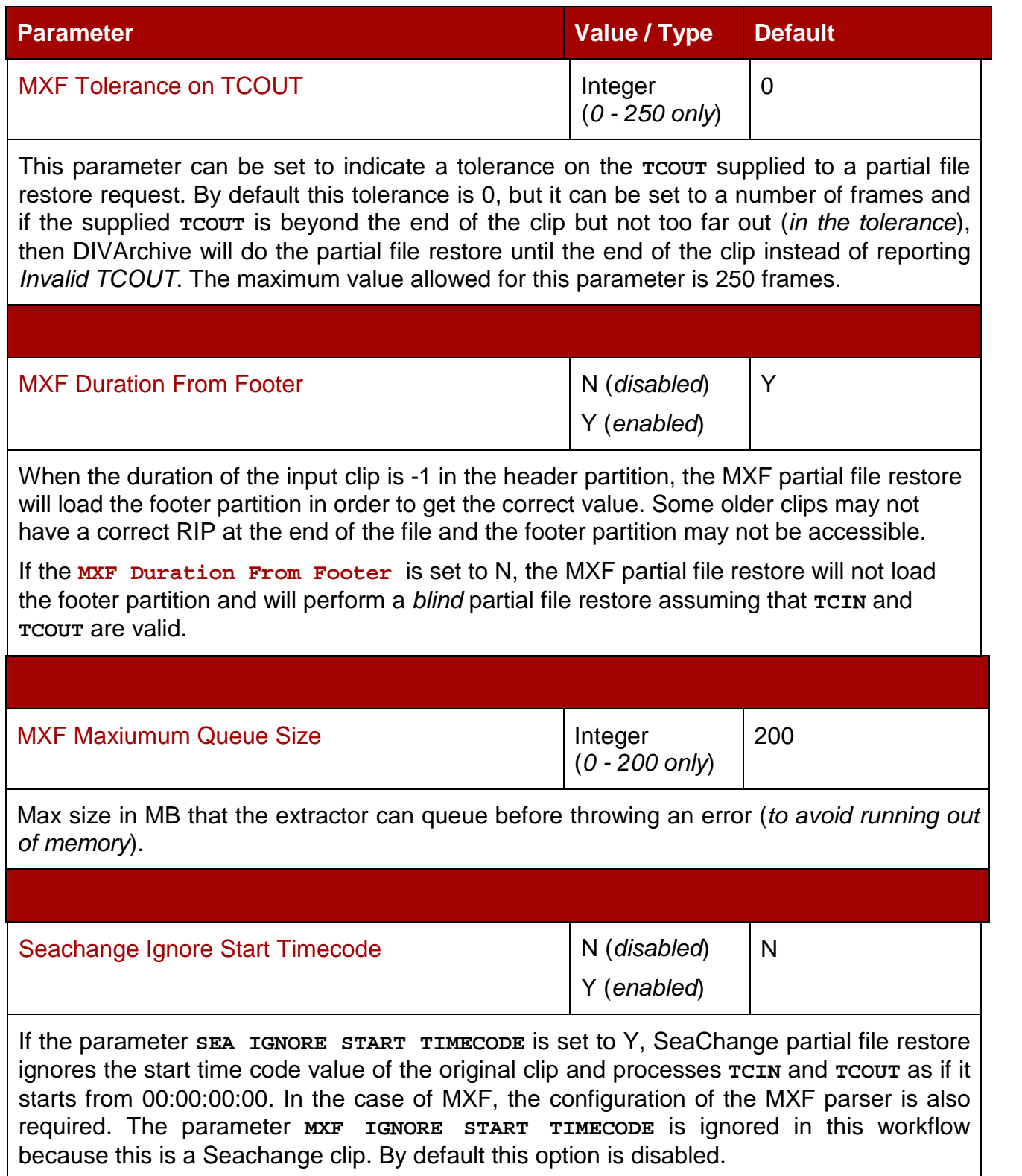

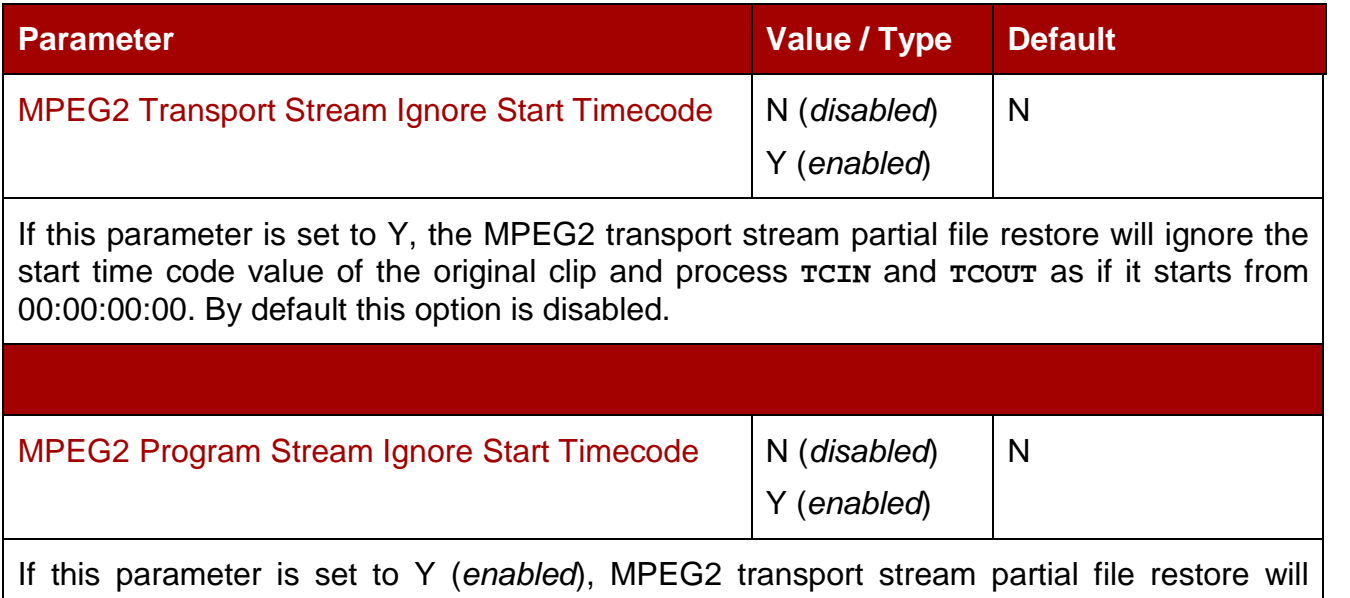

ignore the start timecode value of the original clip and process **TCIN** and **TCOUT** as if it starts from 00:00:00:00.

## *6.4 Installing and Removing DIVArchive Actor Service(s) in Windows*

The **actorservice.exe** executable in the Actor bin directory is used to install (*or uninstall*) the DIVArchive Actor as a service from a Windows command prompt.

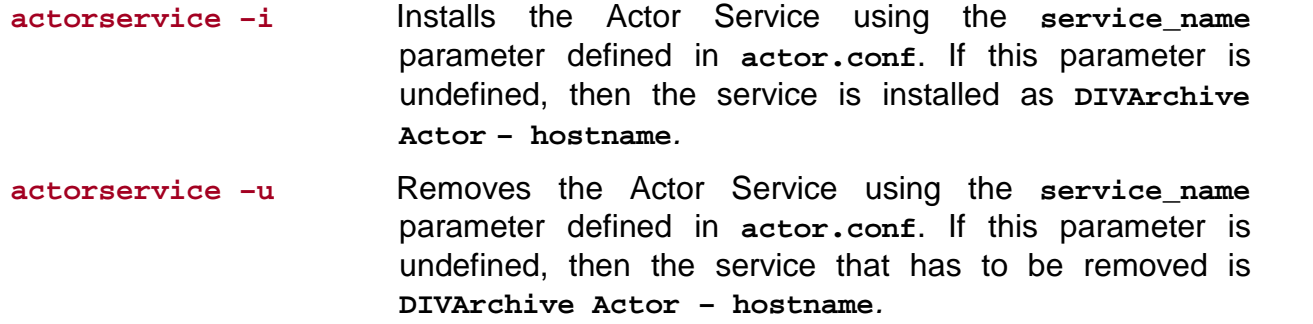

By default, the Actor Service uses the **actor.conf** file located in **DIVA\_HOME\Program\conf\actor** to define the Service Name. If you are installing multiple Actors on a single host, additional Actor Configuration Files must be created and specified to the service in order to create unique instances for each Actor.

## *6.5 Installing and Removing DIVArchive Actor Service(s) in Linux*

The **divaservice** executable in the Actor bin directory is used to install (*or uninstall*) the DIVArchive Actor as a service from a Linux terminal.

Use the following command to install Actor service(s):

**cd/home/diva/DIVA/Program ./divaservice install actor /home/diva/DIVA/Program/conf/actor/actor.conf** Use the following command to uninstall Actor service(s):

**cd/home/diva/DIVA/Program**

```
./divaservice uninstall actor
/home/diva/DIVA/Program/conf/actor/actor.conf
```
Refer to Section [2.3.7](#page-52-0) for more information about the **divaservice** command.

*Figure 120: Installing/Removing DIVArchive Actor Service(s) in Windows*

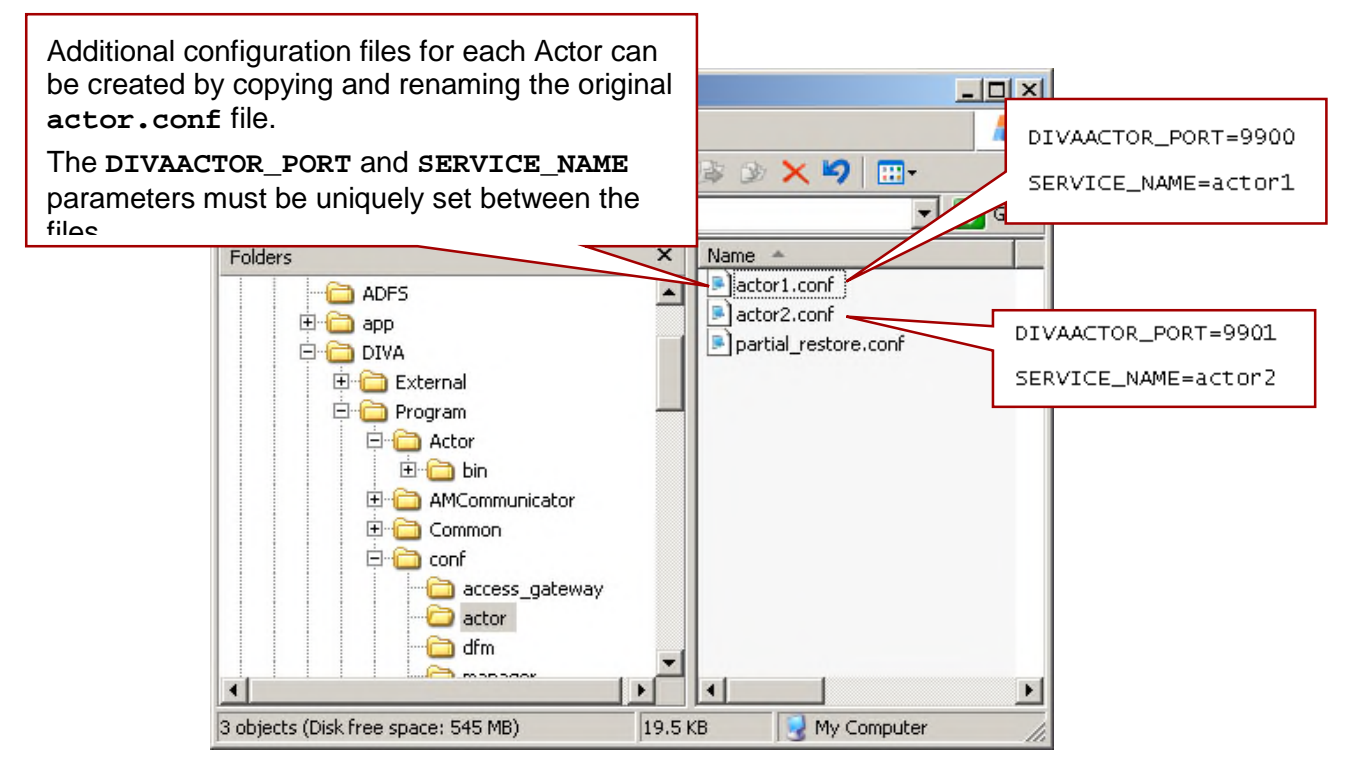

When installing additional Actor Services on the same host the path to each Actor's configuration file needs to be specified for each instance. This is done by adding the **–conf** (*or* **–f**) command switches when installing the service:

```
actorservice -i -conf ..\..\conf\actor\actor1.conf
```
Installs the Actor Service defined by the **service\_name** parameter in **actor1.conf**.

**actorservice -i -conf ..\..\conf\actor\actor2.conf**

Installs the Actor Service defined by the **service\_name** parameter in **actor2.conf**.

If one or more Actor Services need to be uninstalled, the configuration file path needs to be specified:

```
actorservice -u -conf ..\..\conf\actor\actor1.conf
```
Removes the Actor Service defined by the **service\_name** parameter in **actor1.conf.**

Removes the Actor Service defined by the **service\_name** parameter in **actor2.conf**.

After installing the service(s), check the services applet to verify that each Actor Service was correctly installed as shown in the figure on the following page.

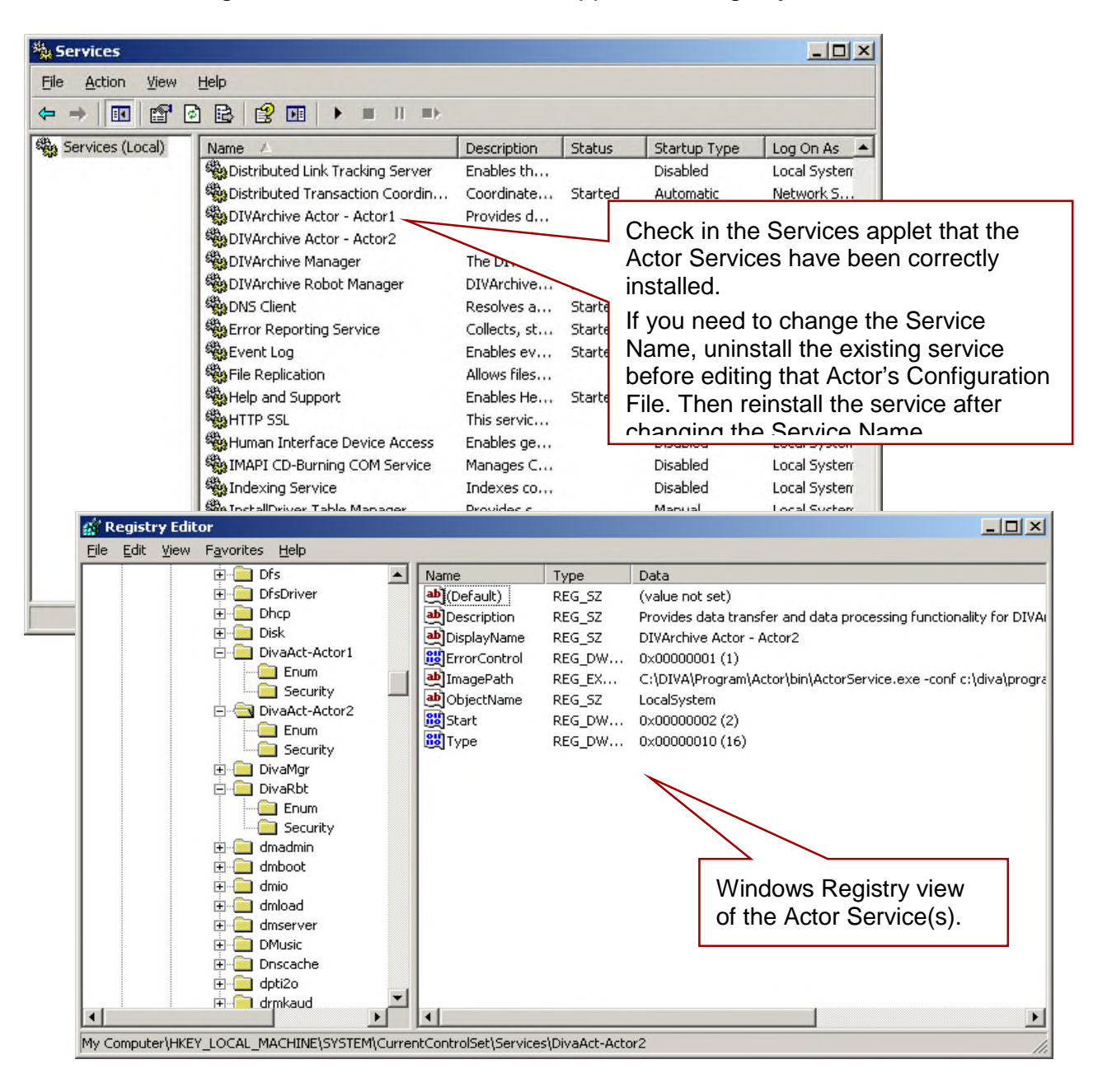

*Figure 121: Windows Services Applet and Registry Editor*

## *6.6 Actor Service Management Functions*

The following command options are also available for the Actor Service:

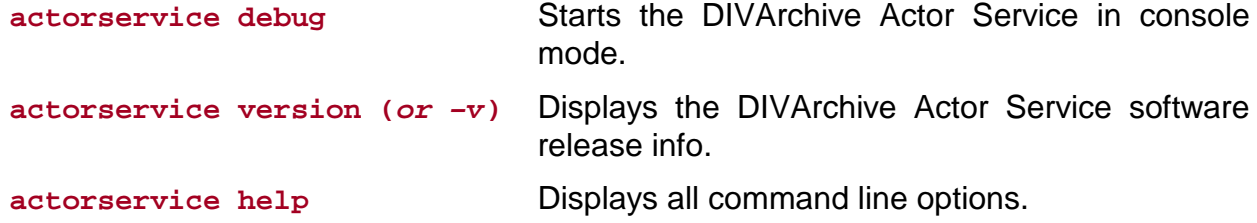

## *6.7 Launching the DIVArchive Actor(s)*

Windows DIVArchive Actors no longer start automatically with Windows. The Actor Services can be managed through the services applet or from a command shell in Linux.

|                                                                                                    | Select to restart the<br>highlighted service.                                                                                                    | $ \Box$ $\times$  |
|----------------------------------------------------------------------------------------------------|----------------------------------------------------------------------------------------------------|-------------------|
|                                                                                                    |                                                                                                    |                   |
| Description<br>Status<br>%GOM+ System Application<br>Started<br>Manages t<br>Computer Browser<br>Maintains a<br>Started<br>Cryptographic Services<br>Provides th<br>Started<br><b>BADCOM</b> Server Process Launcher<br>Provides la<br>Started<br>Registers a<br>Started<br>Distributed File System<br>Integrates<br>Distributed Link Tracking Client<br>Enables cli<br>Started<br>Distributed Link Tracking Server<br>Enables th<br>Sea Distributed Transaction Coordin<br>Coordinate<br>Started<br><b>SOLUArchive Actor - Actor1</b><br>Provides d<br>Start.<br>DIVArchive Actor - Actor2<br>Provides c<br>Stop<br>DIVArchive Manager<br>The DIVAr<br>Pause<br><b>BADIVArchive Robot Manager</b><br>DIVArchivi<br>Resume<br>Resolves a<br>Restart<br><b>Ba</b> Error Reporting Service<br>Collects, s<br>Enables ev<br>All Tasks<br>Allows file:<br>Refresh<br>Help and Support<br>Enables Hi<br>This servic<br>Human Interface Device Access<br>Enables ge<br>Help<br>MAPI CD-Burning COM Service<br>Manages (<br>Indexes co<br>InstallDriver Table Manager<br>Provides s<br>Sea Intersite Messaging<br>Enables me<br>Provides e<br>Started<br>Extended $\lambda$ Standard | Log On As<br>Startup Type<br>Local System<br>Manual<br>Local System<br>Automatic<br>Automatic<br>Local System<br><b>Automatic</b><br><b>Local System</b><br>Au<br>Right-click on the<br>Ma<br><b>DIVArchive Actor and</b><br>Au<br>Dis<br>select <b>Start</b> to start the<br>Au<br>Actor or <b>Restart</b> to stop<br>and restart it.<br>acal System<br>itomatiz<br>Network S<br>Local System<br><b>Itomatic</b><br>• Itomatic<br>Local System<br>Local System<br>hnual<br>Local System<br><b>Itomatic</b><br>Local System<br>bnual<br>sabled<br>Local System<br>sabled<br>Local System<br>Disabled<br>Local System<br>Local System<br>Manual<br>Disabled<br>Local System<br>Local System<br>Automatic |                   |
|                                                                                                    |                                                                                                    | <b>Properties</b> |

*Figure 122: Launching the DIVArchive Actor(s) in Windows Service Manager*

An alternative way to restart an Actor is to execute the following from a command window (*Start Menu, Run,* **cmd.exe**).

**net stop "DIVArchive Actor" net start "DIVArchive Actor"**

If the **SERVICE\_NAME** has been specified in the **actor.conf** file (*see [6.2](#page-177-0)*) then:

```
net stop "DIVArchive Actor -SERVICE_NAME"
net start "DIVArchive Actor -SERVICE_NAME"
```
You should create a batch file using the command line options detailed above and put a shortcut to start the services on your desktop.

**Note: The quotation marks in the above commands** *must* **be used when specifying a Windows service with spaces in the name.**

## *6.8 Logging*

During operation, each DIVArchive Actor logs all of its operations, and stores them under the **DIVA\_HOME\Program\log\actor** folder. These files are useful in diagnosing transfer errors with either drives or servers and particularly for debugging the configuration for a newly added Source or Destination. You may be asked for these logs when contacting Oracle Technical Support for assistance.

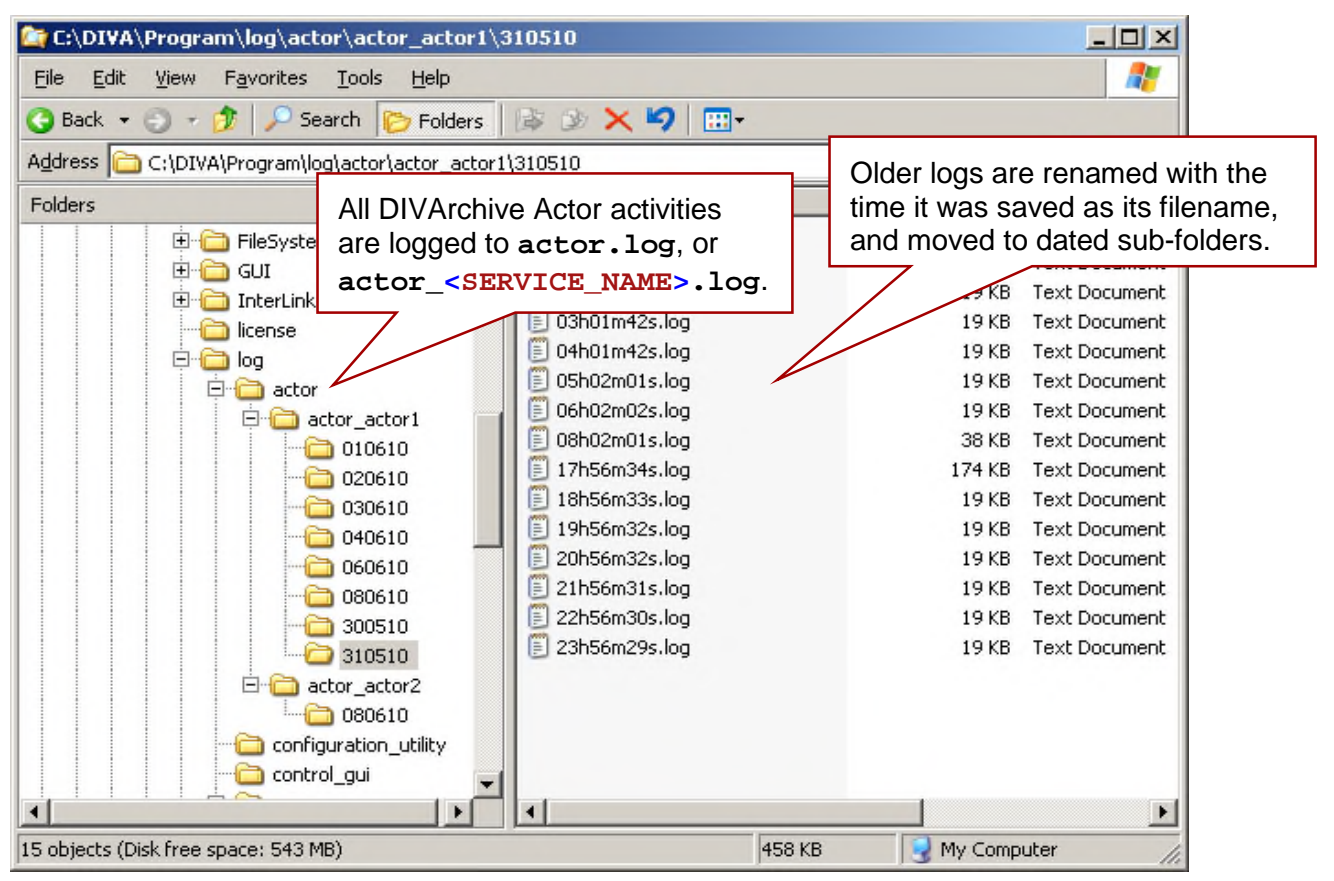

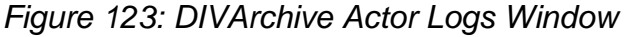

**Note: Each DIVArchive Actor also provides additional logging functions for some specific server protocols (***such as the Quantel QCP interface, FTP Servers and Oracle Partial File Restore***). These logs are unique for each server type and are enabled by default. They provide detailed logging information from that protocol to the standard Actor log file.**

# *6.9 DIVArchive Actor Definitions (Configuration Utility)*

The Actor configuration settings have been moved from the actor configuration and partial file restore configuration files to the Configuration Utility with the exception of the Service Name and Port. These settings are located under Actor Advanced and Partial Restore Settings tabs of the Actor Panel of the Systems Tab. Some settings are only available In Engineering Mode.

## *6.9.1 DIVArchive Actor Declaration*

To be utilized by DIVArchive, each DIVArchive Actor must be declared in the DIVArchive Database. This declaration is performed in the **Actors** window in the **System** tab of the Configuration Utility. The new Actors window has three tabs:

- Actor Settings includes general actor definition settings such as name, IP address, port, production system, and so on.
- Actor Advanced Settings includes advanced settings such as read and write block sizes, tape unit timeout, Quantel, QuickTime and FTP settings.
- Partial Restore Settings includes partial file restore settings previously in the partial file restore configuration file.

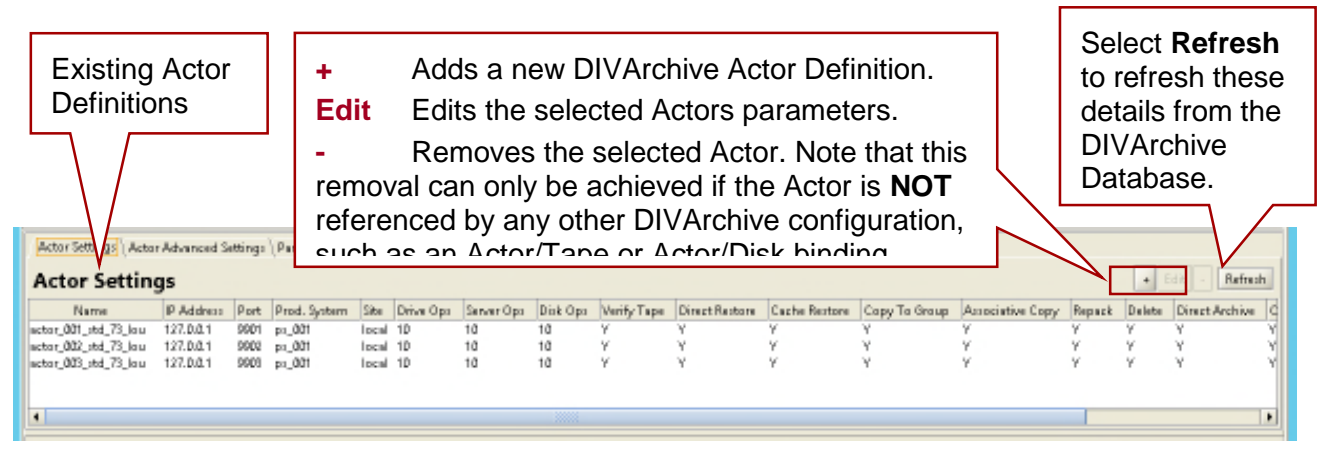

#### *Figure 124: DIVArchive Actor Declaration*

Actor and Partial File Restore settings are configured and edited on the Actor Settings Entry screen. Click the **Plus Sign** on the top right of the Actor Settings Panel to create and configure a new Actor, or double-click the actor you want to edit to access the settings screen.

# *Figure 125: Actor Settings Entry Screen*

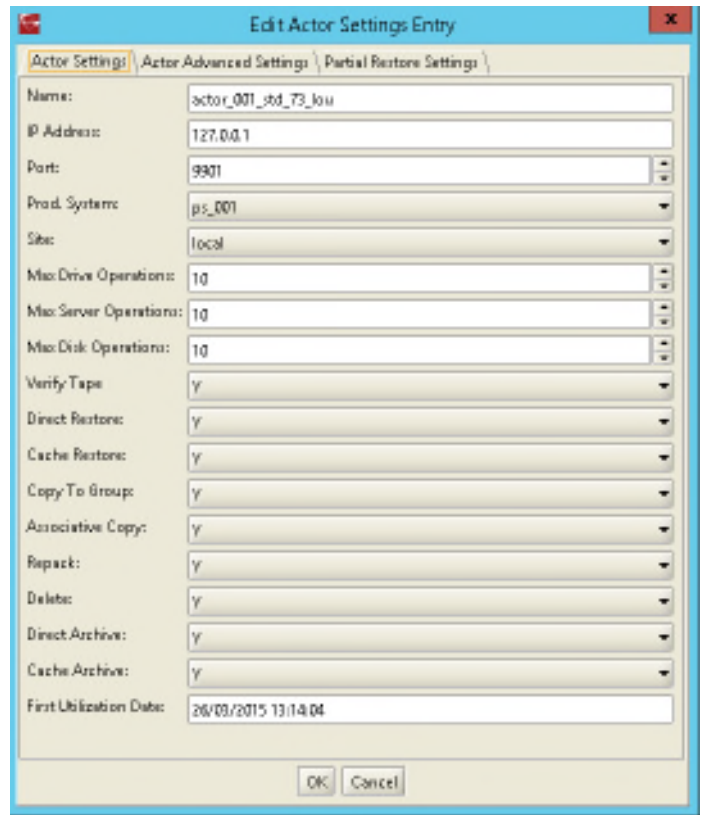

*Table 31: Maximum Operation Option Definitions*

| <b>Parameter</b>            | <b>Description</b>                                                                                                    |
|-----------------------------|----------------------------------------------------------------------------------------------------|
| <b>Name</b>                 | This is the name of the Actor associated with these<br>Partial File Restore options. This value is automatically<br>filled in from the Actor Settings. If you modify the name<br>here, or in the Actor Settings Screen, it will be modified in<br>both places. |
| <b>IP Address</b>           | This is the IP address of the Actor.                                                                                                    |
| <b>Port</b>                 | This is the port number the Actor listens on for<br>commands.                                                                                                    |
| <b>Prod. System</b>         | This parameter identifies the production system where<br>the actor is in use.                                                                                                    |
| <b>Site</b>                 | This parameter identifies the physical location of the<br>production system.                                                                                                    |
| <b>Max Drive Operations</b> | This is the maximum number of simultaneous requests<br>dealing with drives that this Actor can perform. This<br>parameter can be used to distribute requests and<br>bandwidth amongst all Actors.                                                              |

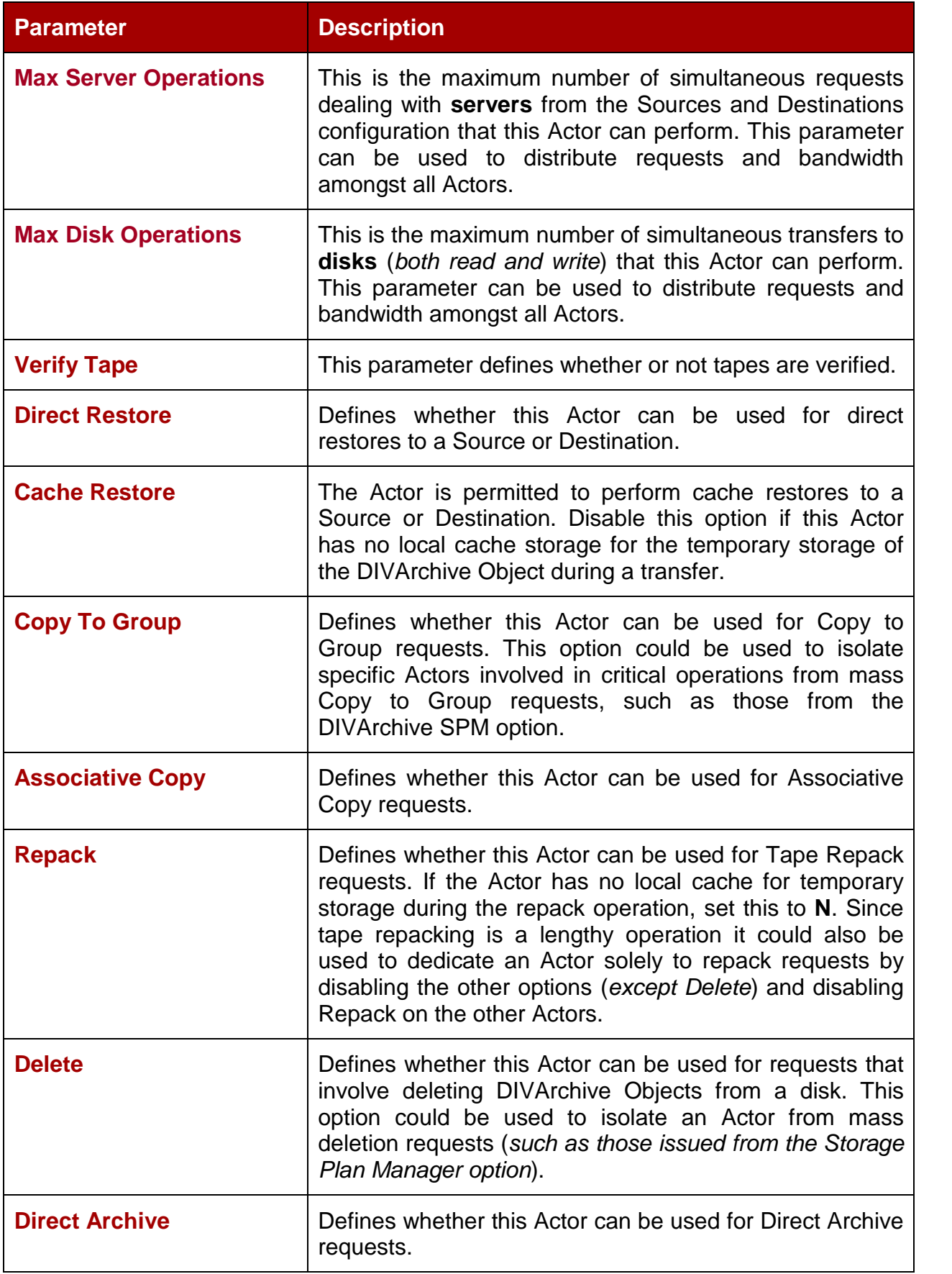

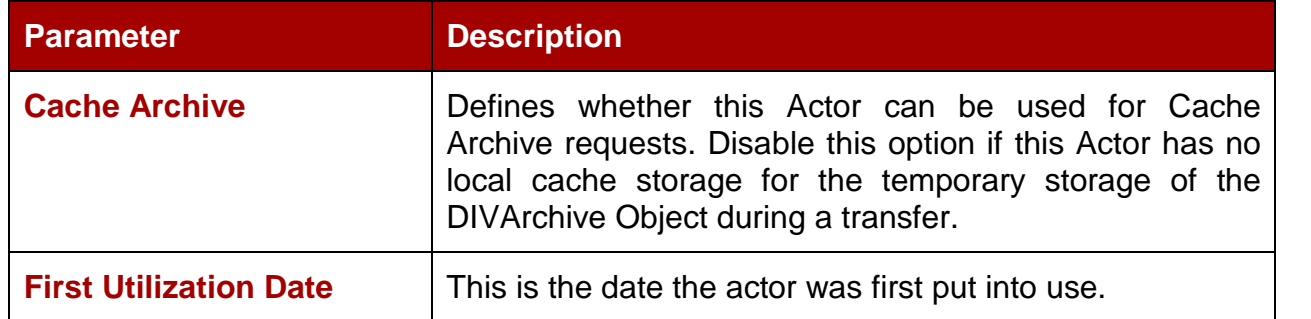

# *6.9.1.1 Actor Advanced Settings Panel*

Advanced Actor parameters are displayed on the **Actor Advanced Setting Tab** in the **Actors Panel** of the Configuration Utility. Entries are configured and edited on the Actor Settings Entry screen's **Actor Advanced Settings Tab**. To configure or edit advanced actor parameters, double-click the actor you want to edit to access the settings screen.

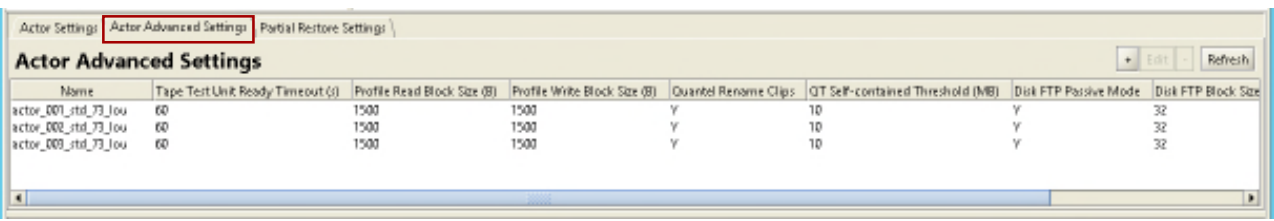

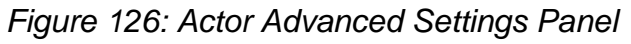

# *Figure 127: Actor Advanced Settings Tab*

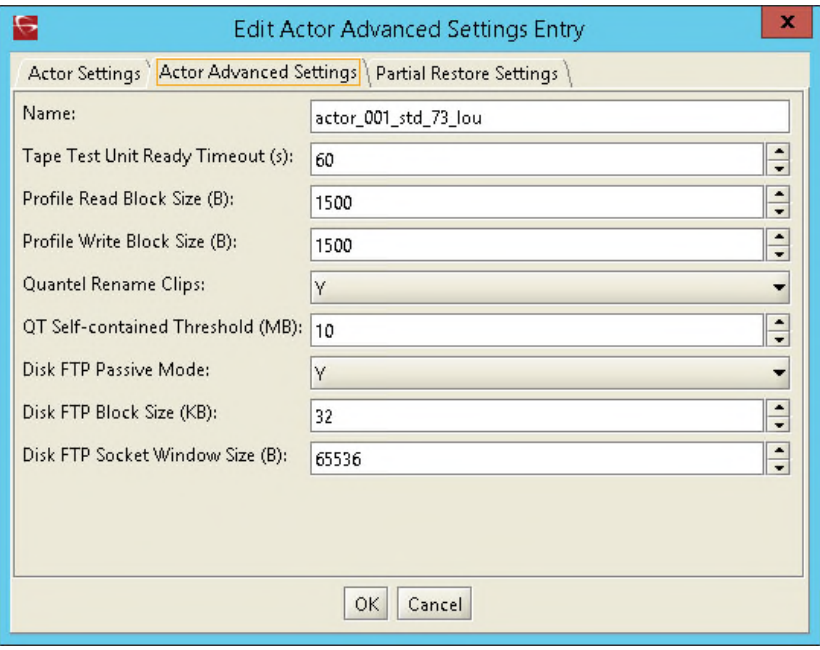

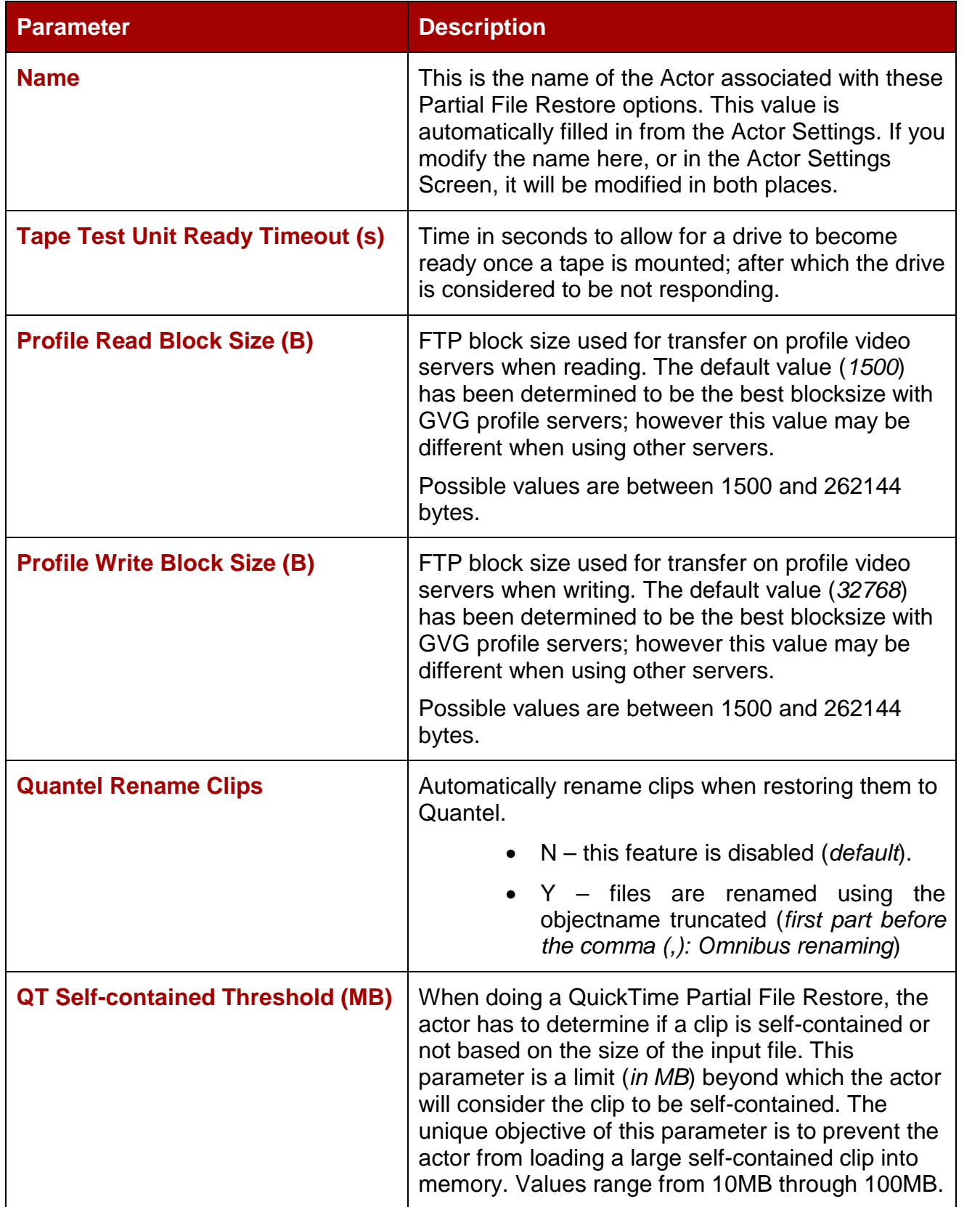

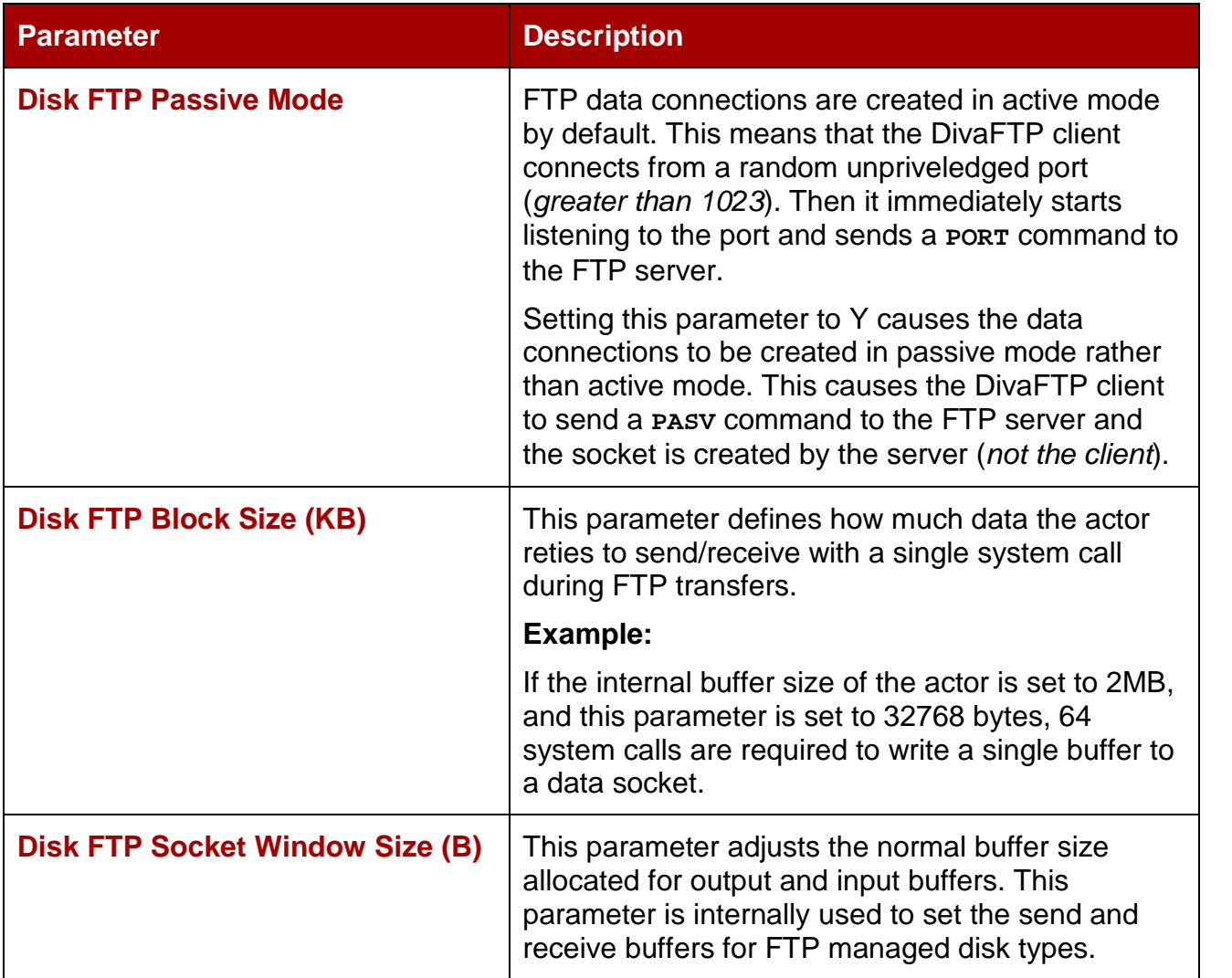

## *6.10 Actor to Disk Definitions*

After the Actor Definitions have been configured, the logical connections (*or mount points*) of the physical disks previously defined during the initial DIVArchive configuration can be defined.

**Note: If the same resource on a physical disk is to be shared between multiple Actors (***and file sharing software has been installed***) we recommend that the drive letter or volume of the disk connection configured in each Actor host be identical for simplicity.**

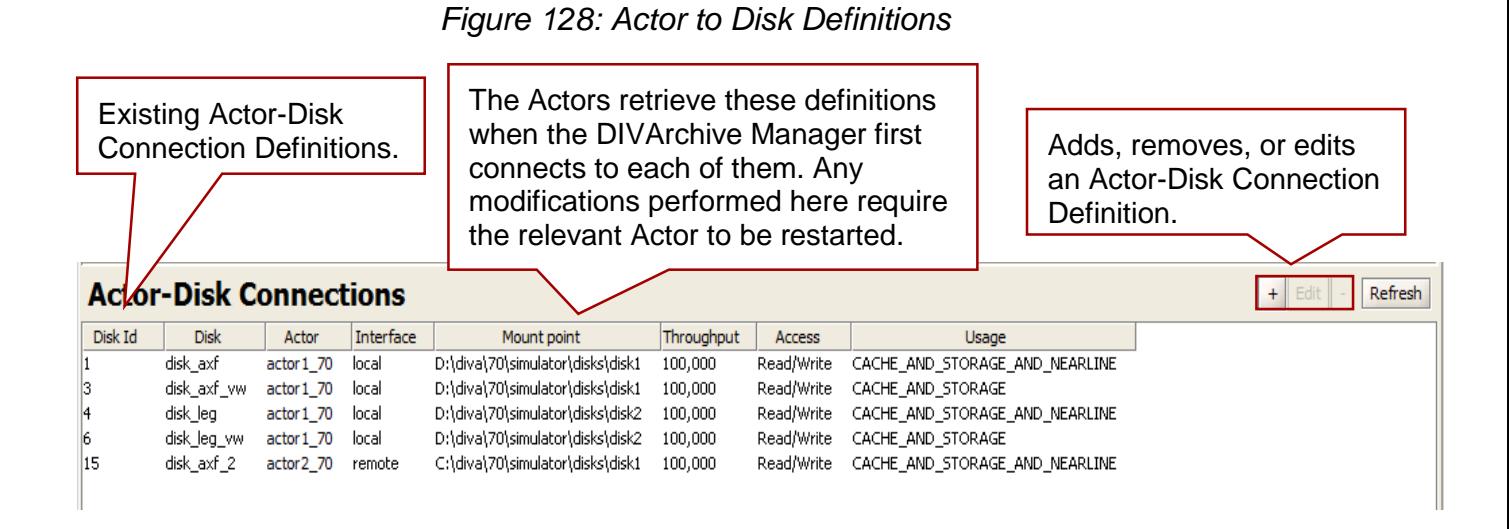

When a different Actor is selected, the drives available for configuration are displayed. If all drives have already been configured for the selected Actor, the Drives pull-down will not be available and will indicate that there are no drives available for the selected Actor.

# *Figure 129: Actor-Disk Add New Connections Window*

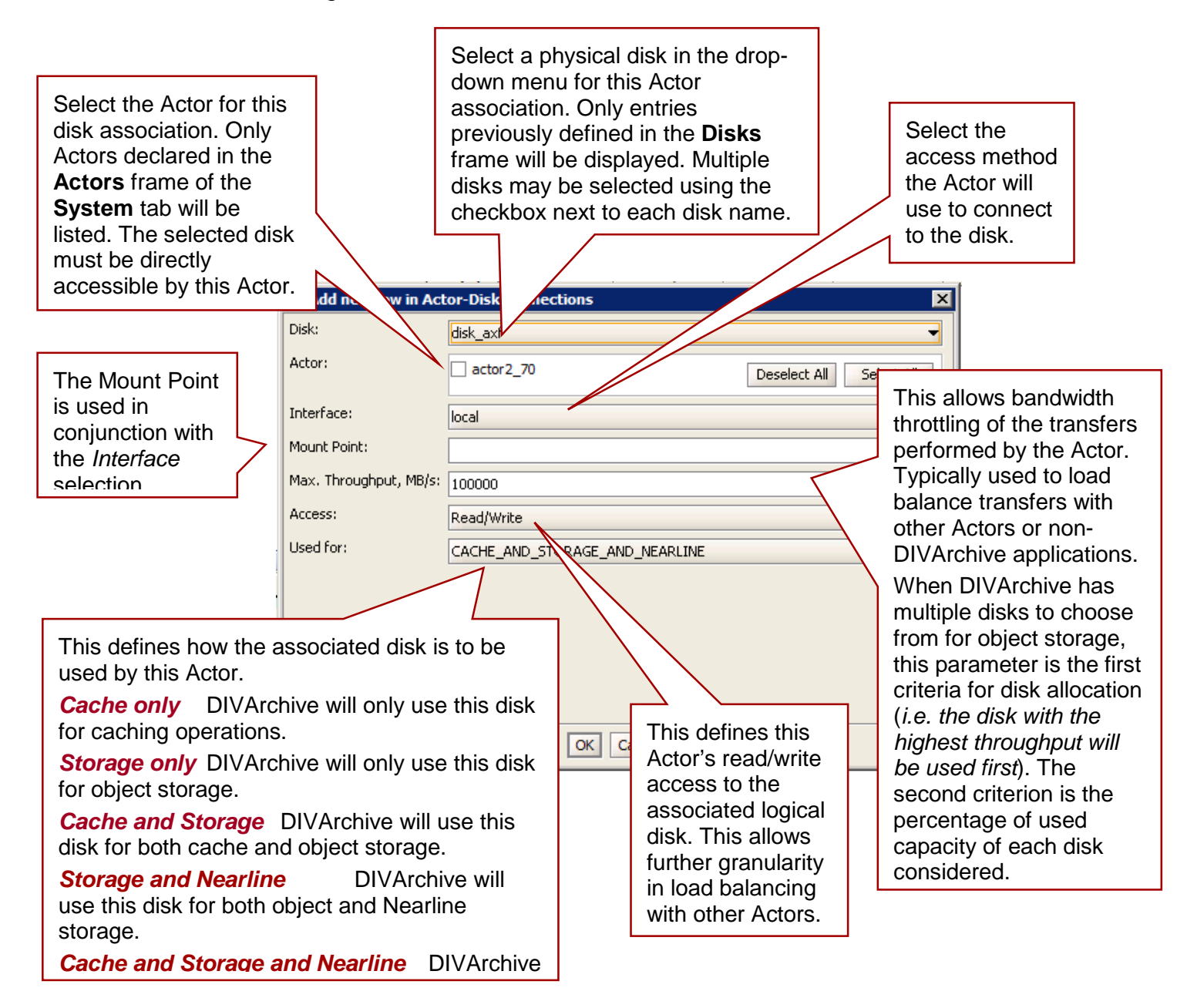

**Note: Multiple selections are available in Add Mode, but not in Edit Mode. Nearline storage is storage used for Disk Instances that are created during a Restore or N-Restore with a Nearline QOS when no other Disk Instances are available***.*

## *6.11 Actor to Disk Interfaces and Mount Points*

The Disk Interface method and the corresponding Mount Point in an Actor-Disk connection are determined by how the drive is logically connected and represented to the host operating system of the Actor.

#### *Figure 130: Actor-Disk Interfaces and Mount Points*

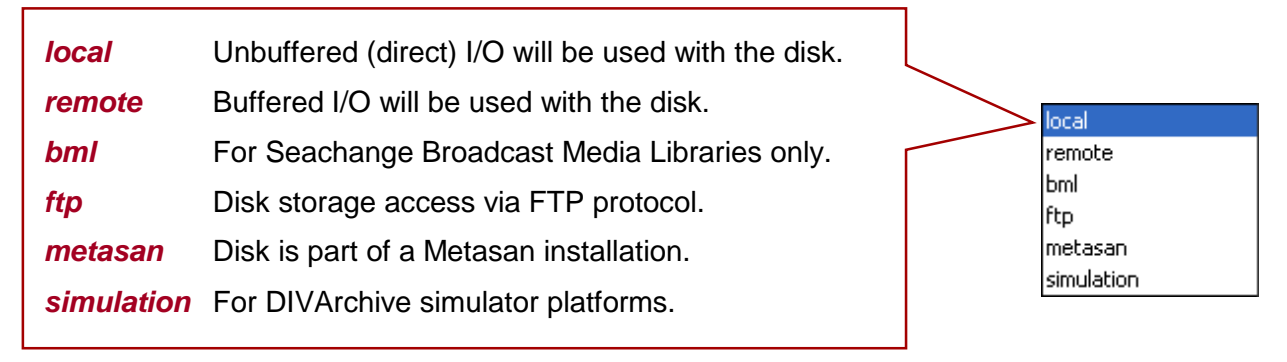

## *6.11.1 Local*

This option specifies that **unbuffered I/O** will be used with the disk to maximize transfer performance.

Disks that use this option can reside within the Actor host itself (*such as disks to be used for cache purposes*), disks connected to the host via either SCSI or Fiber Channel HBA's (*such as those in a SAN*), or those specified with a **Universal Naming Convention** (*UNC*) Mount Point. Some network drives may actually suffer with this type of I/O; in this instance, use the **Remote** option instead.

**Note: Windows based Actors do not support network drives mapped to a Windows drive letter (***this is a Microsoft security restriction***). Networked disks in Windows must use the Remote option instead.**

The Mount Point is the drive letter or volume of the drive as it appears to the host operating system plus any additional directory path.

#### *6.11.2 Remote*

This option specifies that **buffered I/O** will be used with the disk, and allows access to disks hosted by another computer via the **Common Internet File System** (*CIFS*) protocol. This option **must** be used for networked disks with the Windows Actor Service.

The mount point for a CIFS connection is a UNC path, such as **cifs://192.168.56.26\shared** or **cifs://user:password@//192.168.56.26\shared***.*

Appropriate permissions for any CIFS based disk must be enabled for the Actor to access the network drive or the disk will be set **Offline**.

**Note: Linux-based Actors do not support UNC paths for CIFS sources and destinations.**

## *6.11.3 BML*

This option allows the Actor to use a SeaChange BML (*non-Infiniband Media Libraries*) as disk storage. For regular disks, DIVArchive stores objects under a number of subdirectories. The BML however uses a flat file system (*i.e. no directory structure*). DIVArchive automatically incorporates a directory structure into the filename when it is archived to the BML and removes this addition from the filename as it is restored.

The mount point for the BML option is **bml://IP\_ADDRESS**.

**Example: bml://10.201.10.124**

## *6.11.4 FTP*

This option allows DIVArchive to use FTP Servers as disk storage, using the FTP protocol. The mount point must be in the format:

```
ftp://login:password@<host>/<rootdir>
```
**Note: Oracle only supports Linux-based FTP servers when operating in a Linux environment, and not Windows-based FileZilla and IIS FTP servers, due to the Windows FTP servers not being able to handle large numbers of files.**

Refer to the Managed Disk Configuration document for more information.

#### *6.11.5 MetaSAN*

This option should be selected when the volume is managed by MetaSAN. By default, DIVArchive Actors pre-allocate storage on disks to prevent disk fragmentation. MetaSAN implements its own mechanisms in this regard and selecting this option will disable preallocation when dealing with this volume.

#### *6.11.6 Simulation*

This option is used when setting up a DIVArchive Simulator (*refer to the DIVArchive Simulator Operations Guide for details – available to OPN partners only*).

The mount point must be a real pathname to a directory on a local disk. When used to store objects, only the file size is recorded to the disk (*i.e. no content is actually saved*). A simulated disk cannot be used as cache for a repack request.

# *6.12 Actor to Drive Configuration*

Apart from the Tape Drive Control Configuration for the Robot Manager, the data transfer component of the drives must also be configured for use with the Actors. This involves the logical configuration of each drive in the Actor/Drive Configuration in the database.

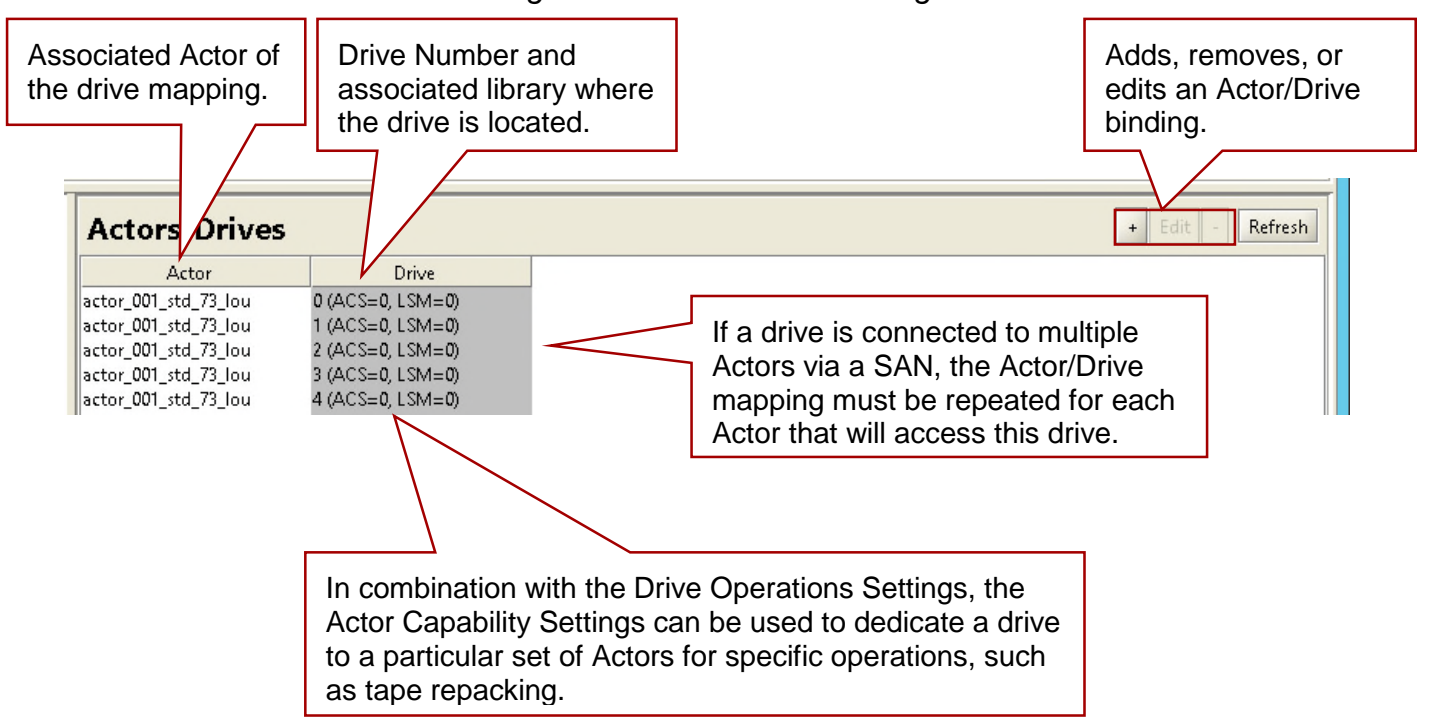

*Figure 131: Actor-Drive Configuration*

*Figure 132: Add New Actor-Drive Connections Window Showing Available Connections*

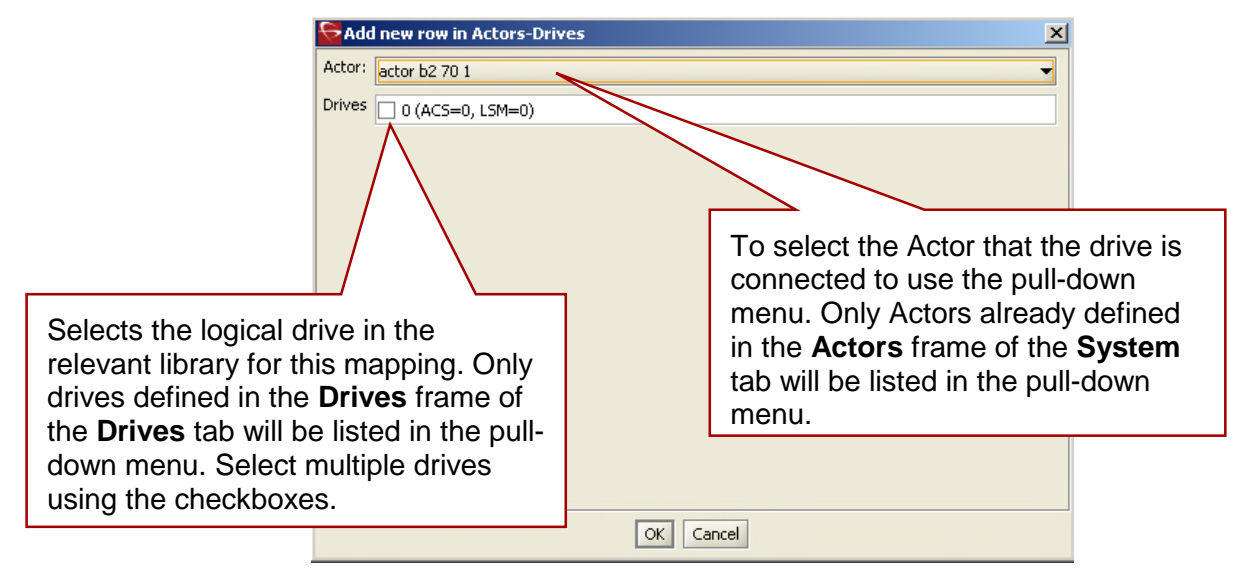

**Note: Multiple selections are available in Add Mode, but not in Edit Mode.**

When a different Actor is selected, the drives available for configuration are displayed. If all drives have already been configured for the selected Actor, the Drives pull-down will not be available and will indicate that there are no drives available for the selected Actor.

*Figure 133: Add New Actor-Drive Connections Window Showing No Additional Connections Available for This Actor*

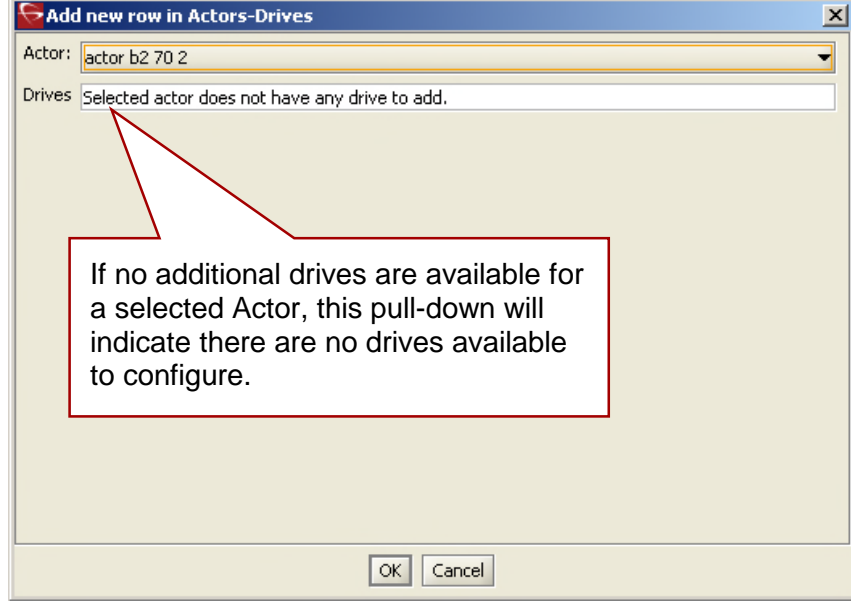

# **7 DIVArchive Manager Configuration**

By default, the Manager module is located in **DIVA\_HOME\Programs\Manager\bin** in Windows, and in **/home/diva/DIVA/Program/Manager/bin** in Linux and runs as a Service. The static configuration file for the Manager is **manager.conf***.* Most settings in this file can usually be left set to the default. The settings that would normally require updating are highlighted in bold typein [7.2](#page-202-0).

# *7.1 Configuration Overview*

The following figure depicts the workflow for configuring the DIVArchive Manager.

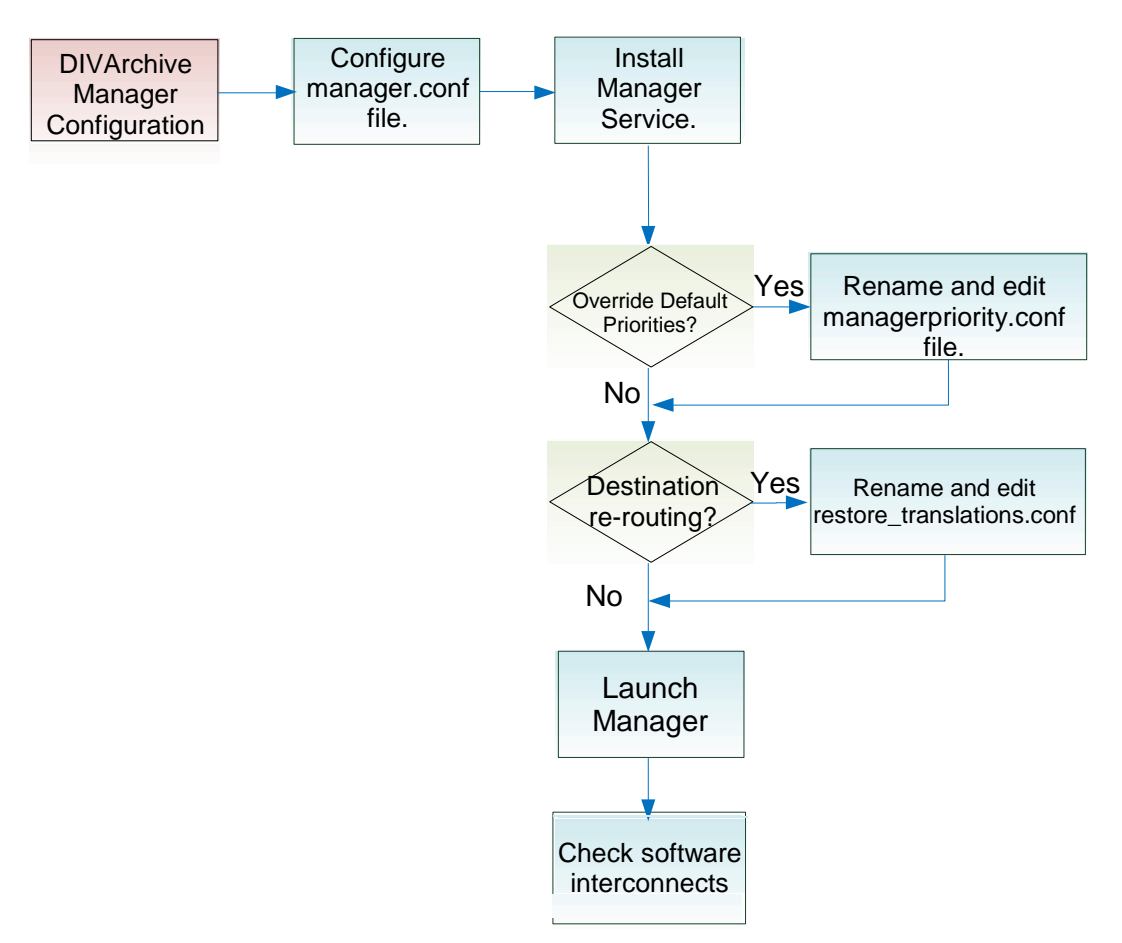

*Figure 134: DIVArchive Manager Configuration Overview*

# <span id="page-202-0"></span>*7.2 Local DIVArchive Manager Configuration (***manager.conf***)*

The static configuration file for the DIVArchive Manager is **manager.conf**, located in the **DIVA\_HOME\Program\conf\manager** folder. In new installations, it is initially named **manager.conf.ini.** The **.ini** extension must be removed for it to be recognized by the DIVArchive Manager.

The configuration file is divided into five distinct groups: **Basic**, **Database**, **Advanced**, **Logging**, and **Service Settings** and are covered in the following sections. The Service Settings section is not intended to be modified in the field and thus not covered in this manual. Values defined in this section should only be altered under instruction of Oracle Technical Support.

Each parameter section in the configuration file contains useful information on defining that parameter. These lines are preceded by a hash symbol (*#*) and are ignored by the Manager. Any parameter definition that is missing the equal sign (*=*) is also ignored.

**Note: Spaces in the parameter settings are significant. Do not put extra spaces before or after the parameter names or their values. If you have trouble running the Manager after configuring the manager.conf file, double check that superfluous spaces are not present in any of the parameter values have been defined.**

Restarting the Manager can be quite disruptive to a live production system and most of the customizations in the configuration file can be made effective immediately by using the **reload** option from the command line.

For users intending to update their existing DIVArchive System with a newer software release, the **manager.conf.ini** from the new installation should always be used with the basic and database settings updated from the old configuration file. The configuration file may have additional settings or updates applied to it (*this applies to all DIVArchive software modules when applying an update*).

## *7.2.1 New and Updated Parameters Added to manager.conf*

All of these parameters are reloadable in SERVICE Mode.

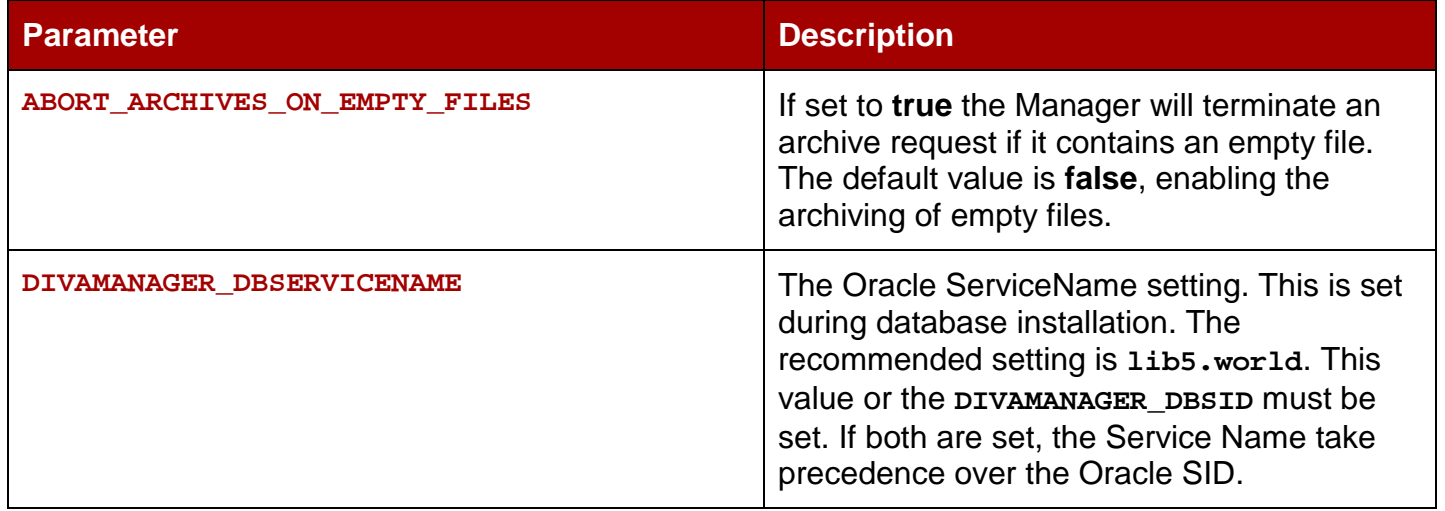

#### *Table 33: New manager.conf Parameters*

# *7.2.2 Basic Manager Settings*

With the exception of the Service Name, parameters in this section are always required and **must** be defined for the Manager to start successfully. They define basic settings on how other DIVArchive Software Components and DIVArchive API Clients connect to the Manager.

**Note: These settings are not reloadable while the Manager is running, and require a Manager restart to take effect.**

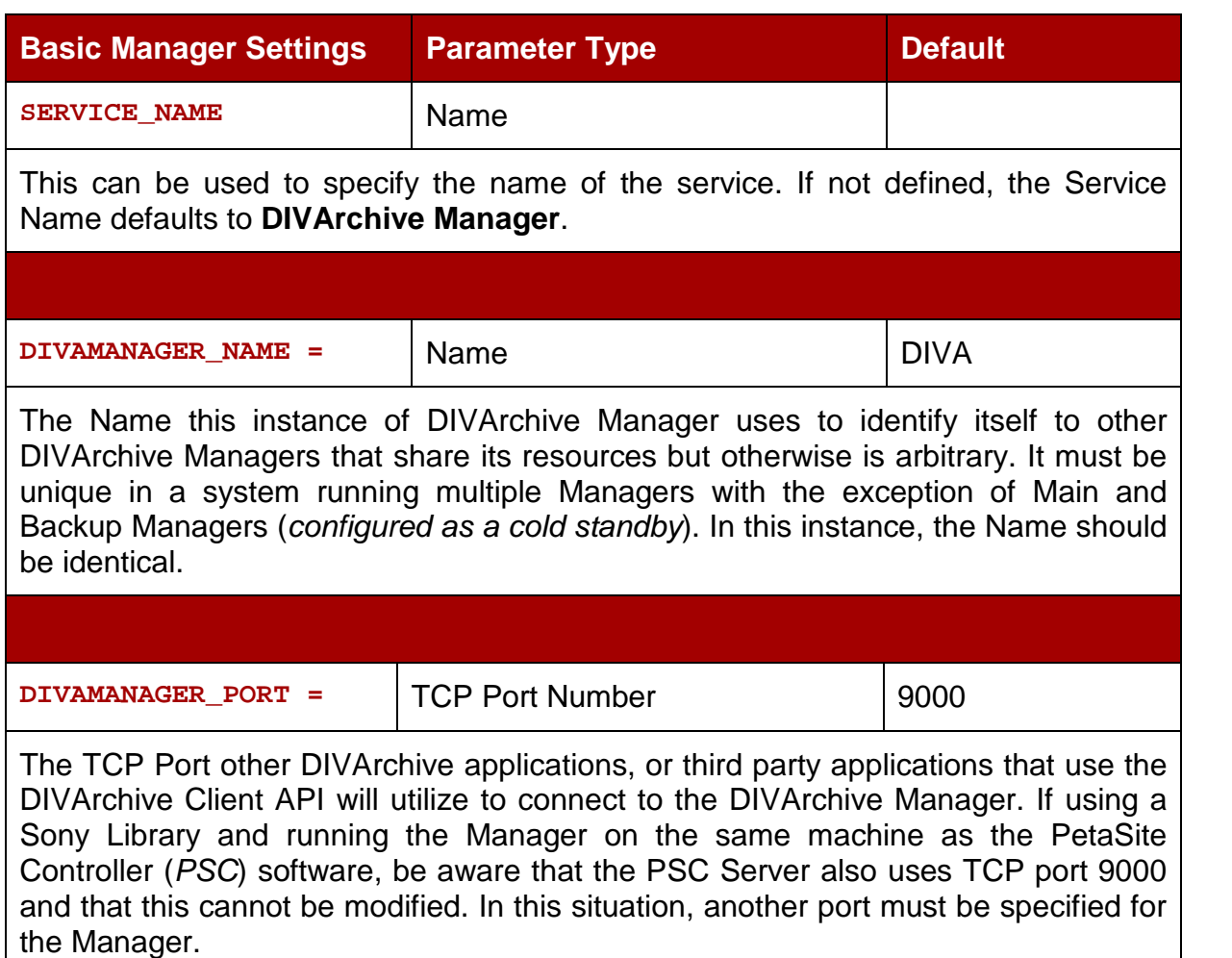

#### *Table 34: Basic Manager Settings*

## *7.2.3 Database Settings*

These parameters define the location and instance of the DIVArchive Database. With the exception of the **DIVAMANAGER\_TNSNAME** parameter, all settings in this section must be defined for the DIVArchive Manager to launch successfully.

#### *Table 35: Database Settings*

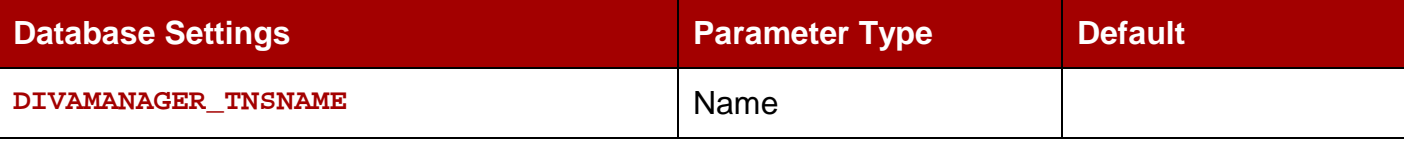

TNS Name of the DIVArchive Schema within the Oracle database. This setting is ignored if the **DIVAMANAGER\_DBHOST** and **DIVAMANAGER\_DBPORT** settings below are defined.

**Note: This feature requires Oracle 11g or higher installed on the host running the Manager. If this setting is defined, the location of the Oracle OCI driver (***e.g. ocijdbc11.dll***) must be added to the wrapper.java.library.path setting (***located in Service Settings section of this file***); otherwise the Manager will not start as a service.**

**Example: wrapper.java.library.path=.;C:\app\oracle\product\11.1.0\BIN**

DIVAMANAGER\_DBHOST **IP Address or Hostname** 

This specifies the Hostname or IP Address of the machine containing the DIVArchive Database. If using a hostname, this must be present in the **hosts** file on the machine where the DIVArchive Manager is installed.

**DIVAMANAGER\_DBPORT** TCP Port Number 1521

The Oracle Listener port configured during the DIVArchive Database installation.

DIVAMANAGER\_DBSID Name

The DIVArchive Database Instance System Identifier (*SID*) in Oracle where DIVArchive Manager connects. Consult your delivery plan if you are not sure.

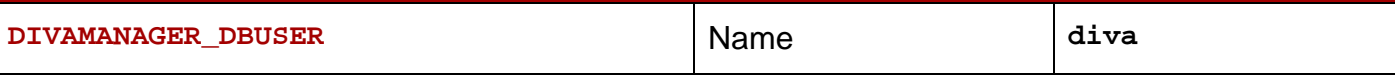

User Name the DIVArchive Manager uses to connect to the DIVArchive Database. This is typically **diva** (*case sensitive*).

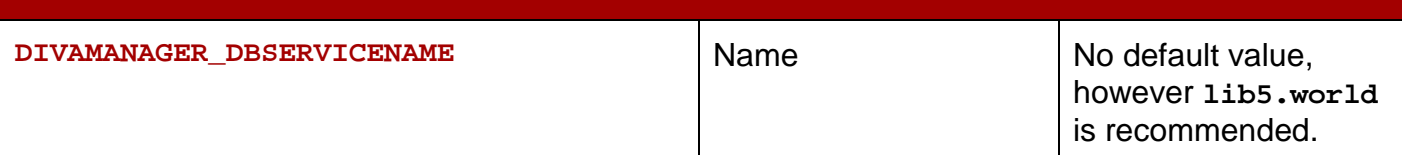

This value or **DIVAMANAGER\_DBSID** must be set. If both are set, the ServiceName takes precedence over the SID.

## *7.2.4 Advanced Settings*

Parameters in this section are typically left at their defaults. They can be used to customize DIVArchive's default behavior for task execution, resource allocation, and the number of connections it will accept from DIVArchive Applications and DIVArchive API Clients. These parameters are normally adjusted or fine-tuned after completing the initial installation of DIVArchive.

Most (*but not all*) of these settings can be altered while the Manager is running by using the **reload** option.

#### *Table 36: Advanced Settings*

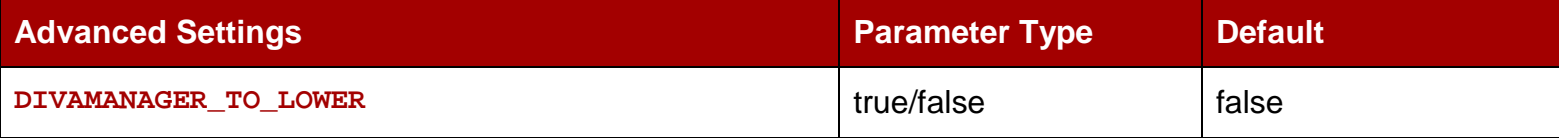

Sets case sensitivity for DIVArchive. If set to true, then all Object Names, Categories and Groups will be set to lowercase.

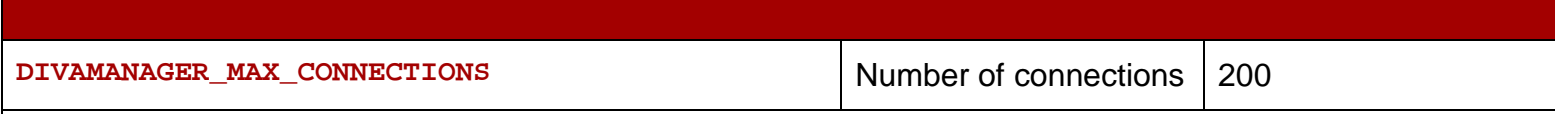

Specifies the maximum number of simultaneous client connections the Manager will accept. This includes DIVArchive Actors, Control GUI's, API connections and miscellaneous support tools.

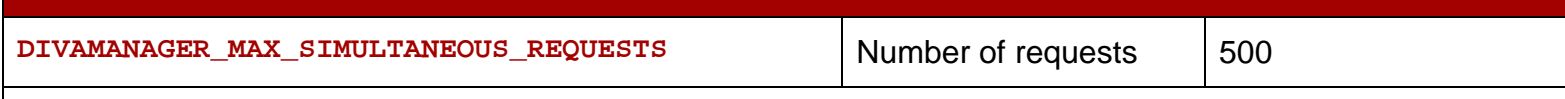

The maximum number of requests processed by the DIVArchive Manager. When this limit is reached, any further requests will be rejected. The maximum tested value for this setting is 2000.

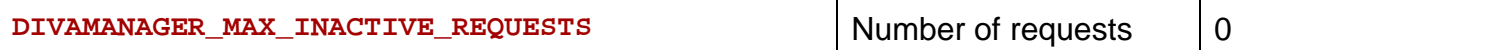

Maximum number of inactive requests that cannot find resources examined by the Request Scheduler each time it is activated.

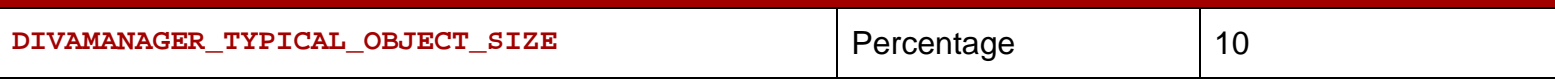

Under normal circumstances, a DIVArchive Actor retrieves the file size of an object prior to an archive transfer and this value is used to determine where the file can be best located on the tape. Some servers do not indicate the file size of an object prior to a Direct Archive so DIVArchive will use this value as an estimate for tape selection. This setting should be defined so that most objects to be archived in the DIVArchive System are below this size. The default value is 10 (*for 10%*).

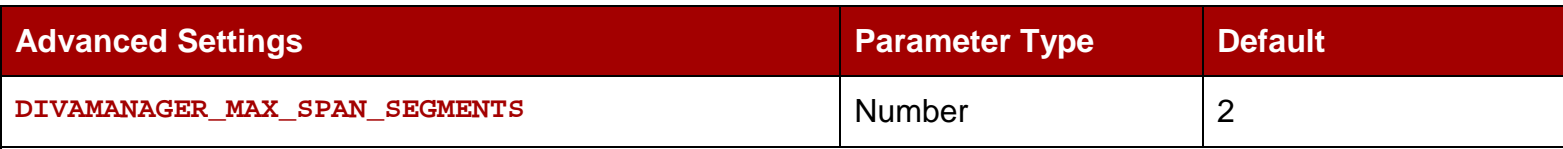

If no more writable tapes with enough free space are available to archive a file, DIVArchive will attempt to span the file across 2 or more tapes. This setting defines the maximum number of tapes across which the object will be spanned. The default value is 2 (*for 2 segments*).

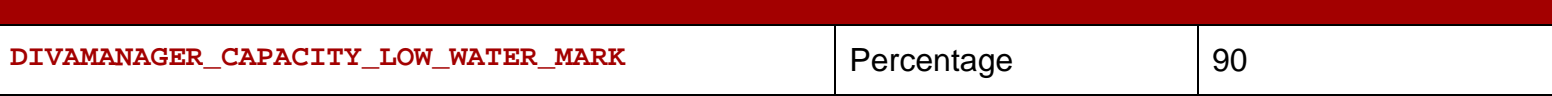

When the percentage of the total capacity used reaches this amount, periodic warning messages will be issued in the Control GUI to warn the operator. By default, this setting is 90%.

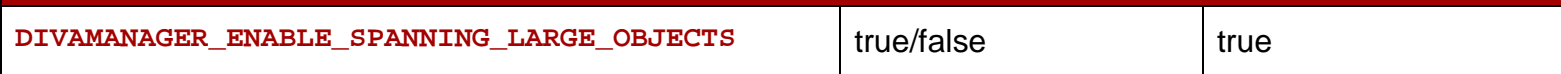

Enables spanning of large objects. This parameter overrides **SPAN\_SEGMENTS** if any object in the system is known to be too large.

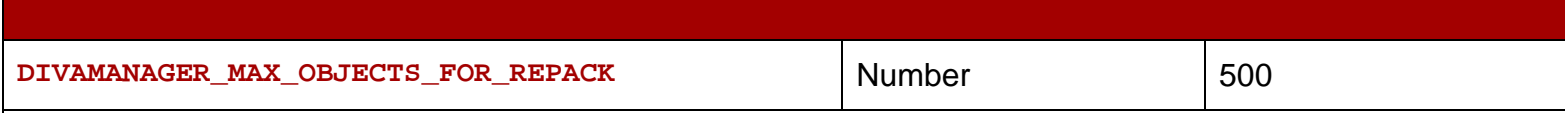

Repacking a tape with a particularly large number of objects can consume resources for a lengthy period without reclaiming a great deal of unused space in the process. This setting limits the selection of tapes in manual and automatic repacks based on the number of objects to prevent this condition.

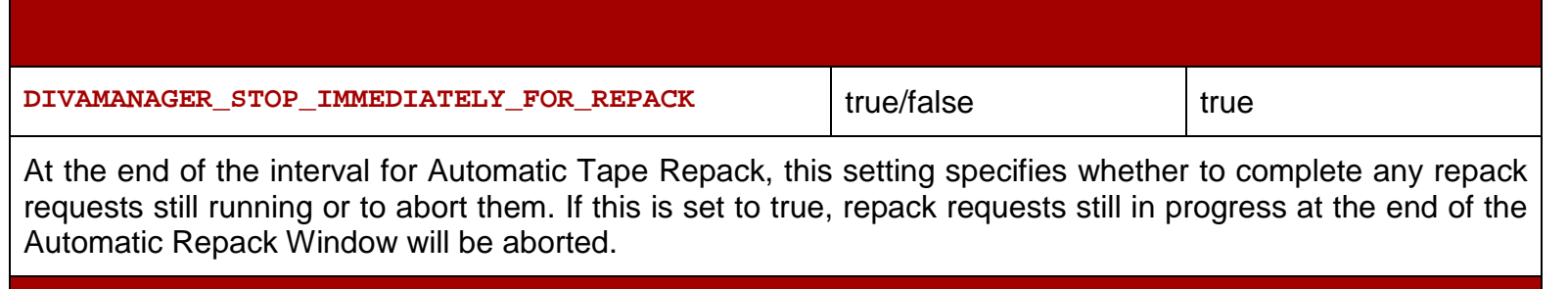

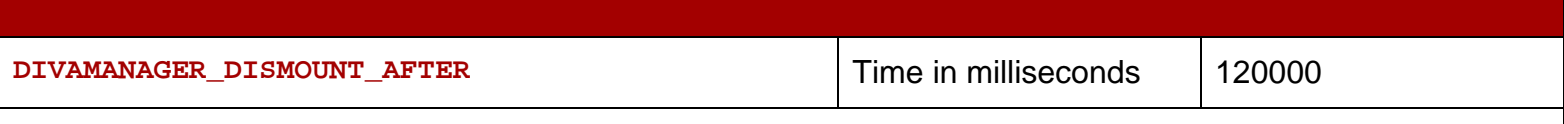

This specifies the time in milliseconds to automatically dismount a mounted tape no longer needed by any other request. The default is 120,000ms or 2 minutes.

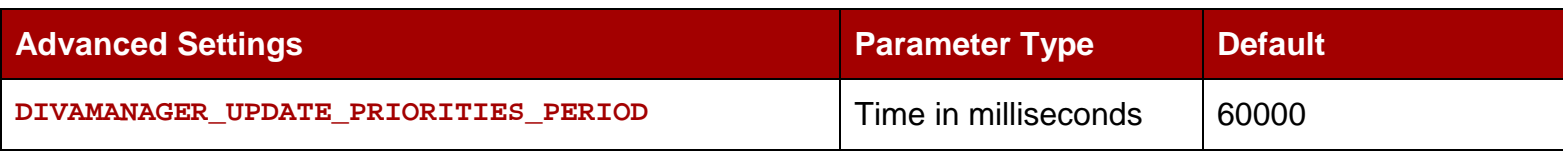

DIVArchive periodically examines all requests in its request queue and increments their request priority. This prevents a condition where low priority requests may be continually superseded by higher priority requests. This setting specifies the time between updates of the queue by the Manager. The default value is 60000ms or 1 minute. To disable priority updates, set this value to 0.

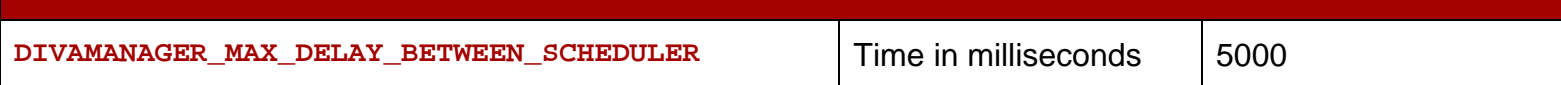

The maximum number of milliseconds between two Request Scheduler Activations when the Manager is always busy. Default value is 5000ms or 5 seconds.

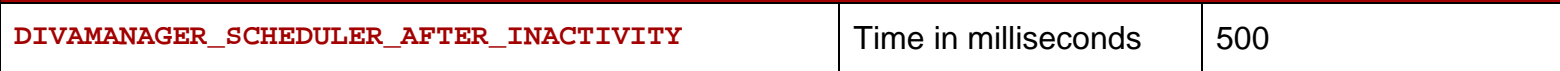

The number of milliseconds after which a requested Request Scheduler Activation can be launched and if the manager has nothing else to do. This duration should be significantly lower than **DIVAMANAGER\_MAX\_DELAY\_BETWEEN\_SCHEDULER**. **This value should not need modification.**

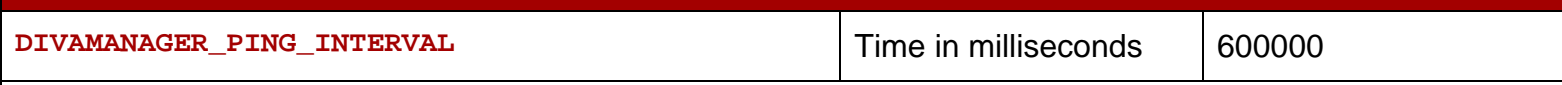

This defines the interval (*in milliseconds*) between checks by the Manager to see if the connections to its clients or services are still active (*Actors, SPM's, Control GUI's, etc*.). Default value is 600,000ms, or 10 minutes.

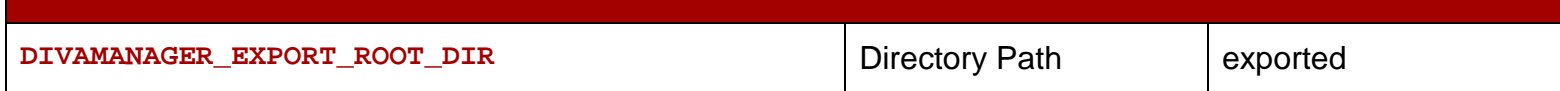

The Export Tapes feature allows the sharing of DIVArchive Tapes between two or more separate DIVArchive platforms. This setting defines the root folder for the Metadata files for the exported tapes. The folder should exist on the host where the DIVArchive Manager is running and have write permissions enabled.

DIVAMANAGER\_MAX\_RESTORE\_SERVERS Number (2 ~ 200) 5

The maximum number of servers allowed in an N-Restore request by a DIVArchive Actor. Maximum value is 200.

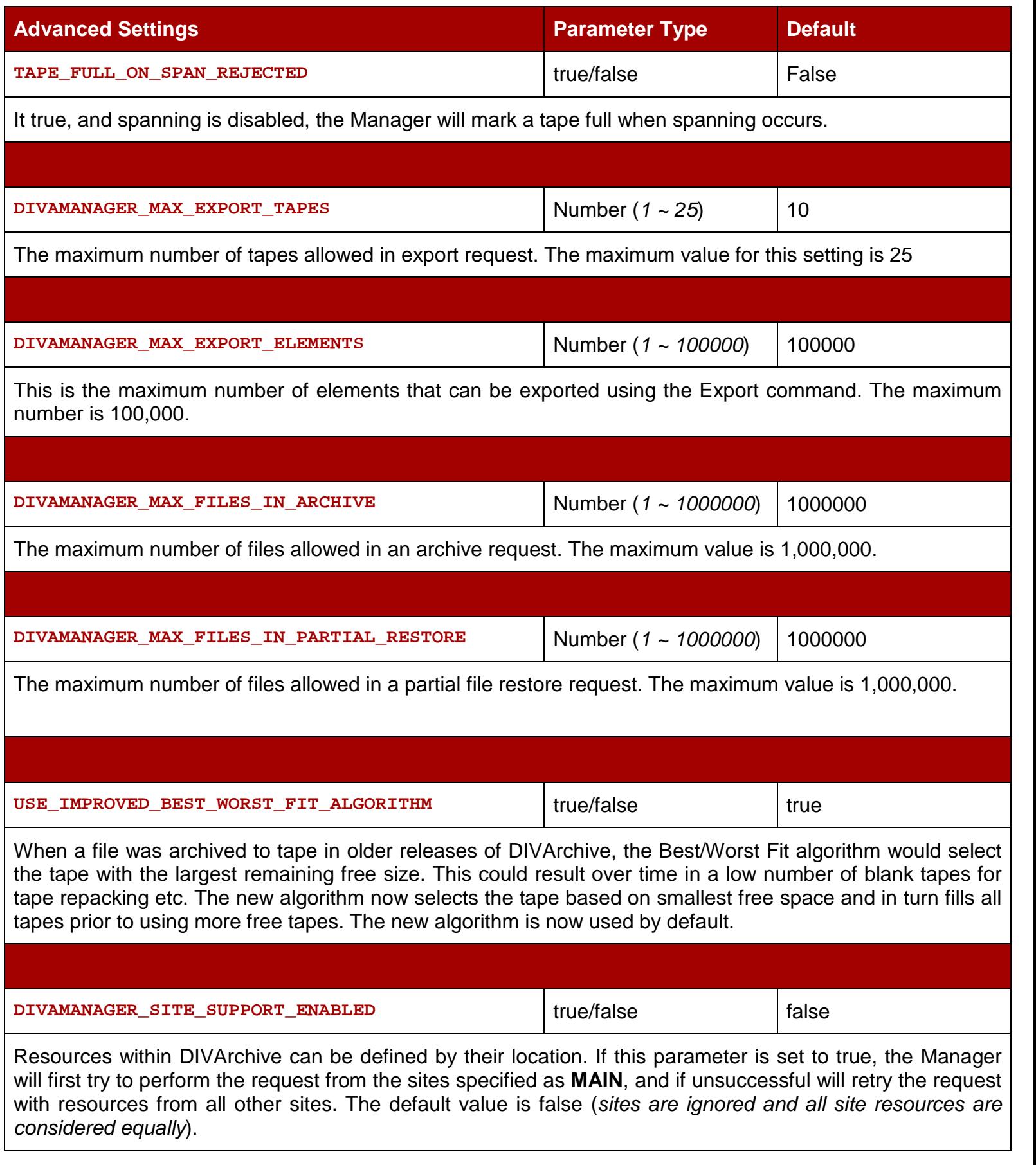

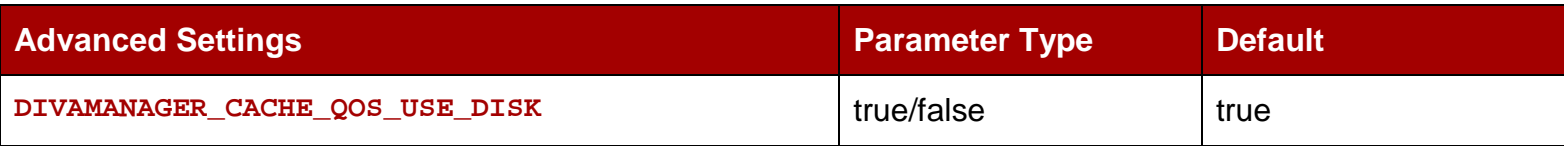

In the earlier releases of DIVArchive, a restore operation with a Quality of Service of **CACHE** or **CACHE and DIRECT**, would result in the Tape Instance being used as first priority, even if there was a Disk Instance. This setting instructs DIVArchive to use the Disk Instance regardless of the QOS method specified.

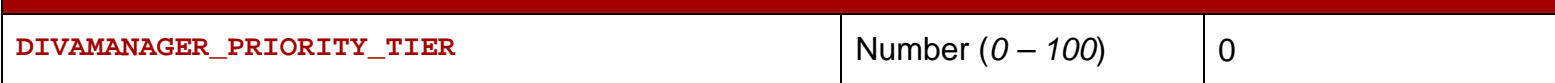

DIVArchive bases the execution of requests in its request queue by its priority number, but there can be instances where a request in the queue with lower priority utilizes a tape that is already mounted. Giving this request priority over others lower in the queue can save a substantial amount of time in tape mount/dismount operations and reduce wear and tear on the tape drives.

If this setting is enabled, DIVArchive will examine the request queue for lower priority requests that involve a tape that is already mounted in a drive and add the number specified here to the requests priority. For example, if the request priority is 25, and the Priority Tier value is 50, the total request priority will be 75. By default, this feature is set to 0 (*disabled*).

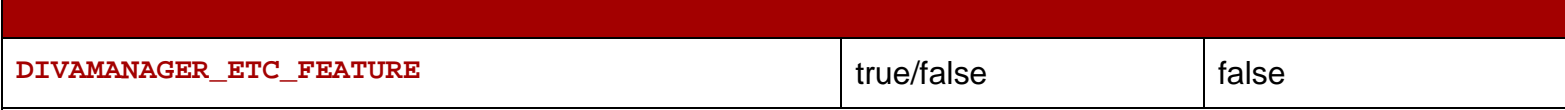

This enables the **Estimated Time to Complete** feature. This function over time gathers statistics on the time for completion of all execution states of each DIVArchive request. Setting this value to true enables this feature.

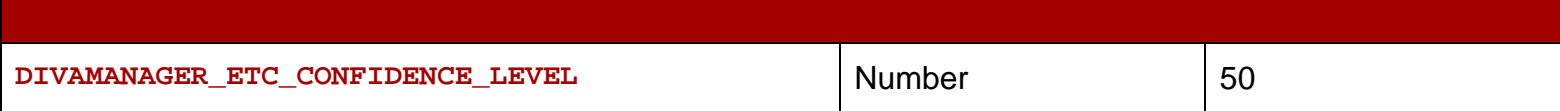

Percentage of Slope Confidence Interval for the simple regression statistical function used in the Estimated Time to Complete feature. The default is 50. This setting is ignored if the **DIVAMANAGER\_ETC\_FEATURE** is disabled.

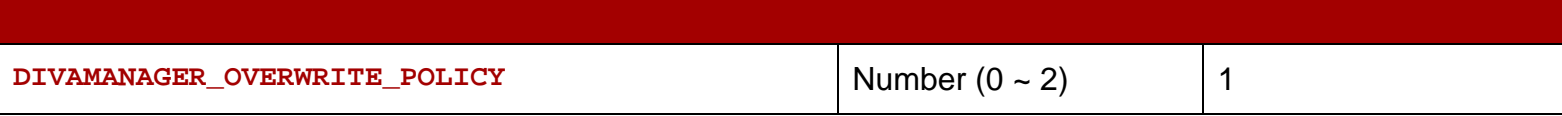

This value determines how DIVArchive deals with files that already exist on a Destination Server when executing a Restore, Partial File Restore, or N-Restore request as follows:

- **0** If the file to be restored to the destination already exists no overwrite will occur.
- **1** The Actor will not verify if the files with the same names exist before attempting to overwrite these files. If files with the same names exist a backup of the existing files are made before overwriting the files.
- **2** The Actor attempts to delete and then write to files with the same names.

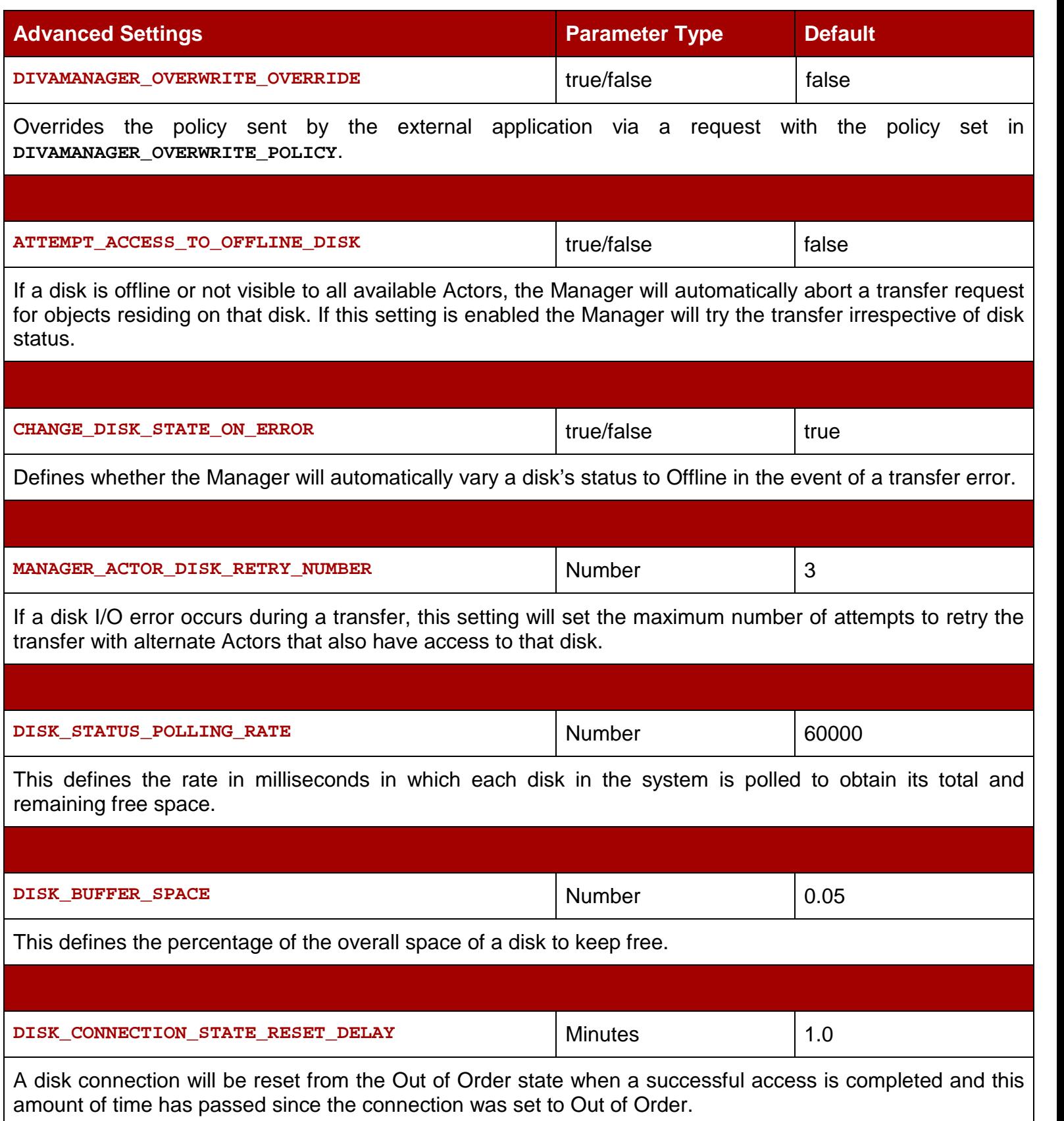

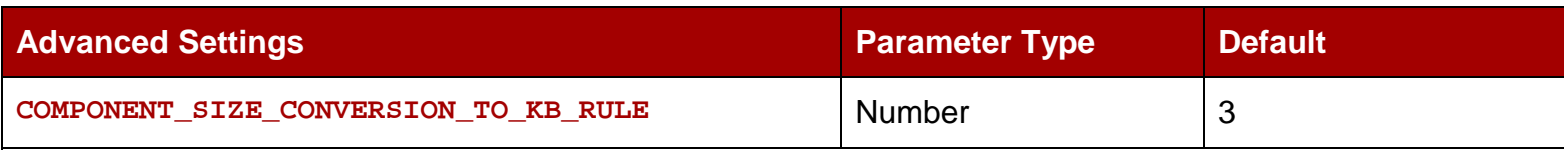

When an element is successfully transferred to tape or disk the Actor reports the size of the element in bytes. This value is then converted to Kb before it is saved to the database. The conversion may be one of three possible values:

- 1. KBytes = (*bytes / 1024*) + 1
- 2. KBytes = bytes/1024 ; but if  $(kbytes < 1)$  then kbytes = 1
- 3. Kbytes = Math.ceil(bytes/1024)

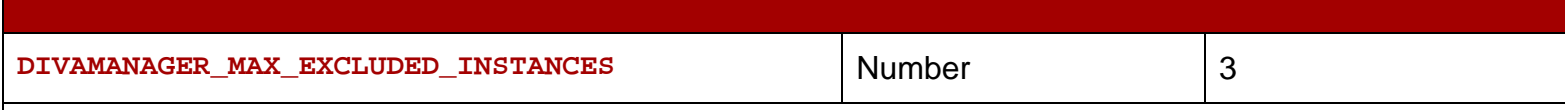

The maximum number of instances excluded from a request that are logged as an event.

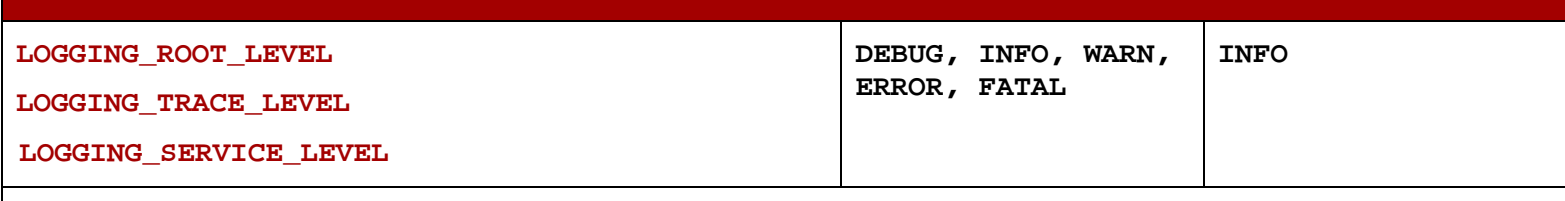

Defines the level of information written to the respective log files.

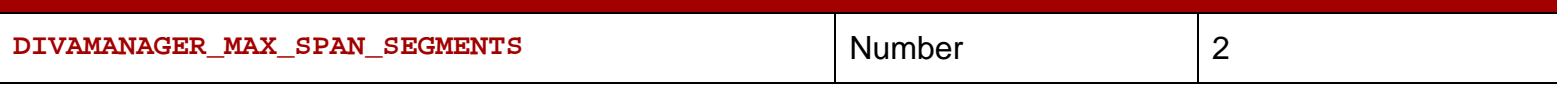

If no more writeable tapes with enough free space are available to archive a file, DIVArchive will attempt to span the file across 2 or more tapes. This setting defines the maximum number of tapes that the object will span. The default value is 2 (*for 2 segments*). This setting will completely disable spanning if set to 1 or below. If a span case arises, the Manager will retry the request with a new tape using the old Worst Fit algorithm and the first tape in the attempted span will be marked full. If the second attempt fails, the request will abort.

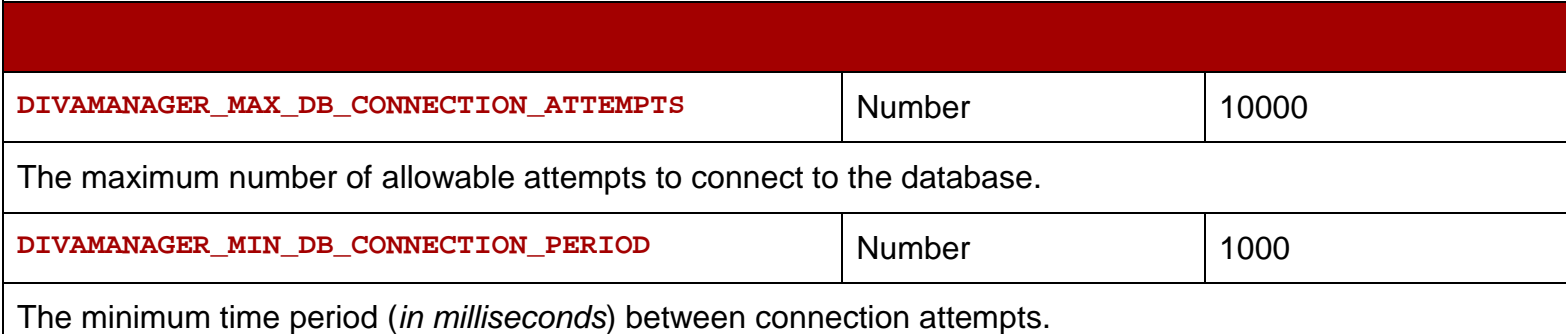

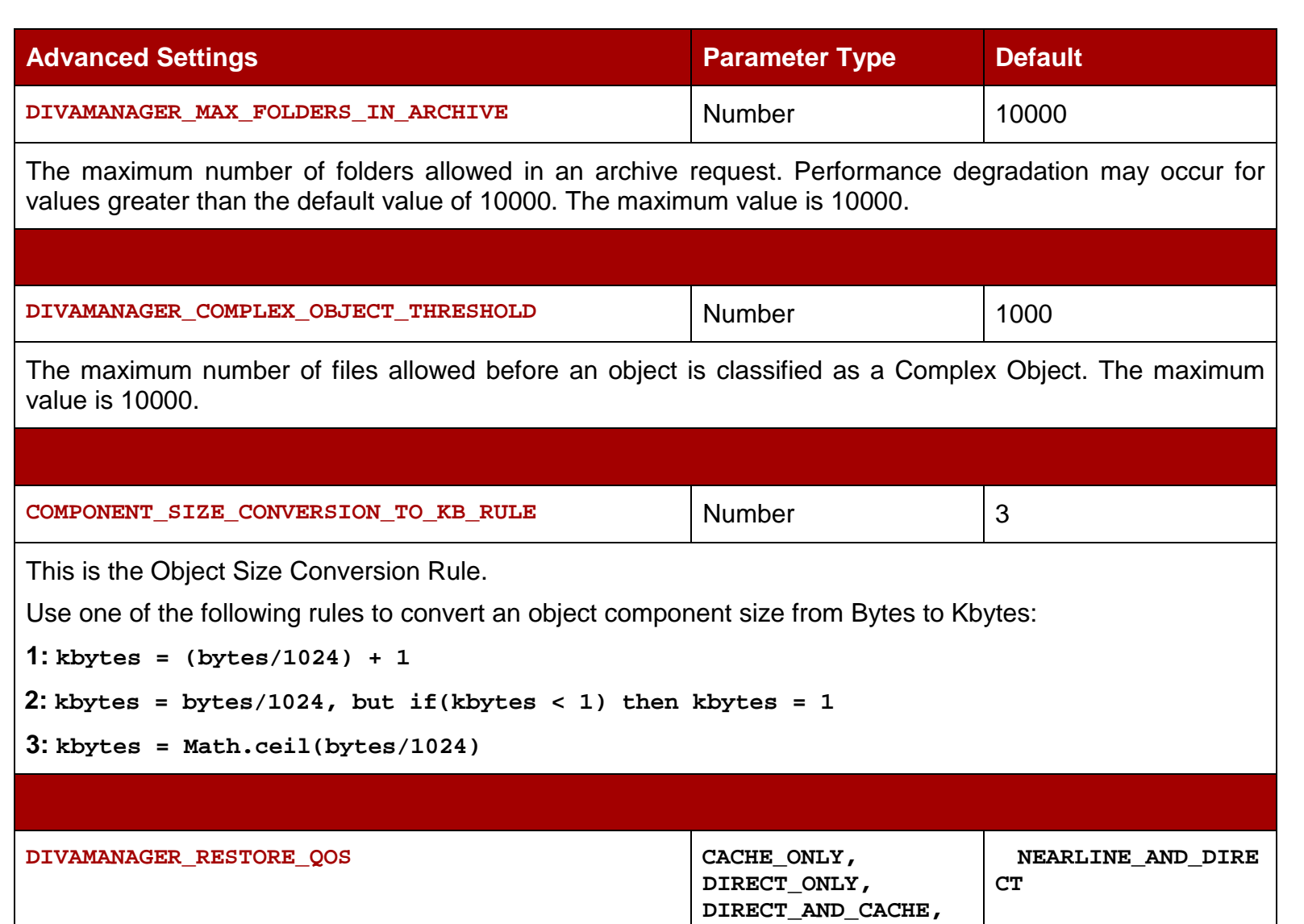

This identifies the default Quality of Service for Restore.

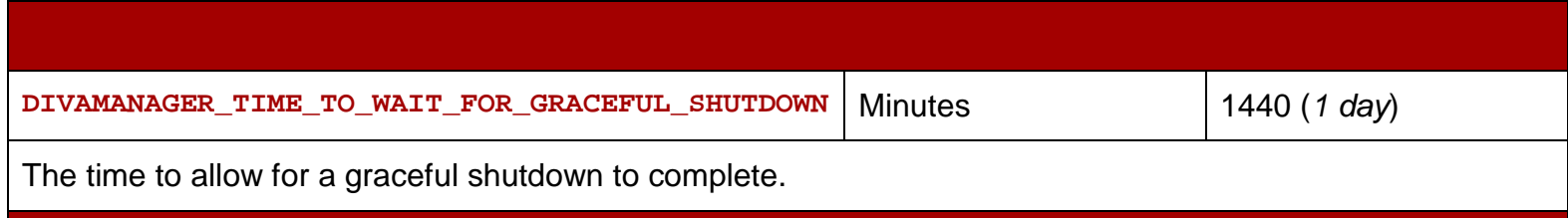

**T**

**CACHE\_AND\_DIRECT, NEARLINE\_ONLY, NEARLINE\_AND\_DIREC**

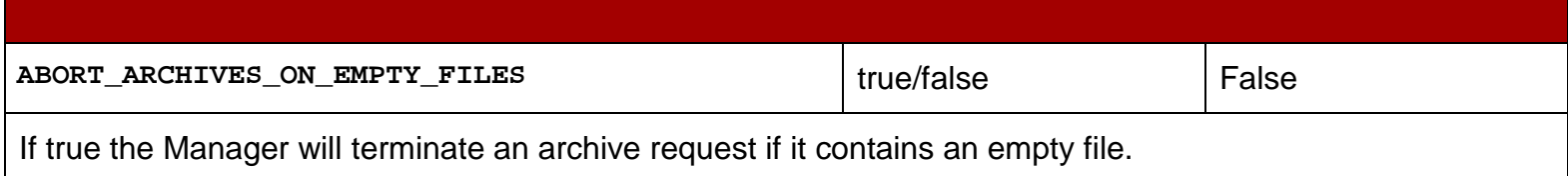

# *7.2.5 Logging Settings*

# *Table 37: Logging Settings*

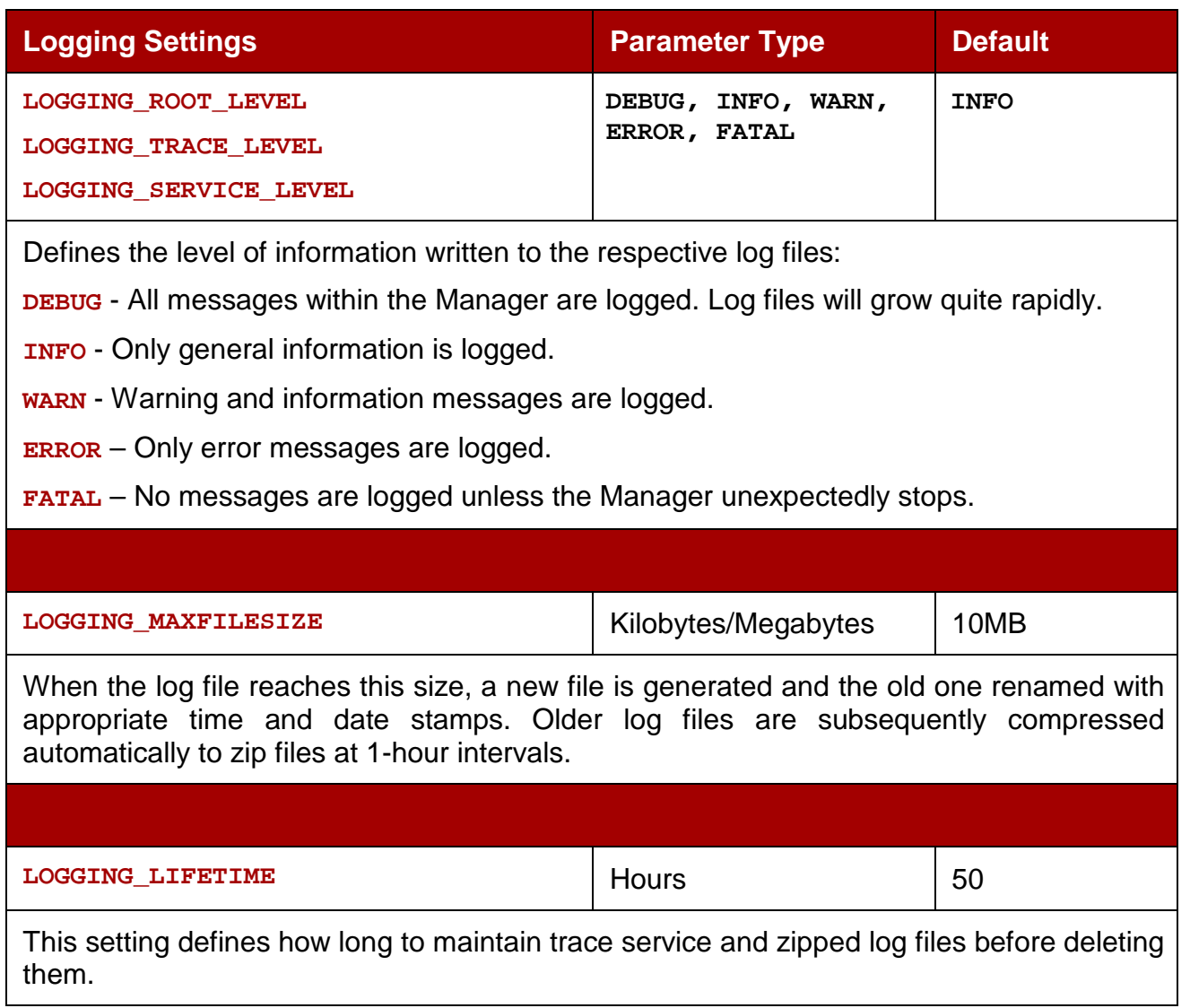

## *7.3 Request Priority Configuration File*

Since each request submitted to the DIVArchive Manager is placed in its transfer queue, request priorities allow DIVArchive to differentiate between important requests, such as restore requests, over less important events, such as tape repacks, etc.

The request priority is a number from 0 to 100 with 0 being the lowest priority and 100 being the highest. The request priority is normally specified when the request is submitted (*either via the Control GUI or the DIVArchive Client API*), but can also be altered after the request is submitted with the **Change Priority** command.

The default request priority for each request type is preset within DIVArchive. These default priorities can be overridden at the customer's discretion using the following:

- 1. In the **DIVA\_HOME\Program\conf\manager** folder, rename the **managerpriority.conf.ini** file to **managerpriority.conf**.
- 2. Edit the **managerpriority.conf** file in a text editor to set the necessary values for each request type (*see example below*).
- 3. For the new settings to take effect, reload the Manager configuration using the **reload** option or restart the Manager.

*Figure 135: Sample of managerpriority.conf*

# DIVArchive Manager priority configuration file # This file can be used to set the default priority of each type<br># of request. This default priority is used when the client (from<br># the GUI or through the API) submits a request with the DEFAULT # priority.  $*$  The default priority value for each request is listed below. 辈 DEFAULT\_ARCHIVE\_PRIORITY # -50 DEFAULT\_RESTORE\_PRIORITY<br>DEFAULT\_DELETE\_PRIORITY<br>DEFAULT\_DELETE\_PRIORITY<br>DEFAULT\_COPY\_TO\_NEW\_OBJECT\_PRIORITY<br>DEFAULT\_COPY\_TO\_GROUP\_PRIORITY<br>DEFAULT\_COPY\_TO\_GROUP\_PRIORITY -70  $=$  $= 80$ #  $= 70$  $\overline{30}$  $\hspace{0.1in} =$ #  $\qquad \qquad =$ 30 # DEFAULT\_ASSOCIATIVE\_COPY\_PRIORITY  $\!=$ 30 # DEFAULT\_REPACK\_PRIORITY  $= 10$ DEFAULT\_ENTER\_PRIORITY<br>DEFAULT\_EJECT\_PRIORITY<br>DEFAULT\_EXPORT\_PRIORITY #  $=$  $\begin{array}{c} 50 \\ 50 \end{array}$ #  $=$ 50  $=$ # To change the default priorities:<br># - Modify any value in that file. Allowed values are from 0 to 100.<br># - 0 is the lowest priority, 100 the highest.<br># - Rename this file managerPriority.conf by removing the .ini extensi  $#$  – Start or restart the manager.  $\stackrel{*}{\text{\small{*}}}$  Note: Do not put space characters around the '=' sign or at the end of priority lines. DEFAULT\_ARCHIVE\_PRIORITY=50 DEFAULT\_RESTORE\_PRIORITY=70 DEFAULT\_DELETE\_PRIORITY=80 DEFAULT\_PARTIAL\_RESTORE\_PRIORITY=70 DEFAULT\_COPY\_TO\_GROUP\_PRIORITY=30 DEFAULT\_COPY\_TO\_NEW\_OBJECT\_PRIORITY=30<br>DEFAULT\_ASSOCIATIVE\_COPY\_PRIORITY=30 DEFAULT\_REPACK\_PRIORITY=10<br>DEFAULT\_REPACK\_PRIORITY=10<br>DEFAULT\_ENTER\_PRIORITY=50<br>DEFAULT\_EJECT\_PRIORITY=50<br>DEFAULT\_EXPORT\_PRIORITY=50

**Note: Regardless of the priority of a request, the Manager will (***by default***) periodically increment the priority of every request that is already in its request queue. This prevents a condition where a low request priority may be continually overridden by higher priority requests and thus never executed.**

This feature can be disabled setting the **DIVAMANAGER\_UPDATE\_PRIORITIES\_PERIOD** parameter in the Manager Configuration File to 0 and reloading the Manager configuration or restarting the Manager.

# *7.4 Destination Re-routing (***restore\_translations.conf***)*

To simplify production workflows DIVArchive can be configured to automatically override the original destination specified in a restore, partial file restore or N-restore request based on the object's category and original destination. This is known as *Destination Re-routing*. Typically this function is used to allow selective transcoding based on an Object's Category.

Configuration of Destination Re-routing is performed by editing the restore translations.conf file. This is co-located with the Manager Configuration File (*manager.conf*) in the **DIVA\_HOME\Program\conf\manager** folder.

**Note: By default, the restore\_translations.conf file is delivered with an .ini extension. This extension must be removed for this file to be considered by the Manager.**

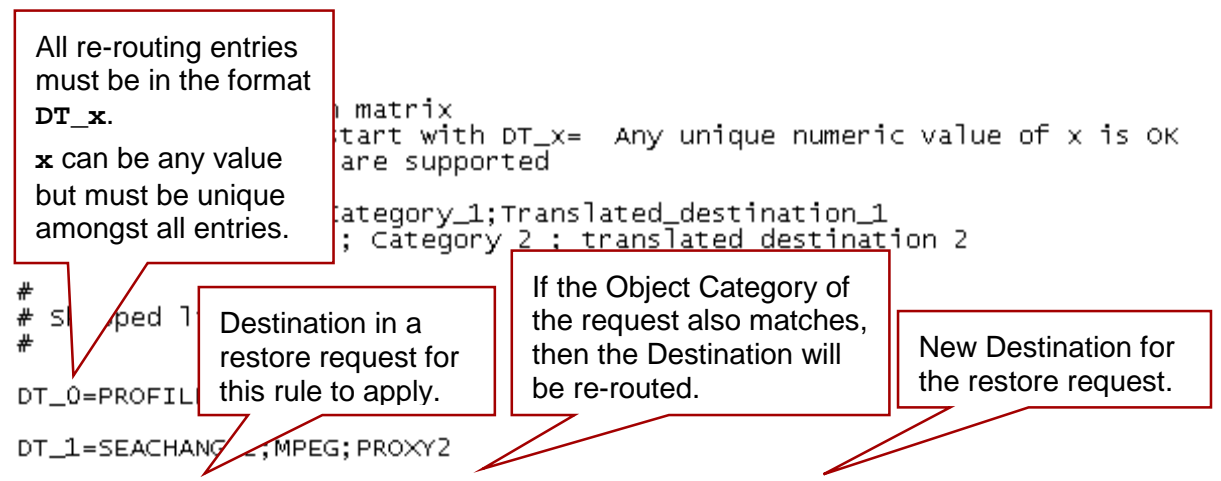

*Figure 136: Destination Re-routing (restore\_translations.conf)*

DT\_100=Destination 3; Category 3 ; TranslatedDestination 3

## **Configuration example:**

- A video server accepts clips of Format: Format1.
- The archive contains clips of Format: Format1 and Format2.
- Objects of Format: Format1 have a Category: Cat1.
- Objects of Format: Format2 have a Category: Cat2.
#### **How to set this up:**

- 1. Define a Source (*Source1*) that points to the video server with no restore transcode options.
- 2. Define another Source (*Source2*) that points to the video server with options to transcode to Format: Format1.
- 3. Create a **restore\_translations.conf** file containing the following line:

**DT\_0=Source1;Cat2;Source2**

This means: that when an object of Category **Cat2** is restored to Destination **Source1**, reroute it to Destination **Source2** instead. This way, the automation can always use **Source1** as the Destination.

Objects of Format **Format1**, which are directly compatible with the video server, will be restored to **Source1** without transcoding.

Objects of Format **Format2**, which have a Category **Cat2**, will match the configuration line above and will be rerouted to **Source2**, which has options to transcode them to Format **Format1** when restoring.

### *7.5 DIVArchive Manager Control Options*

Control and management functions of the DIVArchive Manager on Windows platforms are performed by utilizing **manager.bat**, and **manager.sh** in Linux platforms from a command prompt. The executable is located in the **DIVA\_HOME\Program\Manager\bin** folder in Windows and the **/home/diva/DIVA/Program/Manager/bin** directory in Linux.

### *7.5.1 Installing and Removing the DIVArchive Manager Service in WIndows*

On new systems, the DIVArchive Manager must be first installed as a System Service. This is accomplished by using the **–i** and **–u** options:

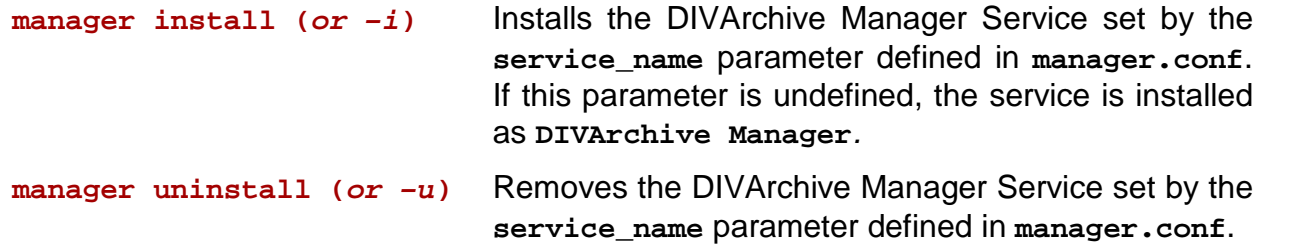

#### *7.5.2 Installing and Removing the DIVArchive Manager Service in Linux*

The **divaservice** executable in the Manager bin directory is used to install (*or uninstall*) the DIVArchive Actor as a service from a Linux terminal.

Use the following command to install Manager service:

**cd/home/diva/DIVA/Program ./divaservice install manager /home/diva/DIVA/Program/conf/Manager/manager.conf** Use the following command to uninstall Manager service:

```
cd/home/diva/DIVA/Program
```

```
./divaservice uninstall manager
/home/diva/DIVA/Program/conf/Manager/manager.conf
```
Refer to Section [2.3.7](#page-52-0) for more information about the **divaservice** command.

*Figure 137: Installing/Removing the DIVArchive Manager Service*

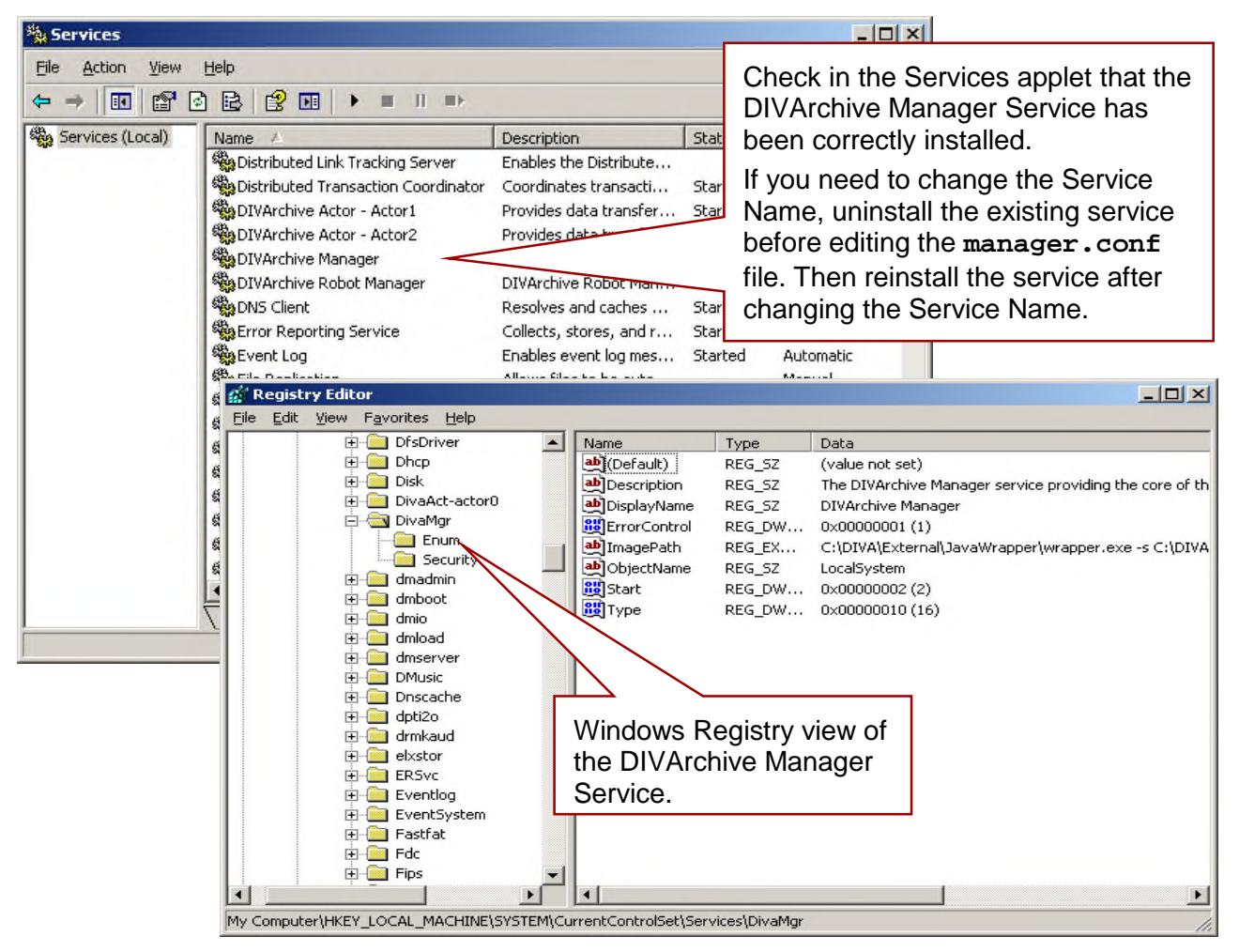

The default path to the Manager Configuration Files is:

### **DIVA\_HOME\Program\conf\manager**

If an alternate configuration file is to be used other than the default, this can be specified by using the **–conf** or **–f** options:

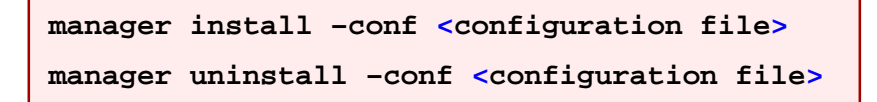

## *7.5.3 DIVArchive Manager Service Management Functions*

The following command options can be used to control the Manager Service after it has been installed:

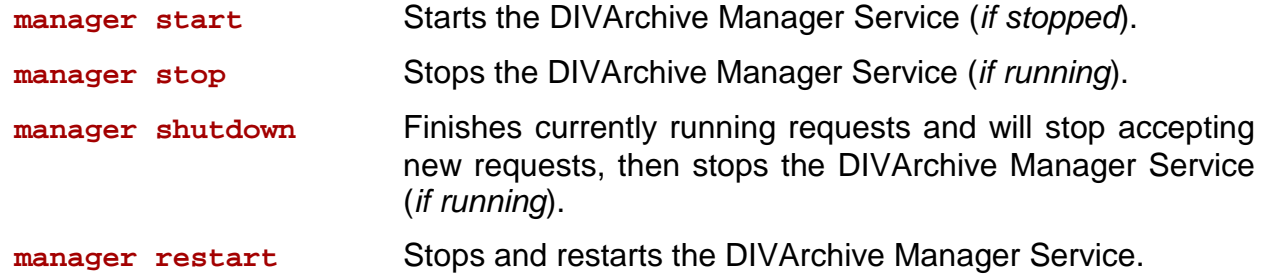

Alternatively, the DIVArchive Manager Service can be managed from the services applet.

Run  $2|X|$ The Services applet can be opened by launching the Windows Services Microsoft Console (*MSC*), Type the name of a program, folder, document, or<br>Internet resource, and Windows will open it for you.  $\sqrt{n-1}$ by entering **services.msc** from the **Run** services.msc  $\blacktriangledown$ command in the Windows Start Menu. OK Cancel Browse... Select to **start** the highlighted service. <sup>6</sup>Services  $|X|$ the action they they + + | E | 2 | B |  $\mathbf{H}$  as 设面 Services (Local) Description Status Startup Type Log On As A Select to **start**, **stop**, or **restart RACHCP Client** Registers a., Started **Automatic** Newpork S **Contributed File System** Integrates ... **Marsus** Local Systs the Manager. Current requests **Ba** Distributed Link Tracking Glent: Enables di... Started Automatic Local Syste Colorizated Link Tracking Server Erables th... Dirabled cheye lacool will be completed before any **Receptuod Transaction Coordinator** Condover ... Stated **GIOVANY** Newark Sa Provides d. Advances Local Syste Winchive Ador - actorD Started shutdown or restart. CEVArchive Manager Sharted Autoristi Local Syste Started Automatic DNS Clurk Note: A stop or restart of this Stop **Ba** Error Reporting Service Sherted أحاله service will shut down your Started Select to **restart** the Automatic Local SY DIVArchive system. All Tadge *<u>Phoney</u>* developed highlighted service. Direction Local Systs Rehech WS HK Disabled developed **Properties** Disabled steye lacost **Painstalbriver Table Manage** Monuel Local Syste HA লী  $4 - 54$ **Tilmad-Aus** T F Extended A Standard Stop and Start service DTAArdhive Planager on Local Computer

*Figure 138: DIVArchive Manager Service Management Functions (Windows)*

Some changes to the Manager Configuration Files will become effective after using the **reload** option:

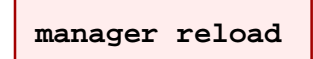

• The DIVArchive Manager will reload the **manager.conf**, **managerpriority.conf**, and **restore\_translations.conf** files from the default path **DIVA\_HOME\Program\conf\manager**.

```
manager reload –conf <configuration file>
```
• The DIVArchive Manager will reload the specified configuration file only.

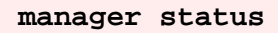

• Indicates whether the DIVArchive Manager is running or not.

**manager dump**

• Requests that the Manager Service create a system dump.

**manager version (***or –v***)**

• Displays the Manager Service release information and exits.

**manager help (***or –h***)**

• Displays the above command line options and exits.

### *7.6 Logging*

For troubleshooting and diagnostics purposes, the DIVArchive Manager keeps detailed logs of its operations and stores them in the **DIVA HOME\Program\log\manager** folder. You may be asked for some or all of these logs when contacting Oracle Technical Support.

The level and quantity of information that is captured in each log file is determined by the logging settings in **manager.conf**. Should these need to be altered, the changes can be made effective immediately using the **manager -reload** option, or in DIVArchive 7.4 changed dynamically from the Control GUI. Refer to the *Oracle DIVArchive Operations Guide* for more details.

Starting with DIVArchive release 7.2, class-level logging is supported via the **manager.classLog.properties** file. Any class set to "X" will log at the current Manager Log Level – where "X" will be one of the following:

- TRACE
- DEBUG
- INFO
- WARN
- ERROR
- FATAL

New statics data is generated every 5 minutes listing various Manager performancerelated metrics and is collected in a statistics folder.

**Note: Class Level Logging overrides the settings in the manager.conf file. The purpose of Class Level Logging is to provide the capability for the Oracle Development Team to gather additional logging information when debugging a customer issue. The defaults should never be changed without consulting the Oracle Development Team.**

Sample **manager.classLog.properties** file (*this is not the complete file*):

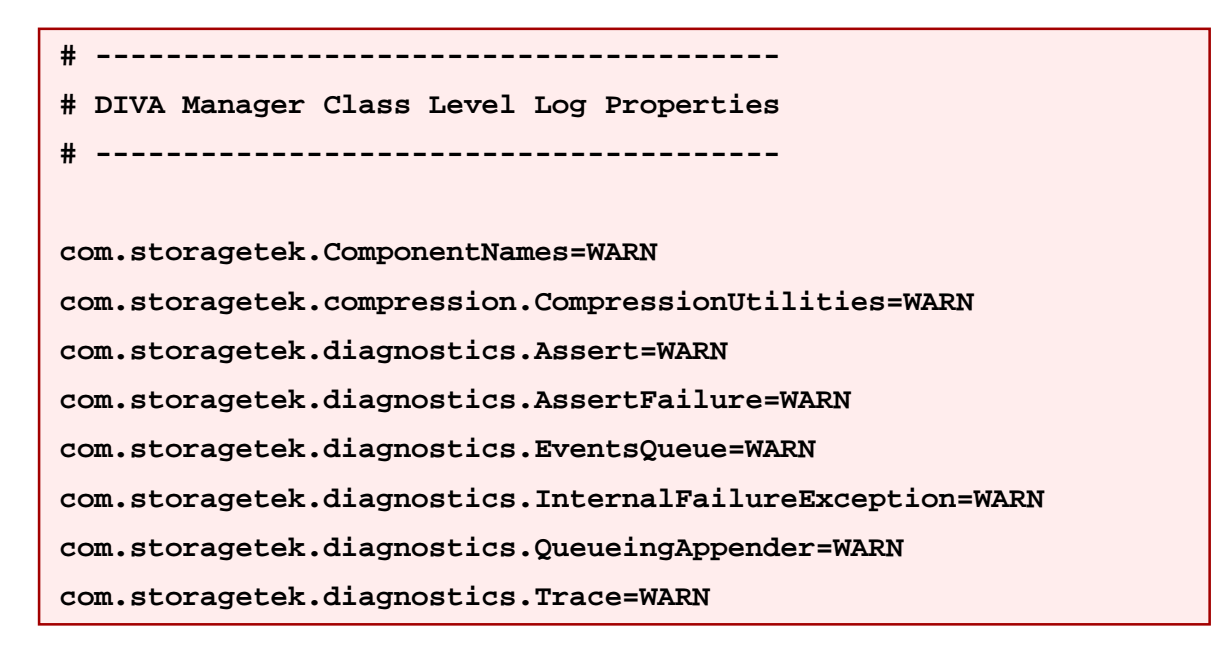

*Figure 139: DIVArchive Manager Logging Window*

Once logs have reached the size defined by **LOGGING\_MAXFILESIZE** in **manager.conf**, they are renamed with date and timestamps and compressed (*zipped*).

 $\blacksquare$   $\blacksquare$   $\blacksquare$ 

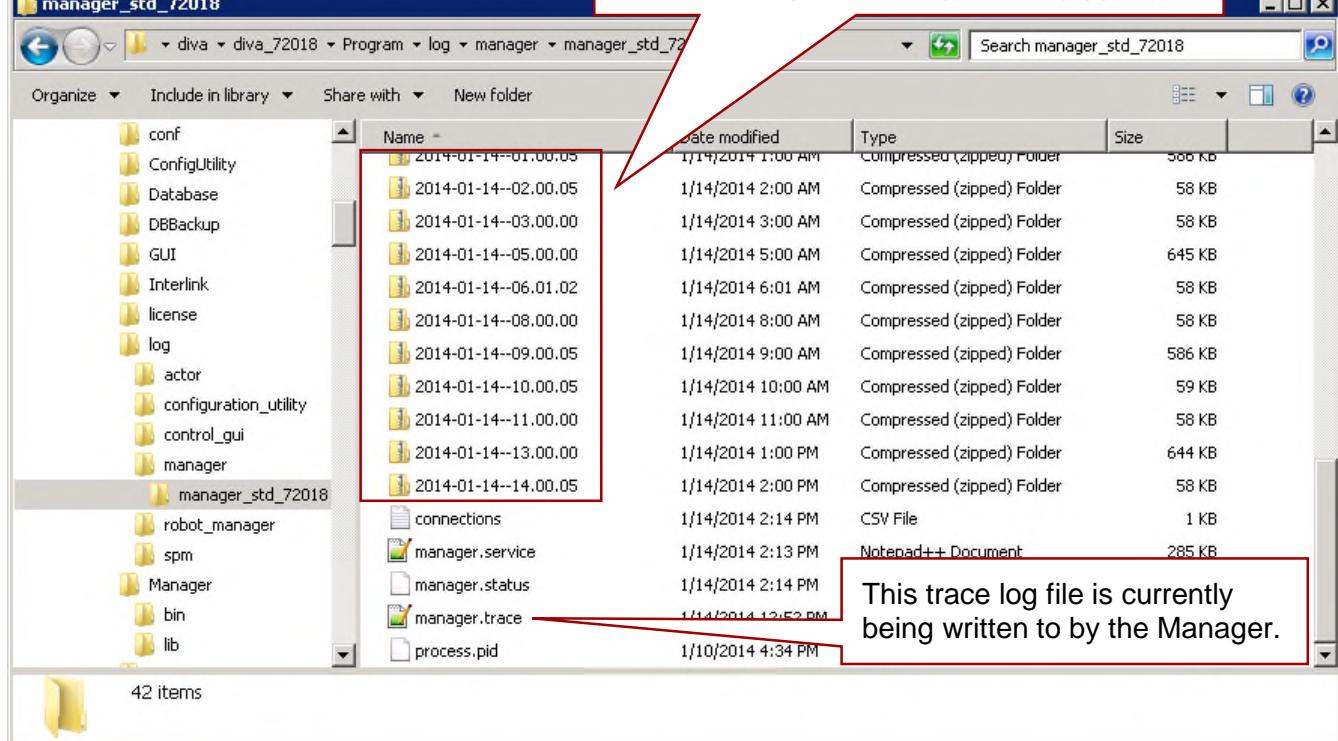

## *7.7 Check Connectivity*

Once the DIVArchive Manager has been successfully configured and launched you should proceed to check that the Manager can be successfully connected to by other DIVArchive clients, such as the Control GUI, and that the Manager itself is able to connect to the configured Actors and, if installed, Robot Managers.

## *7.7.1 Remote Client to DIVArchive Manager Connection Check*

This short test will establish whether the Manager is configured correctly and accepting remote connections from clients. Launch the DIVArchive Control GUI from a remote client (*i.e. not on the same host as the DIVArchive Manager*), and attempt to connect to the Manager.

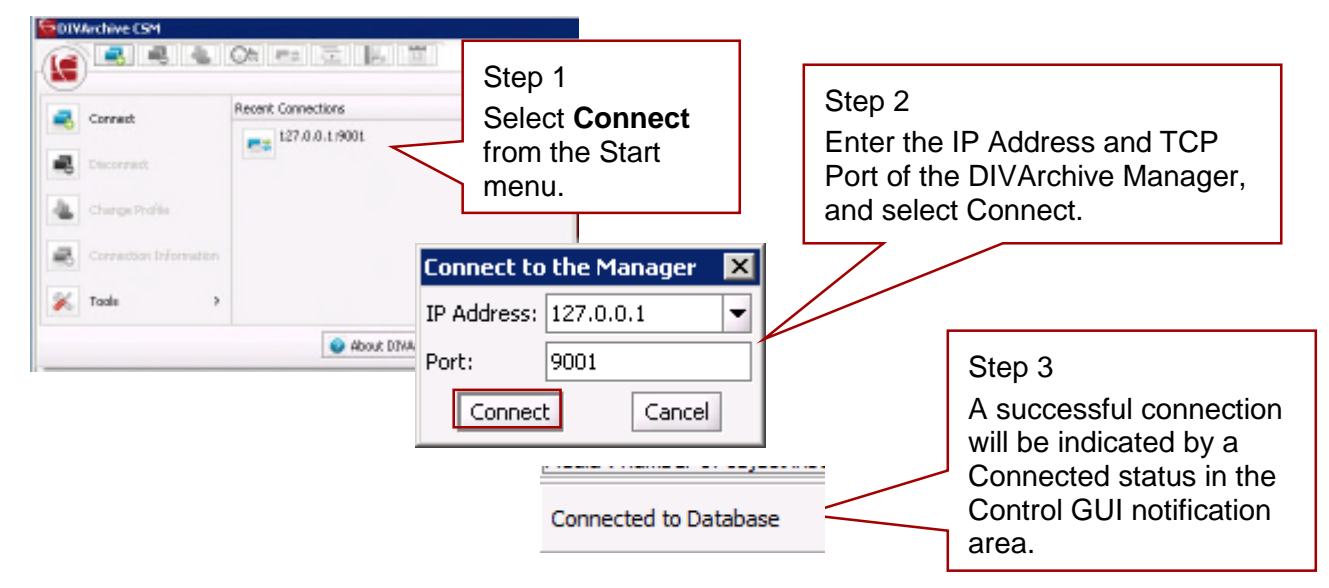

## *Figure 140: Remote Client to DIVArchive Manager Connection Check*

## *7.7.2 DIVArchive Manager to Actors Connection Check*

With the Control GUI still open, select **Actors** in the top icon area to display the Actors view. This test assumes all Actors have been configured correctly and are running.

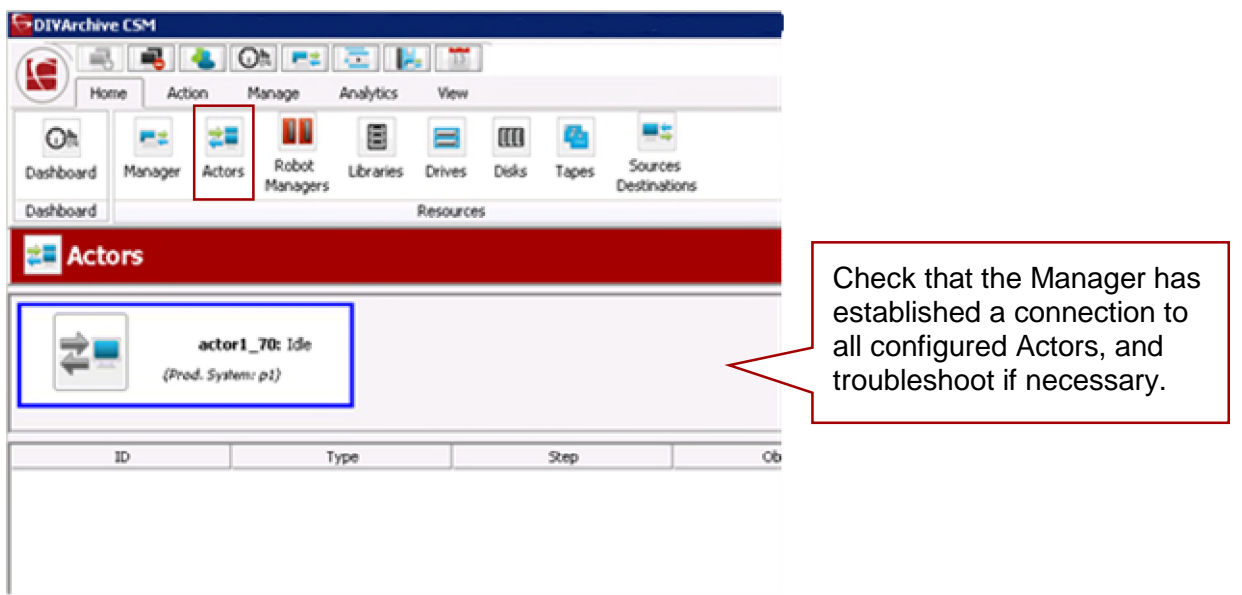

*Figure 141: DIVArchive Manager to Actors Connection Check*

## *7.7.3 DIVArchive Manager to Robot Managers Connection Check*

This short test will quickly check if the DIVArchive Manager has connected to each configured DIVArchive Robot Manager.

This test assumes:

- 1. All DIVArchive Robot Managers have been configured correctly.
- 2. All libraries are already loaded with tapes.
- 3. Any library management software (*such as ACSLS*) is running, and the library has been set to **Online**.
- 4. Each DIVArchive Robot Manager is running.
- 5. Manual operation has been checked successfully with the DIVArchive Robot Manager Client Tools.

## *Figure 142: DIVArchive Manager to Robot Managers Connection Check*

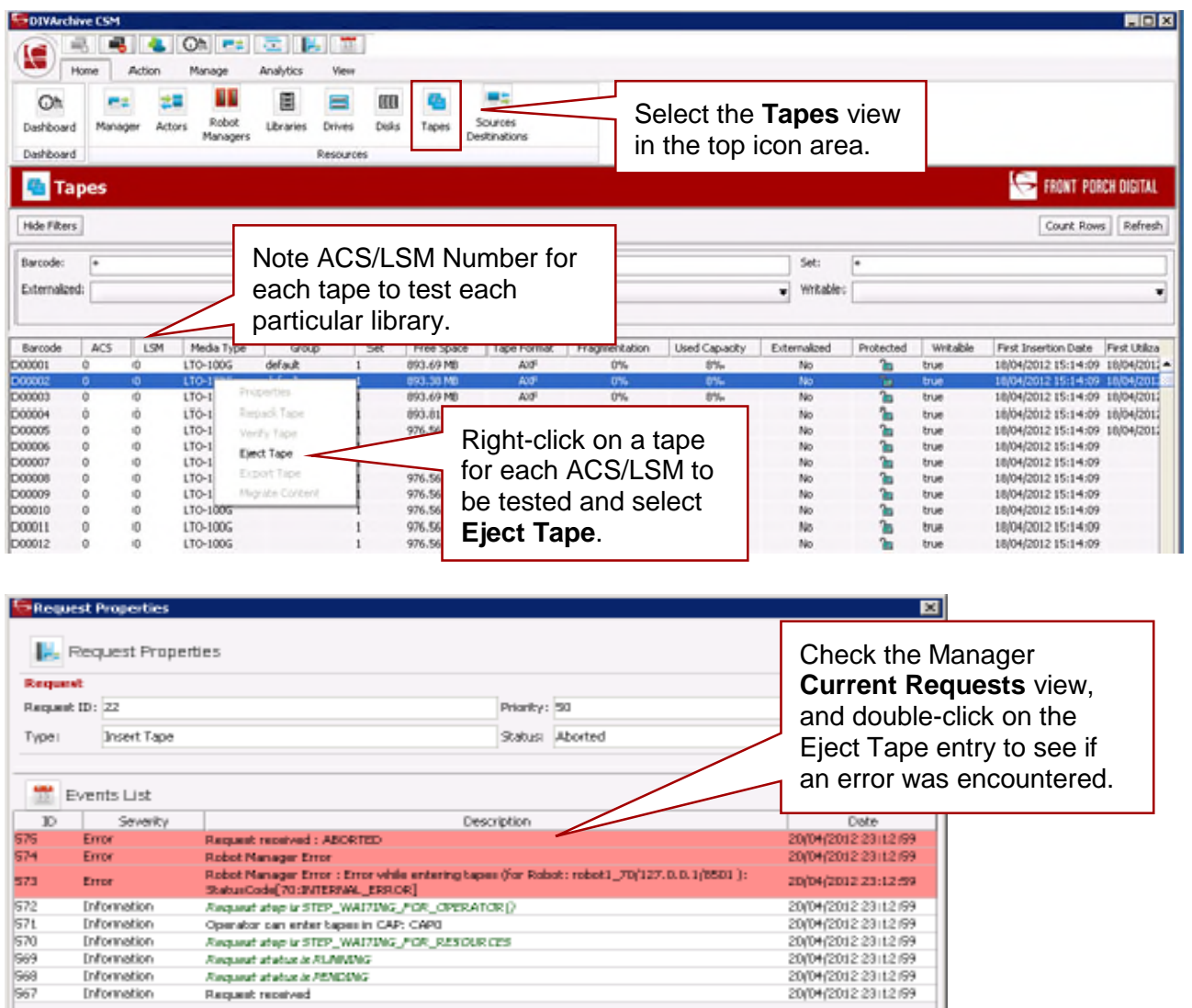

 $<sub>char</sub>$ </sub>

Information

# **8 Manager Failover Procedures**

In the event of a Manager failure, use the procedures below to switch to a Backup Manager if possible.

**Caution: The procedures in this section are critical and sensitive. They should only be performed under the control of an Oracle Support Technician.**

Perform these steps on the Main Manager machine:

- 1. If the DIVArchive Manager Service is still running, try to stop it.
- 2. Run the "DIVA DB Full backup" scheduled task.
- 3. Run the "DIVA DB Backup sync" scheduled task.
- 4. Shutdown the DIVA Manager Server as cleanly as possible.

Perform these steps on the DIVArchive Backup Manager:

- 5. Change the IP Address to the Main Manager machine's address and reboot the machine.
- 6. Recover the database:
	- a. Run **C:\**app**\oracle\admin\rman\bin\restore\_lib5\_from\_mgr1\_to\_mgr2.bat**
	- b. Choose **0** for **Automatic Restore** and wait for completion.
	- c. Choose **0** for **Full Backup**.
	- d. Choose **q** to quit.
- 7. Start the DIVArchive Services (*Manager, RobotManager, Storage Plan Manager, DFM, etc. depending on the configuration*).

The system should now be running from the (*old Backup machine – now Main*) DIVArchive Manager machine allowing repair of the original Main Manager machine.

# **9 DIVArchive Checksum Support Configuration**

Configuration of the Checksum Support functions is accomplished through the Configuration Utility using the Engineer Login. The following sections describe how to adjust the settings for each option.

## *9.1 Global Checksum Parameters*

Using the Engineer Login in the Configuration Utility will allow access to the global Checksum Parameters located under the **Manager Setting** tab (*outlined in red in the figure below*). In the figure below the Global Checksum Parameters are also outlined in red. Each of the Global Parameters affects all Checksum Support settings throughout the system. To view and adjust these setting, the Engineer Login must be used.

### *Figure 143: Manager Tab of the Configuration Utility and Global Checksum Parameters*

System \ Robots \ Disks \ Drives \ Tapes \ Sets, Groups & Media Mapping \ DIVAprotect \ Media \ Storage Plans \ Slots | Manager Setting \ Manager Configuration Parameter Value Media/Storage Plan Submission Delimiter 8 Maximum Number of Records in DP\_OPERATIONS Table 500,000 Manager: Checksum feature is enabled ▽ Manager: Default Checksum type MD5 Manager: Number of retries following failed checksum  $\mathbf{1}$ Manager: Select different drive per retry on failed checksum  $\Box$ GUI:Dashboard Refresh Delay 300,000 Manager: Set the default DIVArchive Backup Service monitor timeout(Minutes) 15 Complex Objects Metadata Database Location Enable/Disable Metadata Database Feature  $\Box$ Enable/Disable Database Backup Notification

**1. Manager: Checksum feature is enabled:** This setting enables (*checked*) or disables (*unchecked*) the Checksum Support features throughout DIVArchive. The default setting is **on** (*checked*).

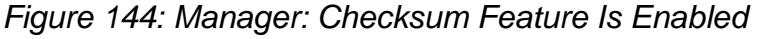

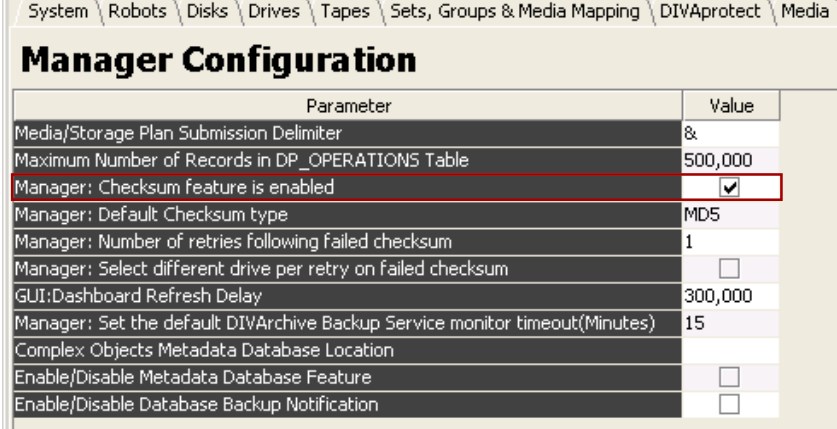

**2. Manager: Default Checksum Type:** There are several checksum algorithms supported by the system including MD2, MD5, SHA, SHA1, MDC2, and RIPEMD160. MD5 is the default checksum for the DIVArchive System.

Each Checksum Type is associated with an ID Number as shown in the table below. The ID Number is used to identify the Checksum Type requested in the configuration as follows:

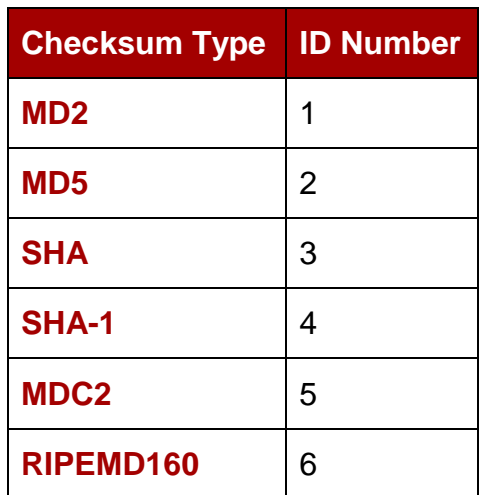

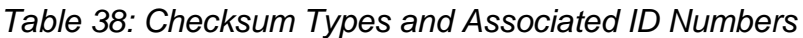

To change the default type, use the pull-down menu to select the type of checksum desired.

| Sets, Groups & Media Mapping<br><b>DIVAprotect</b><br>Disks $\setminus$<br>Drives <sup>1</sup><br>System<br>Robots<br>Tapes $\setminus$<br><b>Manager Configuration</b><br>Value<br>Parameter<br>ß.<br>500,000<br>✔<br>MD <sub>5</sub><br>300,000<br>15 |                                                                             |       |
|----------------------------------------------------------------------------------------------------|-----------------------------------------------------------------------------|-------|
|                                                                                                    |                                                                             | Media |
|                                                                                                    |                                                                             |       |
|                                                                                                    |                                                                             |       |
|                                                                                                    | Media/Storage Plan Submission Delimiter                                     |       |
|                                                                                                    | Maximum Number of Records in DP_OPERATIONS Table                            |       |
|                                                                                                    | Manager: Checksum feature is enabled                                        |       |
|                                                                                                    | Manager: Default Checksum type                                              |       |
|                                                                                                    | Manager: Number of retries following failed checksum                        |       |
|                                                                                                    | Manager: Select different drive per retry on failed checksum                |       |
|                                                                                                    | GUI:Dashboard Refresh Delay                                                 |       |
|                                                                                                    | Manager: Set the default DIVArchive Backup Service monitor timeout(Minutes) |       |
|                                                                                                    | Complex Objects Metadata Database Location                                  |       |
|                                                                                                    | Enable/Disable Metadata Database Feature.                                   |       |
|                                                                                                    | Enable/Disable Database Backup Notification.                                |       |

*Figure 145: Manager: Default Checksum Type*

**3. Manager: Number of retries following failed checksum:** This parameter sets the number of times the system will retry the operation after a failed checksum. The default setting is one retry. Enter the number of retries allowable for your data and system. **It is recommended that this setting be left at the default value.**

*Figure 146: Manager: Number of Retries Following Failed Checksum*

| Robots \ Disks \ Drives \ Tapes \ Sets, Groups & Media Mapping<br>System    | <b>DIVAprotect</b> | Media |
|-----------------------------------------------------------------------------|--------------------|-------|
| <b>Manager Configuration</b>                                                |                    |       |
| Parameter                                                                   | Value              |       |
| Media/Storage Plan Submission Delimiter                                     | 8.                 |       |
| Maximum Number of Records in DP_OPERATIONS Table                            | 500,000            |       |
| Manager: Checksum feature is enabled                                        | ✓                  |       |
| Manager: Default Checksum type                                              | MD <sub>5</sub>    |       |
| Manager: Number of retries following failed checksum                        |                    |       |
| Manager: Select different drive per retry on failed checksum                |                    |       |
| GUI:Dashboard Refresh Delay                                                 | 300,000            |       |
| Manager: Set the default DIVArchive Backup Service monitor timeout(Minutes) | 15                 |       |
| Complex Objects Metadata Database Location                                  |                    |       |
| Enable/Disable Metadata Database Feature.                                   |                    |       |
| Enable/Disable Database Backup Notification                                 |                    |       |
|                                                                             |                    |       |

**4. Manager: Select different drive per retry on failed checksum:** This parameter distinguishes whether the retry (*after a failed checksum*) will be attempted on the same drive (*unchecked*) or if the system should try the operation using a different drive (*checked*). The default setting for this parameter uses the same drive (u*nchecked*).

*Figure 147: Manager: Select Different Drive per Retry on Failed Checksum*

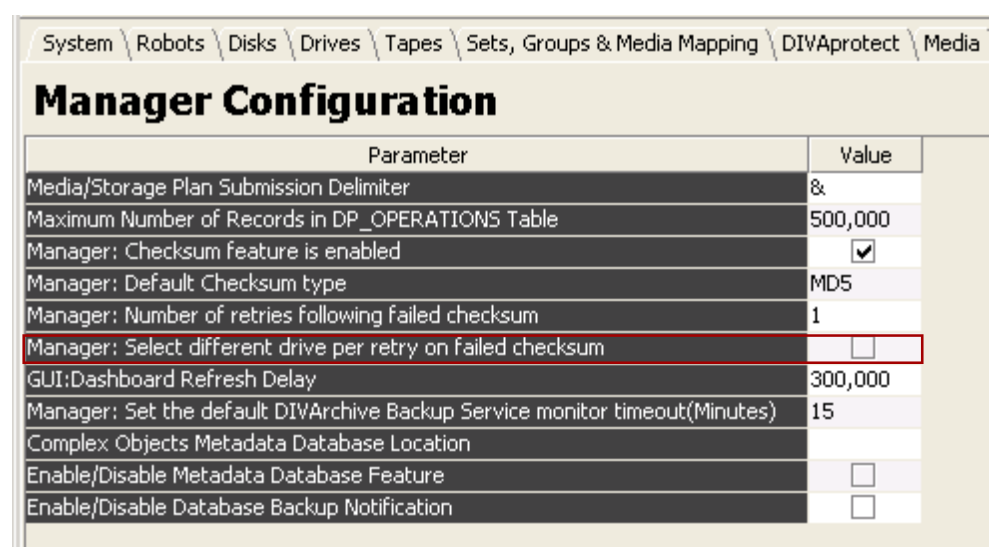

## *9.2 Checksum Configuration for Source/Destination*

Changing the Checksum Support Configuration for Source/Destinations is accomplished through the Configuration Utility on the **System Tab**. On the right side of the System window display, double-click on the Source/Destination for which Checksum configuration is required.

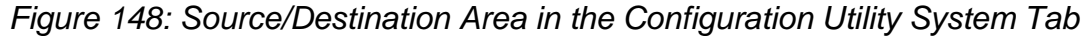

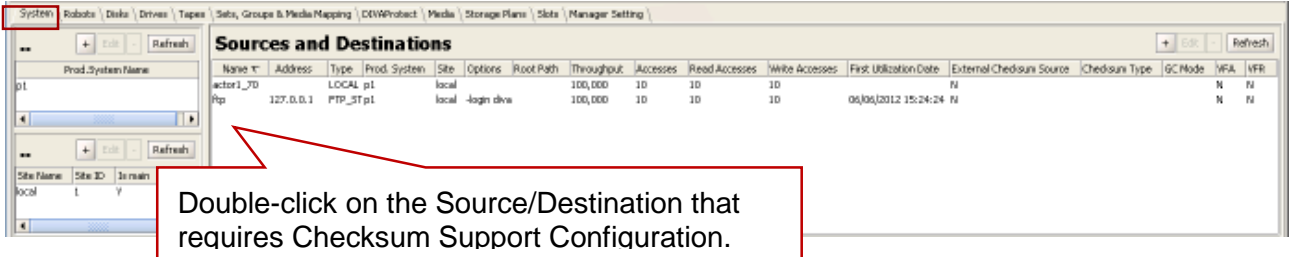

The **Edit Source and Destinations Entry** window (*see the figure below*) appears with several options pertaining to Checksum Support. These options are mainly associated with the Genuine Checksum Type and outlined in red on the figure.

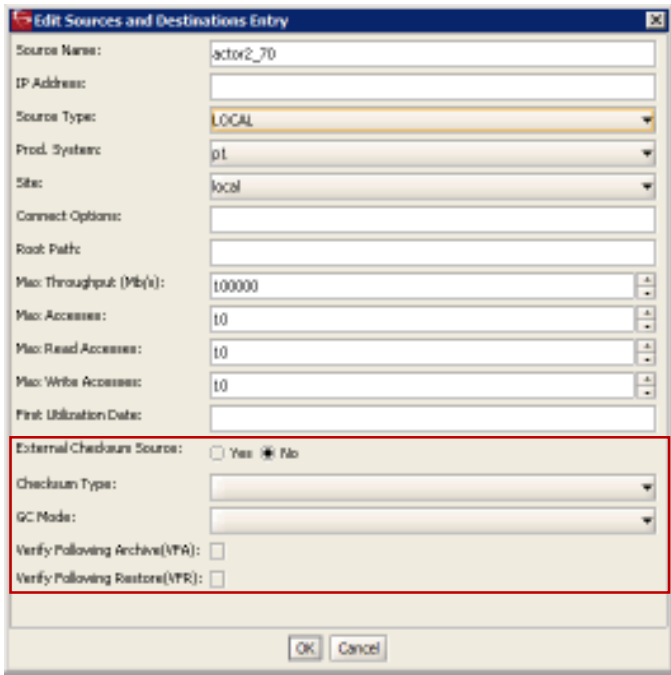

*Figure 149: Edit Sources and Destinations Popup Window*

**1.** The **External Checksum Source** must be used (*Yes*) in order for the system to read the Checksum from the external source providing the file. This initiates an on-the-fly checksum calculation to compare the checksums and verify the initial transfer.

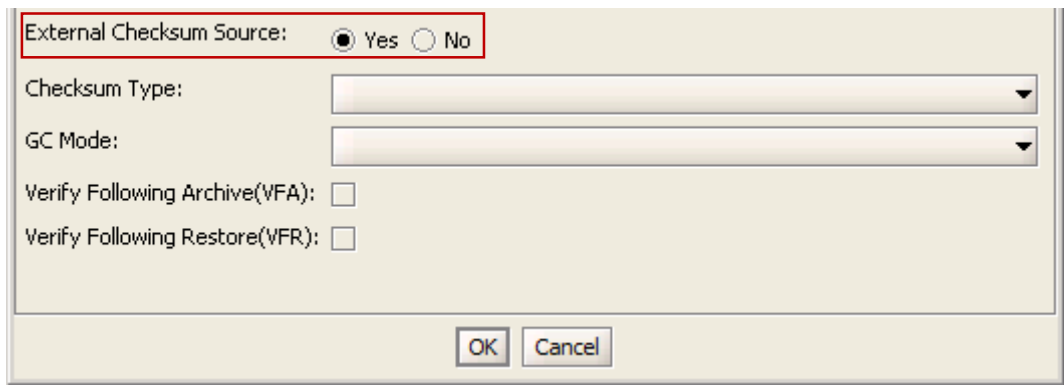

*Figure 150: External Checksum Source Configuration*

**2.** Using the pull-down box select the Checksum Type to use. All supported Checksum Types are listed in the pull-down box. Clicking the mouse while hovering over the desired Checksum Type will select it.

The Genuine Checksum is only used for the first verification. The Checksum Type selected here is only used once and then discarded. Beyond the initial use of this selected Checksum Type (*after this transfer*), the default type is used (*see the figure below*).

The Checksum Type and Mode must match the settings implemented at the Source.

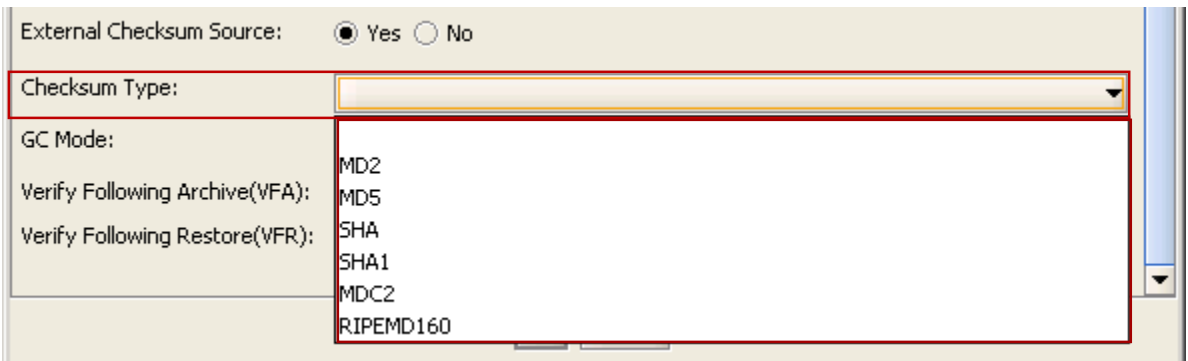

*Figure 151: Selecting the Checksum Type Using the Pull-Down Box*

**3.** Use the pull-down box to select the Genuine Checksum Mode. This tells the Actor the format of the files that contain the checksum data (*see the figure below*).

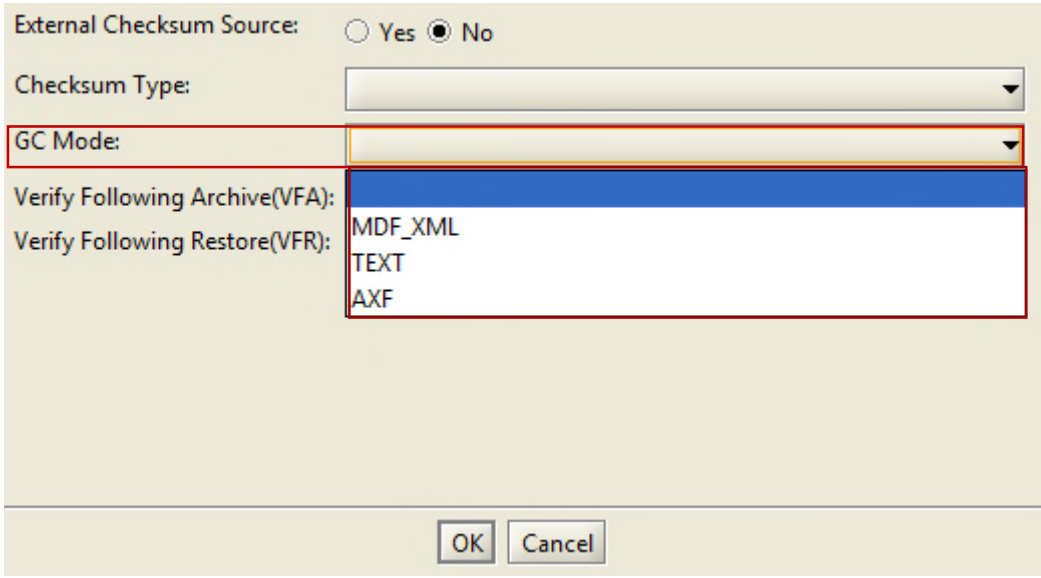

*Figure 152: Genuine Checksum Mode Pull-Down Box*

**4.** When Verify Following Archive (*VFA*) is turned on (*checked*), performing the initial transfer from the source results in a read-back operation and therefore the data is being read twice for verification. Once the data is read twice, the two checksums are compared. If they are the same then verification is complete, if they are not identical then verification has failed.

**Verify Following Archive is not compatible with Genuine Checksum (***GC***) or Complex Objects.** There is no need to use VFA when GC is being used because the checksum is already verified. The Genuine Checksum must be turned off in order to gain access to the VFA checkbox. If GC is turned on, the checkbox will be greyed out and non-clickable.

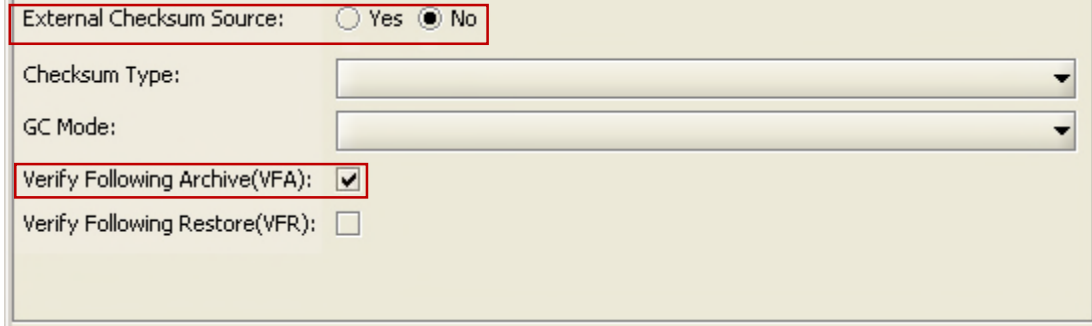

*Figure 153: Verify Following Archive Checkbox*

**5.** When Verify Following Restore (*VFR*) is turned on (*checked*), performing the final transfer to the destination results in a read-back operation and the data being read twice for verification. Once the data is read twice, the two checksums are compared. If they are the same then verification is complete, if they are not identical then verification has failed. The setting of GC has no bearing on the VFR setting (*see the figure below*). **VFR is not compatible with Complex Objects.**

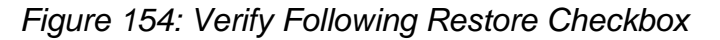

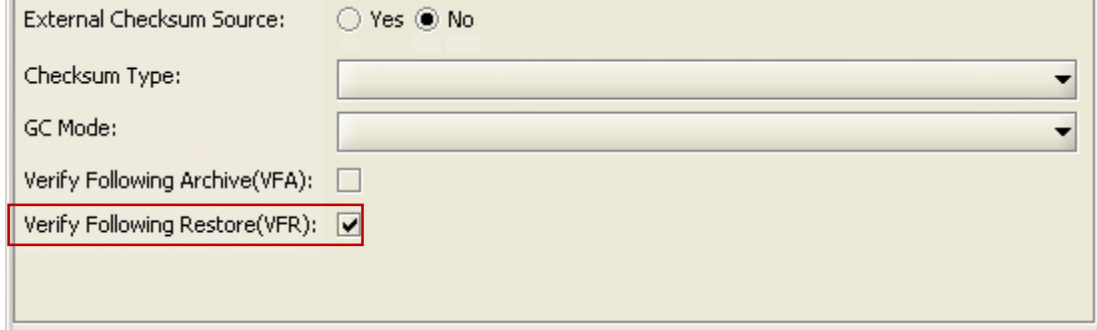

## **Note: Verify Following Restore is not compatible with Complex Objects or the –axf option.**

Verify Following Restore was designed to read back the restored content from a video server to confirm that it is not corrupt. Using the **–axf** option does not create a checksumverifiable restore. It creates an object export that is encompassed in an AXF Wrapper (*container*). These options (*VFR and –axf*) are mutually exclusive and should not be part of the same workflow.

## *9.3 Checksum Configuration for Arrays and Disks*

Changing the Checksum Support configuration for Arrays and Disks is accomplished through the Configuration Utility on the **Disks Tab**. The Verify Write (*VW*) functionality can be turned on or off either on an array basis or disk-by-disk.

VW applies when you write to the final storage location in DIVArchive. When turned **ON**, the system will perform a read-back of what was just written and compare the checksums for verification.

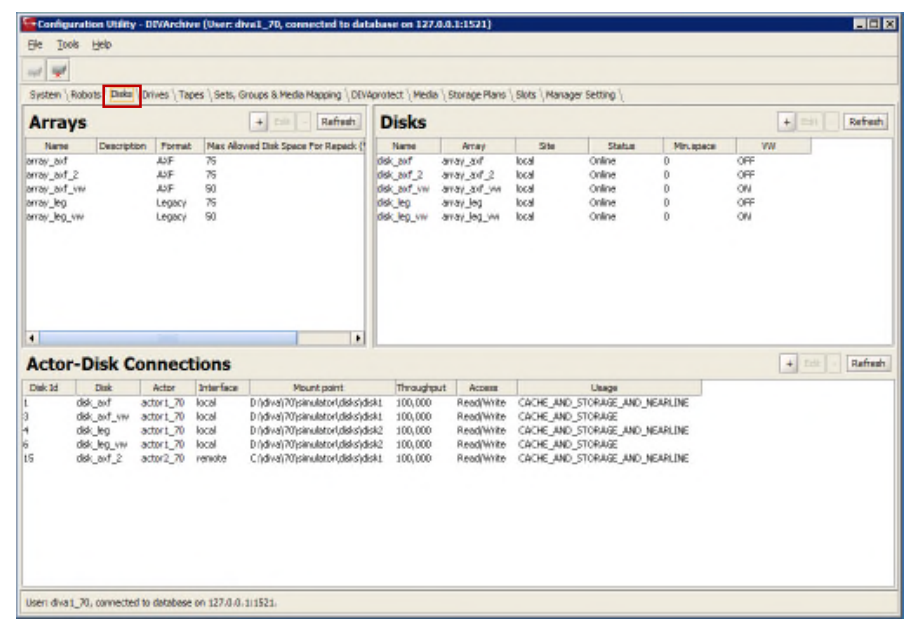

*Figure 155: Arrays and Disks Areas in the Configuration Utility System Tab*

The Verify Write (*VW*) column shown in the figures indicates whether the Verify Write function is on or off for the particular Array and Disk. The default setting is **OFF**.

*Figure 156: Verify Write Column in Arrays Area*

| <b>Arrays</b> |             | Edit<br>$+$ | Update     |
|---------------|-------------|-------------|------------|
| Name          | Description | Max Allowed | <b>VW</b>  |
| array a1      |             | 50          | <b>OFF</b> |
| array a1v     |             | 50          | ON         |
| array a2      |             | 50          | OFF        |
| array slow    |             | 50          | <b>ON</b>  |
|               |             |             |            |
|               |             |             |            |
|               |             |             |            |
|               |             |             |            |
|               |             |             |            |

If there is nothing defined in the VW column on the Disk side of the display, the system will use the setting defined in the Array VW column.

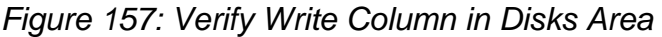

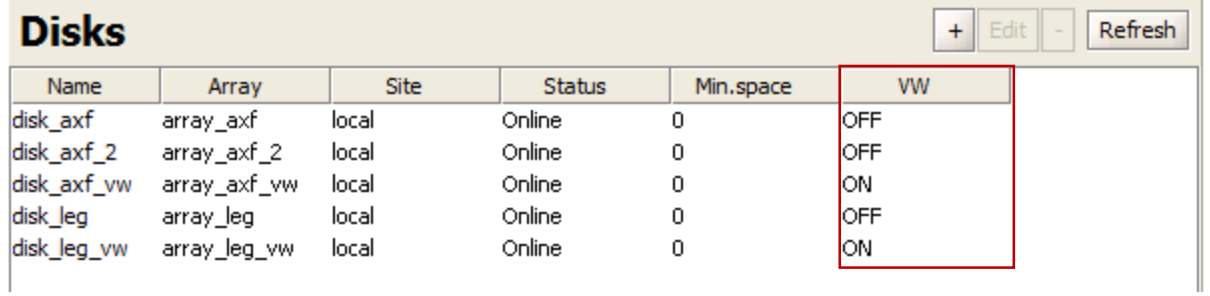

In order to override the setting defined in the Array VW column for a specific Disk, select the Disk that needs configuration and click the **EDIT** button located just above the Disk VW column.

*Figure 158: Verify Write Edit Button for Specific Disks*

|  | Edit | Update |
|--|------|--------|
|  | ٧W   |        |

The Edit Row popup window will be displayed as in the figure below.

*Figure 159: Edit Row Popup Window*

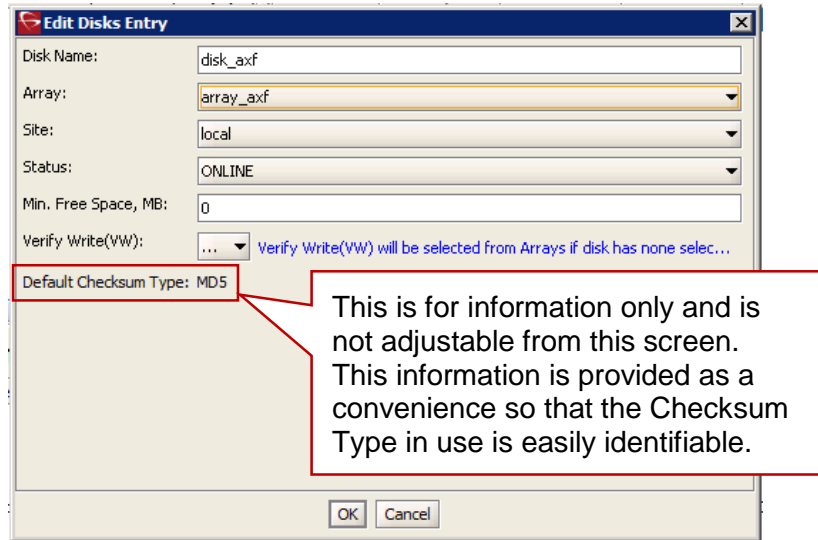

When the Edit Row popup window appears, use the **Verify Write** pull-down to select **ON**, **OFF**, or **NONE** (*Blank selection*). If **NONE** is selected the Verify Write will use the setting identified in the Array for this particular disk.

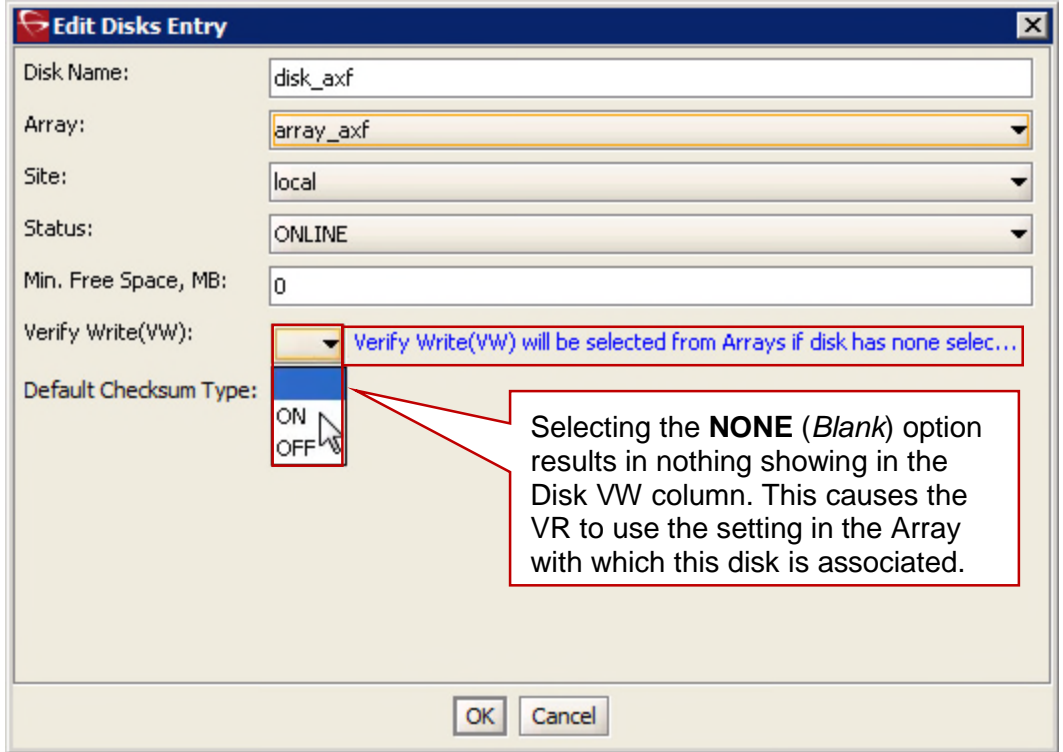

*Figure 160: Verify Write Pull-down Box*

The selection made in the Edit Row popup is reflected in the **Disks VW** column. In the figure below, the **ON** selection was made in the popup window's Verify Write pull-down box, and is shown in the Disks VW column.

*Figure 161: Disk View in the Configuration Utility Showing Verify Write "On" For this Disk*

| <b>Disks</b> |              |             |               |           |           | $\parallel$ Edit $\parallel$ - |
|--------------|--------------|-------------|---------------|-----------|-----------|--------------------------------|
| Name         | Array        | <b>Site</b> | <b>Status</b> | Min.space | <b>VW</b> |                                |
| disk axf     | array axf    | local       | Online        | 0         | OFF       |                                |
| disk_axf_2   | array_axf_2  | local       | Online        | 0         | OFF       |                                |
| disk axf vw  | array_axf_vw | local       | Online        | 0         | ON.       |                                |
| disk leg     | array_leg    | local       | Online        | 0         | OFF       |                                |
| disk_leg_vw  | array_leg_vw | local       | Online        | 0         | ON.       |                                |

## *9.4 Checksum Configuration for Groups*

Verify Write is also configurable by Groups. Notice the VW column in the Groups display of the Configuration Utility. This is the only place where configuration of Verify Write is available from the Groups.

Similar to the configuration for Disks, select the Group that needs to be configured. Click on the **EDIT** button and select **ON** or **OFF** using the Verify Write pull-down box. The selection made will be reflected in the VW column on the Groups display area as shown in the figure below.

When a file is written to a particular group, the setting for that group will be applied to the file. The default setting is **OFF** for Groups.

|    | <b>Groups</b>     |        |                             |             |                    |                  | $+$ Edit           | Refresh   |
|----|-------------------|--------|-----------------------------|-------------|--------------------|------------------|--------------------|-----------|
| Id | <b>Group Name</b> | Set ID | <b>Description</b>          | Media Types | <b>Tape Format</b> | Worse Fit Enable | Repack Reservation | <b>VW</b> |
| 10 | leg vw            |        |                             |             | Legacy             | Ν                |                    | ON.       |
| Iз | axf               |        |                             |             | AXF                | Ν                |                    | OFF       |
|    | default           |        | The default mandatory group |             | AXF                | Ν                | 0                  | OFF       |
| 15 | leg               |        |                             |             | Legacy             | Ν                |                    | OFF       |
|    | axf_vw            |        |                             |             | AXF                | Ν                |                    | ON.       |
|    |                   |        |                             |             |                    |                  |                    |           |

*Figure 162: Verify Write Column in the Groups Display*

## *9.5 Checksum Configuration for Actors*

Verify Tape is configurable by Actors. Similar to the configuration for Disks and Groups, select the Actor that needs to be configured. Click on the **EDIT** button and select **Yes** or **No** using the Verify Tape pull-down box as shown in the figure below.

This setting defines if the Actor is automatically selected for the Verify Tape workflow. By default, all Actors are included and the operator can exclude if necessary.

*Figure 163: Actors Edit Row Popup Window Showing the Verify Tape Pull-down Box*

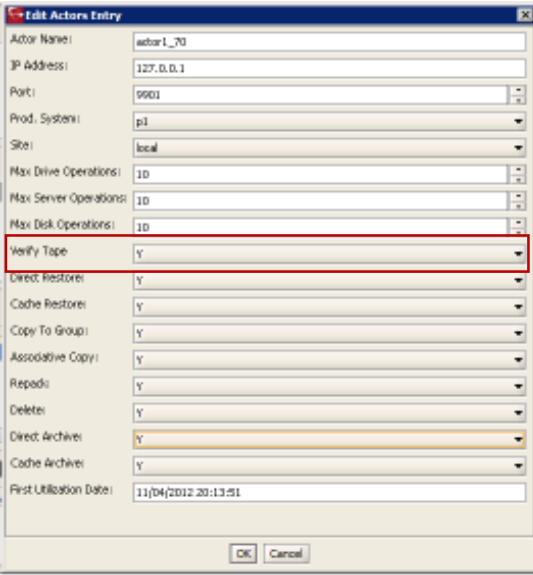

## *9.6 Oracle SAMMA Solo Integration Configuration*

Genuine Checksums are passed from SAMMA to DIVArchive using a XML Metadata File. When the Actor is instructed to read a file using an S/D configured for GC, the Actor generates checksums according to the configuration. These values, as well as the values obtained from the metadata file will be transferred to the Manger for comparison.

For example: for the file **sample.abc**, the metadata filename and structure are as follows:

An XML formatted file with the following parameters as a minimum:

```
<DIVAObjectDefinition>
<objectName>sample</objectName>
<fileList>
<file checksumType="SHA1"
   checksumValue="9F097AAEEF48C4A170D95AAF6161790662626802">
sample.abc
</file>
</fileList>
</DIVAObjectDefinition>
```
The Metadata File Name will be **sample.abc.xml**

#### **There are 3 aspects to the configuration as follows:**

#### **1. SAMMA Solo Configuration**

Use the following process to configure SAMMA Solo to drop the migrated clip and XML file to specific folder:

- 1. Start SAMMA Solo.
- 2. Click **File,** then **New**.
- 3. Open a **sxt** template (*sxt files are in folder: c:\Program Files\Front Porch Digital\SAMMA Solo*)
- 4. Log in as the administrator: Click **Configuration,** then **Administrator,** then **Log In.**
- 5. Click **Configuration,** then **Encoders.**
- 6. Go through each encoder tab and change the setting for **Move file to here on successful migration.** This is where the migrated clip and XML Metadata File will be dropped by SAMMA Solo (*For example d:\dfm\_folder*).
- 7. Save the **sxt** template for future use by clicking **File,** then **Save.**
- 8. Place the file **divaXML.vbs** in the folder **c:\Program Files\Front Porch Digital\Common**. This file is provided by SAMMA Solo.
- 9. Click **Configuration**, then **Options.**
- 10.Click on the **Commands** tab and set the following command for **On Success:**
	- **a. C:\WINDOWS\system32\cscript.exe**
	- **b. C:\Program Files\Front Porch Digital\Common\divaXML.vbs**
	- **c. f:\Success\\$(Settings/Details/Filename).xml**
- 11.Configure FTP on the DIVAsolo system and add the **d:\dfm\_folder** folder so that it is accessible via FTP.

#### **2. DFM Configuration**

You must install and pre-configure DFM according to the *Oracle DIVArchive Drop Folder Monitor (DFM) User's Guide*.

Use the following process to configure DFM to monitor the specific directory on the SAMMA Solo machine:

In the DFM Configuration File, have a folder type **single** configured to the SAMMA Solo system.

**<folderConfig>**

```
<!-- Folder URL. -->
```

```
<url>ftp://diva:diva@172.16.3.47/</url>
```
**<type>single</type>**

```
<priority>30</priority>
```
**<mdfConfigPriority>Primary</mdfConfigPriority>**

**<categoryName>dfm\_solo</categoryName>**

**<incompleteThreshold>86400</incompleteThreshold>**

**<sourceDestinationDIVAName>dfm\_solo</sourceDestinationDIVAName>**

```
<archiveFilePathTemplate platform="DETECT"
options="">URL_TO_FILE</archiveFilePathTemplate>
```
**<archiveFileNameTemplate platform="DETECT" options="">filename.ext</archiveFileNameTemplate>**

**<divaMediaName>array\_01</divaMediaName>**

**<fileFilter type="exclude">**

**<mask>\*.XML</mask>**

**</fileFilter>**

**<deleteBeforeArchive>TRUE</deleteBeforeArchive>**

```
</folderConfig>
```
## *Table 39: Significance of Highlighted Fields in the Above Example*

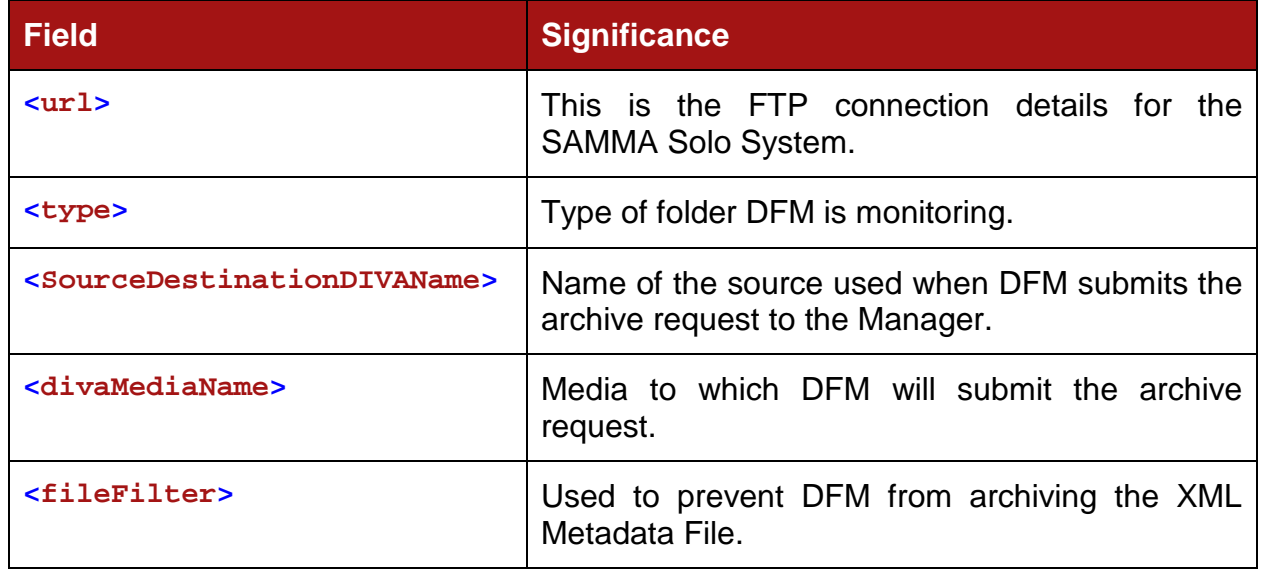

## **3. DIVArchive Configuration**

- Add Source/Destination mentioned in the DFM Configuration File.
- Add Storage Media Name mentioned in DFM Configuration File.
- The Source must be pointing to the SAMMA Solo System FTP.
- The Source must be configured with the following options:

*Table 40: Example Data in Reference to DFM Configuration Sample Above*

| <b>Checksum Type</b> | SHA <sub>1</sub> |
|----------------------|------------------|
| <b>GC MODE</b>       | MDF XML          |
| divaMediaName        | $array_0$        |

When DFM is used in a Linux environment to monitor an FTP folder, it must be configured as in the following example:

**User: diva**

**User Home Directory: /ifs**

**Folder to be Monitored: /ifs/folder1**

**Correct DFM Configuration: ftp://diva:password@host\_ip/folder1**

**Incorrect DFM Configuration: ftp://diva:password@host\_ip/ifs/folder1**

## *9.7 AXF and TEXT Genuine Checksum Modes*

There are two new Genuine Checksum modes starting with DIVArchive release 7.2:

- TEXT
	- o Allows DIVArchive to archive all files and subfolders in a specified folder while comparing their checksum values against known values stored in an External Checksum File.
- AXF
	- o Allows DIVArchive to archive all files and subfolders in a specified AXF File while comparing their checksum values against known values stored in the AXF file.

## *9.7.1 TEXT Genuine Checksum Mode*

## **Requirements:**

- A checksum file must be present in the folder specified by the Root File Path.
- Checksum files must end with a .md5 file extension.
- The Checksum Filename (*excluding the md5 extension*) is associated with the folder name which contains all the files that will be archived. This folder must exist.
	- o Example: if the Checksum File is **D:\Data\Video\NewTitle.md5** then all files located under the folder **D:\Data\Video\NewTitle** will be archived.
- The Checksum File must be present in the folder parent to the folder specified by the Root File Path.
- For a file to be archived with the Genuine Checksum value, the file must be referenced with a corresponding checksum within the Checksum File.

## **Configuration in the DIVArchive Configuration Utility:**

- 1. Create a new **Source/Destination** entry with **Source Type** set to either **DISK** or **FTP\_STANDARD**.
- 2. Specify an appropriate **Root Path** this path, along with the Input Files, specified during the Archive Request will be used in determining the location of the checksum file (*see Selecting the Root File Path below for further details*).

## **Examples:**

- If the Source Type is DISK, the Root Path can be set to D:\Data.
- If the Source Type is **FTP\_STANDARD**, the **Root Path** can be set to **/Data**.

In the DIVArchive Configuration Utility:

- 1. Set the **External Checksum Source** to **YES**.
- 2. Set the **Checksum Type** to **MD5**.
- 3. Set the **GC Mode** to **TEXT**.
- 4. Click **OK** and go to **Tools>Notify Manager** to notify the Manager of the configuration.

## **Selecting the Root File Path**

The **Root File Path** must point to the folder containing the checksum file. Thus, the correct file/folder paths in the **Source/Destination** and Archive Request form must be set so that the checksum file can be located. For example, if the checksum file is located in **D:\Data\Video\NewTitle.md5** (*or /Data/Video/NewTitle.md5 for FTP type*), the appropriate file/folder paths can be set as follows:

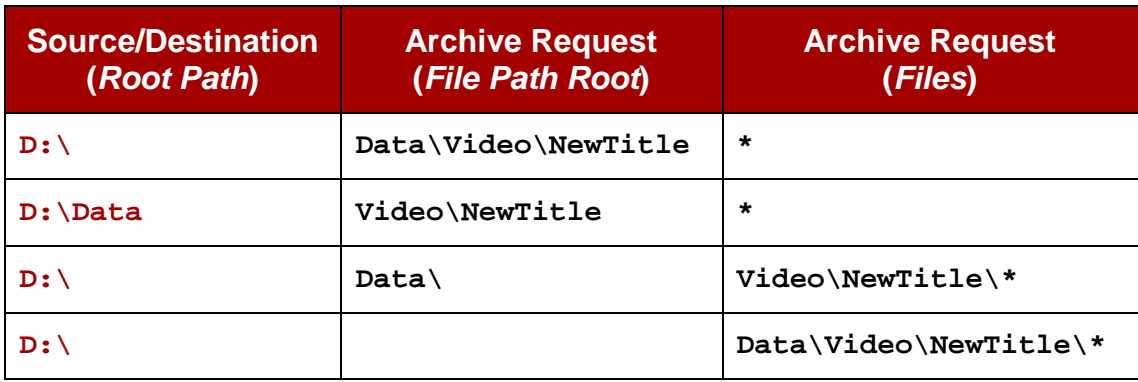

#### *Table 41: Root File Paths for Disks*

### *Table 42: Root File Paths for FTP*

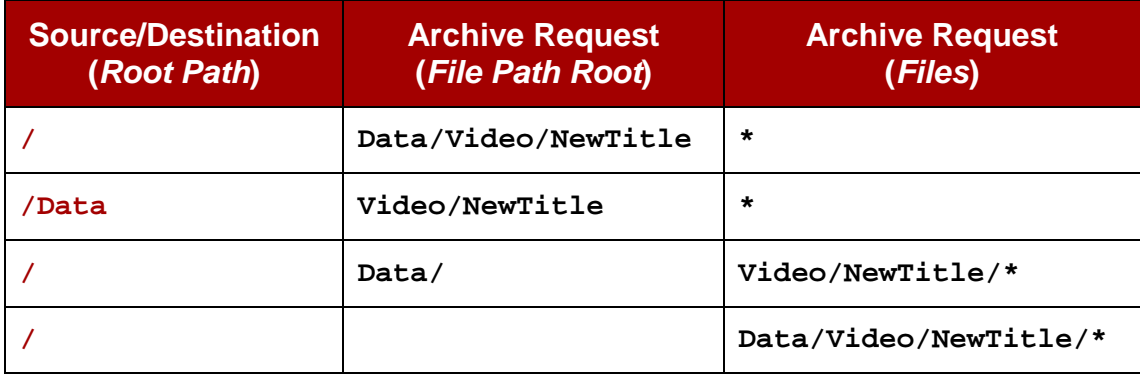

### **Limitations**

- Absolute path names are supported on both Windows and Linux to a maximum of 4000 characters. Relative path names are limited to 256 characters on Windows systems (only).
- Linux paths, file name, and commands are case-sensitive.
- Only ASCII, non-UTF-8 encoded checksum files are supported.
- The format of the Checksum File is that each line begins with an MD5 Checksum, followed by 2 spaces, and then the File Path to the referenced file.

## *9.7.2 AXF Genuine Checksum Mode*

The addition of the new **AXF Genuine Checksum** mode allows DIVArchive to archive all files and subfolders in a specified AXF File while comparing their checksum values against known values stored in the AXF file. This kind of workflow is typically combined with a Restore Request with **-axf** in the Request Options.

## **Requirements**

- The AXF containing the files to be archived must contain checksum information for each file.
- The AXF must contain checksums of the expected type (*specified in the configuration*).

## **DIVArchive Configuration Utility Settings**

1. Create a new **Source/Destination** entry with **Source Type** set to either **DISK**, FTP STANDARD, OF EXPEDAT AS appropriate.

If required specify an appropriate **Root Path** – this path along with the Input Files specified during the Archive Request, will be used in determining the location of the checksum file.

#### **Examples:**

If the **Source Type** is **DISK**, the **Root Path** can be set to **D:\root**.

If the Source Type is **FTP\_STANDARD**, the Root Path can be set to **/root**.

- 2. Set the **External Checksum Source** to **YES**.
- 3. Set the **Checksum Type** to the expected checksum type (*MD5 for example*).
- 4. Set the **GC Mode** to **AXF**.
- 5. Click the **OK Button** and notify the **Manager** of the configuration by selecting **Tools**, then **Notify Manager** from the menu.

### **Limitations**

- This workflow only works with AXF requests generated by DIVArchive.
- Verify Following Restore (*VFR*) is not compatible with the **–axf** option.
	- o VFR was designed to read back the restored content from a video server to verify it has not been corrupted. Using the **–axf** option does not create a "real" restore, rather an object export in an AXF Wrapper. These options are mutually exclusive and should not be part of the same workflow.

# **10 Transcoder Installation and Configuration**

The following instructions are directed towards servers running the Windows Server 2012 R2 SP1 operating system. Linux-based Actors do not support transcoding operations.

## *10.1 Upgrading from Telestream Vantage Release 5.0 or Earlier*

Upgrading from older releases of Vantage (*5.0 or earlier*) requires uninstalling and reinstalling the Vantage software. Refer to the Vantage 6.3 Installation Guide for details on the uninstall procedure.

## *10.2 Installing Telestream Vantage*

It is recommended that no anti-virus software is installed on the Vantage Servers. Use the following procedure to install Vantage 6.3:

- 1. Download Vantage release 6.3 from Telestream.
- 2. If the installer is uncertain of how to install the software, refer to the Quick Start Instructions in the downloaded file.
	- a. Install .NET 3.5 SP1 (*if not already installed*) on the host machine that will be running the Vantage Database Server.
		- i. Server Manager, under "Features".
- 3. Install QuickTime 7.6.9 (*if not already installed*).
- 4. Install theDesktop Experience option.
	- a. Server Manager, under "Features"
- 5. Install the **VantageDatabaseSetup\_SQL2008\_4.2.286.100451.exe** (*accept the defaults*).
- 6. Install the **Vantage\_6.3\_Setup.exe** (*accept the defaults*).
	- a. Select the Install Product(s) option.
	- b. Ensure the following options are selected:
		- i. Transcode/Transcode Pro
		- ii. Web Applications
		- iii. Workflow Portal Application
		- iv. Vantage Domain Database
	- c. Enable any other options that will be required for your installation.

### *10.2.1 Telestream License Installation*

- 1. Once the software is installed, launch the Vantage Workflow Designer.
	- a. If prompted to select a Domain, select the local computer.
	- b. If prompted for a Category click **Cancel** (*for now*).
- 2. Select **File** and then choose the **Add/Update License**.

Vantage is now installed and can be configured to work with DIVArchive.

It is recommended to import sample workflows within the Vantage Workflow Designer. A demonstration video is available at:

**<http://www.telestream.net/vantage/demos.htm>**.

## *10.3 Configuring DIVArchive and Transcoders*

The instructions below identify the configuration of DIVArchive and transcoders to allow them to operate together.

Starting with DIVArchive 7.4, it is no longer required to have Actor installed on the same machine as the transcode service. Linux-based Actors do not support transcoding operations.

### *10.3.1 General Instructions*

Use the following procedure to configure Vantage transcoders when the Actor is on the same machine as the transcode service:

- 1. Create a cache folder on the Actor machine.
	- a. For a Vantage transcoder you could use **M:\VantageCache**.
- 2. Add the transcoder in the DIVArchive Configuration Utility.
	- a. **Transcoder Type: vantage**
	- b. **Working Directory: M:\VantageCache**
	- c. The remaining options should be left at the default settings.
- 3. Ensure that the DIVArchive Transcoder configuration's Simul Transcodes value is less than or equal to the corresponding Vantage Session Limit value.

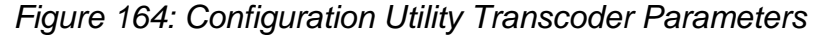

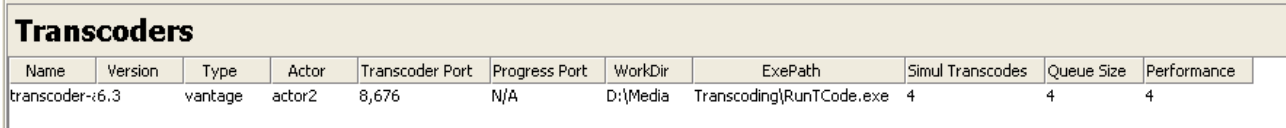

## *10.3.2 Vantage Specific Configuration*

The following sections describe only the Vantage transcoder configuration.

| Settings & Options                                            | <b>Services</b>                          |                                                   |                                       |                                                                                     |                                                                                                    |                      |              |                |              |         |
|---------------------------------------------------------------|------------------------------------------|---------------------------------------------------|---------------------------------------|-------------------------------------------------------------------------------------|----------------------------------------------------------------------------------------------------|----------------------|--------------|----------------|--------------|---------|
| <b>The Cotalogs</b>                                           | 日日ノ<br>y.                                |                                                   |                                       |                                                                                     |                                                                                                    |                      |              |                |              | 16 famu |
| $ \blacksquare$ Storage                                       | <b>Service</b>                           | Nachine  <br>--                                   | State                                 |                                                                                     | Active Sessions   Queued Sessions   Tuiled Sessions   Total Sessions   Session Limit   License Failures |                      |              |                |              |         |
| <b>TT</b> Vantage Stores                                      | e <sup>n</sup> tolty                     | ESSEU-BS-TEST1 Online                             |                                       | $\bullet$                                                                           | $\mathbf{a}$                                                                                            | $\mathbf{0}$         | $\mathbf{a}$ | 120            | $\mathbf{a}$ |         |
| <b>The Ventage Folder Address Book</b><br><b>SET Services</b> | al <sup>2</sup> Analysis                 | ESSEU-BS-TEST1 Grikul                             |                                       | ø                                                                                   | $\alpha$                                                                                                | o                    | $\theta$     | ٠              | ö            |         |
| <b>Y</b> Licenses                                             | all Assers                               | ESSEU-BS-TEST1 Online                             |                                       | $\bullet$                                                                           | $\alpha$                                                                                                | $\mathbf{0}$         | $\mathbf{a}$ | ٠              | n            |         |
| $\frac{1}{2}$ Status                                          | of Catalog                               | ESSEU-BS-TEST1 Onlyw                              |                                       | $\mathbf{0}$                                                                        | $\mathbf{0}$                                                                                            | $\mathbf{0}$         | $\mathbf{0}$ | 128            | $\mathbf{0}$ |         |
| C Workflow Design Herro                                       | « <sup>In</sup> Communicate              | ESSEU-BS-TEST1 Online                             |                                       | o                                                                                   | $\bullet$                                                                                               | o                    | $\bullet$    | 128            | $\bullet$    |         |
| -C Vantage Workflows                                          | $e^{i\theta}$ Edit                       | ESSEU-BS-TEST1 Online                             |                                       | o                                                                                   | $\mathbf{0}$                                                                                            | $\bf{0}$             | $\mathbf{0}$ | ٠              | ō            |         |
| <b>The Worldflow Categories</b>                               | all'IPIV VOO                             | ESSEU-BS-TEST1 Online                             |                                       | $\bullet$                                                                           | $\mathbf{a}$                                                                                            | $\bullet$            | $\bullet$    | ٠              | $\bullet$    |         |
| [7] Media Nicknames                                           | e <sup>21</sup> MediaMate                | ESSEU-BS-TEST1 Onlyw                              |                                       | $\theta$                                                                            | $\alpha$                                                                                                | $\mathbf{0}$         | $\alpha$     | 1              | $\mathbf{0}$ |         |
| <b>RE</b> Metadata Labels                                     |                                          |                                                   |                                       |                                                                                     |                                                                                                    |                      |              |                |              |         |
| <b>Attachment Nicknames</b>                                   | a <sup>m</sup> Metadata                  | <b>ESSEU-BS-TEST1</b>                             | Online                                | $\mathbf{0}$                                                                        | $\overline{a}$                                                                                          | $\mathbf{a}$         | $\bullet$    | $^{44}$        | $\bullet$    |         |
| <b>El Vertebles</b>                                           | - <sup>11</sup> Multischern              | <b>ESSEU-BS-TEST1</b>                             | <b>Grikse</b>                         | o                                                                                   | $\mathbf{0}$                                                                                            | o                    | $\mathbf{0}$ | ٠              | ñ            |         |
| Style Sheets                                                  | ansay                                    | <b>ESSEULIS-TEST1</b>                             | <b>Online</b>                         | $\mathbf{a}$                                                                        | $\alpha$                                                                                                | $\mathbf{a}$         | $\mathbf{a}$ | $\mathbf{a}$   | $\mathbf{a}$ |         |
| <b>T Action Defaults</b>                                      | al <sup>0</sup> Signant                  | ESSEU-BS-TEST1 Online                             |                                       | $\mathbf{0}$                                                                        | $\mathbf{0}$                                                                                            | $\mathbf{0}$         | $\mathbf{0}$ | ٠              | $\bf{0}$     |         |
| Domain Worldfow Analytics<br>T Action Analytics               | e <sup>m</sup> Staging                   | ESSEU-BS-TEST1 Online                             |                                       | $\bullet$                                                                           | $\bullet$                                                                                               | $\bullet$            | $\bullet$    | 36             | $\bullet$    |         |
|                                                               | all Traffic                              | ESSEU-BS-TEST1 (Infra)                            |                                       | $\mathbf{0}$                                                                        | $\mathbf{0}$                                                                                            | $\mathbf{0}$         | $\bullet$    | 128            | $\mathbf{0}$ |         |
| right mouse click on the                                      | <sup>2</sup> Transcode                   | Renove                                            |                                       | $\blacksquare$                                                                      | $\bullet$                                                                                               | $\bullet$            | $\bullet$    | $\blacksquare$ | $\mathbf{u}$ |         |
| transcode servce                                              | e <sup>ff</sup> Transport                |                                                   |                                       | $\theta$                                                                            | $\mathbf{0}$                                                                                            | $\bf{0}$             | $\bf{0}$     | ٠              | $\mathbf{0}$ |         |
| <b>In</b> Change Log                                          |                                          | Enter Maintenance Mode<br>Exit FlatySenance Flode |                                       |                                                                                     |                                                                                                    |                      |              |                |              |         |
| <b>B</b> Error Log                                            | Storage                                  |                                                   | Clear (Reset) Service Metrics History |                                                                                     |                                                                                                    |                      |              |                |              |         |
| . <b>To Actions by Service</b>                                |                                          |                                                   |                                       | Configuration Items (service must be in maintenance mode to change these settings): |                                                                                                    |                      |              |                |              |         |
| <b>The Plug-In Versions By Service</b>                        | Instrumentation Settings                 |                                                   |                                       |                                                                                     |                                                                                                    |                      |              |                |              |         |
| Application Configurations                                    | <b>Vantage Domain Settings</b>           |                                                   |                                       |                                                                                     |                                                                                                    | $\ddot{\phantom{1}}$ |              |                |              |         |
| <b>DE Job Status Views</b>                                    | <b>Service Timeout</b><br>Service Limits | m                                                 |                                       |                                                                                     |                                                                                                    |                      |              |                |              |         |
| <b>Worldflow Portal</b>                                       | <b>Log File Settings</b>                 |                                                   |                                       |                                                                                     |                                                                                                    |                      |              |                |              |         |
| <b>Dublist Portal</b>                                         | Service Settings                         |                                                   |                                       |                                                                                     |                                                                                                    |                      |              |                |              |         |
| Report Comparations                                           |                                          |                                                   |                                       |                                                                                     |                                                                                                    |                      |              |                |              |         |
| <b>Dob</b> Reports                                            |                                          |                                                   |                                       |                                                                                     |                                                                                                    |                      |              |                |              |         |
| <b>St. Fulfillment Schemes</b>                                |                                          |                                                   |                                       |                                                                                     |                                                                                                    |                      |              |                |              |         |
| <b>Dublist Schemes</b>                                        |                                          |                                                   |                                       |                                                                                     |                                                                                                    |                      |              |                |              |         |
| 2), Upers                                                     |                                          |                                                   |                                       |                                                                                     |                                                                                                    |                      |              |                |              |         |
| Pe Domain Badop/Restare                                       |                                          |                                                   |                                       |                                                                                     |                                                                                                    |                      |              |                |              |         |
|                                                               |                                          |                                                   |                                       |                                                                                     |                                                                                                    |                      |              |                |              |         |
|                                                               |                                          |                                                   |                                       |                                                                                     |                                                                                                    |                      |              |                |              |         |
|                                                               |                                          |                                                   |                                       |                                                                                     |                                                                                                    |                      |              |                |              |         |
|                                                               |                                          |                                                   |                                       |                                                                                     |                                                                                                    |                      |              |                |              |         |
|                                                               |                                          |                                                   |                                       |                                                                                     |                                                                                                    |                      |              |                |              |         |
|                                                               |                                          |                                                   |                                       |                                                                                     |                                                                                                    |                      |              |                |              |         |

*Figure 165: Vantage Transcode Limits*

Use the following procedure to configure Vantage when the Actor is on a different machine than Vantage Transcode service:

### **NOTE: The cache folder must be located on the Vantage SDK machine.**

- 1. Create a cache folder on the Vantage SDK machine
	- a. In the example **C:\VantageCache** is used.
	- b. In Windows, share this folder on the network and set the required access credentials for the folder.
- 2. Add the transcoder to the DIVArchive Configuration Utility.

#### a. **Transcoder Type: vantage**

- b. Set the **Working Directory** as follows:
	- i. Use a CIFS UNC path pointing to the IP address of the Vantage SDK service machine.
	- ii. Set the path to the shared *VantageStorage* folder.
- c. The remaining options should be left at the default settings.

## *Figure 166: Edit Transcoders Entry Screen*

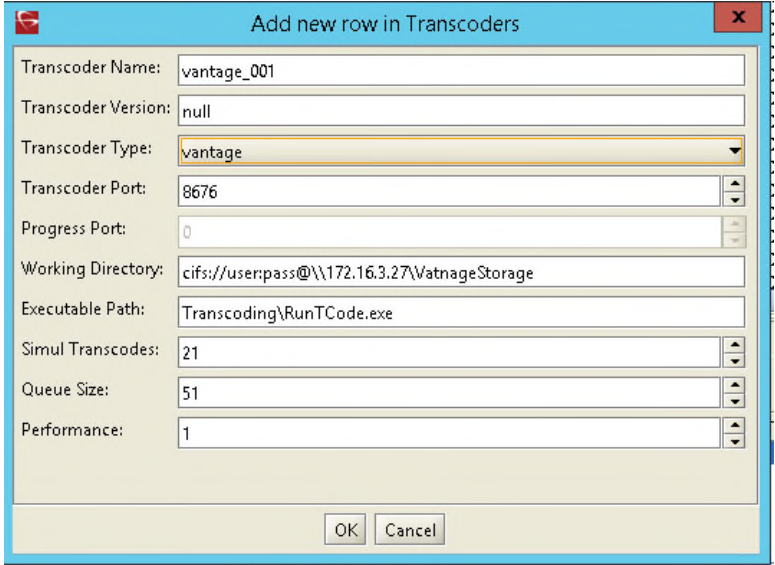

## *10.3.2.1 Create the Output Path in Vantage*

1. Open Vantage Management Console (*Connect to the local machine*).

*Figure 167: Vantage Management Console Icon*

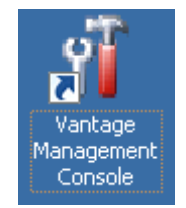

2. Navigate to **Workflow Design Items**, **Variables**, **Create New Variable** as shown in the figure on the next page.

# *Figure 168: Creating a New Variable*

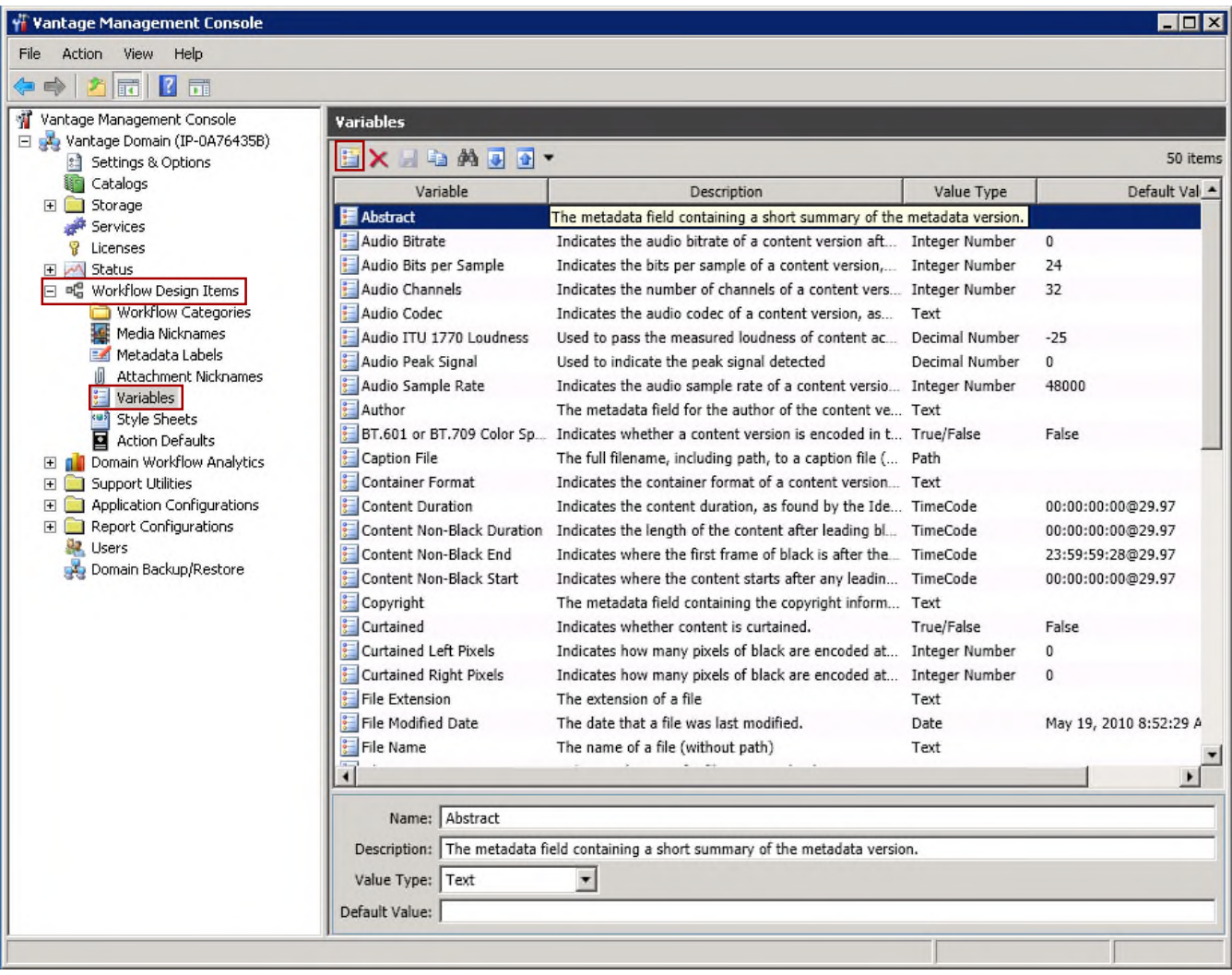

3. Set the Variable Type to Path.

# *Figure 169: Create New Variable Window*

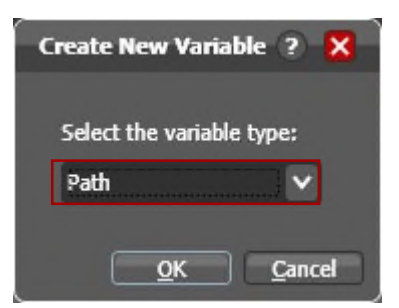

4. Update the **Name** to **OutputPath** and click the **Save Icon.**

| Pila Addison Ways Help                                                                                                    |                                                                                                    |                                                                                                    |                                                                                                    |                                                                                                    |
|----------------------------------------------------------------------------------------------------|----------------------------------------------------------------------------------------------------|----------------------------------------------------------------------------------------------------|----------------------------------------------------------------------------------------------------|----------------------------------------------------------------------------------------------------|
| 同日間<br>1 Varicage Management Console<br>El La Vantage Donain (IP-0A764358)<br>Ell Settings & Options<br><b>WA Cataloos</b><br>E 300-806<br>all Services<br><b>V</b> Licenses<br>田 画 330.6<br>E = Waldfow Design Items<br>Workflow Categories<br><b>Media Nid-naires</b><br>THE Metadata Labels<br>Attachment Nidinanes<br><b>Variables</b><br><sup>ad</sup> Stule Sheets<br>Action Delauts<br>all Conein Worldfow Analytics<br>E Support Utilities<br>H. El Application Configurations:<br><b>EL El Report Configurations</b><br><b>BE Users</b><br>L4 Donain Backup/Restore | <b>Variables</b><br>日文日山路国国<br>Variable<br>Cartert Non-Black End<br>Caster: Nan-Black Start<br>Caavright<br>Cartained<br>Cartained Left Prosts<br>Cartained Right Powis<br><b>Tile Education</b><br>Tiria Nodrad Cute<br>File Name<br>Filmia tane<br>Han Audio<br>Han Video<br>Identified<br><b>Interlaced Video</b><br>Letterbaced<br>Lettersons Bottom Lines<br>Letterboord Top Lines | <b>Description</b><br>Cantert Non-Black Duration Indicates the length of the content after leading bl TimeCode<br>Indicates where the first frame of black is after the TimeCode<br>Indicates where the content starts after any leader TimeCode<br>The metedate field containing the copyright inform. Text<br>Indicates whether content is commod.<br>Indicates how many poists of black are ancoded at  Integer figurator<br>Indicates how many positi of black are encoded at Integer Number<br>The enterpiers of a file<br>The date that a file year last modified.<br>The name of a file (vithout path)<br>Indicates the size of a file measured in bytes,<br>Indicates whether a content version has audio-<br>Indicates whether a content version has video<br>Indicates prother the Identity persips was able to  TrustFalse<br>A true or false value which indicates whether the vi True/False<br>Indicates whather content is letterbroad.<br>Indicates how many lines of black are at the betto Integer Number<br>Indicates how many lines of black are at the top of Integer Number<br>Nacrobiocities Asenage Le Indicates the ayersox level of macrobiocities in a c Integer Number | Value Type<br>Trus/False<br>Text<br>Date<br>Text<br>Stea<br>Transfered<br>Trust Tabe<br>Transfeler | ST Rams<br>Default Val A<br>00:00:00:00 829.97<br>23:59:59:28@29.97<br>00:00:00:00@29.97<br>Paine.<br>۰<br>May 19, 2010 8:52:29 A<br>٠<br>True<br>True<br>True<br><b>False</b><br>Palmer<br>٠<br>٠ |
|                                                                                                    | <b>El Mayie Bitrate</b><br><b>Trew Yarrable</b><br>۰н                                                                                                    | Macroblocking Natimum L. Indicates the maximum lovel of macroblocking wit. Integer Number<br>Nacrobiocities Wont Time Indicates the time where the maximum level of ma. TimeCode<br>Indicates the movie bitrate of a content version, es Integer fiumber                                                                                                    | Text                                                                                               | 00:00:00:00@29.97<br>×                                                                                                    |

*Figure 170: Updating the Name and Saving the Variable*

## *10.3.2.2 Minimum Vantage Workflow Requirements*

1. Open Vantage Workflow Designer

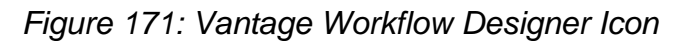

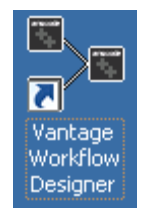

- 2. Create a new **Category**.
	- a. In the example the Category name is **TESTMINWorkflow**.
	- b. **No spaces or special characters are allowed**.

*Figure 172: Create New Category Window*

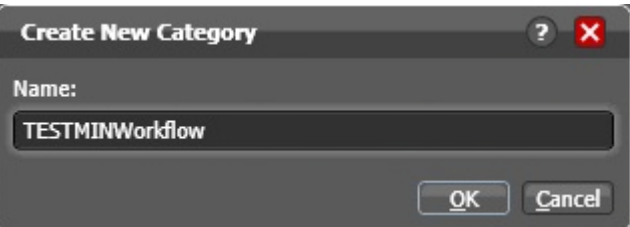

- 3. Create a **New Workflow** and name it.
	- a. Select the Category for the workflow.
		- v. In the example it is the same name as the Category.
	- b. Entering a Description is optional.
	- c. If desired, select the number of hours for expiration and check the box.
	- d. Click the **OK Button** to save the new workflow.

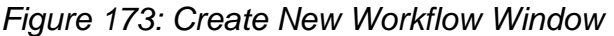

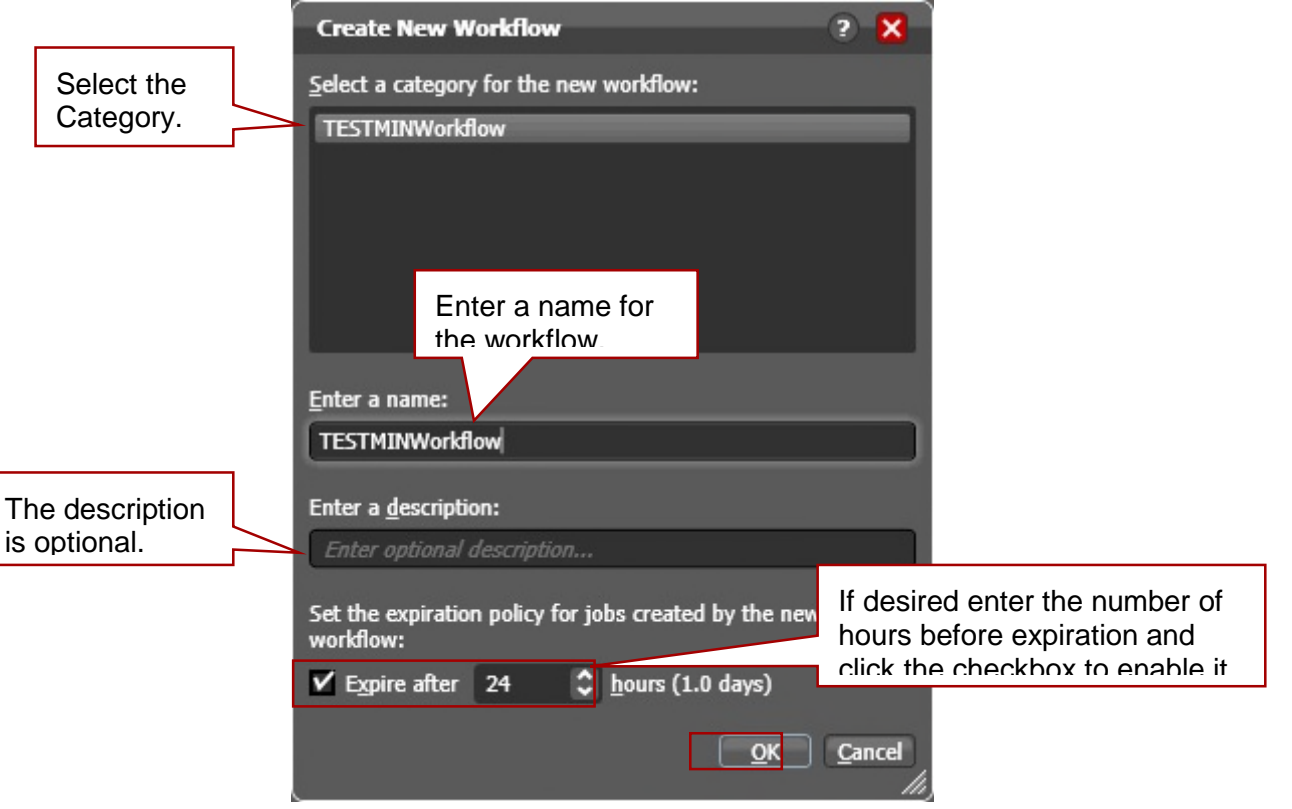

4. Click on **Common** and drag down the **Receive Icon**.

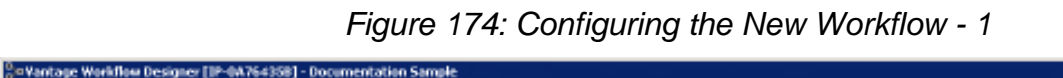

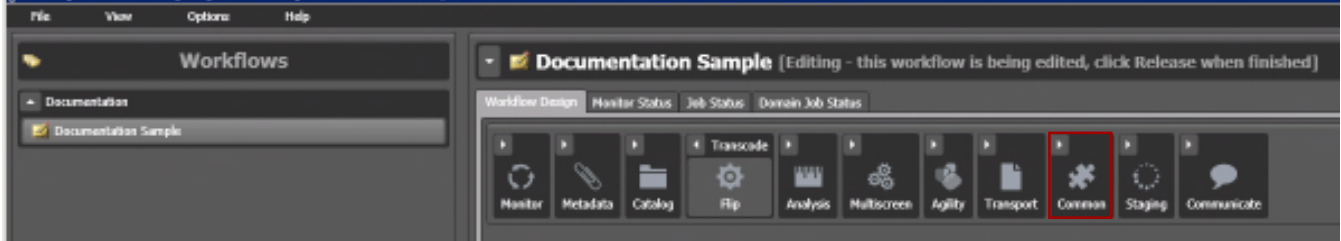

*Figure 175: Configuring the New Workflow - 2*

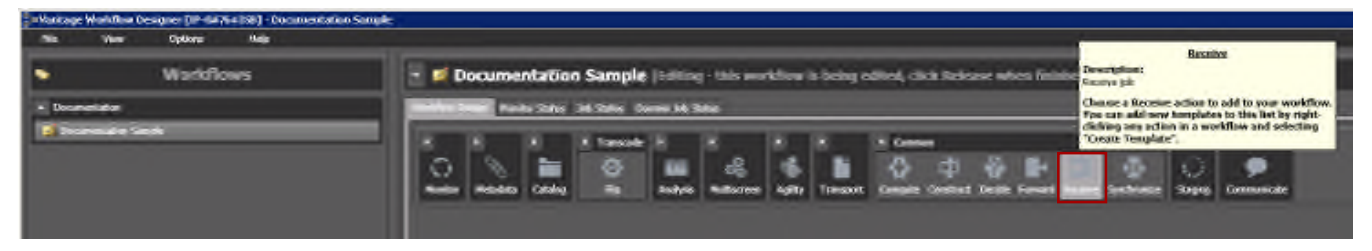

5. Click on **Transcode** and drag down the **Flip Icon**.

# *Figure 176: Configuring the New Workflow - 3*

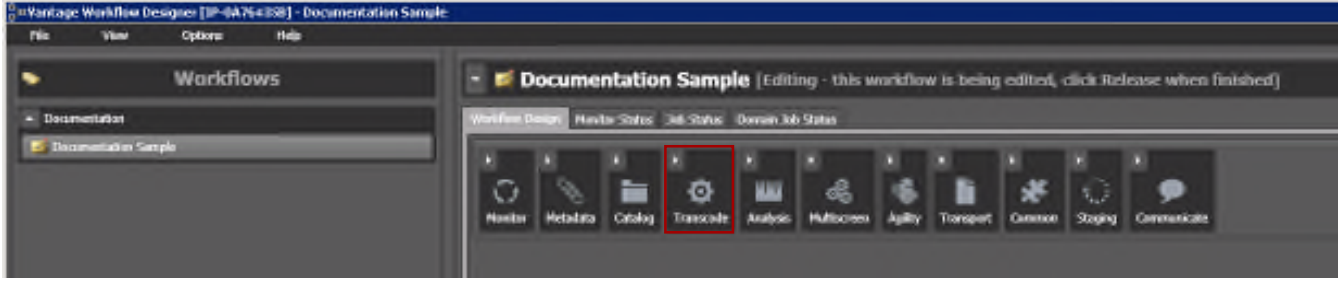

# *Figure 177: Configuring the New Workflow - 4*

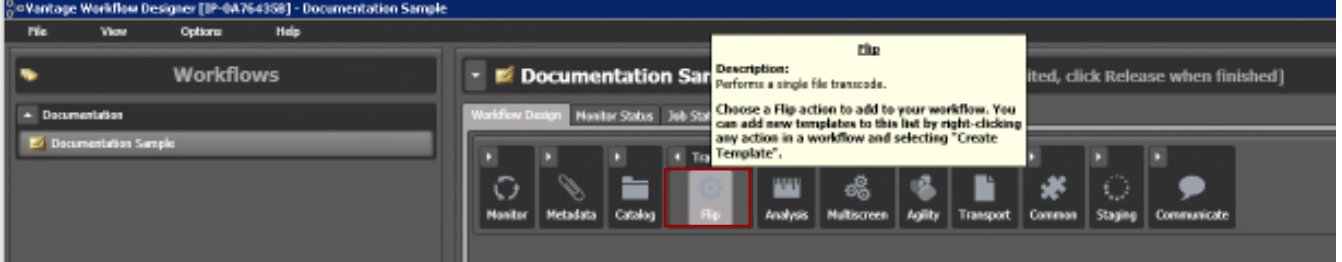

- 6. Link the **Receive** and **Flip** together.
	- a. Click on the **Receive Yellow Dot** then hold down the mouse button and drag it to the **Flip Yellow Dot**. It should look like the figure below once it is successful.

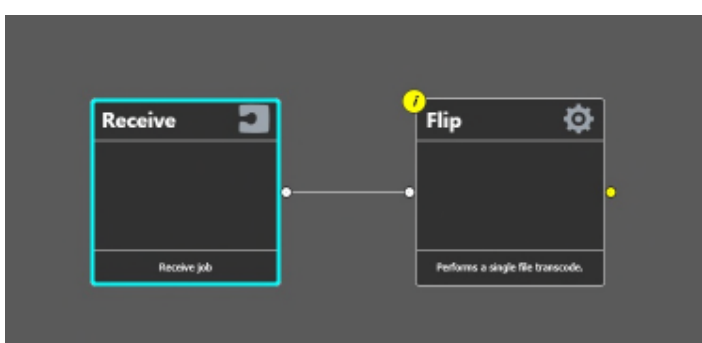

*Figure 178: Linking Receive and Flip Together*

- 7. Right-click on **Flip** to configure the Flip options.
	- a. In this example a Windows Media file has been configured.
		- vi. **Encoder:** Windows Media
		- vii. **Input media file nickname:** Vantage Proxy
		- viii. **Output media file nickname:** Original
	- b. Expand **Output Location**.
	- c. Choose **Path** then click the **Green "…" Box** and select the variable **OutputPath**.
	- d. Initially set the **Collision Resolution** to **Overwrite**.
	- e. Click the **Save Button** to save the new configuration.

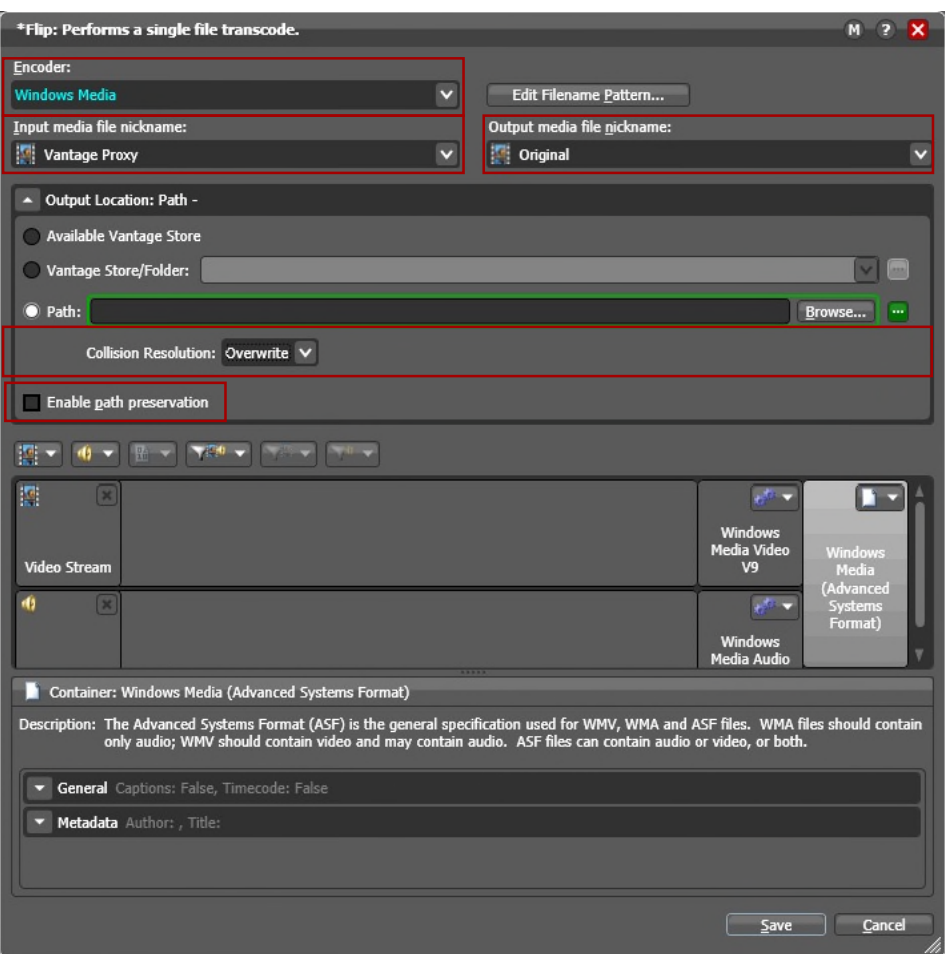

*Figure 179: Flip Configuration Window*

8. Right-click on **Receive** to configure the Receive options.

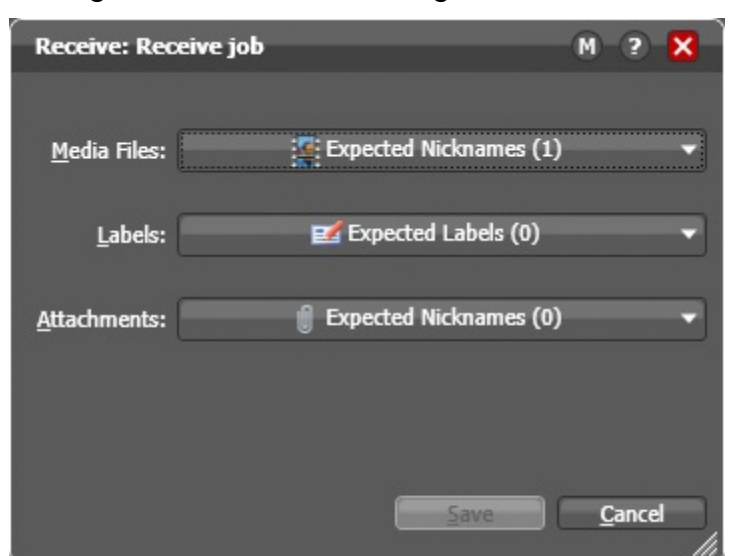

*Figure 180: Receive Configuration Window*

- 9. Click on Media Files and choose Vantage Proxy.
- 10.Click the **Release Button** so that DIVArchive can use the workflow.

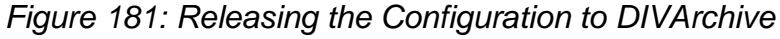

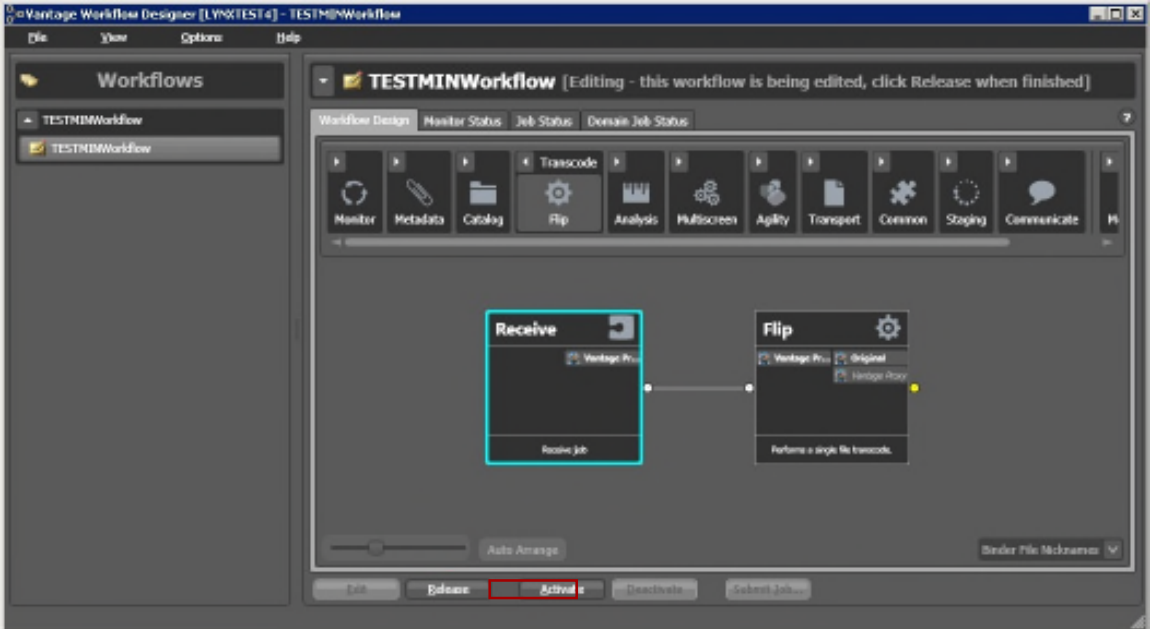
# *10.3.2.3 Vantage Complex Workflow*

This Vantage complex workflow example was created for documentation purposes; however it has not been tested with actual media files.

- 1. Open the Vantage Workflow Designer.
- 2. Navigate to File and then Create a New Category.
	- a. For this example the Category named **TESTComplex** was created.
- 3. Navigate to **File** and then **Import Workflow**.
	- a. Browse and select:

```
C:\Program Files
(x86)\Telestream\Vantage\Samples\Analysis\Smart SD and HD
Transcoding.xml
```
- b. Specify the Category created in Step 2 above.
- 4. At this point it is recommended to change the **Workflow Name** to match the **Category**.
	- a. No space or special characters are allowed.

*Figure 182: Vantage Workflow Designer – Renaming the Workflow*

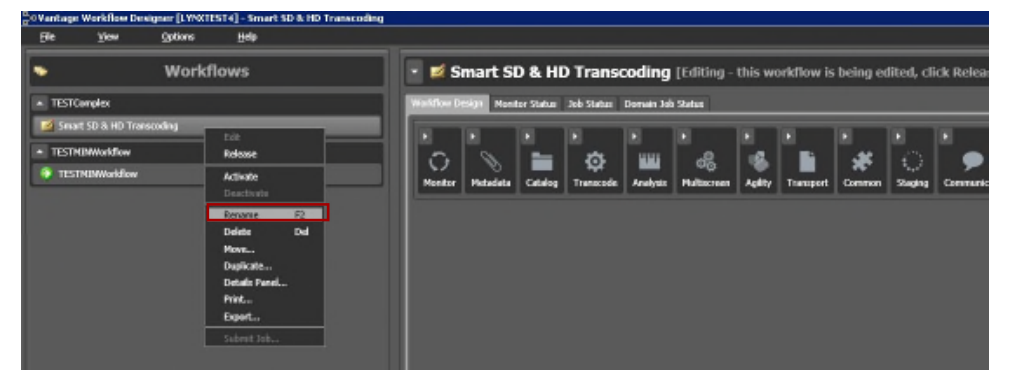

- 5. Delete the **Watch** and replace it with **Receive**.
	- a. Configure on **Receive** and set **MediaFiles** to **Original**.
	- b. Link this with **Identify**.

*Figure 183: Vantage Workflow Designer – Delete Watch*

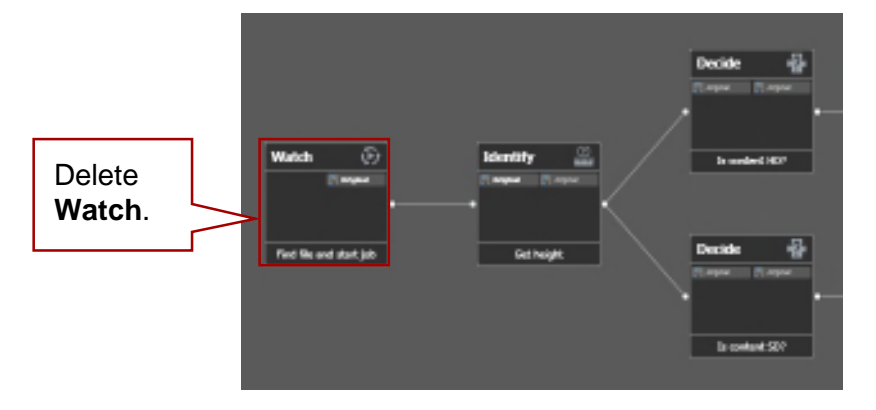

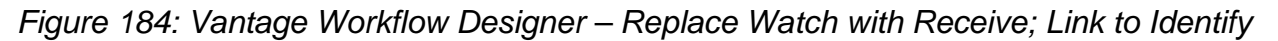

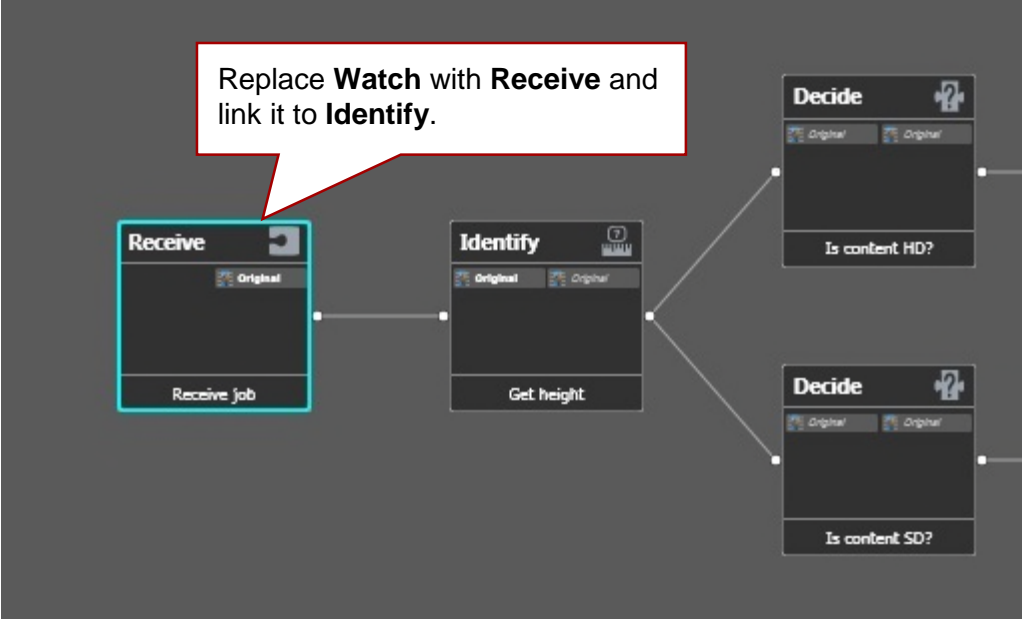

6. Delete **Deploy**.

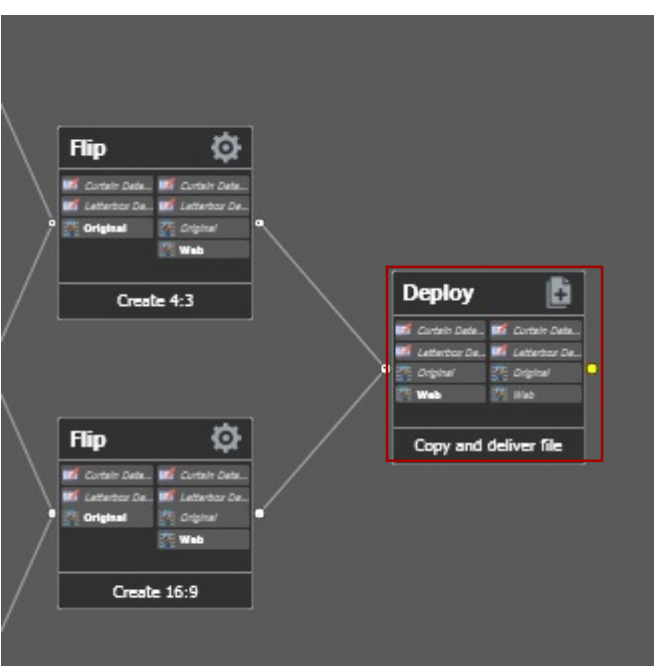

*Figure 185: Deleting Deploy*

- 7. Configure both Flip Factories.
	- a. Change the **Output Location** to **Path** and then click the **Green "..." Button** and select the **OutputPath**.
	- b. Change the **Collision Resolution** to **Overwrite**.

**Notes:**

- **Multiple transcoders are not supported for Flip Factory. They are supported only for Vantage.**
- **Linux-based Actors do not support transcoding operations.**

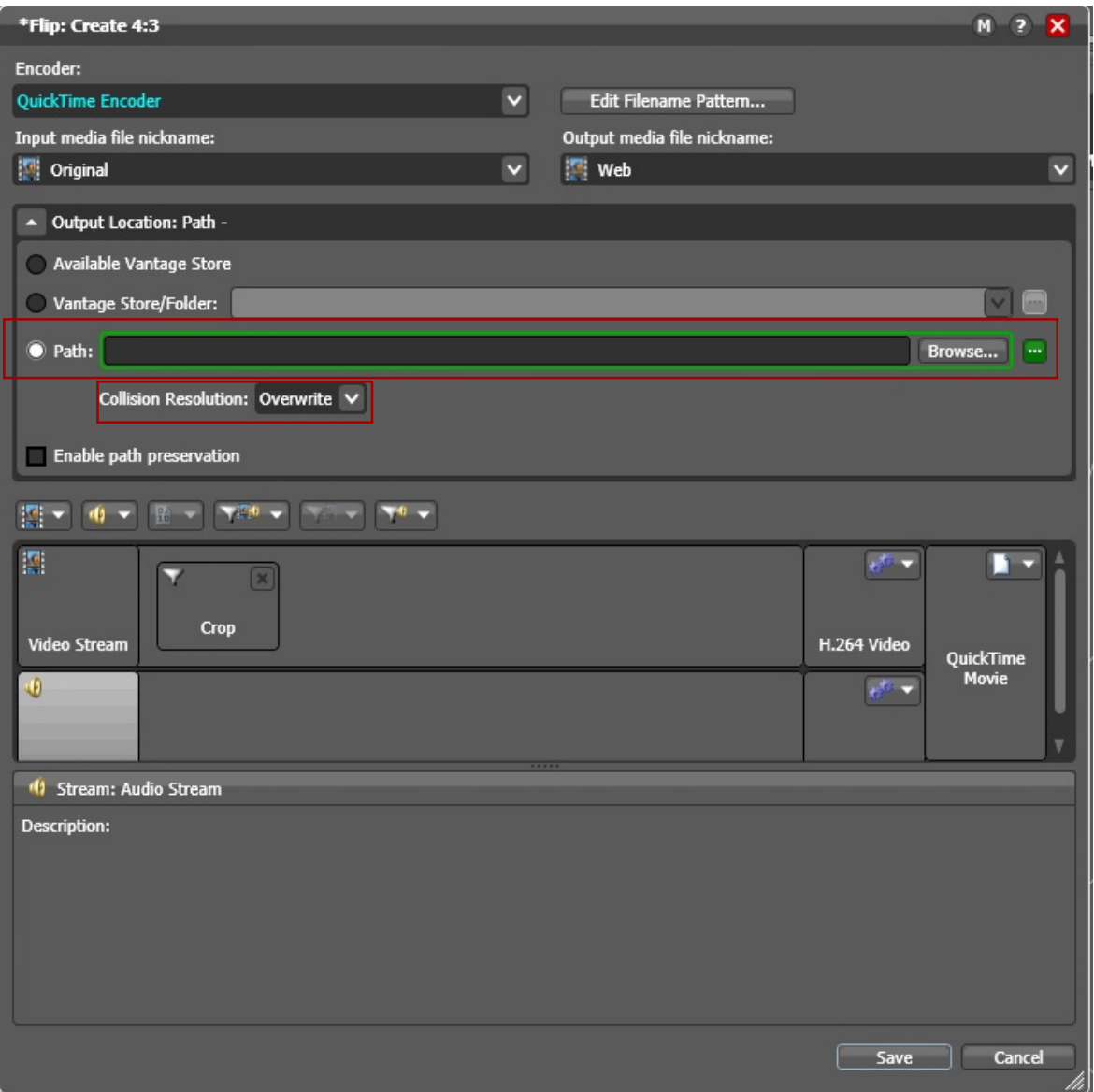

*Figure 186: Configuring Flip Factory*

8. Release the Workflow and it should be ready for DIVArchive. In this example, the workflow should look like the figure below.

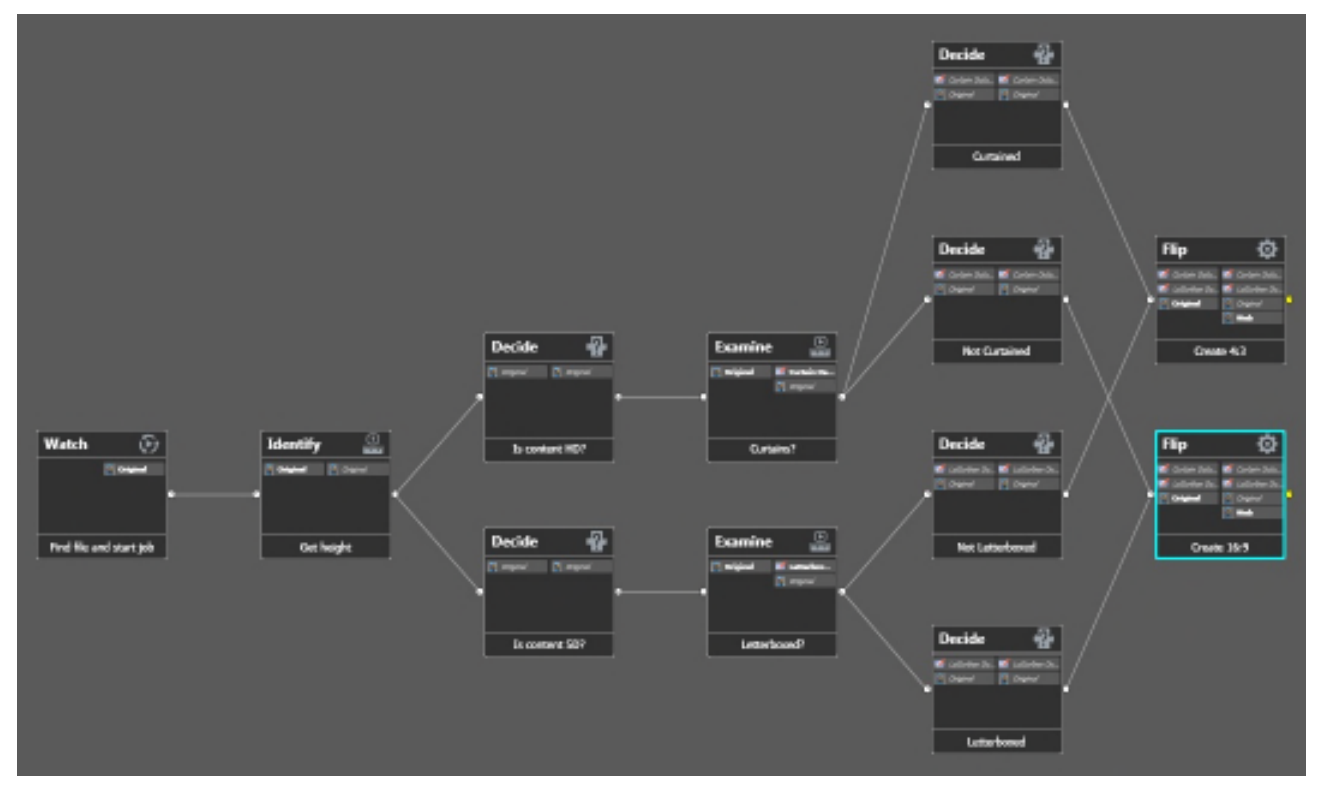

*Figure 187: Final Complex Workflow Configuration*

#### *10.3.3 Setting up Transcoders*

Create a new Vantage transcoder as described in previous section.

Set the **Working Directory** to either a local folder or to a path on a remote machine. You can set a remote path for Vantage only. If setting a path to a remote machine, a CIFS UNC path with the appropriate authentication credentials should be specified. The IP address specified in the UNC path must point to the remote machine running the Vantage SDK service.

# *10.3.4 Setting up Source/Destinations*

- 9. Setup a LOCAL Source/Destination for the Actor.
	- a. **Source Name:** <Same name as the Actor>
	- b. **IP Address:** Leave this empty
	- c. **Source Type:** LOCAL

*Figure 188: Configuration Utility Edit Source and Destinations Window - 1*

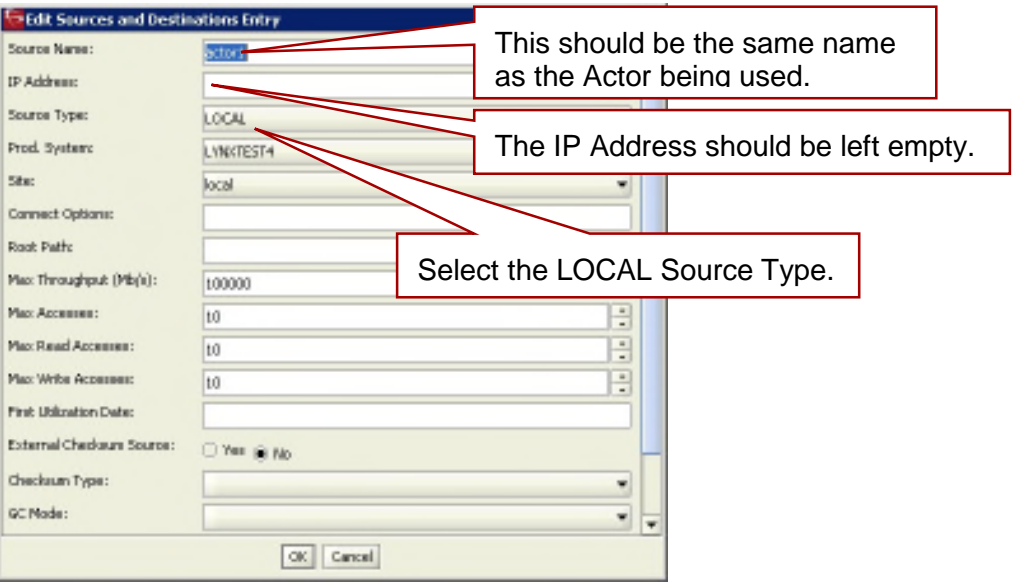

10.Setup the Destination with transcode options.

- a. **Vantage Connection Options:**
	- i. **-tr\_names <TRANSCODER NAME>**
	- ii. **-tr\_restore\_format <WORKFLOW NAME>**

# **Note: The auto format option is valid for Telestream and Bitscream only.**

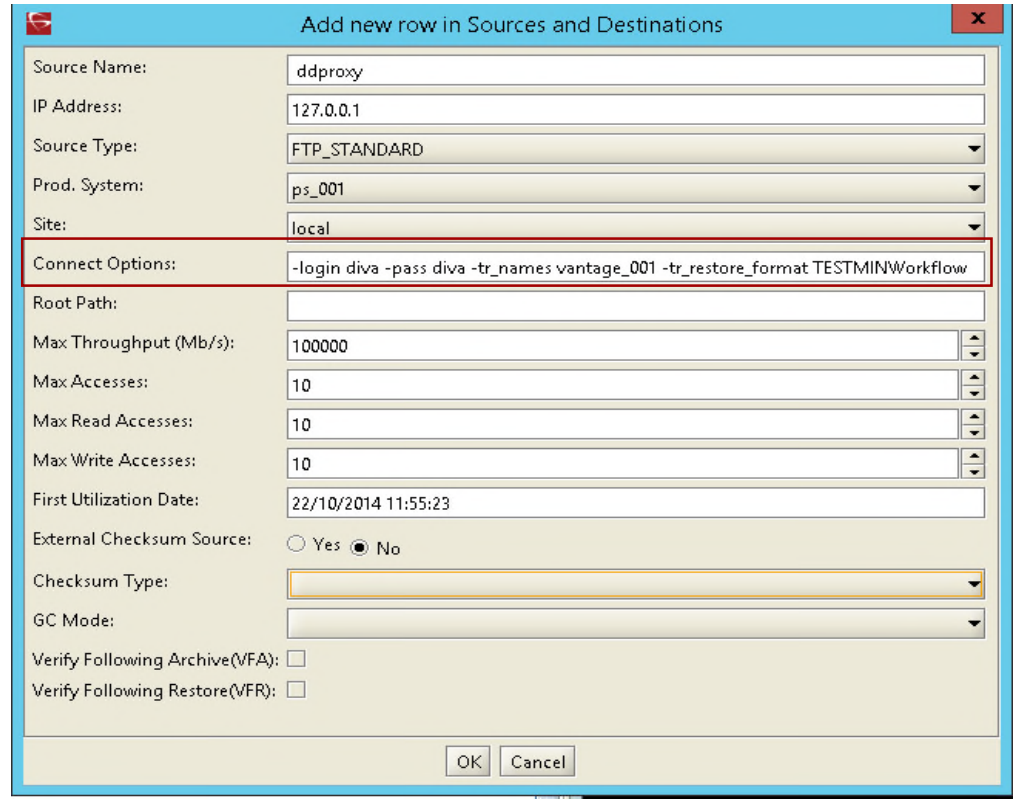

*Figure 189: Configuration Utility Edit Source and Destinations Window - 2*

# **11 Movie2Me Integration**

Starting with DIVArchive release 7.2.1, Movie2Me Integration is available for use as a special Source/Destination. This Source/Destination uses a separate installation process and requires additional licensing. The integration is compatible with DIVArchive releases 7.2.1 and higher and performs similar to a combination of an FTP Client and FTP Server. This section covers the general configuration and workflow of Movie2Me – operational details can be found in the Movie2Me documentation delivered with your system.

## *11.1 Minimum Requirements*

The following are the minimum requiremetns for a complete Move2Me installation:

- DIVarchive Manager
- DIVArchive Actor
- Local Storage
- Remote Storage
- Local Disk Cache
- Two Movie2Me Cores

oLocal Movie2Me Core (local to the DIVArchive System)

o Remote Movie2Me Core (remote from the DIVArchive System)

- ii. Both Cores have the same software and configuration.
- Cloud between the two cores

## *11.2 Movie2Me Workflow*

The figure and process described below is representative of a basic Movie2Me Workflow. The step numbers refer to the numbering in the diagram.

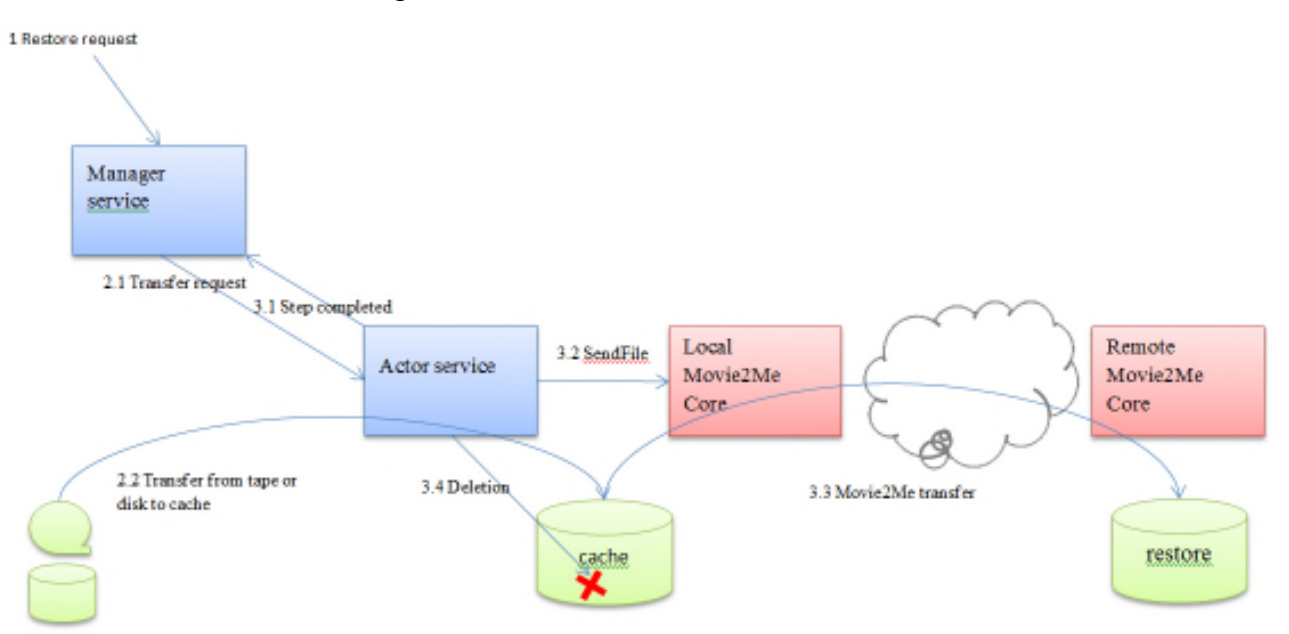

*Figure 190: Movie2Me Basic Workflow*

- 1. A **Restore Request** is received by the Manager.
- 2.1 The Manager sends the transfer request to the selected Actor.
	- a. The purpose of the transfer is to copy the content of the object to the Actor Cache (*with or without AXF encapsulation*).
- 2.2 The Actor performs the transfer from the disk or tape instance to its cache using a Source/Destination.
	- b. The use of a Source/Destination allows more flexibility as some useful options (*-axf, -rm or -rxml*) may be specified.
	- c. The Actor reports the progress to the Manager as usual.
- a. When the object is in the cache (*transfer completed*), the Manager will receive a **Step Completed Message** from the Actor indicating that the Actor will start the Movie2Me Transfer.
	- d. This allows the Manager to release some resources like the tape and the drive used during the first transfer (*to cache*).
	- e. The Manager will reset the **Request Progress** to 0%.
- 3.2 The Actor connects to a local Movie2Me Core and issues a **SendFile** command for each file to be restored. This could actually be two files in the case of an AXF Restore (*object.axf + Object.mdf*).
- 3.3 The Local Movie2Me sends all the files to the Remote Movie2Me. While the transfer is running, the Actor will monitor the progress and report it to the

Manager. When the transfer is 100% complete the Actor will send a **Request Complete** message to the Manager.

- 3.4 The Manager sends a **Server Delete Request** to the Actor.
	- a. The Actor deletes the temporary space in cache.

#### **Notes:**

- **If Movie2Me is used during a restore request to a system's DFM Folder, and the request contains the –rm option, the .mdf file must be the last file transferred – otherwise an incomplete archive may result. If the –axf option is used instead, and the DFM Folder is in Single File Mode, the order of the transfer does not matter.**
- **The Movie2Me Core can be a Restore Folder, Archive Folder, DFM Drop Folder, etc. depending upon the request.**

## *11.3 Movie2Me Configuration*

The first part of setting up the Movie2Me Integration requires that a cache disk be configured in DIVArchive and then associated with the Actor where the Movie2Me Local Core will be connecting.

An Array and Disk must be created; only the name of the Array and Disk are relevant. The information below will allow a user to setup the required Array and Disk; however more detailed instructions and screenshots may be found in the DIVArchive Installation and Configuration Guide: Volume I if required.

- 1. Open the **DIVArchive Configuration Utility** and select the **Drives Tab** and click the **+ Button** in the **Arrays Panel** to add a new Array.
- 2. Enter the information necessary in the **Array Entry Window** that appears and click the **OK Button** when finished.

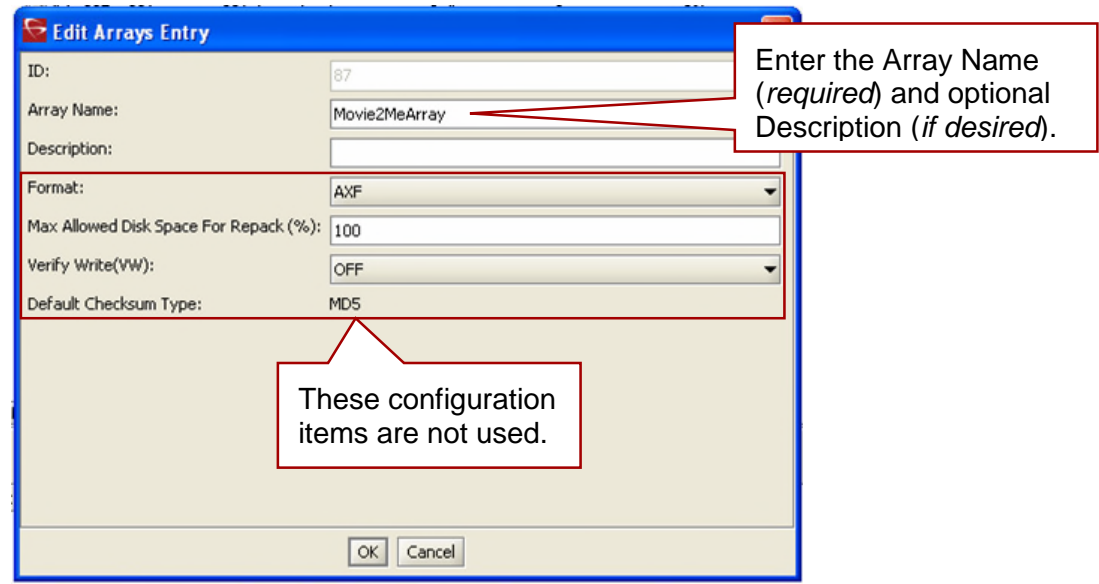

*Figure 191: DIVArchive Array Entry Window*

- 3. In the **DIVArchive Configuration Utility** select the **Disk Tab** and click the **+ Button** in the **Disks Panel**.
	- a. Multiple Disks may be created if there are multiple Movie2Me Cores in the system.
- 4. Enter the required information in the **Disk Entry Window** that appears and click the **OK Button** when finished.

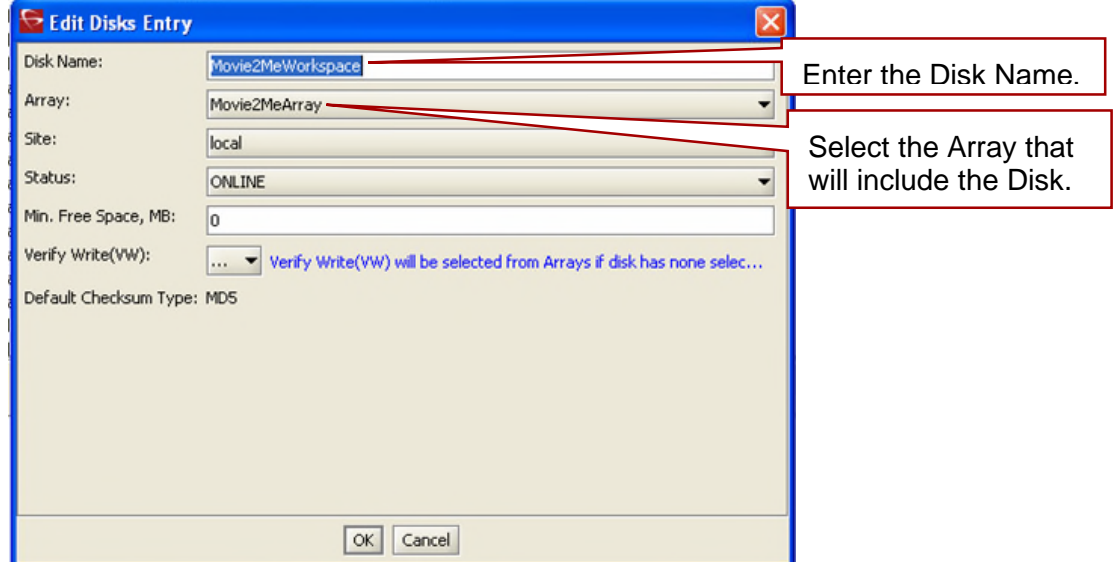

*Figure 192: DIVArchive Disk Entry Window*

- 5. Next the Disk must be associated with an Actor. In the Actor-Disk Conections Window, define the Actors that can see the new disk previously created.
	- a. **This cache must be used for Movie2Me transfers only and therefore the usage must be set to WAN\_TRANSFER\_CACHE\_ONLY.**
	- b. **The mount point is the root directory of the cache from the Actor's point of view.**

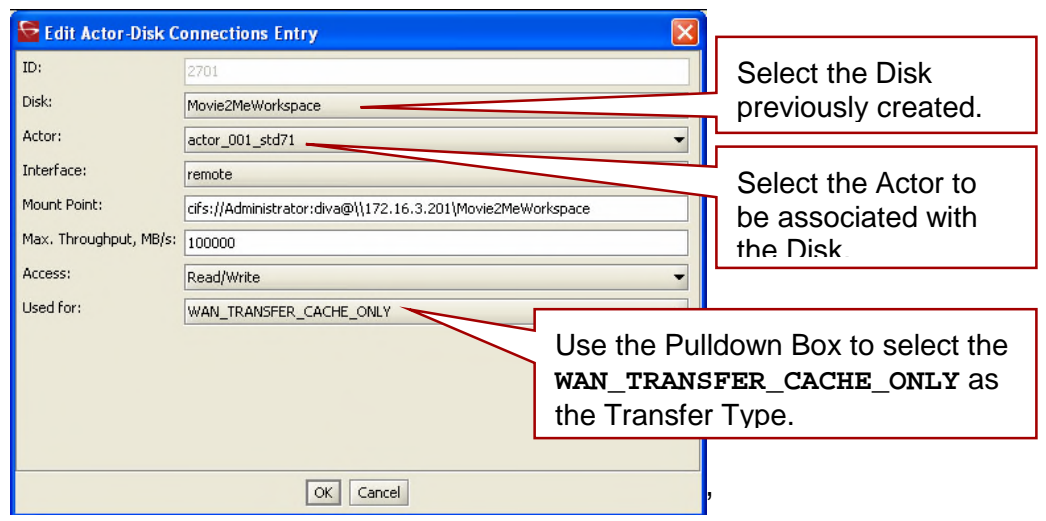

*Figure 193: DIVarchive Actor-Disk Connection Window*

The configuration of the Destination defines how Actors will connect to the Local Movie2Me Core and the Peer ID of the Remote Movie2Me Core. The configuration requires the following options (*also shown in the figure below*):

• **-login** and **–pass**

oThis is the login/password of the Local Movie2Me Core HTTP Server.

- The IP Address of the local Movie2Me Core.
- **-port** is the listening port of the Local Movie2Me Core HTTP Server. In the example below, the Actor will use the parameter to be able to connect to [http://172.16.3.201:8080/transferService.](http://172.16.3.201:8080/transferService)
- **-peer** is the ID of the Remote Movie2Me Core; however, there is a way to obtain the ID from the Local Movie2Me Core:
	- 1. Stop the **m2m-core Service**.
	- 2. Open the file **C:\ProgramData\M2M-Core\database\m2mdb.script**.
	- 3. Look for entries similar to: **INSERT INTO PEER VALUES(**.
	- 4. The first value in braces will be the **Peer-ID**.

*Figure 194: DIVarchive Sources and Destination Entry Window*

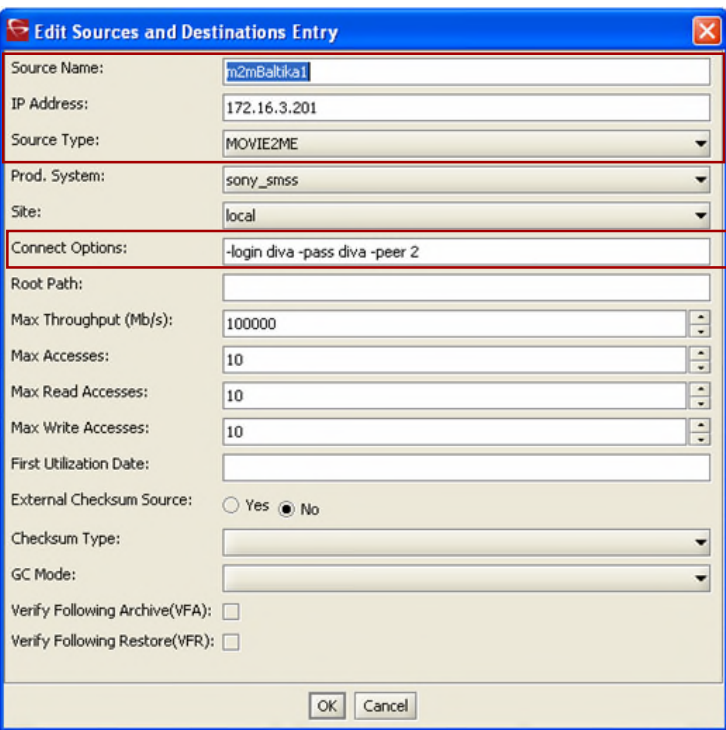

**NOTES:**

- **Archives are not supported from this type of Source/Destination.**
- **N-Restore is not supported.**
- **The Cache Type can be Remote or Local only (***not FTP, Mediagrid or Metasan***).**
- **Delete and Write QOS is not supported.**
- **Do Not Overwrite QOS is not supported.**
- **VFR is not supported.**
- **This configuration is for a single Movie2Me Core per DIVArchive Production System.**
- **Single Actor-Disk Connection with WAN\_TRANSFER option per Actor. In other words, one Actor cannot see more than one WAN\_TRANSFER cache.**

Once installed, Movie2Me uses its own utility for configuration as described in the figures below. The first figure is the configuration screen and entries for the Movie2Me Local Core and the second figure is for the Movie2Me Remote Core. The configuration should be the same on both cores as indicated.

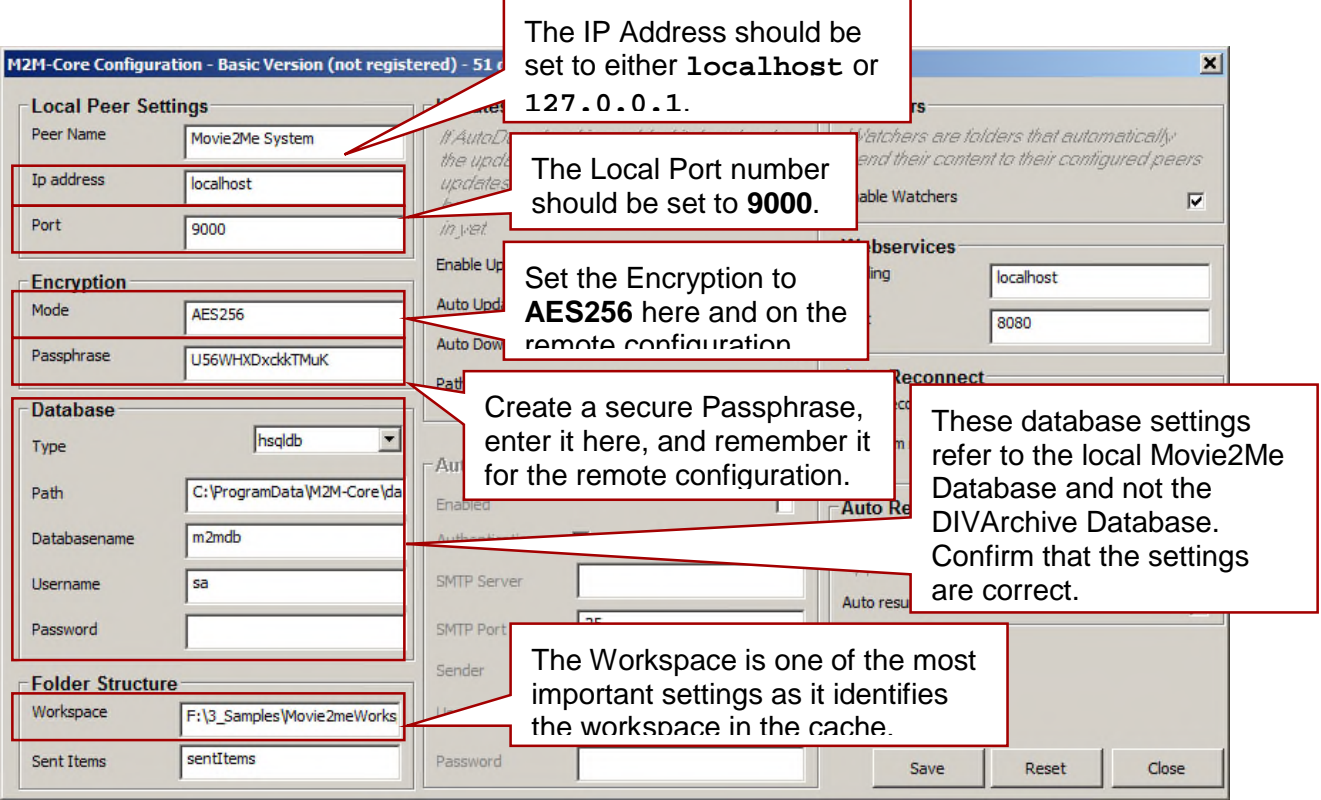

# *Figure 195: Local Movie2Me Core Configuration*

**Note: The Workspace is the mount point identified in the DIVArchive configuration for the system's cache. The mount point is created by setting up a disk in DIVArchive and associating that disk with the selected Actor and should be set to use the WAN\_Transfer\_Cache\_Only Usage Type (***new Usage Type***).**

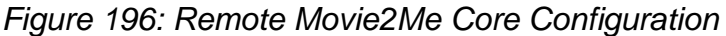

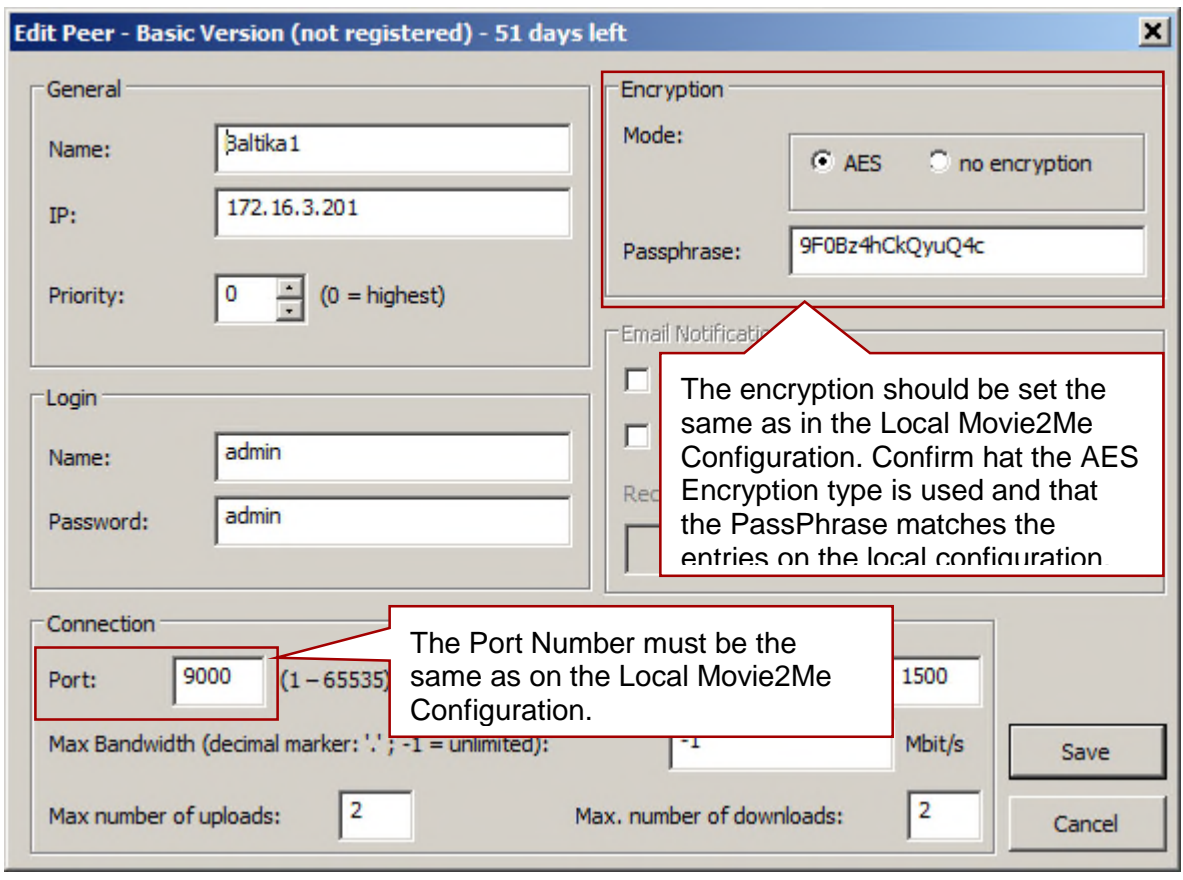

# **APPENDIX A – Dynamic Configuration Changes**

#### *A1 Introduction*

This appendix lists the currently supported changes to your configuration that can be made effective while the Manager is running, and those that require a software component and/or the DIVArchive Manager to be restarted.

## *A2 DIVArchive Manager Configuration Updates*

If a parameter in the DIVArchive Manager Configuration File is changed, the following table lists what is currently required for that change to take effect. **Manager Reload** indicates the **reload** option should be used from a command line/terminal window.

| <b>Parameter Change</b>               | <b>Effective After</b>           |
|---------------------------------------|----------------------------------|
| SERVICE_NAME                          | Reinstall and restart of service |
| DIVAMANAGER NAME                      | Manager restart                  |
| DIVAMANAGER_PORT                      | Manager restart                  |
| DIVAMANAGER_TNSNAME                   | Manager restart                  |
| DIVAMANAGER DBHOST                    | Manager restart                  |
| DIVAMANAGER DBPORT                    | Manager restart                  |
| DIVAMANAGER DBSID                     | Manager restart                  |
| DIVAMANAGER_DBUSER                    | Manager restart                  |
| DIVAMANAGER_TO_LOWER                  | Manager reload                   |
| DIVAMANAGER MAX CONNECTIONS           | Manager restart                  |
| DIVAMANAGER_MAX_SIMULTANEOUS_REQUESTS | Manager reload                   |
| DIVAMANAGER_MAX_INACTIVE_REQUESTS     | Manager reload                   |
| DIVAMANAGER_TYPICAL_OBJECT_SIZE       | Manager restart                  |
| DIVAMANAGER MAX SPAN SEGMENTS         | Manager reload                   |
| DIVAMANAGER_CAPACITY_LOW_WATER_MARK   | Manager restart                  |
| DIVAMANAGER_MAX_OBJECTS_FOR_REPACK    | Manager reload                   |

*Table 43: DIVArchive Manager Configuration Updates*

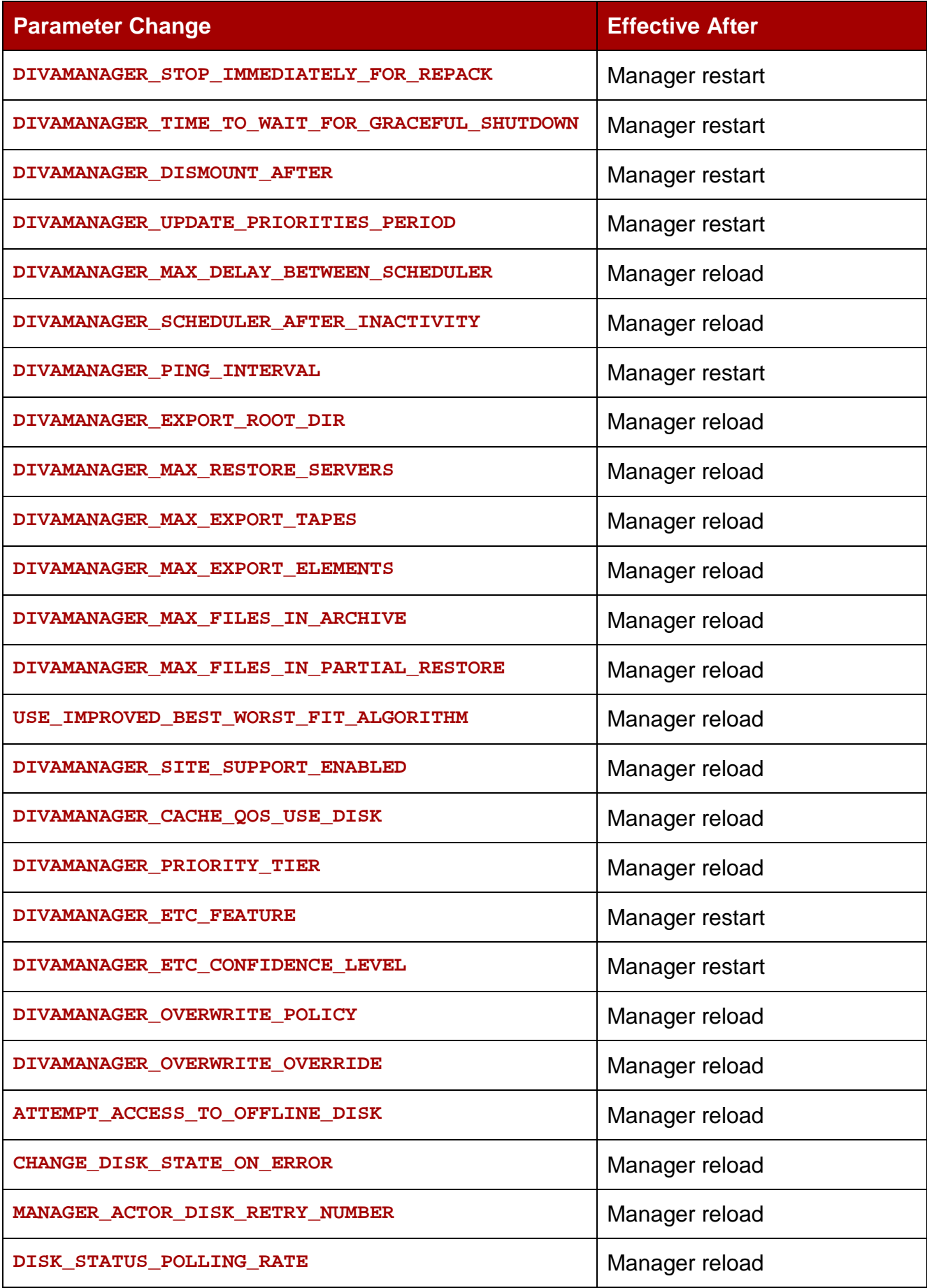

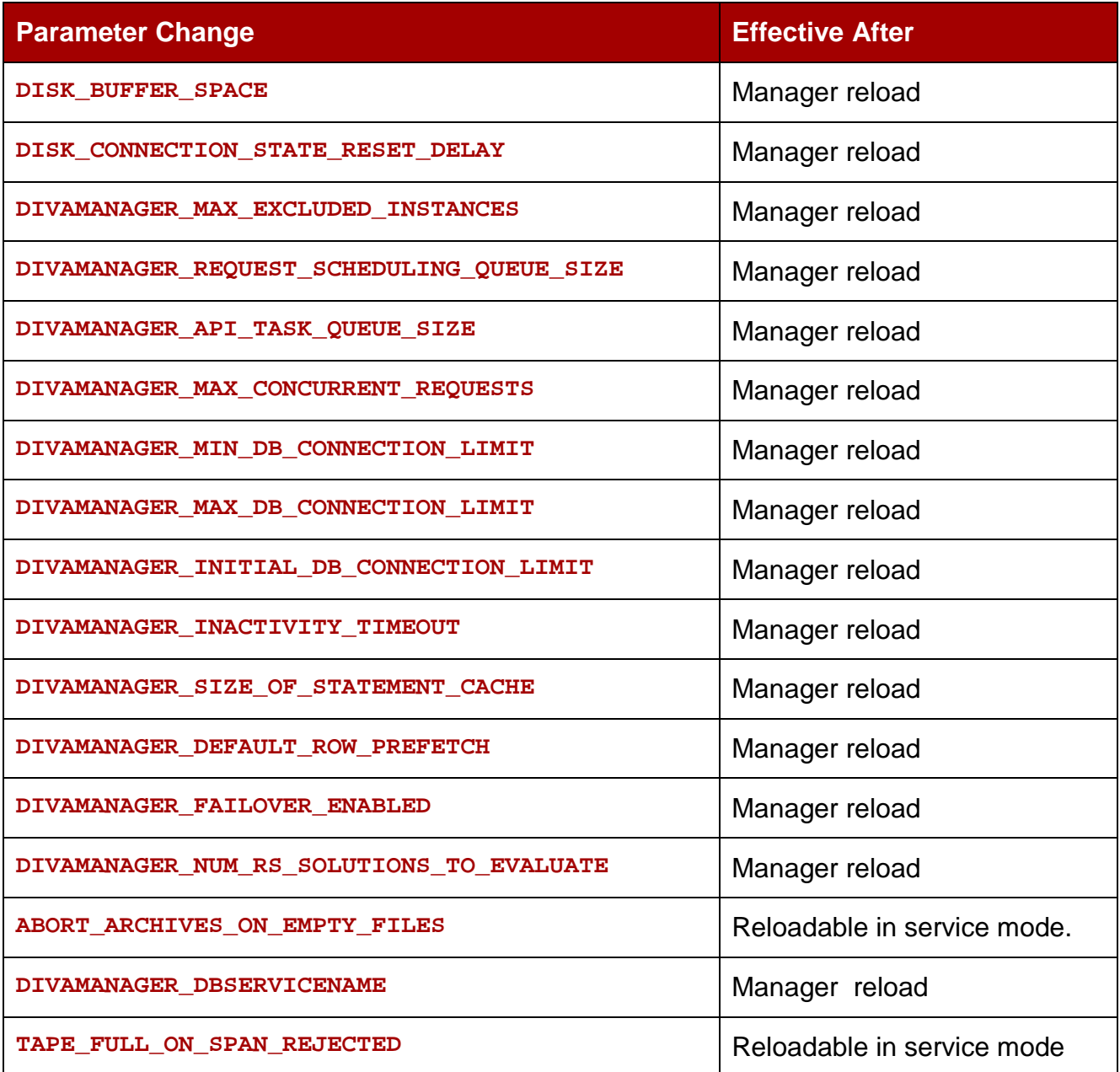

## *A3 Configuration Utility Changes in the Systems Tab*

#### *A3.1 Production Systems Frame*

If a parameter in the **Production Systems** frame of the **Systems** tab in the Configuration Utility is changed, the following table lists what is currently required for that change to take effect.

#### *Table 44: Production Systems Frame Parameter Changes*

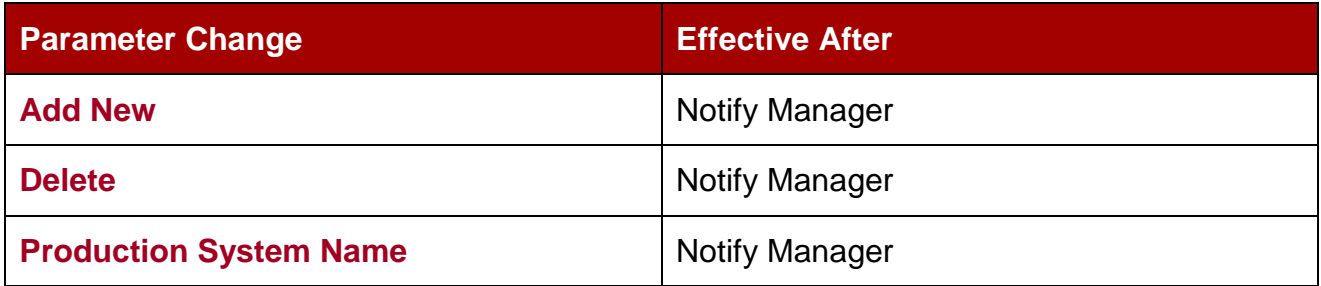

#### *A3.2 Sites Frame*

If a parameter in the **Sites** frame of the **Systems** tab of the Configuration Utility is changed, the following table lists what is currently required for that change to take effect.

#### *Table 45: Sites Frame Parameter Changes*

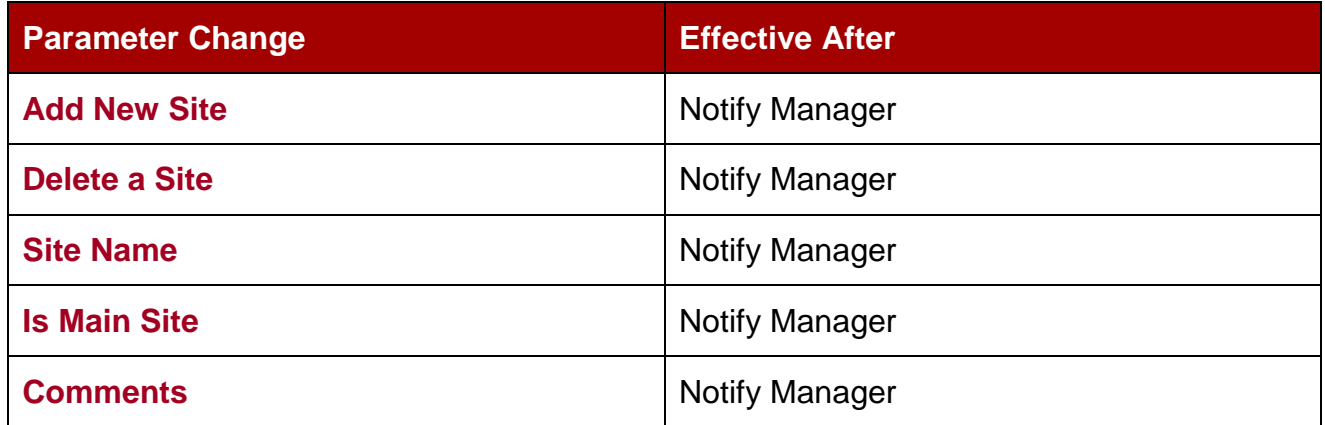

# *A3.3 Sources and Destinations Frame*

If a parameter in the **Sources and Destinations** frame of the **Systems** tab of the Configuration Utility is changed, the following table lists what is currently required for that change to take effect.

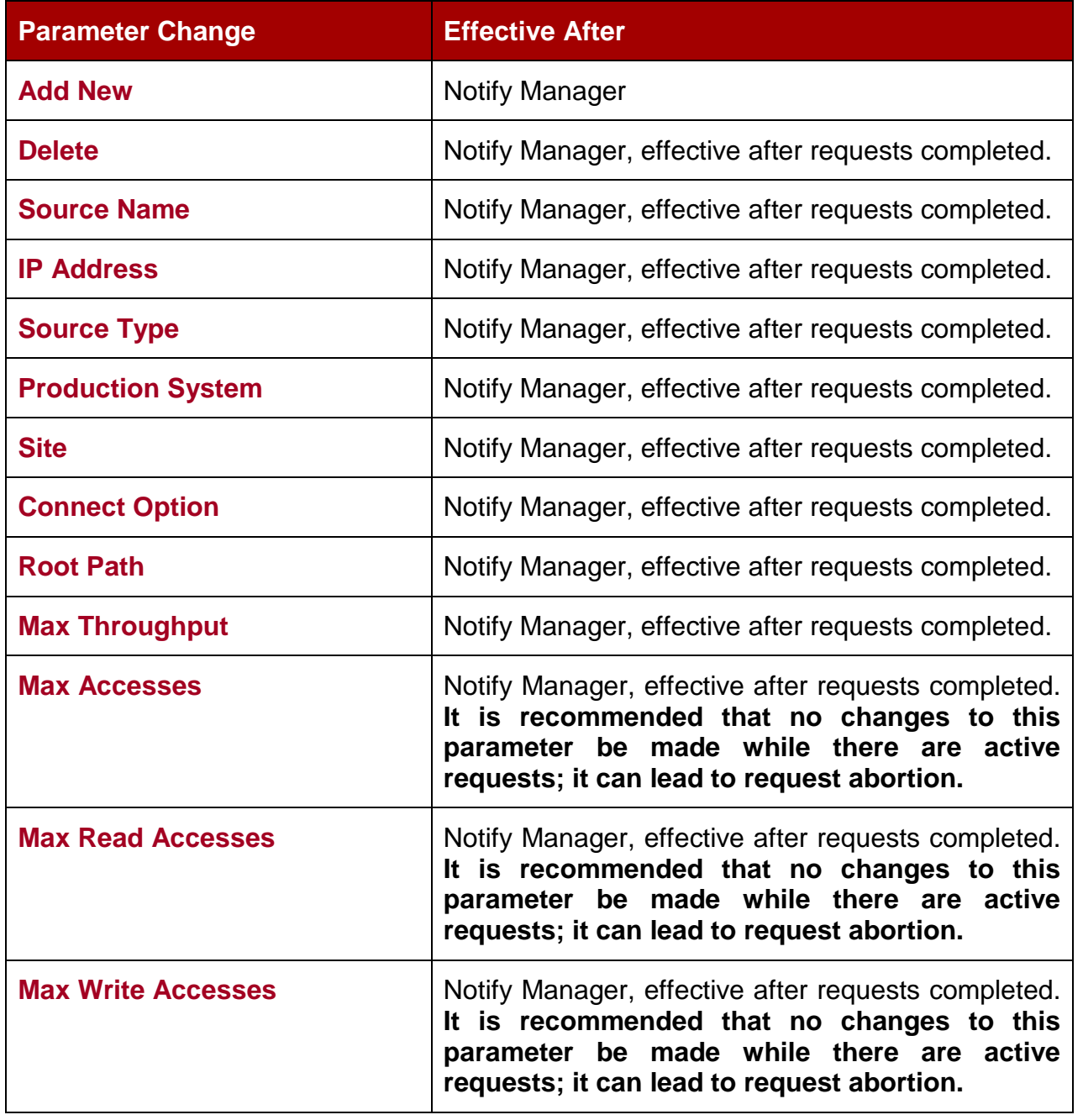

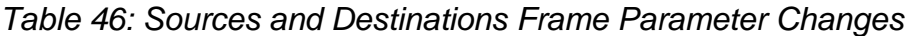

# *A3.4 Actors Frame*

If a parameter in the **Actors** frame of the **Systems** tab of the Configuration Utility is changed, the following table lists what is currently required for that change to take effect.

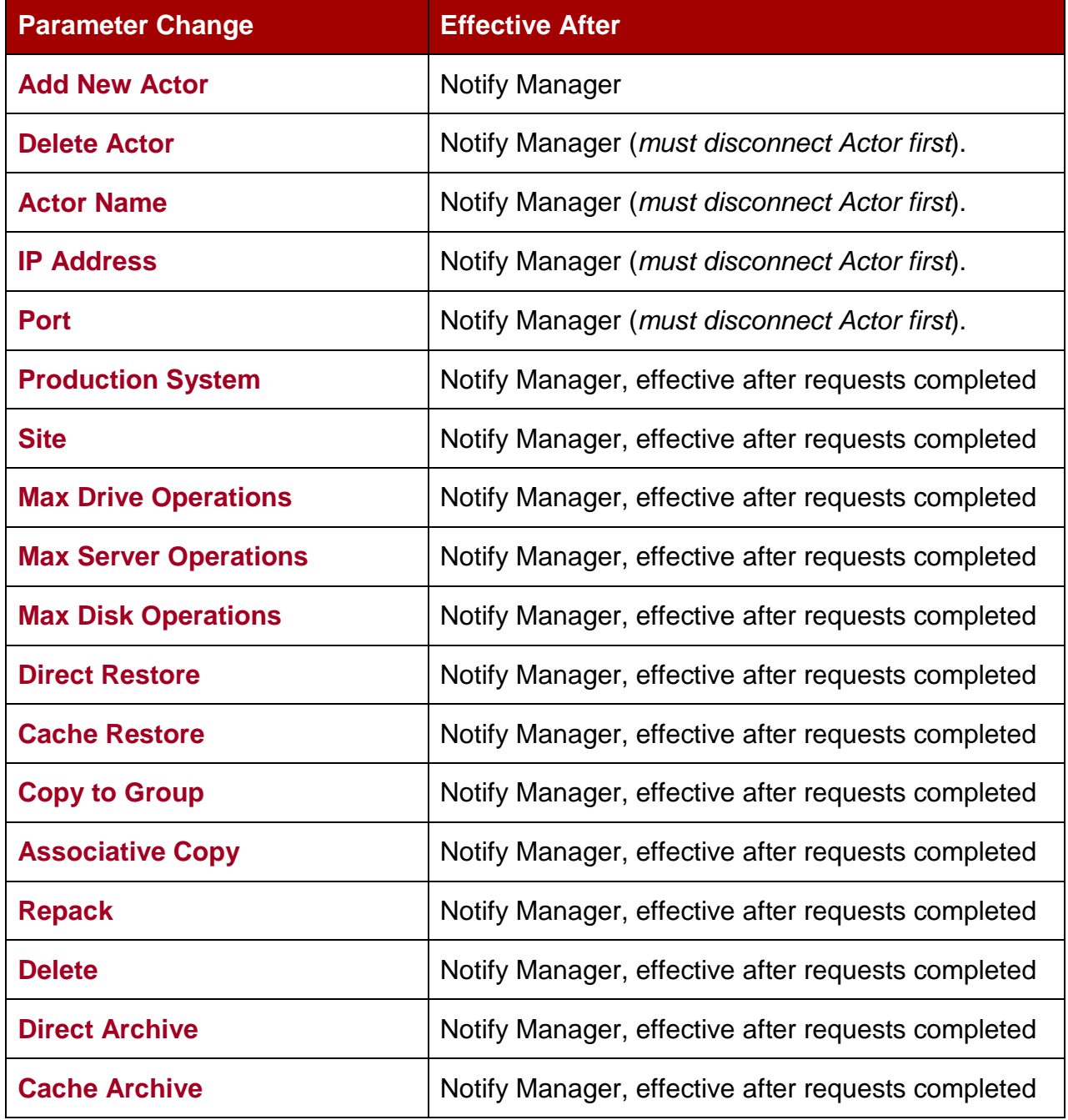

## *Table 47: Actors Frame Parameter Changes*

# *A3.5 Transcoders Frame*

If a parameter in the **Transcoders** frame of the **Systems** tab of the Configuration Utility is changed, the following table lists what is currently required for that change to take effect.

| <b>Parameter Change</b>  | <b>Effective After</b> |
|--------------------------|------------------------|
| <b>Add New</b>           | <b>Notify Manager</b>  |
| <b>Delete</b>            | <b>Notify Manager</b>  |
| <b>Transcoder Name</b>   | <b>Notify Manager</b>  |
| <b>Transcoder Type</b>   | <b>Notify Manager</b>  |
| <b>Transcoder Port</b>   | <b>Notify Manager</b>  |
| <b>Working Directory</b> | <b>Notify Manager</b>  |
| <b>Executable Path</b>   | <b>Notify Manager</b>  |
| <b>Performance</b>       | <b>Notify Manager</b>  |

*Table 48: Transcoders Frame Parameter Changes*

# *A4 Configuration Utility Changes in the Robots Tab*

### *A4.1 Robot Managers Frame*

If a parameter in the **Robot Managers** frame of the **Robots** tab of the Configuration Utility is changed, the following table lists what is currently required for that change to take effect.

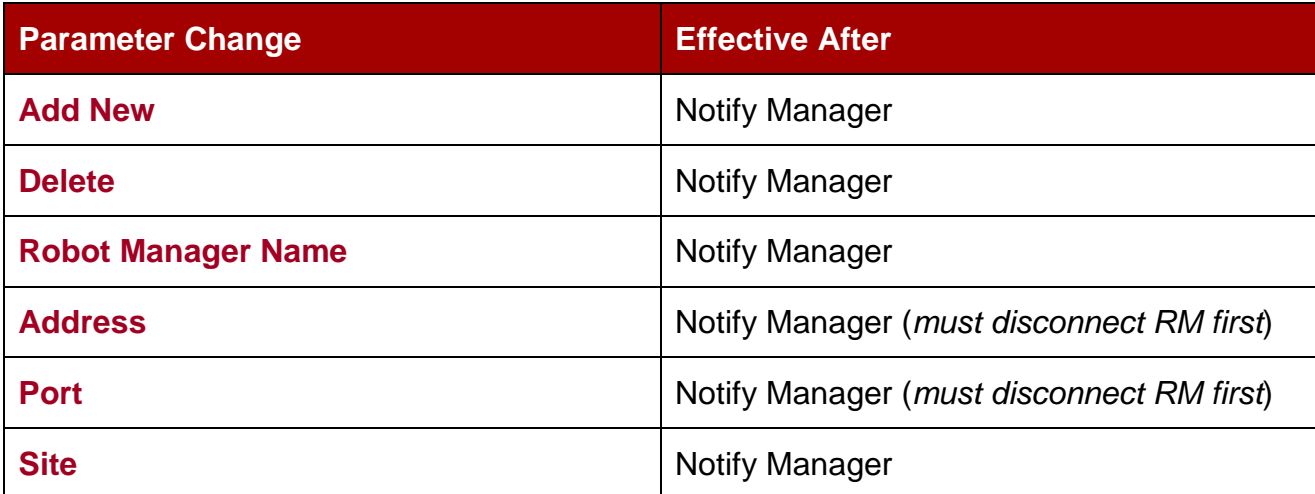

#### *Table 49: Robot Managers Frame Parameter Changes*

#### *A4.2 Media Compatibility Frame*

If a parameter in the **Media Compatibility** frame of the **Robots** tab of the Configuration Utility is changed, the following table lists what is currently required for that change to take effect.

#### *Table 50: Media Compatibility Frame Parameter Changes*

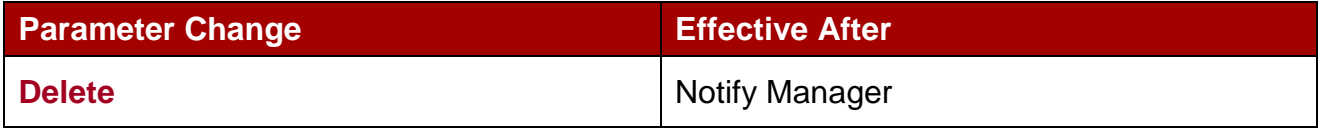

#### *A4.3 Robot Managers – ACS Frame*

If a parameter in the **Robot Managers – ACS** frame of the **Robots** tab of the Configuration Utility is changed, the following table lists what is currently required for that change to take effect.

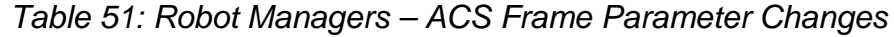

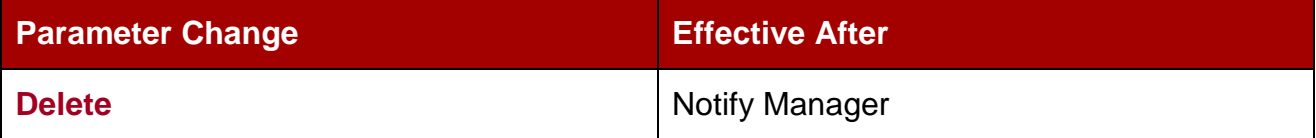

# *A5 Configuration Utility Changes in the Disks Tab*

# *A5.1 Arrays Frame*

If a parameter in the **Arrays** frame of the **Disks** tab of the Configuration Utility is changed, the following table lists what is currently required for that change to take effect.

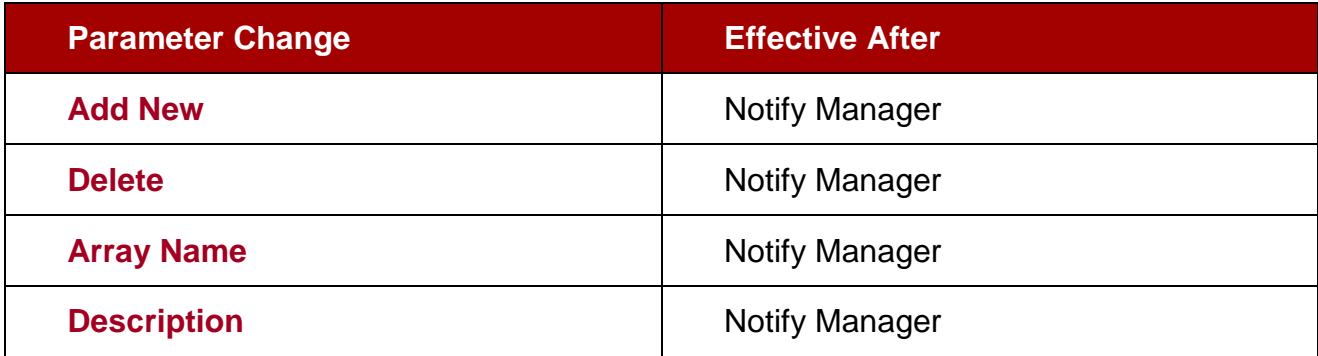

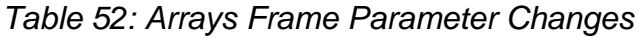

### *A5.2 Disks Frame*

If a parameter in the **Disks** frame of the **Disks** tab of the Configuration Utility is changed, the following table lists what is currently required for that change to take effect.

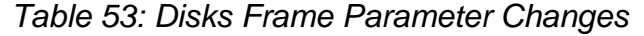

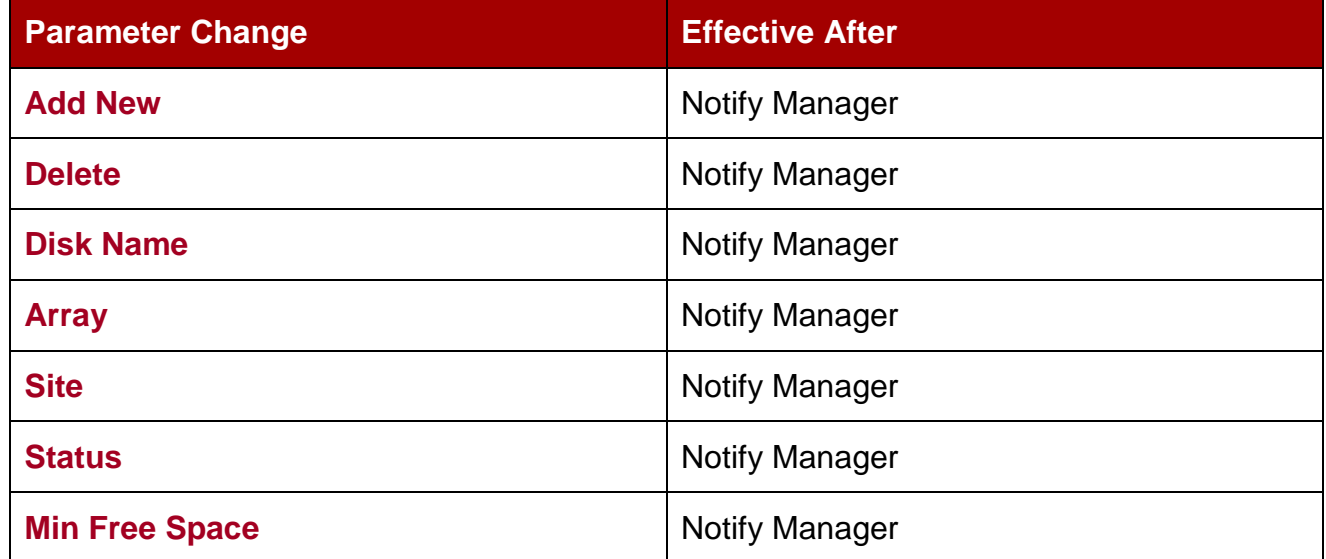

#### *A5.3 Actor-Disk Connections Frame*

If a parameter in the **Actors –Disk Connections** frame of the **Disks** tab of the Configuration Utility is changed, the following table lists what is currently required for that change to take effect.

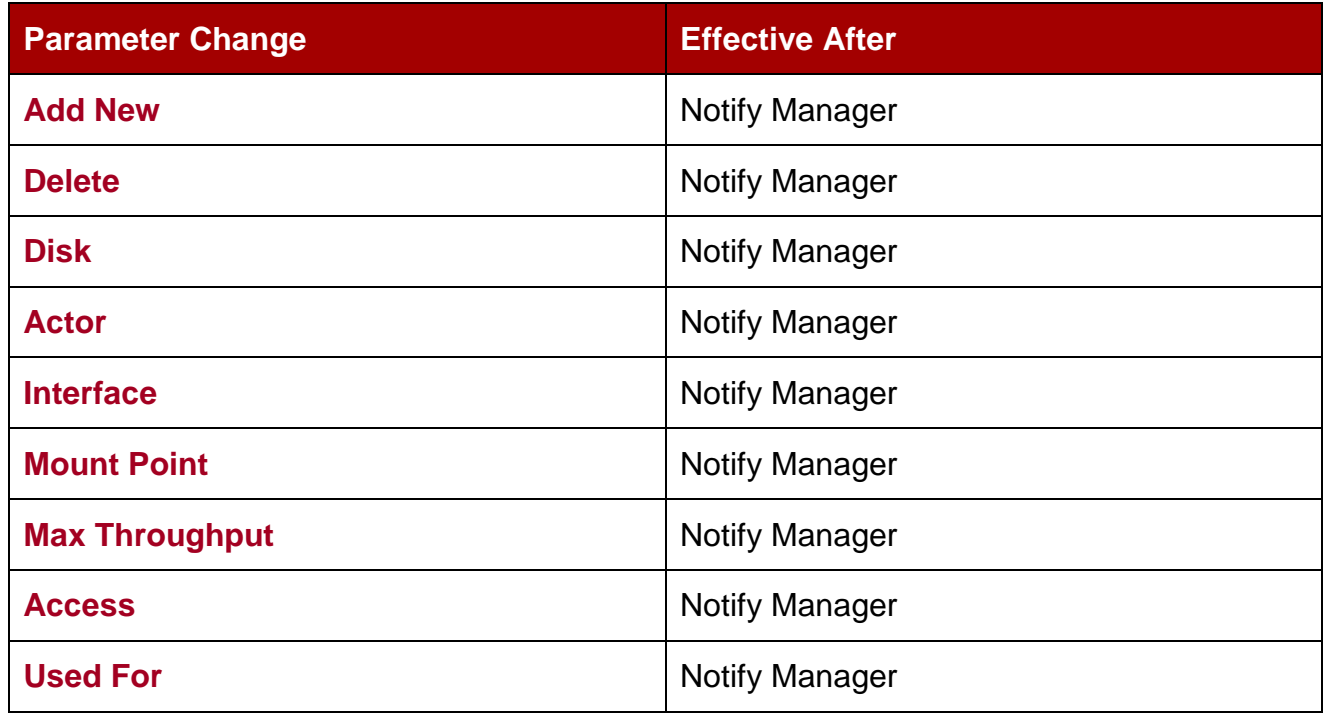

# *Table 54: Actor-Disk Connections Frame Parameter Changes*

# *A6 Configuration Utility Changes in the Drives Tab*

#### *A6.1 Drives Frame*

If a parameter in the **Drives** frame of the **Drives** tab of the Configuration Utility is changed, the following table lists what is currently required for that change to take effect.

| <b>Parameter Change</b>   | <b>Effective After</b>       |
|---------------------------|------------------------------|
| <b>Delete</b>             | <b>Notify Manager</b>        |
| <b>Serial Number</b>      | <b>Notify Manager</b>        |
| <b>Status</b>             | <b>Notify Manager</b>        |
| <b>Enabled Operations</b> | <b>Notify Manager</b>        |
| <b>Used</b>               | <b>Manager Restart</b>       |
| <b>Installation Date</b>  | Effective immediately        |
| <b>Last Upgrade Date</b>  | Effective immediately        |
| <b>Last Cleaning Date</b> | <b>Effective immediately</b> |

*Table 55: Drives Frame Parameter Changes*

#### *A6.2 Libraries Frame*

If a parameter in the **Libraries** frame of the **Drives** tab of the Configuration Utility is changed, the following table lists what is currently required for that change to take effect.

| <b>Parameter Change</b> | <b>Effective After</b> |
|-------------------------|------------------------|
| <b>Delete</b>           | <b>Notify Manager</b>  |
| <b>Name</b>             | <b>Notify Manager</b>  |
| <b>Serial Number</b>    | <b>Notify Manager</b>  |
| <b>Status</b>           | <b>Notify Manager</b>  |

*Table 56: Libraries Frame Parameter Changes*

## *A6.3 Drive Properties Frame*

If a parameter in the **Drive Properties** frame of the **Drives** tab of the Configuration Utility is changed, the following table lists what is currently required for that change to take effect.

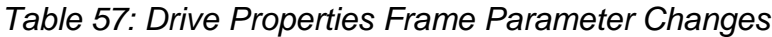

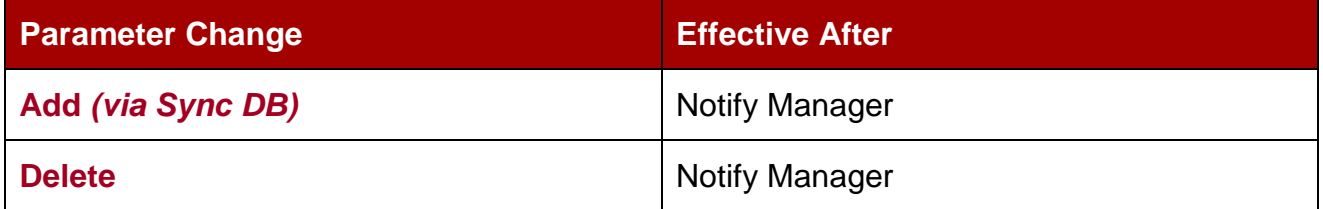

## *A6.4 Actor – Drives Frame*

If a parameter in the **Actor-Drives** frame of the **Drives** tab of the Configuration Utility is changed, the following table lists what is currently required for that change to take effect.

*Table 58: Actor – Drives Frame Parameter Changes*

| <b>Parameter Change</b> | <b>Effective After</b> |
|-------------------------|------------------------|
| <b>Add New</b>          | <b>Notify Manager</b>  |
| <b>Delete</b>           | <b>Notify Manager</b>  |
| <b>Actor</b>            | <b>Notify Manager</b>  |
| <b>Drive</b>            | <b>Notify Manager</b>  |

# *A7 Configuration Utility Changes in the Tapes Tab*

If a parameter in the following frames of the **Tapes** tab of the Configuration Utility is changed, the following table lists what is currently required for that change to take effect.

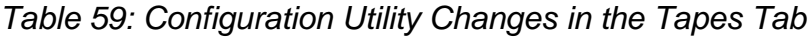

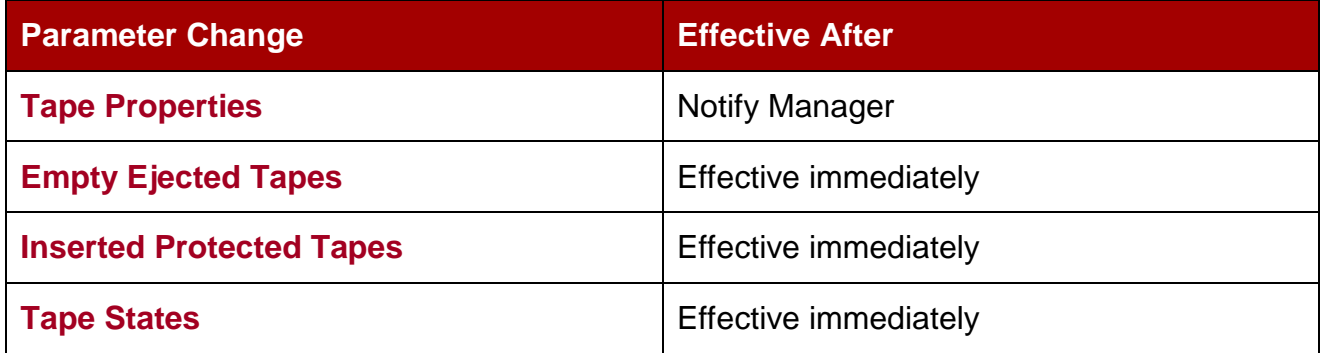

## *A8 Configuration Utility Changes in Sets, Groups and Mapping Tab*

Changes made in this section become effective as soon as they are applied. No manual update is necessary.

## *A9 Configuration Utility Changes in the DIVAprotect Tab*

If a parameter in the following frames of the **DIVAprotect** tab of the Configuration Utility is changed, the following table lists what is currently required for that change to take effect.

| <b>Parameter Change</b>   | <b>Effective After</b>       |
|---------------------------|------------------------------|
| <b>Configuration</b>      | <b>Notify Manager</b>        |
| <b>Event Definitions</b>  | Currently cannot be altered  |
| <b>Metric Definitions</b> | <b>Effective immediately</b> |

*Table 60: Configuration Utility Changes in the DIVAprotect Tab*

## *A10 Configuration Utility Changes in the Storage Plans Tab*

Changes made in this tab are effective immediately. **It is highly recommended that the Storage Plan Manager Service be stopped prior to altering any setting in this tab.**

# *A11 Configuration Utility Changes in the Slots Tab*

Changes made in this tab are effective immediately. **It is highly recommended that the Storage Plan Manager Service be stopped prior to altering any setting in this tab.**

|                                 | MSERT<br>tare | TAPE INSERT ERR | TAPE MOUNT | <b>THOMAS</b><br>TAPE | POSITION<br>Ě | 뚊<br>POSITION<br>崖透 | <b>DISPERTEND</b> | TAPE READ ERP   | TAPE WRITE  | TAPE WRITE ERR | DISK READ (2) | 문<br>DIGHT READ ERR | WAITE (2)<br>DK6K! | ea<br>Ë<br>DISK WRITE | <b>SD READ</b> | SD READ ERROR   | 20 WAITE      | SD WATERFROM | <b>TAPE UNLIND</b> | <b>DUFFUNLOAD ERR</b> | <b>TAPE DISMOUNT</b> | ŧ<br><b>TAPE DISRICURT</b> | <b>TAPE EJECT</b> | TAPEEJECT | END OF TAP   | <b>TAPEREPAGE</b> | <b>ARCHIVE REGIEST</b> | COPY REQUEST    | COPY AS (In new) REQUEST | <b>CREATE INSTANCE</b> | <b>RESIDERE</b> | DELETE OBJECT | DELETE NETANCE | <b>TRANSCODE END</b> | <b>TRANSCODE ERR</b>                   | <b>ANALYZE END</b> | <b>ANALYZE ERR</b> | <b>STORFED ON CANCER</b> | BRRISB<br>CHECHSUM | ERROR DISK<br>DHECKSUM | <b>ERROR SD</b><br>CHECKSLIM | <b>TAPE IMPORT</b> | TAPE EXPORT |
|---------------------------------|---------------|-----------------|------------|-----------------------|---------------|---------------------|-------------------|-----------------|-------------|----------------|---------------|---------------------|--------------------|-----------------------|----------------|-----------------|---------------|--------------|--------------------|-----------------------|----------------------|----------------------------|-------------------|-----------|--------------|-------------------|------------------------|-----------------|--------------------------|------------------------|-----------------|---------------|----------------|----------------------|----------------------------------------|--------------------|--------------------|--------------------------|--------------------|------------------------|------------------------------|--------------------|-------------|
| <b>Event Type</b>               | $-30$         |                 | х          | х                     | x             |                     | x                 | x               | x           | x              | x             | X                   | ΙX                 | $\mathbf{x}$          | X              | $X$   $X$   $X$ |               |              | x                  | x                     |                      | х                          | $\mathbf x$       | х         | x            | X                 | X                      | x               | x                        | ĸ                      | $\mathbf x$     | x             | x              | $X -$                | $\left\langle \mathbf{X}\right\rangle$ | $X+X$              |                    | -30                      | X.                 | $\mathcal{X}$          | $\mathbf x$                  | x                  |             |
| <b>Tape Type</b>                | x             |                 |            | ×                     |               |                     | x                 | X               | X           | Х              |               |                     |                    |                       |                |                 |               |              | x                  |                       |                      | х                          | x                 | χ         | x            |                   |                        |                 |                          |                        |                 |               |                |                      |                                        |                    |                    |                          | x                  |                        |                              |                    |             |
| <b>Tape Barcode</b>             | х             |                 |            | x                     |               | χ                   | х                 | х               | Ιx          | х              |               |                     |                    |                       |                |                 |               |              | X.                 |                       |                      | x                          | x                 | π         | $\mathbf x$  |                   |                        |                 |                          |                        |                 |               |                |                      |                                        |                    |                    |                          | к                  |                        |                              | x                  | х           |
| <b>Drive Type</b>               |               |                 |            | x                     |               |                     | X.                | 五耳              |             | $\overline{X}$ |               |                     |                    |                       |                |                 |               |              | жI                 | к                     | x                    | x                          |                   |           | $\mathbb{R}$ |                   |                        |                 |                          |                        |                 |               |                |                      |                                        |                    |                    |                          | л                  |                        |                              |                    |             |
| <b>Drive Name</b>               |               |                 | x          | x                     | $\mathbf{x}$  |                     |                   | $X$ $X$ $X$ $X$ |             |                |               |                     |                    |                       |                |                 |               |              |                    | $X$ $X$ $X$           |                      | E                          |                   |           | x            |                   |                        |                 |                          |                        |                 |               |                |                      |                                        |                    |                    |                          | τ                  |                        |                              |                    |             |
| <b>Disk Name</b>                |               |                 |            |                       |               |                     |                   |                 |             |                |               | X X X X             |                    |                       |                |                 |               |              |                    |                       |                      |                            |                   |           |              |                   |                        |                 |                          |                        |                 |               |                |                      |                                        |                    |                    |                          |                    | X                      |                              |                    |             |
| <b>Drive Serial Number</b>      |               |                 |            |                       |               |                     | Х                 | X               | X           | X              |               |                     |                    |                       |                |                 |               |              | Χ                  | x                     |                      | х                          |                   |           | х            |                   |                        |                 |                          |                        |                 |               |                |                      |                                        |                    |                    |                          | χ                  |                        |                              |                    |             |
| <b>Library Serial Number</b>    | к             | х               |            | τ                     | x             | $\mathcal{X}$       | X                 | $X$ $X$         |             | 玉              |               |                     |                    |                       |                |                 |               |              | $X$ $K$            |                       |                      | х                          | x                 | $\pi$     | $X$ $X$      |                   |                        |                 |                          |                        |                 |               |                |                      |                                        |                    |                    |                          | x                  |                        |                              |                    |             |
| <b>SD Name</b>                  |               |                 |            |                       |               |                     |                   |                 |             |                |               |                     |                    |                       | Х              | X.              | $X \mid X$    |              |                    |                       |                      |                            |                   |           |              |                   | и                      |                 |                          |                        | x               |               |                |                      |                                        |                    |                    |                          |                    |                        |                              |                    |             |
| <b>Actor Name</b>               |               |                 | x          | x                     | $\mathbf x$   |                     |                   | x               | x           | x              | x             |                     | ж                  |                       | x              | X               | x             | ŤΧ           | x                  | $\mathbf{x}$          |                      |                            |                   |           | x            |                   |                        |                 |                          |                        |                 |               |                |                      | X                                      | $X \perp X$        |                    |                          | x                  | x                      | x                            |                    |             |
| <b>Object Name (1)</b>          |               |                 |            |                       | х             |                     |                   |                 |             |                |               |                     | x                  | х                     | Х              | x               | Х             | łΧ           |                    |                       |                      |                            |                   |           | x            |                   | х                      |                 | χ                        |                        | х               | х             | х              |                      | х                                      | x                  | x                  | К                        | x                  | x                      | х                            |                    |             |
| <b>Object Category (1)</b>      |               |                 |            |                       |               |                     |                   |                 |             |                |               |                     | х                  |                       |                | Х               | Χ             | ΓX           |                    |                       |                      |                            |                   |           | X            |                   | X                      | R               | Χ                        |                        | x               |               |                |                      | х                                      | x                  | x                  |                          | χ                  | x                      |                              |                    |             |
| Object Instance (1)             |               |                 |            |                       |               |                     |                   |                 | и           |                | v             |                     | т                  |                       | ΥI             | V V             |               |              |                    |                       |                      |                            |                   |           | γ            |                   |                        |                 |                          |                        | x               |               | π              | ı                    | Х                                      | ΙX                 | lз                 |                          | v                  | v                      | $\pi$                        |                    |             |
| Media (group/array name)        |               |                 | х          | х                     |               |                     |                   | х               | x           |                | x             |                     | x                  | x                     |                |                 |               |              | X.                 | x                     | х                    | x                          |                   |           | x            |                   | $\mathbb{R}$           | Iх              | ĸ                        |                        | x               |               | x              |                      |                                        |                    |                    |                          | ĸ                  | x                      |                              | 天人                 |             |
| <b>Hoquest Id</b>               |               |                 |            |                       | x             |                     |                   | x               | X           | x              | x             |                     | х                  | $\mathbf x$           | x              | X               | $X$ $X$       |              |                    |                       |                      |                            |                   |           | x            | x                 | $X + X$                |                 | K                        |                        | x               | x             | x              | $\mathbf x$          | x                                      |                    | $X$ X              | ŀХ                       | ĸ                  | x                      |                              |                    |             |
| <b>Event End Time</b>           | x             | x               | x          | х                     | x             |                     | x                 | х               | ΙX          | x              | x             | х                   | ×                  | x                     | Х              | x               |               | X            | X                  | ×                     | х                    | ×                          | Х                 | х         | x            | $X$   $X$         |                        | łΧ              | X                        | x                      | x               | łх.           | -55            | $\mathbf x$          | $x +$                                  |                    | X <sub>1</sub>     | łХ                       | x                  | $\chi$                 | x                            | $X$ $X$            |             |
| <b>Event Duration</b>           | х             |                 | x          |                       | x             |                     | Ŧ                 |                 | 7           |                | 7             |                     | π                  |                       | χ              |                 | $\frac{X}{X}$ |              | Ŧ                  |                       | τ                    |                            | Χ                 |           |              |                   |                        |                 |                          |                        |                 |               |                | x                    |                                        | π                  |                    |                          |                    |                        |                              |                    |             |
| <b>Transfer Size</b>            |               |                 |            |                       |               |                     | x                 | Х               | ΙX          | к              | х             | х                   | x                  | x                     | X              | $\lambda$       | XX            |              |                    |                       |                      |                            |                   |           |              |                   |                        | $X$ $X$ $X$ $X$ |                          |                        | x               |               | x              | 3                    |                                        | x                  |                    |                          |                    |                        |                              |                    |             |
| <b>Transfer Rate</b>            |               |                 |            |                       |               |                     | x                 |                 | $\mathbf x$ |                | π             |                     | x                  |                       | X              |                 | X             |              |                    |                       |                      |                            |                   |           |              |                   |                        |                 |                          |                        |                 |               |                | х                    |                                        | $\overline{a}$     |                    |                          |                    |                        |                              |                    |             |
| <b>Transfer Error Rate</b>      |               |                 |            |                       |               |                     | x                 |                 | X           |                |               |                     |                    |                       |                |                 |               |              |                    |                       |                      |                            |                   |           |              |                   |                        |                 |                          |                        |                 |               |                |                      |                                        |                    |                    |                          |                    |                        |                              |                    |             |
| <b>Errer Crute</b>              |               |                 |            | x                     |               | x                   |                   | χ               |             | χ              |               | x                   |                    | х                     |                | x               |               | x            |                    | x                     |                      | x                          |                   | x         |              |                   |                        |                 |                          |                        |                 |               |                |                      | x                                      |                    | x                  |                          |                    |                        |                              |                    |             |
| <b>Error Message</b>            |               | $\frac{x}{x}$   |            | π                     |               | Ϋ                   |                   | π               |             | x              |               | к                   |                    | x                     |                | x               |               | x            |                    | R                     |                      | T                          |                   | Ϋ         |              |                   |                        |                 |                          |                        |                 |               |                |                      | Χ                                      |                    | Χ                  |                          |                    |                        |                              |                    |             |
| <b>Transcoder/Analyzer Name</b> |               |                 |            |                       |               |                     |                   |                 |             |                |               |                     |                    |                       |                |                 |               |              |                    |                       |                      |                            |                   |           |              |                   |                        |                 |                          |                        |                 |               |                | x                    |                                        | $X$ $X$ $X$        |                    |                          |                    |                        |                              |                    |             |
| <b>No of Active Operations</b>  |               |                 |            |                       |               |                     |                   |                 |             |                |               |                     |                    |                       |                |                 |               |              |                    |                       |                      |                            |                   |           |              |                   |                        | $X$ $X$ $X$     |                          |                        | $\mathbf x$     |               |                |                      |                                        |                    |                    |                          |                    |                        |                              |                    |             |
| Data Size                       |               |                 |            |                       |               |                     |                   |                 |             |                |               |                     |                    |                       |                |                 |               |              |                    |                       |                      |                            |                   |           |              |                   |                        |                 |                          |                        |                 |               |                |                      |                                        |                    |                    |                          |                    |                        |                              | $X$ X              |             |

*Table 61: Event Fields*

# **X** – Available

**Y** – Optional: New Instance IDs only get generated after the final write to the destination media. Instance ID is not available in the following cases:

- Temporary instances created in cache disk by an Archive Request.
- **SD READ** or **SD WRITE** during the transcode phase of an archive when transferring to or from the transcoder work directory.
- Cache **DISK READ** or **DISK WRITE** when performing a tape to tape Copy Request.
- Tape positioning before a tape write (*Archive Request*)
- End Of Tape (*EOT exception*) encountered during an Archive Request.
- **1.** Object information isn't provided for Repack Requests.
- **2.** The transcoder work directory is not a DIVArchive *Disk*. No **DISK READ** or **DISK WRITE** events are created when accessing this directory.

# **Comments:**

- 1. Object information is not provided for Repack Request.
- 2. The transcoder work folder is not a DIVArchive disk. No **DISK READ** or **DISK WRITE** events are created when accessing this directory.

# *Table 62: Metric Definitions*

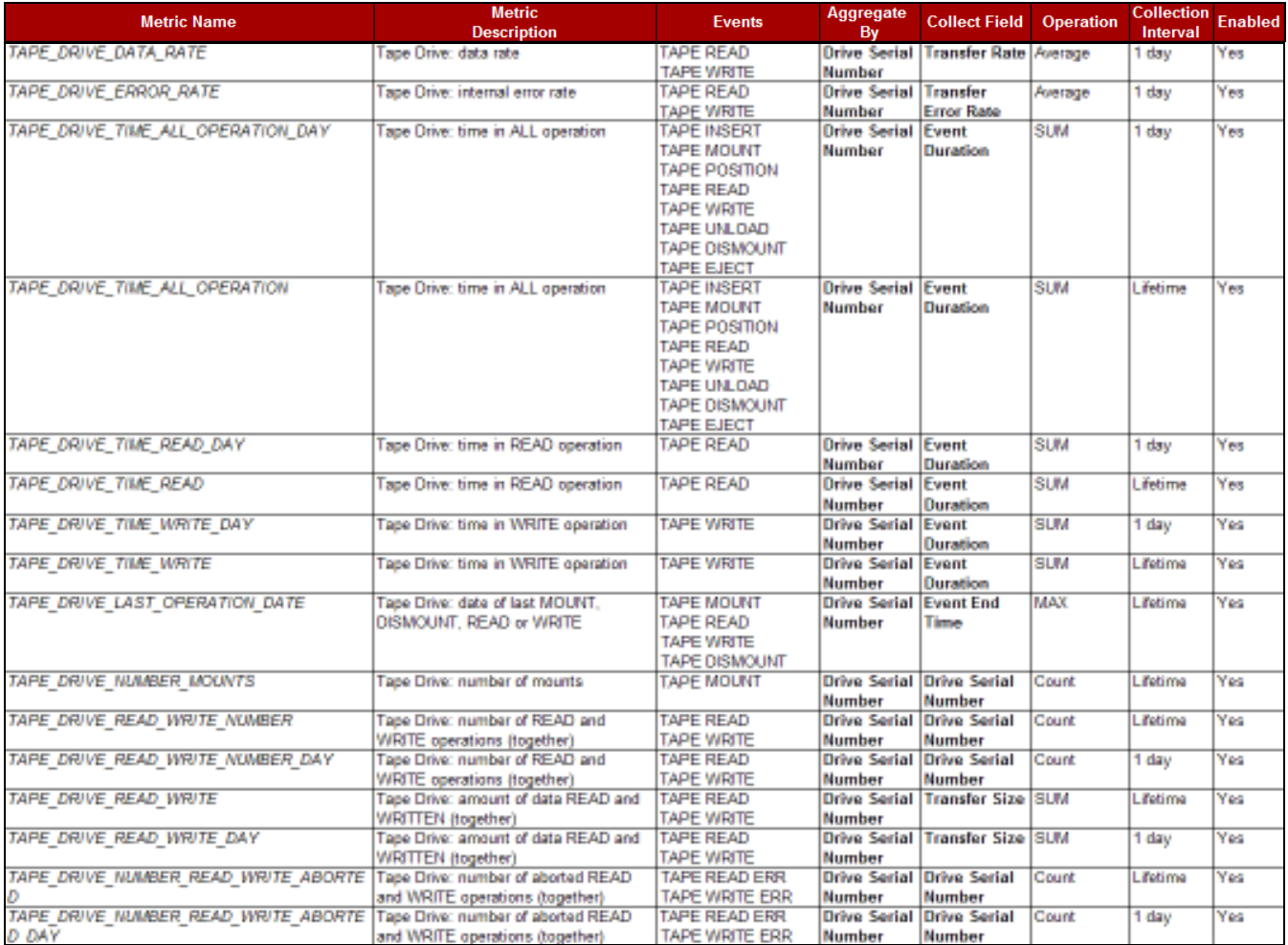

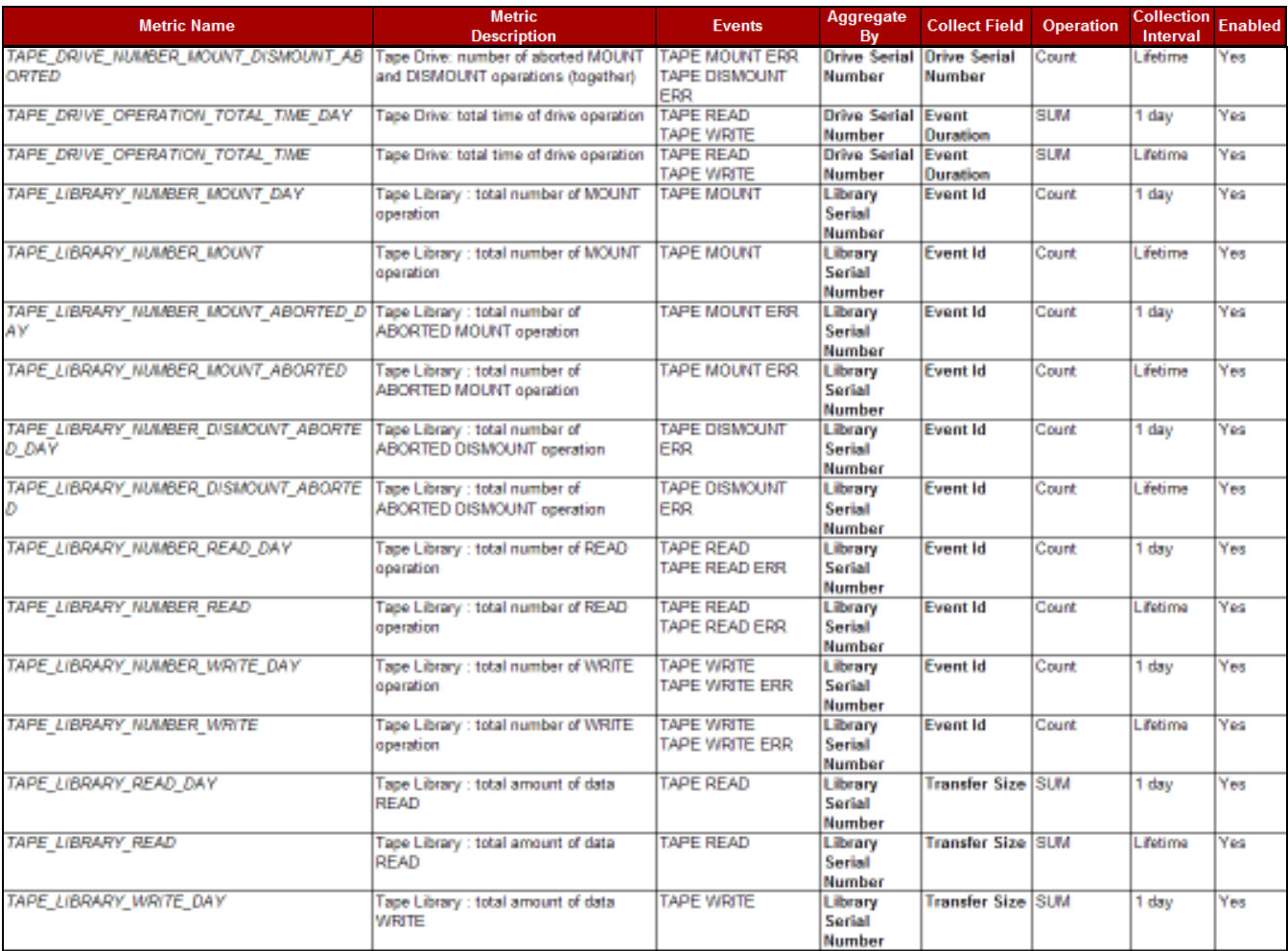

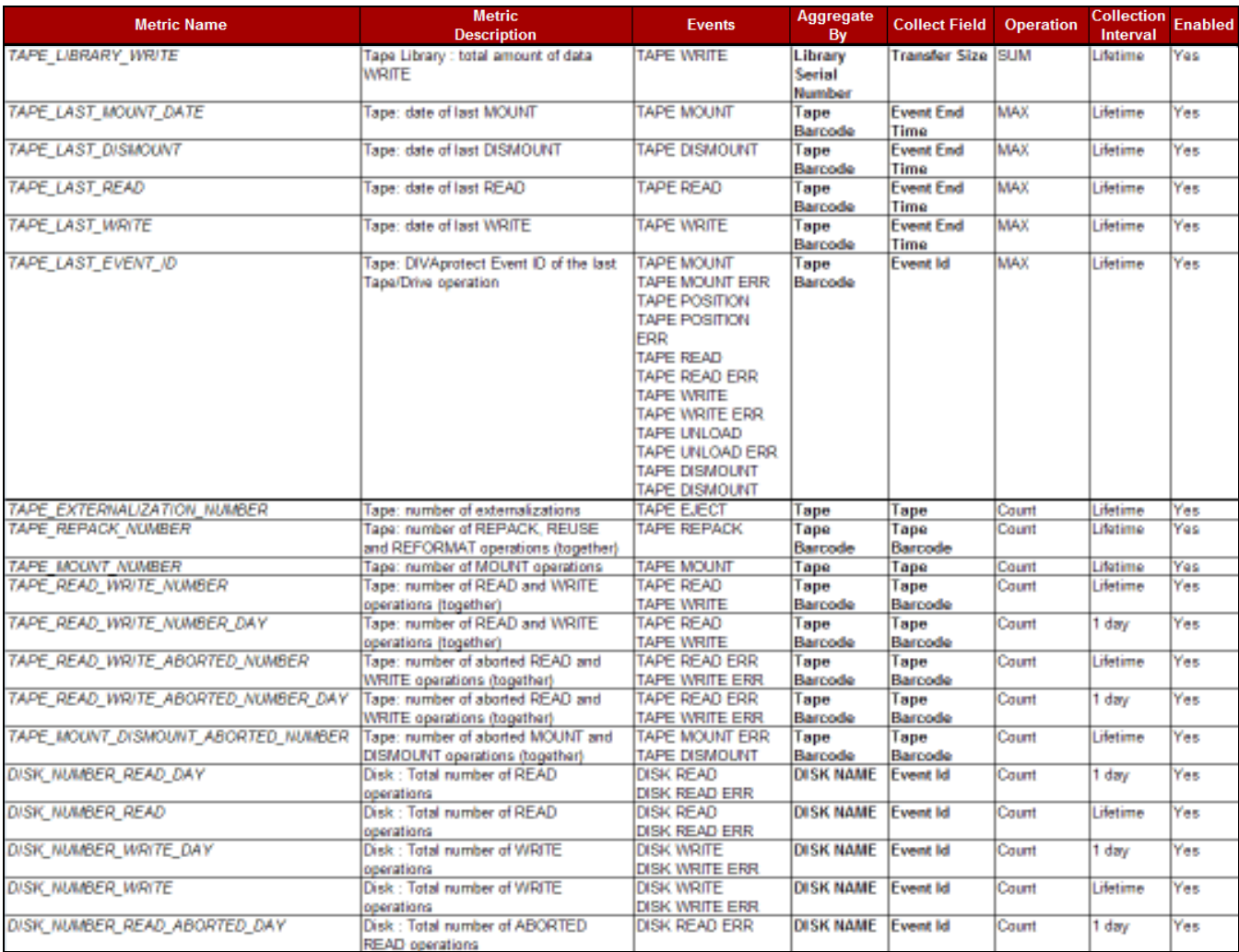

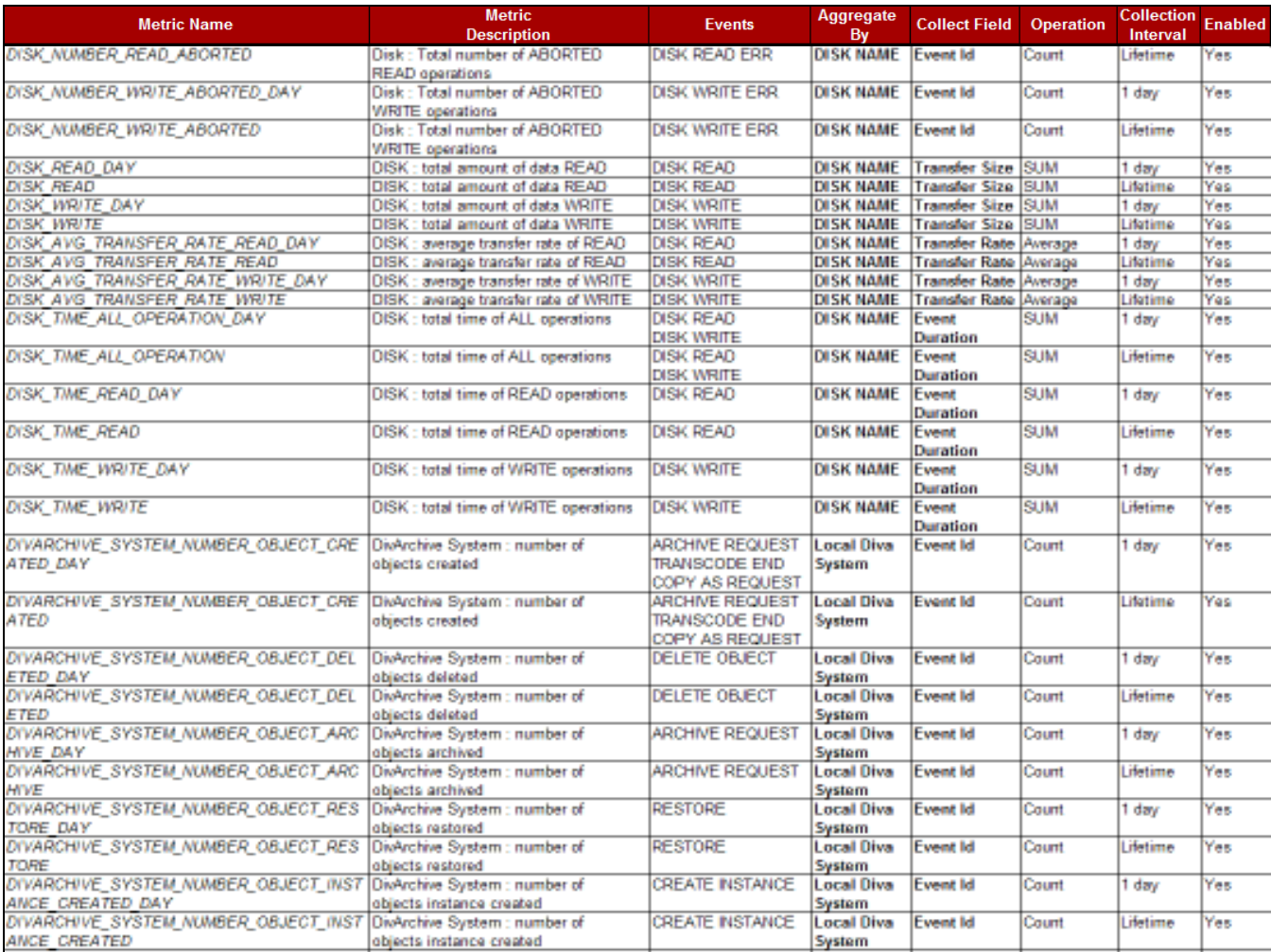

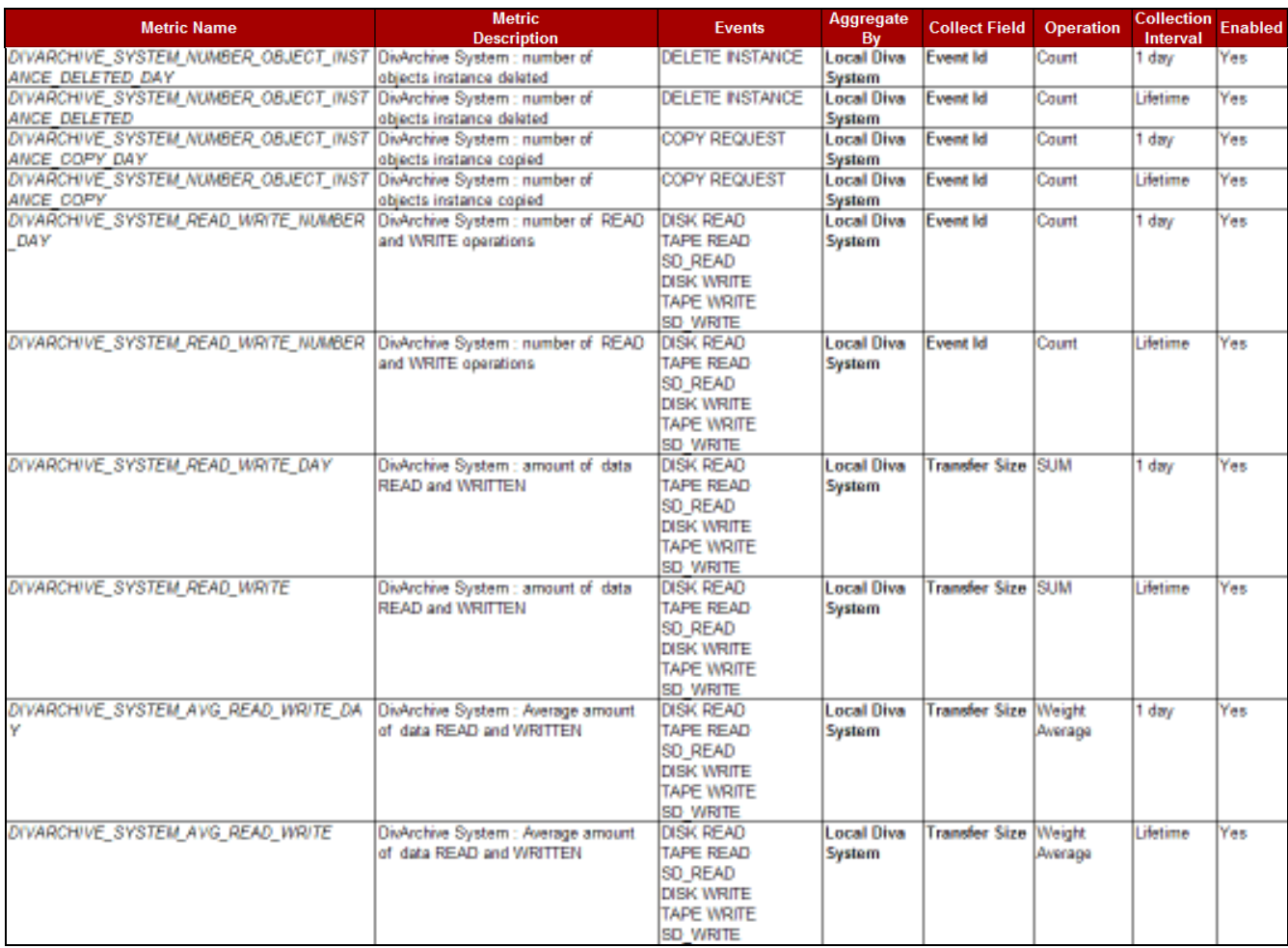

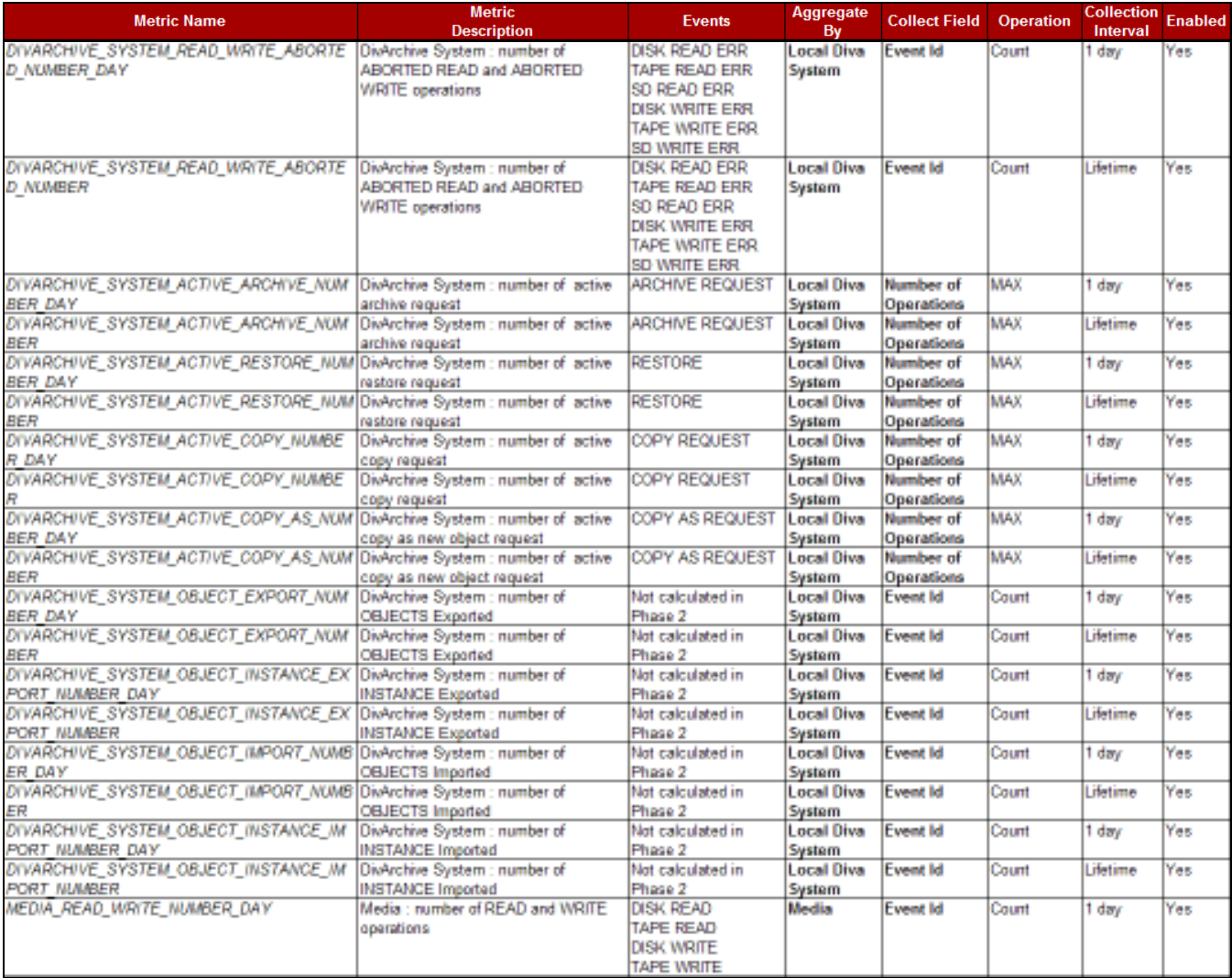

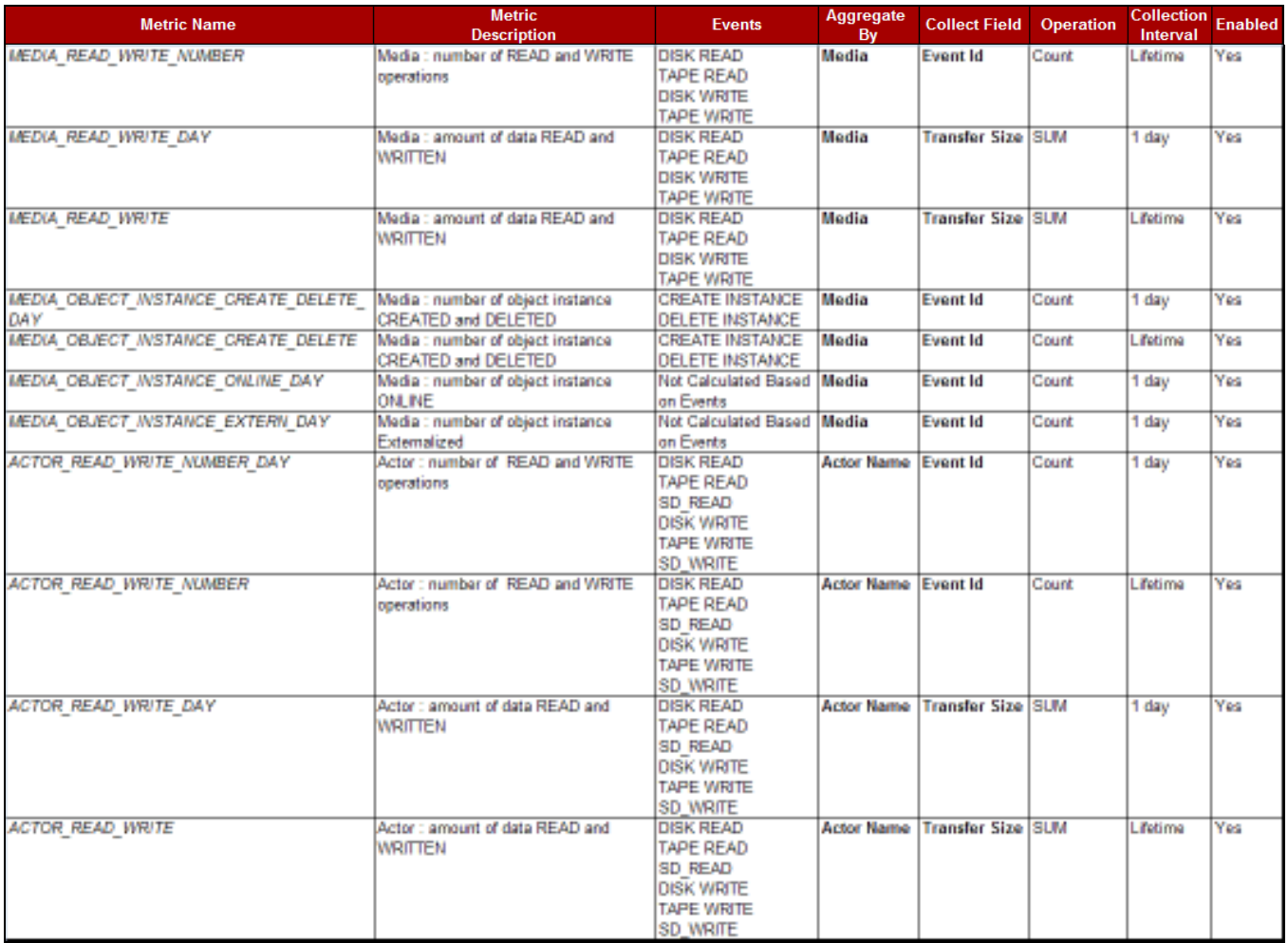

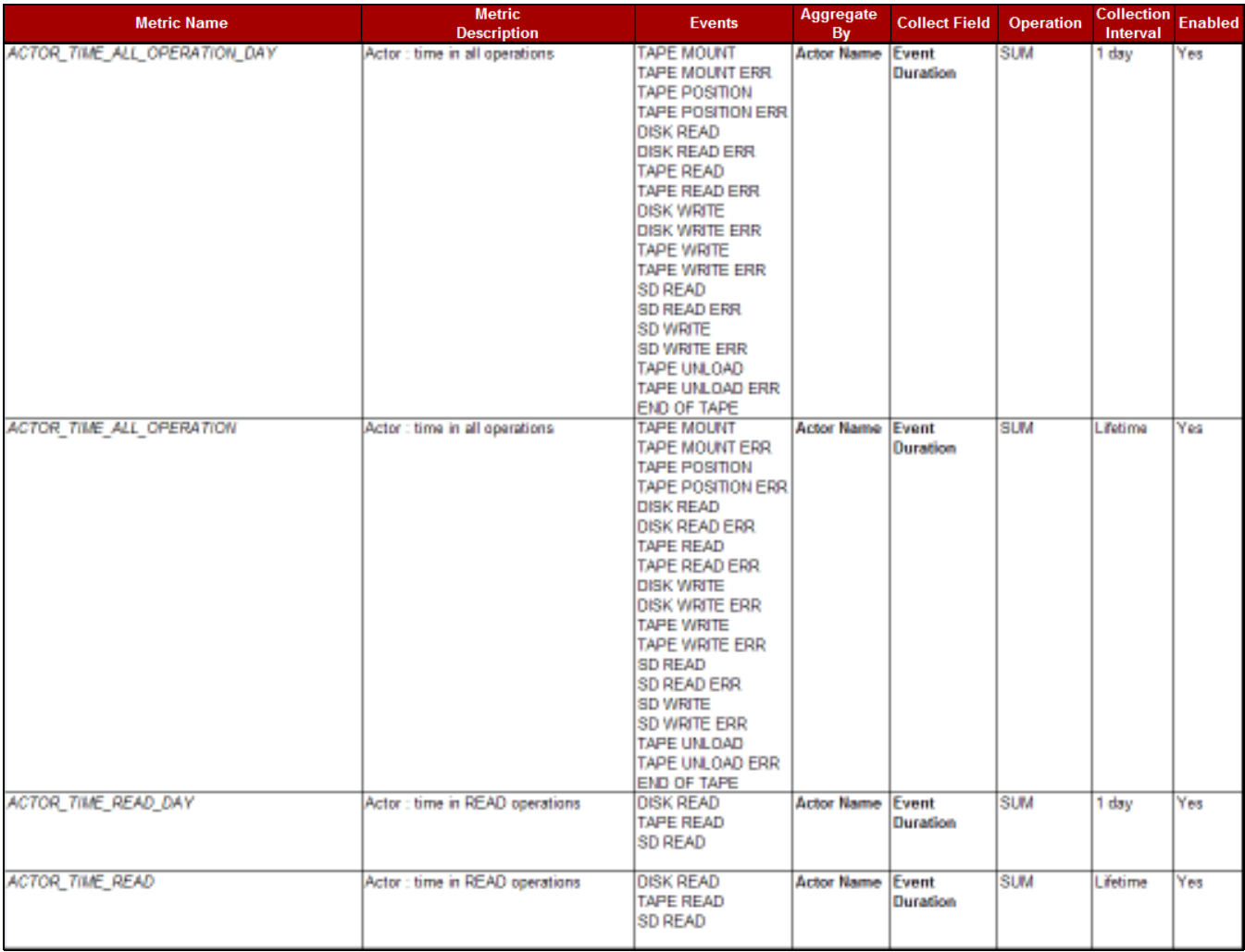

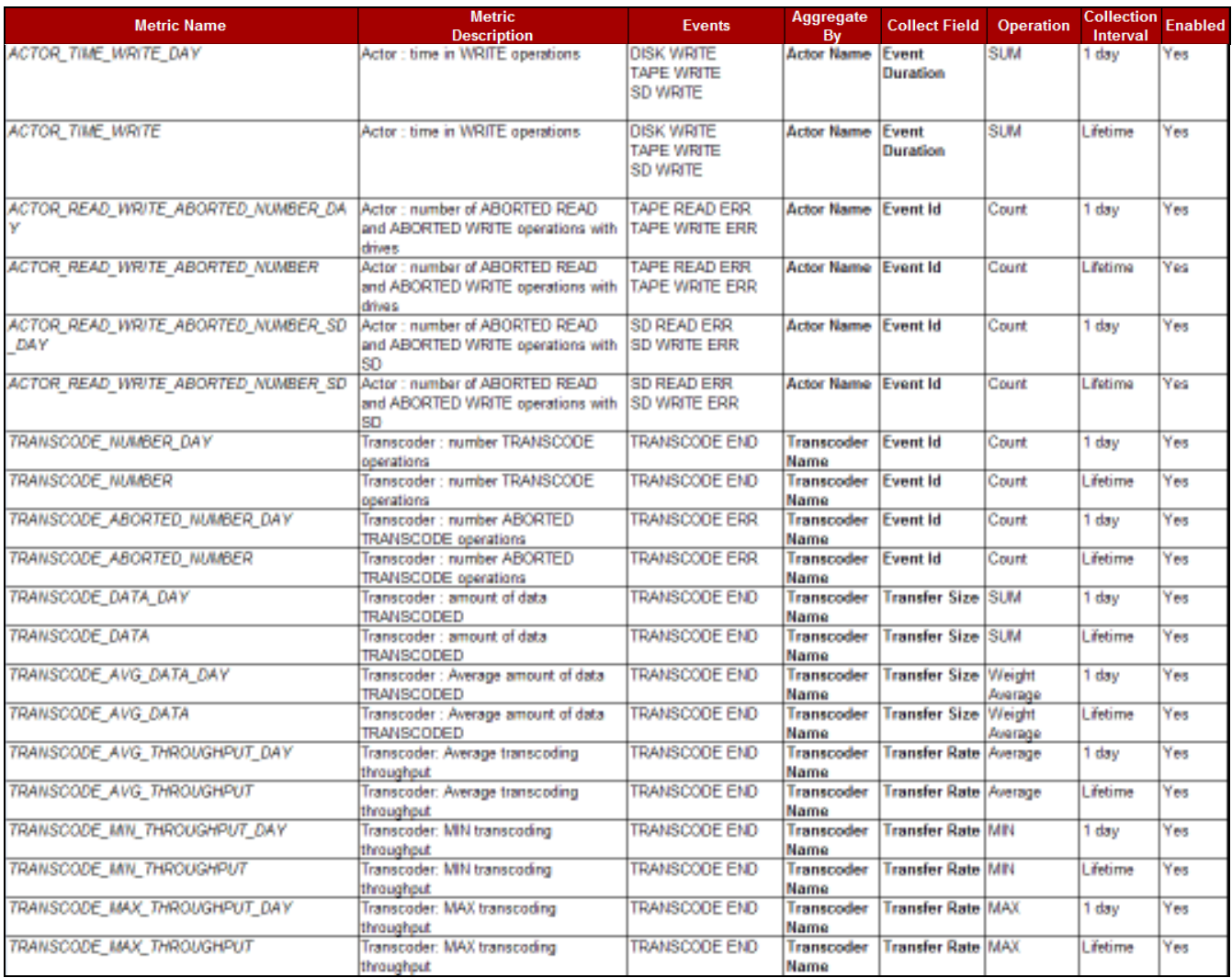
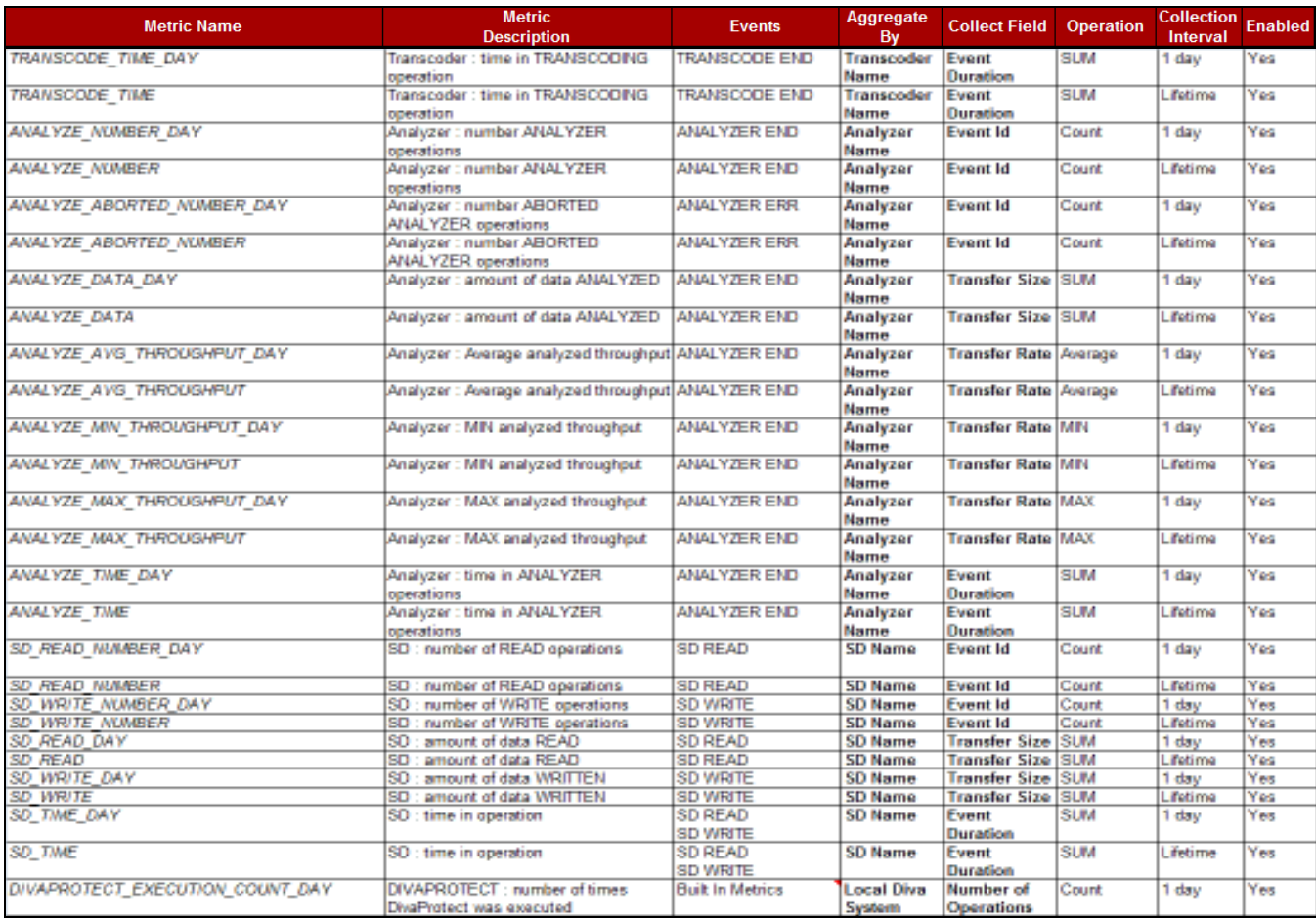

# *Table 63: Metrics Definitions*

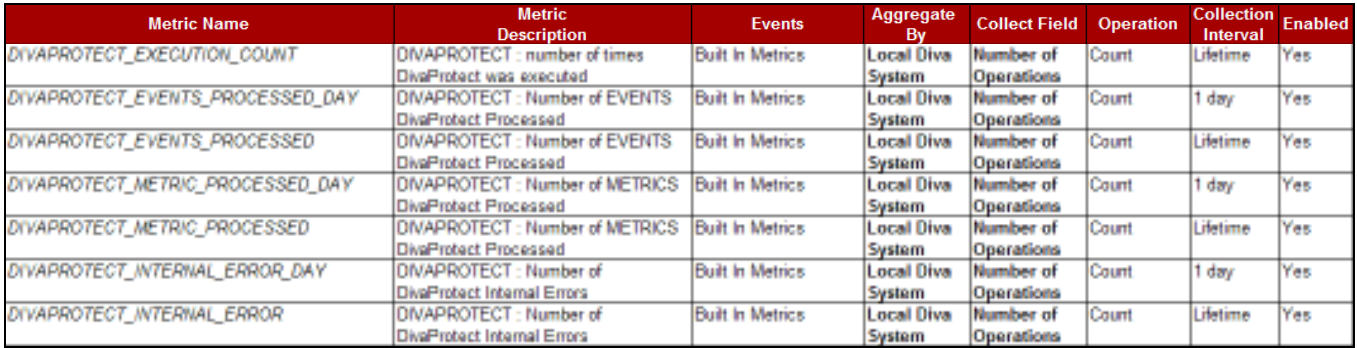

# **Default Configuration**

*Table 64: Default Configuration*

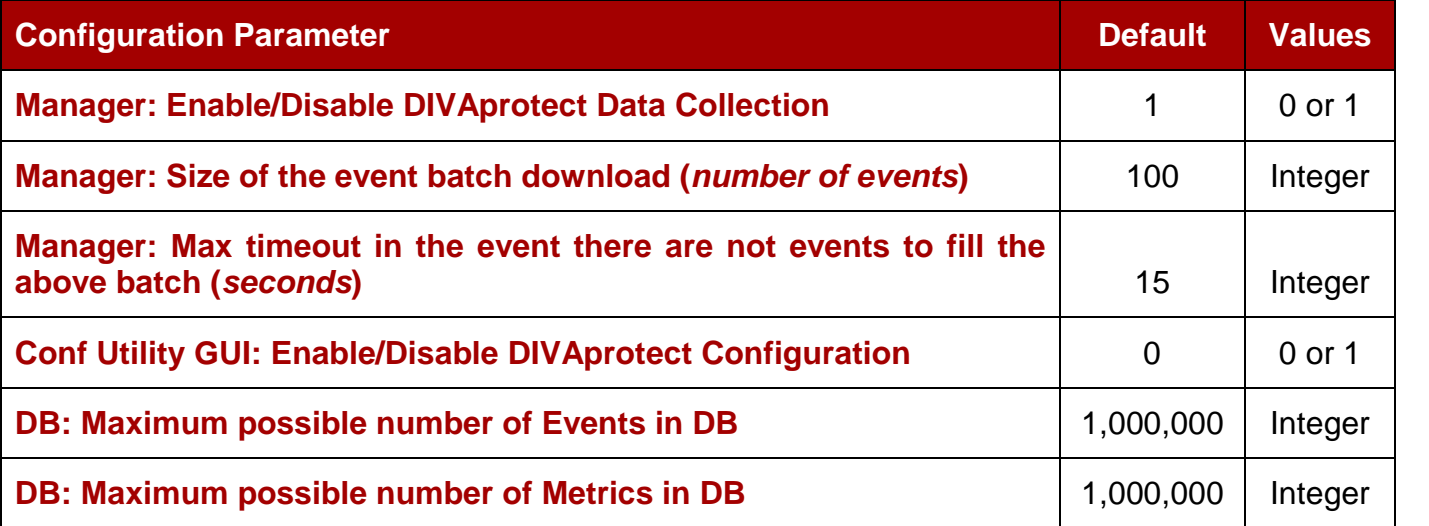

# **APPENDIX B – DIVArchive Sources and Destinations Guide**

#### *B1 Introduction*

#### *B1.1 Objective*

The goal of this appendix is to provide guidelines for configuring Sources and Destinations for each type of content server supported by DIVArchive.

Refer to the *Oracle DIVarchive Supported Environments* documentation for a detailed and up-to-date list of supported content servers and formats, and related DIVArchive platforms.

# *B1.2 Scope*

This document applies to DIVArchive 7.4. Unless modified, it should also apply to upcoming minor releases.

# *B2 General Items*

#### *B2.1 Introduction*

This chapter introduces general items for the Source/Destination Configuration, such as:

- Features
- Configuration attributes
- Connect options

These may apply to any kind of Source/Destination, or at least to most of them (*in this case, the exact scope is specified*).

# *B2.2 Files Path Root*

# **SYNOPSIS**

**Files Path Root** is a parameter for archive/restore requests. This parameter aims at specifying the root folder for data transfers.

# **APPLIES TO**

Any type of Source/Destination

# **RANGE OF VALUES**

Files Path Root path can be an absolute or relative path. This parameter is limited to 260 characters.

#### **DESCRIPTION**

Each **Content Server** section of this document specifies how the Files Path Root and related File Names parameter are expected to be set for archive requests.

For (*partial*) restore requests:

- The filenames on the destination will be those specified when archiving.
- If no Files Path Root is given, then the one specified when archiving will be considered.

# **SEE ALSO:**

Root Path: Section B2.3

# *B2.3 Root Path*

# **SYNOPSIS**

**Root Path** is a Source/Destination attribute.

This attribute may be used as a default path for ftp-like Sources/Destinations, or as a disk mount point for **Disk** and **Local** sources. This path will be appended before any Files Path Root specified in **archive/restore/...** requests, unless the path specified in a request is an absolute path (*Linux or Windows*).

The benefit of this approach is better Source/Destination abstraction. Server directories used by DIVArchive are specified at the configuration level (*and not at the request level*), and can be changed at any time without requiring a change to DIVArchive clients.

# **APPLIES TO**

Any type of Source/Destination

# **RANGE OF VALUES**

Root Path will be always an absolute path (*Linux or Windows*). An absolute path is defined as follows:

- A Linux Absolute Path starts with '**/**'. For example **/** or **/tmp**.
- A Windows Absolute Path starts with letter and colon (*'***:***'*); if the path length is more than 2 characters, the third character should be a backslash (**\**). For example; **C:**, **c:\, C:\tmp**, **d:\tmp**.
- Omneon Path (*player name*) is always considered as an absolute path.

Absolute path names are supported on both Windows and Linux to a maximum of 4000 characters. Relative path names are limited to 256 characters on Windows systems (only).

Linux paths, file name, and commands are case-sensitive.

• Root Path may be left empty (*unspecified*) and in this instance is ignored.

# **DESCRIPTION**

If Root Path is specified, its value is combined with the Files Path Root (*FPR*) specified in a request to give the final Source/Destination path. This is performed according to rules below:

• Relative paths are added to the absolute path, absolute paths override preceding absolute paths (*standard 'Path Arithmetic'*).

- If Root Path and FPR have different OS types (*e.g. one is a Linux path, another is Windows*), the second path (*FPR*) is converted to the OS type specified by the first path (*Root Path*) (*replace '***\***' with '***/***' and vice versa*); converted path is considered as relative path.
- If Root Path ends with '**>**' character, the FPR is always considered as a relative path; character '**>**' is omitted during concatenation.

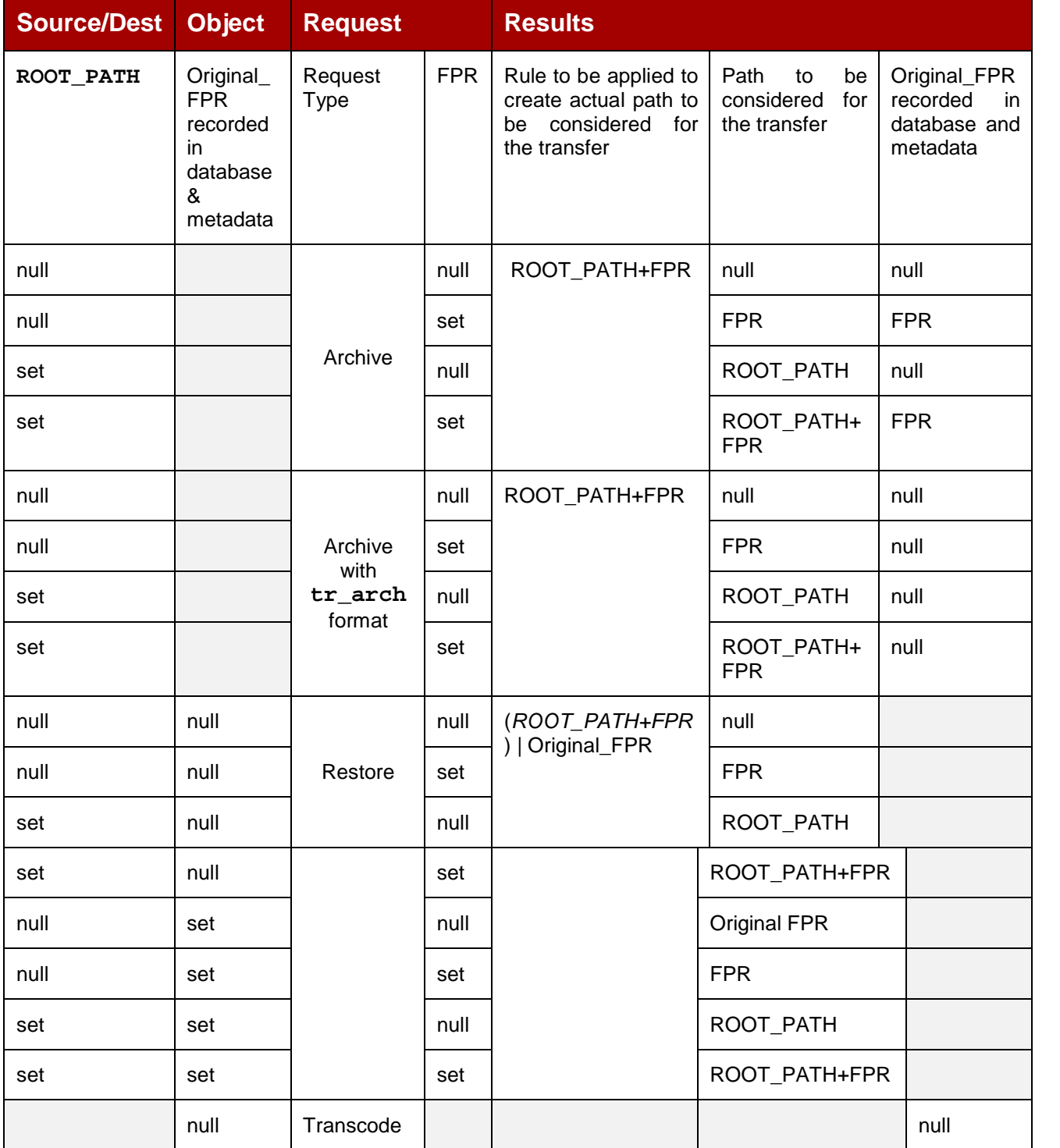

#### *Table 65: Root Path Definitions*

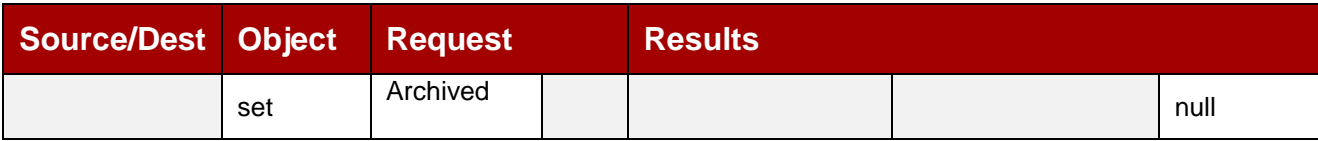

# *B2.3.1 UNIX style paths*

# *Table 66: UNIX Style Paths*

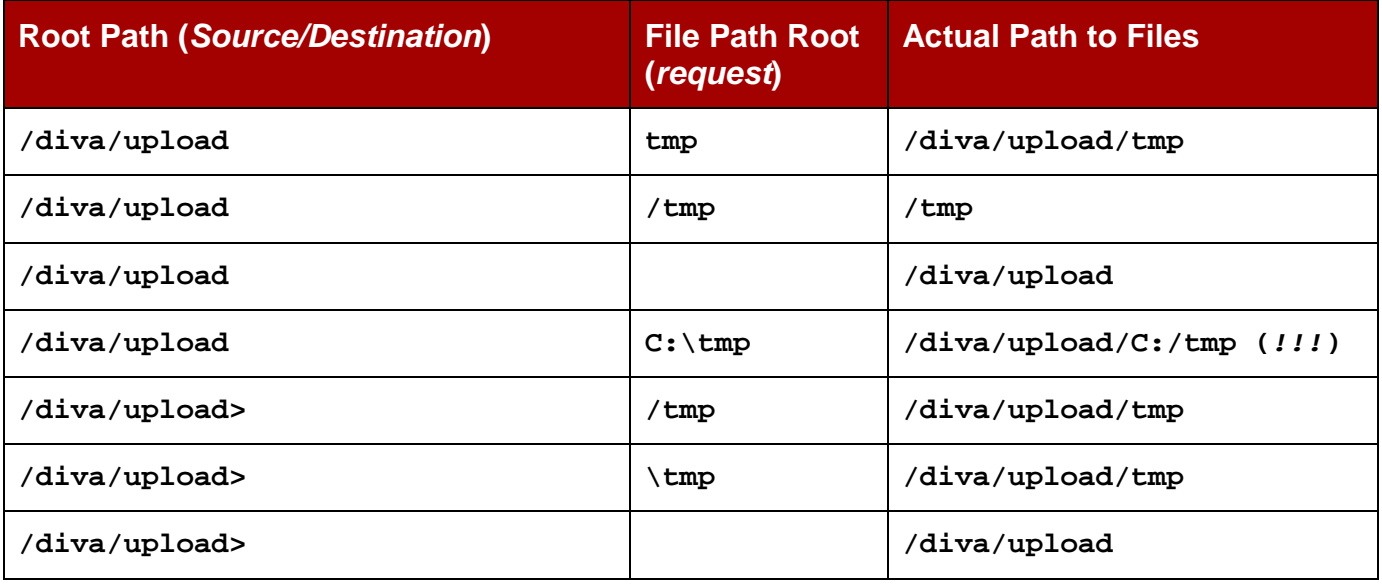

# *B2.3.2 Windows Style Paths*

# *Table 67: Windows Style Paths*

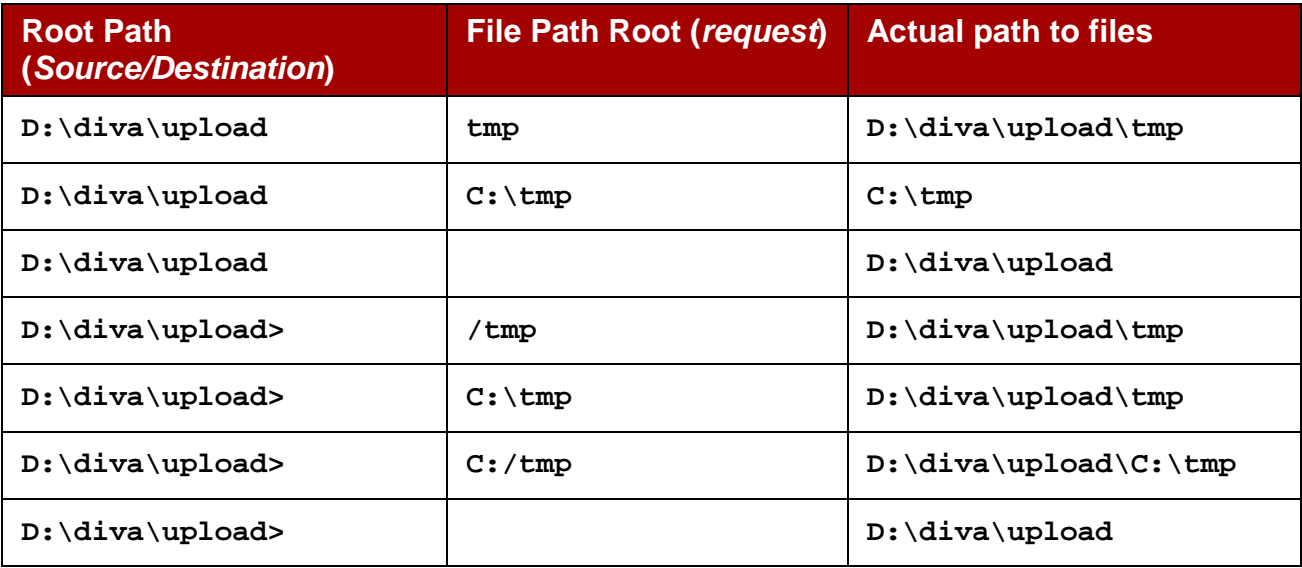

# **SEE ALSO:**

Files Path Root.

#### *B2.4 Metasource*

## **SYNOPSIS**

**Metasource** is a specific type of Source/Destination to manage several Sources/Destinations sharing the same online storage as one (*or multiple Drop Folder Monitors*) with failover and load-balancing features.

### **APPLIES TO**

Any type of Source/Destination

### **DESCRIPTION**

[Refer to Appendix B24 Metasources for more information on the Metasource](#page-352-0) Source/Destination Type.

# *B2.5 Connect Options*

### **SYNOPSIS**

Connect Options are a Source/Destination parameter.

This parameter is used to specify the communication protocol with the Source/Destination or to modify the protocol's defaults.

## **DESCRIPTION**

Some of the options exclusively apply to a specific Source/Destination Type. They are documented as part of that Source/Destination Type (*from section 3 onwards*). Some others are for wider use and are documented in this section.

Some Connect Options (*explicitly or implicitly*) specified for the Source/Destination may be superseded by those specified in **archive/restore/…** requests. This section also specifies, for each Connect Option, if it can or cannot be superseded at the request level.

#### *B2.5.1Quality of Service (***qos=***)*

#### **SYNOPSIS**

#### **qos=DIRECT\_AND\_CACHE|CACHE\_AND\_DIRECT**

**IMPORTANT: This option must be the first one in place in the Source/Destination Connect Options list. Additionally, the QOS option** *must always* **be specified in** *lowercase***.**

#### **APPLIES TO**

Any type of Source/Destination.

#### **RANGE OF VALUES**

**DIRECT\_AND\_CACHE:** Direct transfers from (*or to*) a Source/Destination to (*or from*) DIVArchive are preferred, but cache transfers will occur if it is not possible to process the request in direct mode.

**CACHE\_AND\_DIRECT:** Cache transfers from (*or to*) a Source/Destination to (*or from*) DIVArchive are preferred, but direct transfers will occur if it's not possible to process the request in cache mode.

## **DESCRIPTION**

This option specifies the Transfer Mode used when transferring from this specific Source/Destination when archive initiator sets **QualityOfService** parameter in archive/restore parameters to **DEFAULT**.

If the Archive Initiator sets the **QualityOfService** to something other than **DEFAULT**, the QOS Connect Option is simply ignored.

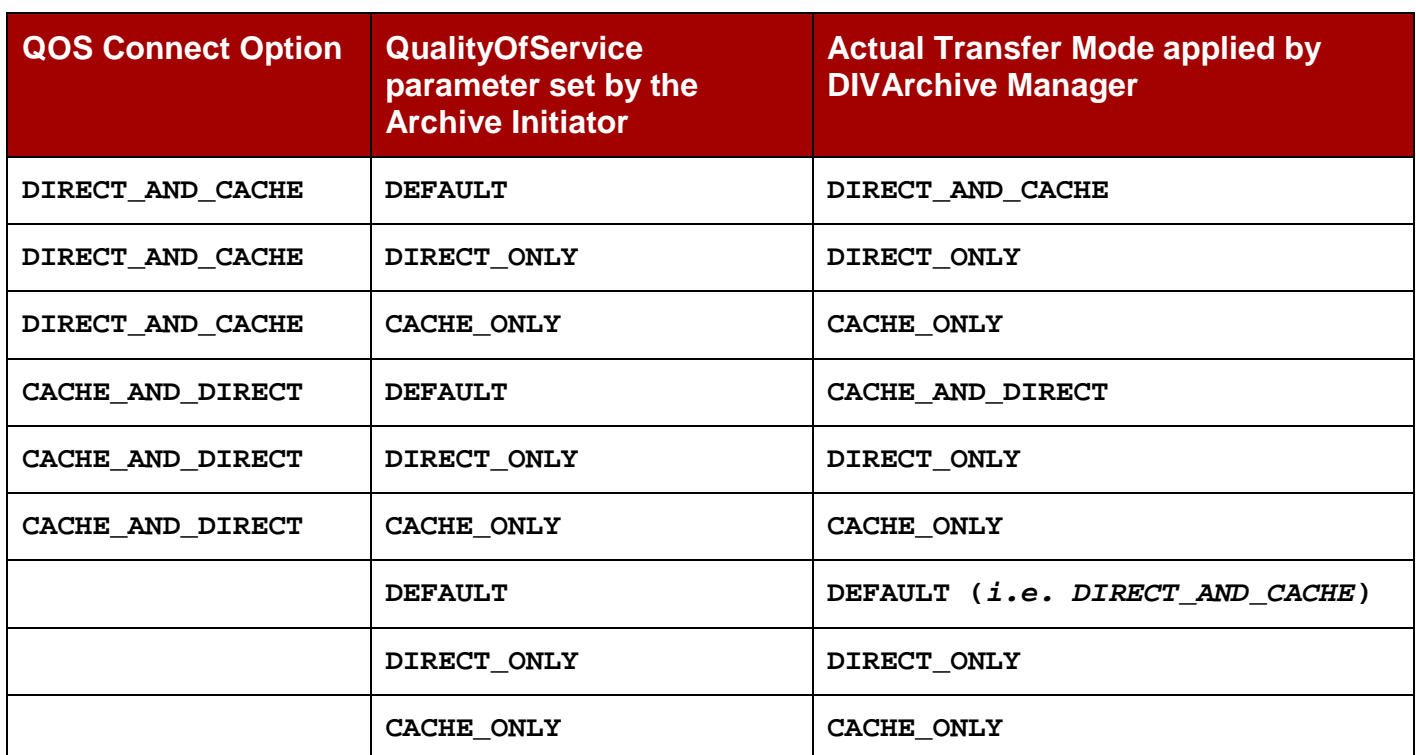

### *Table 68: Quality of Service Connection Examples*

This option cannot be superseded by the Request Option.

# *B2.5.2 Source/Destination FTP User Login (***–login***)*

# **SYNOPSIS**

Specifies the username for connection to an FTP Source/Destination.

**-login** *username*

# **APPLIES TO**

When specified in Source/Destination Type description.

# **RANGE OF VALUES**

If applicable to a Source/Destination Type, possible values are described in the related paragraph.

# **DESCRIPTION**

This option is generally used to specify a username to connect to a Source/Destination when the transfer protocol is FTP or FTP-like.

See the paragraph dedicated to each applicable Source/Destination Type for more information.

This option can be superseded by the Request Option.

# *B2.5.3 Source/Destination CIFS User Login (–user)*

# **SYNOPSIS**

Specifies the username for connection to a CIFS Source/Destination.

**-user** *username@domain*

# **APPLIES TO**

When specified in Source/Destination Type description.

# **RANGE OF VALUES**

If applicable to a Source/Destination Type, possible values are described in the related paragraph.

# **DESCRIPTION**

This option is generally used to specify a username to connect to a CIFS Source/Destination.

See the paragraph dedicated to each applicable Source/Destination Type for more information.

This option can be superseded by the Request Option.

# *B2.5.4 Source/Destination Password (***–pass***)*

# **SYNOPSIS**

Specifies the password for connection to the Source/Destination.

**-pass** *password*

# **APPLIES TO**

When specified in the Source/Destination Type description.

# **RANGE OF VALUES**

If applicable to a Source/Destination Type, possible values are described in the related paragraph.

# **DESCRIPTION**

This option is generally used in combination with the **–login** option.

See the paragraph dedicated to each applicable Source/Destination Type for more information.

This option can be superseded by the Request Option.

# *B2.5.5 Source/Destination Connect Port (***–port***)*

# **SYNOPSIS**

Specifies the port number for connection to the Source/Destination.

**-port** *port*

# **APPLIES TO**

When specified in Source/Destination Type description.

# **RANGE OF VALUES**

Integer value.

If applicable to a Source/Destination Type, possible values are described in related paragraph.

# **DESCRIPTION**

See paragraph dedicated to each applicable Source/Destination Type for more information.

This option can be superseded by the Request Option.

# *B2.5.6 Delete Source Content after Archiving (***–allow\_delete\_on\_source***)*

## **SYNOPSIS**

Specifies if an archive request can use the **Delete on Source** QOS option.

**-allow\_delete\_on\_source**

#### **APPLIES TO**

**FTP\_STANDARD**

#### **RANGE OF VALUES**

**-allow\_delete\_on\_source**

#### **DESCRIPTION**

The archive request optional parameter delete on source is used to instruct DIVArchive to delete the original asset on the source after the archive of the object has been successfully completed.

If this option is specified in an archive request and the Archive Source Type is not **LOCAL**, **DISK** or **CIFS**, the archive request will be aborted automatically by DIVArchive.

For Source Types mentioned in the *Applies to* section above it is possible to change this behavior so that archive requests will not fail when **delete\_on\_source** is specified in an archive request.

If the **allow\_delete\_on\_source** option is specified, and the **delete\_on\_source** parameter is specified in an archive request, DIVArchive will try to delete the asset from the source once the archive has been successfully completed.

This option cannot be superseded by the Request Option.

# *B2.5.7 Archive/Restore File Renaming Rules (***–arch\_renaming, –rest\_renaming***)*

#### **SYNOPSIS**

Rename files at archive time (*-arch\_renaming*) or at restore time (*-rest\_renaming*).

```
-arch_renaming <renaming_rule><sup>+</sup>
```
 $-rest$  renaming  $\leq$  **crenaming\_rule>**<sup>+</sup>

**renaming\_rule = activation\_format:expression\_patterns:output\_format**

## **APPLIES TO**

These options apply to any type of Source/Destination.

# **RANGE OF VALUES**

There are no pre-defined set of values for these options.

Option values are based on regular expressions. Possible values for these options are infinite and fully customizable.

# **DESCRIPTION**

This feature is available for archive/restore requests.

Used when a workflow implementation requires automatic file renaming when the object is archived, when the object is (*partially*) restored, or when a transcoded object is re-archived or restored.

**-arch\_renaming** option allows renaming of files during the archive process.

This option may typically be used for the following example cases:

- Need to add a file extension to archived files.
- When associated to a transcoder cache (*LOCAL Source/Destination*), archive renaming rules can be set in order to rename the files of a transcoded clip. This is useful when files created by the transcoder do not have expected names.

**-rest\_renaming** option allows renaming of files during the restore process.

Typically, it will be used when Source/Destination requires strict naming of files, and the files to be transferred do not comply with these rules.

This option is available for any type of restore.

- Regular restore.
- Partial Restore (*this is an alternate way to rename Partial File Restored files*).
- N-Restore (*If multiple renaming rules are defined, DIVArchive will process the rule for each Source/Destination independently*).

# *B2.5.7.1 Renaming Rules Processing*

At least one **renaming\_rule** has to be specified for the option. All renaming rules have been moved from the Actor and Partial Restore configuration files to the Configuration Utility except the Service Name and Port.

For each file on the list to be transferred DIVArchive goes through each **renaming\_rule**, starting with the first one:

- If the filename matches this rule's **activation\_format**, the rule will be applied.
- If the beginning of a filename matches the evaluation condition of the first rule, the condition is satisfied.
	- o For example, a condition such as **.\*\.track** will be satisfied by all of the following filenames:
		- Audio.track1
		- Audio.track2
- Video.track
- As soon as a rule is applied for a given file, other rules from the list are no longer considered.
- If none of the rules can be applied, the file is not renamed.

An **activation\_format** is a regular expression (*regexp*).

**Expression patterns** are used to parse the filename. It is a regular expression, which will include up to 9 special symbols to identify different parts of the filename:  $\frac{1}{2}$   $\frac{2}{3}$ **\5 \6 \7 \8 \9**.

**Output\_format** is an expression that qualifies the format of a renamed file, based on atomic items (*\1 to \9*) previously identified when applying **expression\_patterns** to the original filename. Two additional specific symbols can be used:

- **\o** : stands for the object name.
- **\c** : stands for the object category.

**Note: Describing how regular expression pattern matching works is beyond the scope of this document. There are many web sites on this subject such as [http://www.regular-expressions.info/.](http://www.regular-expressions.info/)**

This option can be superseded by the Request Option.

# **EXAMPLES**

1) Add **.gxf** extension to all files archived from GVG Profile (*by default, these files don't have an extension*). If a file does have an extension, the **.gxf** extension will not be added.

**-arch\_renaming <.\*\..\*:(.\*)\.(.\*):\1.\2><.\*:(.\*):\1.gxf>**

This option will process filenames as follows:

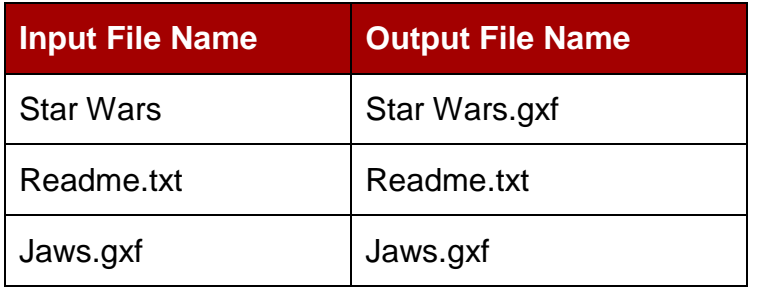

*Table 69: Renaming Rules Processing Examples*

2) Remove **.gxf** extension (*if any*) at archive time

 $-arch$  renaming  $\langle .*,\gamma_{xx}f:(.*)\rangle.(.*):$ 

This option will process filenames as follows:

| <b>Input File Name</b> | <b>Output File Name</b> |
|------------------------|-------------------------|
| Star Wars.gxf          | <b>Star Wars</b>        |
| Readme.txt             | Readme.txt              |
| Jaws.avi               | Jaws.avi                |

*Table 70: Renaming Rules Processing Examples*

3) When FlipFactory transcodes clip **Foo** to Pinnacle MSS, the resulting files are named **FOO.MSS.header**, **FOO.MSS.ft**, **FOO.MSS.info**, and **FOO.MSS**. These names are not those expected by Pinnacle MSS Servers. This option fixes these discrepancies.

```
-arch_renaming
<.*\.header:(.*):header><.*\.ft:(.*):ft><.*\.info:(.*):info><.*MSS
:(.*):std>
```
This option will process filenames as follows:

| <b>Input File Name</b> | <b>Output File Name</b> |
|------------------------|-------------------------|
| FOO.MSS.header         | header                  |
| FOO.MSS.ft             | ft                      |
| FOO.MSS.info           | info                    |
| FOO.MSS                | std                     |

*Table 71: Renaming Rules Processing Examples*

# **SEE ALSO:**

In order to help regular expression development, regular expression exercisers are available online at:

- <http://regexone.com/>
- <http://www.lornajane.net/posts/2011/simple-regular-expressions-by-example>

To use this feature, you need to know the basic regular expression syntax. Regular Expression introductory information can be found online at:

• <http://www.hathitrust.org/>

- <http://books.google.com/>
- <http://www.gutenberg.org/>

Renaming rules are associated with Source/Destination. File renaming during archive or restore is configured using the Configuration Utility.

This option cannot be superseded by the Request Option.

*B2.5.8 Files to be Skipped on Restoring (***–rest\_ignoring***)*

# **SYNOPSIS**

Ignore files at restore time.

-rest ignoring <rule> <rule> <rule> <rule> ...

The value of this option is a set of regular expressions. Files matching one of the regular expressions will be ignored by the Source/Destination. The rule supports Unicode characters in order to offer maximum flexibility.

# **APPLIES TO**

This option can apply to any type of Source/Destination.

### **RANGE OF VALUES**

There are no pre-defined set of values for these options.

Option values are based on regular expressions. Possible values for these options are infinite, and fully customizable.

#### **DESCRIPTION**

This feature is available for Restore Requests, Regular Restore, Partial Restore, and N-Restore. It has been created in order to ignore some files on restore based on regular expressions. Possibilities offered by regular expressions are versatile and allow many different types of filtering.

#### **Notes:**

**The files to be ignored are still read from the disk or tape instance. If the set of rules is designed to ignore all the files of an object, then no file shall be restored and the request will be completed.**

**N-Restore - If multiple renaming rules are defined, DIVArchive will process the rule for each Source/Destination independently**

### **EXAMPLE**

A typical usage case is restoring a SeaChange clip to a destination that doesn't support SeaChange special files (*private data and video index files*). The option below will prevent a Source/Destination from restoring files with **.pd** or **.vix** extension:

**-rest\_ignoring <.\*\.pd><.\*\.vix>**

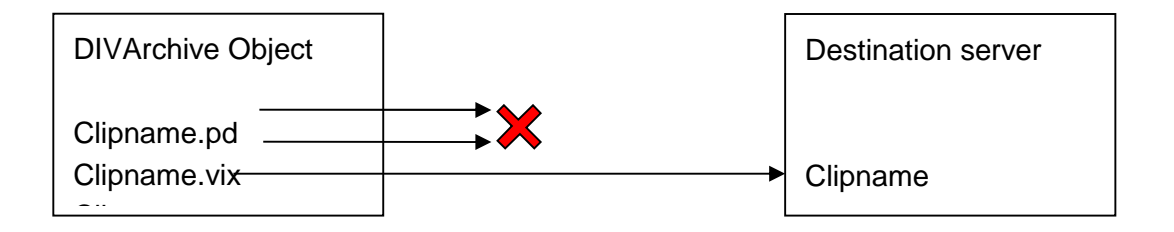

# *B2.5.9 Archive Files in a Specific Order (***–file\_order***)*

# **SYNOPSIS**

Specifies files sequence during archiving or restoring.

**-file\_order MSS|OMNEON|DIFWAV|SEACHANGE DIRS\_FIRST|FILES\_FIRST**

# **APPLIES TO**

This option is not limited to specific types of Source/Destination, but is only meaningful for **LOCAL**, **DISK**, **CIFS**, and **FTP\_STANDARD** Sources/Destinations.

# **RANGE OF VALUES**

**MSS:** The archive sequence is:

- 1) header
- 2) ft
- 3) info
- 4) std

**OMNEON:** The archive sequence is:

- **1) clip.mov**
- 2) essence files (*.wav, .aiff, .m2v, .mpeg, .diff, etc.*)

**DIFWAV:** The archive sequence is:

- **1) clip.dif**
- 2) **\*.wav** files

**SEACHANGE:** The archive sequence is:

- **1) clip.pd**
- 2) **clip.vix** (*if applicable*)
- **3) clip**

**DIRS\_FIRST:** The archive sequence is: **Folder test\_1; Folder test\_1\test\_2; File test\_1\test\_2\1.txt; File test\_1\test\_2\\_A2.txt; File test\_1\test\_2\test.txt; File test\_1\test\_2\test1.txt; File test\_1\test\_2\test2.txt; File test\_1\1.txt; File test\_1\\_A2.txt; File test\_1\test.txt; File test\_1\test1.txt; File test\_1\test2.txt; File 1.txt; File \_A2.txt; File test.txt; File test1.txt;**

**File test2.txt;**

**FILES FIRST:** The archive sequence is:

```
File 1.txt;
File _A2.txt;
File test.txt;
File test1.txt;
File test2.txt;
Folder test_1;
File test_1\1.txt;
File test_1\_A2.txt;
File test_1\test.txt;
File test_1\test1.txt;
File test_1\test2.txt;
Folder test_1\test_2;
File test_1\test_2\1.txt;
File test_1\test_2\_A2.txt;
File test_1\test_2\test.txt;
File test_1\test_2\test1.txt;
File test_1\test_2\test2.txt;
```
# **DESCRIPTION**

This option is used when files to be archived or restored are MSS files (*resp. Omneon QuickTime files*), but the source of archiving is not an AVID (*Pinnacle*) MSS Server (*resp. an Omneon server*).

This will ensure that files are archived in correct sequence, so that these files are restored in correct sequence when restoring them to a real Pinnacle MSS Server (*resp. a real Omneon server*).

DPX Partial Restore does not examine the file name or the DPX header information to determine which file is assigned to which frame. The assignment is based purely upon the order in which the **.dpx** files appear in the archive. This order, by default, is based on ordering established by the source and is typically alphanumeric. For example, NTFS DISK Source/Destinations order files and folders case insensitively as a general rule (*but not where diacritical marks, such as* **'**, **`**, **^**, *etc. are applied*). When DIVArchive encounters a subfolder, by default it recursively processes all of the children of that folder (*including subfolders*) before continuing with other files. If a folder appears in the alpha-numeric folder listing, it is archived recursively in the order that it appears.

However, this can create some issues – you may want all of the subdirectories of a given directory processed first, followed by the files in the directory. Or, you might want all files processed first, then subdirectories. In DIVArchive 7.0, the Actor allows the archive options **–file\_order DIRS\_FIRST** or **–file\_order FILES\_FIRST** to address these issues as described in the Range of Values shown above.

This option can be superseded by the request option.

# **EXAMPLE**

The archive contains Seachange SAF files. These files need to be transcoded then restored to a Pinnacle MSS Server. In this case the **LOCAL** source that is used by transcoding process will be defined with option **–file\_order MSS** (*amongst others*).

This will ensure that files coming out of the transcoder will be archived and restored in the correct sequence, i.e. **header** first, then **ft**, **info** and finally **std**.

#### *B2.5.10 Specifying the Transcode Format (***–tr\_archive\_format, –tr\_restore\_format***)*

#### **SYNOPSIS**

Specifies transcode operation to apply to essence files during archive ( *tr\_archive\_format*) or restore (*-tr\_restore\_format*).

**-tr\_archive\_format** *factory\_name*

**-tr\_restore\_format** *factory\_name*

**factory\_name**: The name of a FlipFactory factory or name of a Bitscream output format.

# **APPLIES TO**

These options apply to any type of Source/Destination.

# **RANGE OF VALUES**

No fixed list of values for this option.

## **DESCRIPTION**

Each factory in a transcoder determines the format of the output file; hence, these options allow the factory (*and output format*) to be defined.

This option cannot be superseded by the Request Option except when used in a **TranscodeArchived** request.

### *B2.5.11 Specifying a Transcoder Name (***–tr\_names***)*

### **SYNOPSIS**

Specifies the transcoder to be used for transcode operations.

```
-tr_names transcoder_name[transcoder_name]
```
**transcoder\_name** = The name of a DIVArchive Transcoder.

# **APPLIES TO**

These options apply to any type of Source/Destination.

### **RANGE OF VALUES**

**transcoder\_name** should be one of the transcoders defined in the Transcoders frame of the **Systems Tab** of the Configuration Utility.

# **DESCRIPTION**

This option always comes with the option **–tr\_archive\_format** or the **– tr\_restore\_format**.

When transcoding is applied, one of the transcoders defined by the  $-tr$  names option will be selected by DIVArchive according to internal Resources Allocation Policy.

If this option is not present DIVArchive will select one of the transcoders defined in the DIVArchive Configuration according to the internal Resources Allocation Policy.

This option cannot be superseded by the Request Option except when used in a **TranscodeArchived** request.

## *B2.5.12 Restoring Metadata (***–rest\_metadata or –rm***)*

# **SYNOPSIS**

This option specifies that a Metadata File has to be generated and restored on every restore request.

Either form (*long or short*) of the option can be used:

```
-rest_metadata
```
**-rm**

# **APPLIES TO**

This option applies to any type of Source/Destination.

Because video servers may reject the Metadata File, this option actually applies to **LOCAL**, **DISK** and **FTP\_STANDARD** types.

# **DESCRIPTION**

When the restore of an object occurs, the object is first regularly restored. After the regular restore has completed a Metadata File is generated and restored on the specified destination in the specified (*or implicit*) **FilePathRoot** of the related restore request.

Metadata File format is compliant with the DIVArchive File Set Drop Folder Metadata File specification.

Metadata Filename is: **objectname.mdf**.

# *B2.5.13 Restricting the Number of Actor Retries (***–num\_actors\_to\_retry***)*

# **SYNOPSIS**

Specifies the maximum number of Actors on which to retry an archive, restore or Partial File Restore request.

**-num\_actors\_to\_retry** *N*

**N** = number of retries.

# **APPLIES TO**

Any type of Source/Destination.

# **RANGE OF VALUES**

*N* ≥ 0

## **DESCRIPTION**

This option is used to limit the number of Actors that an archive, restore or Partial File Restore request will be retried upon. By default (*this option is not specified*) there is no limit and all Actors will be tried in case the request constantly fails.

This option cannot be superseded by the request option.

#### **EXAMPLE**

Option **-num\_actors\_to\_retry 3** means that DIVArchive Manager will perform no more than 4 operations total with different Actors (*even if there are more than 4 Actors configured*).

### *B2.5.14 MSS Source/Destination in MXF mode (***-mxf***)*

#### **SYNOPSIS**

Indicate when a MSS Source/Destination is configured to import/export MXF wrapped clips.

**-mxf**

The option has no parameter.

### **APPLIES TO**

MSS Source/Destination exclusively.

#### **DESCRIPTION**

This option applies to MSS Source/Destination Type otherwise it is ignored. It is used to indicate when a MSS Source/Destination is configured to import/export MXF wrapped clips.

*B2.5.15 FTP Socket Window Size (***-socket\_window\_size***)*

#### **SYNOPSIS**

**-socket\_window\_size** *N*

**-socket\_bufsize N** *(deprecated)*

**N** *=* buffer size in bytes.

**Note: The –socket\_bufsize syntax is still available but is not recommended after DIVArchive 6.2.2 as it may conflict with the -socket\_block\_size parameter.**

## **APPLIES TO**

This option applies to some Source/Destination Types using FTP, like **FTP** STANDARD, OMNEON, PDR, MSS, etc.

### **RANGE OF VALUES**

*2048* ≥ *N* ≥ 65536 or more (*depends on the operating system*).

#### **DESCRIPTION**

This option is used to specify the total buffer space per-data-socket reserved for receives and sends. This parameter has a direct effect on transfer performance. Its value depends on the operating system and is usually set between 2048 and 65536 bytes. When this option is not set DIVArchive will use the default value set at the operating system level. It is recommended to increase this value to 32768 or more on a fast network. Some performance tests are required to identify the best setting.

**Note: TCP SCALING - The TCP window Scale Option increases the TCP receive window size above its maximum value of 65,536 bytes. This option is recommended when dealing with** *Long-Fat Networks***, or LFN.**

### *B2.5.16 FTP Socket Block Size (***-socket\_block\_size***)*

# **SYNOPSIS**

**-socket\_block\_size** *N*

**N** = buffer size in kilobytes.

# **RANGE OF VALUES**

*32* ≥ *N* ≥ 2048

#### **APPLIES TO**

This option applies to some Source/Destination Types using FTP like **FTP\_STANDARD**, OMNEON, PDR, MSS, etc.

#### **DESCRIPTION**

This option defines how much data (*expressed in kilobytes*) the Actor tries to send/receive with a single system call during FTP transfers. For example, if the internal buffer size of the Actor is set to 2Mb and **socket\_block\_size** is set to 64Kb, 32 system calls are required to write a single buffer to a data socket.

# *B2.5.17 FTP Passive Mode Transfers (***-pasv***)*

# **SYNOPSIS**

**-pasv**

**-PASV**

# **APPLIES TO**

This option applies to some Source/Destination Types using FTP like **FTP\_STANDARD**, OMNEON, PDR, MSS, etc.

# **DESCRIPTION**

This option specifies that the FTP data connection should be opened in passive mode (*as opposed to active mode*) for the associated Source/Destination.

This may be necessary if a firewall is between the Actor and the Source/Destination.

# *B2.5.18 Restore in AXF Mode (***-axf***)*

# **SYNOPSIS**

Restore in AXF mode

**-axf**

# **APPLIES TO**

This option works with the following types of Source/Destinations:

- FTP\_STANDARD
- SFTP
- LOCAL
- DISK
- EXPEDAT

# **DESCRIPTION**

The Restore Request optional parameter **–axf** is used to instruct DIVArchive to restore the original asset into an AXF File. Instead of purely restoring the content of an object to the destination, DIVArchive will restore the content into a new AXF File.

Combined with the **–rm** or **–rmxl** parameters, this option can be used to export an object with Metadata information and then dropped to a DFM Watch Folder.

# *B2.5.19 Specifying Connection Timeouts (***–list\_timeout, –transfer\_timeout, -control\_timeout***)*

# **SYNOPSIS**

Specifies the maximum timeout values allowed for different connection operations and overrides the default timeout settings. The timeout value can be set for directory/file listings **(***-list\_timeout*), file transfers (*-transfer\_timeout*), and control port connections ( *control\_timeout*).

**-list\_timeout N**

**-transfer\_timeout N**

**-control\_timeout N**

**N** = The maximum timeout allowed in seconds.

# **APPLIES TO**

These options apply to **FTP\_STANDARD**.

# **RANGE OF VALUES**

No fixed list of values for this option.

#### **DESCRIPTION**

These options set the maximum timeout values for different FTP connection operations. If an operation exceeds the timeout value that has been set, the operation will be aborted.

The default value will be used if a timeout parameter is not used or if the timeout value is set to 0.

The default timeout values for each FTP connect operation:

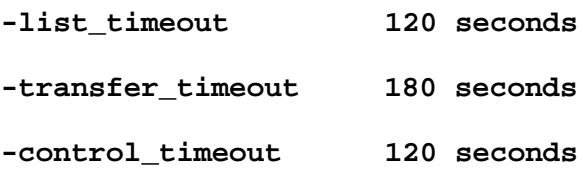

# *B3 Avid MSS (***Program Stream***)*

## *B3.1 Introduction*

Avid (*formerly Pinnacle*) MSS Video Servers can be installed in one of the following configurations:

- Independent Storage: the video server itself includes its own fault tolerant disk storage.
- Shared Storage: the video servers are connected to a SAN where the fault tolerant disk storage is based.

In both cases, external connectivity is provided by one, or several, Connect+ gateways supporting the FTP protocol over a Gigabit Ethernet Network.

A clip on the MSS Storage is always comprised of 3 files as listed below (*or 4 if the optional information file is present*):

- **header**  $\Rightarrow$  **clip header**
- **ft**  $\Rightarrow$  frame table
- std  $\Rightarrow$  video and audio essence
- $\text{info}$   $\Rightarrow$  optional information file.

All are located in a folder that matches the name of the clip (*i.e. if the clip name is called FOO, the files are located in a folder also named FOO*).

All files of each clip are always archived and restored by DIVArchive in the following sequence:

- **1. header**
- **2. ft**
- **3. info**
- **4. std**

Recent MediaStream Servers can export/import clips with a MXF wrapper. When configured to do MXF, this server generates a single file (*std***)** which is the MXF file. In MXF Mode, there is only one file archived by DIVArchive (*std*) and it is automatically renamed to **<clipname>.mxf**. This mode is not supported by Independent Storage Servers.

# *B3.2 Source/Destination Configuration*

# *B3.2.1MSS with Independent Storage*

One record is created for each MSS that DIVArchive has to move data from/to.

| <b>Attribute</b>   | <b>Value</b>                                         | <b>Example</b>                             |  |
|--------------------|------------------------------------------------------|--------------------------------------------|--|
| <b>IP Address</b>  | IP Address of the MSS                                | 10.80.114.21                               |  |
| <b>Source Type</b> | <b>MSS</b>                                           | <b>MSS</b>                                 |  |
| <b>Connection</b>  | <b>System with only one gateway:</b>                 |                                            |  |
| <b>Options</b>     | -login gw hostname<br>-pass .video fs                | -login fcgatel<br>-pass .video fs          |  |
|                    | <b>System with 2 gateways:</b>                       |                                            |  |
|                    | -login gwl_hostname, gw2_hostname<br>-pass .video_fs | -login fcgatel, fcgate2<br>-pass .video fs |  |

*Table 72: MSS with Independent Storage*

In a system with two gateways, **fcgate1** and **fcgate2**, DIVArchive manages failover between the two when a connect option like "**-login fcgate1, fcgate2 …**" is specified. If the initial FTP connection fails with **fcgate1**, then it will be retried on **fcgate2**.

This feature has been deprecated and is now implemented using the **METASOURCE** Source Type.

# *B3.2.2MSS with Shared Storage*

One record is created for each gateway connected to the storage network that DIVArchive has to move data from/to.

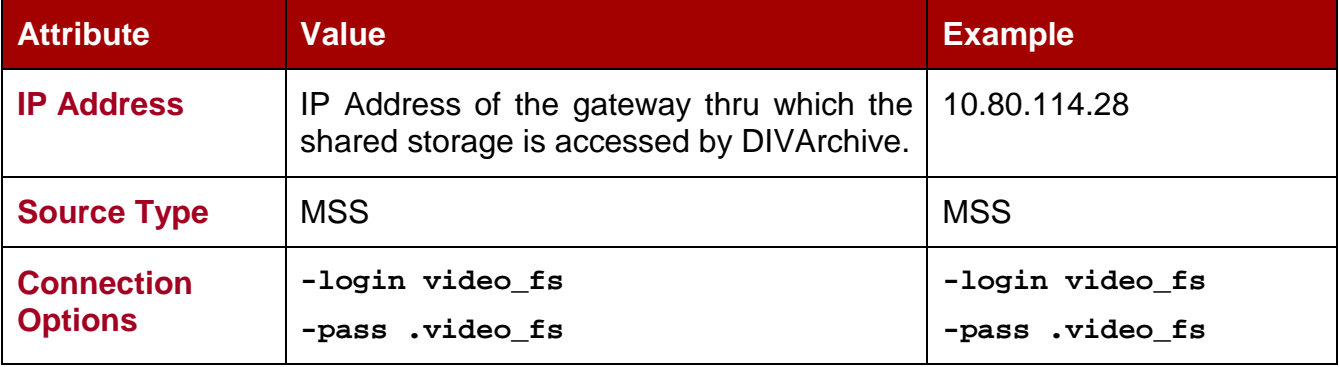

# *Table 73: MSS with Shared Storage*

# *B3.2.3MSS with Shared Storage (MXF mode)*

One record is created for each gateway connected to the storage network DIVArchive has to move data from/to.

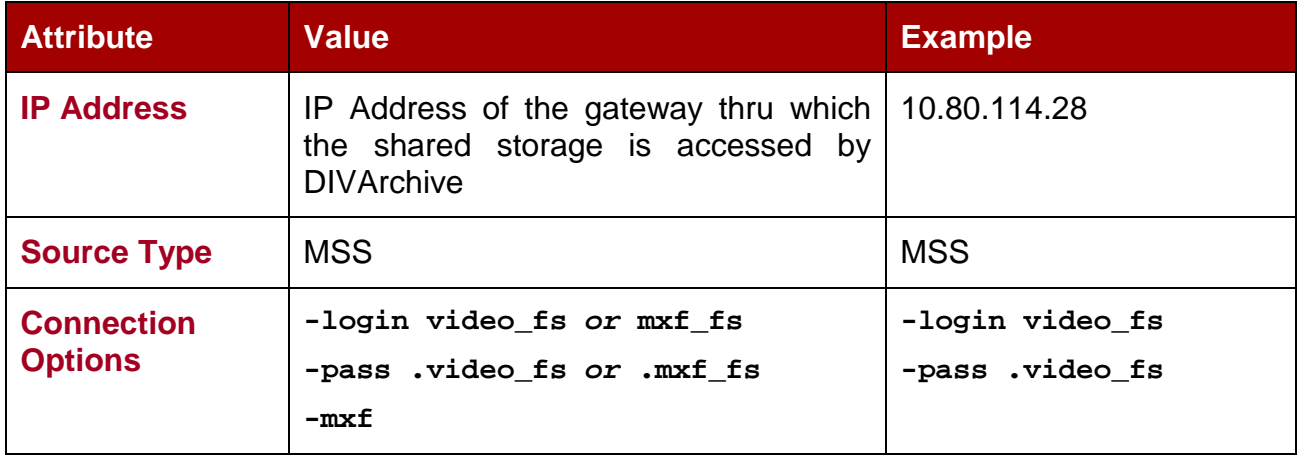

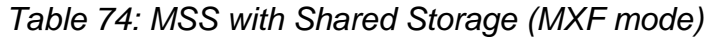

# *B3.3 DIVA\_archiveObject Usage*

*Table 75: DIVA\_archiveObject Source/Destination Usage Example*

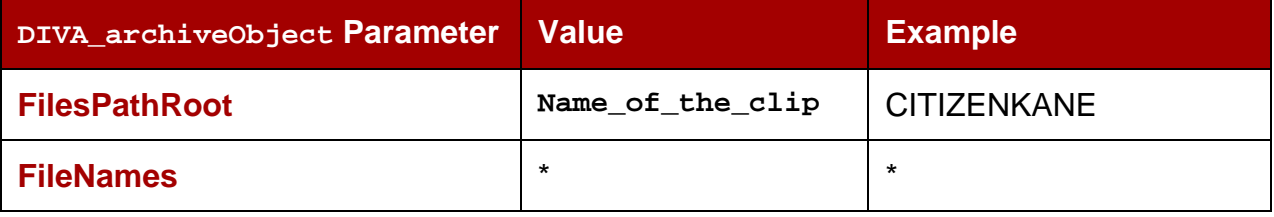

# *B4 Avid Airspace*

# *B4.1 Introduction*

Avid Airspace (*formerly known as Pluto*) is a video server with independent storage.

Each clip deals with a single essence file located on the storage root.

Airspace offers standard FTP protocol to transfer files to and from the video server internal storage over a Gigabit Ethernet Network.

# *B4.2 Source/Destination Configuration*

One record to be created for each video server DIVArchive has to move data from/to.

| <b>Attribute</b>                    | <b>Value</b>                                      | <b>Example</b>                                    |
|-------------------------------------|---------------------------------------------------|---------------------------------------------------|
| <b>IP Address</b>                   | IP Address of the video server                    | 10.80.114.21                                      |
| <b>Source Type</b>                  | FTP STANDARD                                      | FTP STANDARD                                      |
| <b>Connection</b><br><b>Options</b> | -login ftpuser<br>-pass FTPpasswd<br>$-port 6530$ | -login ftpuser<br>-pass FTPpasswd<br>$-port 6530$ |

*Table 76: Avid Airspace Source/Destination Attributes*

# *B4.3 Source/Destination Usage*

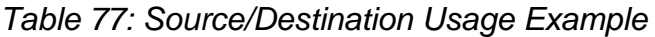

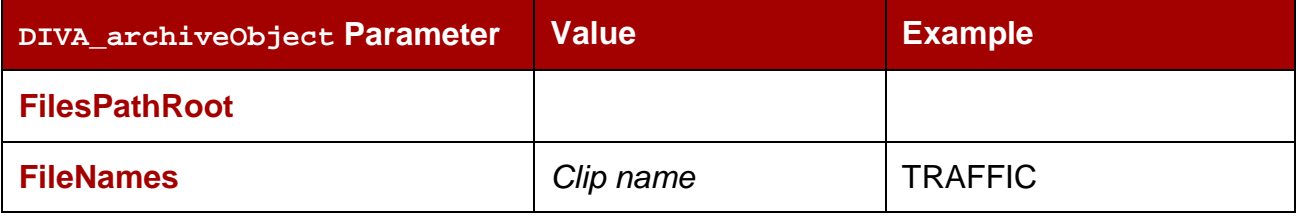

# *B5 Avid Transfer Manager (***DHM Interface***)*

## *B5.1 Introduction*

The Avid Transfer Manager is the Avid Unity Outer Gateway. It can be addressed using two different interfaces, one called the Data Handler Module (*DHM*) and the other called Dynamically Extensible Transfer (*DET*). Each interface has a specific purpose.

For this Source Type the DHM interface is used for transfer of video and audio content to/from external devices (*an archive system for instance*).

See the Avid Integration User Guide for details.

## *B5.2 Source/Destination Configuration*

One record to be created for each video server DIVArchive has to move data from/to.

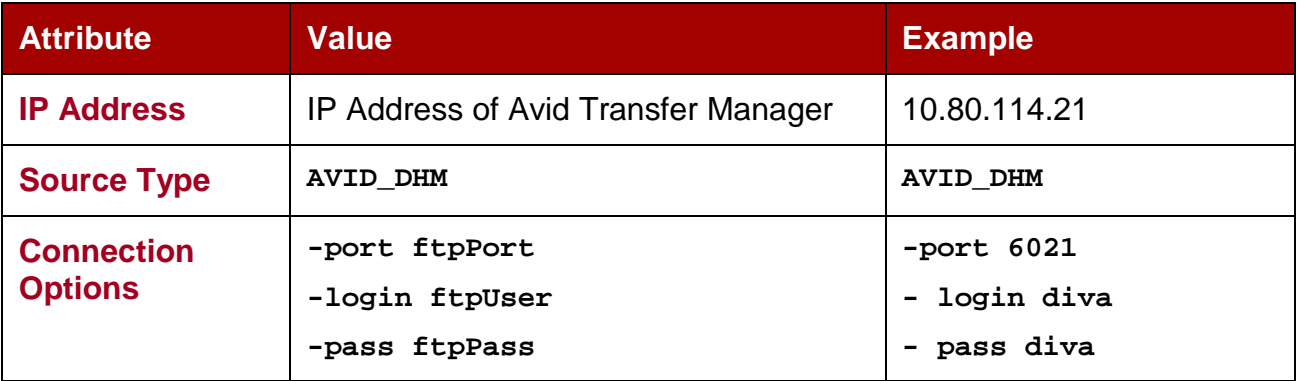

*Table 78: Avid Transfer Manager (DHM interface) Source/Destination Attributes*

**–port** TMCommunicator FTP service port

**–login** TMCommunicator FTP service user

**–pass** TMCommunicator FTP service user password

# *B5.3 Source/Destination Usage*

Archive requests are initiated from Avid Edit Stations (*'send to playback'*). The TM Communicator supports setting custom titles for ingested (*restored*) clips. If the option **– title** is specified with a title name in a DIVArchive restore or Partial File Restore request this option value is used as the clip title, otherwise the original clip name is used. The original clip name is stored in the Video ID field of the Avid Metadata.

The following rules apply to custom title settings:

- Custom titles may consist of one or more words separated by spaces and/or tabulation characters.
- To ensure proper processing, it is strongly recommended for single word titles and absolutely required for multiword titles to be enclosed in double quotes.
- New line (**\x0A**) and carriage return (**\x0D**) characters are not allowed in titles.
- Single quote, ampersand, dash, slash, asterisk, and other special characters are supported.
- Double quote characters must be escaped with back slash to be included in the title.
- Titles composed of one or more spaces enclosed in double quotes are not considered empty.

*Table 79: Avid Transfer Manager (DHM interface) Source/Destination Usage Example*

| <b>Restore Option Value</b>  | <b>Ingested Clip Title</b> |
|------------------------------|----------------------------|
| -title Clip                  | Clip                       |
| -title "Clip"                | Clip                       |
| -title "My clip"             | My clip                    |
| -title "My \"special\" clip" | My "special" clip          |

# *B6 Avid Transfer Manager (***DET Interface***)*

## *B6.1 Introduction*

Avid Transfer Manager is the Avid Unity Outer Gateway. It can be addressed through two different interfaces called the Data Handler Module (*DHM*) and Dynamically Extensible Transfer (*DET*). Each interface has a specific purpose.

For this source type, the DET interface is used for transfer of Metadata and Media Files to Unity Workgroups (*or an archive system, seen as an external workgroup / Unity storage extender*).

See the Avid Integration User Guide for details.

# *B6.2 Source/Destination Configuration*

One record to be created for each video server DIVArchive has to move data from/to.

| <b>Attribute</b>                    | <b>Value</b>                                     | <b>Example</b>                           |
|-------------------------------------|--------------------------------------------------|------------------------------------------|
| <b>IP Address</b>                   | <b>IP Address of Avid Transfer Manager</b>       | 10.80.114.21                             |
| <b>Source Type</b>                  | AVID_DET                                         | AVID DET                                 |
| <b>Connection</b><br><b>Options</b> | -port ftpPort<br>-login ftpUser<br>-pass ftpPass | $-port 6021$<br>-login det<br>-pass diva |

*Table 80: Avid Transfer Manager (DET Interface) Source/Destination Attributes*

**–port** TMCommunicator FTP service port

- **–login** TMCommunicator FTP service user
- **–pass** TMCommunicator FTP service user password

# *B6.3 Usage*

Archive requests are initiated from Avid edit stations (*'send to workgroup'*).

# *B7 Seachange BMS/BMC*

# *B7.1 Introduction*

A SeaChange BMS (*Broadcast Media Server*) is a standalone video server with its own storage. A BMS is equipped with a fast-Ethernet Interface.

A SeaChange BMC (*Broadcast Media Cluster*) is a cluster of video servers providing a unified storage based on Seachange RAID² technology. Each server of the BMC can deliver files stored on RAID² to DIVArchive using the FTP protocol. The file transfer format is SAF (*SeaChange Archive Format*) only.

**Note: Seachange's FTP server does not support directories. All the files must be listed under the FTP root.**

### *B7.2 Source/Destination Configuration*

By default, a SeaChange BMC Node offers Automatic Load Balancing management for data transfer across all nodes of the cluster.

If you wish to use this feature, only the last node of the BMC needs to be declared in the DIVArchive configuration. DIVArchive will then always connect to the same node of the cluster. This node will transparently redirect transfers to another node as required.

This feature can be disabled by using a special IP Address setting in the DIVArchive configuration (*see below*). In this case, **ALL** nodes of the BMC must be declared in the DIVArchive configuration.

A Metasource encompassing all nodes of the cluster may also be added to enable load balancing and failover from within DIVArchive itself.

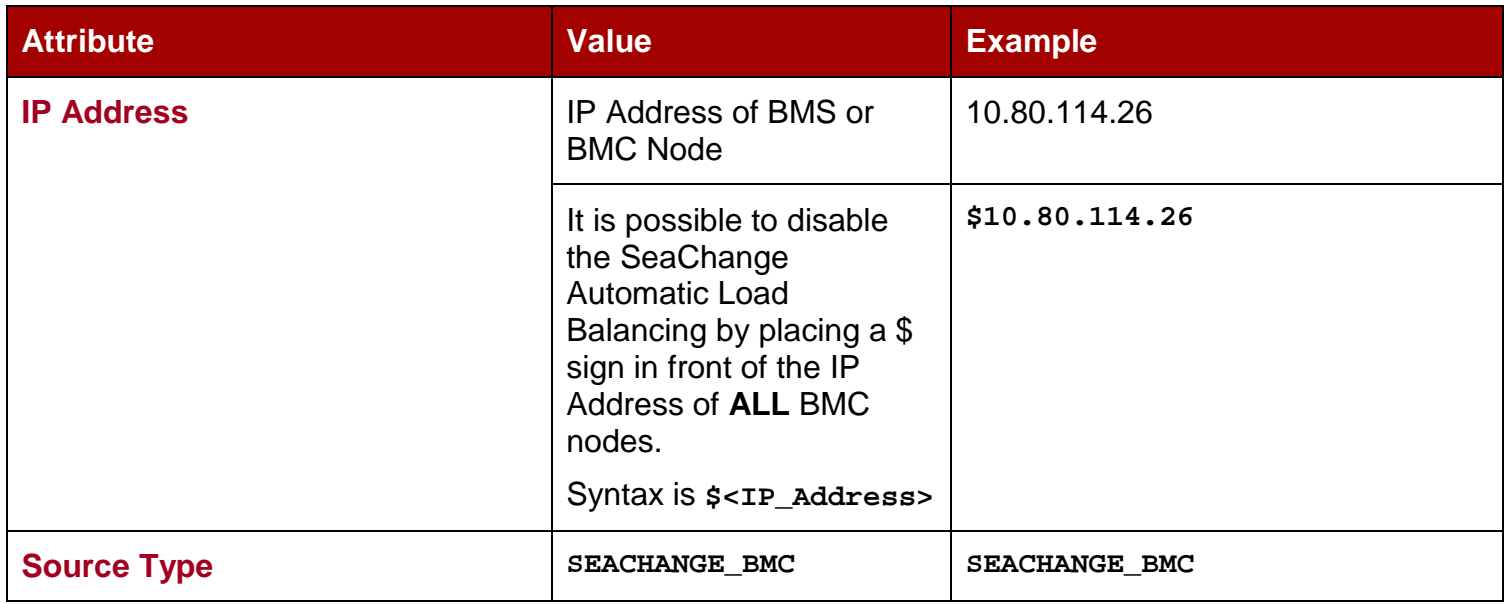

# *Table 81: Seachange BMS/BMC Source/Destination Attributes*

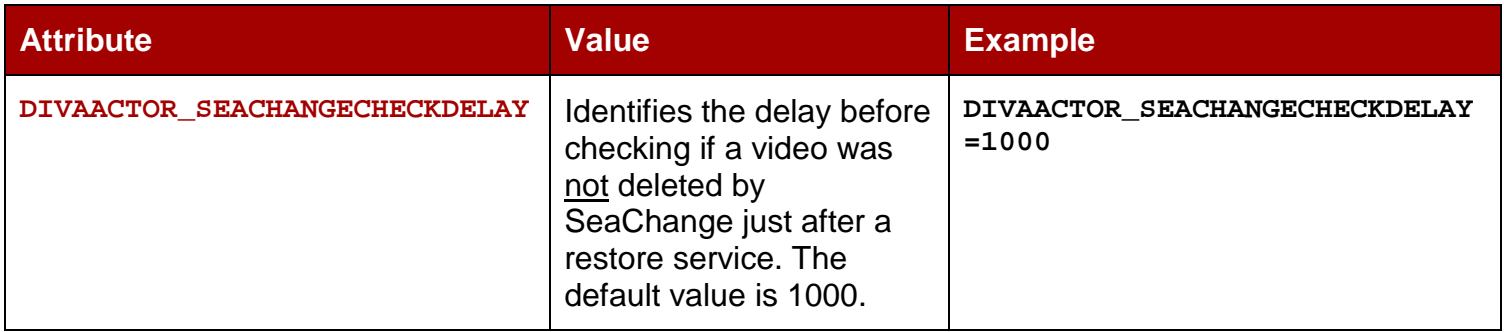

# *B7.3 Source/Destination Usage*

The SeaChange file system is flat. When archiving a clip, parameters have to be specified this way:

*Table 82: Seachange BMS/BMC Source/Destination Usage Example*

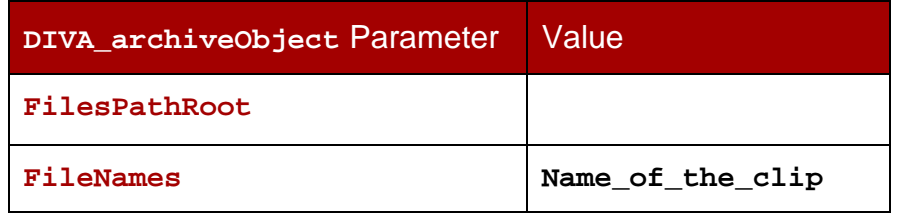

### *B8 Seachange BML*

#### *B8.1 Introduction*

The SeaChange BML (*Broadcast Media Library*) is a large storage system for SeaChange Archive Format (*SAF*) files and is based on the RAID² technology of the SeaChange BMC platform.

A SeaChange BMC (*Broadcast Media Cluster*) is a cluster of video servers providing a unified storage based on Seachange RAID² technology. Each server of the BMC can deliver files stored on RAID² to DIVArchive using the FTP protocol.

DIVArchive uses the FTP protocol to communicate with either a BMS or BMC. You will only be able to overwrite the files when the Actor service is stopped. The file transfer format is SAF (*Seachange Archive Format*) only.

**Note: Seachange's FTP server does not support directories. All the files must be listed under the FTP root.**

### *B8.2 Source/Destination Configuration*

The Automatic Load Balancing feature as described for BMC also exists for BML and operates in a similar fashion.

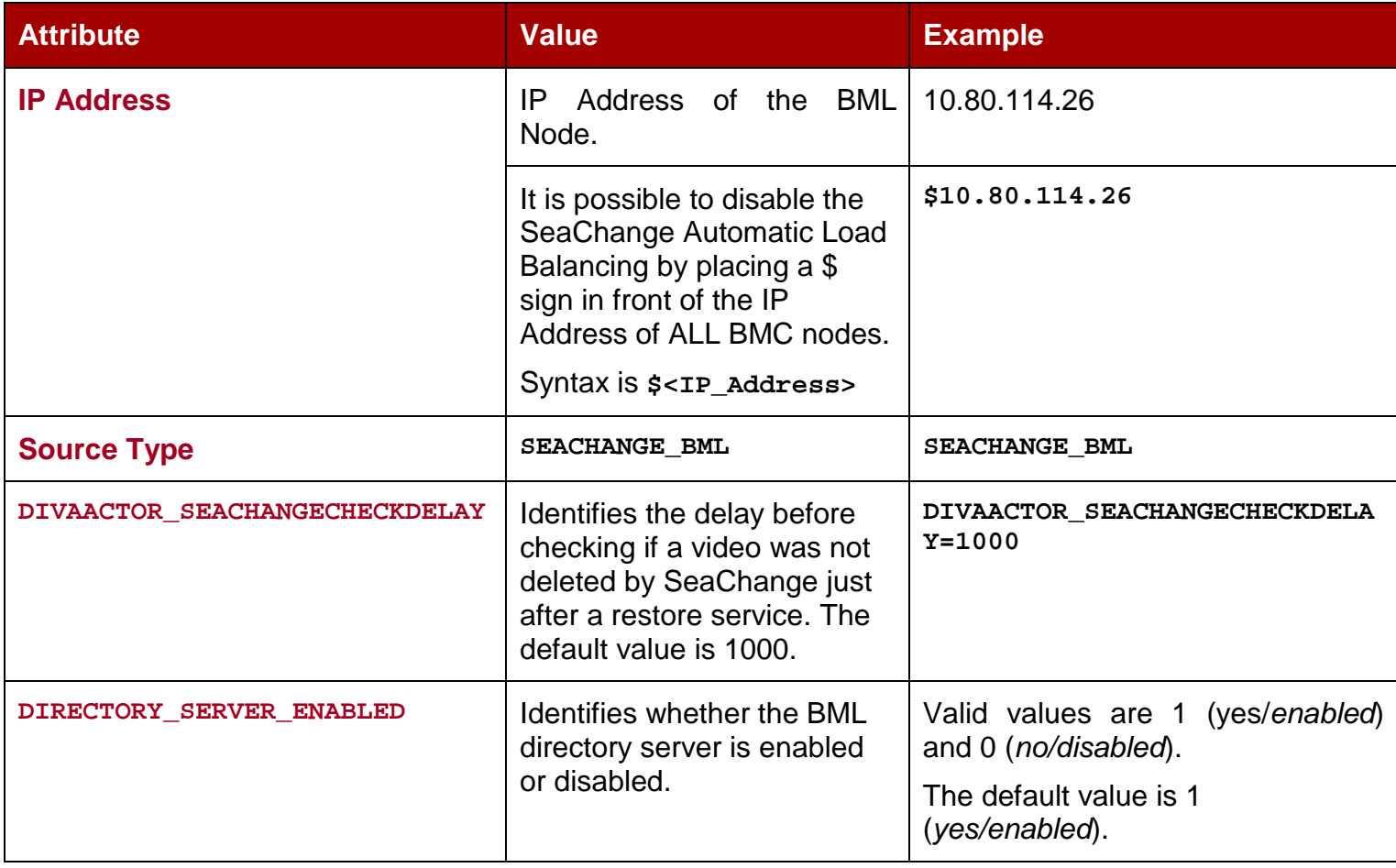

# *Table 83: Seachange BML Source/Destination Attributes*

# *B8.3 Source/Destination Usage*

Seachange BML clips storage is flat. When archiving a clip, parameters have to be specified as follows:

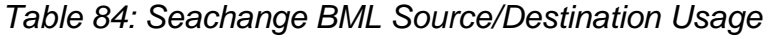

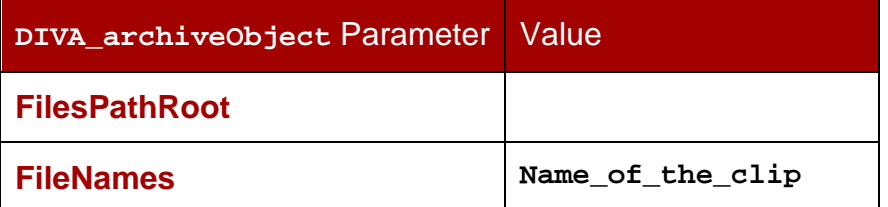

# *B9 Seachange BMLe/BMLex*

# *B9.1 Introduction*

The SeaChange BMLe is the storage sub-system of the latest SeaChange MediaClient architecture. More recently, the BMLe has been superseded by the BMLex series.

Both the BMLe and BMLex Servers are based on the BML architecture, however Infiniband is used for the cluster interconnect rather than the older IOP interfaces. Each node of the cluster is equipped with four FSI ports to provide high speed transfers to/from the BMLe/BMLex.

DIVArchive uses CIFS or FTP protocols to communicate with BMLe/BMLex.

File transfer format is the native format of the files stored on the BMLe/BMLex. Each asset is comprised of:

- MPEG2 Files: MPEG essence, Private Data (*.PD*) and Video Index (*.VIX*) files.
- MXF Files: MXF file (*.mxf*), Private Data (*.PD*) and Video Index (*.VIX*) if the MXF essence is MPEG2.

When the clip is comprised of three files (*i.e.* the essence **+** *.VIX* **+** *.PD*), these files are always archived and restored by DIVArchive in the following sequence:

- 1. **.PD** File
- 2. **.VIX** File
- 3. Essence File

DIVArchive can restore SAF files from the archive to the BMLe/x. When a SAF clip is restored to a BMLe/x, the SAF file is automatically unwrapped by DIVArchive and the three files are actually restored to BMLe/x (*i.e. the essence +* **.PD** *+* **.VIX**).

# *B9.2 SAF Support*

This Source/Destination can restore SAF (*SeaChange Archive Format*) files from an archived SAF Object to BMLe.

This feature is transparent to the end user as DIVArchive can automatically detect SAF and unwrap it on the fly. When a SAF clip is restored to the BMLe, the SAF file is unwrapped by DIVArchive and its content is actually restored to BMLe as separate files:

- Index File (**.VIX** *extension*)
- Private Data (**.PD** *extension*)
- Essence File (*no extension*)

The name of each file is extracted from the SAF file header.

Supported SAF releases are SAF 0.1, SAF 1.0, and SAF generated by BMLe/x. The last one is particular as it may contain two consecutive Private Data files; a 12-byte PD file and a 28-byte PD file. In this case, DIVArchive will only restore the 28-byte file and the other one is ignored.
# *B9.3 Source/Destination Configuration*

One Source/Destination to be declared for each FSI of each node:

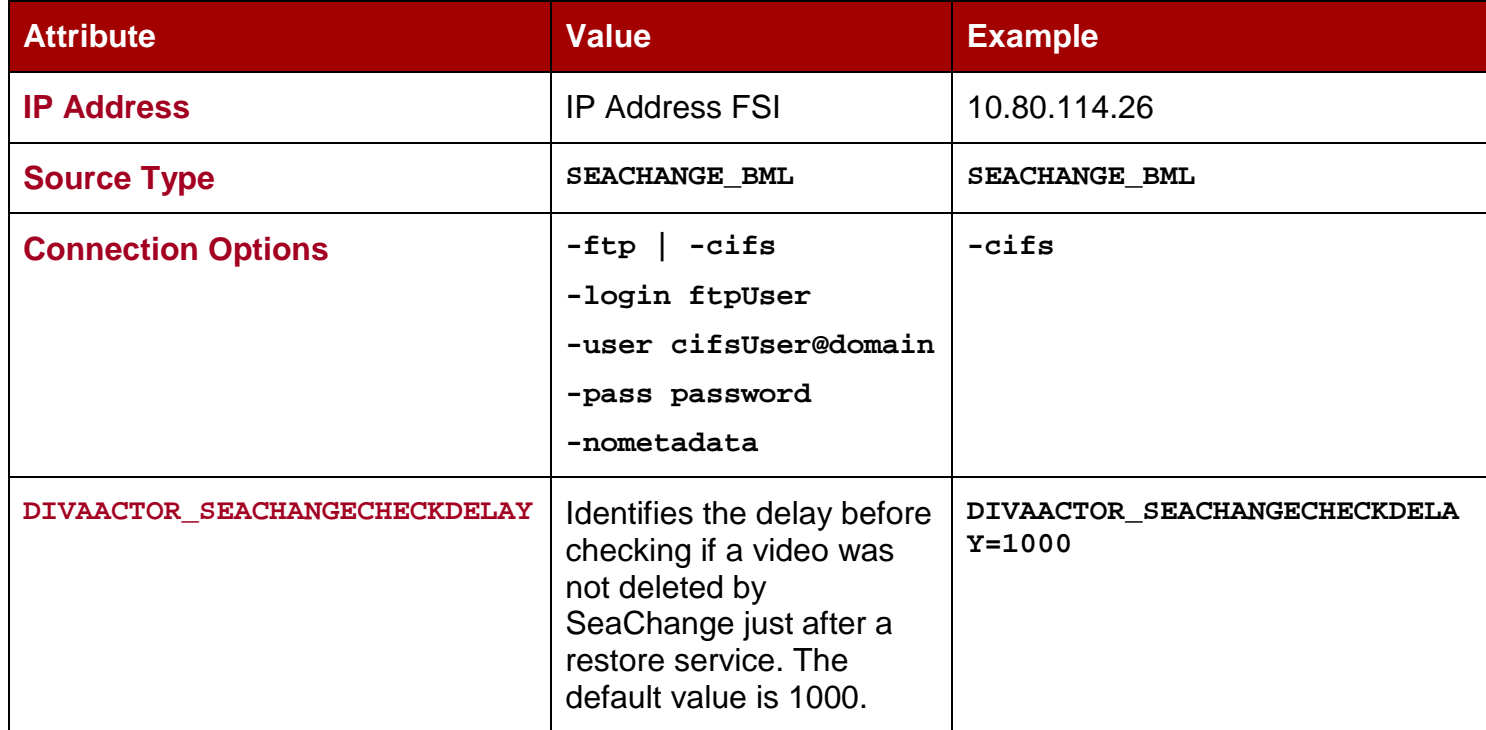

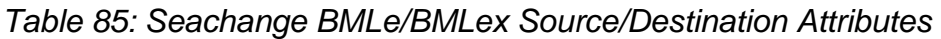

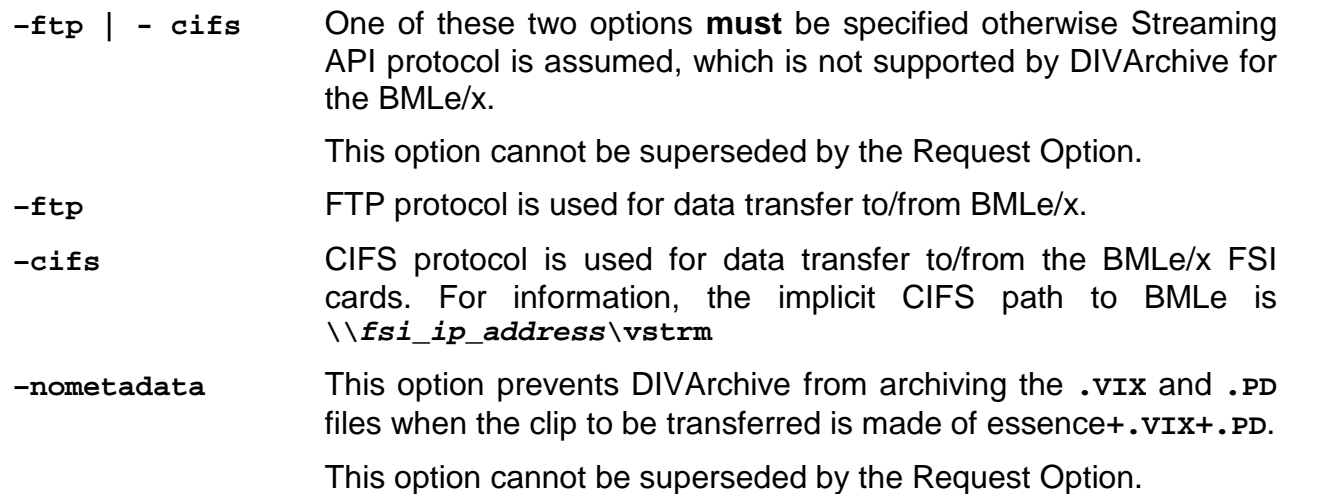

# *B9.4 Source/Destination Usage*

When archiving a clip, parameters have to be specified this way:

*Table 86: Seachange BMLe/BMLex Source/Destination Usage Example*

| DIVA_archiveObject Parameter | <b>Value</b>     |
|------------------------------|------------------|
| <b>FilesPathRoot</b>         |                  |
| <b>FileNames</b>             | Name_of_the_clip |

## *B10 Leitch vR Series*

### *B10.1 Introduction*

The LEITCH VR series video server is connected to external storage that is usually shared with other video servers of the same brand.

Clips are stored on LEITCH storage as flat files, one file per clip, without any folder structure.

To move clips in and out of the shared storage, LEITCH provides a dedicated gateway called the Archive Streamer. The Archive Streamer offers standard FTP protocol over a Gigabit Ethernet Network.

## *B10.2 Source/Destination Configuration*

**Note: The LEITCH Source Type is depreciated. It was initially created to comply with the first Archive Streamer releases that did not correctly report the size of the file to be transferred.**

One record to be created for each Archive Streamer DIVArchive has to move data from/to.

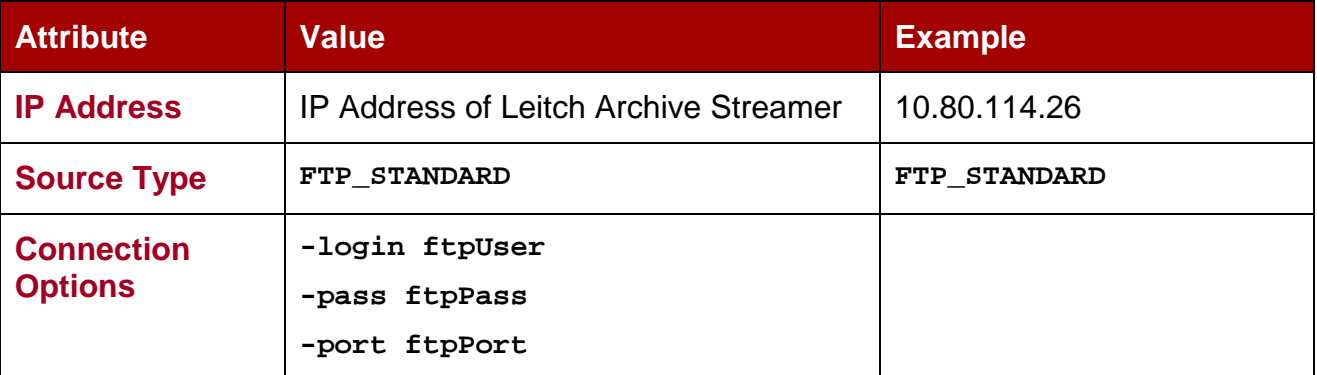

## *Table 87: Leitch vR Series Source/Destination Attributes*

## *B10.3 Source/Destination Usage*

## *Table 88: Leitch vR Series Source/Destination Usage Example*

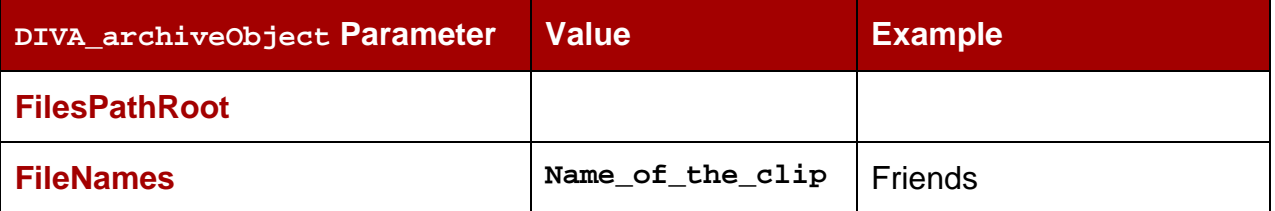

## *B11 Leitch Nexio*

## *B11.1 Introduction*

The LEITCH Nexio Video Server is connected to external storage that is usually shared with other video servers of the same brand.

Clips are stored on LEITCH storage as flat files, one file per clip, without any folder structure.

Clips movement in and out of the shared storage is possible directly from the video server using the standard FTP protocol over a Gigabit Ethernet Network.

## *B11.2 Source/Destination Configuration*

### **Note: The LEITCH Source Type is depreciated.**

One record to be created for each video server DIVArchive has to move data from/to.

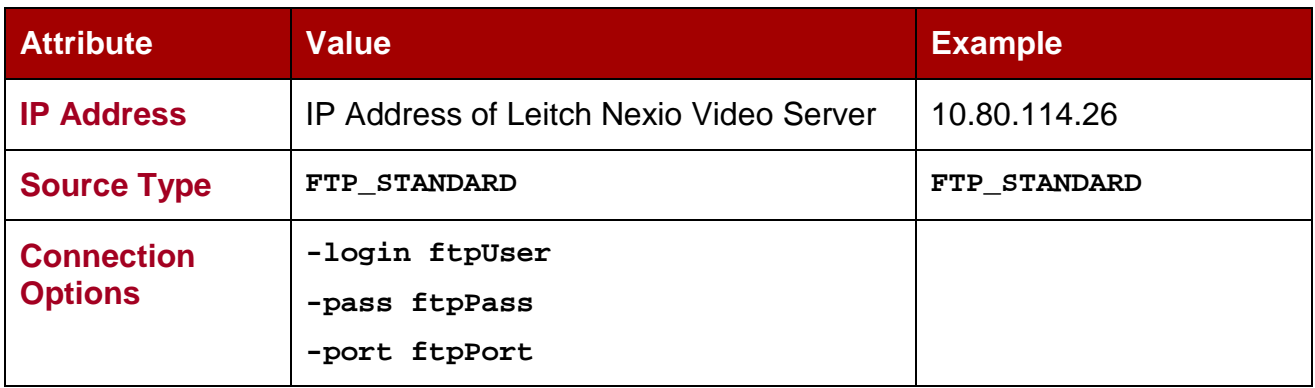

## *Table 89: Leitch Nexio Source/Destination Attributes*

## *B11.3 Source/Destination Usage*

### *Table 90: Leitch Nexio Source/Destination Usage Example*

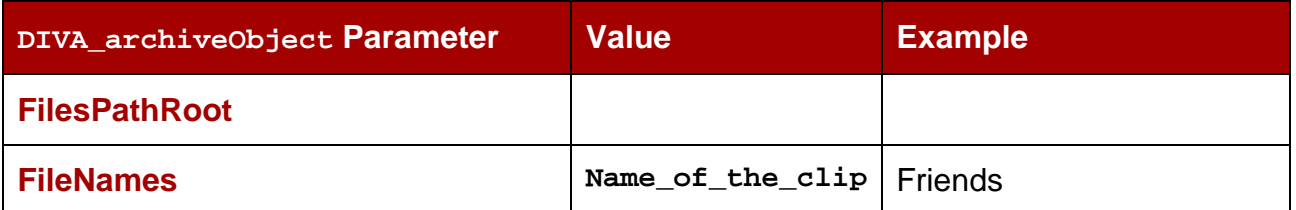

## *B12 Grass Valley Profile*

## *B12.1 Introduction*

Grass Valley Profile Video Servers can be provided:

- With Independent Storage: the video server includes its own fault tolerant disk storage.
- As part of a MAN: Video servers are connected to a SAN where the fault tolerant disk storage resides.

Irrespective of the storage mechanism, the DIVArchive Actor always connects to a specific Profile Server.

Exchange format is GXF only.

Profile Storage consists of one master disk (*e.g.* **EXT:** *or* **INT1:**), and one level of folders where one clip is seen as one file. One folder called **default** always exists.

Network infrastructure between GVG Profiles and DIVArchive Actors is an IP/FC network.

### *B12.2 Source/Destination Configuration*

One record to be created for each video server DIVArchive has to move data from/to.

| <b>Attribute</b>   | <b>Value</b>                      | <b>Example</b> |
|--------------------|-----------------------------------|----------------|
| <b>IP Address</b>  | IP Address of the video server    | 10.80.114.21   |
| <b>Source Type</b> | <b>PDR</b>                        | <b>PDR</b>     |
| <b>Name</b>        | Logical name for the video server | GVG-Profile-1  |

*Table 91: Grass Valley Profile Source/Destination Attributes*

## *B12.3 Actor Configuration*

The Actor configuration settings have been moved from the actor and Partial File Restore configuration files to the Configuration Utility's Actor Frame. Refer to Section [3.10.](#page-68-0)

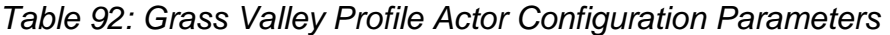

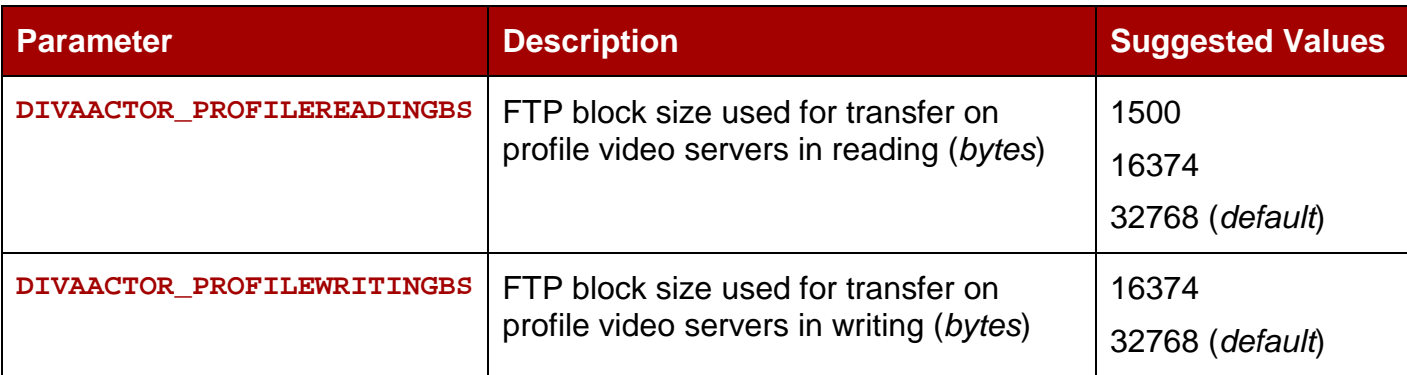

These two parameters have a direct influence on transfer performance.

It is recommended to try several combinations of values on the target platform.

# *B12.4 Network Configuration*

In addition to the two parameters in the previous section, the MTU size set for the HBA used for IP/FC traffic to the Profiles may have an influence on transfer performance.

Grass Valley does not provide any recommendation for MTU size.

**Note: It is recommended to set the MTU size on the Actor HBA to the same value as MTU size of Profile HBA. This is only a recommended setting and not an absolute rule!**

# *B12.5 Source/Destination Usage*

When archiving a clip, parameters have to be specified as follows:

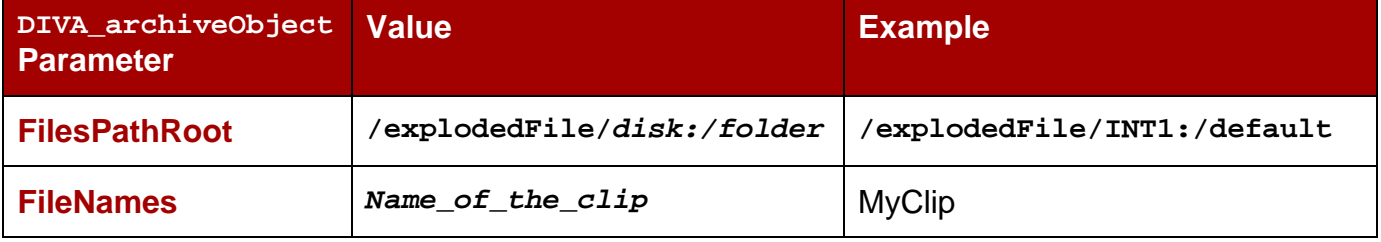

## *Table 93: Grass Valley Profile Source/Destination Usage Example*

## *B13 Grass Valley UIM*

## *B13.1 Introduction*

UIM is a gateway to Profile Servers (*standalone or MAN*). They provide TCP/IP over Gigabit Ethernet connections to external systems (*such as DIVArchive*).

For legacy purposes, the connection can also be IP/FC for regular Profiles.

UIM also provides on-the-fly format conversion (*to MXF at least*).

Exchange format with UIM is GXF by default, or alternately MXF.

# *B13.2 Source/Destination Configuration*

One record to be created for each UIM DIVArchive has to move data from/to.

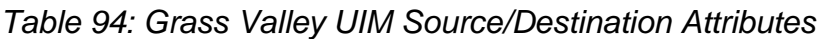

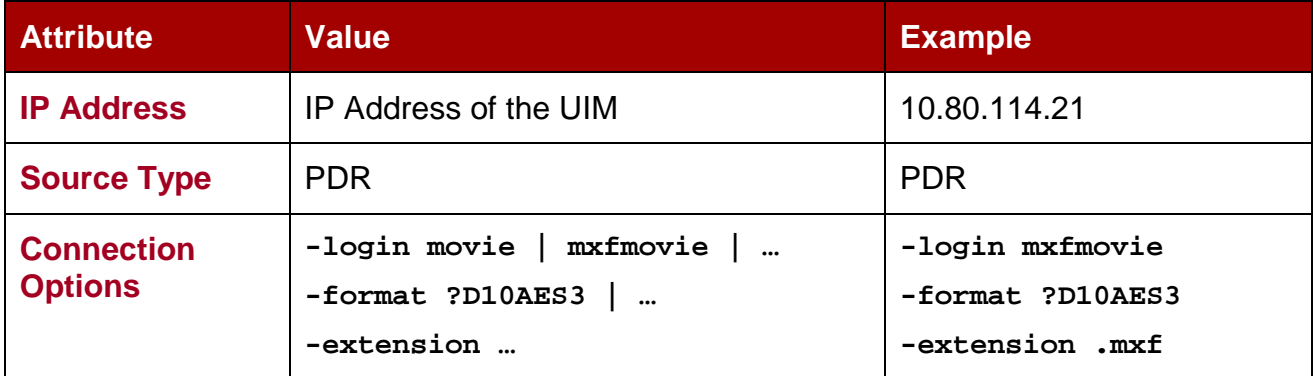

## **–login**

Specifies FTP user for login onto the UIM in order to achieve transfers in desired format.

Known logins are:

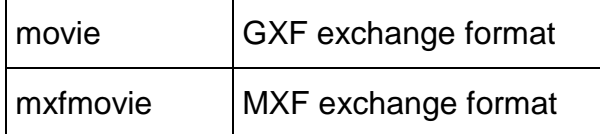

If the **–login** option is not specified, the user **movie** is assumed.

### **–format**

UIM supported options for some file formats (*depends on –login option*).

The only known option is:

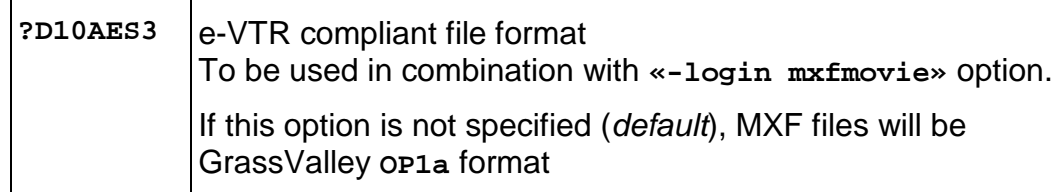

This option can be superseded by the Request Option.

### **–extension**

This option adds the specified extension to the original clip name in the archive.

Example: If the original clip is **clip1** and the **-extension .mxf** option is specified, then the archived file will be **clip1.mxf**.

Suppress the specified extension before restoring to the destination if it exists.

Example: If the archived file is **clip1.mxf** and **-extension .mxf** option is specified, the restored file on the destination will be **clip1**.

This option is deprecated and has been replaced by the **–arch\_renaming** and the **–rest\_renaming** options.

This option can be superseded by the Request Option.

## *B13.3 Actor Usage*

UIM are gateways to the Profile. Usage is the same for UIM and Profiles. Refer to Appendix B12.5 (*whether the file is transferred in GXF or MXF makes no difference*).

# *B14 Grass Valley K2*

# *B14.1 Introduction*

- From DIVArchive's standpoint, K2 servers are like Profiles and UIM's combined.
- K2 servers offer Gigabit Ethernet connections to external systems.
- Exchange format with K2 is GXF by default and alternately MXF.

## *B14.2 Source/Destination Configuration*

One record to be created for each K2 server that DIVArchive has to move data from/to.

| <b>Attribute</b>               | <b>Value</b>                                                             | <b>Example</b>                                                  |
|--------------------------------|--------------------------------------------------------------------------|-----------------------------------------------------------------|
| <b>IP Address</b>              | IP Address of the K2 Server                                              | 10.80.114.21                                                    |
| <b>Source Type</b>             | <b>PDR</b>                                                               | <b>PDR</b>                                                      |
| <b>Main Connection Options</b> | $-k2$<br>-login movie   mxfmovie  <br>$-format$ ?D10AES3  <br>-extension | $-k2$<br>-login mxfmovie<br>-format ?D10AES3<br>-extension .mxf |

*Table 95: Grass Valley K2 Source/Destination Attributes*

## **–k2**

Specifies the interface with K2 Servers.

If this option is set, DIVArchive will retrieve the size of the file to be transferred before the actual archive transfer (*K2 FTP does support SIZE command*). Correct transfer progress will then be reported by DIVArchive.

If this option is not set DIVArchive will assume that servers are Profile, and will not retrieve the file size before archive transfers. Progress will then stay at 0% before suddenly jumping to 100% when the transfer is complete.

This option has no impact on transferred content.

This option can be superseded by the Request Option.

### **–login**

Specifies FTP User for login onto the K2 Server in order to achieve transfers in the desired format.

Known logins so far are:

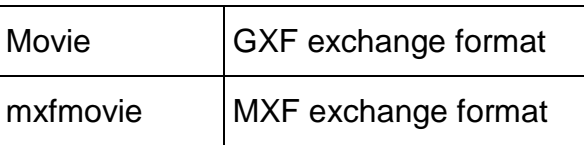

If the **–login** option is not specified, the user **movie** is assumed.

#### **–format**

K2 supported options for some file formats (*depends on –login option*).

The only know option is:

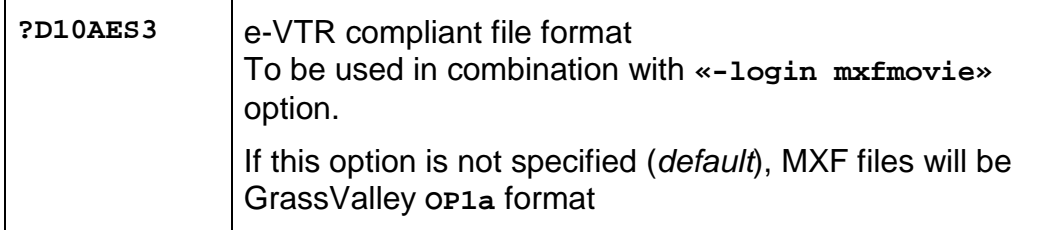

This option can be superseded by the request option.

### **–extension**

Add specified extension to the original clip name in the archive.

Example: If the original clip is **clip1** and **-extension .mxf** option is specified, then the archived file will be named **clip1.mxf**.

Suppress specified extension before restoring to the destination if exists.

Example: If the archived file is **clip1.mxf** and **-extension .mxf** option is specified, the restored file on the destination will be named **clip1**.

This option is deprecated and has been replaced by the **–arch\_renaming** and **– rest\_renaming** options.

This option can be superseded by the Request Option.

## *B14.3 Actor Usage*

Usage is the same for K2 and Profiles. Refer to Appendix B12.5 (*whether the file is transferred in GXF or MXF makes no difference*).

## *B15 Grass Valley M-Series iVDR*

## *B15.1 Introduction*

Grass Valley iVTR is an analogue/digital VTR that includes a Gigabit connection for material exchange as GXF files.

iVTR exchange protocol is similar to the exchange protocol for Profiles.

## *B15.2 Source/Destination Configuration*

One record to be created for each video server DIVArchive has to move data from/to.

**Attribute Value Example IP Address** IP Address of the iVTR 10.80.114.21 **Source Type** PDR PDR PDR **Name** | Logical name for the iVTR | GVG-iVTR

*Table 96: Grass Valley M-Series iVDR Source/Destination Attributes*

### *B15.3 Source/Destination Usage*

When archiving a clip, parameters have to be specified as follows:

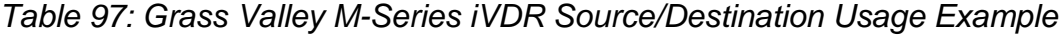

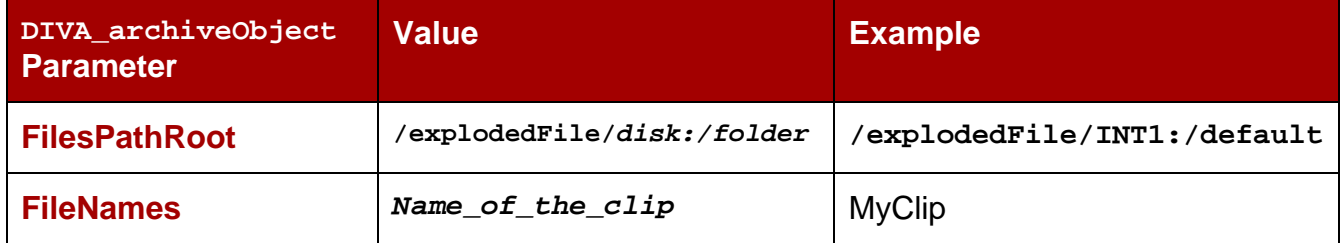

## *B16 Sony MAV70*

## *B16.1 Introduction*

The Sony MAV70 video server has its own independent storage. MAV70 storage organization is flat and all files reside in the storage root.

A Linux machine in front of each MAV70 provides a standard FTP connection for moving data to and from the video server over a Gigabit Ethernet Network.

### *B16.2 Source/Destination Configuration*

One record to be created for each MAV70 gateway that DIVArchive has to move data from/to.

| <b>Attribute</b>                         | <b>Value</b>                    | <b>Example</b>                 |
|------------------------------------------|---------------------------------|--------------------------------|
| <b>IP Address</b>                        | IP Address of the MAV70 gateway | 10.80.114.21                   |
| <b>Source Type</b>                       | FTP STANDARD                    | FTP STANDARD                   |
| <b>Main Connection</b><br><b>Options</b> | -login wing<br>-pass mpegworld  | -login wing<br>-pass mpegworld |

*Table 98: Sony MAV70 Source/Destination Attributes*

## *B16.3 Source/Destination Usage*

When archiving a clip, parameters have to be specified this way:

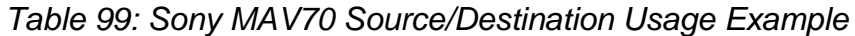

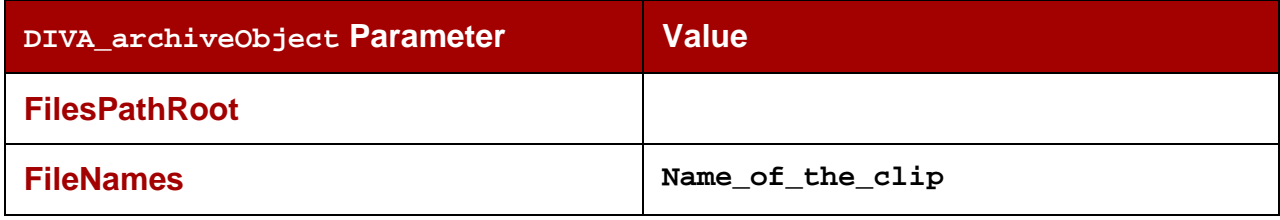

## *B17 Omneon Spectrum MediaDirector (***Quicktime***)*

## *B17.1 Introduction*

The Omneon MediaDirector is the heart of the Omneon Spectrum architecture. It is connected to MediaPorts or MultiPorts which handle isochronous ingest/playout, and to external storage that is usually shared with other Omneon MediaDirectors.

External storage may be MediaStore or the new MediaGrid architecture.

This section addresses MediaDirector connecting to MediaStore (*for MediaGrid support in DIVArchive*).

*MediaGrid is not supported in the Linux environment.*

*Figure 198: Omneon Spectrum MediaDirector Connections*

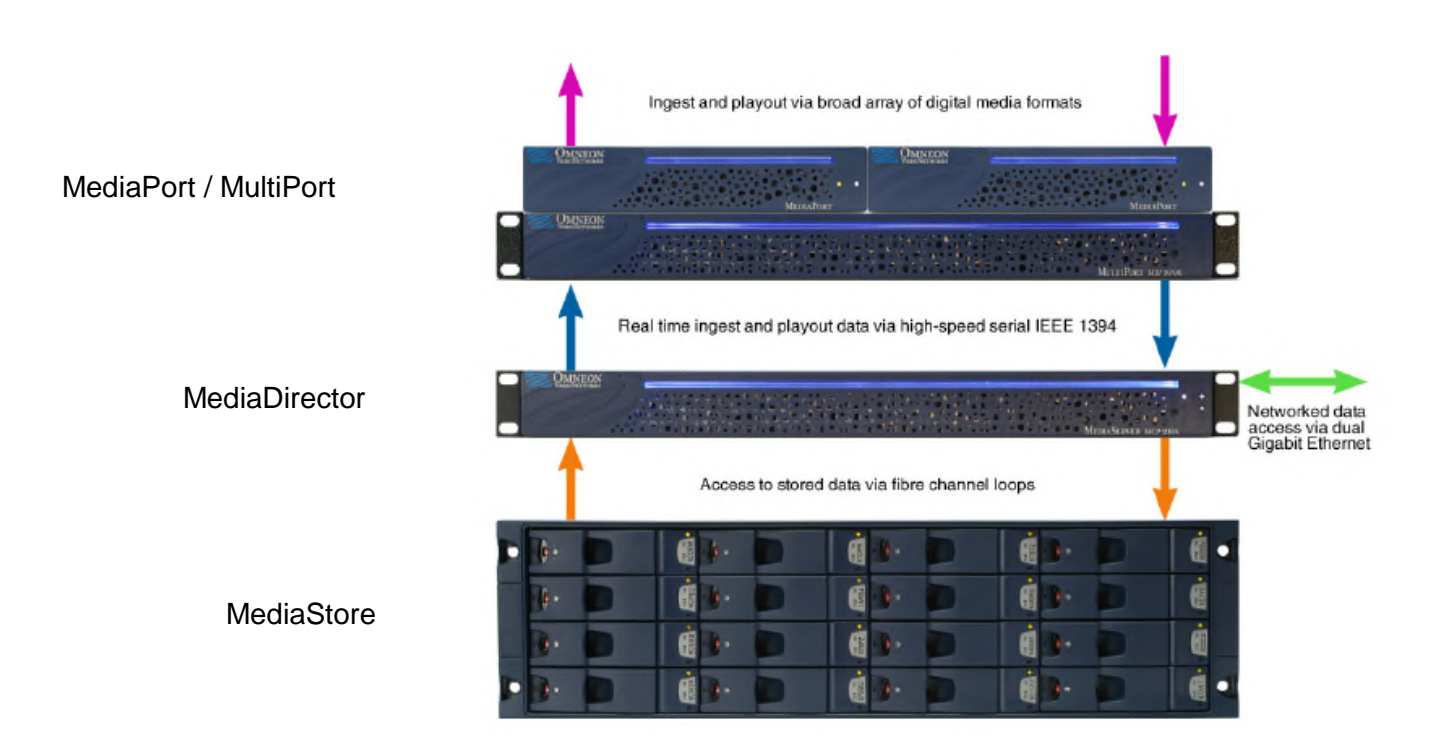

DIVArchive interfaces with an Omneon MediaDirector to move clips in and out of the shared storage, using standard FTP protocol, over a Gigabit Ethernet Network.

When Omneon Spectrum Servers are configured to ingest material in QuickTime format, essence files are stored in a specific folder structure. Unique FTP site commands are used by the DIVArchive Actors for smart and transparent access to essence files (*in particular, the automatic discovery of a folders structure and collision-avoidance at restore time*).

## *B17.2 Source/Destination Configuration*

One record is created for each MediaDirector that DIVArchive has to move data from/to.

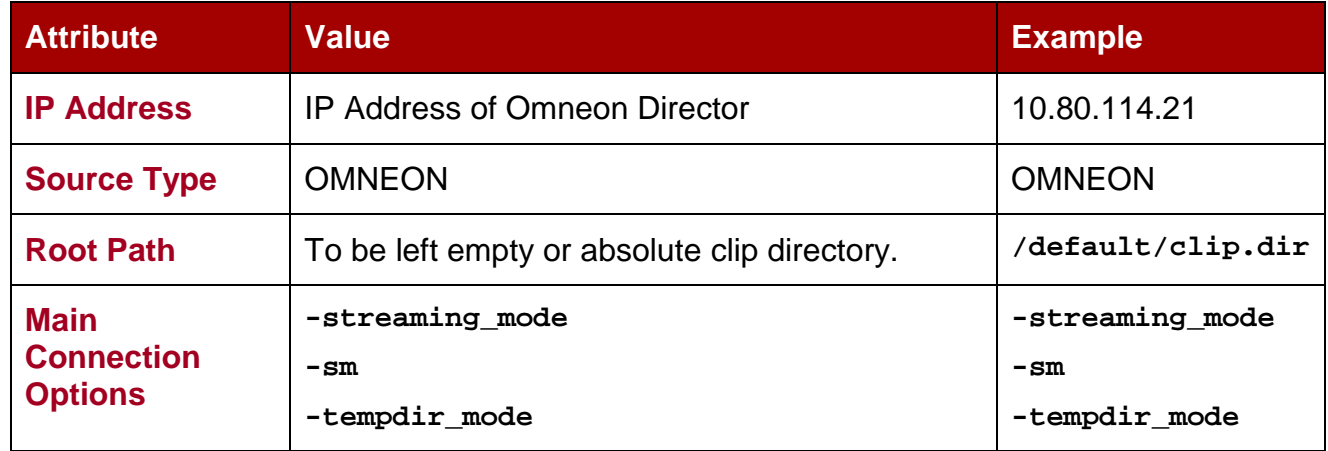

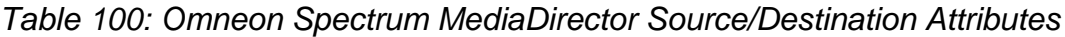

### **–streaming\_mode (***or –sm***)**

This option is QuickTime specific and has no effect on the MXF content. If this option is set, DIVArchive will restore the QuickTime reference file in the following order:

- Audio tracks first
- QuickTime file
- Video track

The restore workflow is specific when this option is set. The temporary folder is used by DIVArchive to cache the QuickTime file.

### **–tempdir\_mode**

This option is used to perform partial file restores of MXF files and is applicable only to Omenon servers. The MXF partial file restore request will abort if this option is not included in the request.

## *B17.4 Source/Destination Usage*

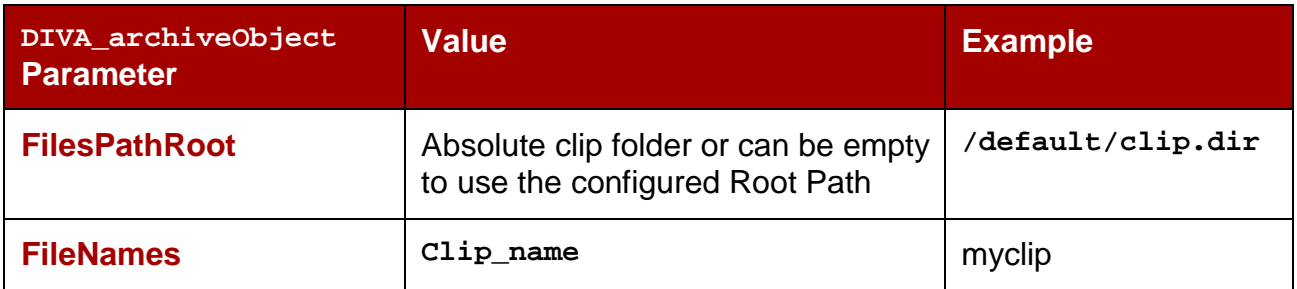

*Table 101: Omneon Spectrum MediaDirector Source/Destination Archive Parameters*

*Table 102: Omneon Spectrum MediaDirector Source/Destination Restore Parameters*

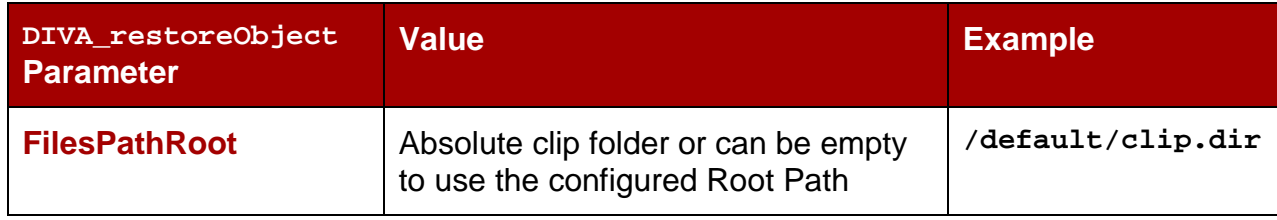

## *B18 Omneon Mediagrid*

## *B18.1 Introduction*

The MediaGrid is the new Content Storage System from Omneon to which Omneon Spectrum Servers can be connected. *MediaGrid is not supported in the Linux environment.*

The two major components of a MediaGrid System are:

- ContentServer(s): these store and provide access to media.
- ContentDirector(s): these act as overall file system controllers and manage the distribution of data throughout the system.

Like any other client system, DIVArchive gets access to the media via a MediaGrid ContentDirector. DIVArchive interfaces with MediaGrid using the CIFS protocol exclusively over a Gigabit Ethernet Network.

The MediaGrid ContentDirector manages data access while the data transfer occurs directly to/from the ContentServers. The Omneon File System Driver (*FSD*), installed on MediaGrid clients hides this complexity to client systems.

### **The Omneon FSD has to be installed on each Actor that has to exchange material with MediaGrid.**

The latest release of Omneon FSD for Windows 2003 is available for download at:

<http://support.omneon.com/Updates/Omneon/Current/MediaGrid/WinFSD>

The password (*if required*) is **alloyparka**.

When material is wrapped in QuickTime format, the essence files are stored using a specific folder structure. DIVArchive also uses unique FTP site commands for smart and transparent access to the essence files (*in particular, automatic discovery of folders structure and collision-avoidance at restore time*).

### **Note: When the Actor is running as a Windows Service, MediaGrid shares are accessed through a UNC path because drive letters mapped to network drives are not accessible by Windows Services.**

In this case, ensure that:

- Omneon MediaGrid folders to be accessed by DIVArchive are properly shared for a given Windows User.
- DIVArchive Actor Service is configured to run under this user account.
- The user has local administrative rights on the DIVArchive Actor*.*

## *B18.2 Source/Destination Configuration*

One record is required for each ContentDirector DIVArchive has to move data from/to.

| <b>Attribute Value</b>       |                                                                     | <b>Example</b>             |
|------------------------------|---------------------------------------------------------------------|----------------------------|
| IP<br><b>Address</b>         | To be left empty                                                    |                            |
| <b>Source</b><br><b>Type</b> | <b>MEDIAGRID</b>                                                    | <b>MEDIAGRID</b>           |
| <b>Root</b><br><b>Path</b>   | \\ContentDirector\filesystem\clip.dir \\10.30.0.200\cldev4\clip.dir | \mycontentdir\fs5\clip.dir |

*Table 103: ContentDirector Attributes*

## *B18.3 Source/Destination Usage*

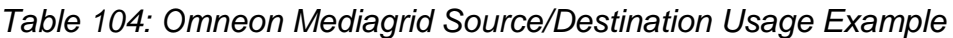

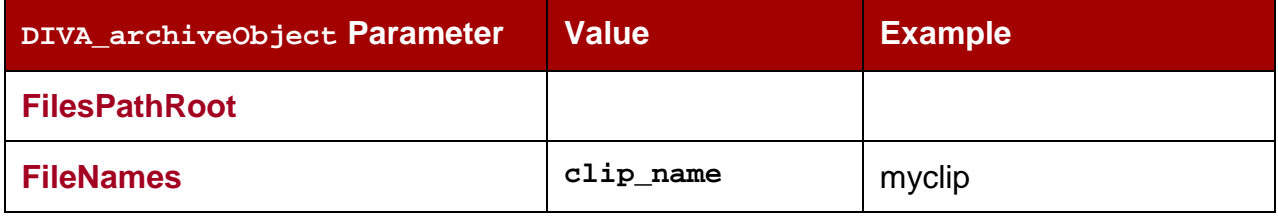

In cases where the material is wrapped as QuickTime, DIVArchive will search for a file matching **clip\_name.mov** or **clip\_name.MOV**. DIVArchive will automatically retrieve and process transfers all of the potentially referenced files.

In instances where the material is wrapped as MXF, DIVArchive will search for a file matching **clip\_name.mxf** or **clip\_name.MXF**. There is only one file per clip.

*MediaGrid is not currently supported in the Linux environment.*

## *B19 Quantel Power Portal*

## *B19.1 Introduction*

The Quantel Power Portal was formerly known as the ISA Gateway.

Shown below is a view of ISA Architecture Components:

*Figure 199: Quantel Power Portal Overview*

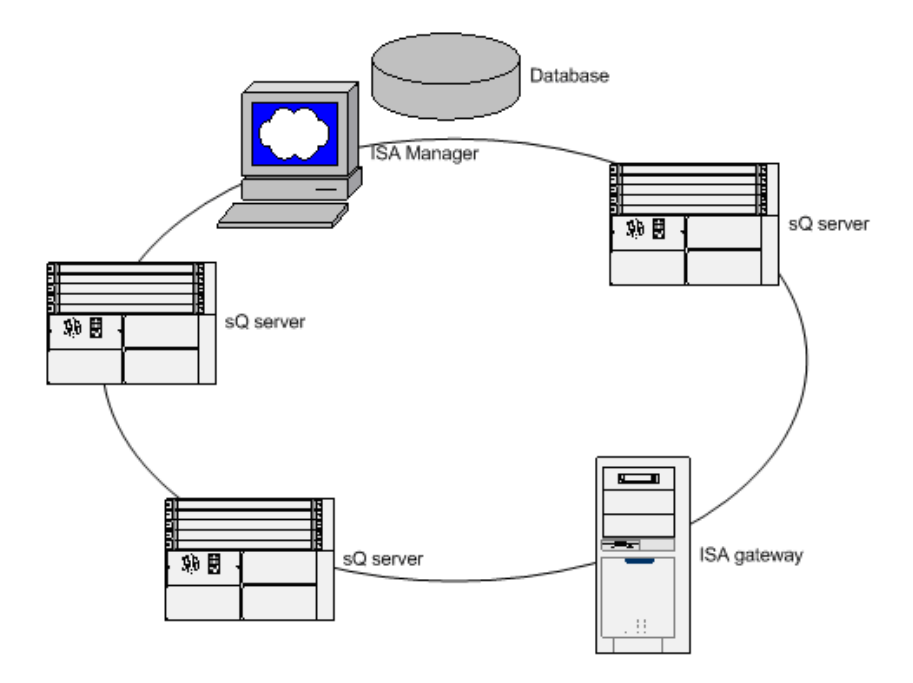

An ISA System consists of:

- An ISA Manager that contains the Clip Database. Clips are identified with a unique FID (*File Identifier*) in the ISA System.
- One or more Q or sQ Servers. These servers contain video cards and disk arrays. Each disk array is associated to a **POOL** ID, and a single sQ Server can have several **POOL IDs**.

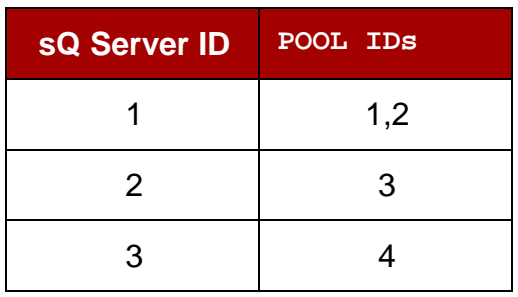

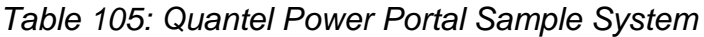

• An ISA gateway (*Power Portal*). This gateway is a FTP Server that is used to import and export clips.

## *B19.2 Source/Destination Configuration*

One record is to be created for each Quantel ISA Gateway that DIVArchive has to move data from/to.

| <b>Attribute</b>                    | <b>Value</b>                    | <b>Example</b>     |
|-------------------------------------|---------------------------------|--------------------|
| <b>IP Address</b>                   | IP Address of the video server  | 10.80.114.21       |
| <b>Source Type</b>                  | <b>QUANTEL ISA</b>              | <b>QUANTEL ISA</b> |
| <b>Connection</b><br><b>Options</b> | -login ftpUser<br>-pass ftpPass |                    |

*Table 106: Quantel Power Portal Source/Destination Attributes*

## *B19.3 Actor Configuration*

The Actor configuration settings have been moved from the actor and Partial File Restore configuration files to the Configuration Utility.

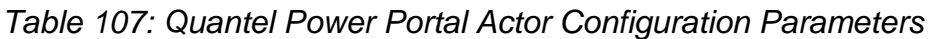

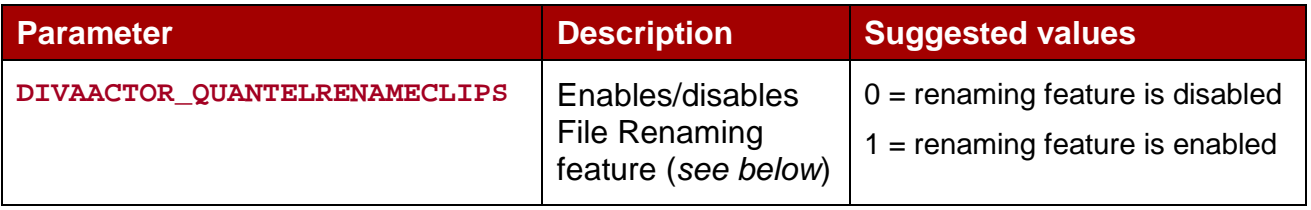

**DIVAACTOR\_QUANTELRENAMECLIPS** applies to restore requests only.

If this parameter is set to 1, and the Object Name format is **clipName, UID** (*Omnibus naming*), then object related files will be renamed using **clipName** as the Name Root.

Example: If object **Superman,01AB45** is composed of files **8152.D10** and **8152.WAV** and is restored to a **QUANTEL\_ISA** Destination, then:

- If **DIVAACTOR\_QUANTELRENAMECLIPS** is set to 0, DIVArchive will transfer files called **8152.D10** and **8152.WAV** to Power Portal.
- If **DIVAACTOR\_QUANTELRENAMECLIPS** is set to 1, DIVArchive will transfer files called **Superman.D10** and **Superman.WAV** respectively to Power Portal.

## *B19.4 Source/Destination Usage*

## *ARCHIVE*

Quantel storage is flat. When archiving a clip the parameters have to be specified as follows:

*Table 108: Quantel Power Portal Source/Destination Archive Operation Usage*

| DIVA archiveObject Parameter | <b>Value</b>                        |
|------------------------------|-------------------------------------|
| <b>FilesPathRoot</b>         |                                     |
| <b>FileNames</b>             | FID1.extension1[, FID1.extension2,] |

Files coming from Power Portal can be of different types, including:

- **D10+WAV** : filenames will be similar to **8152.D10** and **8152.WAV**
- **MXF**: **TestClip.mxf**
- **TAR**: **FramesDifference.tar**

## *RESTORE*

If a file is restored twice to Power Portal, the first file is not overwritten. The second restore will create a new file that is identified by a new FID. The DIVArchive Actor will capture this new FID at the end of the transfer and forward it to the DIVArchive Manager.

In order to get the new FID using the DIVARCHIVE API, **DIVA\_GetRequestInfo** must be called. If the request is completed, the new **FID** will be in the additional request info field within **ClipID** tags. The **ClipID** tag is also encapsulated in a higher level tag called **ADDITIONAL\_INFO**.

**<ADDITIONAL\_INFO> <ClipID>8546</ClipID> </ADDITIONAL\_INFO>**

Automation is also free to specify a **POOL ID** in the **FilePathRoot** restore request parameter. In case no **POOL ID** is specified, Power Portal will automatically assign one at restore time.

### *B20 Sony Hyper Agent*

### *B20.1 Introduction*

Hyper Agent is the name given to Newsbase's FTP Server from SONY. The implementation of this FTP server is specific because **LIST** returns a proprietary formatted list of files. This list contains duration and start/end time codes but not the size of the file in bytes. The size of each clip is calculated by the Actor using three values; duration, frame rate and bitrate. The resultant size is not accurate but it is enough for the Manager to allocate a tape for all archive requests. The progress bar is not affected by this approximated size.

Duration, frame rate and bitrate are retrieved using the following two commands:

**SITE FSIZ <clip ID>** - This **SITE** command returns the duration of the specified clip.

**SITE GCNF** - Returns the current system configuration of the server.

**Note: This system configuration must remain the same to make sure that all of the clips on the server are the same.**

These two commands are set by the Actor at the beginning of each archive request.

Below is an example log entry of communication between Actor and the Hyper Agent FTP:

```
SITE FSIZ 1444247
200 150 <- Duration is 150 frames
SITE GCNF
213-System configureation
PAL <- Framerate is 25fr/s
20
30.0 <- Bitrate is 30Mb/s
D10
SD_IFRAMEONLY
213 End of system configuraion
```
**Note: In the log displayed above, the word 'configuration' is misspelled; this is a bug of the FTP server.**

# *B20.2 Source/Destination Configuration*

One record is created for each ClipBox DIVArchive has to move data from/to.

| <b>Attribute</b>                    | <b>Value</b>                         | <b>Example</b>            |
|-------------------------------------|--------------------------------------|---------------------------|
| <b>IP Address</b>                   | <b>IP Address of Newsbase Server</b> | 10.80.114.21              |
| <b>Source Type</b>                  | SONY HYPER AGENT                     | SONY_HYPER_AGENT          |
| <b>Connection</b><br><b>Options</b> | -login username<br>-pass password    | -login sony<br>-pass sony |

*Table 109: Sony Hyper Agent Source/Destination Attributes*

# *B20.3 Source/Destination Usage*

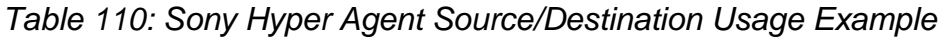

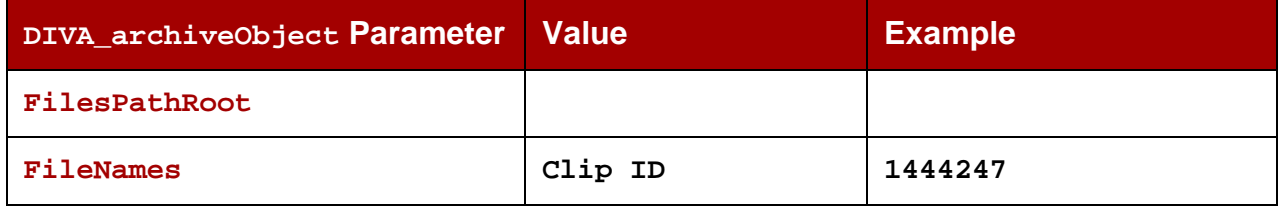

## *B21 Standard FTP/SFTP Servers*

### *B21.1 Introduction*

DIVArchive running in a Windows environment can interface with any regular FTP server either Linux or Windows-based FTP servers. Oracle only supports Linux-based FTP servers when operating in a Linux environment, and not Windows-based FileZilla and IIS FTP servers. This is due to the Windows FTP servers not being able to handle large numbers of files.

Video servers supporting a fully RFC-959 compliant FTP Server are also considered **Standard FTP Servers**. Only one restriction applies: Linux directory listing style is required.

When dealing with Microsoft IIS FTP Server, this parameter can be set in the **Home Directory** section of the FTP Site Properties.

DIVArchive can also interface with **SFTP** (*SSH FTP*) Servers.

### *B21.2 Source/Destination Configuration*

One record is created for each video server DIVArchive has to move data from/to.

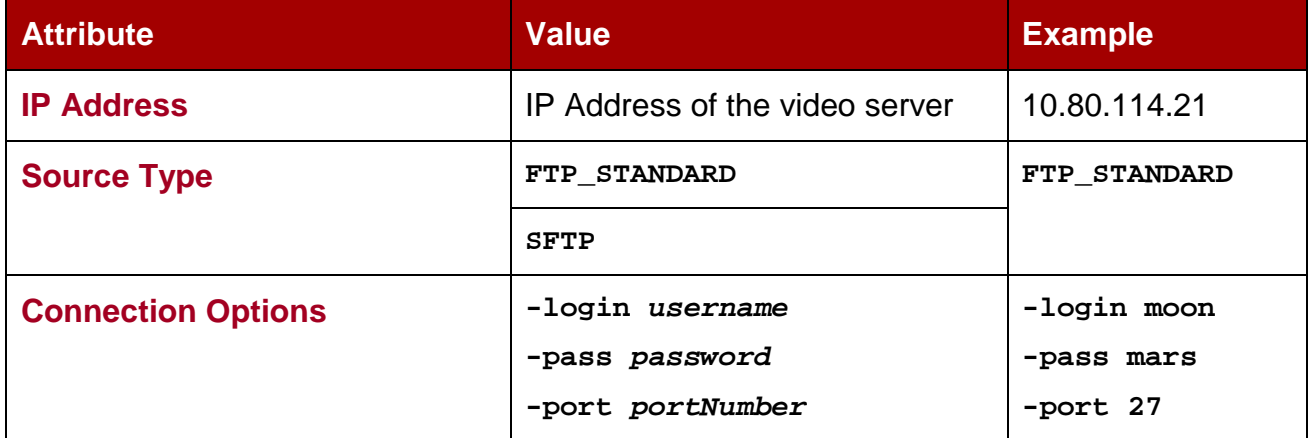

### *Table 111: Standard FTP/SFTP Servers Source/Destination Attributes*

### **–login**

FTP/SFTP user.

Default value: anonymous

**–pass**

FTP/SFTP user password

Default value: anonymous

**–port**

FTP/SFTP **port**.

Default value for **FTP\_STANDARD**: 21

Default value for **SFTP**: 22

## *B21.3 Source/Destination Usage*

When archiving a clip, parameters can be specified in three different ways:

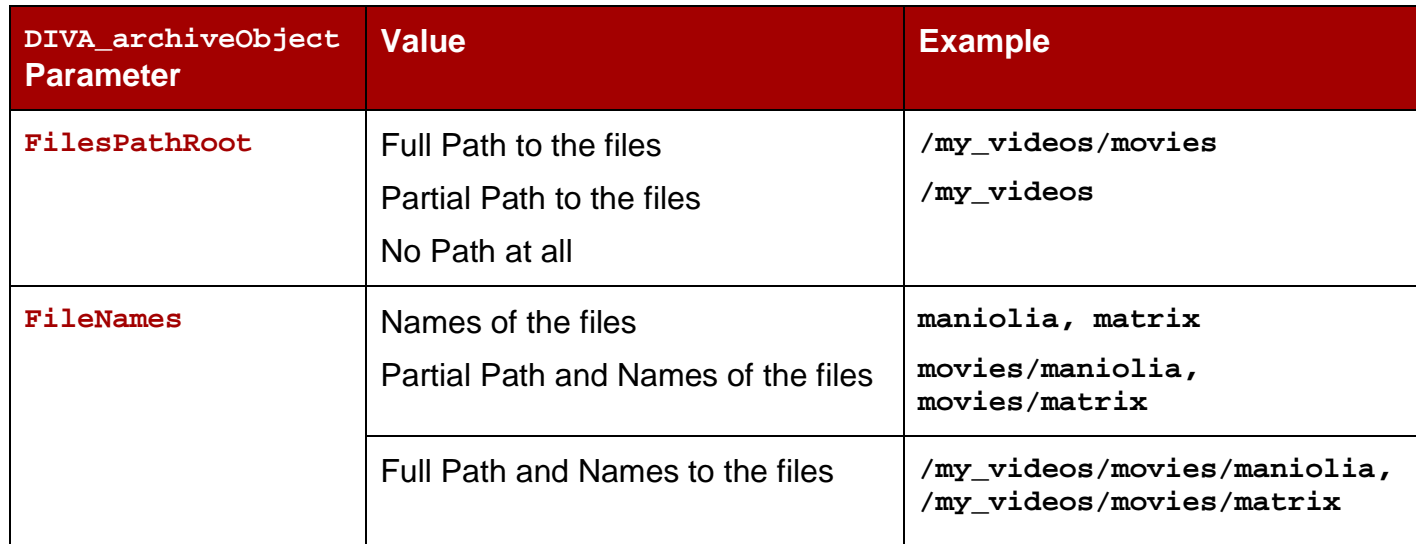

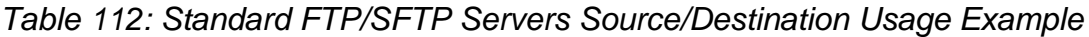

### **DISK\_FTP\_PASSIVE\_MODE**

By default, data connections are created in active mode. This means that the DivaFtp client connects from a random unprivileged port (*N > 1023*). Then, it starts listening to this port and sends a **PORT** command to the FTP server. Valid values for this parameter are 0 (*disabled*) and 1 (*enabled*).

By setting **DISK\_FTP\_PASSIVE\_MODE** to 1 (*enabled*), data connections are created in passive mode which means DivaFtp will send a **PASV** command and the socket is created by the server.

### **DISK\_FTP\_BLOCK\_SIZE**

**DISK\_FTP\_BLOCK\_SIZE** defines how much data Actor tries to send/receive with a single system call during FTP transfers. For example, if the internal buffer size of Actor is set to 2Mbytes and **DISK\_FTP\_BLOCK\_SIZE** is set to 32768 bytes, 64 system calls are required to write a single buffer to a data socket. The default value is 32768 bytes.

### **DISK\_FTP\_SOCKET\_WINDOW\_SIZE**

**DISK\_FTP\_SOCKET\_WINDOW\_SIZE** is an option to adjust the normal buffer sizes allocated for output and input buffers. **DISK\_FTP\_SOCKET\_WINDOW\_SIZE** is internally used to set **SO\_SNDBUF** and **SO\_RCVBUF** for FTP managed disk types. The default value is 65536.

## *B22 Local*

## *B22.1 Introduction*

A local source represents a disk partition for a specific Actor (*internal disks, NAS or SAN disks*).

A local source is tied to specific Actor (*vs. Disk Source that is not tied to any particular Actor*).

## *B22.2 Source/Destination Configuration*

One record is created for each local source that DIVArchive has to move data from/to.

| <b>Attribute</b>   | <b>Value</b>                                                               | <b>Example</b> |
|--------------------|----------------------------------------------------------------------------|----------------|
| <b>Name</b>        | Same name as the Actor<br>this source is bound to.                         | actor1         |
| <b>IP Address</b>  | Same IP Address as the   10.80.114.21<br>Actor this source is bound<br>to. |                |
| <b>Source Type</b> | <b>LOCAL</b>                                                               | <b>LOCAL</b>   |

*Table 113: Local Source/Destination Attributes*

## *B22.3 Source/Destination Usage*

When archiving a clip, parameters can be specified in three different ways:

| DIVA_archiveObject<br><b>Parameter</b> | <b>Value</b>                                                          | <b>Example</b>                                         |
|----------------------------------------|-----------------------------------------------------------------------|--------------------------------------------------------|
| FilesPathRoot                          | Full Path to the files<br>Partial Path to the files<br>No Path at all | /my_videos/movies<br>/my_videos                        |
| FileNames                              | Names of the files<br>Partial Path and Names of the files             | maniolia, matrix<br>movies/maniolia<br>movies/matrix   |
|                                        | Full Path and Names of the files                                      | /my videos/movies/maniolia<br>/my videos/movies/matrix |

*Table 114: Local Source/Destination Usage Example*

**Note: If NT drive letters (***e.g. "E:"***) are used, it is highly recommended to leave them in the FilesPathRoot section (***i.e. use scheme 1 or 2 above***). Including them in the FileNames section will prevent the request from replacing them with another path at restore time, thereby preventing the restoring of these objects on a different platform, like a Linux-based FTP Server, where drive letters are not considered valid paths.**

## *B23 Disk / CIFS*

## *B23.1 Introduction*

A DISK or CIFS source represents a disk partition assumed to be visible from all Actors of the Production System.

The only difference between DISK and CIFS is the way blocks of data are read/written:

- DISK will instruct Actors to use (*Windows*) direct I/O.
- CIFS will instruct Actors to use (*Windows*) buffered I/O.
- DISK/CIFS sources support UNC paths.

### *B23.2 Source/Destination Configuration*

One record is created for each Disk Source that DIVArchive has to move data from the Source to the Destination.

A generic source may also be created to represent any kind of DISK/CIFS source.

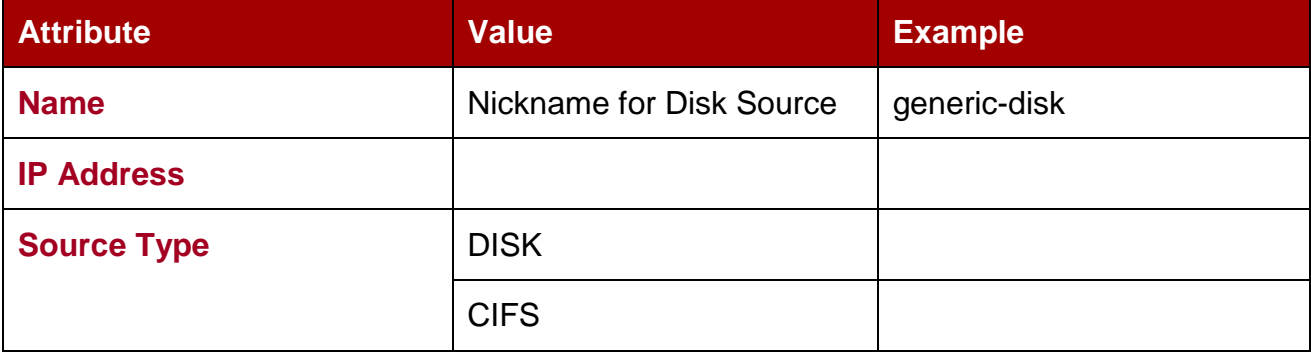

## *Table 115: Disk/CIFS Source/Destination Attributes*

## *B23.3 Source/Destination Usage*

When archiving a clip, parameters can be specified in three different ways:

| DIVA_archiveObjec<br>t Parameter | Value                                                                 | <b>Example</b>                                         |
|----------------------------------|-----------------------------------------------------------------------|--------------------------------------------------------|
| FilesPathRoot                    | Full Path to the files<br>Partial Path to the files<br>No Path at all | /my videos/movies<br>/my_videos                        |
| FileNames                        | Names of the files<br>Partial Path and Names of the<br>files          | maniolia, matrix<br>movies/maniolia<br>movies/matrix   |
|                                  | Full Path and Names to the files                                      | /my videos/movies/maniolia<br>/my videos/movies/matrix |

*Table 116: Disk / CIFS Source/Destination Usage Example*

**Note: If NT drive letters (***e.g. "E:"***) are used, it is highly recommended to leave them in the FilesPathRoot section (***i.e. use scheme 1 or 2 above***). Including them in the FileNames section will prevent the request from replacing them with another path at restore time thereby preventing the restoring of these objects on a different platform, like a Linux-based FTP Server, where drive letters are not considered valid paths. Oracle only supports Linux-based FTP servers when operating in a Linux environment, and not Windows-based FileZilla and IIS FTP servers, due to the Windows FTP servers not being able to handle large numbers of files.**

## *B24 Metasources*

### *B24.1 Introduction*

A Metasource is a collection of several (*single*) Sources of the same type. It is assumed that all Sources of the Metasource are sharing the same online storage.

Each Source of the Metasource should be of the same regular type (*i.e. any type except METASOURCE*), aka Metasource Base Type.

A Metasource provides load-balancing and failover mechanisms across all single sources of the Metasource.

## *B24.2 Source/Destination Configuration*

One record to be created for each Metasource DIVArchive has to move data from/to.

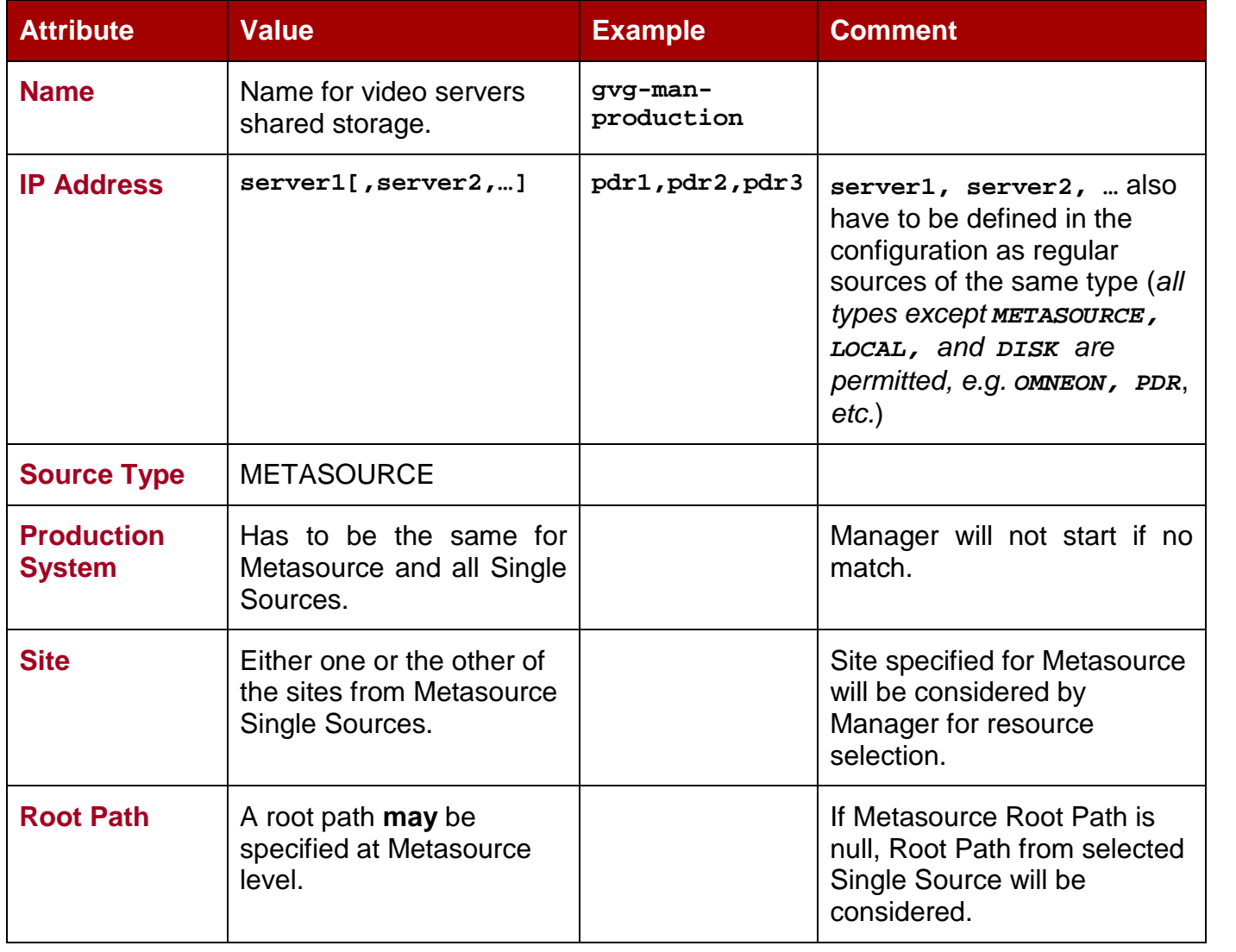

### *Table 117: Metasource Source/Destination Attributes*

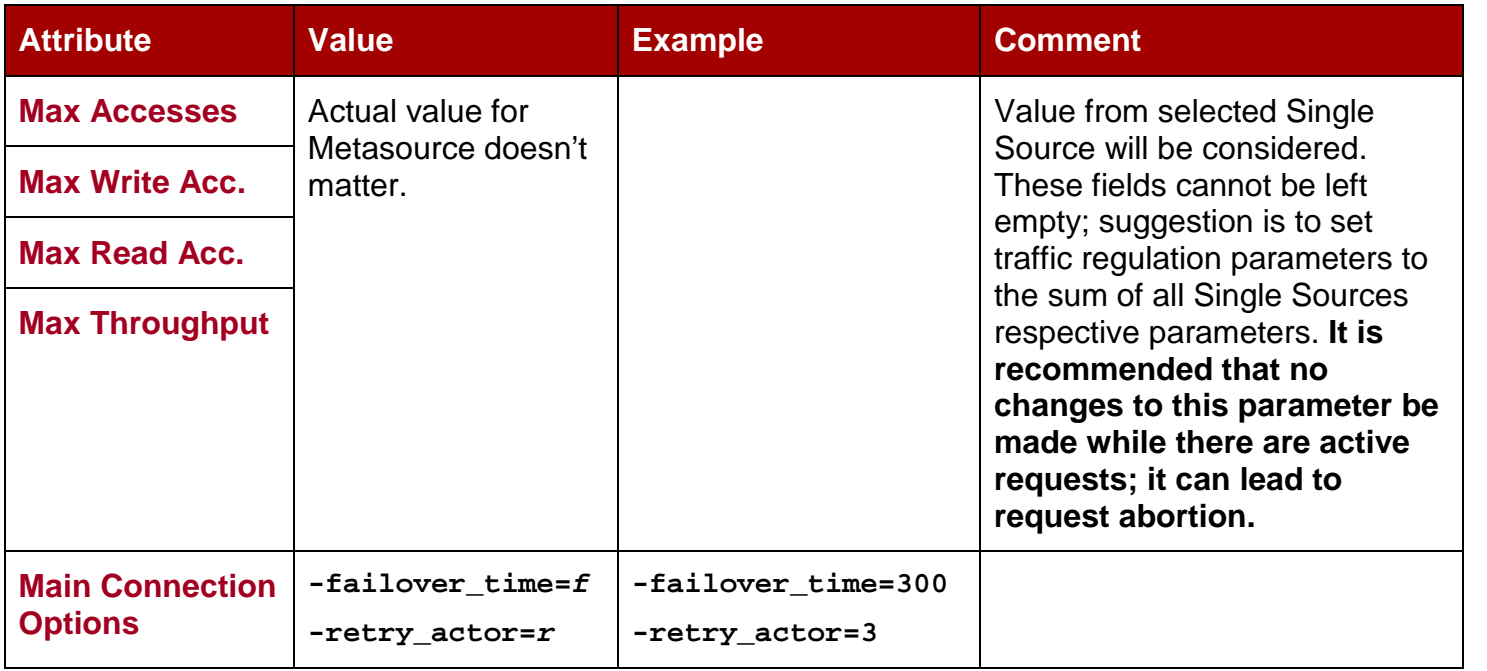

### **–failover\_time=f**

### $f =$  number of milliseconds

When a Single Source has been selected to process a request and failed, the Single Source will temporarily not be considered as part of the Metasource during 600 milliseconds.

This default value can be changed with this option.

This option cannot be superseded by the request option.

### **–retry\_actor=r**

```
r = integer
```
Used to specify the number of Metasource Single Sources to be tried for each Actor that can be part of the request processing. Default for **r** (*when option is not specified*) is 2.

## **Example:**

If the Metasource is defined as **{sd1, sd2, sd3}**, and if the set of possible Actors is **{a1, a2}** and if **r** is set to 2, then DIVArchive will try 4 combinations maximum: most likely **a0 sd1**, **a0-sd2**, **a1-sd3**, **a1-sd1**.

This option cannot be superseded by the Request Option.

Other Single Source connection options may be also specified for the Metasource. The table below shows what the effect is for each possible option when it is specified at the Metasource level:

# *Table 118: Metasource Source/Destination Connection Options*

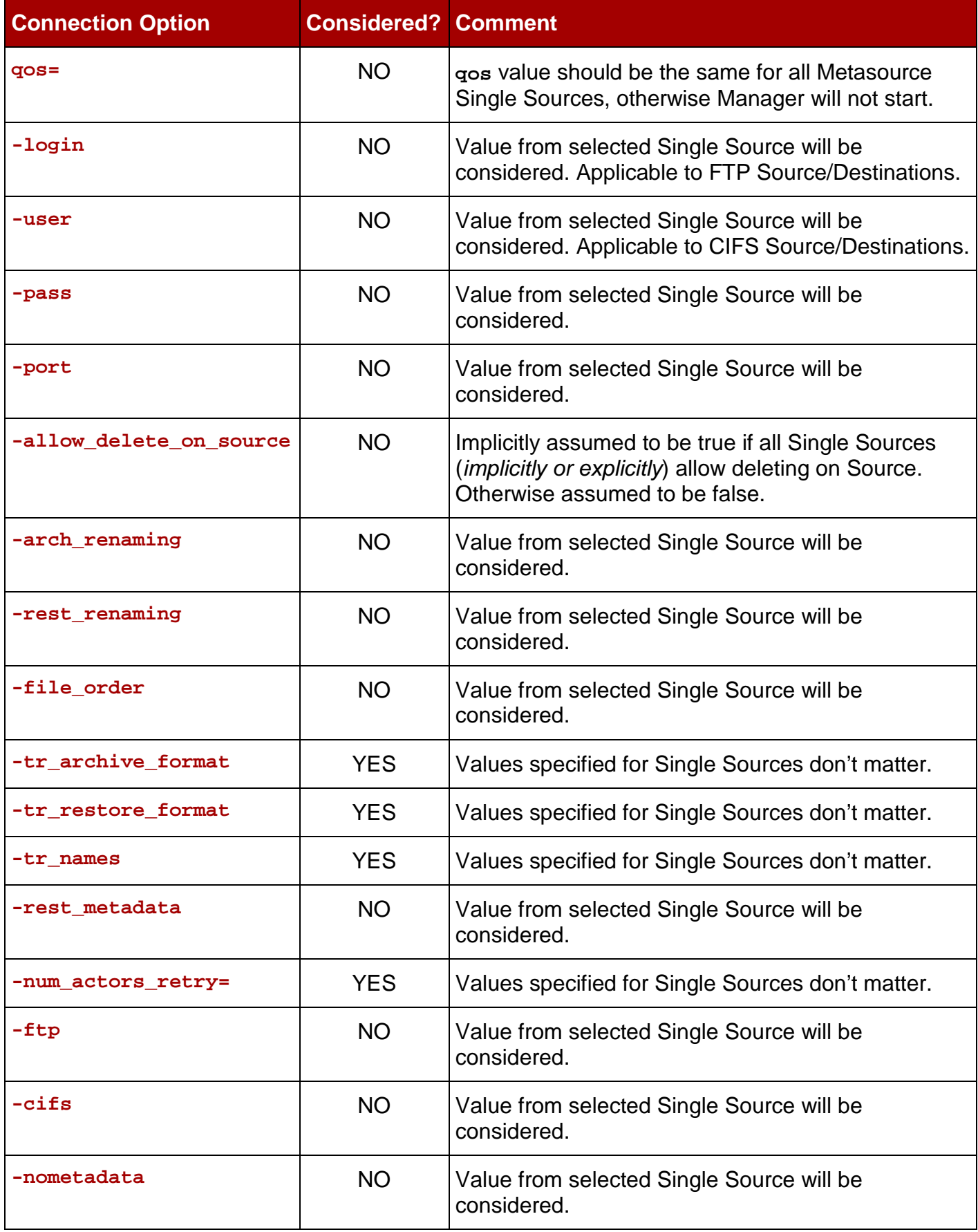

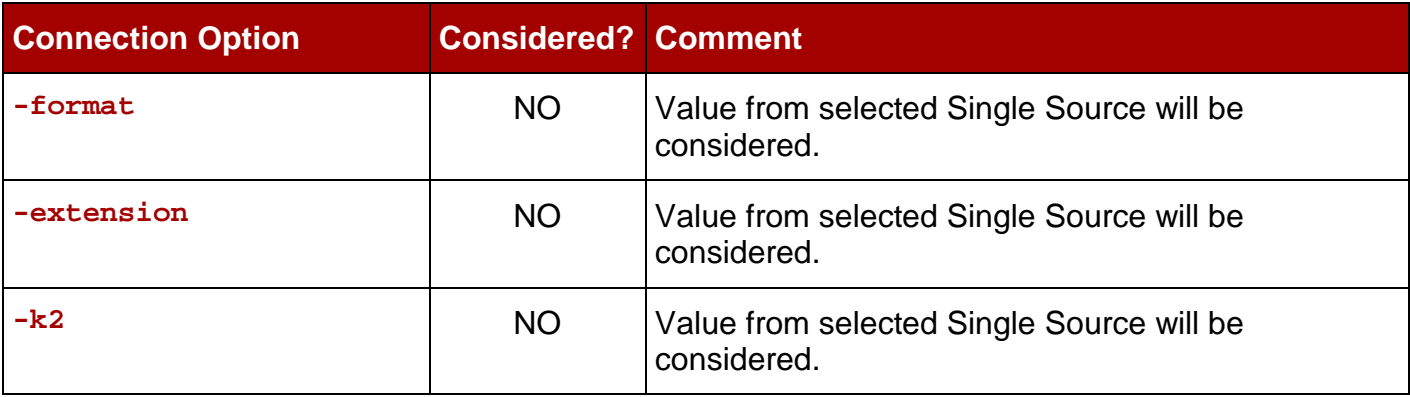

## *B24.3 Source/Destination Usage*

A Metasource is used exactly the same way as any source of Metasource Base Type.

## *B24.4 Archive Request with Delete on Source (***-r** *and* **–delete\_fpr***)*

There are instances where it is required to delete content and possibly the parent folder on a server. In order to satisfy all possible scenarios there are two options available:

- **-r** (recursive)
- **-delete\_fpr** (includes deletion of a parent folder)

The two options, **-r** and **-delete\_fpr**, work either separately, or together, as described in the following workflow examples:

### **Example 1:**

```
FilesPathRoot: C:\source\root
```
**Files: \***

**Options: -r**

**Result:** DIVArchive will:

• Delete the content of **C:\source\root** recursively.

**Example 2:**

**FilesPathRoot: C:\source\root**

**Files: \***

**Options: -r –delete\_fpr**

**Result:** DIVArchive will:

- Delete the content of **C:\source\root** recursively
- Delete **root**.

## **Example 3:**

**FilesPathRoot: C:\source\root**

**Files: \***

# **Options:**

**Result:** DIVArchive will:

• Delete the content of **C:\source\root** (*first level only*).

# **Example 4:**

**FilesPathRoot: C:\source\root**

**Files: \***

**Options: -delete\_fpr**

**Result:** DIVArchive will:

- Delete the content of **C:\source\root** (*first level only*)
- Eventually delete root if it is empty.

# **Example 5:**

**FilesPathRoot: C:\source\root**

**Files: object\\***

## **Options: -r**

**Result:** DIVArchive will:

- Delete the content of **C:\source\root\object** recursively.
- Delete **C:\source\root\object**.

# **Example 6:**

## **FilesPathRoot: C:\source\root**

**Files: object\\***

**Options: -r –delete\_fpr**

**Result:** DIVArchive will

- Delete the content of **C:\source\root\object** recursively.
- Delete **C:\source\root\object.**
- Delete **C:\source\root** if empty.

## **Example 7:**

## **FilesPathRoot: C:\source\root**

**Files: object1\\***

**Object2\\***

## **Options: -r**

**Result:** DIVArchive will

- Delete the content of **C:\source\root\object1** recursively.
- Delete **C:\source\root\object1.**
- Delete the content of **C:\source\root\object2** recursively.
- Delete **C:\source\root\object2.**

### **Example 8:**

**FilesPathRoot: C:\source\root**

**Files: object1\\***

**object2\\***

### **Options: -r –delete\_fpr**

**Result:** DIVArchive will

- Delete the content of **C:\source\root\object1** recursively.
- Delete **C:\source\root\object1.**
- Delete the content of **C:\source\root\object2** recursively.
- Delete **C:\source\root\object2.**
- Delete **C:\source\root** if it is empty.

## **Example 9:**

**FilesPathRoot: C:\source\root**

**Files: object1\\***

**object2\subfolder\clip.mov**

**Options: -r –delete\_fpr**

**Result:** DIVArchive will

- Delete the content of **C:\source\root\object1** recursively.
- Delete **C:\source\root\object1.**
- Delete the content of **C:\source\root\object2\subfolder\clip.mov**.
- Delete **C:\source\root\object2\subfolder** if it is empty**.**
- Delete **C:\source\root\object2** if it is empty**.**
- Delete **C:\source\root** if it is empty.

## *B25 Expedat*

## *B25.1 Introduction*

DIVArchive can interface with DataExpedition Expedat Servers; also known as servedat. This solution utilizes MTP, which is a high performance file transfer protocol. This WAN acceleration software can utilize 100% of the bandwidth of any long distance or high latency networks.

**Refer to the DataExpedition Expedat Server Installation Manual for detailed information on installation and configuration.**

### *B25.2 Source/Destination Configuration*

One record is created for each Expedat Server that DIVArchive must move data from/to.

| <b>Attribute</b>          | <b>Value</b>                                                                                                    | <b>Example</b>                                                                                                    |
|---------------------------|----------------------------------------------------------------------------------------------------|----------------------------------------------------------------------------------------------------|
| <b>IP Address</b>         | IP Address of the Expedat Server.                                                                                                    | 10.80.114.21                                                                                                    |
| <b>Source Type</b>        | <b>EXPEDAT</b>                                                                                                    | <b>EXPEDAT</b>                                                                                                    |
| <b>Connection Options</b> | -login username<br>-pass password<br>-port portNumber<br>-license <i>licenseCode</i><br>-encryption<br>-seq_buffer_size <mbytes><br/>-exp_maxrate <kbytes><br/>-exp_mindatagram <bytes></bytes></kbytes></mbytes> | -login <i>moon</i><br>-pass ph4!hi4<br>-port 8080<br>-license 46FE464A98<br>-encryption<br>-seq_buffer_size 16<br>-exp_maxrate 1024<br>-exp_mindatagram 2848 |

*Table 119: Source Destination Configuration*

### **Table Notes:**

- **-login** and **–pass** are mandatory if the server is configured with authentication parameters.
- **-port** should be present since there is no default value.
- **-license** is mandatory.
- **-encryption** is optional.
- -seq buffer size <Mbytes>
	- oDefines the size of the DataExpedition internal buffer for each transfer. The default value is 16MB and should be sufficient for most transfers. A large buffer allows DataExpedition to continue moving data during times when the sender or receiver may not be able to process it. A small buffer will consume less memory.
- -exp\_maxrate <Kbytes>
	- oThis option sets an approximate limit on the number of kilobytes per second, per transfer. The default is unlimited but can be used as an alternate method of controlling bandwidth.
- -exp\_mindatagram <Bytes>
	- oThis transfer protocol is over UDP. This option can define a minimum size for each network datagram payload that DataExpedition will send. The purpose is to prevent DataExpedition from sending too small of a packet over the network. Users may wish to set this value between 2848 and 8544 when using a very fast network path (*Gigabit or higher*) and every device along the path supports Jumbo Frames (*MTU 9000*). Using large datagrams may greatly reduce CPU overhead; however use of this setting **without** Jumbo Frames being fully supported may cause severe performance issues or loss of connectivity.

## *B25.2.1 Enable Expedat Transfer Encryption (***-encryption***)*

## **SYNOPSIS**

Enables Expedat Encryption during transfers.

**-encryption**

## **APPLIES TO**

This option works with the EXPEDAT Source/Destination.

## **DESCRIPTION**

This option enables Expedat's content encryption during transfers.

## *B25.2.2 Expedat License Code (***-license***)*

## **SYNOPSIS**

Expedat license code.

**-license**

## **APPLIES TO**

This option works with the EXPEDAT Source/Destination.

## **DESCRIPTION**

This is a mandatory parameter to be able to use the DIVArchive Expedat Client. Without the license code the EXPEDAT Source/Destination is unusable.

Note: Only 1 Expedat license key can be configured per production system.
# *B25.3 Source /Destination Usage*

This Source/Destination works similar to the FTP\_STANDARD S/D in terms of the **Files Path Root** and list of files.

When Expedat Server is configured with folders having the **RestrictHome** setting enabled, the Root Path for the Data Expedition Source/Destination entry should not reference an absolute path. The Root Path may be interpreted as a path that is not accessible from the Expedat Home Directory. For example, the Root Path **/** is interpreted as **C:\**, but if the Expedat Home Directory is  $\mathbf{D}$ : \folder, Expedat will attempt to access the path  $\mathbf{D}$ : \folder on **C:\ -** which is not valid. However, if the home directory is **C:\folder,** using the Root Path **/** is acceptable.

Instead of using an absolute path, relative path addressing must be used to resolve this situation. Relative Path Addressing is accomplished by:

- 1. Making the Root Path entry empty in the Configuration Utility.
	- 2. Specifying the relative path in the File Root Path of the GUI Manager or API request for the Archive/Restore Operation.

To setup a default home location such that an API request can always use "" files path, the Expedat cy password.txt file should contain a login account assigned to a folder with the **RestrictHome** option set.

## **Example:**

```
diva:diva:::S:\DFM:RestrictHome
```
**diva1:diva:::S:\DFM1:RestrictHome**

```
diva2:diva:::S:\some_other_folder:RestrictHome
```
The separate user login/password accounts will allow for the creation of more than one EXPEDAT Source/Destination entries with different home locations. The API request can then reference the EXPEDAT Source/Destination pointing to the desired home location.

When DFM is used in a Linux environment to monitor an FTP folder, it must be configured as in the following example:

**User: diva**

**User Home Directory: /ifs**

**Folder to be Monitored: /ifs/folder1**

**Correct DFM Configuration: ftp://diva:password@host\_ip/folder1**

**Incorrect DFM Configuration: ftp://diva:password@host\_ip/ifs/folder1**

# *C1 SDLC Server*

# *C1.1 Prerequisites*

The SDLC Server Process is called **supervisor**. The SDLC GUI is also available as an applet in your web browser address bar by typing in the IP Address of the computer on which SDLC Server is running.

You should avoid stopping the SDLC Manager (*i.e. the Windows Service NobleNet PortMapper for TCP – see next section*) while SDLC Clients are currently connected (*e.g. the SDLC GUI connection*). In the event this occurs, the SDLC Server will vary to a transient state making it temporarily impossible to restart.

# *C1.2 Configuration*

To make the SDLC usable, a physical resources partition must first be defined (*in the SDLC GUI Libraries tab, then the Wizard tab*). Once this is done, a logical library is defined with its slots and drives. When the wizard completes, the partition is automatically bound to an ADIC Client. The client is used by the DIVArchive ADIC Robot Manager to get status information about library items and to send mount/dismount commands.

Check that the drives that will be used by DIVArchive are bound to the client dedicated to the DIVArchive ADIC Robot Manager.

In the figure below, two drives are bound to the client: **Client2**. To bind a drive to a specific client:

- Select the client
- Right-click on the drive
- Select **Up** from the menu

Once a drive is bound to a client, the name of the client is appended to the name of the drive.

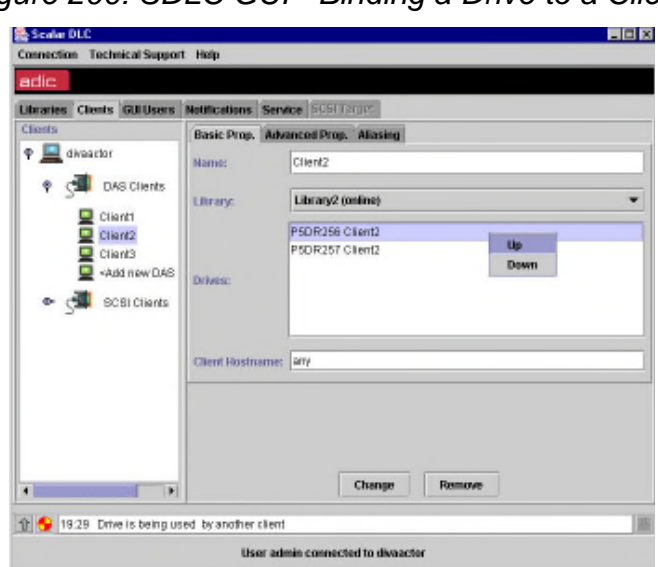

*Figure 200: SDLC GUI - Binding a Drive to a Client.*

Check that for the given client (*Client2 in the above example*), the field called **client hostname** is configured with the Hostname or IP Address of the client computer (*i.e. the client that will use the Client2 connection when communicating with the SDLC Server*).

It is possible to specify **any** in this field in order to accept any incoming connections from any client computer that will provide **Client2** as the client name when connecting through the SDLC API. Use **any** in order to use the **dasadmin** tool from a supervising computer.

Check that the Windows Service **NobleNet PortMapper for TCP** is also started. If it is not, start the service.

## *C2 SDLC Client*

## *C2.1 Prerequisites*

The SDLC client must be installed on the computer where the DIVArchive ADIC Robot Manager is installed.

# *C2.2 Installation*

Install the SDLC Client from the SDLC distribution. During installation, you will be prompted for the name of the client that will be used by the ADIC Robot Manager to connect to SDLC Server. In this case, you should use the client that you created in the SDLC Server. In our example, this would be **Client2**.

## **Note: The Client Name is case sensitive.**

Check that the Windows Service **NobleNet PortMapper for TCP** is started. If it is not, start the service.

## *C2.3 Configuration*

Two Windows Environmental Variables have to be defined on a Windows system as follows (*right-click on My Computer, select Properties, then the Advanced tab, then Environment Variables*).

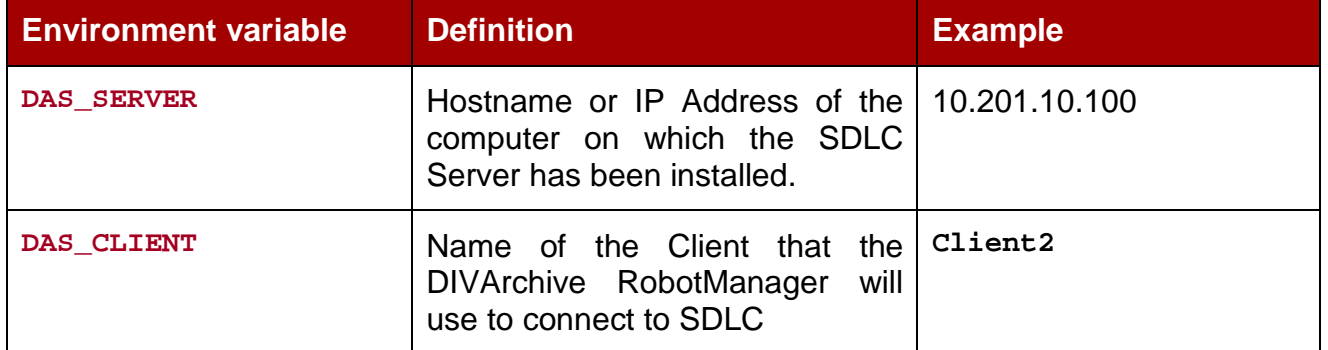

## *Table 120: SDLC Environment Variables*

Test the SDLC Client connection to the SDLC Server in a command window using **dasadmin** (*see example and troubleshooting section below*).

# *Figure 201: Testing the SDLC Client/Server Connection*

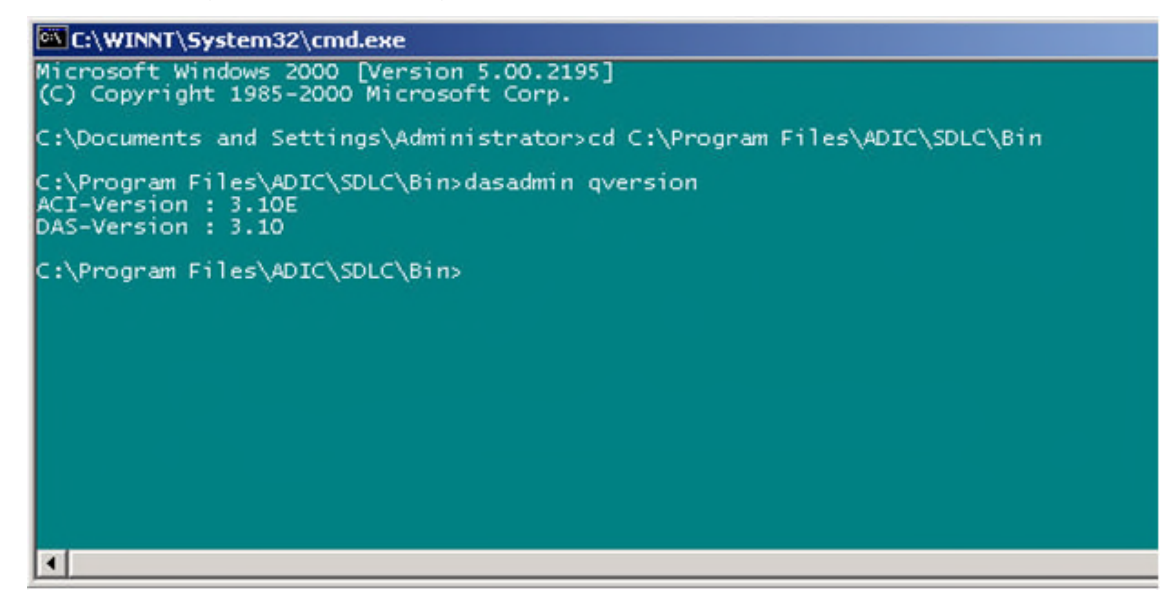

# *C3 Troubleshooting*

**dasadmin qversion** may not answer as shown in the figure above. The most common cases and remedies are described below.

| <b>Error</b>                                                                                                    | <b>Troubleshooting</b>                                                                                                    |
|----------------------------------------------------------------------------------------------------|----------------------------------------------------------------------------------------------------|
| The following window appears:<br><b>ACI0004 Function cinttcp_create failed.</b><br>$\vert x \vert$<br>***** ERROR<br>disturbation<br>WinRPC: Program not registered<br>Winsock: Successful<br>sub-error:<br>OK.<br>And in the command window:<br>version failed: An RPC failure<br>occurred.<br>ACI-Version : 3.10E<br>DAS $error = 1$ | On the server, check that it is possible to<br>connect to that client from the machine<br>on which dasadmin was launched.                                                         |
| version failed: Invalid hostname or<br>IP Address<br>ACI-Version : 3.10E<br>DAS error $= 14$                                                                                                    | On the server, check that it is possible to<br>connect to that client from the machine<br>on which dasadmin was launched. The<br>client hostname is probably set to<br>localhost. |
| version failed: Invalid pointer to<br>IDAS interface<br>ACI-Version: 3.10E<br>DAS $error = 28$                                                                                                    | Environment<br>Check the DAS_CLIENT<br>Variable setting.                                                                                                    |
| Command never ends                                                                                                    | Check that SDLC Server is started.<br>Check DAS_SERVER Environment Variable<br>setting.<br>Check that the NT Service NobleNet<br>PortMapper for TCP is started.                   |

*Table 121: Common Errors and Resolutions*

## *C3.1 Useful dasadmin Commands*

#### *C3.1.1 Getting dasadmin Help*

**C:\Program Files\ADIC\SDLC\Bin>dasadmin –h**

#### *C3.1.2 Mounting a Tape*

**dasadmin mount 000160 [drive]**

Where **000160** is the Tape ID. If **drive** is not specified then the first free drive will be automatically chosen.

### *C3.1.3 Dismounting a Tape*

**dasadmin dism 000160**

Where **000160** is the ID of the tape to be dismounted.

or

**dasadmin dism P3DR256**

Where **P3DR256** is the name of the drive to be dismounted.

**Note: Tape must first be ejected with a SCSI unload before dismounting.**

### *C3.1.4 Ejecting a Tape*

**dasadmin eject2 000160 E01**

Where **000160** is the name of the tape to be ejected and **E01** is the name of the eject/insert area.

**Note: Depending upon the server configuration, the eject/insert area (***i.e. slots from the CAP***) can have different names.**

#### *C3.1.5 Inserting a Tape*

**dasadmin insert2 –n E01**

Where **-n** specifies Data Tapes (*for Cleaning Tapes, use –c)* and **E01** is the name of the eject/insert area.

**Note: Depending on the server configuration, the eject/insert area (***i.e. slots from the CAP***) can have different names.**

#### *C3.1.6 Querying Drives*

**dasadmin ld**

## *C3.1.7 Retrieving the Tapes List*

**dasadmin qvolsrange "" "" 1000** (*Gives a list of 1000 tapes in the library*).

## *C3.1.8 Parking the Robot Arm*

**dasadmin robhome R1**

## *C3.1.9 Synchronizing the SDLC Database and Library*

**dasadmin inventory**

## *C3.1.10 Retrieving Tape Information*

**dasadmin view 000160**

## *C3.1.11 Dasadmin Release Information*

**dasadmin qversion**

## *C3.1.12 Library Configuration Information*

**dasadmin** *eif\_conf*

**Note: Not supported in SDLC 2.1+**

## *C3.1.13 Dasadmin References*

See the file **sdlc\_doc.pdf** on the SDLC Installation CDROM.